# Платформа автоматизации Modicon M340

Каталог 2012

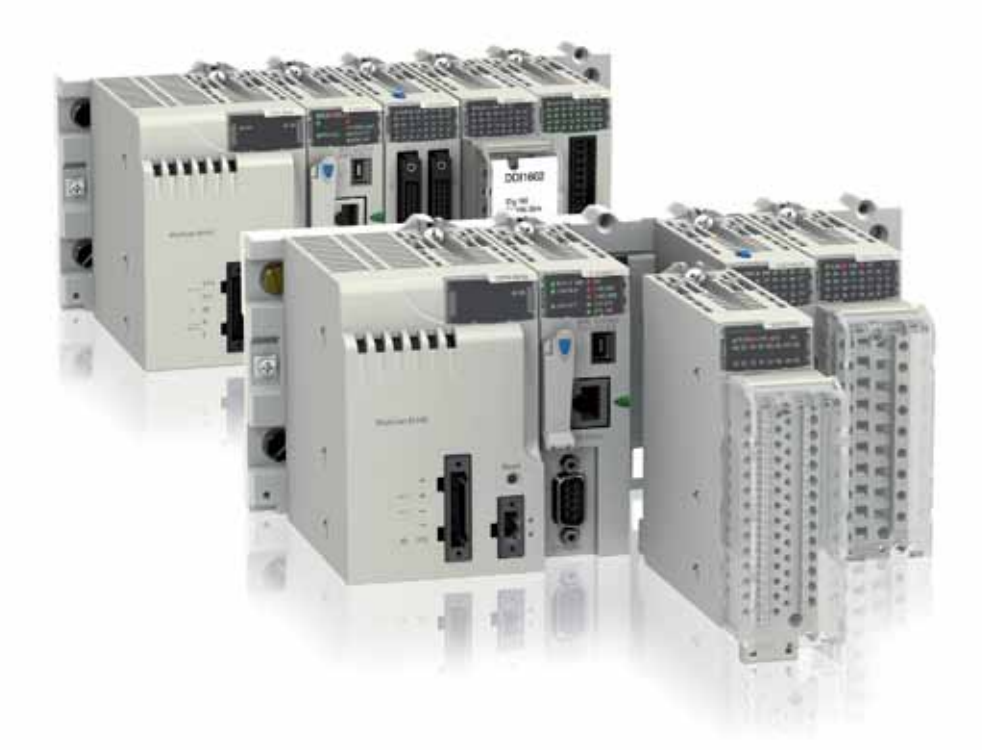

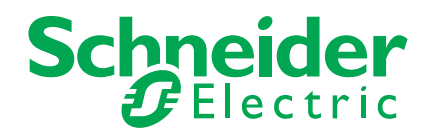

## Что такое Энергетический Университет

## Лучший в отрасли образовательный ресурс по насущным вопросам энергопотребления

Электроэнергия — топливо прогресса. Так было всегда. И нынешнее увеличение потребностей экономики — как развивающихся, так и развитых стран — в сочетании с растущими опасениями в отношении воздействия на окружающую среду и сокращением запасов полезных ископаемых ставят прогресс под угрозу. Энергетический университет Schneider Electric поможет справиться с ситуацией!

## Основные сведения по эффективному использованию электроэнергии

Бесплатная программа веб-обучения Энергетического Университета нацелена на сбережение электроэнергии и повышение эффективности ее использования. Разработанная мировым специалистом в области управления энергией, компанией Schneider Electric, эта программа обеспечивает доступ к актуальным рекомендациям и объективному анализу специалистов по использованию в различных отраслях.

## Ориентация на реальные потребности с учетом высокой занятости обучающихся

Принимая во внимание напряженный трудовой ритм потенциальных обучающихся все курсы поделены на тридцатиминутные модули, рассчитанные на изучение, в удобное время, в удобном темпе. Ряд ассоциаций засчитывает эти курсы как дополнительное профессиональное обучение. В настоящее время охвачены следующие темы: энергопотребление и измерения, средства расчета эффективности и показателя рентабельности инвестиций (ROI). Какой бы курс вы ни выбрали, это будет решение, рассчитанное на практическое применение с немедленным положительным эффектом и способное помочь специалисту по энергоэффективности завоевать заслуженный авторитет.

## Кратко об обучении:

- **>** Бесплатная программа
- **>** Засчитывается как дополнительное профессиональное обучение
- **>** Круглосуточный доступ по сети
- **>** Свободный график, 30-минутные модули
- **>** Контроль полученных знаний и тестирование при завершении курса
- **>** Возможность выбора языка. В настоящее время — обучение на немецком, итальянском, испанском, бразильском варианте португальского, китайском и русском
- **>** Удобный веб-сайт с информационными статьями и разнообразными учебными пособиями

## Станьте профессионалом в области энергоэффективности с Энергетическим Университетом!

Широкий тематический охват и ориентация на практические задачи

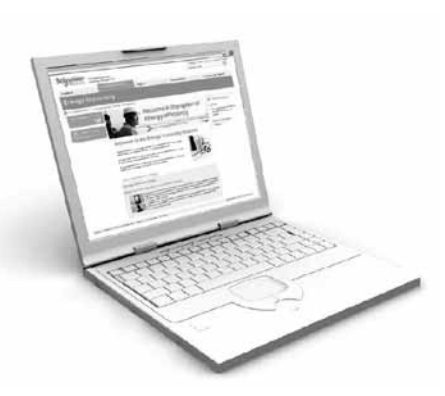

- **>** Пользователи сайта в 120 странах мира
- **>** Более 90% освоивших тот или иной курс заявляют об интересе к остальным
- **>** Более 90% готовы рекомендовать Энергетический Университет другим

В настоящее время предлагаются следующие курсы, основанные на актуальной информации, предоставленной специалистами по управлению электроэнергией в различных отраслях:

- комплексное решение проблем электропитания и теплового режима;
- неравномерность потребления и интеллектуальная электросеть Smart Grid;
- проведение энергоаудита;
- средства проведения энергоаудита;
- закупки электроэнергии;
- энергоэффективность: концепции и показатели;
- структура тарифов на электроэнергию;
- показатели энергоэффективности центра обработки данных;
- переход на экологичные технологии с эффективным использованием электроэнергии и минимизацией отрицательного воздействия на окружающую среду;
- системы отопления, вентиляции и кондиционирования
- и психрометрические таблицы; • повышение энергоэффективности центра обработки данных за счет
- высокой энергетической плотности электрораспределительной подсистемы;
- использование изоляционных материалов в промышленности;
- системы освещения;
- измерение и оценка характеристик энергопотребления;
- оценка эффективности использования электрической энергии в центре обработки данных;
- измерения и контроль;
- экономия за счет энергоэффективности;
- нормативы и стандарты США в области использования электроэнергии.

## Практические преимущества

Курсы Энергетического Университета одобрены или засчитываются как дополнительное профессиональное обучение по определенным специальностям следующими профессиональными ассоциациями:

- The Renewable Energy and Energy Efficiency Partnership;
- The U.S. Green Building Council;
- The International Electrical and Electronics Engineers.

## Время, проведенное с пользой

Программа Энергетического Университета помогает использовать время с максимальной пользой: основное внимание уделяется наиболее важным конечным рынкам, представляющим 72% мирового энергопотребления:

- энергетика и инфраструктура;
- промышленность;
- центры обработки данных и сети;
- административные и жилые здания.

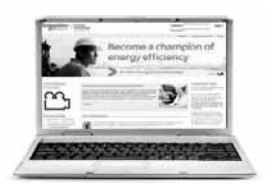

Все очень просто. И бесплатно. **Подробности на сайте www.MyEnergyUniversity.com**

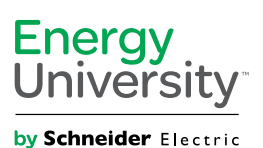

©2011 Schneider Electric. Все права защищены. Товарные знаки Schneider Electric и Energy University принадлежат Schneider Electric и ее аффилированным компаниям в США и других странах.

## Modicon M340 Платформа автоматизации

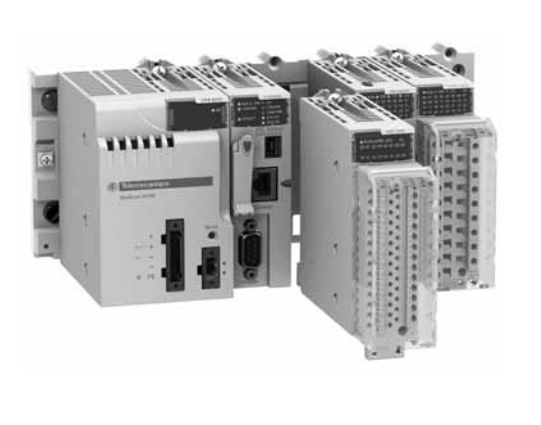

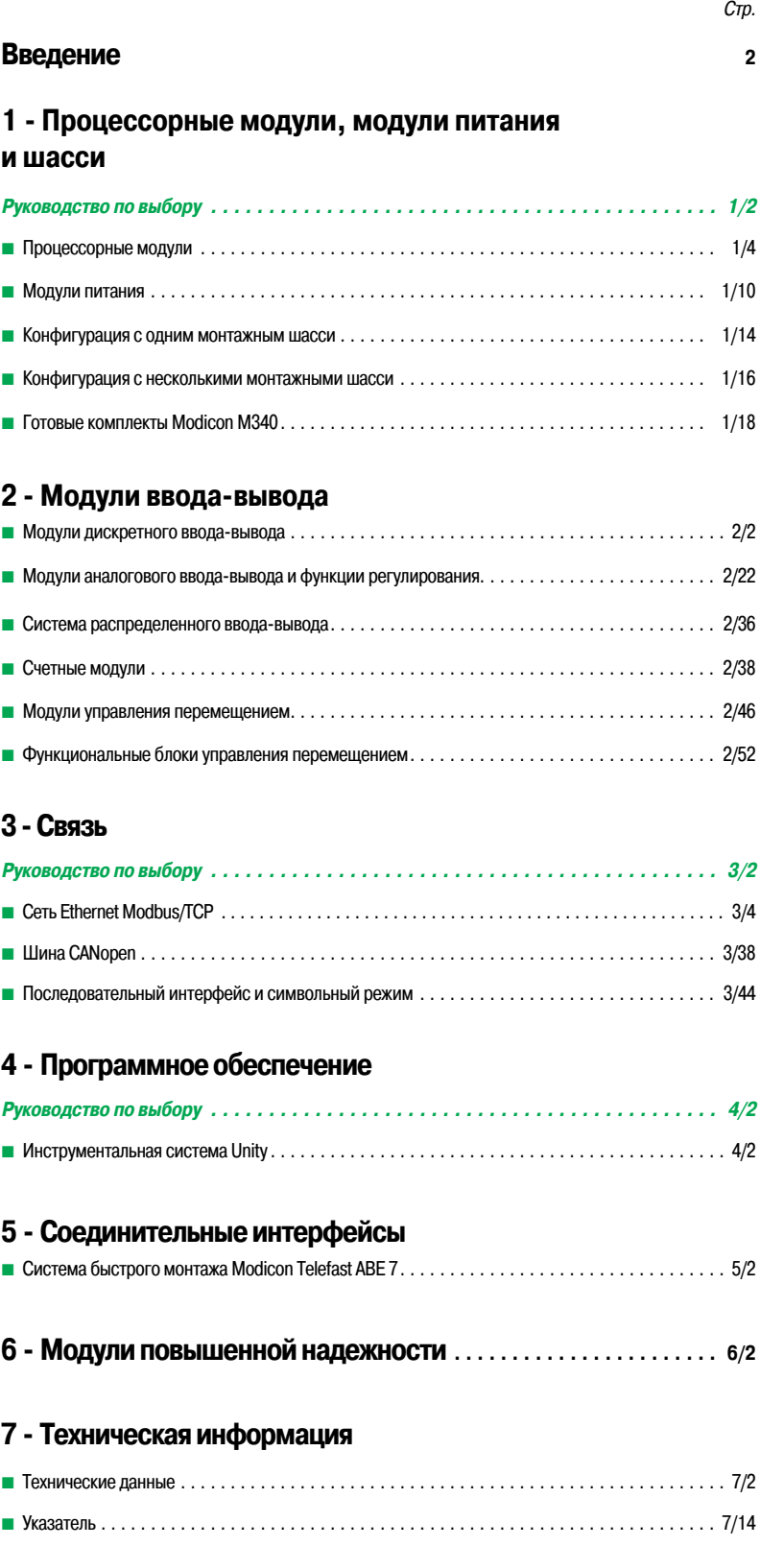

## **Аппаратные средства Modicon и программное обеспечение Unity**

#### *Высокоэффективный дуэт*

Платформы автоматизации семейства Modicon совместно с программным обеспечением Unity предлагают оригинальное, гибкое и открытое решение для максимального увеличения производительности вашего предприятия или отдельного агрегата.

**Modicon M340** удачно сочетает в себе мощь с инновационными технологиями, всецело удовлетворяя требованиям производителей оборудования. Он идеально подходит для использования совместно с **Modicon Premium** и **Modicon Quantum** в качестве мощного инструмента для автоматизации производственных процессов и инфраструктуры.

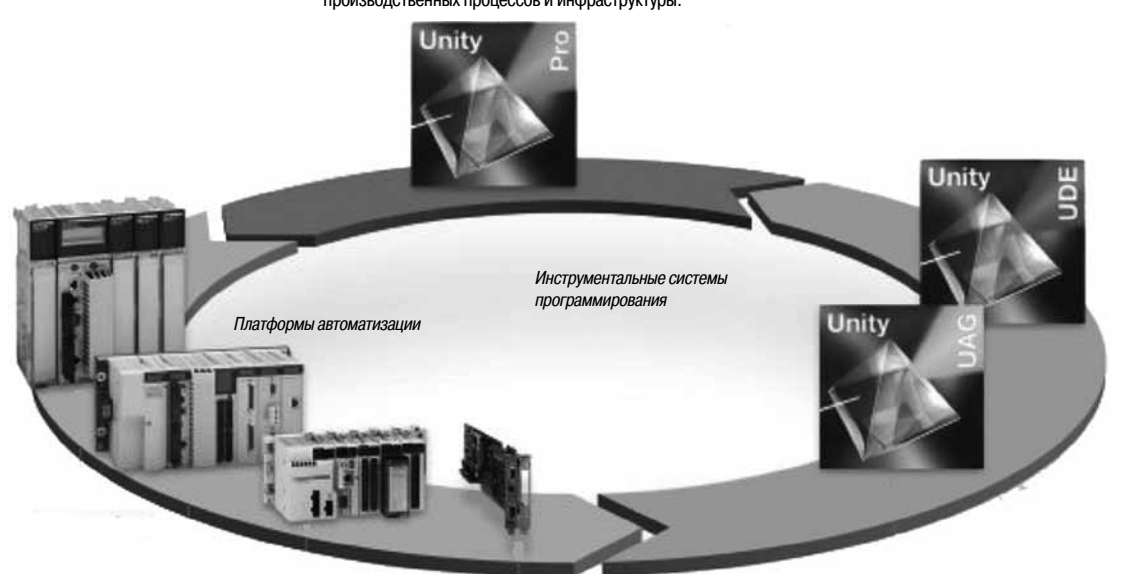

## **Платформы автоматизации Modicon**

*ПЛК Modicon M340 – идеальный выбор для OEM-профессионалов* Исключительно надежный, мощный и компактный программируемый логический контрол-лер Modicon M340 – это идеальное решение для предприятий, специализирующихся в таких областях как нефтегазовый сектор, упаковка и обработка материалов, текстильная промышленность, печать, пищевая промышленность, деревообработка, керамика и др.

Расширение возможности для интеграции приводов Altivar и Lexium, графических терминалов Magelis и модулей безопасности Preventa позволяет в значительной степени облегчитьконфигурирование и эксплуатацию оборудования компании Schneider Electric.

Контроллер Modicon M340 идеально подходит для совместного использования с ПЛК Modicon Premium и Modicon Quantum и способен удовлетворить любым требованиям по автоматизации производственных процессов и инфраструктуры с применением технологии Transparent Ready.

## *ПЛК Modicon Premium – оптимальное решение для автоматизации обрабатывающих предприятий и инфраструктуры*

Контроллеры Modicon Premium созданы для автоматизации сложных агрегатов и производственных процессов. Исключительная скорость обработки логических инструкций, арифметических команд и табличных инструкций делают его одним из самых привлекательных программируемых логических контроллеров, имеющихся на рынке.

Благодаря возможности интеграции распределенных архитектур контроллеры Modicon Premium являются идеальным решением для автоматизации инфраструктур, в частности, водоснабжения и транспорта. В качестве "компьютерной" альтернативы предлагается ПЛК Modicon Atrium, представляющий собой PCI-версию контроллера Modicon Premium.

#### *ПЛК Modicon Quantum – подходит для автоматизации важнейших систем в непрерывных процессах и инфраструктуре*

Контроллер Modicon Quantum предлагает усовершенствованные распределенные архитектуры, расширенный ассортимент модулей и ряд совместных технологических достижений, в частности, программу совместной автоматизации (Collaborative Automation Рrogram) и полностью отвечает требованиям непрерывных или частично непрерывных производственных процессов и управления крупными инфраструктурными объектами.

Имея более чем 25-летний опыт в сфере резервирования, контроллер Modicon Quantum представляется идеальным решением в областях, где требуется повышенный уровень эксплуатационной готовности. Контроллер находит свое применение в таких важнейших областях применения как нефтехимическая и цементная отрасли, металлургия, энергетика, туннели и аэропорты.

\* Доступный интеллект.

**Schneider** 

## Введение (продолжение)

## **Аппаратные средства Modicon и программное обеспечение Unity**

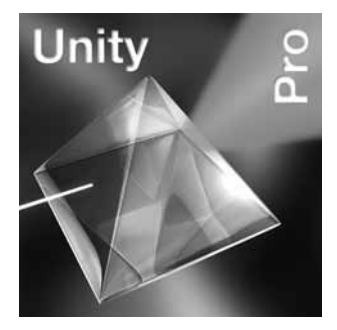

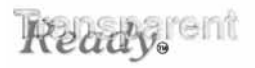

## **Collaborative Automation** Partner Program

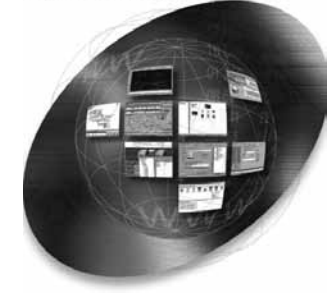

## **Инструментальная система Unity**

*Организующая среда для платформ Modicon*

Система Unity Pro - многофункциональное программное обеспечение для программирования, отладки и оперативного управления ПЛК Modicon M340, Premium и Quantum, а также Atrium. Система Unity Pro, соответствующая стандарту МЭК 61131-3, обладает признанными достоинствами

пакетов PL7 и Concept, и в ее основу положены известные стандарты PL7 и Concept. Она предлагает полный набор готовых функций для улучшения производительности:

- **современная функциональность;**
- b оптимальная стандартизация, позволяющая повторно использовать разработки;
- b многочисленные средства тестирования программы и улучшения работы системы;
- b новые встроенные средства диагностики.

При разработке программы были учтены вопросы миграции существующих приложений. Это позволит существенно увеличить выгоду от использования программного обеспечения с одновременным уменьшением затрат на обучение и огромным потенциалом для разработки и совместимости.

Каталог Unity включает в себя специальное программное обеспечение для повышения производительности:

- b открытость для разработок на языке С или VBA (Visual Basic для приложений);
- b разработка и создание приложений с интеграцией ПЛК/человеко-машинного интерфейса.

## **Технология Transparent Ready**

## *Естественная коммуникабельность*

Платформы автоматизации Modicon с поддержкой технологии "прозрачного производства" Transparent Ready на базе Ethernet TCP/IP и web-технологий предлагают отличное решение для оптимизации производительности.

Службы web-сервера, отправки электронных почтовых сообщений, прямой доступ к базам данных, синхронизация устройств, распределенный ввод-вывод сигналов и многое другое – ПЛК Modicon предлагает все лучшие возможности Ethernet.

## **Совместная автоматизация**

## *На пороге в новый мир автоматизации*

 $\blacksquare$  Вместо разработки закрытых систем компания Schneider Electric адаптировала такие рыночные

стандарты как языки программирования МЭК, Ethernet TCP/IP, ModbusIDA, XML, OPC, IT-стандарты и др. b Партнерство с общепризнанными мировыми лидерами в области разработки программного

обеспечения и производства аппаратных средств в рамках партнерской программы по совместной автоматизации Collaborative Automation Partner Program привело к более эффективному обмену технологиями.

b Вам будет гаратировано лучшее решение безкомпромисса с простотой интеграции.

## **Платформа автоматизации Modicon M340** Оборудование

Платформа автоматизации Modicon M340

#### **Новая платформа автоматизации Modicon M340**

Обладая исключительной производительностью и объемом памяти, новый контроллер придаст новый импульс вашим приложениям. В синергии с другим оборудованием Schneider Electric программируемые логические контроллеры Modicon M340 представляют мощный инструмент для решения любых задач автоматизации.

#### *Усовершенствованные характеристики*

- **7 К инструкций/мс.**
- **4 Мб памяти для хранения программ.**
- **256 Кб для хранения данных.**

## *Компактный форм-фактор*

- b Процессорный модуль с тремя встроенными портами связи.
- $\blacksquare$  Габаритные размеры 100 х 32 х 93 мм.
- **Модули дискретного ввода-вывода повышенной плотности с 64 каналами при ширине 32 мм.**

#### *Встроенные коммуникационные возможности*

- **B** Шина CANopen.
- b Сеть Ethernet TCP/IP, технология Transparent Ready.
- **Modbus, последовательный интерфейс (RTU) или символьный режим (ASCII).**
- **Удаленный доступ по STN, GSM, радио-канал или ADSL.**

#### *Специальные функции*

- b Модули счетчика с готовым набором функций.
- b Библиотека функциональных блоков для управления движением. Библиотека MFB (функциональные
- блоки управления перемещением) по стандарту PLCopen.
- b Расширенная библиотека блоков регулирования с акцентом на управление агрегатами.
- *Инновационные возможности*
- **Порт USB в стандартной комплектации.**
- **Встроенные функции web-сервера.**
- b Управление файлами "рецептов" по протоколу FTP.
- b Карта памяти Secure Digital с поддержкой Plug and Load.
- **Энергонезависимая память (без батарейки).**

#### *Прочность и надежность*

b Конструкция монтажного шасси позволяетустанавливать и извлекать модули непосредственно во время работы (Hot Swap).

**• Modicon M340 удовлетворяет и превышает требования стандартов по механическим ударам, вибрации,** воздействию температуры, высоте и стойкости к электромагнитным помехам.

*Даже в стандартной комплектации ПЛК Modicon M340 имеет функции и возможности, встречающиеся, как правило, у более мощных и дорогих ПЛК.*

## **Платформа автоматизации Modicon M340**

Программное обеспечение Unity Pro

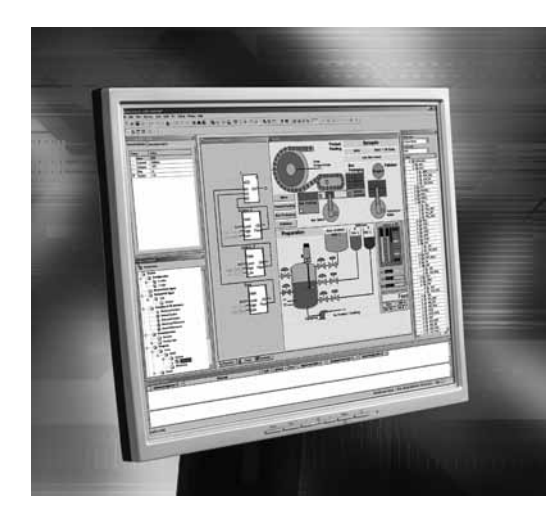

## **Высокоэффективная инструментальная система Unity**

*Простая в обращении и многофункциональная инструментальная система "все в одном"*

Инструментальная система Unity Pro позволяет раскрыть и по достоинству оценить преимущества, предлагаемые современным графическим интерфейсом при работе под управлением операционной системы Windows XP или Windows 2000:

- $\blacksquare$  прямой доступ к инструментам и информации;
- b стопроцентная графическая настройка конфигурации;
- b настраиваемая панель инструментов и пиктограммы;
- $\Box$  функции drag & drop и масштабирования;
- **В встроенное окно диагностики.**

#### *Все преимущества стандартизации*

Инструментальная система Unity Pro предлагает полный набор инструментов и функций, необходимых для структурирования приложения в соответствии с особенностями процесса или агрегата. Программа разбита на иерархически упорядоченные функциональные блоки, содержащие:

- b область программы;
- $\blacksquare$  таблицы анимации;
- **экраны оператора;**
- $\blacksquare$  гиперссылки.

Основные часто используемые функции можно запрограммировать в пользовательских функциональных блоках (DFB) на языках МЭК 61131.

#### *Экономия времени благодаря возможности многократного использования модулей*

Все модули оптимизированы и в точности отвечают вашим требованиям, уменьшая время, необходимое на разработку и отладку на месте одновременно оптимизируя качество:

**в** функциональные модули можно многократно использовать в приложении и применять XML для импорта/экспорта между проектами;

b функциональные блоки легко "перетаскиваются" в проект из библиотеки при помощи "мыши" технология drag & drop;

 $\blacksquare$  автоматическое обновление экземпляров блоков в телепрограммы при изменениях в библиотеке (опционально).

#### *Гарантия высочайшего качества*

Встроенная функция эмулятора ПЛК позволяет в точности воспроизвести поведение программы ПЛК на компьютере. Эмулятор поддерживает все необходимые средства отладки, позволяющие добиться максимального качества перед установкой:

- b пошаговое выполнение программы;
- **контрольные точки остановки программы и точки проверки изменения переменных;**
- b анимация в реальном времени для проверки переменных и логики во время работы.

#### *Снижение времени вынужденного простоя*

Инструментальная система Unity Pro поддерживает библиотеку DFB для диагностики работы приложения. Интегрированные в программу функциональные блоки используются (в зависимости от их назначения) для мониторинга условий безопасной работы и развития процесса во времени. В окне программы в хронологическом порядке выводятся все сообщения о неисправностях системы и об ошибках приложения с меткой времени, когда они произошли. Из этого окна можно одним щелчком "мышки" запустить редактор для устранения ошибок в программе (поиск ошибок в исходном тексте).

Изменения, сделанные в режиме он-лайн, можно сгруппировать в автономном режиме на компьютере и сразу все их загрузить напрямую в ПЛК, чтобы все изменения учитывались в одном цикле сканирования. Расширенный диапазон функций обеспечивает точное управление вашими операциями и экономит время:

- **в** журнал истории действий оператора в системе Unity Pro, хранящийся в защищенном файле;
- b профайл пользователя и защита паролем;
- b интегрированные рабочие экраны оператора.

## **Schneider**

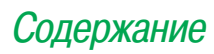

## **1 -** Процессорные модули, модули питания и шасси

## Стр.

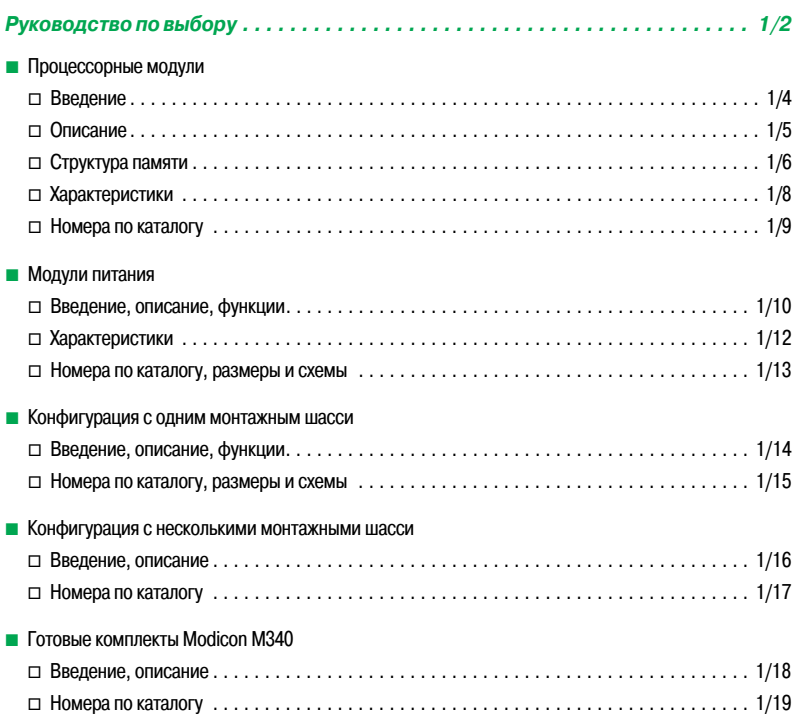

## **Modicon M340 Платформа автоматизации**

Процессорные модули

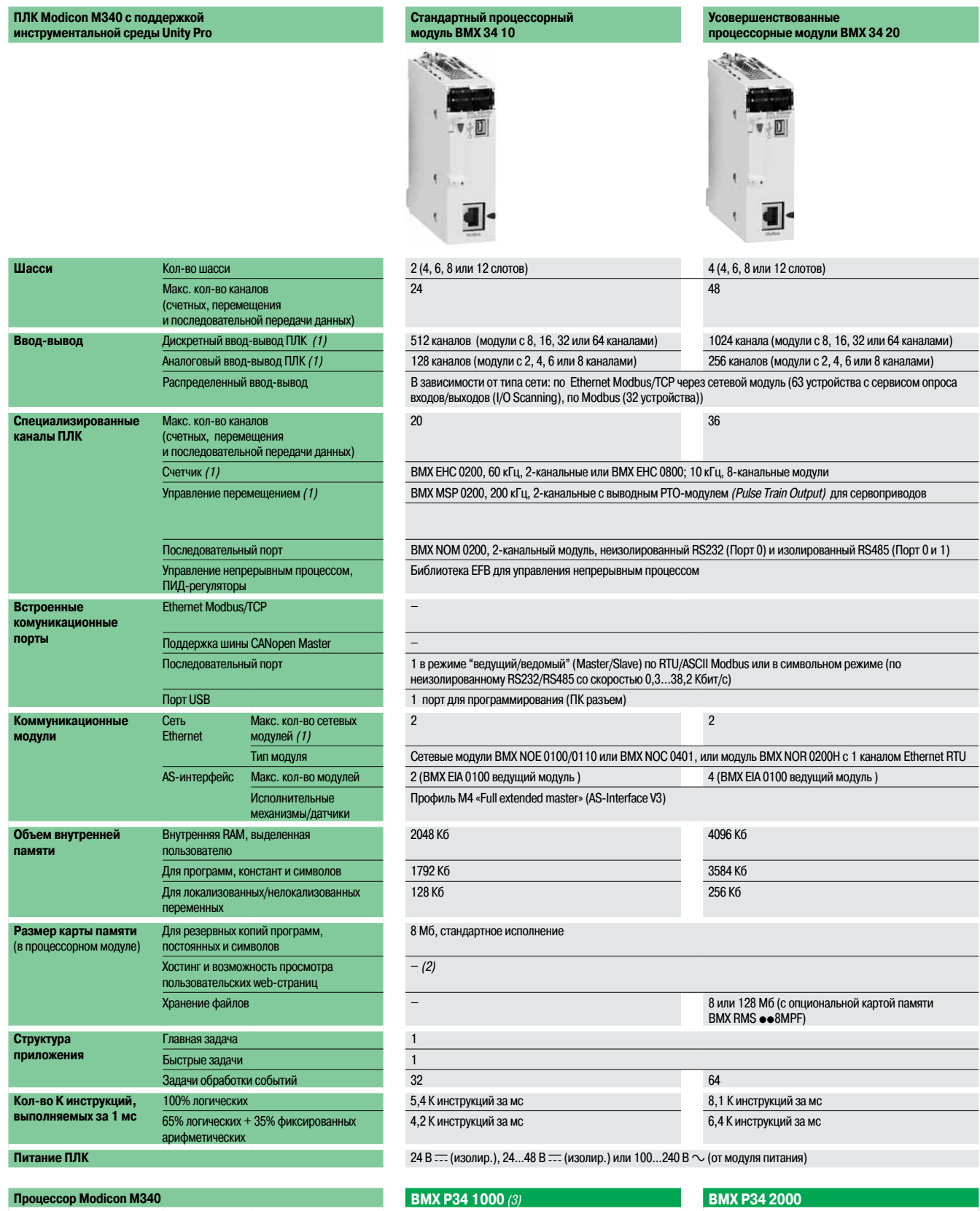

#### **Стр.** 1/9

1) Максимальное кол-во каналов дискретного ввода-вывода, аналогового ввода-вывода, входов счетчика и кол-во сетевых модулей не является суммарными<br>(они ограничиваются кол-вом слотов в конфигурации, 1 шасси: 11, 2 шасси: 2

(2) Пользовательские web-страницы с модулем FactoryCast **BMX NOE 0110** (доступно 12 Мб).<br>(3) Каталожные номера 5 наборов Modicon M340 (предконфигурированных) с процессорами **BMP P34 1000**, см. стр. 1/19

(4) Процессорные модули **BMX P34 20102/20302** могут использоваться для создания конфигурации устройств, поддерживающих процедуру Boot Up, совместимую со всеми продуктами  $C$ апОреп третьих фирм. Требуется Unity Pro версии  $\geq$  V4.1.

## **Schneider**

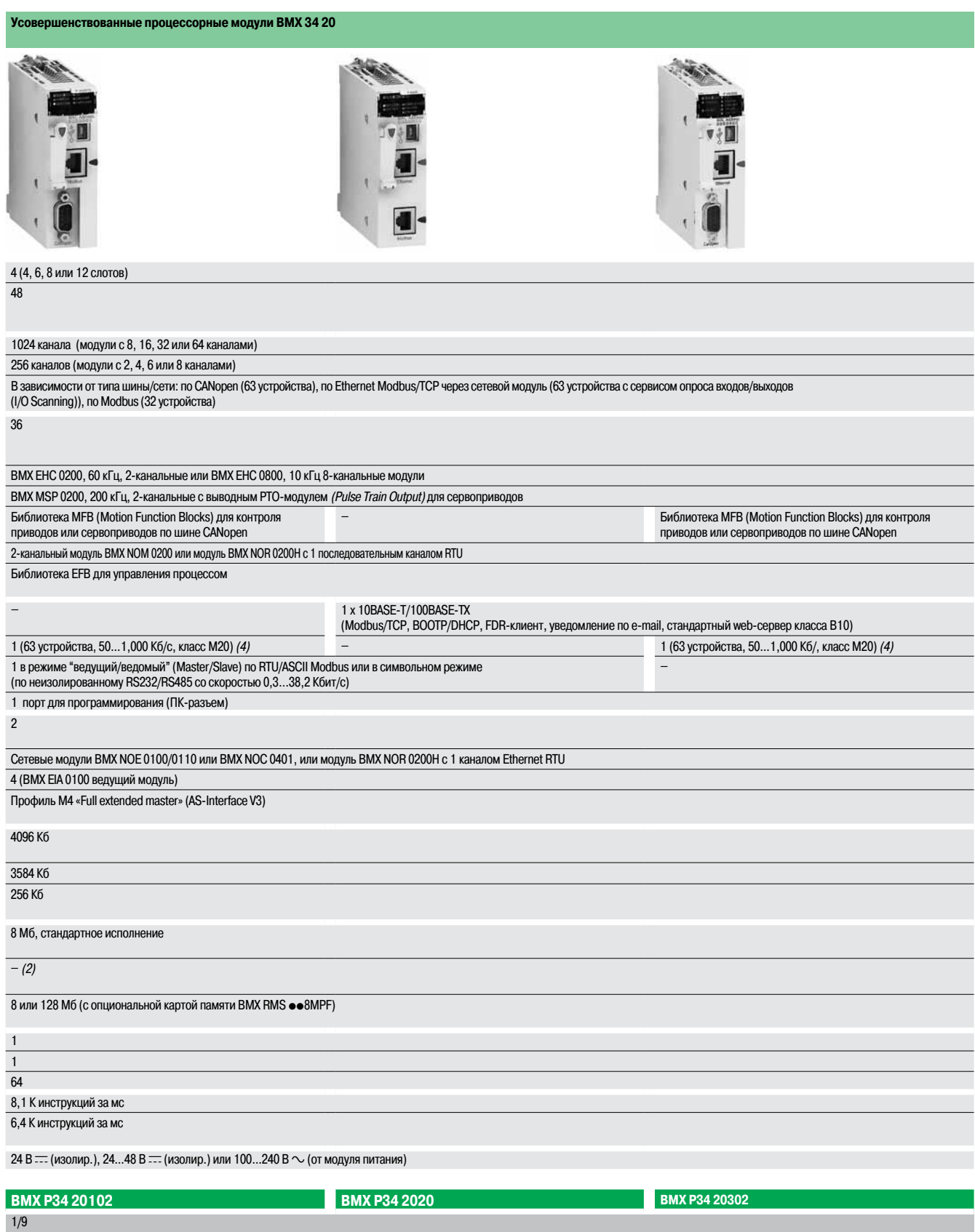

## **Modicon M340 Платформа автоматизации** Процессорные модули

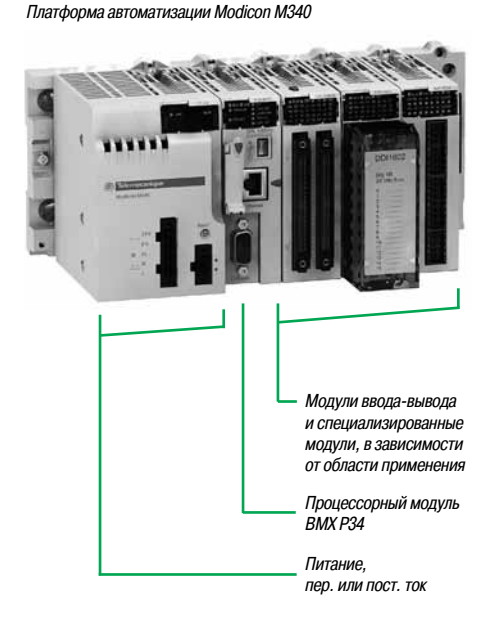

## **Введение**

Стандартный и усовершенствованный процессорные модули платформы автоматизации Modicon M340 обеспечивают полноценное управление всем монтажным шасси ПЛК, оснащенным максимум 11 слотами под установку:

- □ модулей дискретного ввода-вывода;
- □ модулей аналогового ввода-вывода;

 $\square$  специализированных модулей (счетного, связи по Ethernet TCP/IP и др.).

Пять процессорных модулей отличаются друг от друга по объему памяти, скорости обработки данных, типу и количеству портов связи и максимальному количеству каналов ввода-вывода.

Кроме этого, в зависимости от модели, процессорный модуль может иметь(не суммируются): v от 512 до 1024 каналов дискретного ввода-вывода;

- v от 128 до 256 каналов аналогового ввода-вывода;
- $\Box$  от 20 до 36 счетных каналов:

 $\Box$  от 0 до 3 портов Ethernet Modbus/TCP (со встроенными портом и сетевым модулем или без них).

 $□$  4 «Full extended master» (AS-Interface V3), профиль М4.0.

В зависимости от модели процессорные модули платформы Modicon M340 имеют: □ порт 10BASE-T/100BASE-TX Ethernet Modbus/TCP;

- $\square$  шину CANopen;
- $\square$  последовательный интерфейс Modbus.

Каждый процессорный модуль имеет USB TER-порт (для присоединения к ПК или терминалу Magelis XBT GT/GK/GTW, GTW HMI или STU/STO HMI) и комплектуется картой памяти, предназначенной для:

v создания резервныхкопий приложения (программы, символов и констант);  $\Box$  активации стандартного web-сервера по встроенному порту Ethernet класса B10 Transparent Ready(в зависимости от модели).

Входящую в комплект поставки карту памяти можно заменить на карту другого типа, приобретаемую самостоятельно. При этом необходимо, чтобы карта памяти поддерживала:

 $\Box$  создание резервных копий приложения и активацию стандартного web-сервера (аналогично карте памяти изкомплекта);

 $\Box$  8 или 128 Мб свободного места с опциональной картой памяти для хранения дополнительных данных, организованных в виде файловой системы (директорий и поддиректорий).

#### **Среда разработки приложений для Modicon M340**

Для программирования процессорных модулей платформы автоматизации Modicon M340 необходимо иметь любой из следующих программных продуктов:

 $\blacksquare$  **инструментальную систему Unity Pro Small;** 

 $\blacksquare$  инструментальную систему Unity Pro Medium, Large или Extra Large, аналогичную той, что используется для программирования платформ автоматизации Modicon Premium и Modicon Quantum. И в зависимости от требований, дополнительно:

 $\blacksquare$  программный пакет Unity EFB для создания библиотек EF и EFB на языке С;

 $\blacksquare$  программу Unity SFC View для просмотра и диагностики приложений, написанную на языке последовательных функций (SFC) или Grafcet.

Библиотеки функциональных блоков позволяют процессорным модулям платформы Modicon M340 выполнять функции управления на требуемом уровне по следующим специализированным направлениям:

 $\blacksquare$  управление процессом по программируемым контурам управления (библиотеки EF и EFB);

b управление движением с использованием нескольких независимых осей управления (библиотека MFB – Motion Function Block). Управление осями осуществляется посредством преобразователей частоты Altivar 31/71 или сервоприводов Lexium 05/15, подключаемых по шине CANopen.

**Примечание: совместимость процессорных модулей BMX P34 20102/20302 <sup>с</sup> версией Unity Pro.**  $B$ MX **P34** 20102/20302 с интегрированной шиной CanOpen совместимы с Unity Pro версии  $\geq$  4.1. Оба этих процессорных модуля могут использоваться для создания конфигурации устройств, поддерживающих процедуру Boot Up, совместимую со всеми продуктами CanOpen третьих фирм.

(1) Максимальное кол-во специализированныхканалов на один процессор; при подсчете учитываются только специализированные каналы,которые были сконфигурированы <sup>в</sup> приложении Unity.

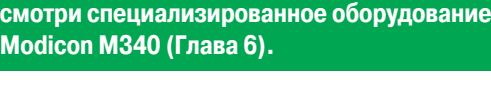

**При эксплуатации в сложных условиях,**

Описан

## Описание

## **Modicon M340 Платформа автоматизации**

Процессорные модули

# 3 5

BMX P34 1000

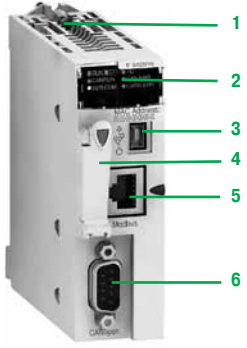

BMX P34 2010/20102

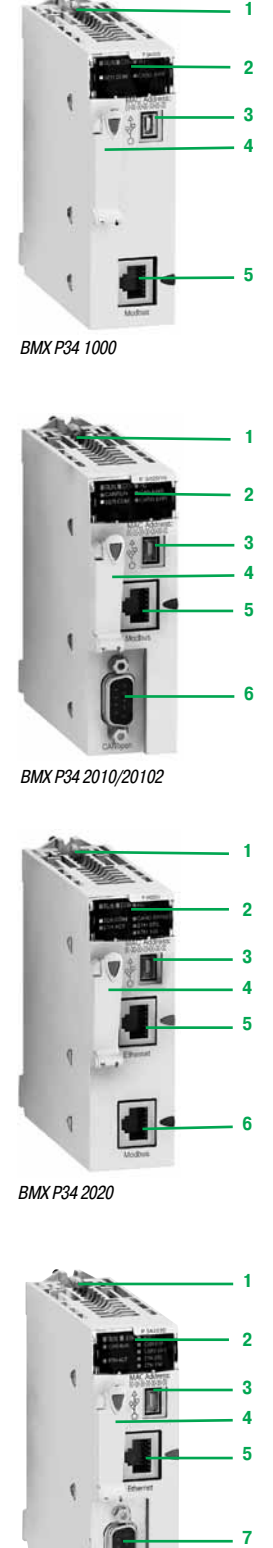

BMX P34 2020

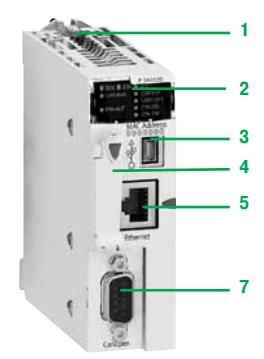

BMX P34 20302

## **Описание процессорных модулей BMX P34 1000/2000/2010**

На лицевой панели стандартных и усовершенствованных процессорных модулей **BMX P34 1000/2000/20102** предусмотрены следующие индикаторы и разъемы:

- **1**  Винт для надежного крепления модуля в слоте (маркировка 0) монтажного шасси
- 2 Блок индикации, который в зависимости от модели может иметь 5 или 7 светодиодных индикаторов:
- $\Box$  индикатор RUN (зеленый): работа процессорного модуля (выполнение программы);
- v индикатор ERR (красный): неисправность процессорного модуля или системы;
- v индикатор I/O (красный): неисправность модулей ввода-вывода;
- v индикатор SER COM (желтый): обмен по последовательному интерфейсу Modbus;
- v индикатор CARD ERR (красный): карта памяти отсутствует или неисправна

## Модель **BMX P34 20102** дополнительно имеет:

- v индикатор CAN RUN (зеленый): работа встроенного порта CAN;
- □ индикатор CAN ERR (красный): неисправность встроенного порта CAN.
- **3**  Разъем USB mini-B для подключения программного терминала (или панели Magelis XBT GT) (1)
- **4**  Отсек под карту памяту для хранения резервной копии приложения (расположенный над отсеком
- светодиодный индикатор показывает, когда идет обращение к карте или ее распознавание) **5**  Разъем RJ45 для подключения кабеля последовательного интерфейса Modbus или символьного режима (RS 232C/RS 485, 2-проводной, неизолированный)

#### Модель **BMX P34 20102** дополнительно имеет:

**6**  9-контактный разъем SUB-D для подключения в виде ведущего устройства (Master) шины CANOpen

## **Описание процессорных модулей BMX P34 2020/2030/20302 со встроенным портом Ethernet Modbus/TCP**

На лицевой панели усовершенствованных процессорных модулей **BMX P34 2020/20302** предусмотрены следующие средства индикации и разъемы:

- **1**  Винт для надежного крепления модуля в слоте (маркировка 0) монтажного шасси
- 2 Блок индикации, который в зависимости от модели может иметь 8 или 10 светодиодных индикаторов:
- v индикатор RUN (зеленый): работа процессорного модуля (выполнение программы);
- $\Box$  индикатор ERR (красный): неисправность процессорного модуля или системы;
- v индикатор I/O (красный): неисправность модулей ввода-вывода;
- $\Box$  индикатор SER COM (желтый): обмен по последовательному интерфейсу Modbus;
- v индикатор CARD ERR (красный): карта памяти отсутствует или неисправна;
- $\Box$  индикатор ETH ACT (зеленый): обмен по сети Ethernet Modbus/TCP;
- v индикатор ETH STS (зеленый): состояние сети Ethernet Modbus/TCP;
- v индикатор ETH 100 (красный): скорость передачи данных по сети Ethernet Modbus/TCP (10 или 100 Мбит/с)

## Модель **BMX P34 20302** дополнительно имеет:

- $\Box$  индикатор CAN RUN (зеленый): работа встроенного порта CAN;
- □ индикатор CAN ERR (красный): неисправность встроенного порта CAN.
- **3**  Разъем USB mini-B для подключения программного терминала (или панели Magelis XBT GT) (1) **4**  Отсек под карту памяту для хранения резервной копии приложения (расположенный над отсеком светодиодный индикатор показывает, когда идет обращение ккарте или ее распознавание)
- **5**  Разъем RJ45 для подключения кабеля Ethernet TCP/IP 10BASE-T/100BASE-TX
- Дополнительно, в зависимости от модели, предусмотрены следующие разъемы:
- **6**  Процессорный модуль **BMX P 34 2020** : разъем RJ45 для подключения кабеля последовательного интерфейса Modbus или кабеля символьного режима (RS 232C/RS 485, 2-проводной, неизолированный)
- **7**  Процессорный модуль **BMX P 34 20302** : 9-контактный разъем SUB-D для подключения в виде ведущего устройства (Master) шины CANopen

На задней панели расположены два вращающихся переключателя присвоения IP-адреса. Адрес можно присвоить одним изтрех следующих способов:

- $\Box$  адрес присваивается двумя вращающимися переключателями;
- $\square$  адрес присваивается в параметрах приложения;
- $\square$  адрес присваивается сервером Ethernet TCP/IP BOOTP.

#### **Порт USB на терминале**

Терминальный порт USB **3** со скоростью передачи данных 12 Мбит/с совместим с ПО для программирования Unity Pro и OPC Factory Server (OFS) и для терминалов Magelis XBT GT/GK/GTW, GTW HMI и STU/STO HMI.

Процессорный модуль BMX Р34 ●0●0 может быть соединен с несколькими периферийными устройствами по USB.

#### Однако:

- только один процессорный модуль может быть подсоединен к USB;
- **ПКЛ не может контролировать устройства на шине USB (модем, принтер).**

(1) Графические терминалы Magelis XBT GT/GK/GTW с портом USB <sup>и</sup> конфигурационным ПО Vijeo Designer версии ≥ 4.5.

## **Modicon M340 Платформа автоматизации**

Процессорные модули

## **Структура памяти**

## **Процессорный модуль BMX P34 1000/20**p**0 со стандартной картой памяти**

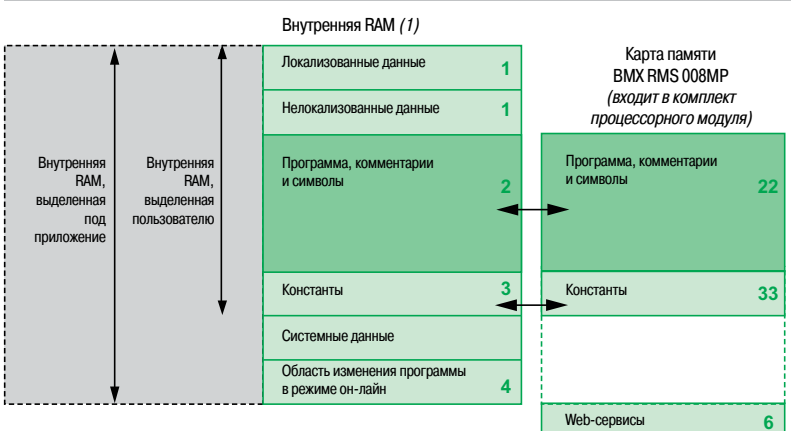

#### **Внутренняя RAM, выделенная под приложение**

Выделенная под приложение память делится на области, физически распределенные во внутренней памяти процессорного модуля платформы Modicon M340:

**1**  Область данных приложения, которые могут быть двух типов:

 $\Box$  Локализованные данные, т.е. данные с определенным адресом (например, %MW237), с которым может быть связан символ (например, Counter\_reject)

 $\square$  Нелокализованные данные, т.е. данные, определенные только символом. Применение нелокализованных данных снимает ограничения по управлению ячейками памяти, поскольку адреса присваиваются автоматически, и данные могут быть структурированы и использованы повторно

Резервные копии этой области данных создаются автоматически при отключении ПЛК, и содержимое области копируется в энергонезависимую внутреннюю память процессорного модуля размером 256 Кб. Резервную копию этой области также можно создать в любое время в пользовательской программе.

- **2**  Область программы, символов и комментариев: на уровне программы эта область содержит исполняемый двоичный код и исходный код МЭК
- **3**  Областьконстант: эта область содержит постоянные локализованные данные (%KWi)
- **4**  Область он-лайнового изменения программы (см. стр. 1/7)

Пользователь может занести исходные данные в исполняемую программу, загруженную в ПЛК. Наличие исходной программы в ПЛК означает,что при подключении к ПЛК пустого программного терминала все элементы, необходимые для отладки или обновления этого приложения, можно будет восстановить на терминале. Таблицы анимации и комментарии можно исключить из данных, загружаемых в ПЛК.

## **Карта памяти**

Процессорные модули Modicon M340 укомплектованы картой памяти SD (Secure Digital). Карта памяти предназначена для хранения резервных копий области программы, символов и комментариев 2 и области контстант 3.

- **22**, **33** Дублирующие области: созданием копий и восстановлением данных (при включении питания) автоматически управляет операционная система, поэтому они являются прозрачными для пользователя
- **6** Область стандартных web-сервисов: для процессорных модулей **BMX P34 2020 /20302** со встроеным портом Ethernet Modbus/TCP эта область в 2 Мб предназначена для стандартных web-сервисов (Transparent Ready, класса B10), см. стр. 3/4.

Эта карта, отформатированная в Schneider Electric и подключенная ккаждому процессорному блоку, имеет номер по каталогу **BMX RMS 008MP**.

(1) См. стр. 1/8.

Номера по каталогу: стр. 1/9

Размеры <sup>и</sup> схемы: стр. 1/15

Описани

## **Modicon M340 Платформа автоматизации**

Процессорные модули

## **Структура памяти** (продолжение)

#### **Процессорный модуль BMX P34 20**p**0 с картой памяти BMX RMS 008MPF**

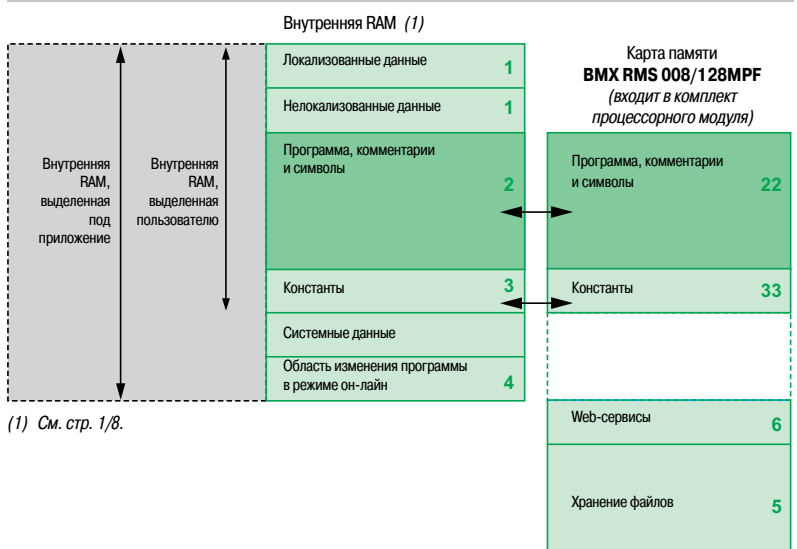

#### **Опциональная карти памяти BMX RMS 008/128MPF**

Вместо карты памяти **BMX RMS 008MP** (входит в стандартрую комплектацию каждого процессорного модуля) в процессорных модулях **BMX P34 2000/2010/20102/2020/2030/20302** можно использоватькарту памяти **BMX RMS 008MPF**. Эта карта памяти в дополнение к возможностям стандартной карты **BMX RMS 008MP**,указанной на стр. 1/6, имеет:

**5**  Областьхранения файлов: эта область до 8 Мб (с картой **BMX RMS 008MPF**) или до 128 Мб (с картой **BMX RMS 128MPF**) позволяетуправлять файлами:

- по FTP с сохранением любых, определённых пользователем документов Word, Excel, PowerPoint или Acrobat Reader (например, руководства по эксплуатации, монтажные схемы и т.д.);

- по EFB пользовательской функции блок-массивов дополнительных данных (например, данные о продукте, рекомендации производителя и т.д.)

Инструментальная система Unity Pro облегчает разработчикам приложений работу, связанную с управлением структурой памяти и ее распределением в платформах автоматизации Modicon M340.

#### **Защита приложения**

При необходимости можно запретить доступ к приложению (чтение или изменение программы)за счет загрузки в ПЛК только исполняемого кода.

Также для предотвращения любой попытки изменения программы (с программного терминала или загрузкой) можно использовать битзащиты памяти, который задается в режиме конфигурации.

#### **Изменение программы в режиме он-лайн**

Как и платформы автоматизации Modicon Premium и Quantum (с инструментальной системой Unity Pro), платформа Modicon M340 поддерживает функцию он-лайнового изменения программы, которая позволяет за один сеанс добавить или внести изменения в данные и программный код в разных местах приложения (таким образом обеспечивая однородность и непрерывность управляемого процесса).

Область 4 во внутренней памяти RAM, выделенной под изменение приложения, позволяет вносить изменения в программу и использовать дополнительные сеансы и при этом контролирует структуру прикладной программы при изменениях в нескольких секциях.

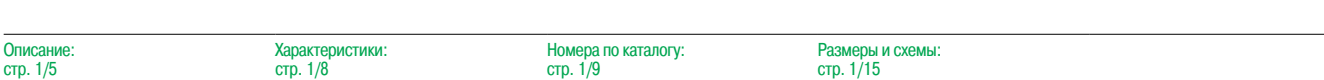

## **Modicon M340 Платформа автоматизации** Процессорные модули

ПЛК Modicon M340 класса Micro разработаны с учетом основных национальных и международных стандартов, касающихся электронных устройств, рассчитанных на применение в промышленных системахуправления (см. стр. 6/2 по 6/7).

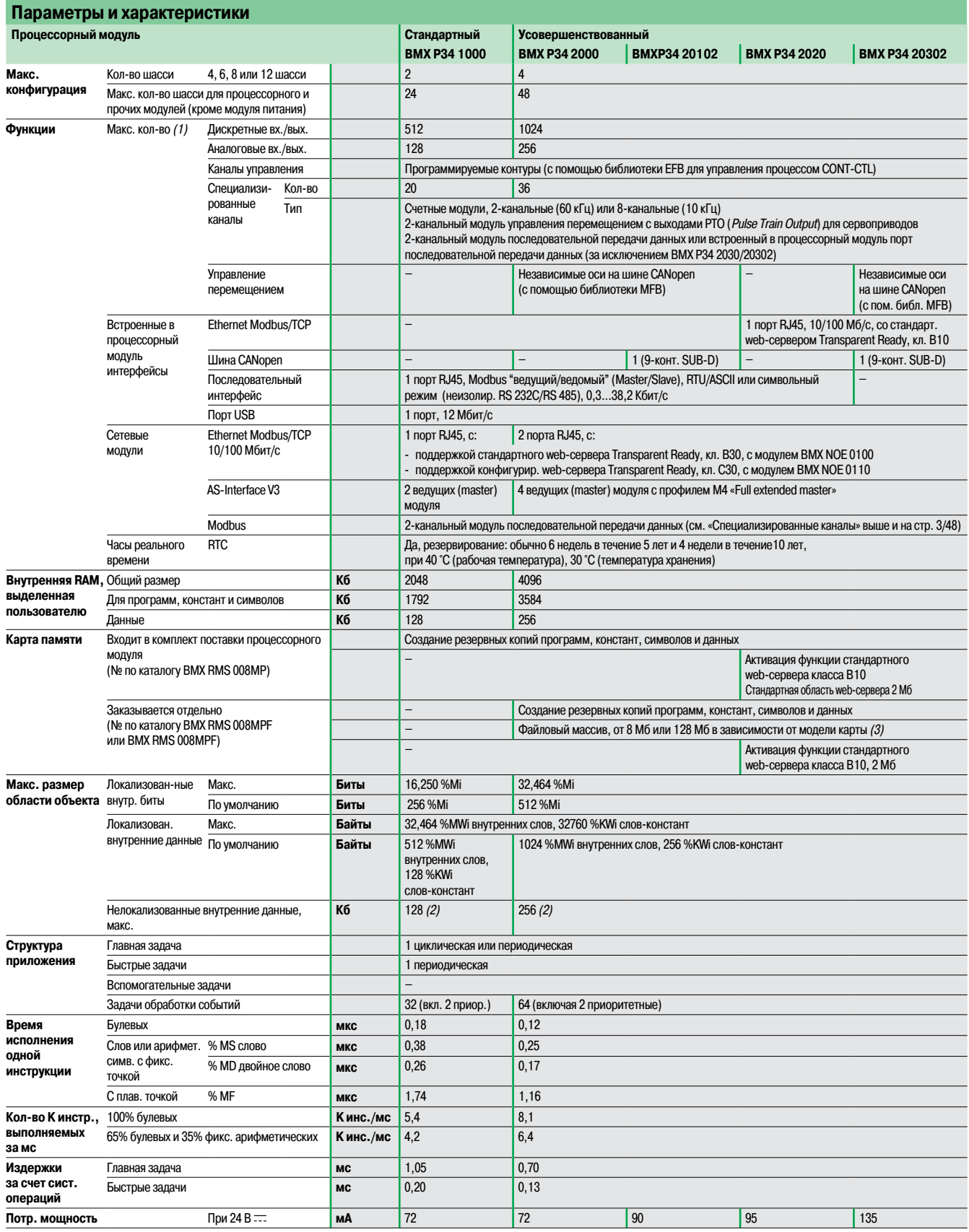

(1) Только для модулей на монтажном шасси. Удаленные входы/выходы на шине CANopen <sup>в</sup> максимальное количество не входят.

(2) Размер локализованных данных (внешние биты и данные) и размер конфигурационных данных должны быть вычтены из этого значения.<br>(3) С **BMX RMS 008MFP** можно использовать до 14 Мб, если не используется функция загрузки оп

## Номера по каталогу

## **Modicon M340 Платформа автоматизации**

Процессорные модули

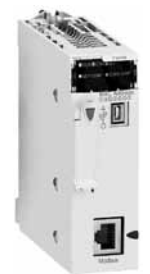

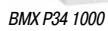

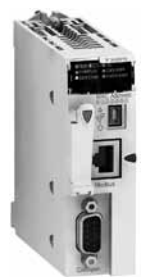

BMX P34 2010/2030 BMX P34 2030/20302

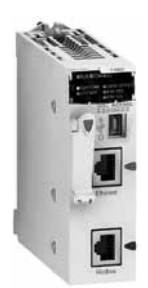

BMX P34 2020

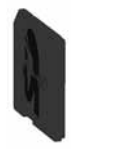

BMX RMS 008/128MPF

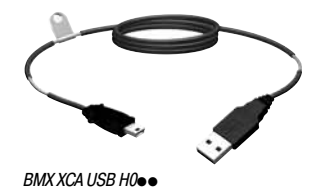

## **Процессорные модули BMX P34 Modicon M340**

Процессорные модули платформы Modicon M340 комплектуются картой памяти **BMX RMS 008MP**. Главное функциональное назначение карты памяти:

b создание резервныхкопий приложения (программы, символов и констант) из внутренней памяти RAM процессорного модуля, для которого резервные копии не созданы;

 $\blacksquare$  активация функции стандартного web-сервера Transparent Ready класса В10 (для

усовершенствованных процессорных модулей **BMX P34 2020/20302**).

Вместо стандартной карты памяти изкомплекта можно использоватькарты **BMX RMS 008MPF** или **BMX RMS 128MPF,** с возможностью хранения файлов.

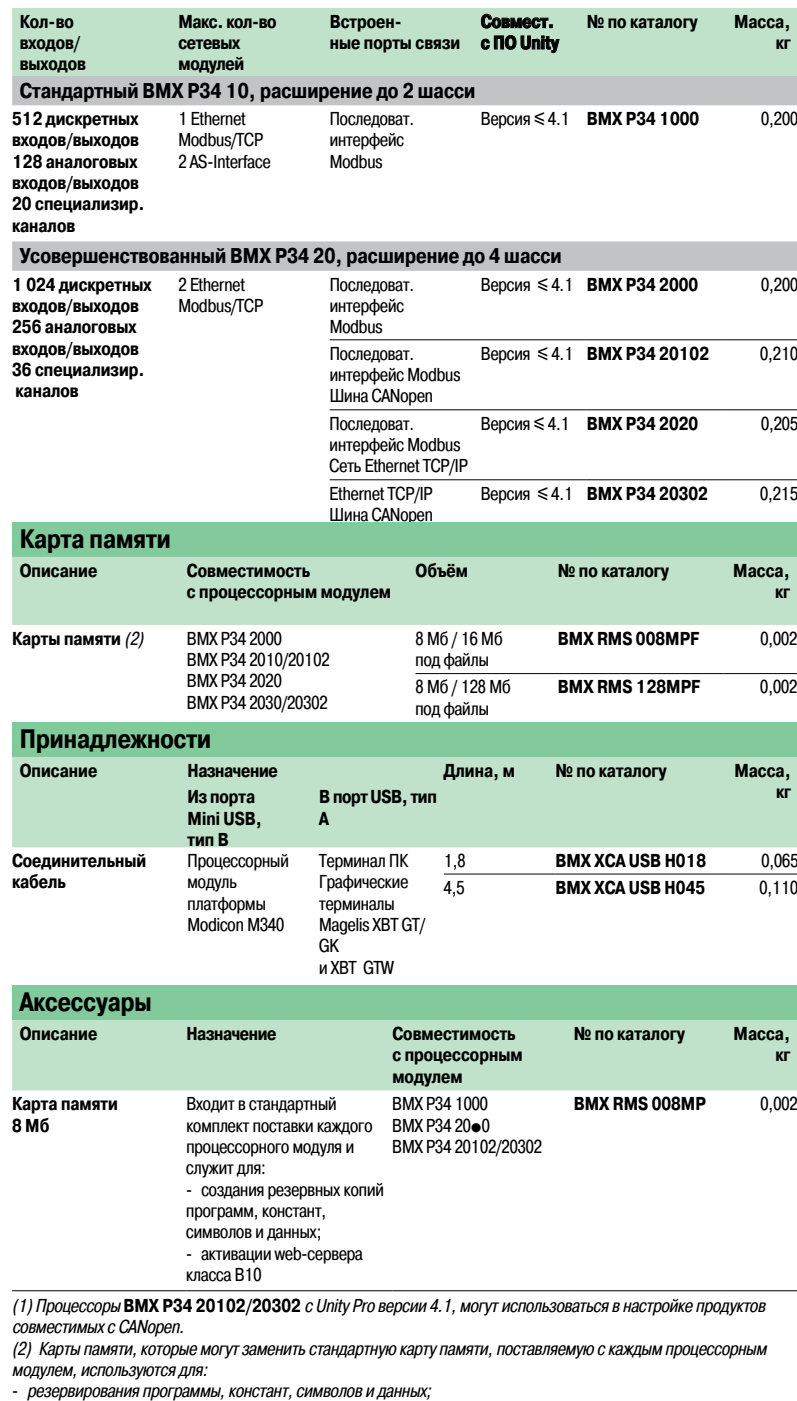

- хранения файлов;

- активации web-сервера класса B10.

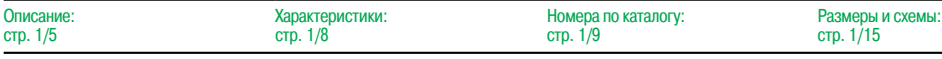

**Schneider** 

## **Modicon M340 Платформа автоматизации** Модули питания

## **Введение**

Модули **BMX CPS** pppp обеспечивают питанием каждое монтажное шасси **BMX XBP** pp**00** платформы Modicon M340 и установленные на нём модули.

Для платформы Modicon M340 предлагаются следующие модули питания:

- b три модуля питания для подключения к сети постоянного тока:
- $\Box$  изолированный модуль питания **BMX CPS 2010**, 24 В :
- □ изолированный модуль питания **BMX CPS 3020**, 24...48 В ==;
- v модуль питания с расширенным диапазоном рабочих температур -25…+70 °С **BMX CPS 3540T**,  $125 B =$ ;
- b два модуля питания для подключения к сети переменного тока:
- $\Box$  модуль питания **BMX CPS 2000**, 100...240 В  $\sim$ , 20 Вт;
- $\Box$  модуль питания **BMX CPS 3500**, 100...240 В  $\sim$ , 36 Вт.

## **Описание**

Модули питания выбираются исходя из следующих характеристик:

- $\Box$  Питание: 24 В ..., 48 В ... или  $\sim$  100...240 В.
- $\square$  Требуемая мощность (см. таблицу энергопотребления на стр. 6/13) (1).

#### **На лицевой панели модулей питания BMX CPS** pp**0 предумотрены следующие средства индикации/управления и разъемы:**

- **1**  Блок индикации, состоящий из следующих светодиодных индикаторов:
- индикатор OK (зеленый,загорается при наличии требуемого напряжения питания на монтажном шасси);

- индикатор 24 В (зеленый),загорается при наличии напряжения питания датчика (только модули питания BMX CPS 2000/3500 AC)

- **2**  Кнопка RESET для "холодной" перезагрузки приложения
- **3**  2-контактный разъем под съемную клеммную колодку(винтовую или пружинную) для подключения реле сигнализации
- **4**  5-контактный разъем под съемную клеммную колодку(винтовую или пружинную) для подключения:
	- кабеля питания  $=$ или  $\sim$ ;
	- защитного заземления;
	-

- кабеля выделенного питания напряжением 24 В  $\equiv$  для подключенных датчиков (только для модулей питания BMX CPS 2000/3500 AC)

**В модули питания включен:**комплект из двух съёмныхклеммныхколодок (5-контактной и 2-контактной) **BMX XTS CPS10**.

Заказывается отдельно (при необходимости): комплект из двух съемных клеммных колодок (5-контактной и 2-контактной) **BMX XTS CPS20.**

(1) Для расчета энергопотребления монтажного шасси ПЛК также можно использовать инструментальную систему Unity Pro.

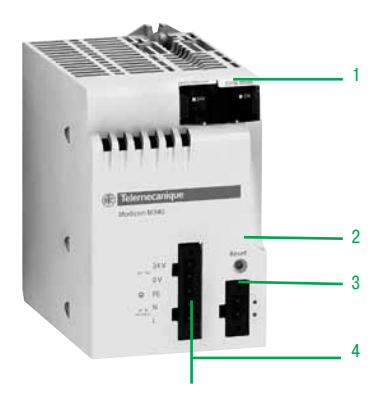

## **Modicon M340 Платформа автоматизации**

Модули питания

## **Функции**

## **Реле сигнализации**

Реле сигнализации предусмотрено в каждом модуле питания и имеет сухой контакт, доступ к которому с лицевой стороны 2-контактного разъема.

Принцип работы реле сигнализации:

В нормальном режиме работы, т.е. когда ПЛК находится в режиме RUN, реле сигналиации под напряжением и контакт замкнут (состояние 1).

Напряжение с реле пропадает, и контакт размыкается (состояние 0), когда приложение полностью или частично останавливается по одной из следующих причин:

- b неисправность блокировки;
- b неправильное напряжение на выходе монтажного шасси;
- b отсутствие напряжения питания.

#### **Кнопка RESET**

В модуле питания каждого монтажного шасси предусмотрена кнопка RESET, расположенная на лицевой панели. При нажатии кнопки запускается последовательность инициализации процессорного модуля и других модулей на монтажном шасси, которые питаются от него.

При нажатии кнопки формируется последовательность служебных сигналов, аналогичная той,что формируется при:

- b отключении питания, вследствии нажатия кнопки;
- b восстановлении питания при возврате кнопки в исходное состояние.

Со стороны приложения такие операции относятся к"холодному пуску" (когда модули ввода-вывода переходят в состояние 0, и выполняется инициализация процессорного модуля).

#### **Питание датчиков**

В модулях питания **BMX CPS 2000/3500** предусмотрена встроенная система питания подключенных датчиков напряжением 24В .... Входы питания датчиков подключаются к 5-контактному разъему, расположенному на лицевой панели модуля питания.

Мощность системы питания датчиков 24 В = зависит от модели модуля питания (0,45 или 0,9 A), см. стр. 1/12.

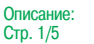

Характеристики

## **Modicon M340 Платформа автоматизации**

Модули питания

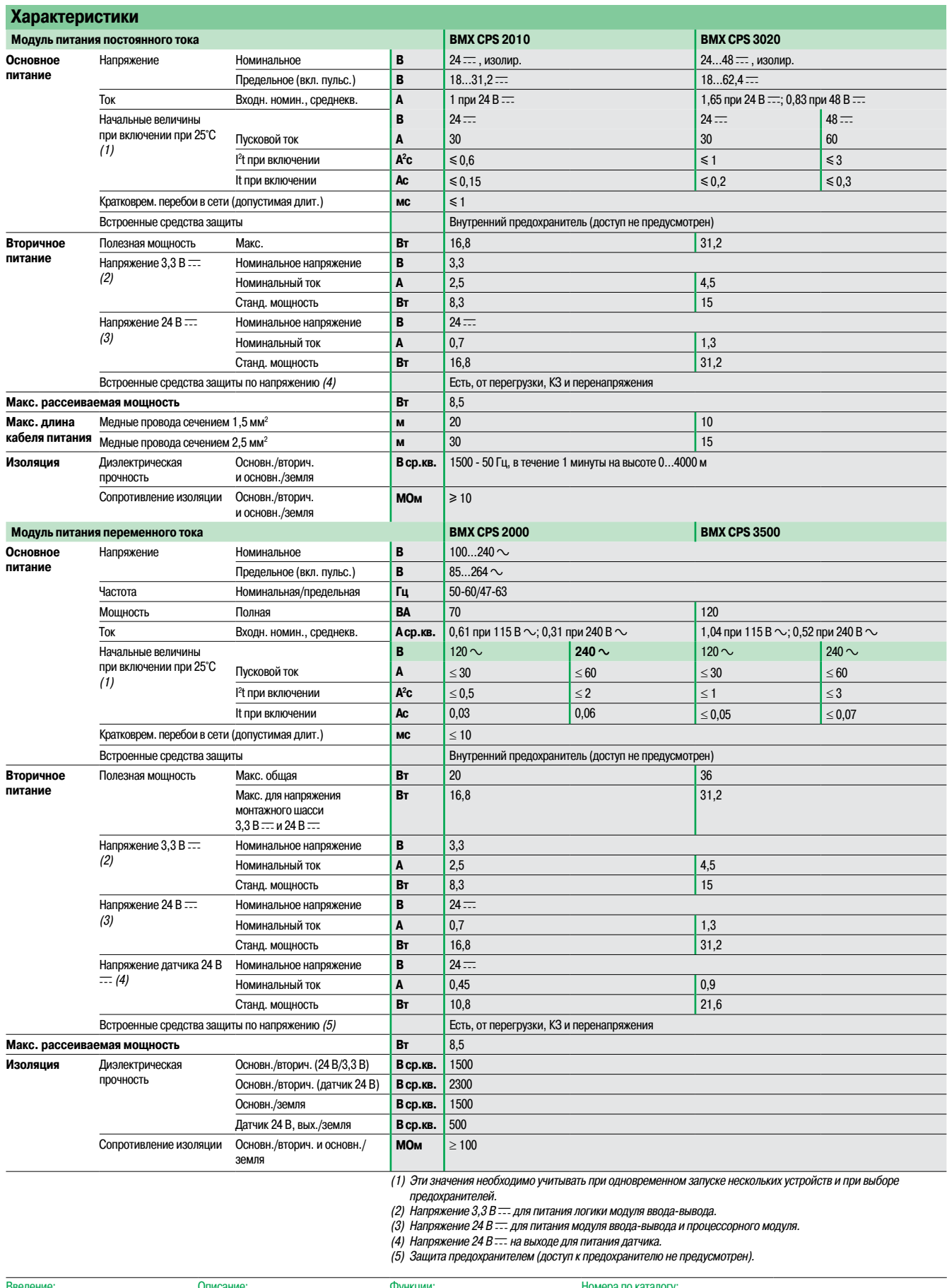

Введение: Стр. 1/10 Описание: Стр. 1/10 Функции: стр. 1/11 Номера по каталогу: Стр. 1/13

## **Schneider**

## **Modicon M340 Платформа автоматизации** Модули питания

## **Номера по каталогу**

Модуль питания предусмотрен для каждого монтажного шасси **BMX XBP** pp**00**. Модули питания устанавливаются в первые два слота каждого монтажного шасси (с маркировкой CPS). Питание, необходимое каждому монтажному шасси,зависит от типа и количества установленных в нем модулей. Поэтому для каждого шасси необходимо составитьтаблицу энергопотребления для **определения наиболее подходящего модуля питания BMX CPS**  $\bullet\bullet\bullet$ **0 (см. стр. 6/13).** 

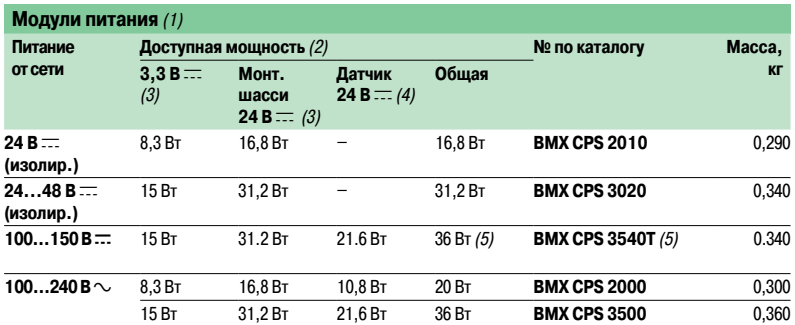

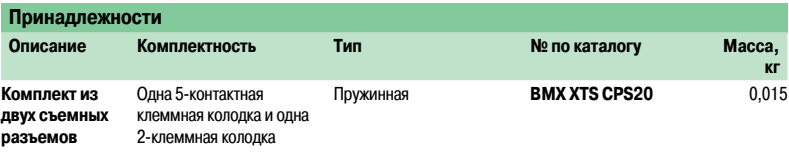

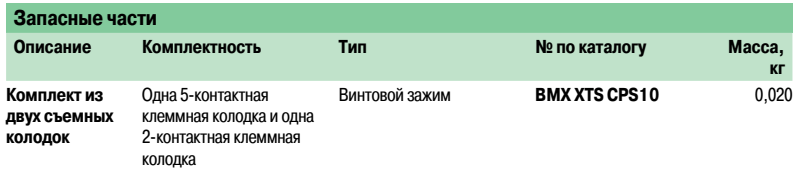

(1) <sup>В</sup> комплект входят две клеммные колодки <sup>с</sup> винтовыми зажимами **BMX XTS CPS20**.

(2) Сумма расходуемой мощности для каждого напряжения питания (3,3 В - и 24 В - -) не должна превышать общей мощности модуля. См. таблицу энергопотребления на стр. 6/13.

(3) Напряжение  $3,3$  В  $\equiv$  и 24 В  $\equiv$  на монтажном шасси для питания модулей ПЛК Modicon M340. (4) Напряжение 24 В = для питания подключенных датчиков (напряжение подается на 2-контактный съемный

разъем на лицевой панели).

(5) Расширенный диапазон рабочих температур -25…+70 °С (с понижением номинальной мощности до 27 Вт при экстремальных температурах -25…0 °С <sup>и</sup> +60…+70 °С).

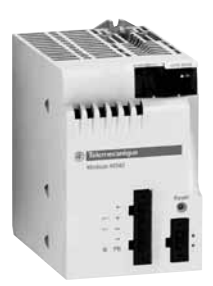

BMX CPS 2010/3020

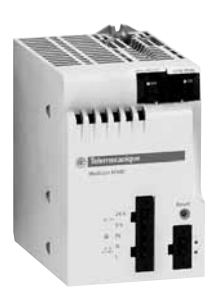

BMX CPS 2000/3500

Введение: Стр. 1/10

Описание: Стр. 1/10

## **Modicon M340 Платформа автоматизации** Конфигурация с одним монтажным шасси

## **Введение**

Монтажные шасси **BMX XBP** pp**00** являются основой платформы автоматизации Modicon M340 в конфигурации с одним или несколькими монтажным шасси.

Монтажные шасси выполняют следующие функции:

b Механическая: используется для установки всех модулей в ПЛК (модули питания, процессорные, дискретного и аналогового ввода-вывода, специализированные). Шасси можно монтировать на панель, пластину или DIN-рейку:

- □ внутри шкафов;
- $\Box$  на рамах агрегата и так далее.
- **Электрическая: монтажные шасси оборудованы шинами Bus-X.**
- Шины предназначены для:
- $\square$  распределения питания каждому модулю на одном монтажном шасси;
- v распределения данных и служебных сигналов по всему ПЛК;
- □ "горячей замены" модулей во время работы.

#### **Описание**

Монтажные шасси **BMX XBP** pp**00** выпускаются с 4, 6, 8 и 12 слотами и включают в себя:

- 1 Металлическую раму для:
- v поддержки электронной платы шины X и защиты от электромагнитных помех и
- электростатических разрядов;
- v поддержки модулей;
- v обеспечения механической прочности конструкции
- **2**  Клеммузаземления для заземления монтажного шасси
- **3**  4 отверстия под винты М6 для крепления монтажного шасси к монтажной плате
- **4**  2 крепления для подключения экранов кабелей
- **5** Резьбовые отверстия под винт каждого модуля
- **6** Соединительный разъем под модуль расширения с маркировкой **XBE**<br>7 *AD-контактные штепсельные разъемы* <sup>1</sup>/ DIN обеспечивающие эле
- **7** 40-контактные штепсельные разъемы <sup>1</sup>/<sub>2</sub> DIN, обеспечивающие электрическое соединение между монтажным шасси и каждым модулем, с маркировкой **CPS**, **00**…**11** (при поставке шасси соединительные разъёмы защищены заглушками, которые надо удалить перед установкой модулей)
- **8** Слоты под установочные штыри модулей

#### **Заказывается отдельно:**

Комплект подключения экранов кабелей **BMX XSP** pp**00** для обеспечения защиты от электростатического разряда кабелей при подключении их экранов. Кабели предназначены для подключения:

□ аналоговых модулей;

v терминала Magelis XBT к процессорному модулю (экранированным USB-кабелем **BMX XCA USBH0**<sup>o</sup><sup>)</sup>.

#### В состав комплекта **BMX XSP** pp**00** входят:

- **9** Металлическая рейка под специальные зажимы
- **10** Две колодки для крепления на монтажном шасси
- **11** Экранированный соединительный набор **STB XSP 30**p**0** (в упаковке 10 шт., для кабелей Ø 1,5…6 мм2 или 5…11 мм2 ) **в комплект не входит**.

## **Функции**

#### **Правила установки модулей на одно монтажное шасси** (1)

Модуль питания и процессорный модуль устанавливаются на каждое монтажное шасси.

#### **Установка разных модулей на монтажное шасси:**

- v Модуль питания всегда устанавливается в слот **CPS**.
- v Процессорный модуль всегда устанавливается в слот **00**.
- v Модули ввода-вывода и специализированные модули устанавливаются в слоты **01** по ...
	- **03** в 4-слотовом монтажном шасси:
	- **- 05** в 6-слотовом монтажном шасси;
	- **- 07** в 8-слотовом монтажном шасси;
	- **- 11** в 12-слотовом монтажном шасси.

(1) Для конфигурации <sup>с</sup> несколькими шасси необходимо использовать модуль расширения шасси **BMX XBE 1000** (слот **XBE**), см. стр. 1/16.

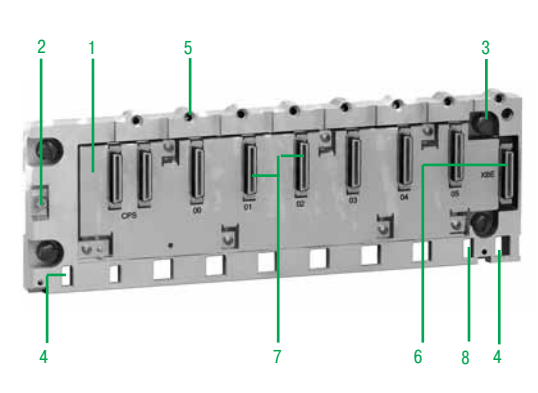

Монтажное шасси с 6 слотами BMX XBP 0600

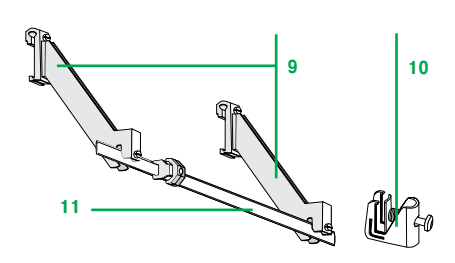

Комплект подключения экранов кабелей **BMX XSP pp00**

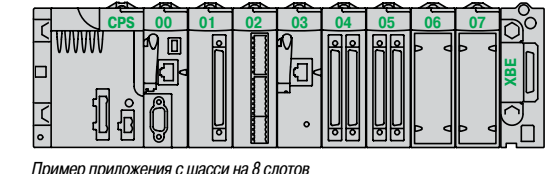

## **Schneider**

## Номера по каталогу, размеры и схемы

## **Modicon M340 Платформа автоматизации**

Конфигурация с одним монтажным шасси

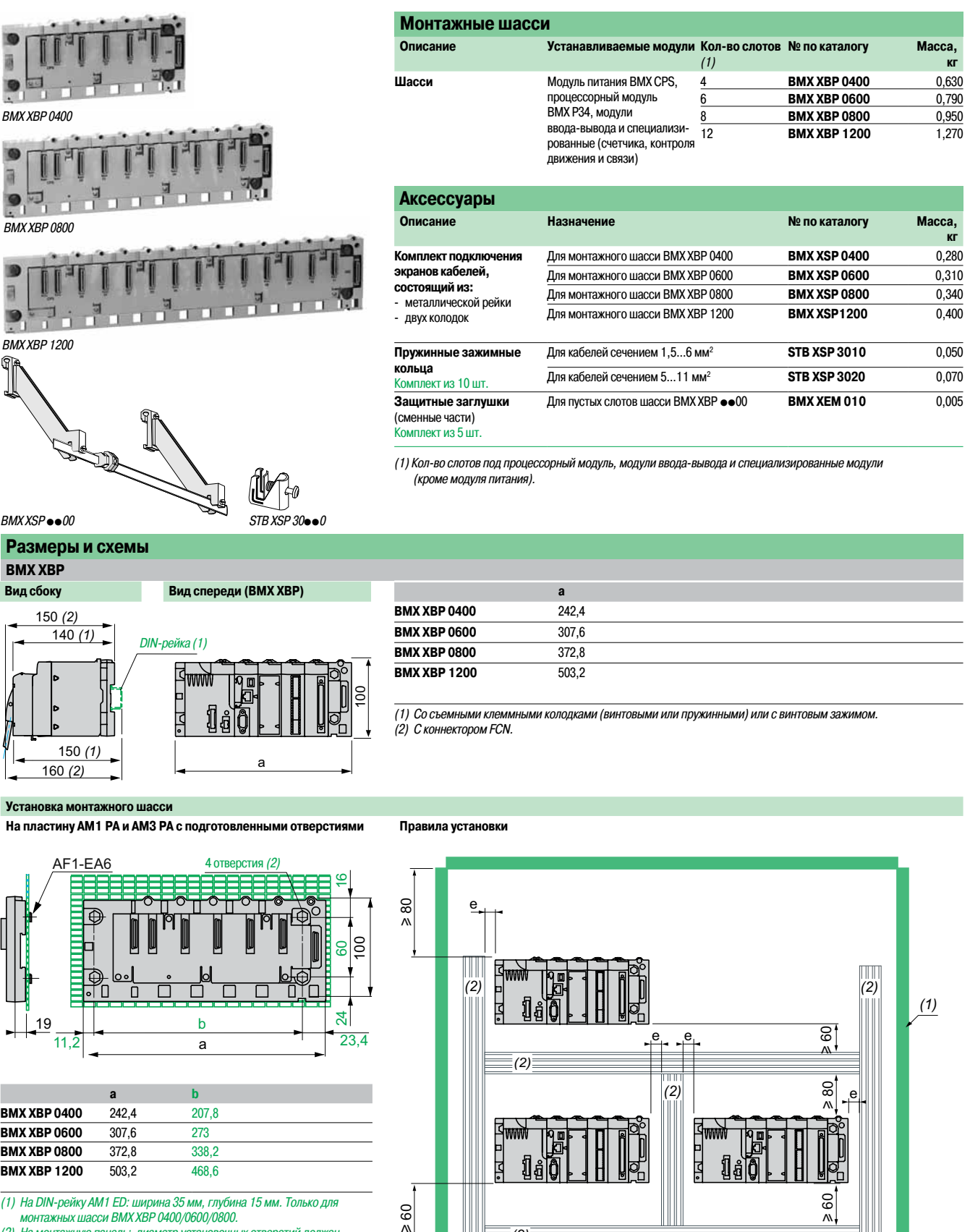

(1) На DIN-рейку AM1 ED: ширина 35 мм, глубина 15 мм. Только для монтажных шасси BMX XBP 0400/0600/0800.

(2) На монтажную панель: диаметр установочных отверстий должен подходить для винтов M4, M5, M6 (от 4,32 до 6,35 мм).

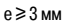

 $\geq 60$ 

(1) Оборудование или шкаф. (2) Кабелепровод или держатели.

*(2)*

u 60

## Введение, описание

## **Modicon M340 Платформа автоматизации**

Конфигурация с несколькими монтажными шасси

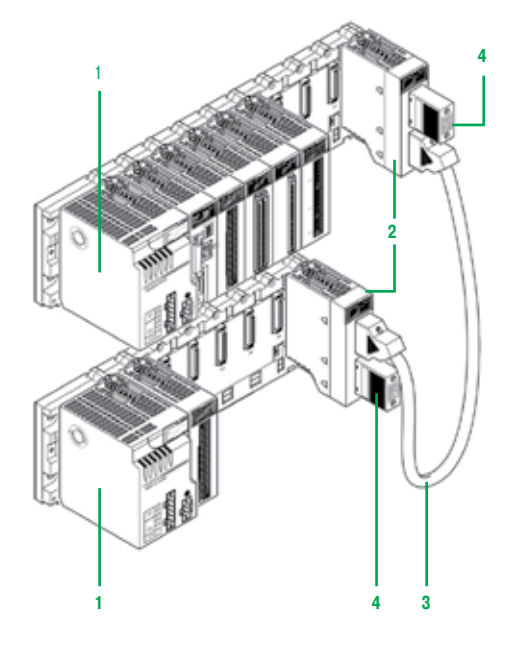

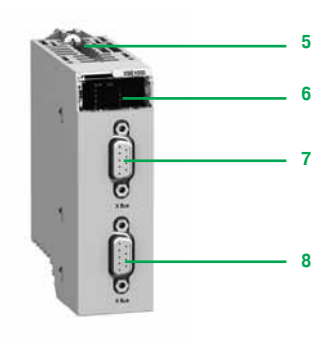

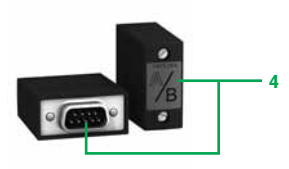

## **Состав системы с несколькими шасси**

- Используя шасси ВМХ ХВР <sup>00</sup>, можно создать конфигурацию, объединяющую:
- b до 2шасси для станции с процессорным модулем**BMX P34 1000**;
- b до 4шасси для станции с процессорным модулем**BMX P34 2**pp**0**.

## На каждое шасси устанавливаются:

- **1 Модуль питания ВМХ CPS ••• 0**
- **2**  Модуль расширения **BMX XBE 1000**. Данный модульустанавливается на правом конце шасси в слот с маркировкой **XBE** (см. стр. 1/14), а не в слоты с маркировкой **00… 11** (таких слотов может быть 4, 6, 8 или 12)
- **3**  Кабели расширенияшины Bus X, соединяющие модули расширения**BMX XBE 1000** на соседних шасси

## **Шина Bus X**

На шине Bus X шасси соединяются шлейфом с помощью кабелей расширения **3**, общая длина которых **не должна превышать 30 м.**

Кабели расширения **BMX XBC** pp**0K** (1) подключаются к одному из двух (**7** и **8**) 9-контактных разъемов SUB-D на модуле расширения **BMX XBE 1000 2**.

## **Резистор оконечной нагрузки 4**

**Модули расширения BMX XBE 1000,** расположенные на обоих концах линии, должны иметь резистор оконечной нагрузки **TSX TLY EX,**установленный во второй 9-контактный **разъем SUB-D.** 

**Примечание :** процессорный модуль всегда устанавливается в слот 00 шасси с адресом 0. Но при объединении на шине Bus Х порядок подключения шасси роли не играет (например, 0-1-2-3, 2-0-3-1, 3-1-2-0).

#### **Описание**

- На передней панели модуля расширения **BMX XBE 1000** расположены:
- **5** Крепежный винт для фиксации модуля в слоте **XBE**
- **6** Блок индикации с пятью светодиодами:
- **в индикатор RUN (зеленый): работа модуля;**
- **в индикатор COL (красный): все шасси имеют одинаковый адрес или в шасси с адресом 0 не**
- установлен процессорный модуль ВМХ РЗ4  $\bullet\bullet\bullet$ 0;
- $\blacksquare$  индикаторы 0, 1, 2, 3 (зеленые): адрес шасси 0, 1, 2 или 3
- **7** 9-контактный гнездовой разъем SUB-D с маркировкой «bus X» для подключения кабеля шины Bus X **3** от предыдущего модуля. В первом модуле на линии к данному разъему подключается резистор оконечной нагрузки **TSX TLY EX 4**
- **8** 9-контактный гнездовой разъем SUB-D с маркировкой «bus X» для подключения кабеля шины Bus X **3** к следующему модулю. В последнем модуле на линии к данному разъему подключается резистор оконечной нагрузки **TSX TLY EX 4**

#### **На правой панели**

Доступ к трем микропереключателям для задания адреса шасси 0…3.

#### **Правила** монтажа шасси ВМХ ХВР ••• 0

См. правила монтажа в шкафу, стр. 1/15.

(1) Кабели для шлейфового соединения **BMX XBC** pp**0K** длиной 0,8; 1,5; 3; <sup>5</sup> или <sup>12</sup> <sup>м</sup> снабжены угловыми разъемами. Кабели **TSX CBY** p**08K** длиной 1, 3, 5,12, <sup>18</sup> или 28 м снабжены прямыми разъемами.

## Номера по каталогу

## **Modicon M340 Платформа автоматизации**

Конфигурация с несколькими монтажными шасси

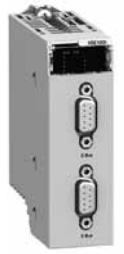

BMX XBE 1000

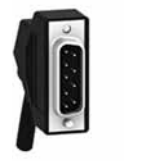

Кабели **BMX XBS** ppp**K** с угловыми разъемами

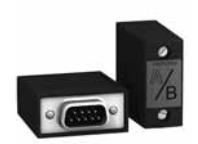

TSX TLY EX

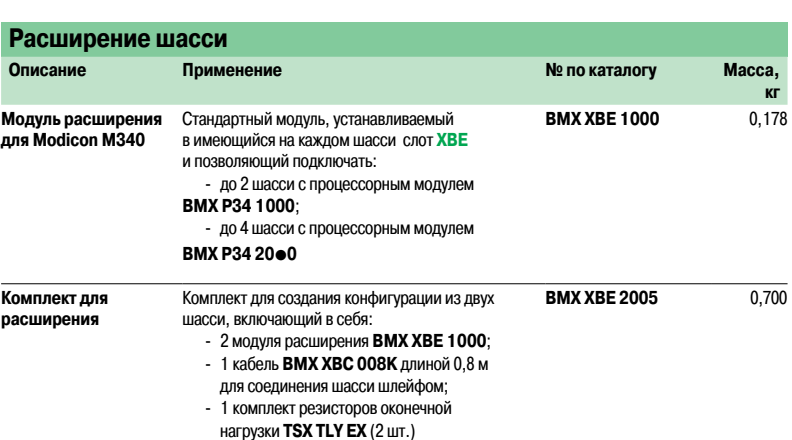

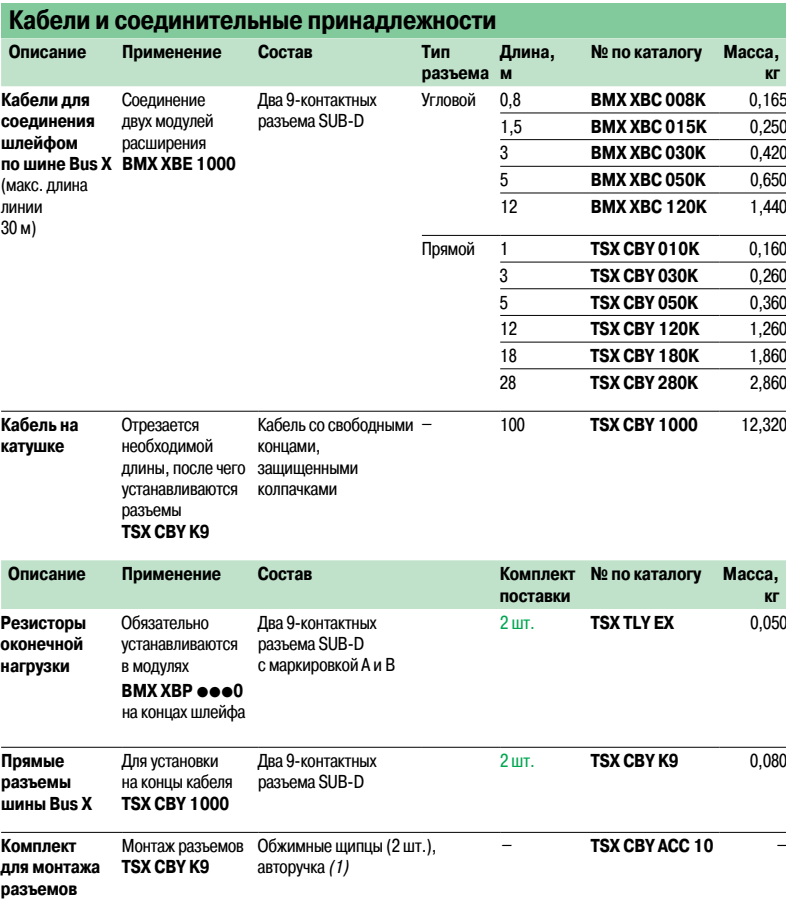

(1) Используется, если был заказан кабель на катушке <sup>и</sup> разъемы.

## Содержание **2** - Модули ввода-вывода

## Стр.

## **Модули дискретного ввода-вывода**

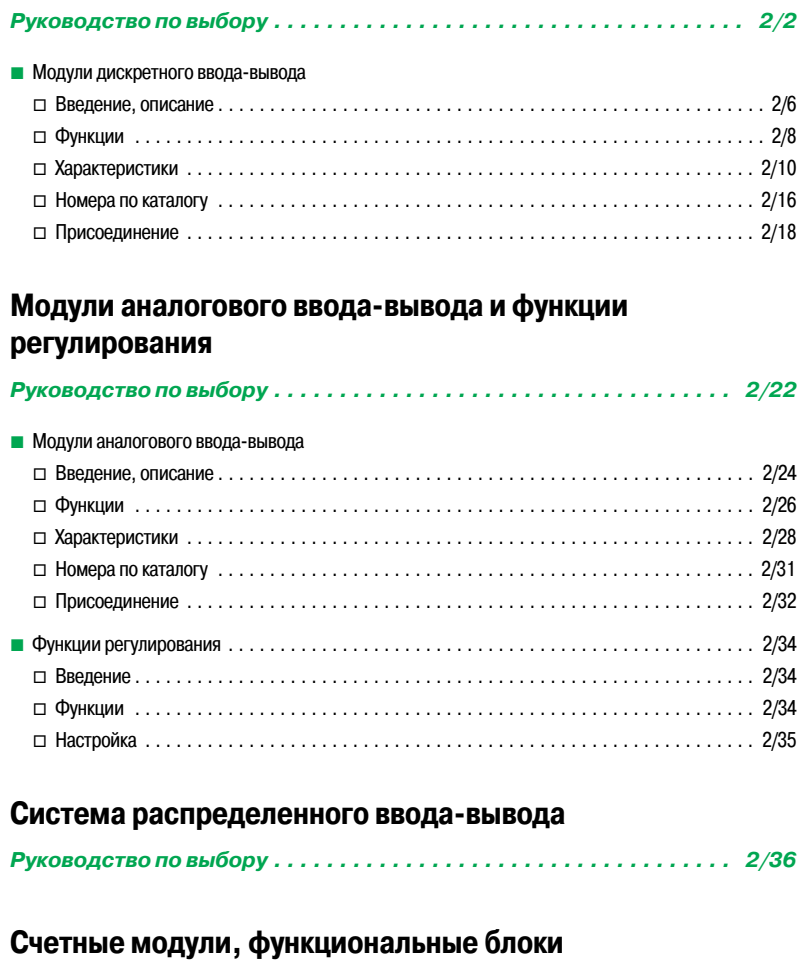

## **и модули управления перемещением**

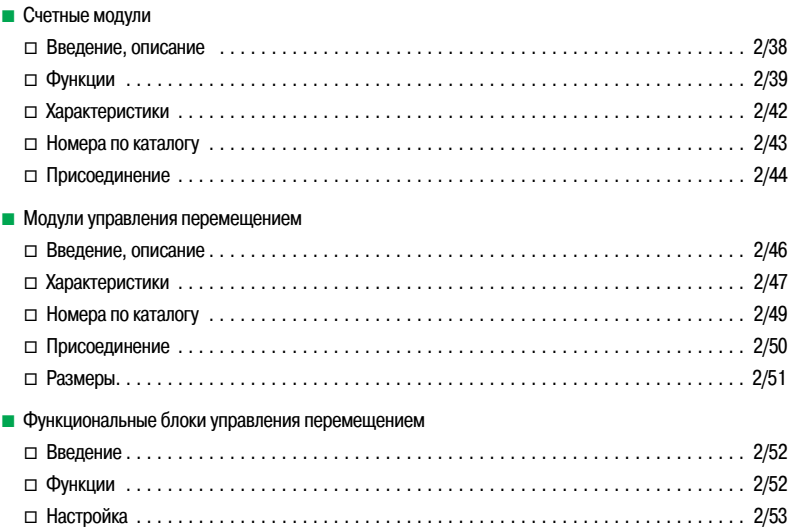

## Руководство по выбору

## **Modicon M340 Платформа автоматизации** <sup>0</sup>

Модули дискретного ввода-вывода Модули ввода

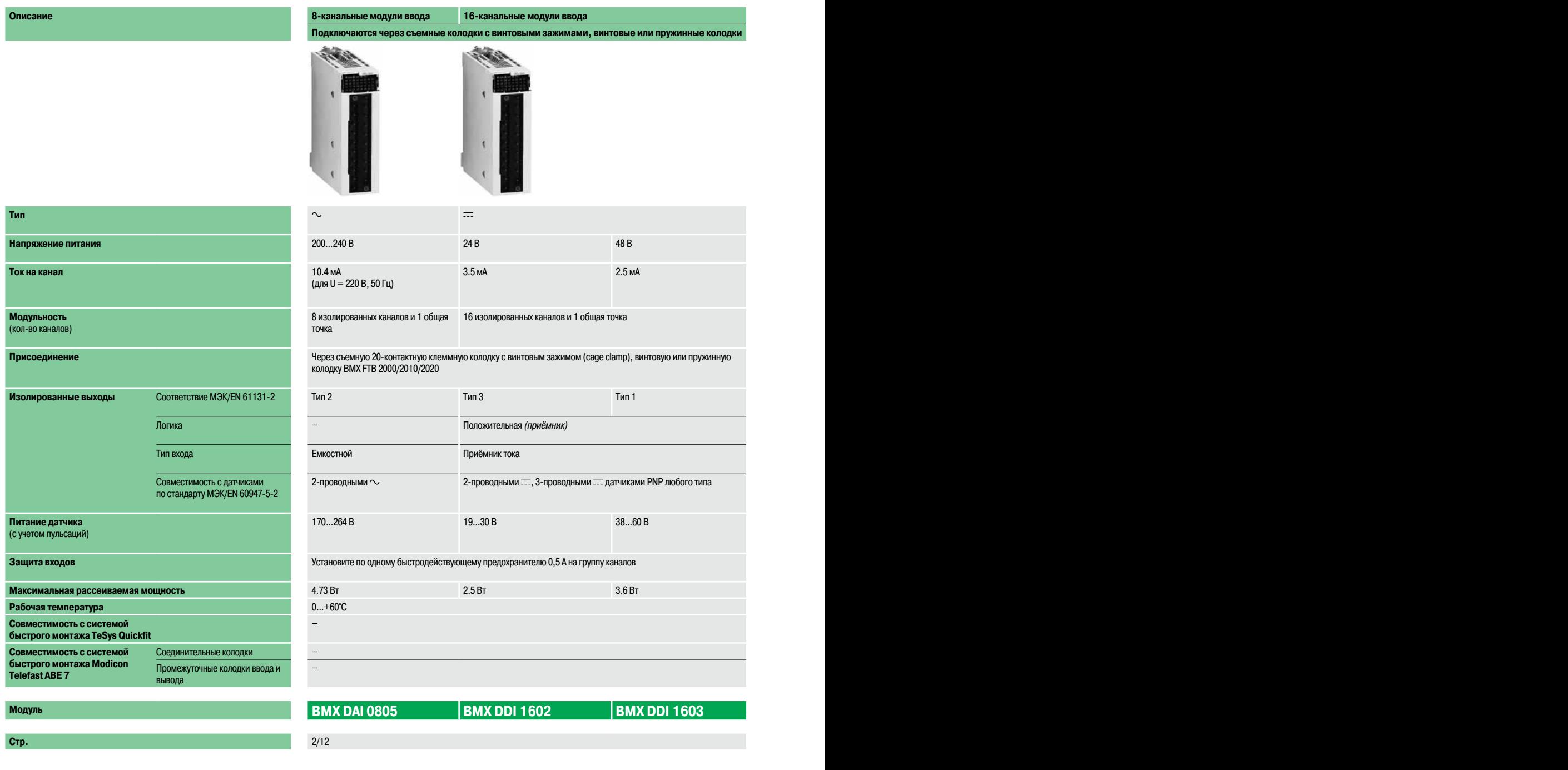

## **Описание 8-канальные модули ввода 16-канальные модули ввода 16-канальные модули ввода**

Подключаются через съемные колодки с винтовыми зажимами, винтовые или пружинные колодки

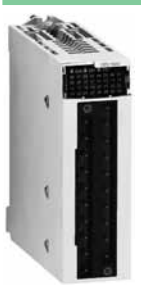

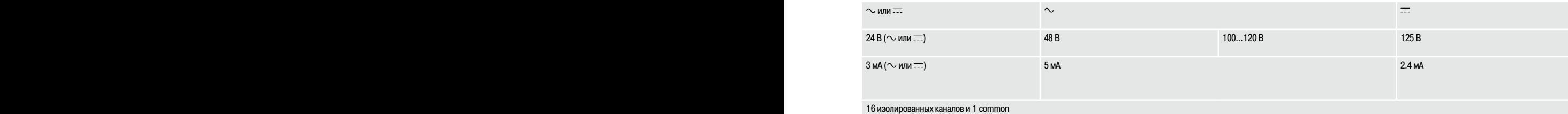

Через съемную 20-контактную клеммную колодку с зажимами туннельного типа (cage clamp), винтовыми или пружинными зажимами BMX FTB 2000/2010/2020

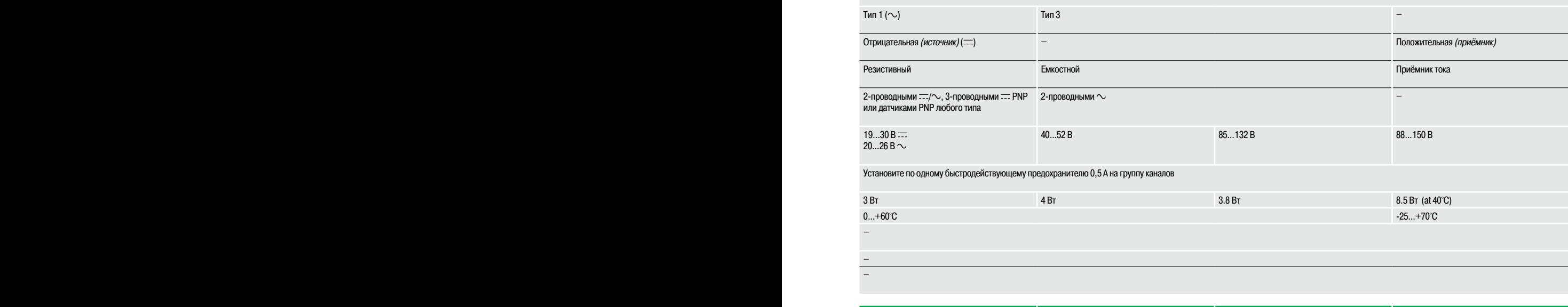

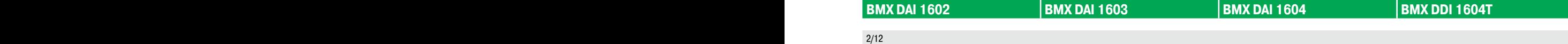

## Руководство по выбору (продолжение)

## **Modicon M340 Платформа автоматизации** <sup>0</sup>

Модули дискретного ввода-вывода Модули ввода и модули ввода-вывода

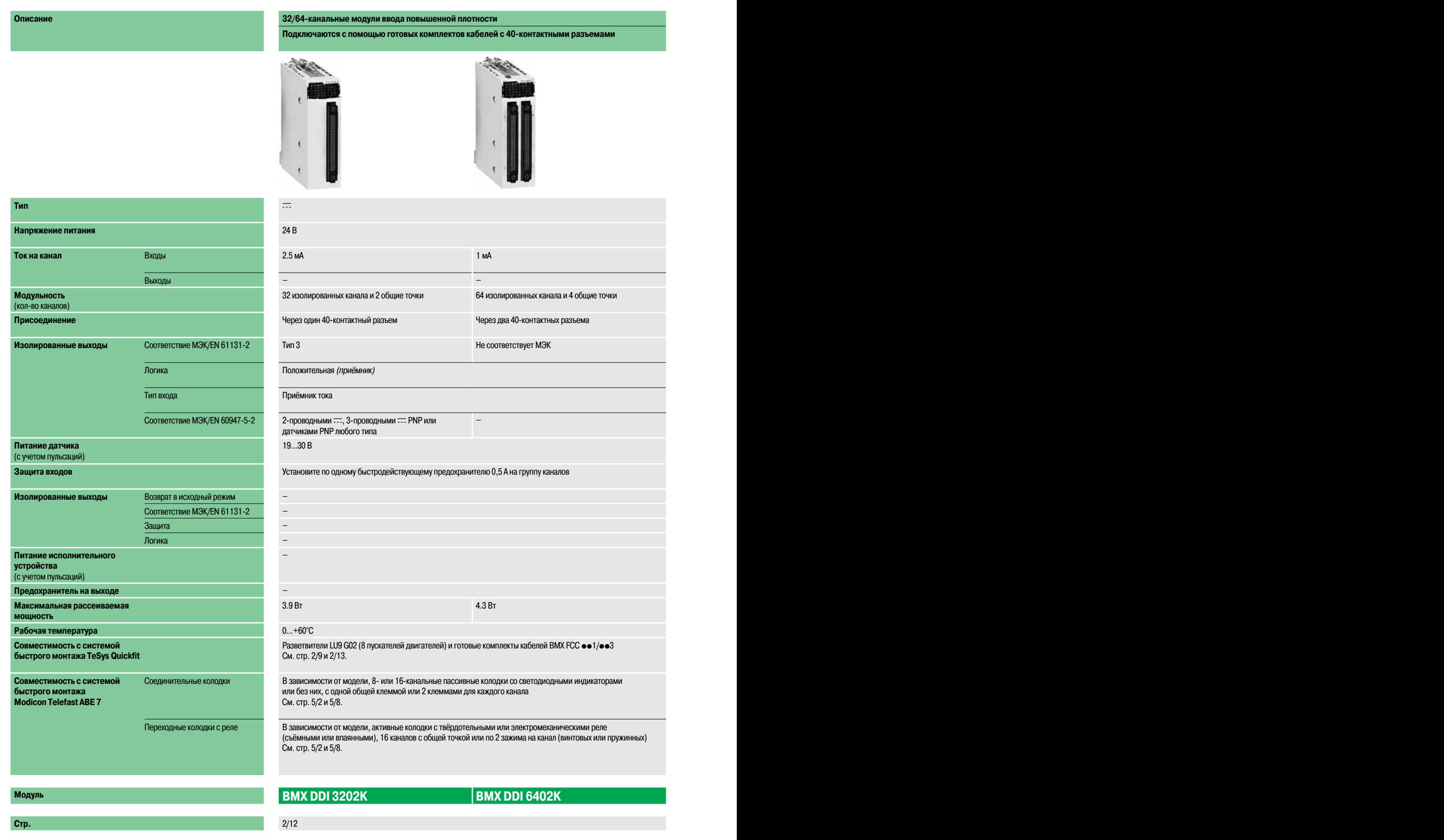

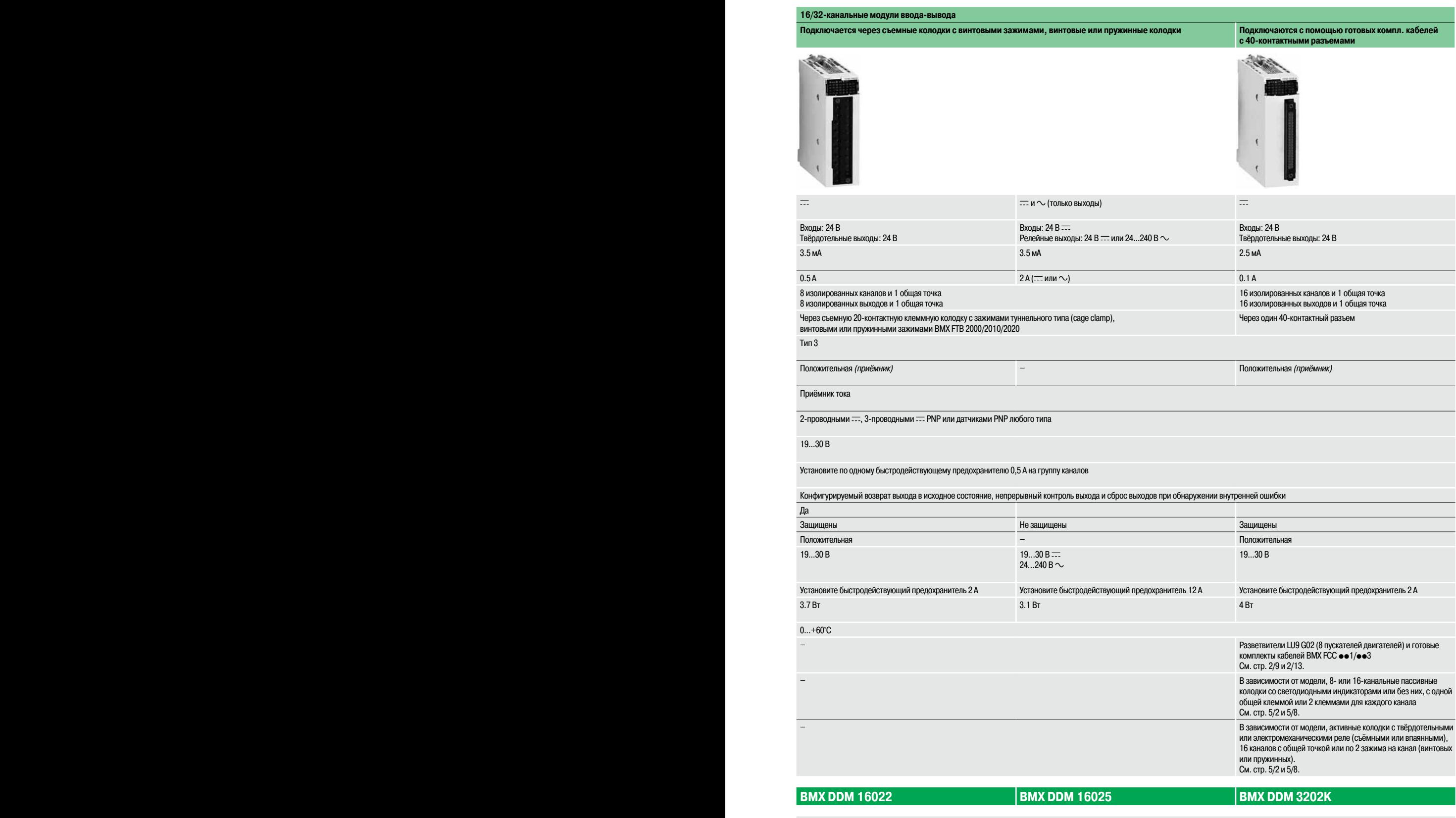

**Стр.** 2/12 2/13

## Руководство по выбору (продолжение)

## **Modicon M340 Платформа автоматизации** <sup>0</sup>

Модули дискретного ввода-вывода Модули вывода

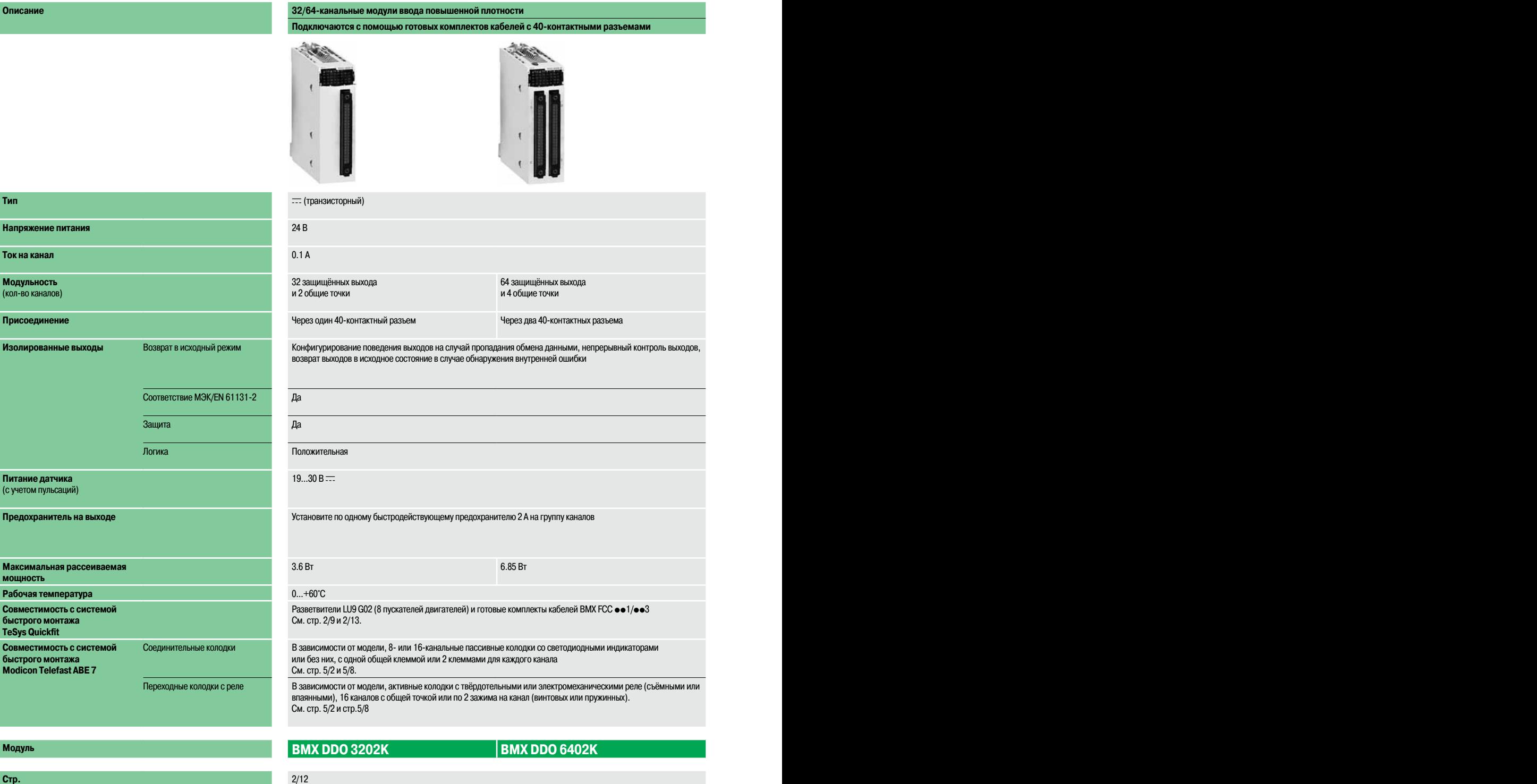

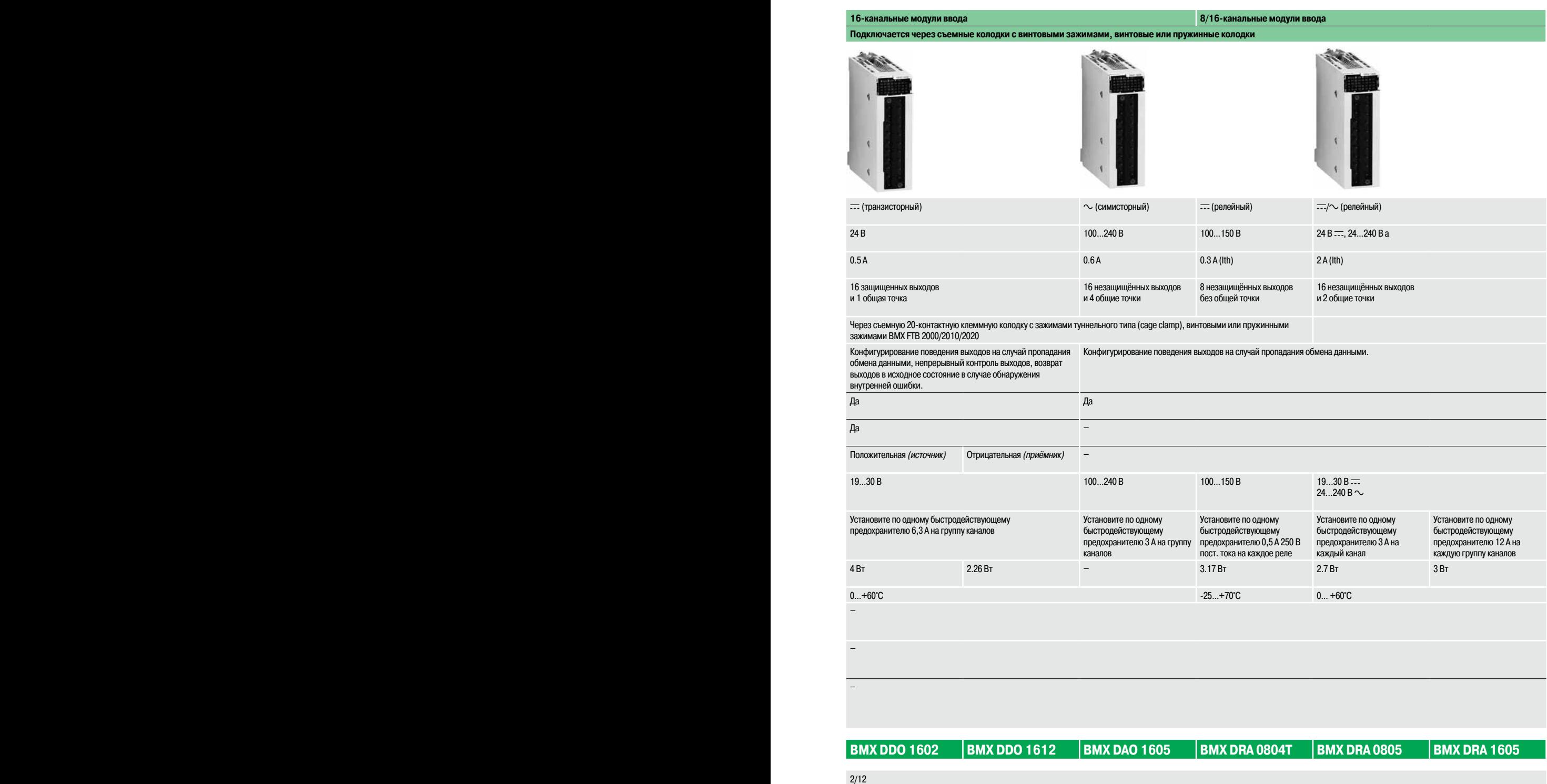

## **Modicon M340 Платформа автоматизации** Модули дискретного ввода-вывода

## **Введение**

Модули дискретного ввода-вывода для платформы автоматизации Modicon M340 представляют собой стандартные модули,занимающие один слот и оснащенные одним из следующих разъемов:  $\square$  разъемом под винтовую или пружинную 20-контактную съемную клеммную колодку; v одним или двумя 40-контактными соединительными разъемами.

Большое количество дискретных входов и выходов в состоянии удовлетворить любым требованиям с точки зрения:

v функций: входы/выходы переменного или постоянного тока, положительная или отрицательная логика;

 $\Box$  модульности - 8, 16, 32 или 64 каналов на модуль.

На входы модуля могут подаваться сигналы датчиков и при этом обеспечивается:

- □ сбор сигналов;
- □ адаптация уровней;
- □ электрическая развязка;
- □ фильтрация;
- v защита от "паразитных" помех.

На выходах "запоминаются" сформированные процессорным модулем команды, и при этом обеспечивается управление по цепям дискретных каналов.

#### **Описание**

Модули дискретного ввода-вывода **BMX D**p**I/D**p**O/DRA** имеют стандартный форм-фактор (занимают 1 слот). Прочный кожух модуля надежно защищает спрятанную внутри электронику и соответствует классу защиты IP 20. Для надежной фиксации модуля в слоте предусмотрен невыпадающий винт.

#### **Модули ввода-вывода с разъемом для подключения к 20-контактной съемной клеммной колодки**

- **1**  Прочный корпус надежно поддерживает и обеспечиваетзащиту встроенной электроники
- **2**  Идентификационная маркировка модуля (этикетка на правой стороне модуля)
- **3**  Блок индикации состояния каналов
- **4**  Разъем для 20-контактной съемной клеммной колодки для подключения датчиков или промежуточных реле

#### **Отдельно заказывается:**

**5** 20-контактная съемная клеммная колодка **BMX FTB 20**p**0** или готовый кабель с 20-контактной съемной клеммной колодкой и свободными проводами на другом конце (см. стр. 2/7)

#### **Модули ввода-вывода с подключением к 40-контактному разъему**

- **1**  Прочный корпус надежно поддерживает и обеспечиваетзащиту встроенной электроники
- **2**  Идентификационная маркировка модуля (этикетка на правой стороне модуля)
- **3**  Блок индикации состояния каналов
- **4**  Один или два 40-контактных разъема (32 или 64 канала) (1) для подключения датчиков или промежуточных реле
- **5**  64-канальный модуль с кнопкой, при нажатии которой на блоке индикации **3** попеременно высвечивается состояние каналов 0...31 и 32...63 (см. стр. 2/9)

#### **Заказываются отдельно,** в зависимости от типа модуля: Один или два готовыхкабеля с 40-контактным соединительных разъемом (см. стр. 2/7)

(1) 40-контактный соединительный разъем Fujistu FCN.

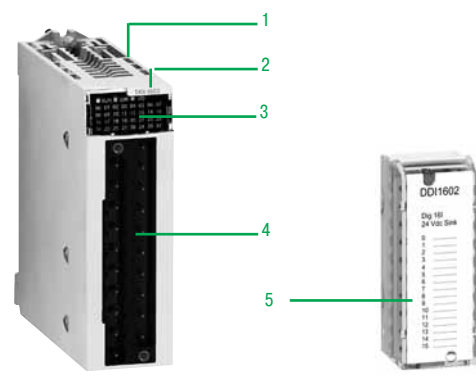

Модуль <sup>и</sup> 20-контактная съемная клеммная колодка

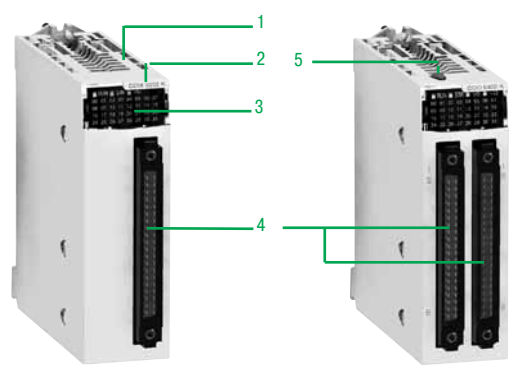

32- <sup>и</sup> 64-канальные модули <sup>с</sup> подключением через 40-конактные разъемы

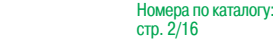

Характеристики: стр. 2/10

2/8
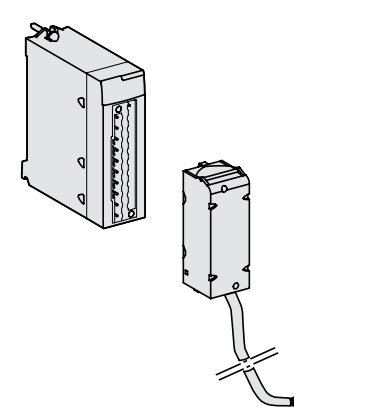

**a** Готовый кабель со съемной клеммной колодкой на одном конце <sup>и</sup> со свободным другим концом

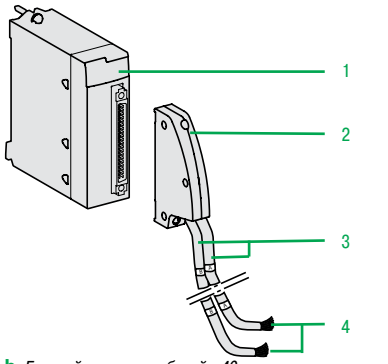

**b** Готовый комплект кабелей с 40-контактным разъемом на одних концах <sup>и</sup> свободными другими концами

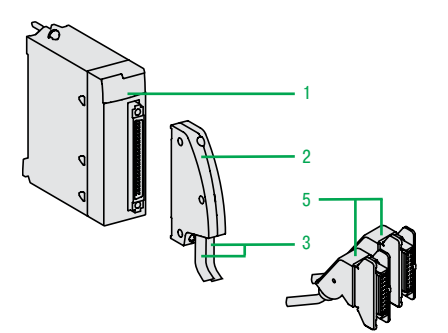

**с** Готовый комплект кабелей с 40-контактным разъемом на одних концах и разъемом HE 10 для подключения кколодкам Modicon Telefast ABE 7 на других

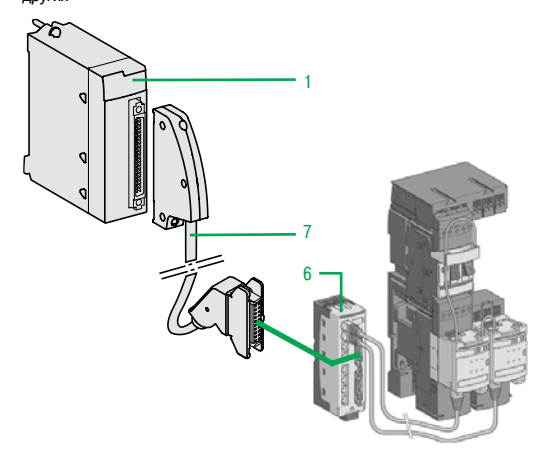

Номера по стр. 2/16

#### **Подключение модулей с помощью съемных клеммных колодок**

- Существуют три вида 20-контактных съемных клеммных колодок:
- □ винтовая клеммная колодка;
- □ колодка с винтовыми зажимами:
- v пружинная клеммная колодка.
- К каждой съемной клеммной колодке можно подсоединять:
- □ зачищенные провода:
- v провода с кабельными наконечниками DZ5-CE.
- **a** Существует вариант съемной клеммной колодки с присоединенным кабелем **BMX FTW**pp**1**
- со свободными концами, имеющими цветную маркировку(длиной 3, 5 или 10 м).

#### **Колодки с винтовыми зажимами (Cage Сlamp)**

#### Размер каждой клеммы:

 $\square$  минимальный: под один провод сечением 0,34 мм<sup>2</sup> (AWG 22);

 $\Box$  максимальный: под один провод сечением 1 мм<sup>2</sup> (AWG 18).

Колодки с зажимами **BMX FTB 2000** снабжены невыпадающими винтами (максимальное усилие затяжки винта 0,5 Н·м).

#### **Винтовые колодки**

Размер каждой клеммы:

 $\square$  минимальный: под один или два провода сечением 0,34 мм<sup>2</sup> (AWG 22);

 $\square$  максимальный: под два провода сечением 1,5 мм<sup>2</sup> (AWG 15).

Винтовые колодки **BMX FTB 2010** снабжены невыпадающими винтами (максимальное усилие затяжки винта 0,5 Н·м).

#### **Пружинные колодки**

Размер каждой клеммы пружинной колодки **BMX FTB 2020**:

 $\Box$  минимальный: под два провода сечением 0,34 мм<sup>2</sup> (AWG 22);

 $\square$  максимальный: под два провода сечением 1 мм<sup>2</sup> (AWG 18).

#### **Подключение модулей с помощью 40-контактных соединительных разъемов**

#### **Готовые комплекты кабелей с 40-контактным соединительным разъемом и свободными концами**

**b** Готовые комплекты кабелей можно использовать для быстрого прямого подключения модулей ввода-вывода **1** к датчикам, промежуточным реле или промежуточным колодкам.

Готовые комплекты кабелей могут иметь:

- v 40-контактный соединительный разъем **2** на однихконцах:
	- с одной оболочкой с 20 проводами, имеющими сечение 0,34 мм2 (AWG 22) (**BMX FCW** pp**1**);
	- с двумя оболочками **3**,каждая изкоторых с 20 проводами сечением 0,34 мм2 (AWG 22)
- (**BMX FCW**pp**3**);

 $\Box$  свободные концы 4 с цветной маркировкой по стандарту DIN 47100 (см. стр. 2/21).

#### **Готовые комплекты кабели с 40-контактным соединительным разъемом и разъемом HE 10**

**с** Два вида готовых комплектов кабелей можно использовать для подключения модулей вводавывода с 40-контактными соединительными разъемами **1** к системе быстрого монтажа Modicon Telefast ABE 7 **2** (см. стр. 5/8).

Готовые комплекты кабелей могут иметь:

- v 40-контактный соединительный разъем **2**:
	- с одной оболочкой **4** с 20 проводами (**BMX FCC**pp**1**);
- или с двумя оболочками **5**,каждая изкоторых имеет по 20 проводов (**BMX FCC**pp**3**)

v один или два соединительных разъема HE 10 **5** на другихконцах.

#### **Подключение к TeSys Quickfit**

**d** Модули ввода **BMX DDI 3202K/6402K**, модули вывода **BMX DDO 3202K/6402K** или модули смешанного ввода-вывода **BMX DDM 3202K 1** можно использовать с системой упрощенного монтажа TeSys Quickfit, соединяя ихчерез распределительную коробку **LU9 G02 6** (для 8 пускателей). Модули легко и быстро подключаются соединительным кабелем **BMX FCC** pp**1/**pp**3 7** .

**d** Пример подключения <sup>к</sup> TeSys Quickfit

Характеристики: стр. 2/10

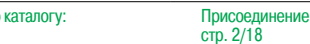

#### **Функции**

#### **"Горячая замена"**

Благодаря встроенным устройствам модули ввода-вывода (включая специализированные модули) можно извлекать и подключать при включенном питании.

**Примечание:** модули ввода-вывода можно без опасности повреждения извлекать даже при включенном <sup>и</sup> работающем ПЛК при условии выполнения следующих действий перед

- извлечением модуля:
- отключите подачу питания на выводы;
- отключите подачу питания датчиков <sup>и</sup> промежуточных реле; - отсоедините клеммную колодку или соединительный разъем.
- 

#### **Назначение модулей ввода-вывода**

Все каналы модулей дискретного ввода-вывода имеют различные параметры. В зависимости от типа модуля каналы объединяются в группы по 4, 8 или 16 каналов. Каждая группа каналов может быть привязана к выполнению определенной задачи (главной или быстрой).

#### **Защита входов постоянного тока**

Входы 24 и 48 В = являются входами тока постоянной величины. Эта особенность позволяет:

- v обеспечить минимальный рабочий ток в соответствии со стандартом МЭК;
- $\Box$  ограничить потребление тока при увеличении входного напряжения во избежание

нежелательного роста температуры в модуле;

 $\square$  снизить потребление тока датчиками, запитанными от источника питания ПЛК или внешнего источника питания.

#### **Защита выходов постоянного тока**

Все твердотельные выходы снабжены предохранительным устройством, которое обеспечивает защиту активного выхода от:

 $\square$  перегрузки или короткого замыкания: при данной неисправности выход дезактивируется (отключается), и срабатывает индикация неисправности на блоке индикации передней панели модуля (мигает светодиодный индикатор неисправности канала и загорается светодиодный индикатор неисправности модуля ввода-вывода);

 $\Box$  обратной полярности: при данной неисправности источник питания закорачивается без повреждения модуля. Для нормальной работы защиты по обратной полярности необходимо установить быстросрабатывающий предохранитель на линии питания;

v индуктивного перенапряжения: предусмотрена индивидуальная защита каждого выхода от индуктивных перенапряжений с использованием быстросрабатывающей цепи с диодом Зенера для размагничивания электромагнитов, способной уменьшить время срабатывания выхода для некоторых быстрых агрегатов.

#### **Восстановление работы выходов постоянного тока**

При отключении выхода в случае неисправности его работа может быть восстановлена с помощью этого параметра при условии отсутствия других неисправностей на клеммах.

Параметр восстановления работы устанавливается для каждой группы из 8 каналов. Параметр не влияет на неактивный и исправный канал.

Команда восстановления работы может быть:

v запрограммированной: восстановление работы происходит при поступлении команды от

приложения ПЛК или из окна отладчика. Во избежание следующих с коротким интервалом попыток восстановления работы модуль автоматически устанавливает 10-секундную выдержку между двумя операциями восстановления;

 $\Box$  автоматической: попытка восстановления работы предпринимается автоматически с интервалом в 10 секунд до тех пор, пока неисправность не будет устранена.

#### **Команда запуска и остановки RUN/STOP**

Вход можно настроить на прием сигналов управления запуском/остановкой ПЛК. Определяется по переднему фронту входа. Команда остановки STOP, полученная на входе модуля обладает более высоким приоритетом,чем команда запуска RUN, полученная с программного терминала или по локальной сети.

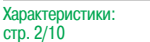

#### **Функции** (продолжение)

#### **Состояние выхода при неисправностях**

Этот параметр устанавливает состояние твердотельного выхода постоянного тока при остановке ПЛК вследствие:

- v неисправности процессорного модуля;
- v неисправности монтажного шасси;
- v неисправности кабеля, подключенного к монтажному шасси.

Выходы переходят в состояние, не причиняющее вреда подключенному оборудованию. Такое состояние, известное как"безопасное состояние",устанавливается для каждого модуля при настройке конфигурации твердотельных выходов постоянного тока. Существуют следующие возможные варианты настройки:

 $\Box$  безопасное состояние: каналы устанавливаются на 0 или 1 в зависимости от значения безопасного состояния, установленного для группы из 8 соответствующих каналов;

□ удержание: выходы остаются в состоянии, в котором они пребывали до остановки ПЛК.

#### **Диагностика модуля ввода-вывода**

Каждый модуль дискретного ввода-вывода имеет блок светодиодной индикации на лицевой панели, на который централизованно выводится вся информация, необходимая при контроле, диагностике и обслуживании модуля. В состав блока индикации входят:

- **1** Группа из 8, 16 или 32 зеленых светодиодных индикаторов, в зависимости отколичества каналов модуля. Каждомуканалу соответствует один светодиодный индикатор:
	- горит:канал находится в состоянии 1; отключен:канал находиться в состоянии 0;
	- мигает: неисправность, перегрузка или КЗ канала
- **2** Три светодиодных индикатора состояния модуля:
	- RUN (зеленый)горит: нормальная работа;
	- ERR (красный) горит: внутренняя неисправность модуля; мигает: ошибка связи между модулем и процессорным модулем;
	- I/O (красный) горит: внешняя неисправность (напряжение, перегрузка, КЗ и т.д.); мигает: неисправность клеммной колодки
- **3** На 64-канальных модулях индикатор +32 (зеленый) демонстрирует,что группа из 32 индикаторов **1** показывает состояние каналов 0...31 (не горит) или состояние каналов 32...63 (горит). Включение и отключение индикатора +32 управляется кнопкой в верхней части модуля

#### **Диагностика с помощью инструментальной системы Unity Pro**

Благодаря встроенным средствам диагностики системы Unity Pro локальные средства диагностики модуля, расположенные на его передней панели, можно расширить дополнительными возможностями системы – заранее созданными окнами диагностики для выявления неисправности на уровне конфигурации оборудования, уровне модуля и уровне канала (см. стр. 4/24 и 4/25).

#### **Удаленная диагностика через web-браузер, установленный на компьютере Thin Client** Описанную выше диагностику можно проводить удаленно через простой web-браузер благодаря поддержке функции стандартного web-сервера, встроенной в платформу Modicon M340 (процессорный модуль со встроенным портом Ethernet или модуль Ethernet) в предусмотренном для этого режиме Rack Viewer (см. стр. 3/4).

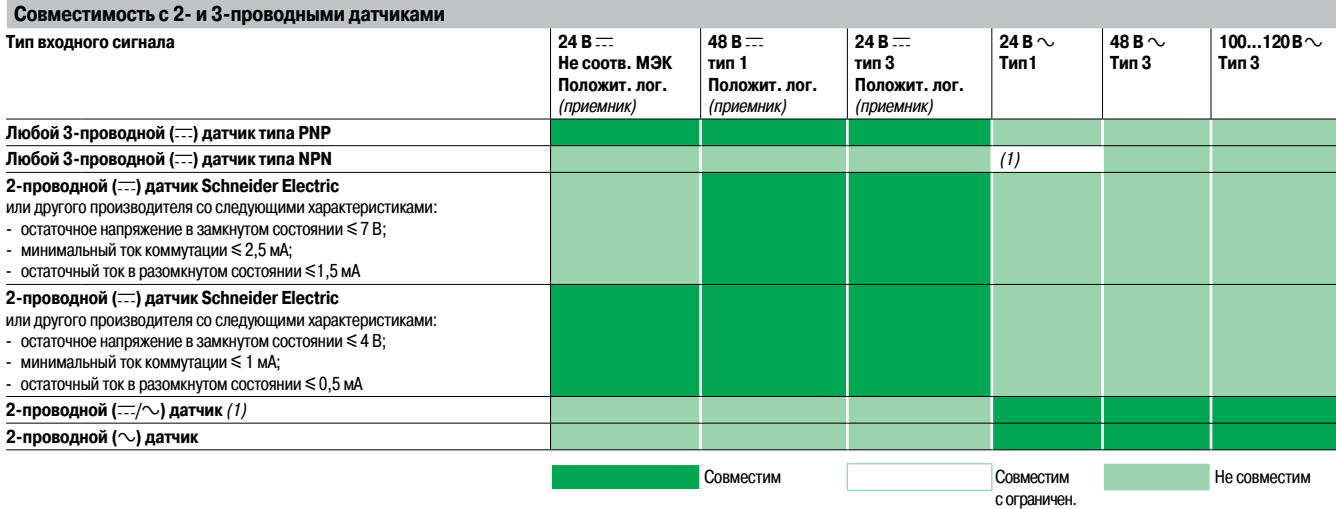

Для комбинаций с индуктивными датчиками приближеиня Osiprox, см. стр. 6/10 и 6/11. Для комбинаций с фотоэлектрическими датчиками Osiris, см. стр. 6/12.

(1) Датчики 24 В ~ могут быть использованы как входные сигналы отрицательной логики 24 В -- совместно с 3-проводными (---) датчиками типа NPN (только с этой колодкой), но они не соответствуют МЭК.

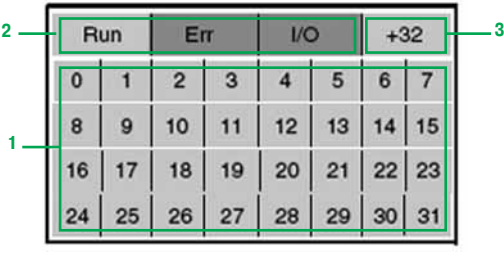

#### **Дополнительные характеристики**

Нижеприведённые характеристики дополняют те,что были приведены в разделе «Руководство по выбору» на стр. 2/2 - 2/7.

#### **Модули входов постоянного тока BMX DDI 16pp/1604T/3202K/6402K и BMX DAI 1602**

- $\blacksquare$  Входное сопротивление при номинальном напряжении: 6,4...19,2 кОм в зависимости от модели.
- **В Защита от включения с обратной полярностью: имеется для модулей BMX DDI 1602/1603/3202K.**
- $\blacksquare$  Параллельное подключение входов (1): да, для модулей BMX DDI 1602/1603/3202K.
- **Электрическая прочность изоляции между группами каналов: 500 В = для модулей BMX DDI** 3202K/6402K.

 $\blacksquare$  Понижение номинальных характеристик в зависимости от температуры для модуля BMX DDI 1604 T: без понижения до +40 °C; при +70 °C в состоянии «1» может находиться максимум 25% входов.

#### **Модули входов переменного тока BMX DAI 16pp/0805**

- $\blacksquare$  Частота на входе: 47...63 Гц.
- $\blacksquare$  Пиковый ток при активации (при номинальном напряжении):  $5...240$  мА в зависимости от модели.
- $\blacksquare$  Входное сопротивление при номинальном напряжении и частоте 55 Гц: 6...21 кОм в зависимости от модели.

#### **Модули симисторных выходов BMX DAO 1605**

- **Ток через общую точку: 2,4 А.**
- $\blacksquare$  Ток через все 4 общие точки: 4,8 А.

#### **Модули транзисторных выходов постоянного тока BMX DDO 16pp/3202K/6402K**

■ Электрическая прочность изоляции между группами каналов:: 500 В <del>...</del> для модулей BMX DDO 3202K/6402K.

#### **Модули релейных выходов BMX DRA 080pp/1605**

**В Защита от индуктивного перенапряжения переменного тока: подключите параллельно каждому** 

выходу RC-цепочку или ограничитель перенапряжения ZNO соответствующего номинала. b Защита от индуктивного перенапряжения постоянного тока:установите разрядный диод на каждом выходе.

#### **Релейный модуль ввода-вывода BMX DDM 16025**

- $\blacksquare$  Входное сопротивление при номинальном напряжении: 6,8 кОм.
- Электрическая прочность изоляции между группами каналов: 500 В <del>...</del>.

#### **Модули ввода-вывода постоянного тока BMX DDM 16022/3202K**

- $\blacksquare$  Входное сопротивление при номинальном напряжении: 6,8...9,6 кОм в зависимости от модели.
- **В Защита входов от подключения с обратной полярностью: имеется.**

**• Параллельное включение выходов: да, не более 2 выходов для модуля BMX DDI 16022 и не более** 3 выходов для модуля BMX DDI 3202K.

(1) Технические характеристики позволяют подключать параллельно нескольких входов одного модуля или разных модулей <sup>с</sup> целью их резервирования.

#### **Общие характеристики**

**Окружающая среда**

**Снижение параметров при изменении температуры** | Гарантированное сохранение 60% характеристик входов и 60% характеристик выходов в состоянии 1 при температуре 60°C

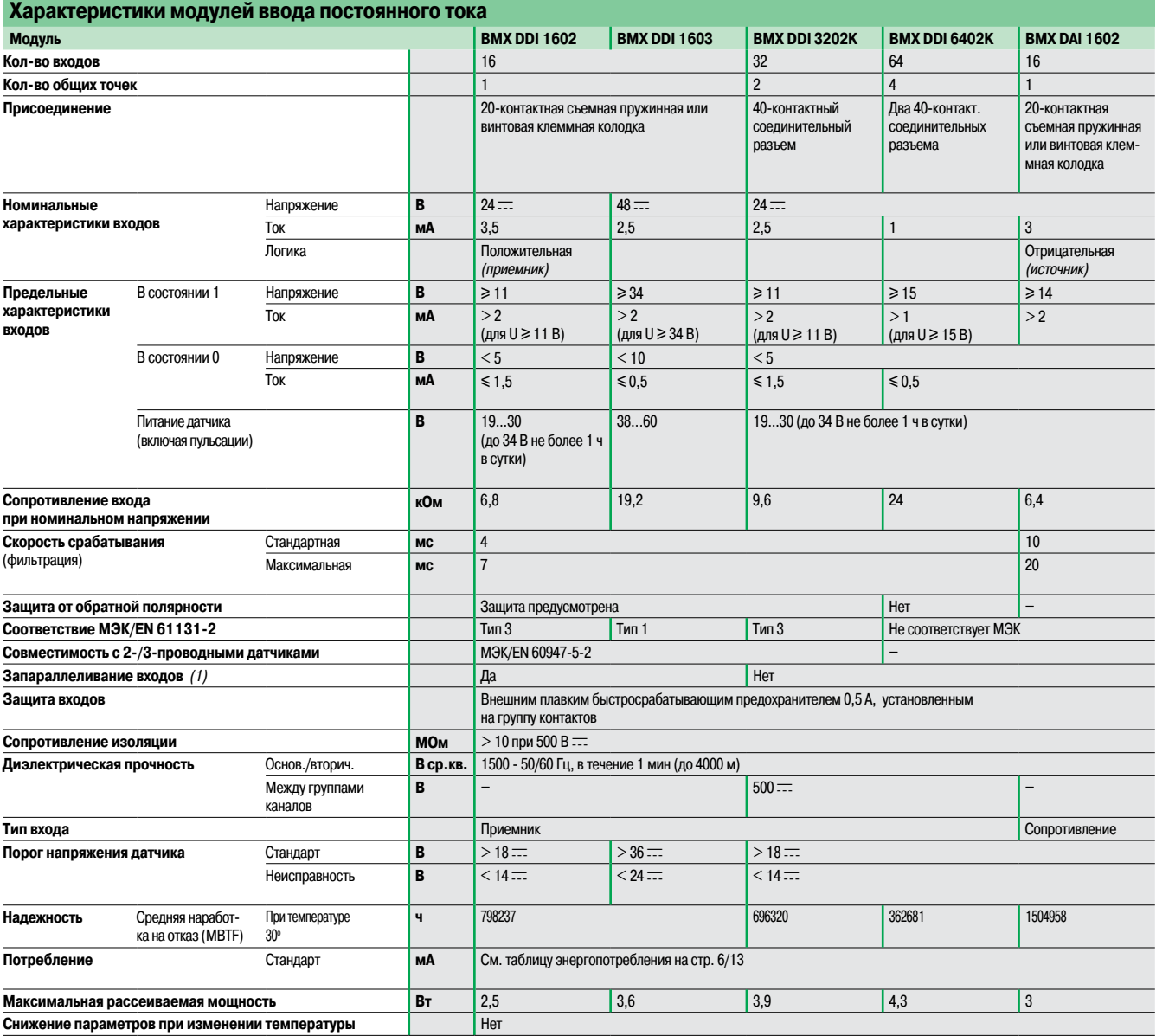

(1) Имеется возможность резервирования входов за счет подключения нескольких входов одного модуля или разных модулей параллельно.

Номера по каталогу: стр. 2/16

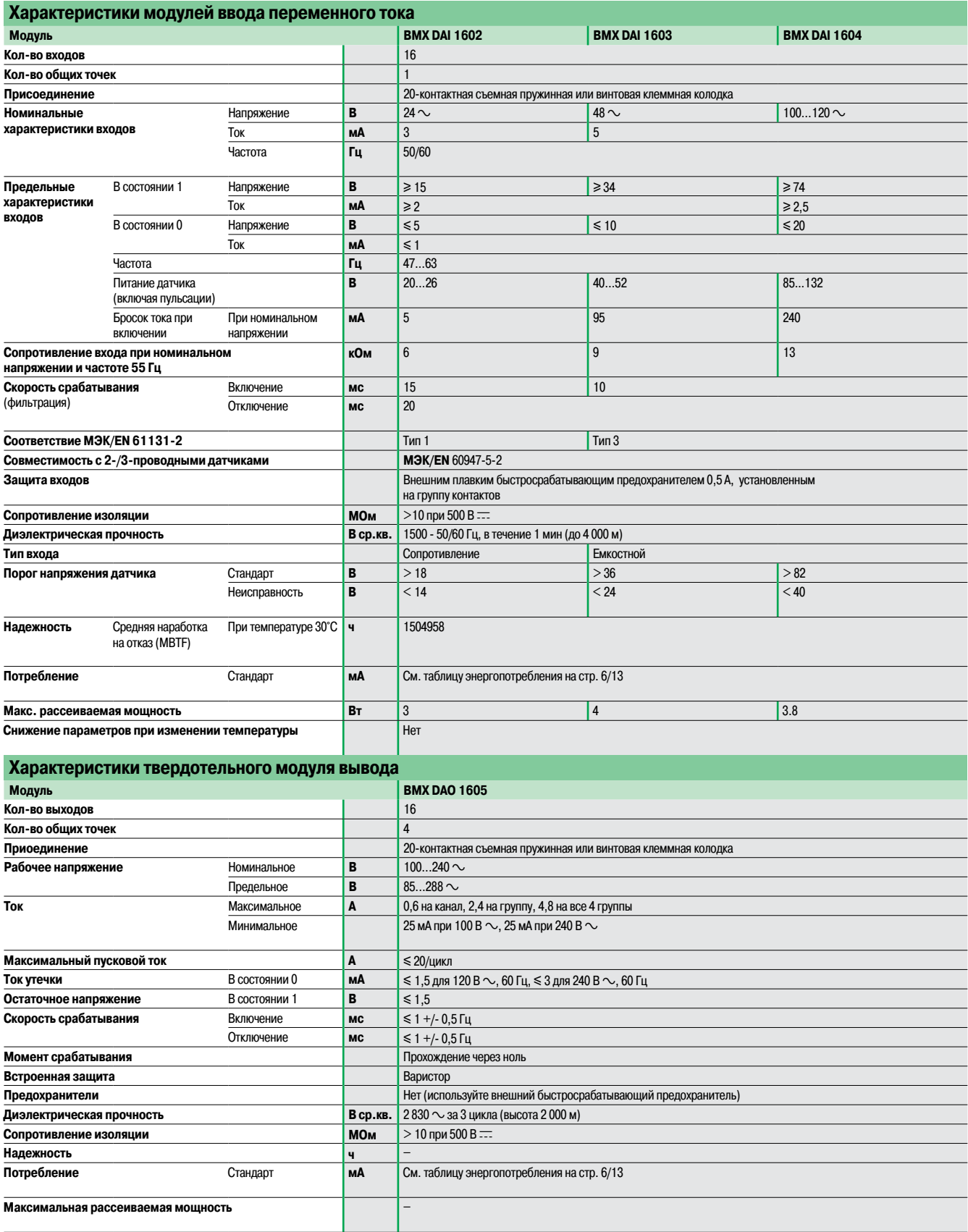

Номера по каталогу: стр. 2/16

Присоединение: стр. 2/18

(продолжение)

# **Modicon M340 Платформа автоматизации** Модули дискретного ввода-вывода

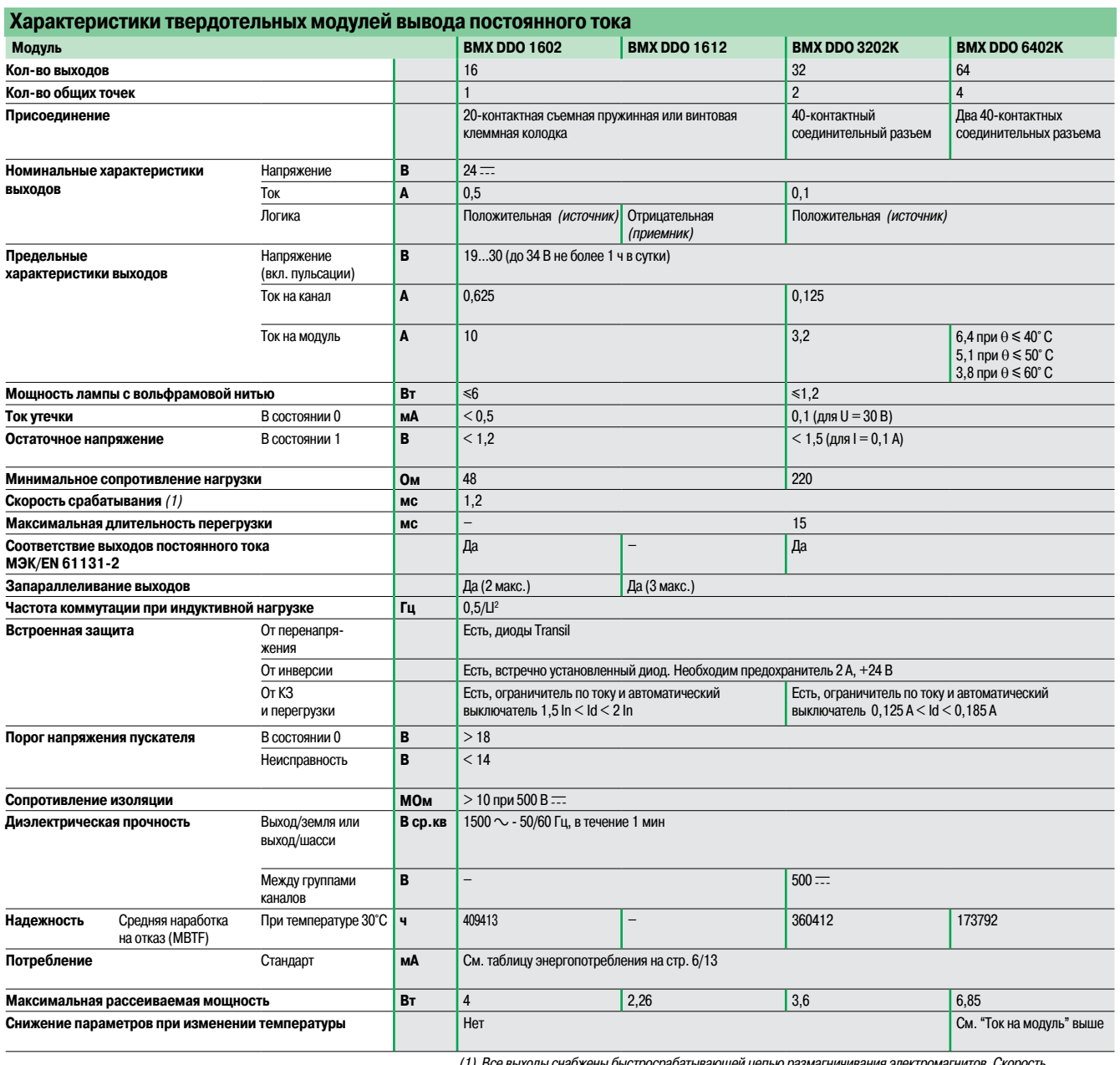

(1) Все выходы снабжены быстросрабатывающей цепью размагничивания электромагнитов. Скорость

размагничивания электромагнитов <sup>&</sup>lt; L/R. (2) За исключением тока нагрузки.

Характеристики

(продолжение)

# **Modicon M340 Платформа автоматизации** Модули дискретного ввода-вывода

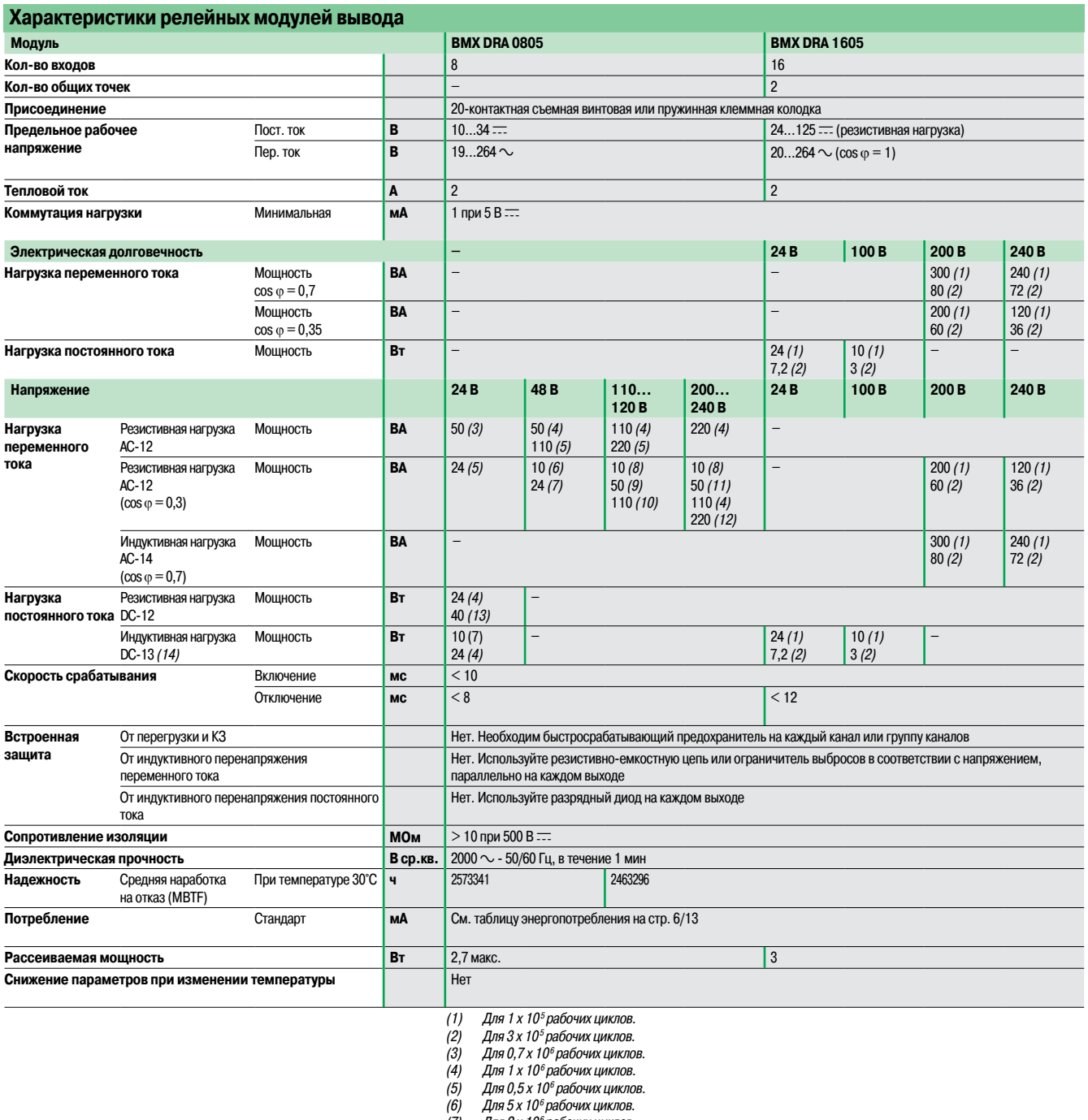

- (7) Для 2 <sup>x</sup> 10<sup>6</sup> рабочих циклов.
- (8) Для 10 <sup>x</sup> 10<sup>6</sup> рабочих циклов.
- (9) Для 1,5 <sup>x</sup> 10<sup>6</sup> рабочих циклов.
- (10) Для 0,15 <sup>x</sup> 10<sup>6</sup> рабочих циклов.
- (11) Для 3 <sup>x</sup> 10<sup>6</sup> рабочих циклов.
- (12) Для 0,1 <sup>x</sup> 10<sup>6</sup> рабочих циклов.
- (13) Для 0,3 <sup>x</sup> 10<sup>6</sup> рабочих циклов. (14) L/R <sup>=</sup> 60 мс для модуля **BMX DRA 0805** <sup>и</sup> L/R <sup>=</sup> <sup>7</sup> мс для модуля **BMX DRA 1605**.

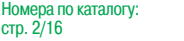

Присоединение: стр. 2/18

(продолжение)

# **Modicon M340 Платформа автоматизации** Модули дискретного ввода-вывода

**Характеристики релейного модуля ввода-вывода Модуль BMX DDM 16025 24** В <del>. ∴ (входы)</del> **24** В с **(релейные** выходы) **Кол-во входов/выходов** 8 8 **Кол-во общих точек** 1 1 Присоединение **20-контактная съемная пружиная или винтовая клеммная колодка 20-контактная съемная пружиная или винтовая клеммная колодка Номинальные характеристики** Входы Напряжение **В 24** ст. (положительная логика) Ток **мА** 3,5 – Выходы Напряжение пост. тока **В** – 24 cm – 24 cm – 24 cm – 24 cm – 24 cm – 24 cm – 24 cm – 24 cm – 24 cm – 24 cm – 24 cm – 24 cm – 24 cm – 25 Пост. ток **A** – 2 (резистивная нагрузка) Напряжение пер. тока **B**  $\vert - \vert$  220  $\sim$ , cos  $\varphi = 1$ Пер. ток **АР** – 2 **Предельные характеристики входов** В состоянии 1 напряжение **В** ≥ 11  $\overline{a}$  Tok **мА** ≥ 2 (при U ≥ 11 В) В состоянии 0 Напряжение **В** 5 – Ток **мА** y 1,5 – Питание датчика (включая пульсации) **В** 19…30 (до 30 В, не более 1 ч в сутки) – **Сопротивление входа при номинальном напряжении** к**Ом** 6,8 – **процест**во 6,8 – **процест**во 6,8 **Время отклика на входе** Стандарт **мс** 4 – Максимальное **мс** 7 – **Защита от обратной полярности на входе** Да – **Соответствие МЭК/EN 61131-2 12 COOTBETCTBINE MINITION A** да, тип 3 **Совместимость с 2-/3-проводными датчиками** МАН МАК/EN 60947-5-2 **Запараллеливание входа Нет и на не продавительно на нет не продавительно на не продавительно на не продавительн Тип входного сигнала Приемник** – Приемник – Приемник – Приемник **Скорость срабатывания** Включение **мс** – y 12 Set 22 Отключение **мс** – <del>у 10</del> мс → y 10 **Переключение загрузки** Мин. Мин. – 5
В ст/1 мА Макс. **В**  $\frac{1}{264} \sim 125$ **Коммутационный ресурс** Кол-во циклов В/О **| → и 20 миллионов В 20 миллионов** > 20 миллионов **Плавкий предохранитель Плавкий предохранитель Используйте внешний быстросрабатывающий** предохранитель 0,5 А на группуканалов Нет. Используйте по одному быстросрабатывающему предохранителю на канал или группуканалов **Порог напряжения датчика** Стандарт **В** > 18 – Неисправность **В** < 14 – **Напряжение релейного выхода 24 В 200 В 240 В Нагрузка переменного тока** AC -14 (cos  $\varphi$  = 0,7) Индуктивная нагрузка Мощность **ВА** – – 300 (1)  $80(2)$ 240 (1) 72 (2) Индуктивная нагрузка AC-15 (cos  $\varphi$  = 0,35) Мощность **ВА –** – 200 (*1*) **ВА** – – 200 (1) **РОДА** – 200 (*1)*  $\frac{200}{60}$  (1) 120 (1) 36 (2) **Нагрузка пост. тока** Индуктивная нагрузка DC-13 Мощность **Вт** – 24 (*1*)  $7,2(2)$ – – **Максимальная частота коммутации** – 3600 циклов/ч **Сопротивление изоляции МОМ** > 10 при 500 В **Диэлектрическая прочность** Основная/вторичная **В ср.кв.** 1500 - 50/60 Гц, в течение 1 мин – Между группами каналов **В В 500** = Макс. напряжение **Вр. 2830**  $\sim$ /цикл **Надежность** Средняя наработка на отказ(MBTF) При температуре 30°C **ч** 912167 **Потребление** Стандарт **мА** См. таблицу энергопотребления на стр. 6/13 **Рассеиваемая мощность Вт** 3,1 макс. **Снижение параметров при изменении температуры** Нет (1) Для 1 х 10<sup>5</sup> рабочих циклов.

 $(2)$  Для  $3 \times 10^5$  рабочих циклов

(3) За исключением тока нагрузки.

# Характеристики

(продолжение)

# **Modicon M340 Платформа автоматизации** Модули дискретного ввода-вывода

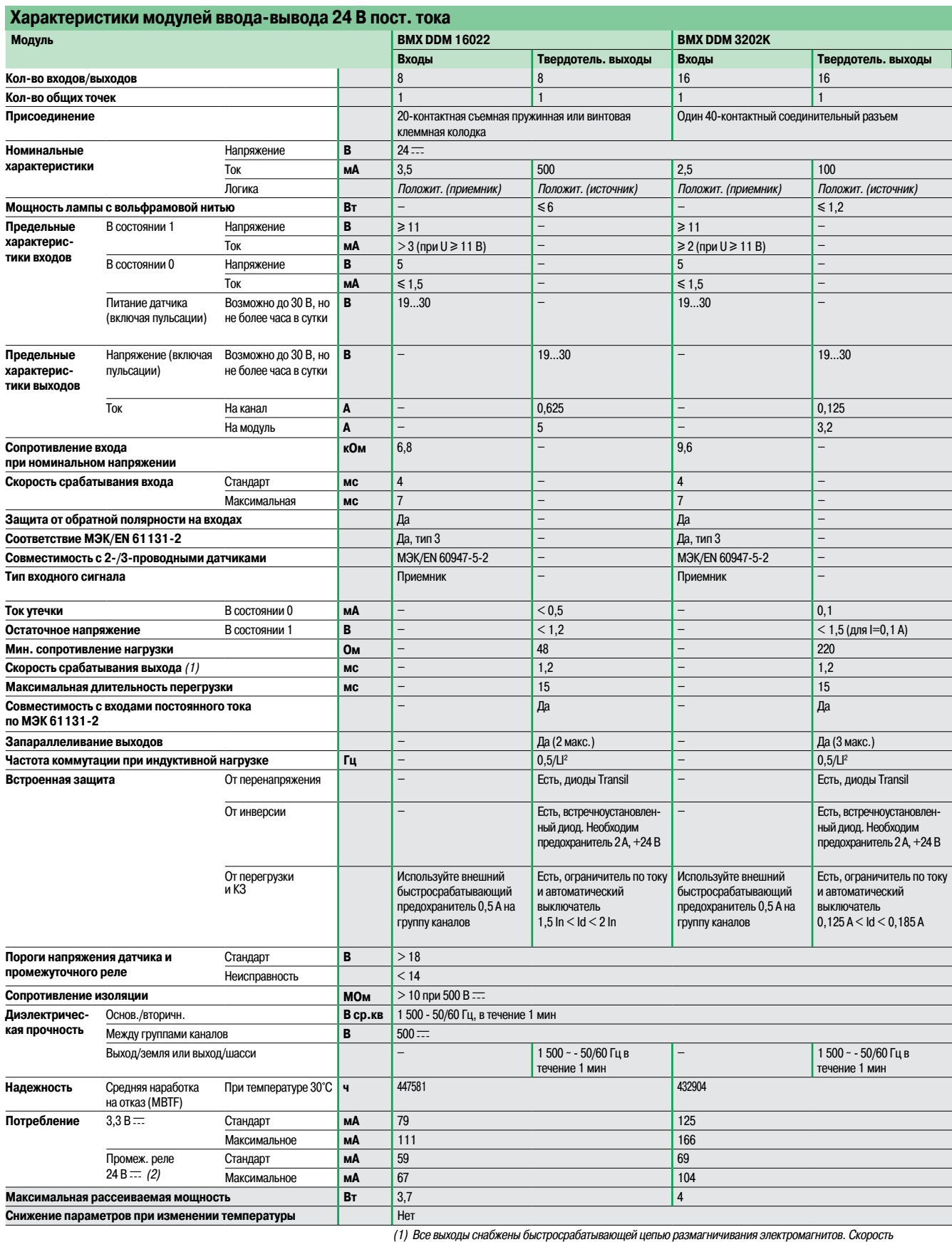

размагничивания электромагнитов <sup>&</sup>lt; L/R. (2) За исключением тока нагрузки.

2/18

### Номера по каталогу

### **Modicon M340 Платформа автоматизации**

Модули дискретного ввода-вывода

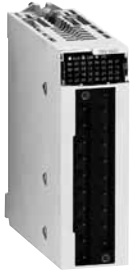

 $BMX$  Do  $1160$ o

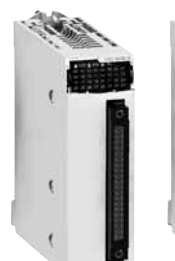

BMX DDI 3202K BMX DDI 6402K

**Номера по каталогу** 

**Модули дискретного вывода** 

**Входное напряжение** **Подключение** (1)

**Тип выходов**

 $\equiv$ 

 $\overline{\sim}$ 

 $\overline{\phantom{0}}$ 

..<br>ные

**Модул Тип вхо** 

 $\equiv$ 

| Модули дискретного ввода |                                       |                                                                        |                                              |                                     |                     |              |
|--------------------------|---------------------------------------|------------------------------------------------------------------------|----------------------------------------------|-------------------------------------|---------------------|--------------|
| Тип входов Входное       | напряжение                            | Подключение<br>(1)                                                     | Соответст.<br>M <sub>3</sub> K/EN<br>61131-2 | Модульность<br>(кол-во каналов)     | № по каталогу       | Macca,<br>KГ |
| ᆖ                        | 24 <sub>B</sub><br>(положит. логика)  | 20-контактная съемная пружинная или Тип 3<br>винтовая клеммная колодка |                                              | 16 изолированных<br>входов (1 х 16) | <b>BMX DDI 1602</b> | 0,115        |
|                          |                                       | Один 40-контактный соединительный<br>разъем                            | Тип 3                                        | 32 изолированных<br>входа (2 х 16)  | BMX DDI 3202K       | 0,112        |
|                          |                                       | Два 40-контактных соединительных<br>разъема                            | Не соотв.                                    | 64 изолированных<br>входа(4 х 16)   | BMX DDI 6402K       | 0,145        |
|                          | 24 <sub>B</sub><br>(отрицат. логика)  | 20-контактная съемная пружинная<br>или винтовая клеммная колодка       | Не соотв.                                    | 16 изолированных<br>входов (1 х 16) | <b>BMX DAI 1602</b> | 0,115        |
|                          | 48 B<br>(положит. логика)             | 20-контактная съемная пружинная<br>или винтовая клеммная колодка       | Тип 1                                        | 16 изолированных<br>входов (1 х 16) | <b>BMX DDI 1603</b> | 0, 115       |
|                          | 125 <sub>B</sub><br>(положит. логика) | 20-контактная съемная пружинная<br>или винтовая клеммная колодка       |                                              | 16 изолированных<br>входов (1 х 16) | BMX DDI 1604T       | 0,144        |
| ∿                        | 24 <sub>B</sub>                       | 20-контактная съемная пружинная<br>или винтовая клеммная колодка       | <b>Тип 1</b>                                 | 16 изолированных<br>входов (1 х 16) | <b>BMX DAI 1602</b> | 0,115        |
|                          | 48 B                                  | 20-контактная съемная пружинная<br>или винтовая клеммная колодка       | Тип 3                                        | 16 изолированных<br>входов (1 х 16) | <b>BMX DAI 1603</b> | 0,115        |
|                          | 100120B                               | 20-контактная съемная пружинная<br>или винтовая клеммная колодка       | Тип 3                                        | 16 изолированных<br>входов (1 х 16) | <b>BMX DAI 1604</b> | 0,115        |
|                          | 200240 B                              | 20-контактная съемная пружинная<br>или винтовая клеммная колодка       | Тип 2                                        | 8 изолированных<br>входов (1 х 8)   | <b>BMX DAI 0805</b> | 0,152        |

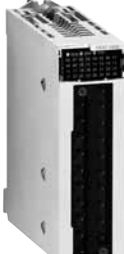

BMX<br>DDO 16●2

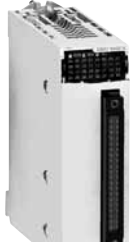

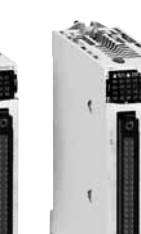

BMX DRA 0805/1605

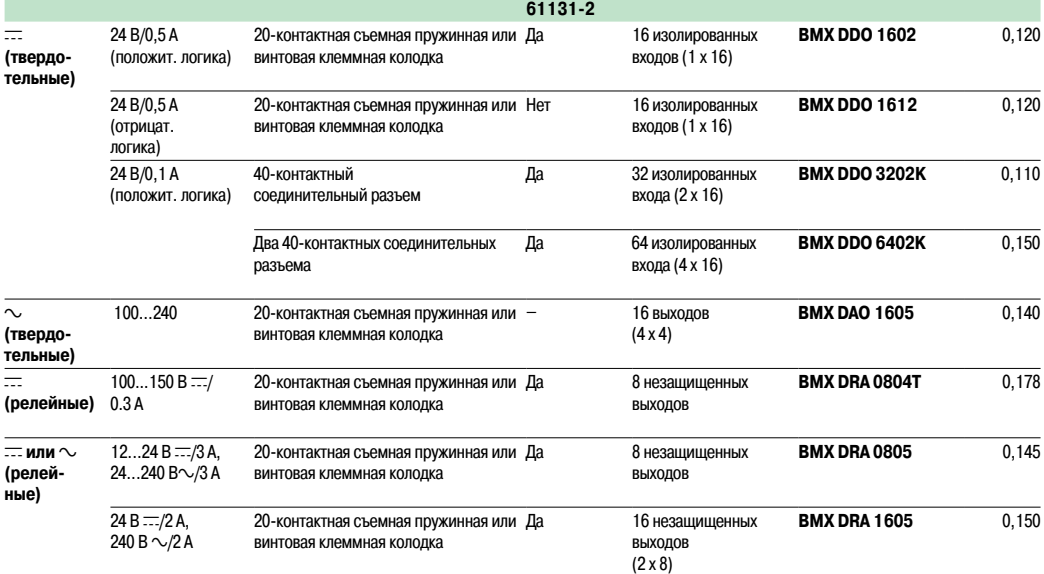

**Соответст. МЭК/EN**

**Модульность** (кол-во каналов) **№ по каталогу Масса,**

**кг**

BMX DDO 3202K BMX

DDO 6402K

(1) Через соединительный разъем, модулькомплектуется защитной заглушкой.

### Номера по каталогу (продолжение)

## **Modicon M340 Платформа автоматизации**

Модули дискретного ввода-вывода

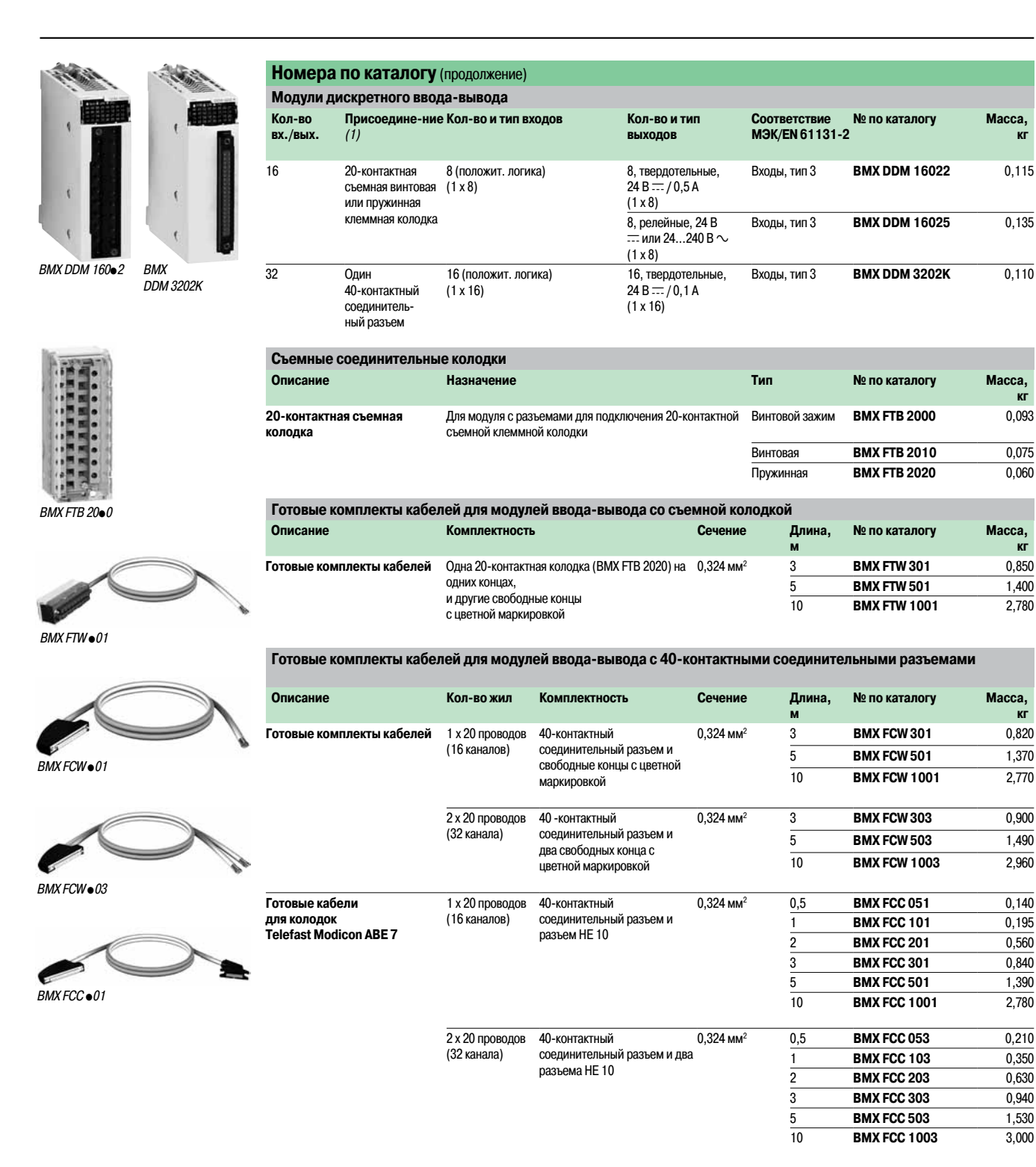

Модули дискретного ввода-вывода

### **Модули ввода**

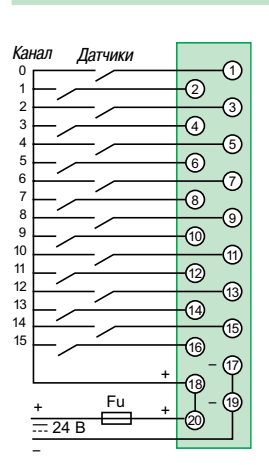

#### **BMX DDI 1603**

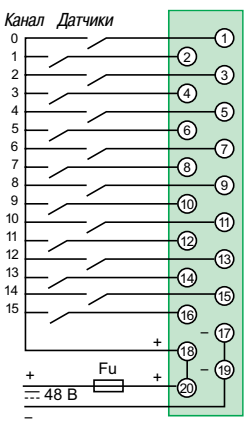

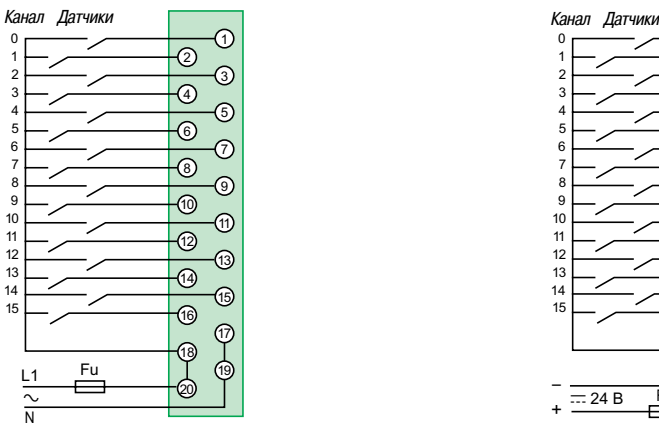

Напряжение L1-N: 24 В a, **BMX DAI 1602** В a, **BMX DAI 1603** 100/120 В a, **BMX DAI 1604**

Fu: быстросрабатыващий предохранитель 0,5 А.

#### **BMX DDI 1602 BMX DDI 3202K/6402K**

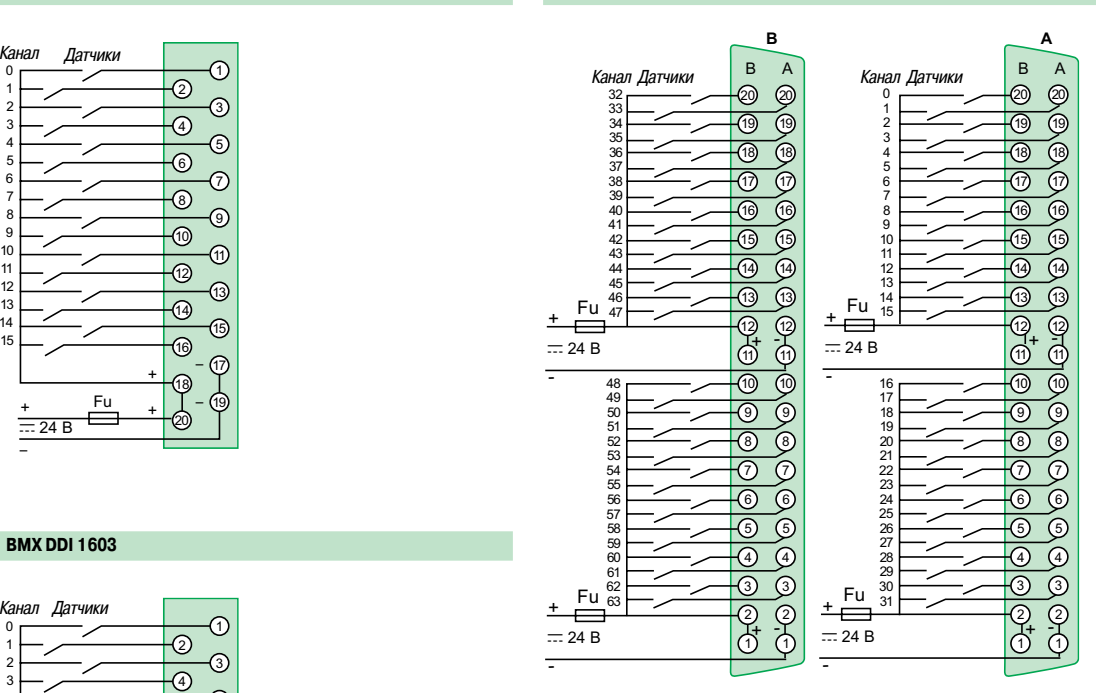

**BMX DDI 3202K:** разъем **A** (входы I0..I32). **BMX DDI 6402K:** разъем **A** (входы I0..I32) и разъем **B** (входы I33..I63).

Соответствие штыревых контактов 40-контактного разъема FCN цветной кодировке проводов смонтированныхкабелей BMX FCW p01/p03, выполненной по DIN 47100 (см. таблицу на стр. 2/21).

#### **BMX DAI 1602/1603/1604 BMX DAI 1602, 24 В** c**, отрицательная логика**

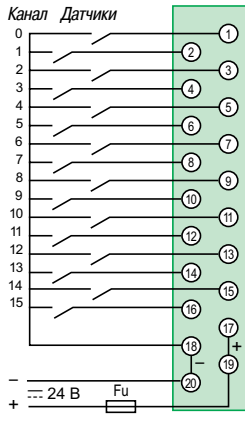

\_\_\_\_\_\_\_\_\_\_\_\_\_\_\_\_\_\_\_\_\_\_\_\_\_\_\_\_\_\_\_\_\_\_\_\_\_\_\_\_\_\_\_\_\_\_\_\_\_\_\_\_\_\_\_\_\_\_\_\_\_\_\_\_\_\_\_\_\_\_\_\_\_\_\_\_\_\_\_\_\_\_\_\_\_\_\_\_\_\_\_\_\_\_\_\_\_\_\_\_\_\_\_\_\_\_\_\_\_\_\_\_\_\_\_\_\_\_\_\_\_\_\_\_\_\_\_

### Присоединение (продолжение)

## **Modicon M340 Платформа автоматизации**

Модули дискретного ввода-вывода

### **Модули вывода**

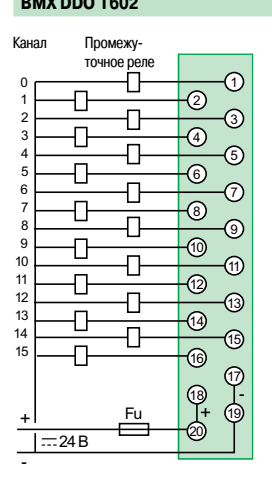

**BMX DDO 1612**

Канал Промежуточное реле

η.

Ð

Ð

Đ

 $\overline{\mathrm{d}}$ 

Ð

 $\overline{\Pi}$ 

 $\overline{\mathsf{L}}$ 

-  $\frac{+}{-24B}$ 

 

11

#### **BMX DDO 1602 BMX DDO 3202K/6402K**

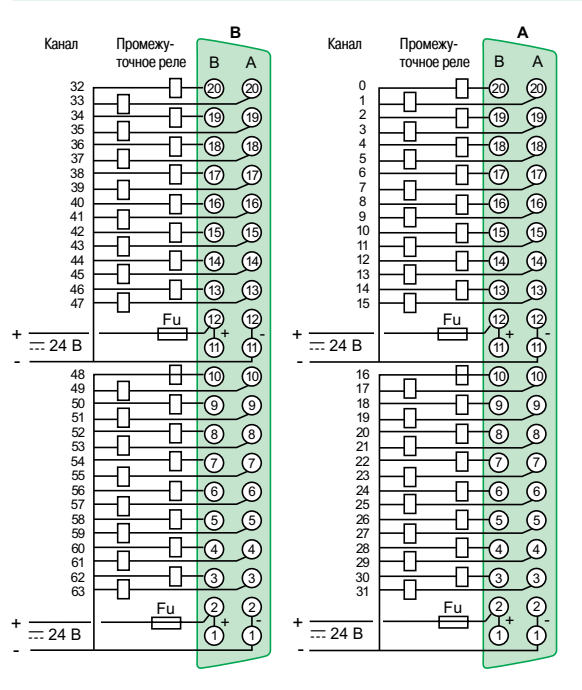

**BMX DDO 3202K**: разъем **A** (выходы I0...I31). **BMX DDO 6402K**: разъем **A** (выходы I0...I31) и разъем **B** (входы I32...I63).

Соответствиештыревыхконтактов 40-контактного разъема FCN цветной кодировке проводов смонтированныхкабелей **BMX FCW** p**01/**p**03**, выполненной по DIN 47100 (см. таблицу на стр. 2/21).

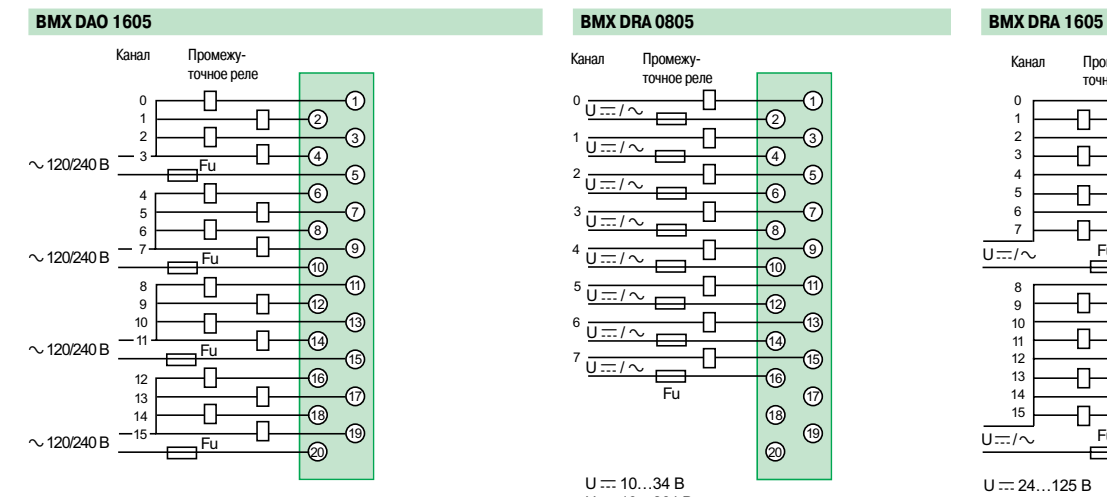

]+<br>20)

ի<br>T

 

  $\sqrt{5}$ 

 $\downarrow_\odot$  $\odot$ 

Đ

Ð

ᆩ

 $\overline{\Pi}$ 

₽

Ð

Ð

 $\overline{\mathbf{D}}$ 

-12 -@

 $\overline{\circ}$ 

൹ ദ്ര

 $(17)$ 

ඉ

 $\overline{3}$ 

**-** 19

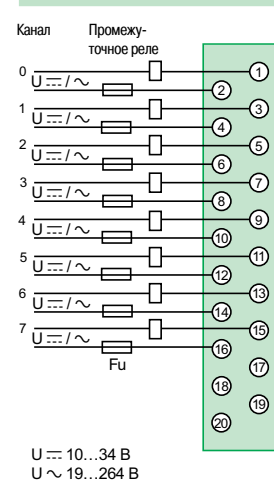

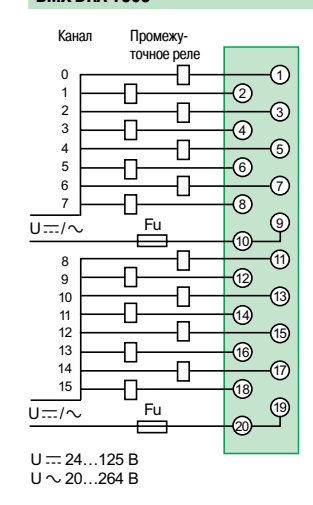

Fu: быстросрабатыващий предохранитель 0,5 А.

#### Описание: Характеристики: Номера по каталогу: стр. 2/6 стр. 2/10 стр. 2/16 **Schneider** 2/22

Модули дискретного ввода-вывода

#### **Модули ввода-вывода**

**BMX DDM 16025 BMX DDM 16022**

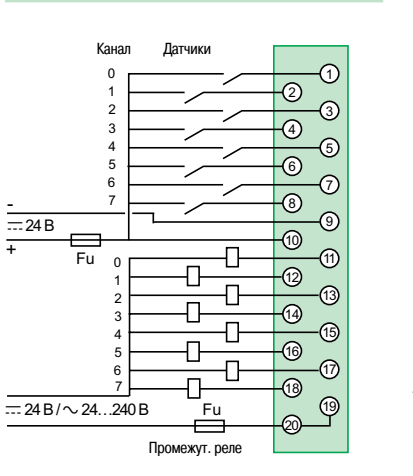

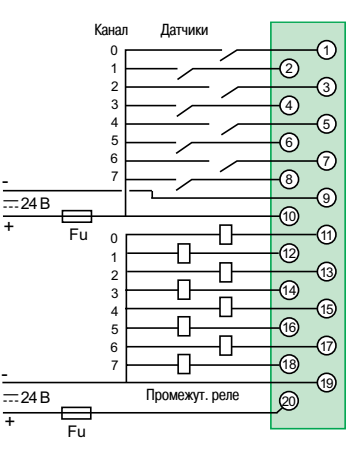

#### **BMX DDM 3202K**

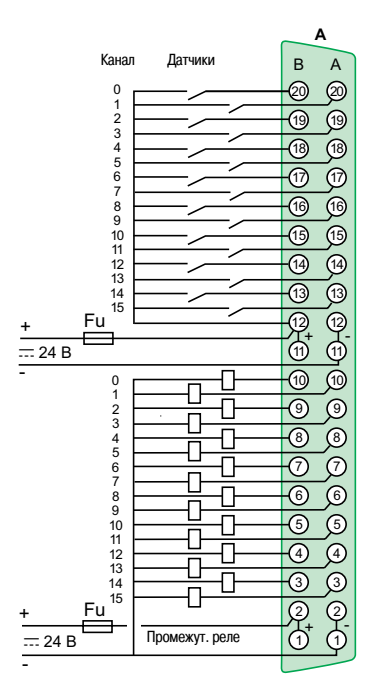

Fu: быстросрабатывающий предохранитель 0,5 A.

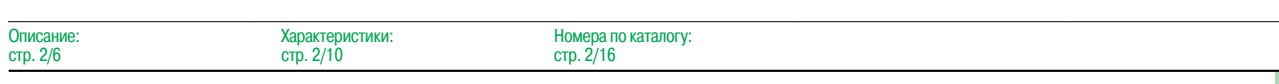

Модули дискретного ввода-вывода Цветная кодировка кабелей по DIN 47100

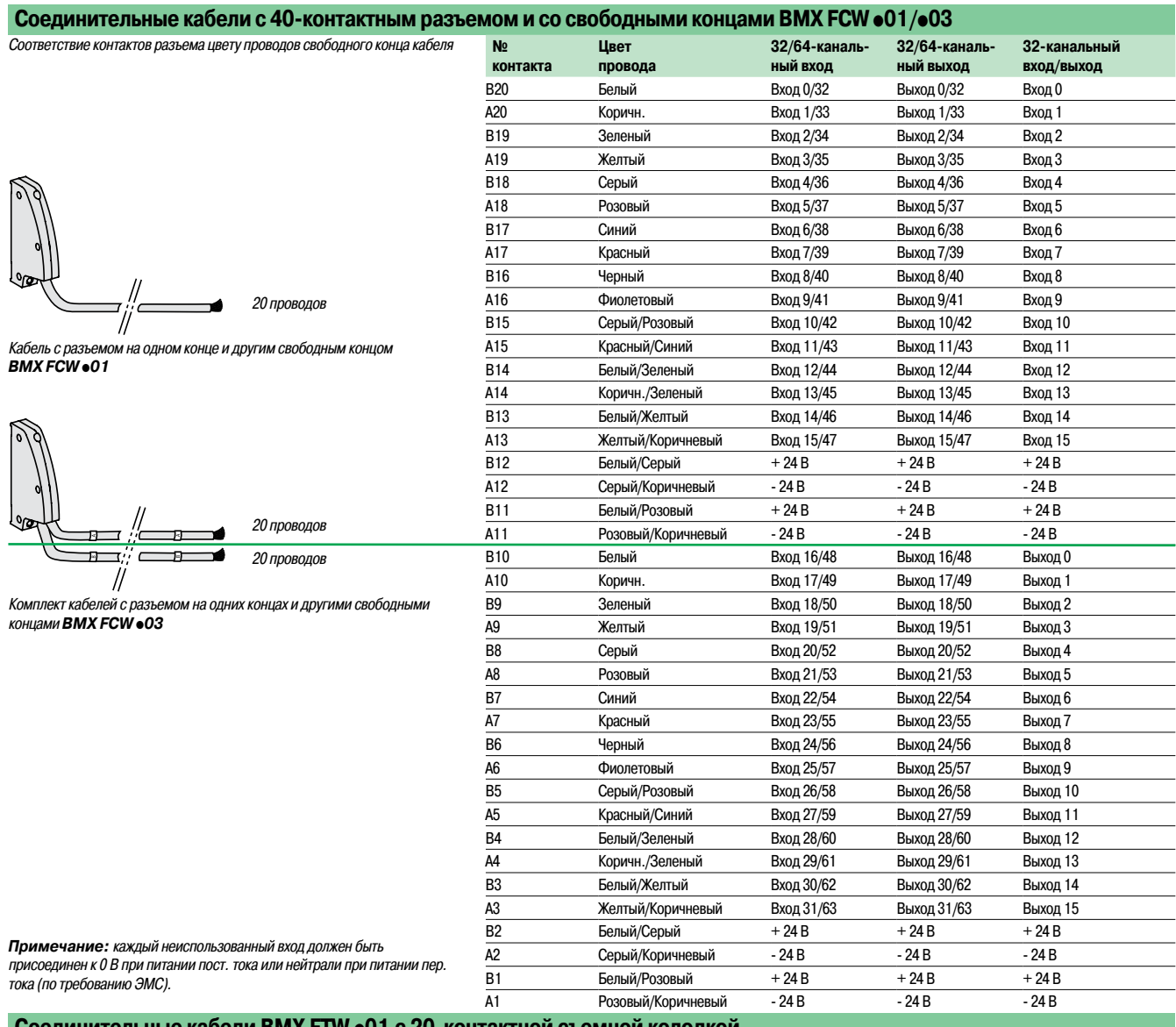

#### **Соединительные кабели BMX FTW** p**01 с 20-контактной съемной колодкой и со свободным концом**

**Соответствие контактов 20-контактной съемной клеммной колодки цвету проводов** (на свободном конце)

Соответствие контактов клеммной колодки цвету проводов свободного конца кабеля

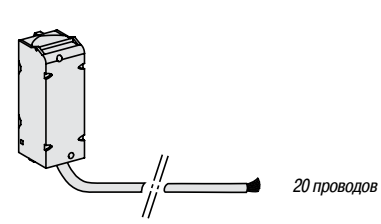

Кабель <sup>с</sup> колодкой на одном конце <sup>и</sup> другим свободным концом **BMX FTW ●01** (рабочее напряжение ≤ 48 В)

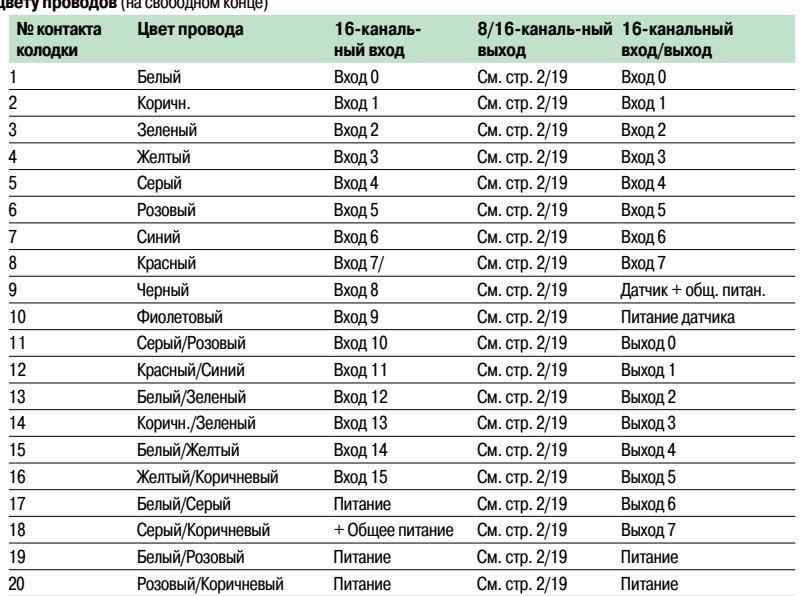

Модули аналогового ввода

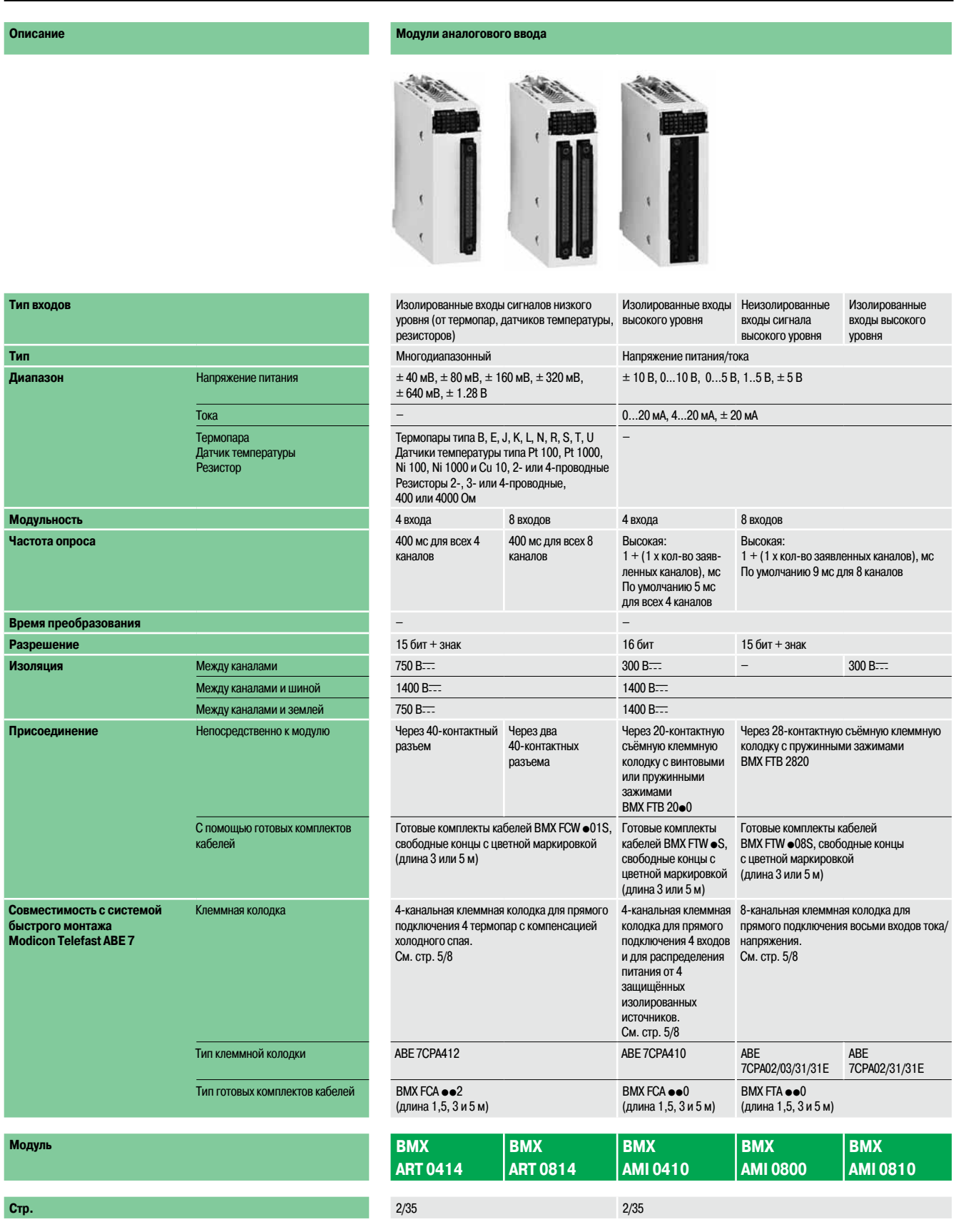

Модули аналогового вывода

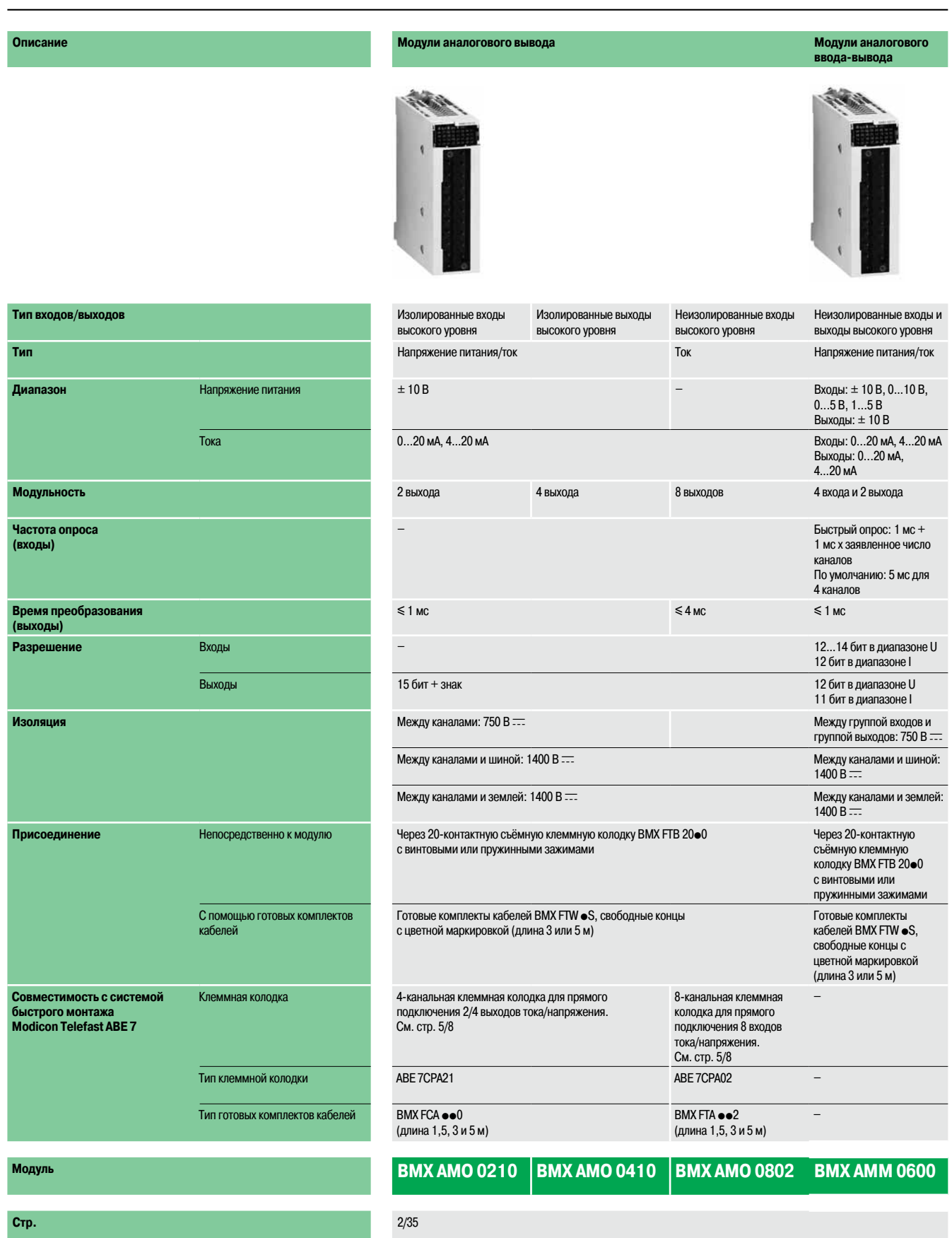

Модули аналогового ввода-вывода

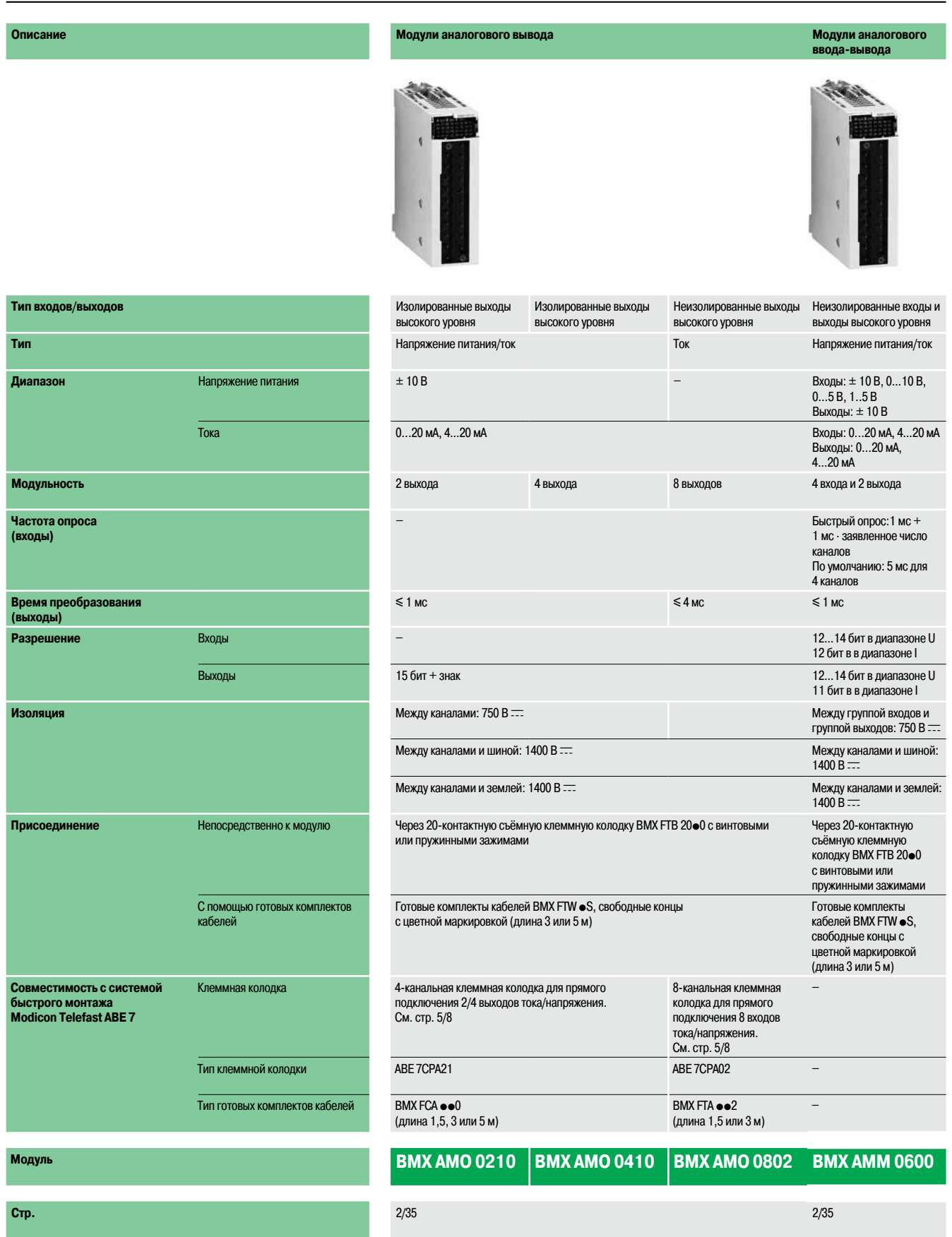

Модули аналогового ввода-вывода

#### **Введение**

Для платформы Modicon M340 предлагаются следующие модули аналогового ввода-вывода:

**• 5 модулей аналогового ввода:** 

v 2 модуля **BMX ART 0414/0814** с 4 и 8 изолированными каналами; низкий уровень напряжения; для подключения термопар, температурных датчиков Pt, JPt, Ni или Cu и резисторов; разрешение 15 бит + знак;

□ 1 модуль **BMX AMI 0410** с 4 изолированными высокоскоростными каналами; высокий уровень напряжения или тока; разрешение 6 бит;

□ 2 модуля ВМХ AMI 0800/00810 с 8 неизолированными высокоскоростными каналами; высокий уровень напряжения или тока; разрешение 15 бит + знак.

**3 модуля аналогового вывода:** 

 $\Box$  1 модуль **BMX AMO 0210** с 2 изолированными аналоговыми каналами; высокий уровень напряжения или тока; разрешение 15 бит + знак;

□ 1 модуль ВМХ АМО 0410 с 4 изолированными аналоговыми каналами; высокий уровень напряжения или тока; разрешение 15 бит + знак;

□ 1 модуль ВМХ АМО 0802 с 8 неизолированными аналоговыми каналами; высокий уровень напряжения или тока; разрешение 15 бит + знак .

■ 1 модуль аналогового ввода-вывода ВМХ АММ 0600 с 4 входными и 2 выходными каналами (неизолированными) напряжения или тока; разрешение 12...14 бит в зависимости от типа канала и диапазона .

В модулях аналогового ввода-вывода предусмотрен разъем под 20-контактную съемную клеммную колодку, за исключением модулей аналогового ввода ВМХ АRT 0414/0814 с термопарами/ датчиками температуры, которые снабжены 40-контактным соединительным разъемом.

Все аналоговые модули занимают один слот монтажных шасси ВМХ ХВР •••. Эти модули можно устанавливать в любой слот монтажногошасси,кроме первых двух(PS и 00),которые зарезервированы для установки модуля питания ВМХ CPS ● <sup>●</sup>0 и процессорного модуля ВМХ Р34 ● ●0, соответственно. Снабжение аналоговых модулей электропитанием осуществляется по объединяющей шине (3,3 и 24 В). Модули аналогового ввода-вывода можно извлекать и устанавливать без отключения питания (см. стр. 2/8) .

В конфигурации Modicon M340 с одним монтажным шасси максимальное количество аналоговых каналов зависит от количества доступных слотов монтажного шасси (до 11 слотов) .

#### **Описание**

Модули аналогового ввода-вывода **BMX AM** p /**ART** имеют стандартный форм-фактор (занимают 1 слот). Прочный корпус модуля надежно защищает электронные компоненты и соответствуетклассу защиты IP 20. Для фиксации модуля в слоте предусмотрен невыпадающий винт .

#### **Модули ввода-вывода с подключением через 20- или 28-контактную съёмную клеммную колодку**

Основные особенности модулей аналогового ввода-вывода BMX AM p :

- **1** Прочный корпус обеспечивает надёжное крепление и защиту электронной платы
- **2** Идентификационная маркировка модуля (этикетка на правой стороне модуля)
- **3** Блок индикации состояния канала и модуля
- **4** Разъем для установки 20- или 28-контактной съёмной клеммной колодки с винтовыми или пружинными зажиами для прямого подключения датчиков или исполнительных устройств к модулю

#### Заказывается отдельно:

- **5** 20- или 28-контактная съёмная клеммная колодка **BMX FTB 20 p 0** или **BMX FTB 2820** (идентификационная этикетка поставляется с каждым модулем ввода-вывода), или следующие готовые комплекты кабелей:
	- BMX FTW **p**01S с 20-контактной клеммной колодкой на одном конце и со свободными концами на другом;
	- ВМХ FTW ●08S с 28-контактной клеммной колодкой на одном конце и со свободными концами на другом;
	- ВМХ FCA •• 0 или BMX FTA •• 0 с 20- или 28-контактной клеммной колодкой и 25-контактным разъёмом SUB-D для подключения к колодкам Modicon Telefast ABE 7 (см. стр. 2/36).

#### **Модули ввода-вывода с подключением через 40-контактный разъём**

- 1 Прочный корпус обеспечивает надёжное крепление и защиту электронной платы
- **2**  Идентификационная маркировка модуля (этикетка на правой стороне модуля)
- **3** Блок индикации состояния канала и модуля
- **4**  40-контактный разъем для подключения датчиков

#### **Заказывается отдельно:**

- 5 Готовый комплект кабелей с 40-контактным разъемом и со свободными концами (ВМХ FCW ●01S или с 25-контактным разъемом SUB-D, ВМХ FCA ●●2) для прямого соединения с колодками Modicon Telefast ABE 7 (см. стр. 2/31) .
- **Заказываются отдельно** вне зависимости от типа модуля:

b Комплект подключения экранов кабелей для обеспечения защиты от электростатического

- разряда, в состав которого входит металлическая рейка под специальные зажимы и два зажима для крепления на монтажном шасси, где установлен аналоговый модуль .
- **Набор зажимных колец STB XSP 3020 для заземления экранов аналоговых сигнальных кабелей.**

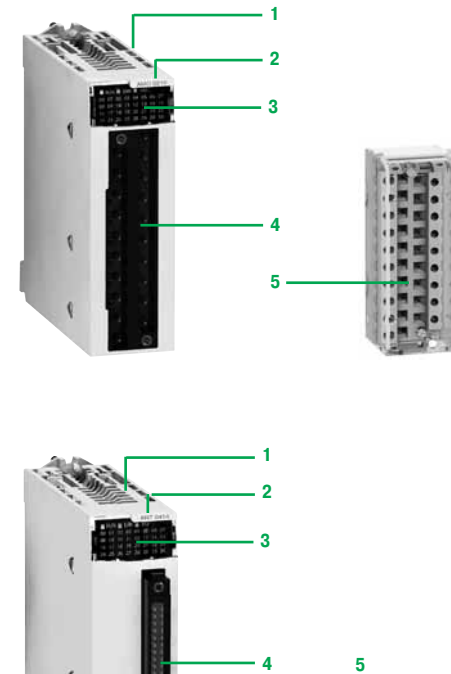

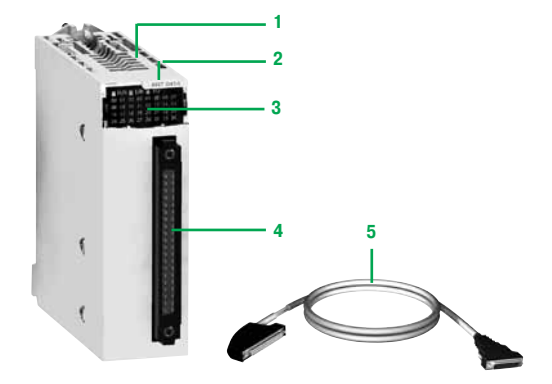

### Введение, описание

## **Modicon M340 Платформа автоматизации**

Модули аналогового ввода-вывода

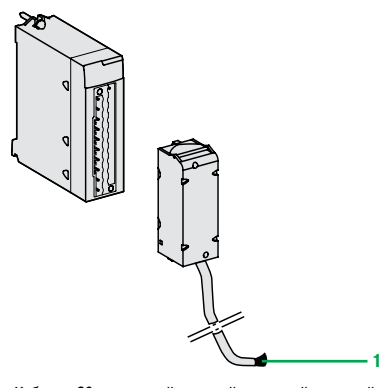

Кабель с 20-контактной съемной клеммной кололкой <sup>и</sup> свободным концом **BMX FTW p01S**

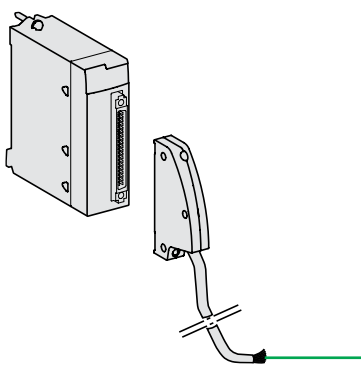

Кабель с 40-контактным раз <sup>и</sup> свободным концом **BMX FCW p01S**

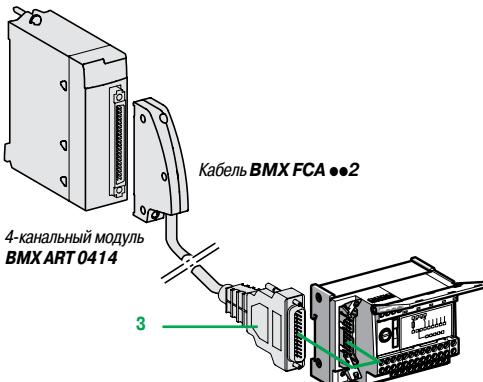

Колодка **ABE 7CPA412**

**2**

#### **Подключение модулей с помощью съемных клеммных колодок Модули BMX AMI 0410, BMX AMO и BMX AMM с 20-контактной клеммной колодкой**

Используются 20-контактные клеммные колодки (**BMX FTB 20**p**0**), аналогичные тем,что применяются для подключения модулей дискретного ввода-вывода (с винтовыми зажимами сage сlamp, винтовые или пружинные), см. стр. 2/7.

В одном варианте к съемной клеммной колодки подсоединен кабель длиной 3 или 5 м со свободными концами, имеющими цветную маркировку(**BMX FTW**pp**01S**). Такие готовые комплекты кабелей имеют усиленные экраны и свободные концы 1 со цветной маркировкой в соответствии со стандартом DIN 47100.

#### **Модули BMX AMI 0800/0810 с 28-контактной клеммной колодкой**

28-контактные съёмные клеммные колодки **BMX FTB 2820** снабжены пружинными зажимами. Имеется исполнение, в котором к съемной клеммной колодке подсоединен готовый кабель длиной 3 или 5 м со свободными концами, имеющими цветную маркировку(**BMX FTW**p**08S**). Данные готовые комплекты кабелей имеют усиленные экраны и свободные концы с цветной маркировкой 1.

#### **Подключение модулей с помощью 40-контактных соединительных разъемов**

#### **Модули BMX ART 0**p**14 с 40-контактными разъемами**

Существуют два типа кабелей:

b Готовые комплекты кабелей с усиленным экраном (**BMX FCW** p**01S**) с одним свободным концом **2** с цветной маркировкой по стандарту DIN 47100. Длина кабелей может быть 3 или 5 м. Используются для быстрого подключения аналоговых датчиков через клеммные колодки. ■ Готовые комплекты кабелей с усиленным экраном (ВМХ FCA  $\bullet$ 02) на другом конце имеют 25-контактный разъем SUB-D **3**. Длина кабелей может быть 1,5, 3 или 5 м. Используются для быстрого подключения к колодкам Modicon Telefast ABE 7CPA412 (см. ниже).

#### **Использование колодок Modicon Telefast ABE 7**

Система быстрого монтажа Modicon Telefast ABE 7 облегчает монтаж модулей и обеспечивает быстрое подключение входов (или выходов) с помощью винтовых клемм. Существуют три специальные соединительные колодки:

#### **Колодка Modicon Telefast ABE 7CPA410**

Как правило, Modicon Telefast **ABE 7CPA410** используется совместно с модулем **BMX AMI 0410** на 4 аналоговых ввода напряжения/тока. Колодка служит для:

- **прямого подключения четырех датчиков;**
- b удаленного размещения входных клемм в режиме напряжения;
- $\blacksquare$  снабжения питанием одновременно одного канала 4...20 мА напряжением 24 В, защищенным и ограниченным до 25 мА, и изолирования каналов;
- 

b защиты встроенных в колодку резисторов, согласующих ток и сопротивление, от перенапряжения.

Подсоединение кабелем **BMX FCA** pp**0** длиной 1,5, 3 или 5 м.

#### **Колодка Modicon Telefast ABE 7CPA412**

Modicon Telefast **ABE 7CPA412** специально предназначена как промежуточный интерфейс между модулями термопар **BMX ART 0414** и **BMX ART 0814**.

Колодка служит для:

- **подключения четырех термодатчиков;**
- b обеспечения внешней компенсации холодного спая с использованием
- встроенного датчика температуры;
- b обеспечения непрерывности экранирования.

Для модуля **BMX ART 0814** требуются две колодки Modicon Telefast **ABE 7CPA412.** Подключение ккаждой выполняется кабелем **BMX FCA** pp**2 3** длиной 1,5, 3 или 5 м.

#### **Колодка Modicon Telefast ABE 7CPA21**

Modicon Telefast **ABE 7CPA21** совместима с модулями **BMX AMO** и 2-канальным модулем аналогового вывода напряжения/тока **BMX ART 0210.**

#### Колодка служит для:

- **соединения двух каналов;**
- b обеспечения непрерывности защиты.

Подсоединение кабелем ВМХ FCA •• 0 длиной 1,5, 3 или 5 м.

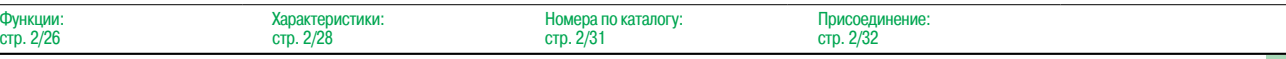

Модули аналогового ввода-вывода

#### **Использование колодок Modicon Telefast ABE 7 (продолжение) Колодка Modicon Telefast ABE 7CPA02**

Колодки Modicon Telefast **ABE 7CPA02** могут использоваться в комбинации со следующими модулями:

■ модулями аналогового ввода ВМХ АМІ 0800/0810 на 8 токовых входов;

**• модулями аналогового вывода ВМХ АМО 0802 на 8 аналоговых токовых выходов.** 

- Колодки обеспечивают:
- b двухточечное соединение 8 аналоговых входов или выходов;
- гарантированную непрерывность экрана.

Модули **BMX AMI 0800/0810** подключаются кабелями **BMX FTA pp 0** длиной 1,5 или 3 м . Модуль **BMX AMO 0802** подключается кабелями **BMX FTA pp 2** длиной 1,5 м, 3 или 5 м .

#### **Колодки Modicon Telefast ABE 7CPA03**

Колодки Modicon Telefast **ABE 7CPA03** могут использоваться с модулем **BMX AMI 0800** на 8 аналоговых входов напряжения/тока .

- Колодки обеспечивают:
- b прямое подключение 8 аналоговых входов;
- **и защищенное питание токовых входов напряжением 24 В (не больше одного канала**
- одновременно) с ограничением по току 25 мА;
- гарантированную непрерывность экрана.

Модуль ВМХ АМІ 0800 подключается кабелями ВМХ FTA ● ● 0 длиной 1,5 или 3 м.

#### **Колодки Modicon Telefast ABE 7CPA31/31E**

Колодки Modicon Telefast **ABE 7CPA31/31E** могут использоваться с модулями **BMX AMI 0800/0810** на 8 аналоговых входов напряжения/тока .

- Колодки обеспечивают:
- b прямое подключение 8 аналоговых входов;
- **питание токовых входов напряжением 24 В (не более одного канала одновременно) от**
- преобразователей 24 В;

**• гарантированную непрерывность экрана.** 

Модули **BMX AMI 0800/0810** подключаются кабелями **BMX FTA pp 0** длиной 1,5 или 3 м .

#### **Дополнительные характеристики**

**Модуль аналогового ввода BMX ART 0414/0814**

Модули **BMX ART 0414/0814** являются многодиапазонными модулями с 4 или 8 изолированными входами низкого уровня (15 бит + знак).

- В зависимости от установок, сделанных во время настройки конфигурации, каждый вход модуля
- может иметь следующий диапазон значений:  $\blacksquare$  Датчик температуры: Pt100, JPt100, Pt1000, JPt1000, Cu10, Ni100 или Ni1000
- 
- с определением обрыва цепи.
- $\blacksquare$  Термопара: B, E, J, K, L, N, R, S, T или U с определением обрыва провода.
- Резистор: 0..400 или 0..4000 Ом, 2-, 3- или 4-проводной
- **■** Напряжение:  $\pm$  40 мВ,  $\pm$  80 мВ,  $\pm$  160 мВ,  $\pm$  320 мВ,  $\pm$  640 мВ,  $\pm$  1,28 В.

#### **Функции**

Модули **BMX ART 0414/0814** могут выполнять следующиефункции

- $\blacksquare$  Адаптация и источник тока для каждого канала:
- $\Box$  выдерживает перегрузку  $\pm 7.5$  В;

 $\Box$  выбор датчика компенсации холодного спая, встроенного в колодку Modicon Telefast ABE 7 CPA412 или внешней компенсации с использованием датчика Pt 100 .

- Адаптация к входным сигналам: на базе слабошумного усилителя, встроенного в АЦП.
- Преобразование: 16-битный преобразователь.
- Преобразование входных показаний измерения в удобную для пользователя форму.
- Учет коэффициентов повторной калибровки и регулировки измерений, а также коэффициентов
- автоматической калибровки модуля .
- Фильтрация показаний измерения в соответствии с параметрами конфигурации.
- Масштабирование показаний измерения в соответствии с параметрами конфигурации.
- **Взаимодействие и обмен данными с приложением:**
- □ прием параметров конфигурации модуля и его каналов;
- □ передача значений измерения в приложение, а также состояния модуля.
- **Мониторинг модуля и индикация любой неисправности приложения:**
- □ диагностика цепи преобразования;
- □ диагностика канала на превышение диапазона и срабатывание "сторожевой" схемы.

#### **Модули аналогового ввода BMX AMI 0800/0810**

Модули аналогового ввода **BMX AMI 0800/0810** имеют по 8 аналоговых входов высокого уровня, изолированных или неизолированных (15 бит + знак).

В зависимости от установок, сделанных во время настройки конфигурации, каждый вход модуля может иметь следующий диапазон значений:

- напряжение:  $\pm 10$  B, 0...10 B, 0...5 B, 1...5 B,  $\pm 5$  B;
- ток: 0...20 мА и 4...20 мА.

Модули аналогового ввода-вывода

#### **Дополнительные характеристики**

#### **Модуль аналогового вывода BMX AMO 0210**

Модуль **BMX AMO 0210** представляет собой модуль с двумя изолированными выходами высокого уровня (15 бит + знак). Каждый канал имеет следующие диапазоны:

- $\blacksquare$  напряжение:  $\pm$  10 В;
- $\blacksquare$  ток: 0..20 мА и 4..20 мА.

Диапазон выбирается в ходе настройки конфигурации.

#### **Функции**

Модуль **BMX AMO 210** может выполнять следующие функции:

- b Физическое подключение полевыхустройств.
- В Защита модуля от перенапряжения
- **Адаптация выходных сигналов:**
- $\Box$  адаптация напряжения или тока настройкой конфигурации программного обеспечения;
- □ защита выходов от короткого замыкания и перегрузок.
- b Преобразование, 15 бит со знаком.
- **Преобразование значений приложения в данные, которые могут быть использованы ЦАП:**
- v использование заводских настроек.
- **Взаимодействие и обмен данными с приложением:**
- v управление обменом данными с процессорным модулем;
- □ географическая адресация;
- $\square$  прием параметров конфигурации модуля и его каналов;
- v передача состояния модуля в приложение.
- b Мониторинг модуля и индикация любой неисправности приложения:
- $\Box$  диагностика питания на выходе:
- $\square$  диагностика каналов на превышение диапазона;
- □ диагностика наличия неисправности выхода;
- v диагностика канала на срабатывание "сторожевой" схемы.

#### **Модули аналогового вывода BMX AMO 0410/0802**

Модули аналогового вывода **BMX AMO 0410/0802** имеют 4 или 8 аналоговых выходов высокого уровня, изолированных или неизолированных (16 бит/15 бит + знак).

В зависимости отустановок, сделанных во время настройки конфигурации модуля **BMX AMO 0410**, каждый выход может иметь следующий диапазон значений:

- $\blacksquare$  напряжение:  $\pm$  10 В,
- ток: 0...20 мА и 4...20 мА.

Модуль **BMX AMO 0802** может иметь следующие диапазоны тока: 0…20 мА и 4…20 мА.

#### **Модуль аналогового ввода-вывода BMX AMM 0600**

Модуль **BMX AMM 0600** представляет собой модультипа "11 бит + знак", имеющий

4 входа и 2 выхода, не изолированных между собой. Каждый канал имеет следующие диапазоны:  $\blacksquare$  напряжение:  $\pm 10 B$ , 0..10 В, 0..5 В и 1..5 В;

■ ток: 0..20 мА и 4..20 мА.

#### **Функции**

Модуль **BMX AMM 0600** может выполнять следующие функции:

- В Защита модуля от перенапряжения.
- b Адаптация к различным устройствам: выходной сигнал напряжения или тока.
- $\blacksquare$  Преобразование цифровых сигналов (11-битное или 12-битное, в зависимости от диапазона) в аналоговые.
- b Преобразование данных приложения в данные,которые могут быть использованы ЦАП.
- b Мониторинг модуля и индикация любой неисправности приложения: диагностика конвертера,
- диагностика на превышение диапазона и срабатывание "сторожевой" схемы.

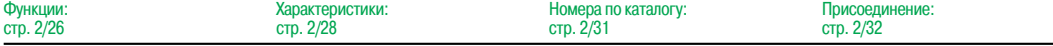

 $\overline{\Phi}$ 

Модули аналогового ввода-вывода

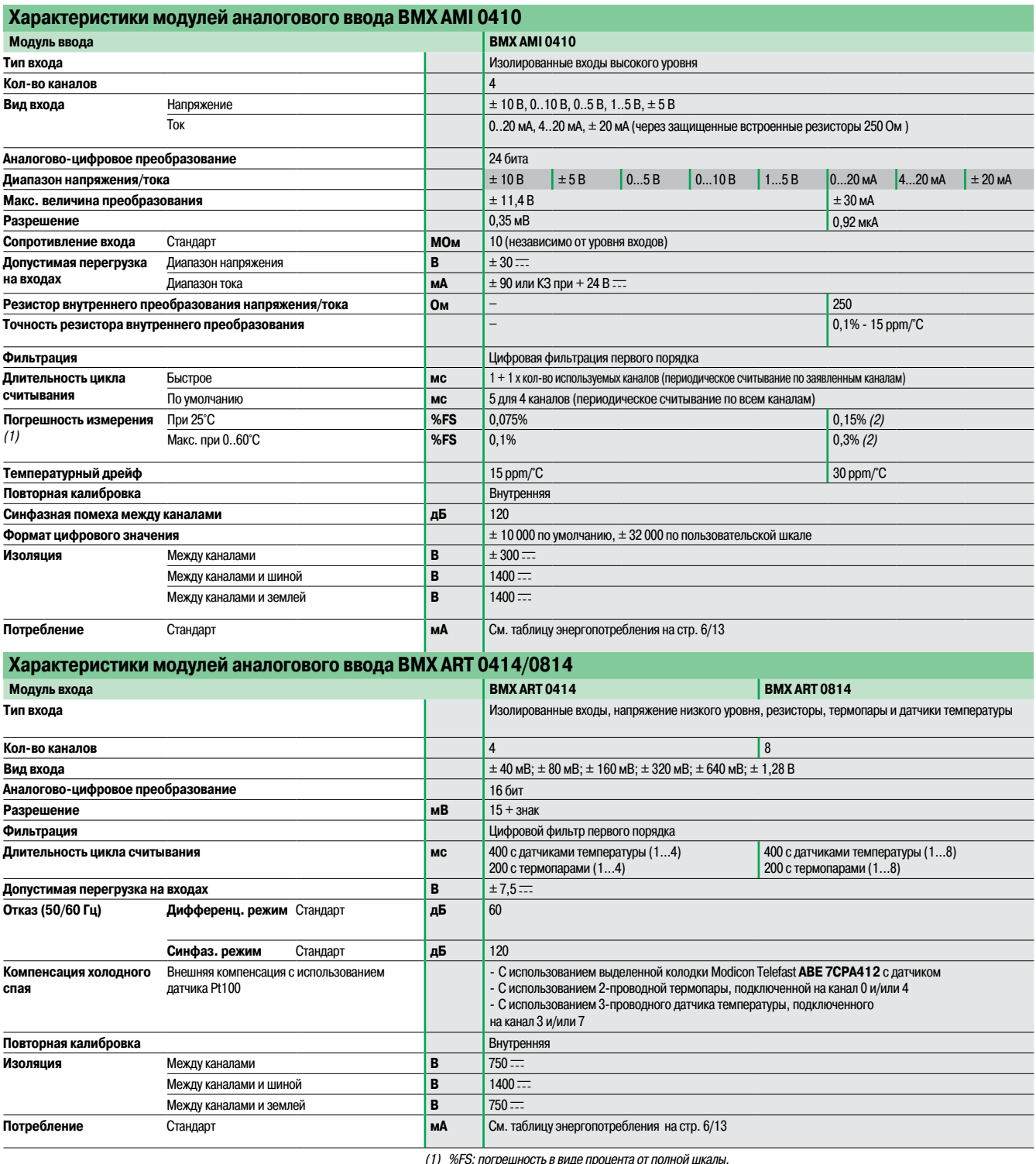

(1) %FS: погрешность <sup>в</sup> виде процента от полной шкалы. (2) Включая погрешность резистора преобразования.

Функции: стр. 2/26

Модули аналогового ввода-вывода

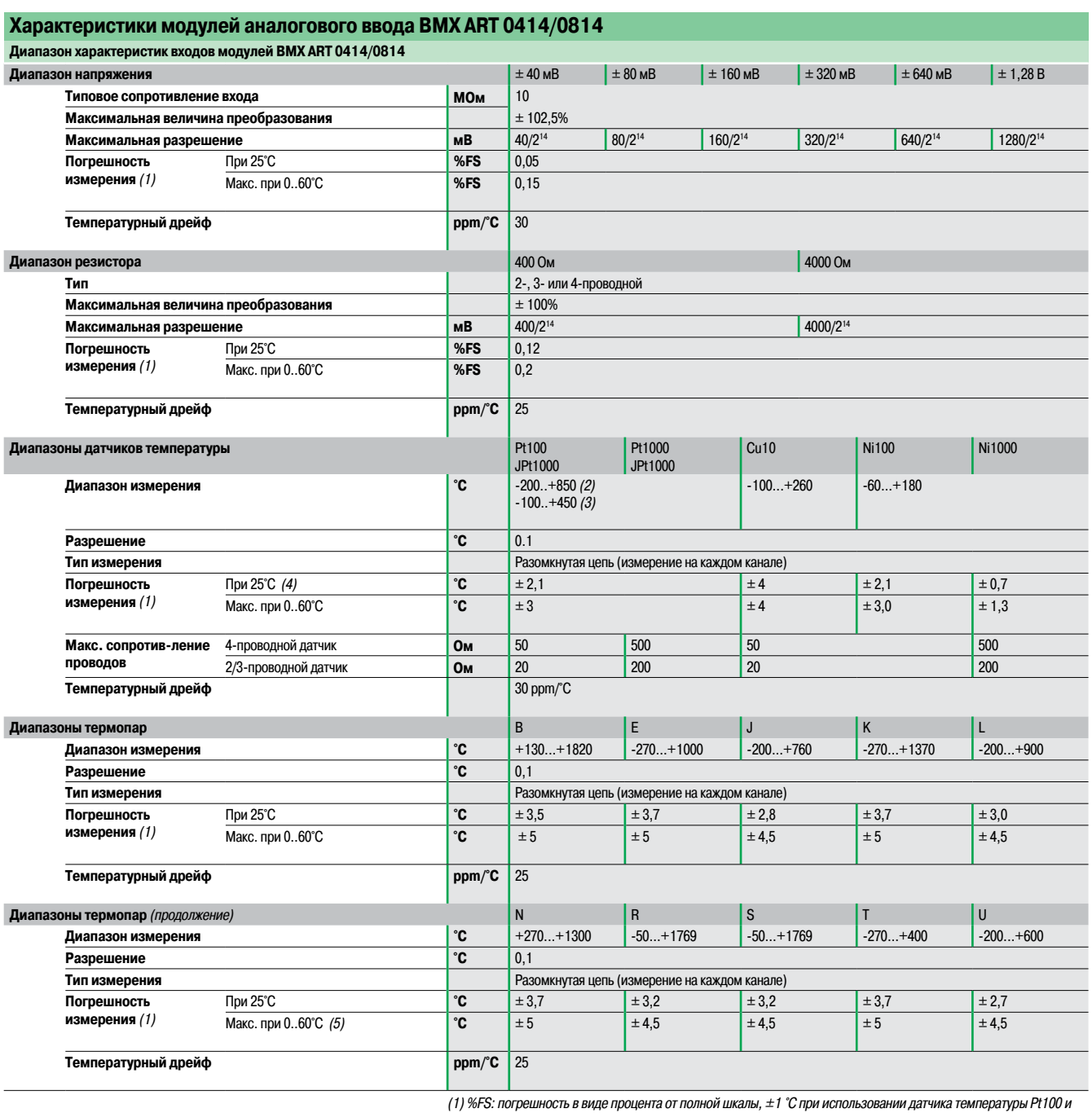

JPt100 с диапазоном -100... +200 °C.

(2) В соответствии <sup>с</sup> МЭК 751-1995 <sup>и</sup> JIS С1604-1997

(3) В соответствии <sup>с</sup> JIS C1604-1981 <sup>и</sup> JIS C1606-1989

(4) Исключая погрешность компенсационных проводов.<br>(5) При подключении датчиков температуры в колодку Telefast **ABE 7CPA412** с функцией компенсации холодного спая.

Присоединение: стр. 2/32

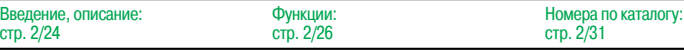

Модули аналогового ввода-вывода

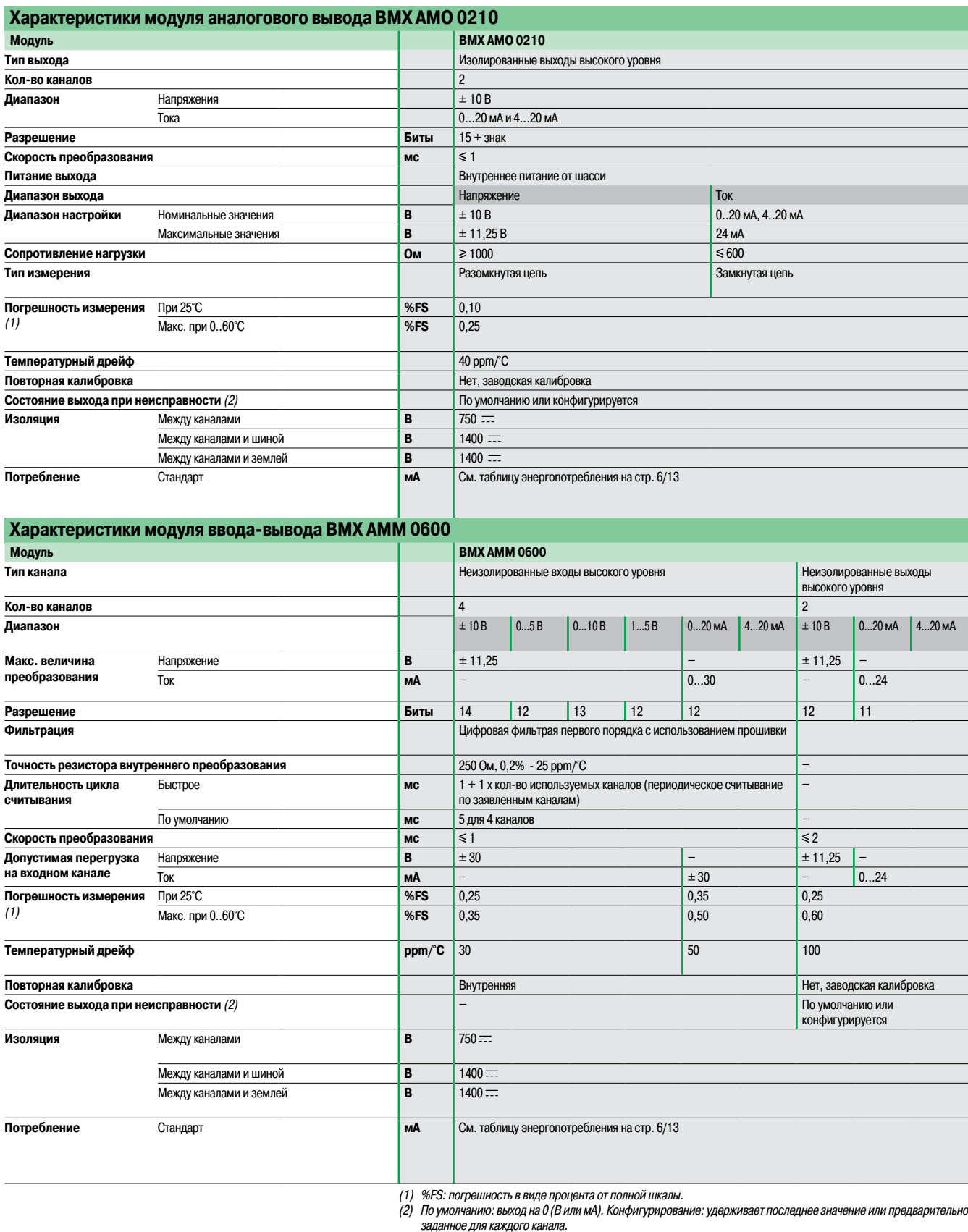

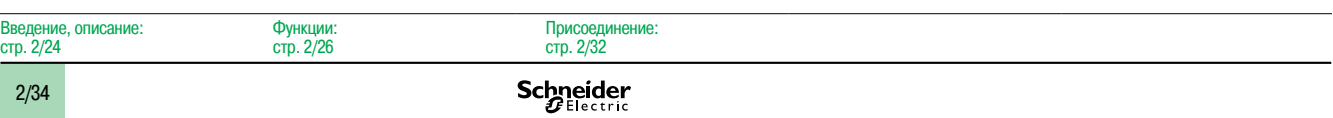

### Номера по каталогу

### **Modicon M340 Платформа автоматизации** <sup>0</sup>

Модули аналогового ввода-вывода

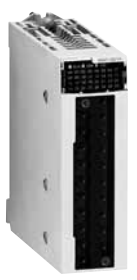

 $BMXAM\bullet 0\bullet\bullet 0$ 

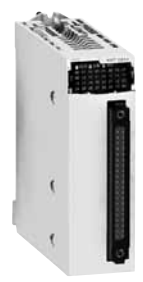

BMX ART 0414

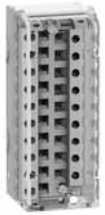

 $B$ MX FTB  $20$ <sup>o</sup> $0$ 

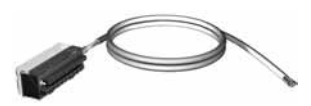

 $BMX$  FTW $\bullet$ 01S

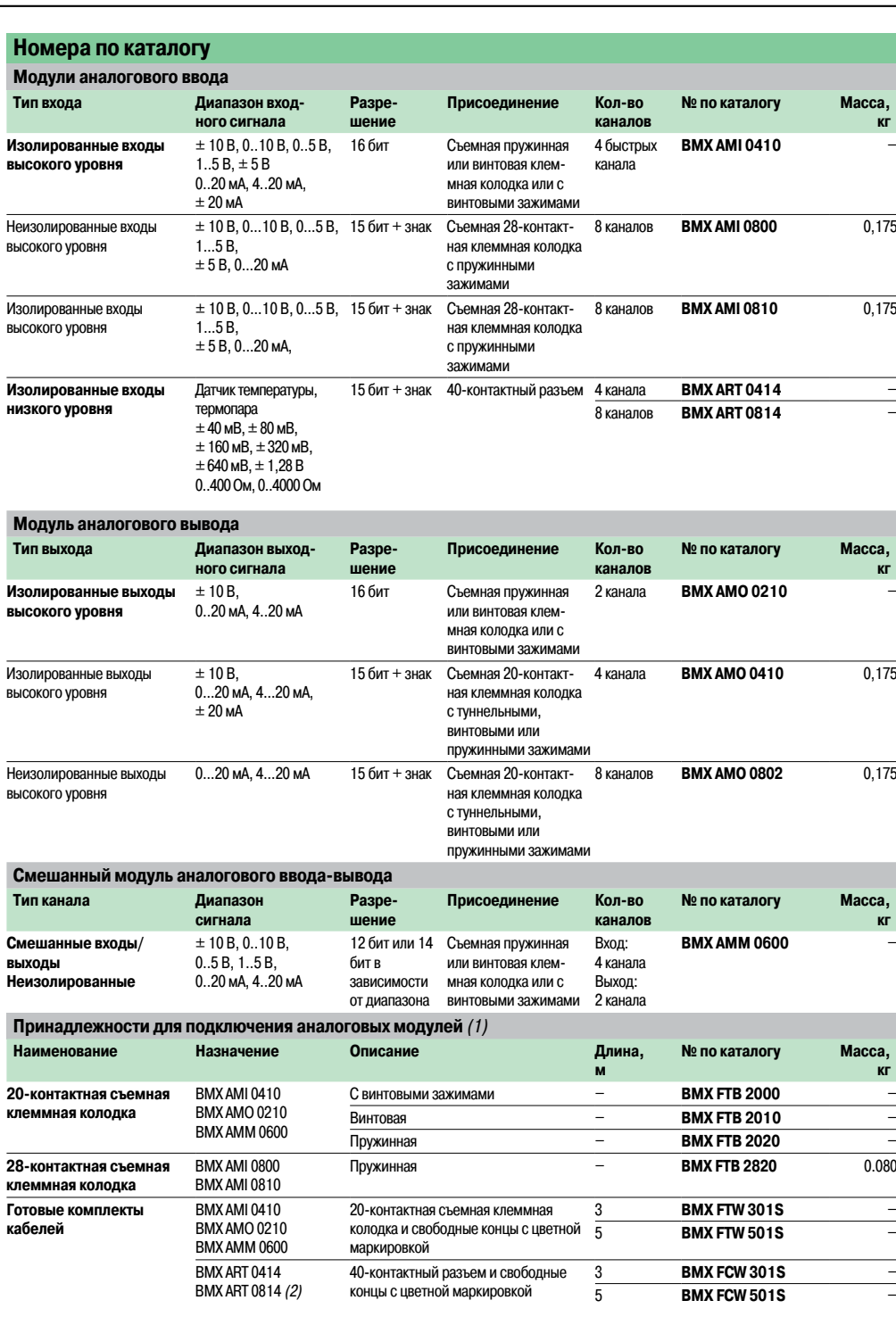

(1) Экраны кабелей аналоговых сигналов всегда подключаются <sup>к</sup> рейке изкомплекта подключения экранов кабелей **BMX XSP**pp**00**,установленной под шасси, на котором смонтированы аналоговые модули (см. стр. 1/15).

(2) Для 8-канального модуля BMX ART 0814 необходимы две колодки ABE 7CPA412 <sup>и</sup> два кабеля **BMX FCA**pp**2.**

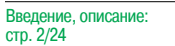

Характеристики: стр. 2/28

Присоединение: стр. 2/32

### Номера по каталогу (продолжение)

## **Modicon M340 Платформа автоматизации** <sup>0</sup>

Модули аналогового ввода-вывода

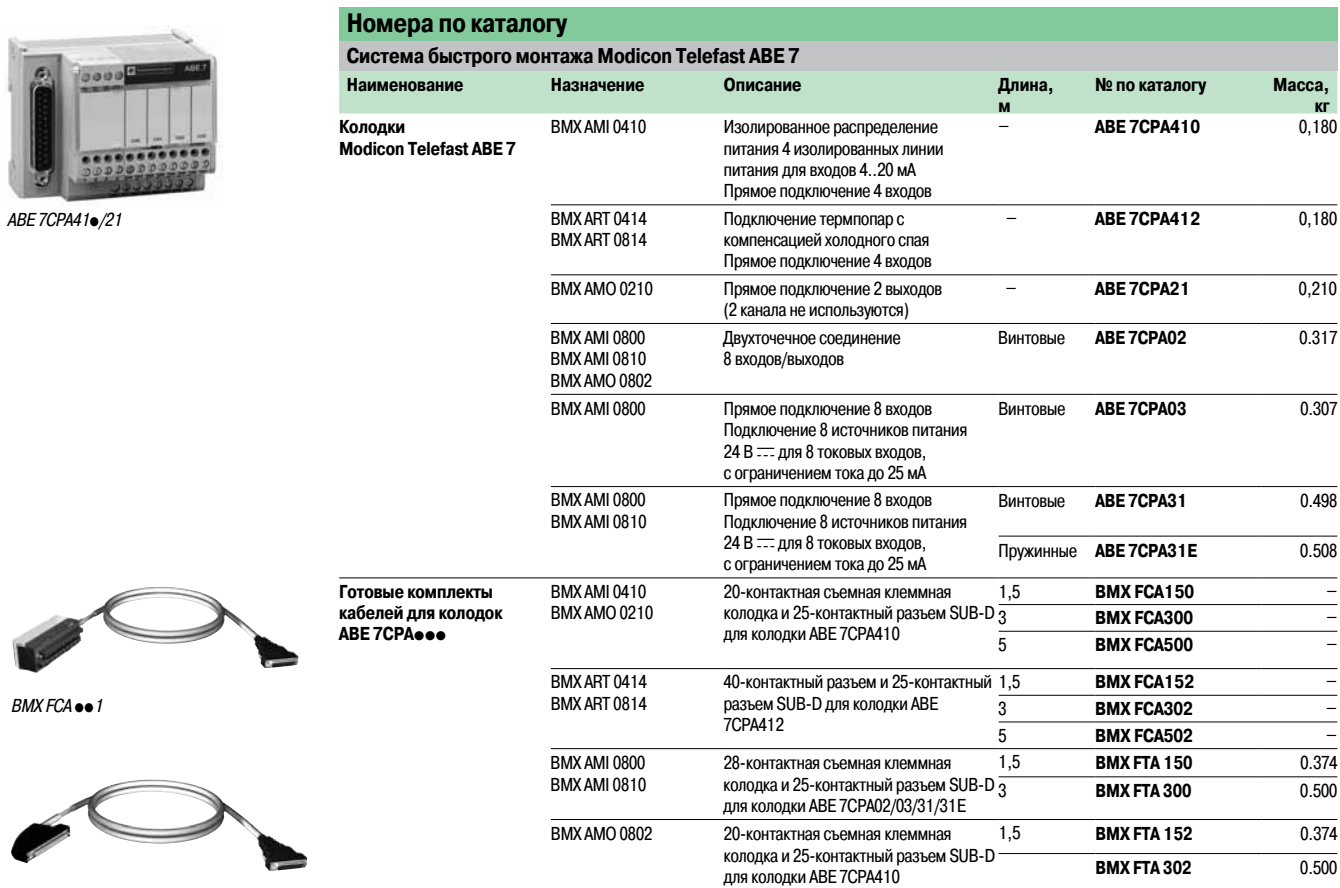

BMX FCA  $\bullet\bullet$ 2

Характеристики: стр. 2/28

Модули аналогового ввода-вывода

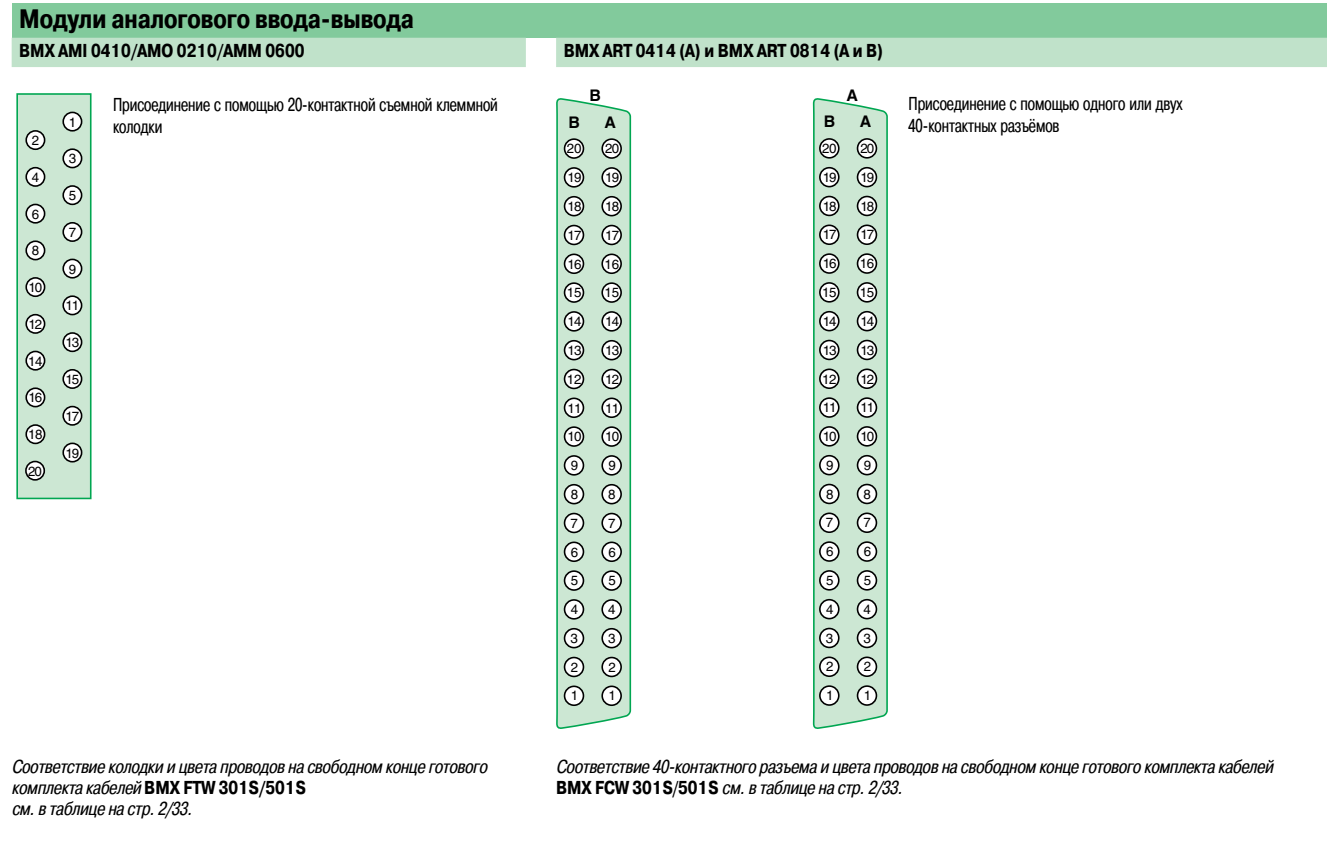

**Пример соединения 2, 3 или 4-контактного датчика температуры с компенсацией холодного спая**

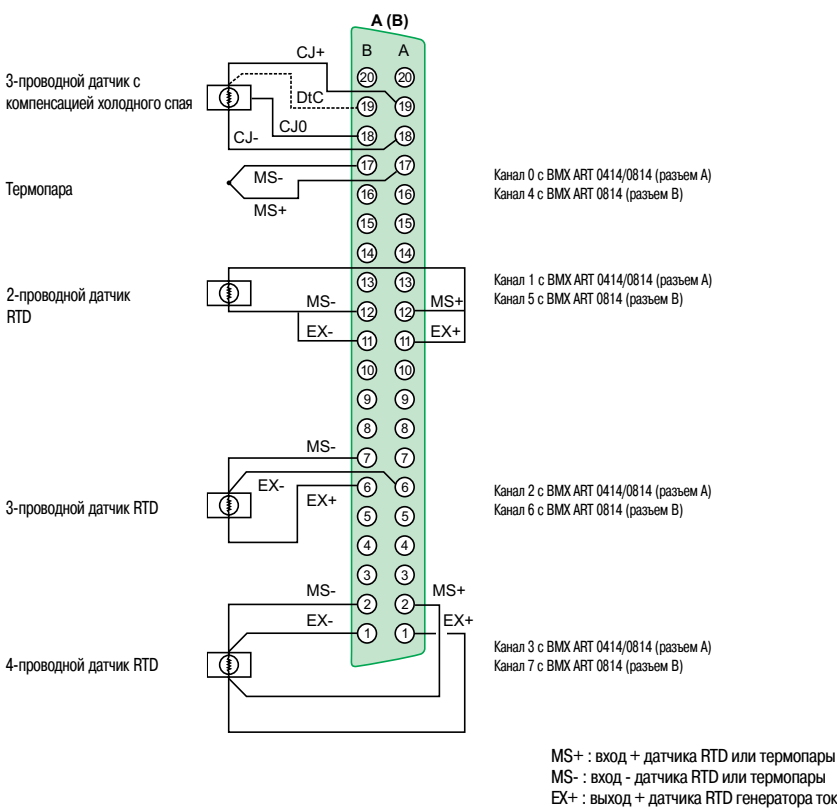

MS- : вход - датчика RTD или термопары EX+ : выход + датчика RTD генератора тока EX- : выход - датчика RTD генератора тока

Модули аналогового ввода-вывода Цветная кодировка кабелей по DIN 47100

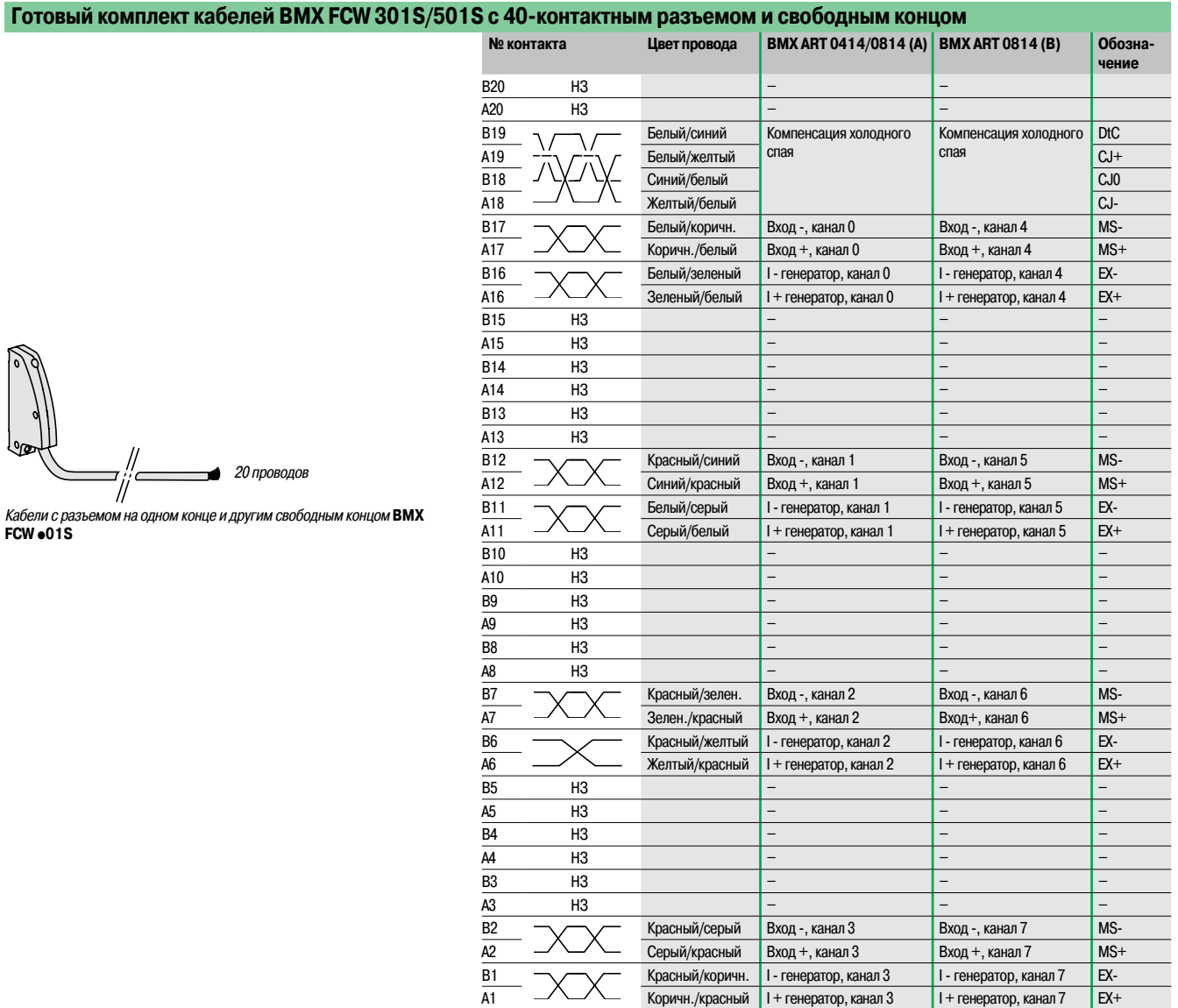

#### **Готовый комплект кабелей BMX FTW 301S/501S с 20-контактной колодкой и свободным концом**

Соответствие клеммной колодки <sup>и</sup> цвета проводов на свободном конце кабеля

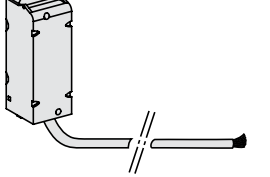

Готовый комплекткабелей **BMX FTW** p**01S** <sup>с</sup> колодкой на одном конце <sup>и</sup> другим свободным концом

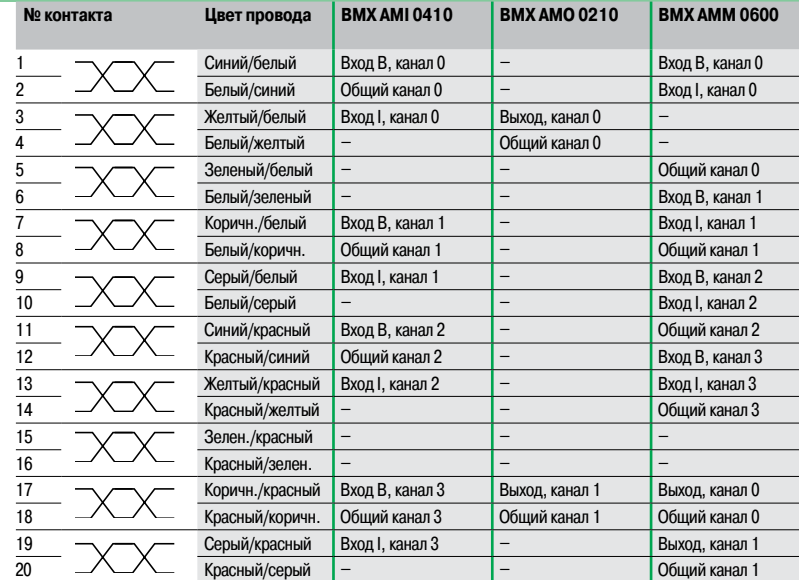

### Введение Функции

## **Modicon M340 Платформа автоматизации** <sup>0</sup>

Функции регулирования Инструментальная система Unity Pro

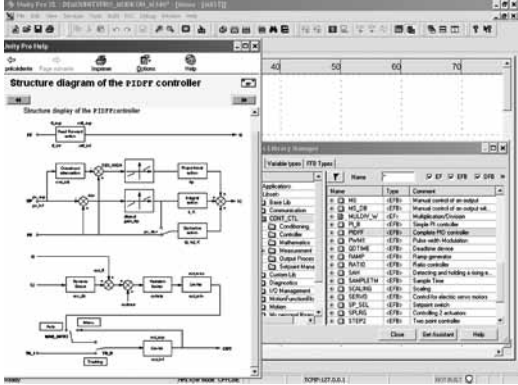

CONT\_CTL, встроенное <sup>в</sup> Unity Pro программирование управления производственным процессом

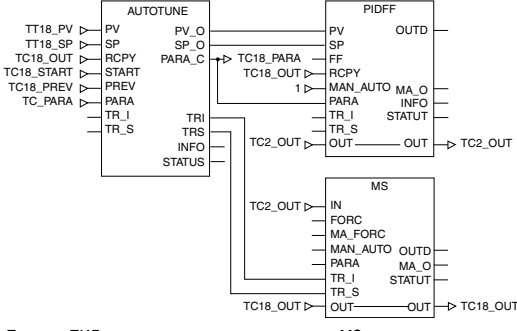

Пример: ПИД-регулятор <sup>с</sup> ручным управлением MS

#### **Программируемое регулирование в агрегатах**

Система Unity Pro содержит библиотеку CONT\_CTL, из 36 функциональных блоков, используемых для создания замкнутой системы автоматического управления агрегатом.

Все требования к функциям управления замкнутой системой в агрегатах выполнены в достаточной мере, вследствие наличия большого количества функций в библиотеке и гибкости, с которой можно компоновать функциональные блоки, используя программирование. Это решение, таким образом, исключает необходимость использования внешних регуляторов и упрощает структуру системы управления агрегатом в целом, так же как и его конструирование, ввод в действие и эксплуатацию.

Функциональные блоки EF или EFB можно использовать во всех языках Unity Pro, то есть в LD, ST, IL и FBD. FBD особенно подходит для обращения к операциям регулирования в системе Unity Pro благодаря утилите-помощнику, с помощью которой можно вводить и просматривать параметры и переменные функциональных блоков.

#### **Функции библиотеки CONT\_CTL**

Библиотека состоит из пяти групп функций:

- b Обработка входных данных.
- $\blacksquare$  Регуляторы.
- **Математические функции.**
- Обработка измерений.
- 

### b Обработка выходных данных.

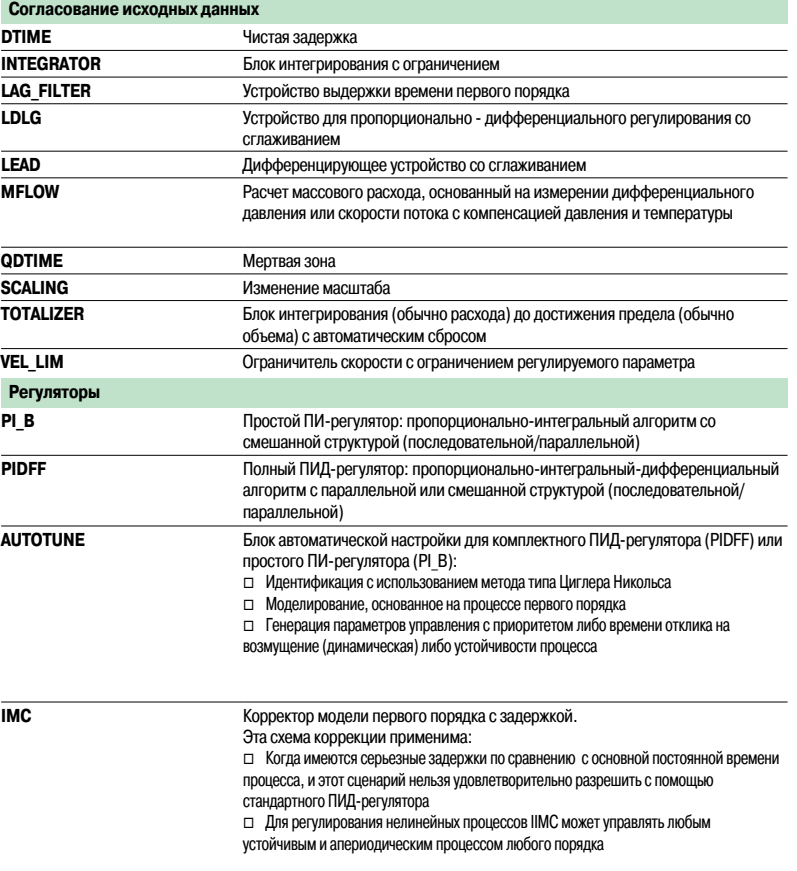

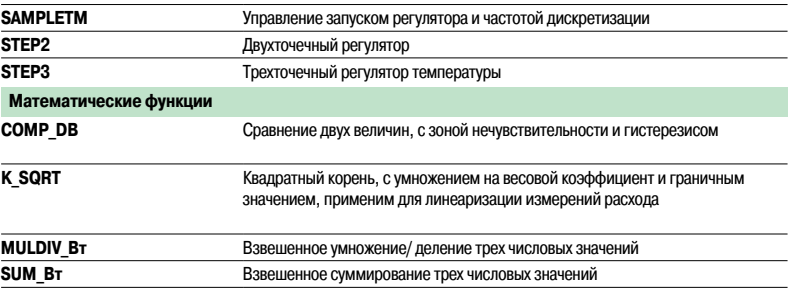

### Функции (продолжение) Настройка

### **Modicon M340 Платформа автоматизации** Функции регулирования

Инструментальная система Unity Pro

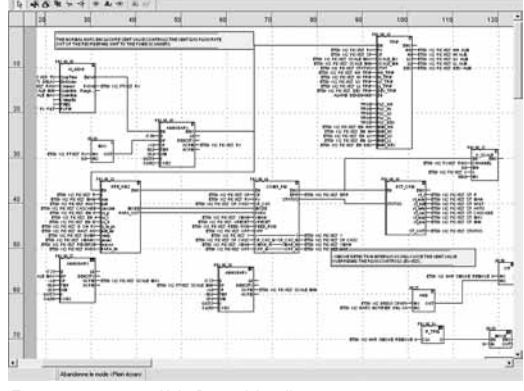

Программирование <sup>в</sup> Unity Pro <sup>в</sup> офф-лайн режиме

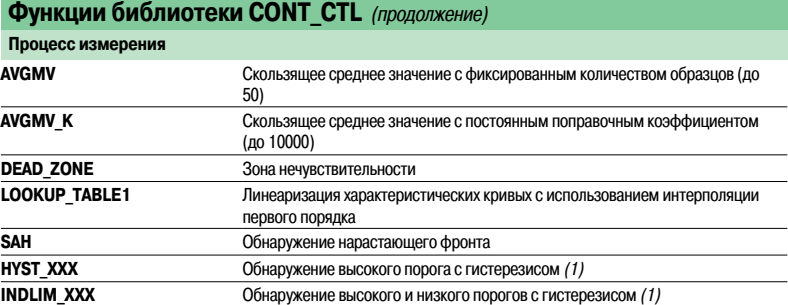

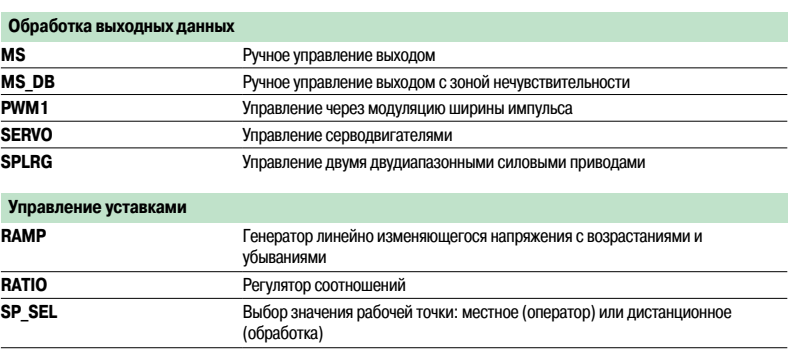

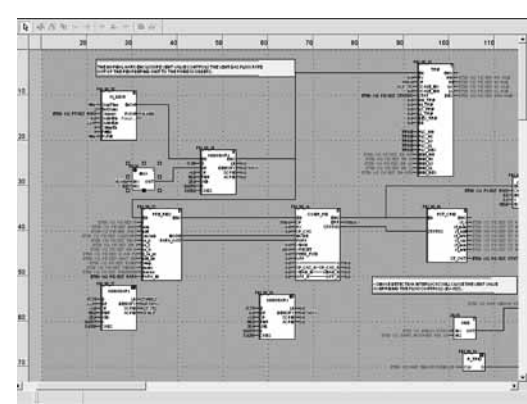

Программирование <sup>в</sup> он-лайн режиме

#### **Настройка**

**Настройка функциональных блоков управления процессом**

Основанный на последовательности функциональных блоков язык программирования FBD, особенно подходит для построения замкнутых систем управления. Разработчики могут использовать FBD для связывания блоков из библиотеки CONT\_CTL с их собственными блоками DFB, написанными на ST, IL или LD, языке Unity Pro или на языке С.

#### **Отладка и ввод в эксплуатацию**

Имеются все стандартные службы Unity Pro по отладке (см. стр. 4/23). В частности, симулятор процессора Modicon M340 можно использовать для проверки правильности выполнения обработки в режиме "офф-лайн".

#### **Совместимость**

Библиотека блоков функций управления CONT\_CTL имеется во всех версиях Unity Pro. Она совместима со всеми процессорными модулями ПЛК Modicon M340, Premium, Quantum и Atrium.

#### **Ресурсы**

Техническая документация предоставляет множество примеров того, как настроить программируемые функциональные блоки регулирования в языки FBD, LD, IL и ST.

Методы настройки замкнутых систем регулирования описываются в документе «Регулирование Unity Pro» (Process control, Unityv 3.0), см. на сайтe **www.schneider-electric.ru.**

(1) XXX <sup>в</sup> зависимости от типа переменной: DINT, INT, UINT, UDINT, REAL.

**Тип модуля и развет** 

**Тип подключения** к

## **Modicon M340 Платформа автоматизации** <sup>0</sup>

Система распределенного ввода-вывода

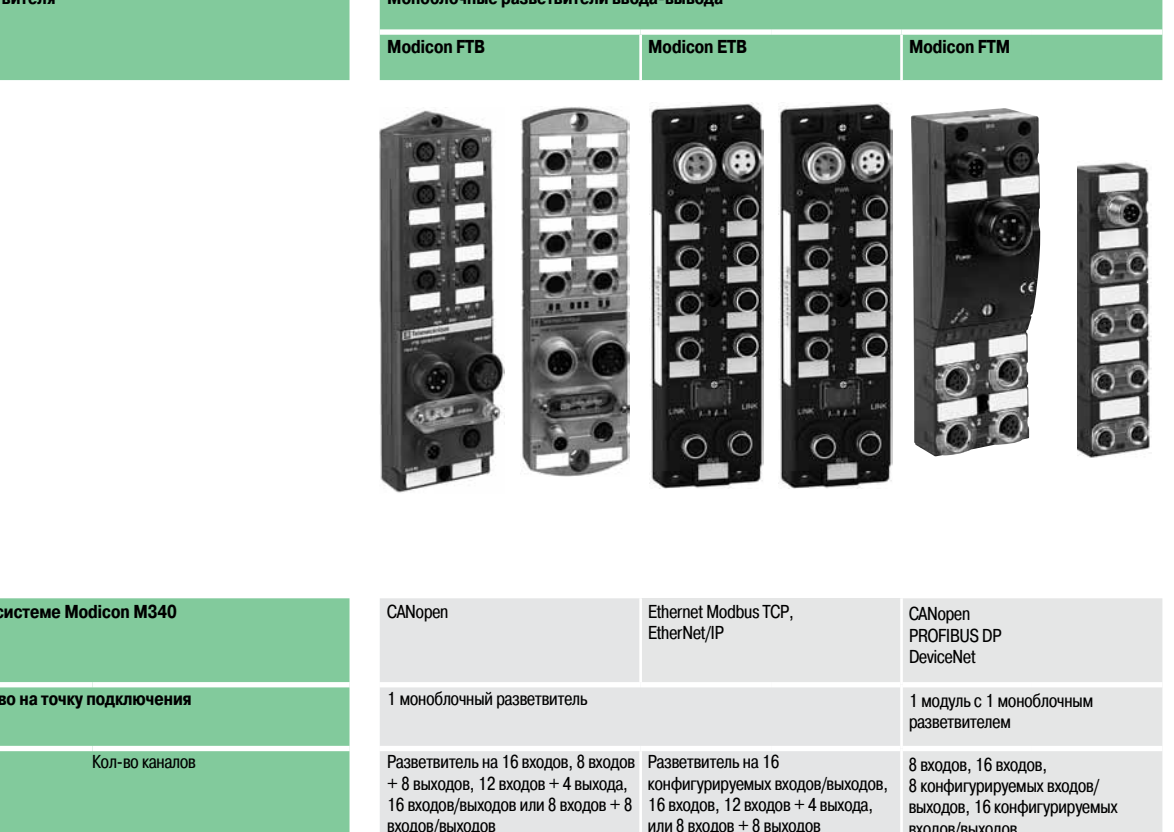

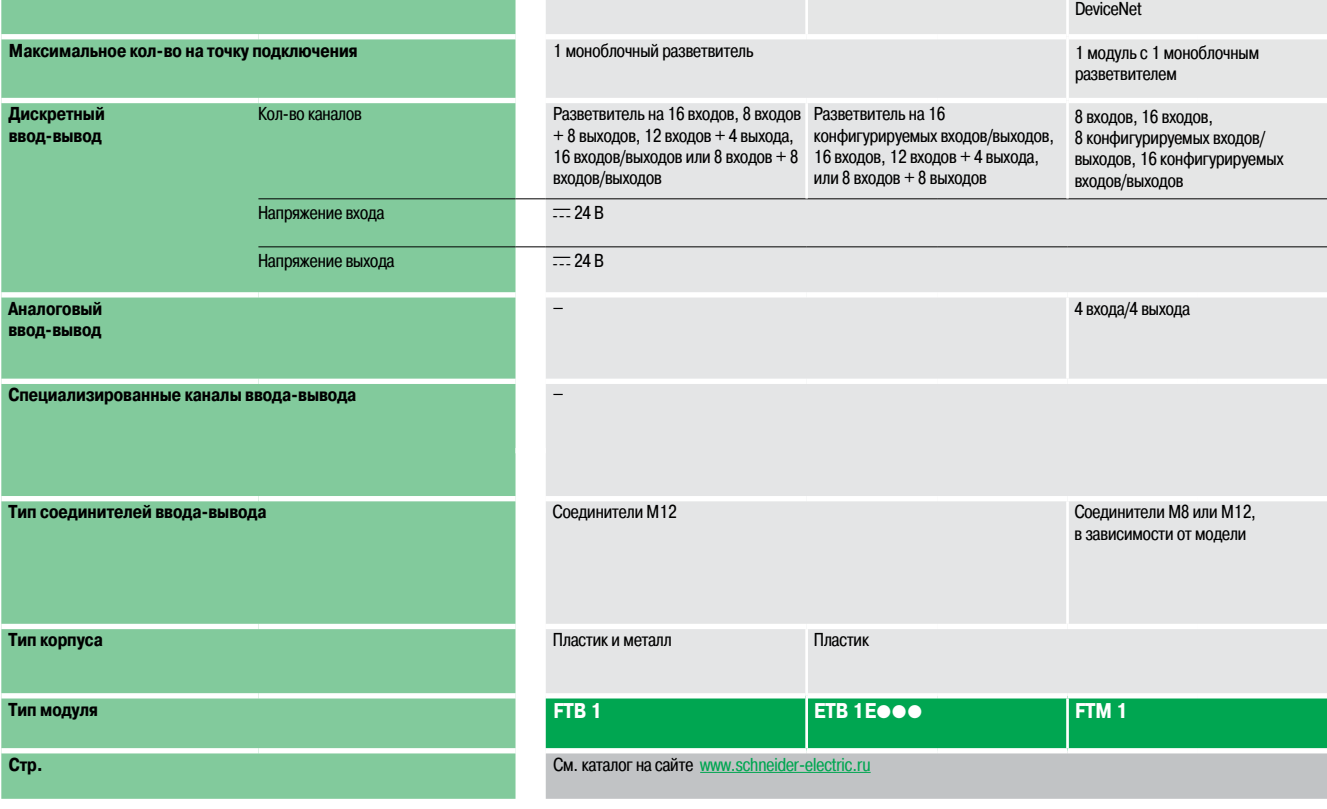

#### **Моноблочная система распределенного ввода-вывода Monobloc IP 20**

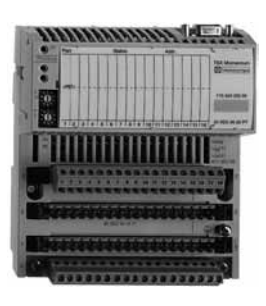

#### **Система распределенного ввода-вывода Optimum IP 20 Modicon Momentum Modicon OTB Modicon STB**

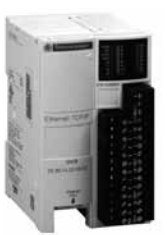

**CANopen** Modbus(RS 485)

ввода-вывода Twido

- 2 канала 5 кГц/20 кГц - 2 канала с функцией ШИМ

12 входов/8 выходов (интерфейсный модуль) 8 входов, 16 входов, 32 входа, 8 выходов, 16 выходов, 32 выхода, 4 входа/4 выхода и 16 входов/8 выходов (модуль расширения)

2 входа, 4 входа, 8 входов, 1 выход, 2 выхода, 2 входа/1 выход и 4 входа/2 выхода (модуль расширения) Напряжение/ток, термопара или датчик температуры

**Модульная система распределенного ввода-вывода Modular IP 20**

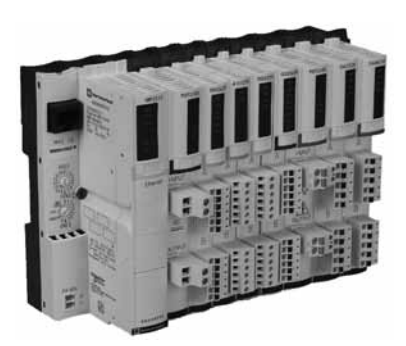

#### Ethernet Modbus/TCP Ethernet Modbus/TCP

1 база с 1 коммуникационным модулем 1 интерфейсный модуль + 7 внешних модулей

База на 16 входов, 32 входа, 8 выходов, 16 выходов, 32 выхода, 10 входов/8 выходов, 16 входов/8 выходов, 16 входов/12 входов и 16 входов/16 выходов

 $\equiv$  24 В,  $\sim$  120 В и  $\sim$  230 В и реле c $\equiv$  24 В и реле c $\equiv$  24 В и реле c $\equiv$  24 В,  $\sim$  115/230 В и реле

Базы на 8 входов, 16 входов или 4 выхода напряжения/тока База на 4 входа от термопары или RTD

База с 2 каналами 10 кГц/200 кГц Встроенные в интерфейсном модуле:

База на 6 входов/3 выхода ~ 120 В с 1 портом Modbus  $-$ 

См. каталог "Платформа автоматизации Modicon

Клеммные колодки с пружинными или винтовыми зажимами Съемные колодки с винтовыми зажимами (интерфейсный модуль) Съёмные винтовые или несъёмные с пружинными зажимами колодки или разъём HE 10 (модуль расширения)

Ethernet Modbus/TCP EtherNet/IP CANopen

1 интерфейсный модуль NIM + 32 модуля ввода-вывода

2 входа, 4 входа, 6 входов, 16 входов, 2 выхода, 4 выхода, 6 выходов или 16 выходов

 $\overline{24B} \sim 120B$   $\overline{R} \sim 230B$   $\overline{R} \sim 24B \sim 115B$   $\overline{R} \sim 230B$ 

Модули на 2, 4 или 8 входов и 1 или 2 выхода напряжения/ тока

Модуль на 2 входа от термопары или RTD

Модуль с 1 каналом 40 кГц

двигателей TeSys U и TeSys Quickfit Разъемы винтового или пружинного типа

Пластик

Momentum"

См. каталог "Система распределенного ввода-вывода Modicon OTB"

**170 AD**p **OTB 1**p**O DM9LP STB D**pp**/A**pp

См. каталог "Система распределенного ввода-вывода Modicon STB"

### **Modicon M340 Платформа автоматизации** Счетные модули

#### **Введение**

Счетные модули **BMX EHC 0200** и **BMX EHC 0800** платформы автоматизации Modicon M340 предназначены для подсчета импульсов, сгенерированных датчиком, или обработки сигналов от инкрементного энкодера.

Два модуля отличаются друг от друга по количеству счетных каналов, максимальной частоте входных сигналов, функциям и интерфейсам вспомогательных входов и выходов:

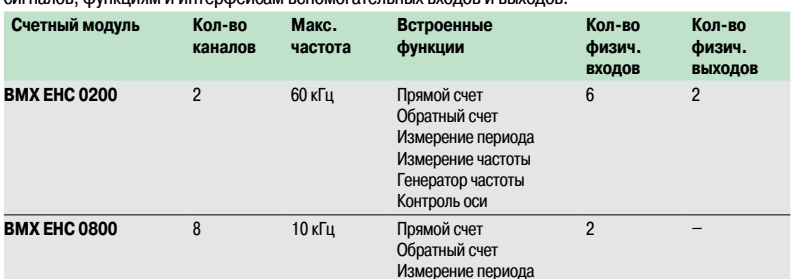

К каждому каналу можно подключить следующие виды датчиков:

- **2-проводные бесконтактные датчики 24 В:**
- **3-проводные бесконтактные датчики 24 В;**

 $\blacksquare$  инкрементные энкодеры с выходным сигналом 10/30 В и двутактными выходами.

Исходя изтребований приложения, счетные модули **BMX EHC 0200 / 0800** можно использовать для следующих задач:

- b Сигнализация при опустошении счетчика (обратный отсчет).
- b Сортировка небольших предметов с использованием функции измерения длины периода.
- b Электронный кулачковый переключатель с использованием динамической настройки значений для переключения.
- b Регулирование скорости посредством измерения периода.

Модули имеют стандартный форм-фактор и могут устанавливаться в любой слот ПЛК Modicon M340. Их можно извлекать при включенном питании.

При определении конфигурации ПЛК Modicon M340 количество модулей счетчика **BMX EHC 0200 / 0800** добавляется кколичеству специализированных модулей: коммуникации,управления перемещением, весоизмерения.

Параметры функций устанавливаются в инструментальной системе Unity Pro.

#### **Описание**

Счетные модули **BMX EHC 0200 / 0800** имеют стандартный форм-фактор. Они занимают один  $c$ лот в монтажном шасси ВМХ ХВР••00.

Степеньзащиты пластикового корпуса модуля - IP 20. Для надежной фиксации модуля в слоте предусмотрен невыпадающий винт.

#### **Модуль BMX EHC 0200, 2-канальный, 60 кГц**

Счетный модуль **BMX EHC 0200** имеет следующие средства индикации и разъемы на лицевой панели:

- **1**  Блок светодиодных индикаторов состояния канала и модуля
- **2**  16-контактный соединительный разъем для подключения датчиков счетчика 0
- **3**  16-контактный соединительный разъем для подключения датчиков счетчика 1
- **4**  10-контактный соединительный разъем для подключения:
	- вспомогательных выходов;
	- линий питания датчиков

#### **Заказываются отдельно:**

b Комплект **BMX XTS HSC 20,** в который входит два 16-контактных соединительных разъема и один 10-контактный соединительный разъем.

**E** Комплект обеспечения электромагнитной совместимости **BMX XSP**<sup>o</sup>00, см. стр. 1/15.

#### **Модуль BMX EHC 0800, 8-канальный, 10 кГц**

На лицевой панели счетного модуля **BMX EHC 0800** предусмотрены следующие средства индикации и разъемы:

- **1**  Блок светодиодных индикаторов состояния канала и модуля
- **2**  Разъем для 20-контактной съемной клеммной колодки **BMX FTB 20**p**0**,как и у дискретных входов/выходов.

#### **Заказываются отдельно:**

b 20-контактная съемная клеммная колодка **BMX FTB 20**p**0** (с винтовым зажимом (сage сlamp), винтовая или пружинная **3**).

**E** Комплект обеспечения электромагнитной совместимости **BMX XSP •• 00**, см. стр. 1/15.

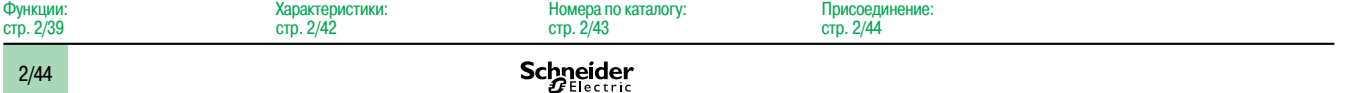

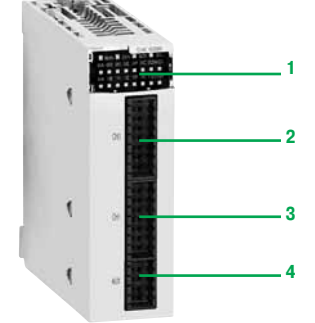

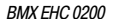

 $\overline{\Phi}$ 

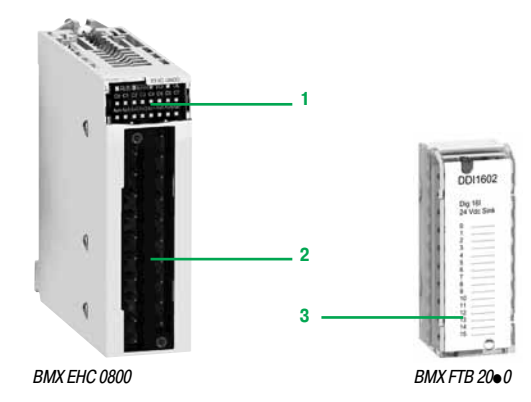
Счетные модули

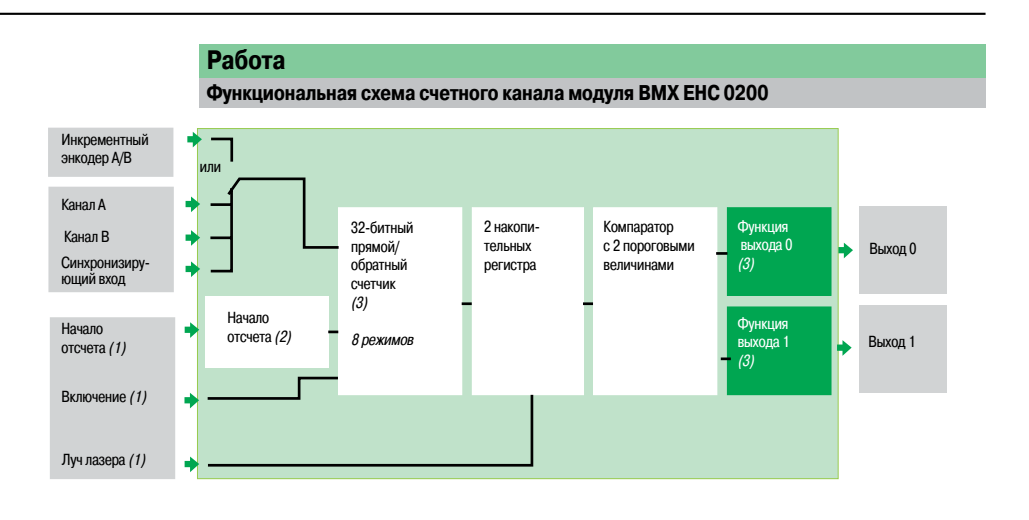

**Функциональная схема счетного канала модуля BMX EHC 0800 Использование в 16-битном режиме** (8 каналов)

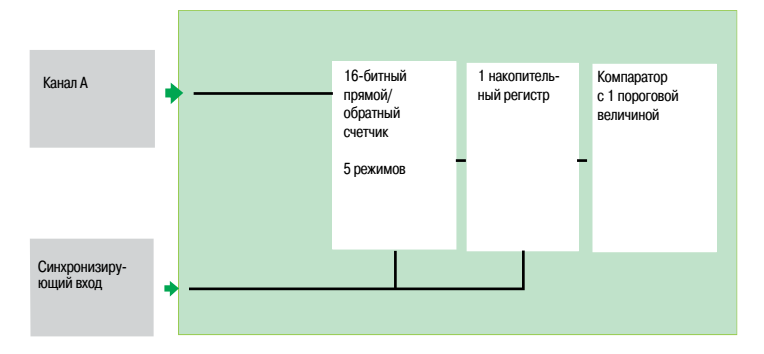

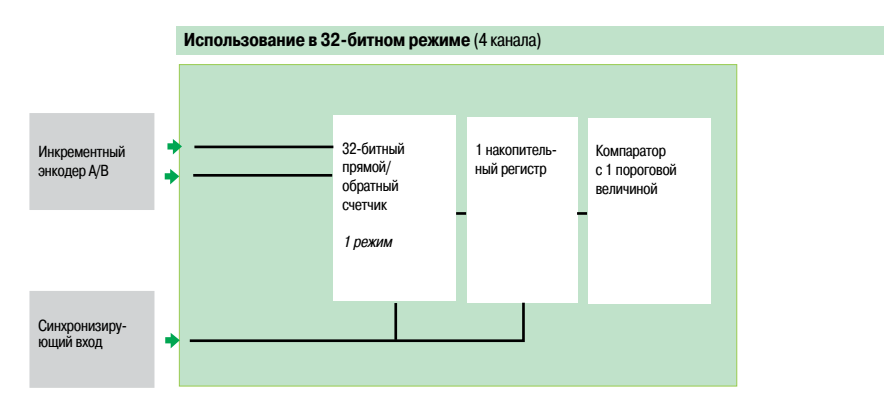

(1) Опциональный вход. (2) Исх.: 5 рабочих режимов входов IN\_SYNC <sup>и</sup> IN\_REF. (3) Функции выхода: 15 возможных типов поведения.

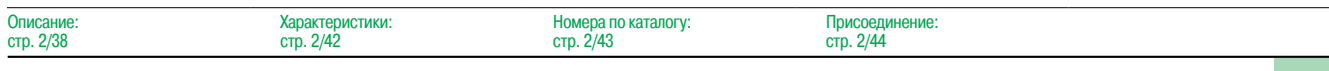

## **Modicon M340 Платформа автоматизации** <sup>0</sup> Счетные модули

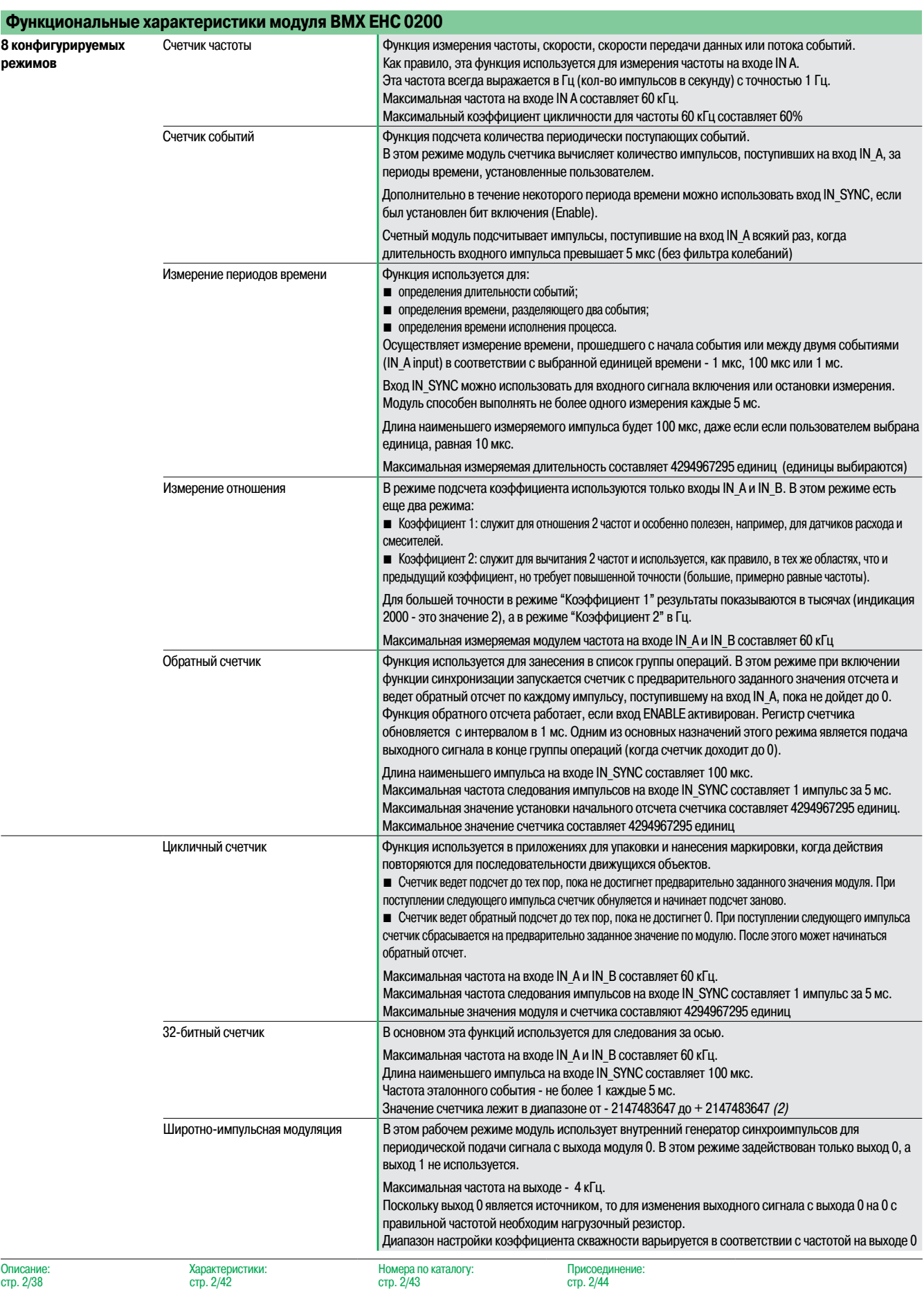

## **Modicon M340 Платформа автоматизации** <sup>0</sup> Счетные модули

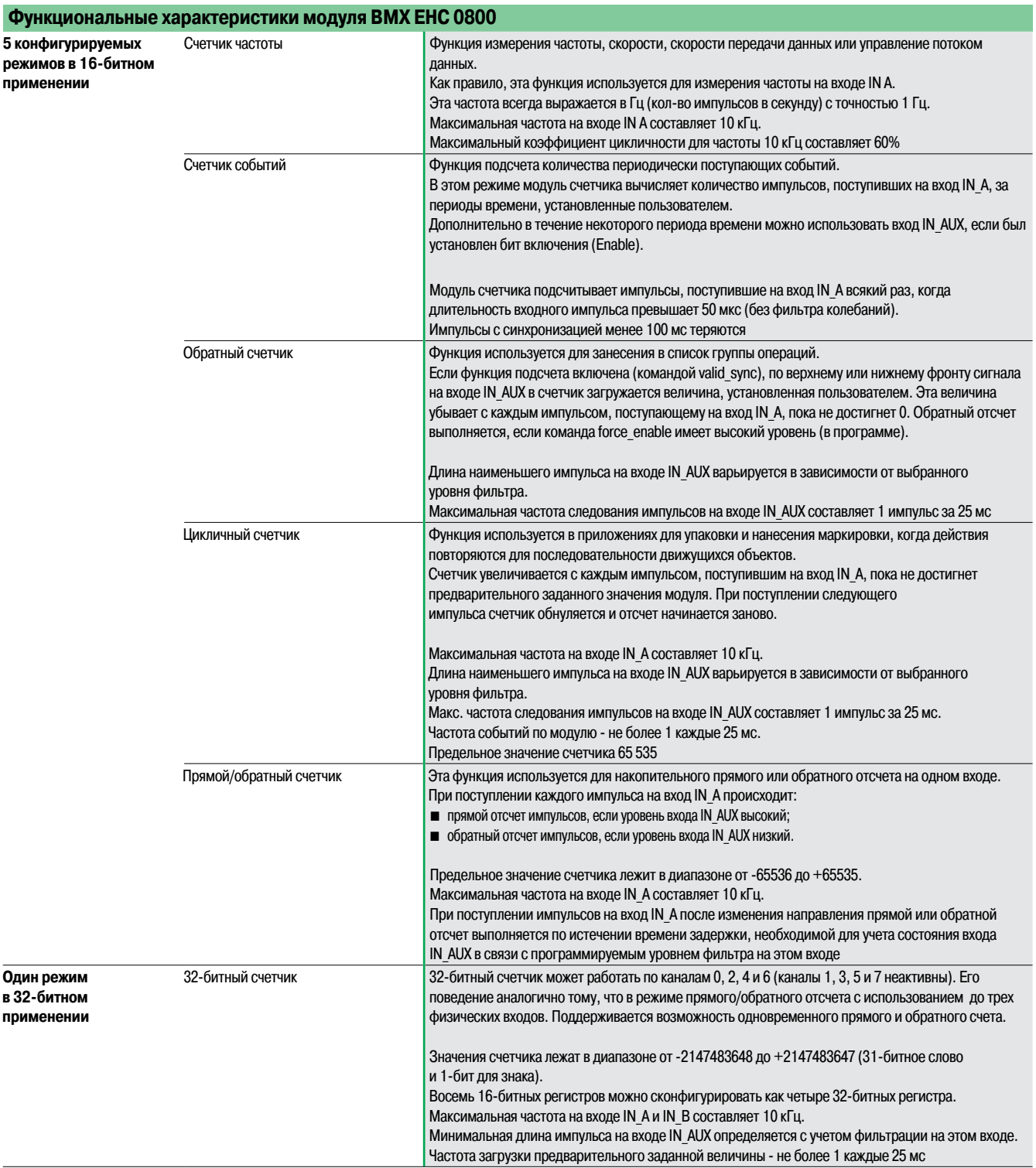

Описание: стр. 2/38

Номера по каталогу: стр. 2/43

Присоединение: стр. 2/44

Характеристики

# **Modicon M340 Платформа автоматизации** <sup>0</sup>

Счетные модули

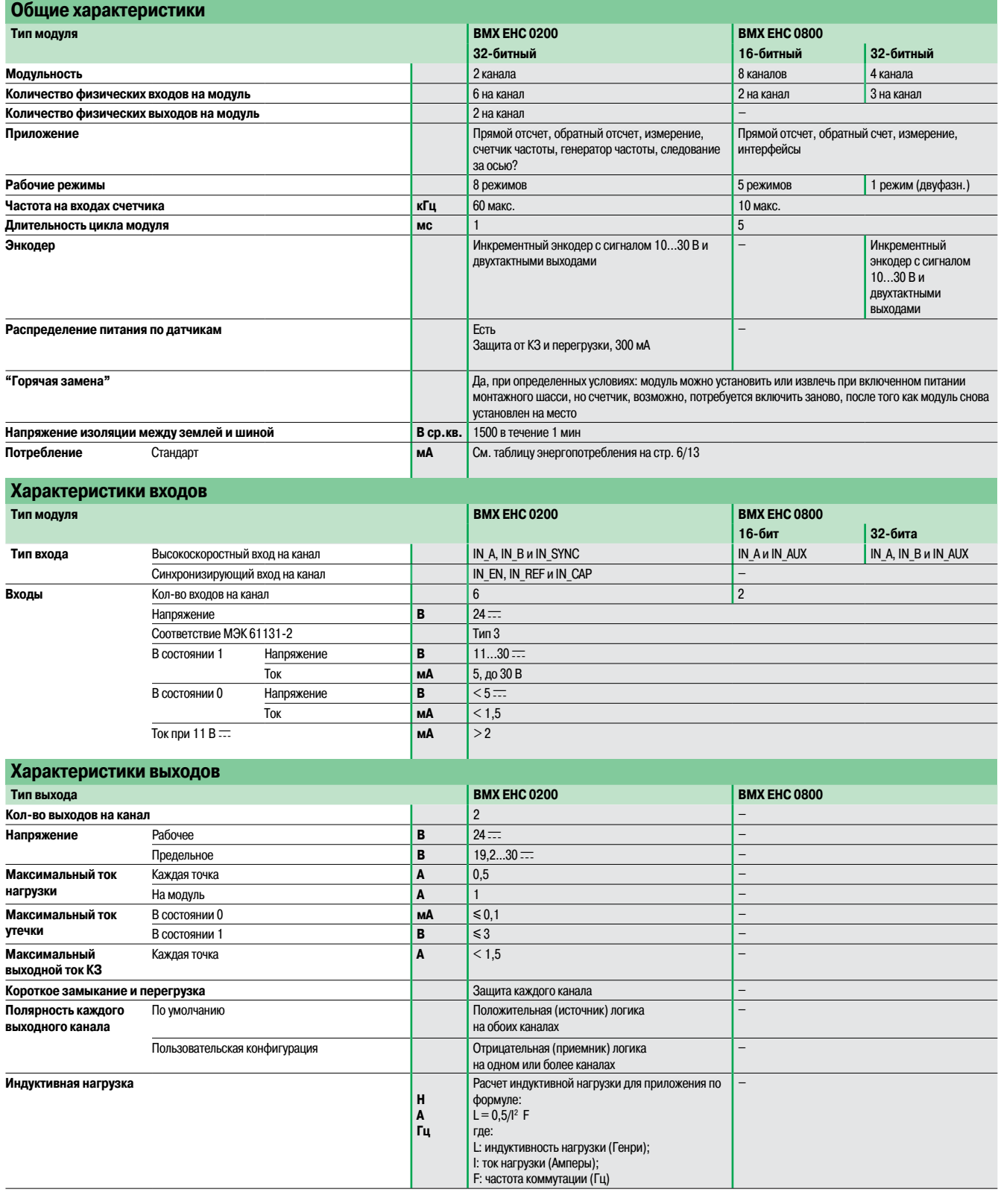

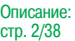

## Номера по каталогу

# **Modicon M340 Платформа автоматизации** <sup>0</sup>

Счетные модули

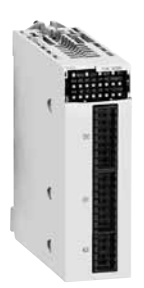

BMX EHC 0200

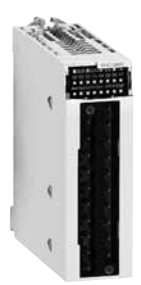

BMX EHC 0800

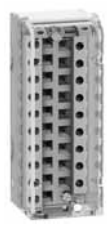

BMXFTB 20 $\bullet$ 0

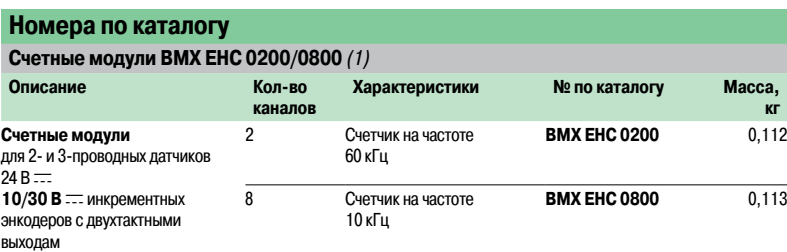

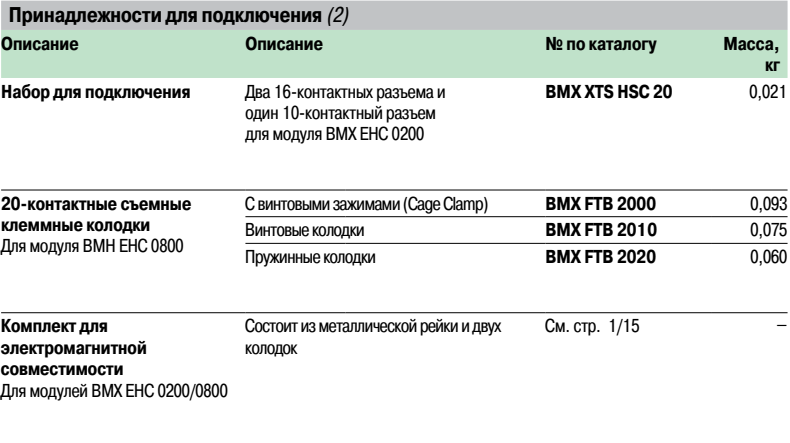

(1) Набор для подключения заказывается отдельно.

(2) Экраны кабелей аналоговых сигналов всегда подключаются <sup>к</sup> рейке изкомплекта подключения экранов кабелей **BMX XSP**pp**00**,установленной под шасси, на котором смонтированы аналоговые модули (см. стр. 1/15).

2/49

Счетные модули

#### **Присоединение**

**Подключение 16-контактного разъема модуля BMX EHC 0200**

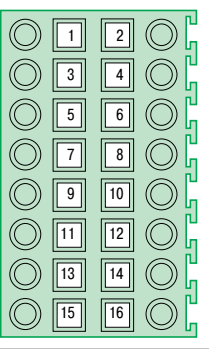

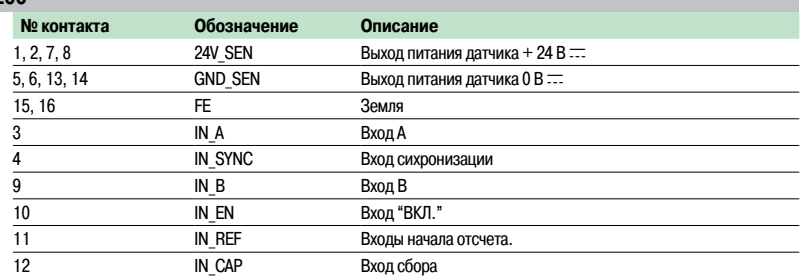

#### **Подключение 10-контактного разъема модуля BMX EHC 0200**

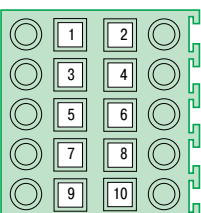

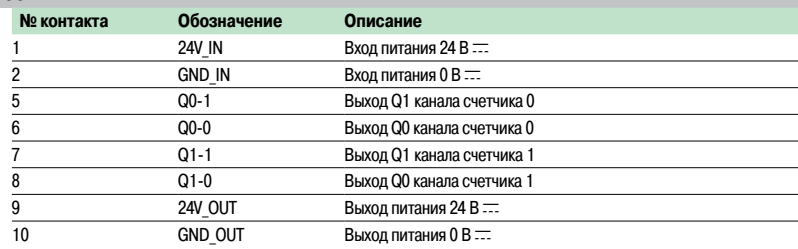

#### **Примеры подключения устройств к модулю BMX EHC 0200**

**Подключение 2- или 3-проводного датчика Подключение инкрементального датчика**

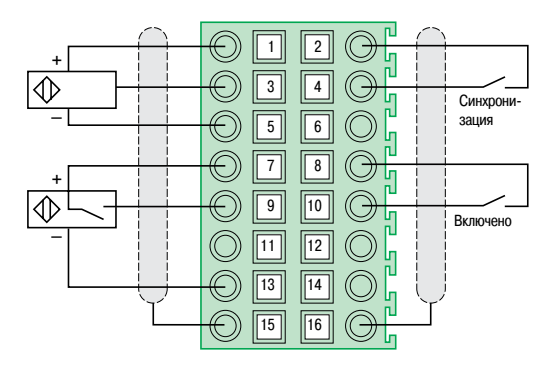

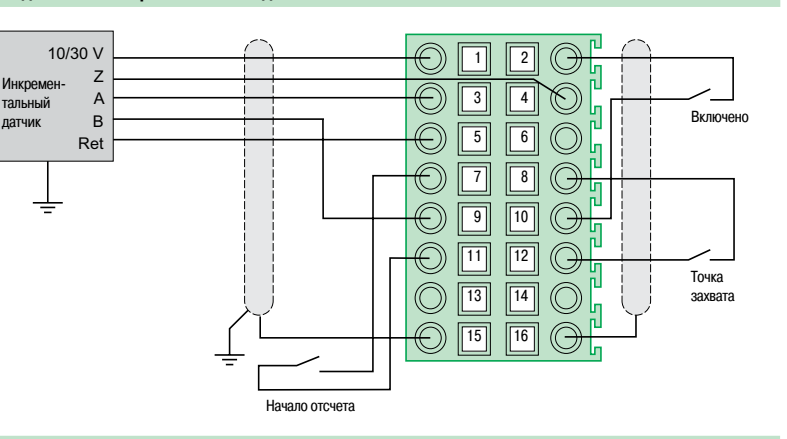

#### **Подключение питания и пускателей**

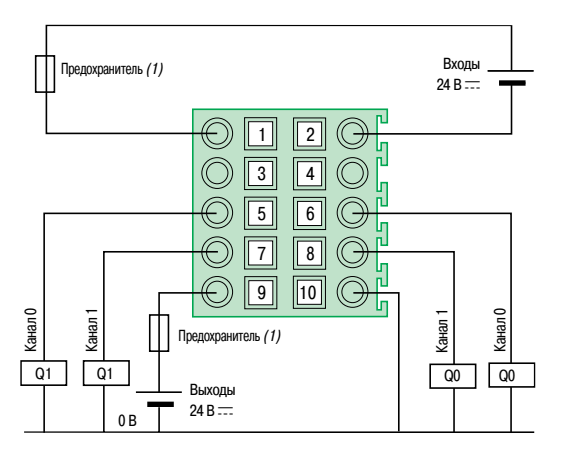

(1) Для защиты электронных компонентов модуля на входах и выходах используется быстросрабатывающий предохранитель.

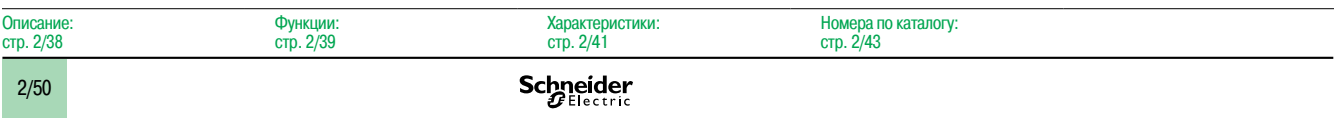

Счетные модули

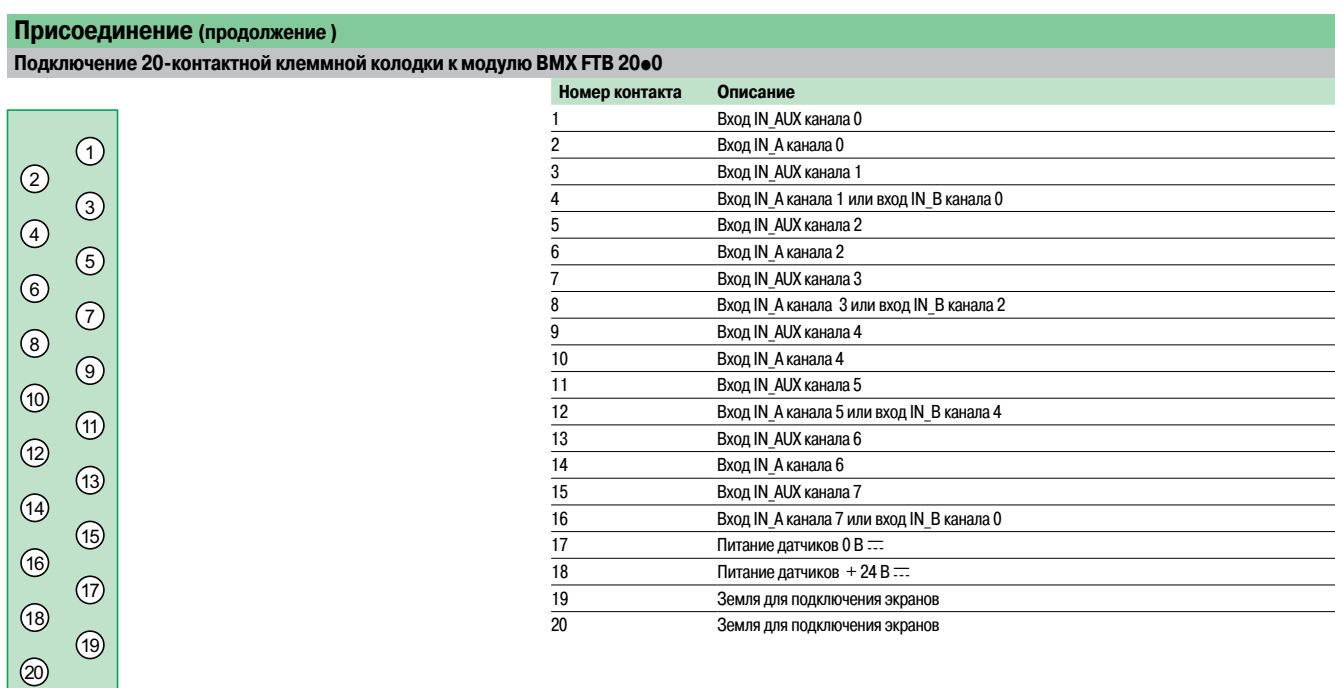

**Примеры подключения оборудования к модулю BMX EHC 0800**

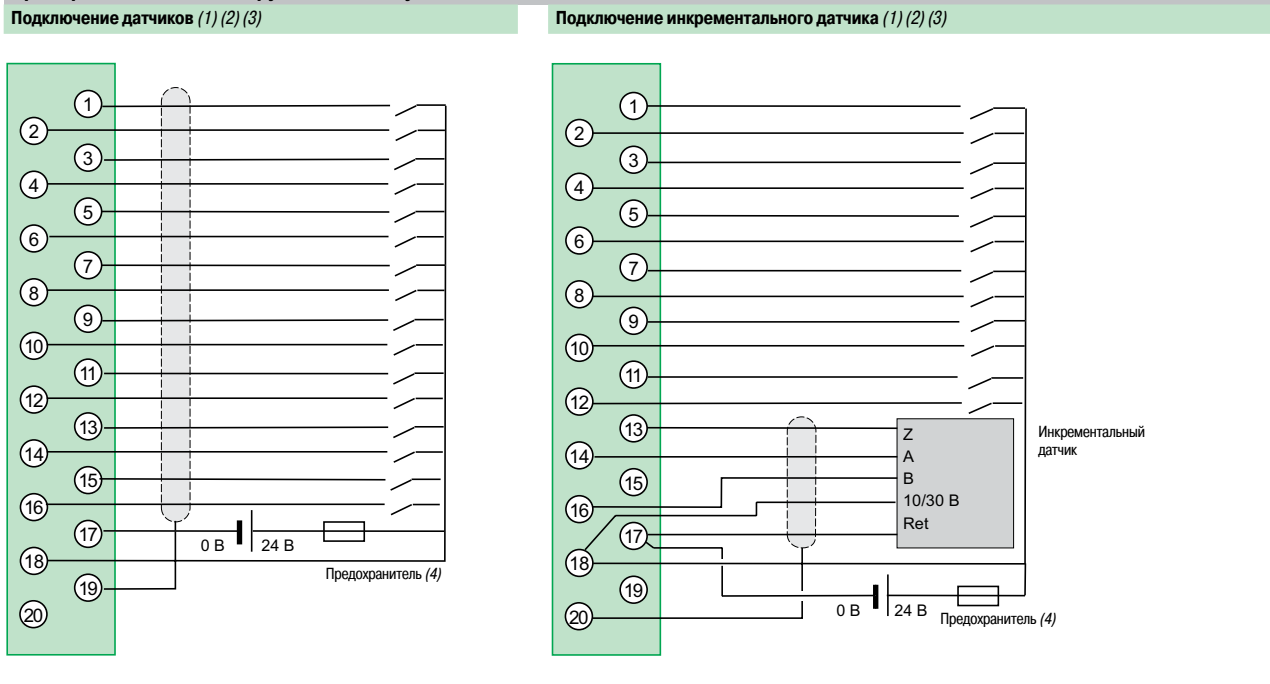

(1) Рекомендуется адаптировать программируемую фильтрацию по частоте на входах, поскольку ее использование устраняет необходимость <sup>в</sup> экранированном кабеле.

(2) В случае энкодера или высокоскоростного датчика без программной фильтрации рекомендуется использовать экранированный кабель, подключенный <sup>к</sup> контактам 15 <sup>и</sup> 16 соединительного разъема.

(3) В случае очень распределенной среды без программной фильтрации рекомендуется использоватькомплект обеспечения электромагнитной совместимости **BMX XSP 010** для подключения экранов. В этом случае также рекомендуется использовать экранированный кабель для подключения питания 24 В ... к модулю.

> Номера по каталогу: стр. 2/43

(4) Для защиты электронныхкомпонентов модуля от обратной полярности питания используется быстросрабатывающий предохранитель.

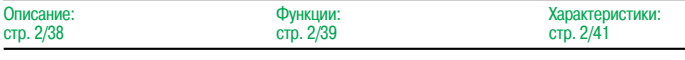

## **Modicon M340 Платформа автоматизации** Модули управления перемещением

# **1 2 3 4 5**

#### **Введение**

Модуль **BMX MSP 0200 1** платформы автоматизации Modicon M340 оснащен выходами импульсной последовательности (РТО), позволяющими управлять сервоприводами других производителей **2**. Эти сервоприводы должны иметь встроенный контур положения и входы, совместимые с выходами с открытым коллектором.

При установке преобразователя универсального последовательного интерфейса (USIC) **VW3 M3 102 3,**конвертирующего сигналы управления 24 В пос. тока в сигналы интерфейса RS 422, модуль управления **BMX MSP 0200** становится совместимым с сервоприводами серии Lexium 05 **4.**

Модульуправления перемещением **BMX MSP 0200** имеет два независимых выхода РТО. Как и остальные специализированные модули, он устанавливается в любой свободный слот шасси с маркировкой **01** - **11**. Количество модулей ограничивается максимальным количеством специальных каналов управления, зависящим от типа процессорного модуля:

- b стандартный **BMX P34 1000:** до 20 специальных каналов управления (1);
- **усовершенствованный ВМХ Р34 20 ••• 0: до 36 специальных каналов управления (1).**

(1) Специальными каналами управления считаются: счетный модуль **BMX EHC 0**ppp**00,** модульуправления перемещением **BMX MSP 0200** и сетевой модуль **BMX NOE 01**ppp**0.**

#### **Описание**

Модуль **BMX MSP 0200** имеет стандартную ширину(1 слот). Корпус со степенью защиты IP 20 крепится к слоту(**01** - **11**) невыпадающим винтом.

В состав модуля управления перемещением **BMX MSP 0200** входят:

- **1** Прочный корпус для установки и защиты электронной платы
- **2** Идентификационная табличка (этикетка на правой стороне модуля)
- **3** Панель светодиодных индикаторов:
- $\square$  четыре индикатора состояния модуля (RUN, ERR, I/O и DL);
- v индикаторы состояния вспомогательных входов, по 4 на 1 канал;
- v индикаторы состояния выходов PTO, по 2 на 1 канал;
- v индикаторы состояния вспомогательных выходов, по 2 на 1 канал
- **4** Разъем под 28-контактную колодку с пружинными зажимами для подключения датчиков и исполнительных устройств.

#### Заказываются отдельно:

- **5** Съемная 28-контактная клеммная колодка с пружинными зажимами **BMX FTB 2820,** поставляемая с самоклеющейся этикеткой для идентификации каналов.
- **Комплект для подключения экранов кабелей (металлическая рейка и два разъема для крепления**
- на монтажном шасси) ВМХ XSP **••• 00** (цифровой индекс зависит от количества слотов на шасси).
- **Набор зажимных колец STB XSP 30 <b>eee 0** для крепления кабелей с экранами к металлической рейке (цифровой индекс зависит от диаметра кабеля).

Характеристики

# **Modicon M340 Платформа автоматизации**

Модули управления перемещением

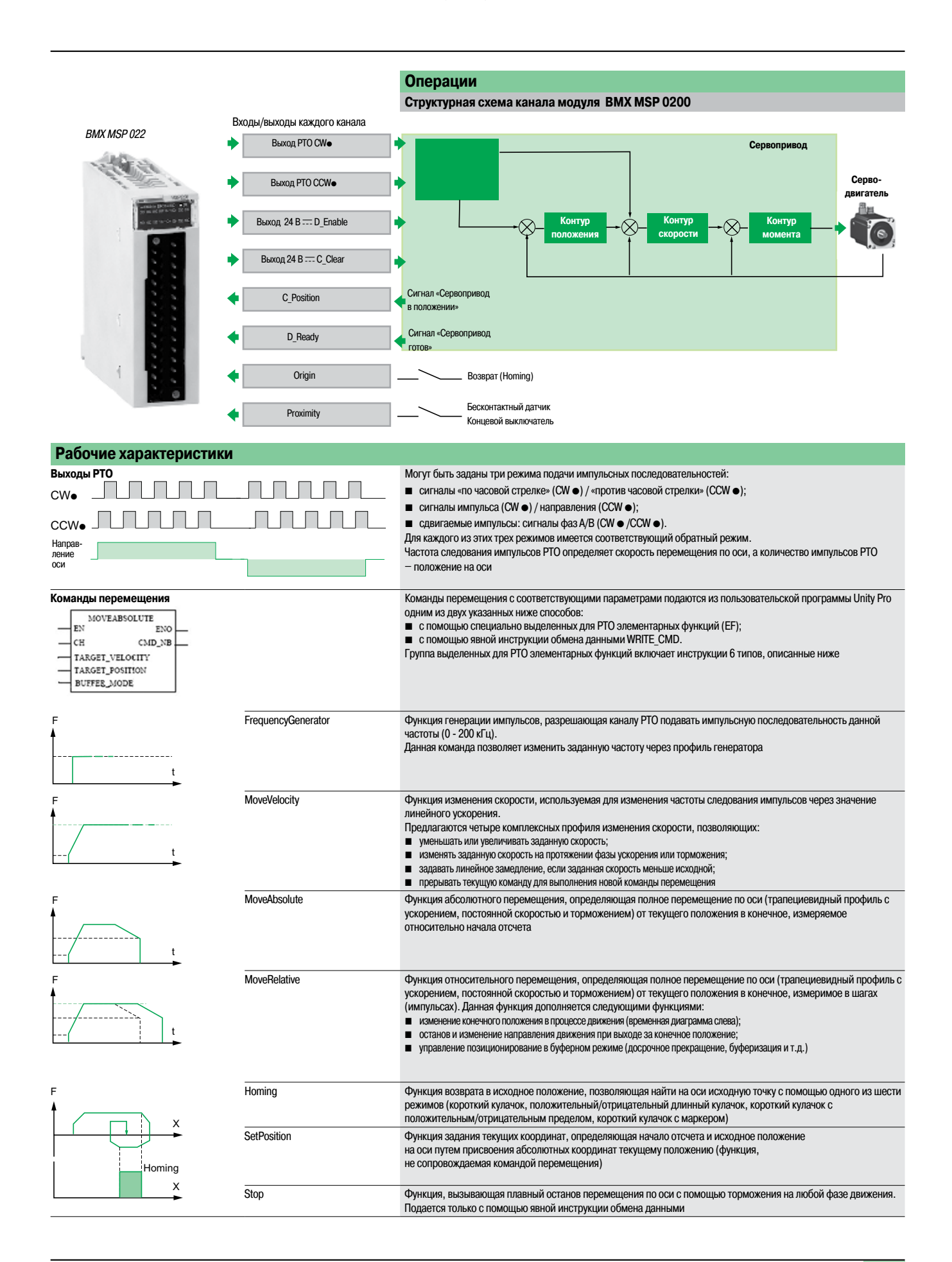

Характеристики

(продолжение)

# **Modicon M340 Платформа автоматизации**

Модули управления перемещением

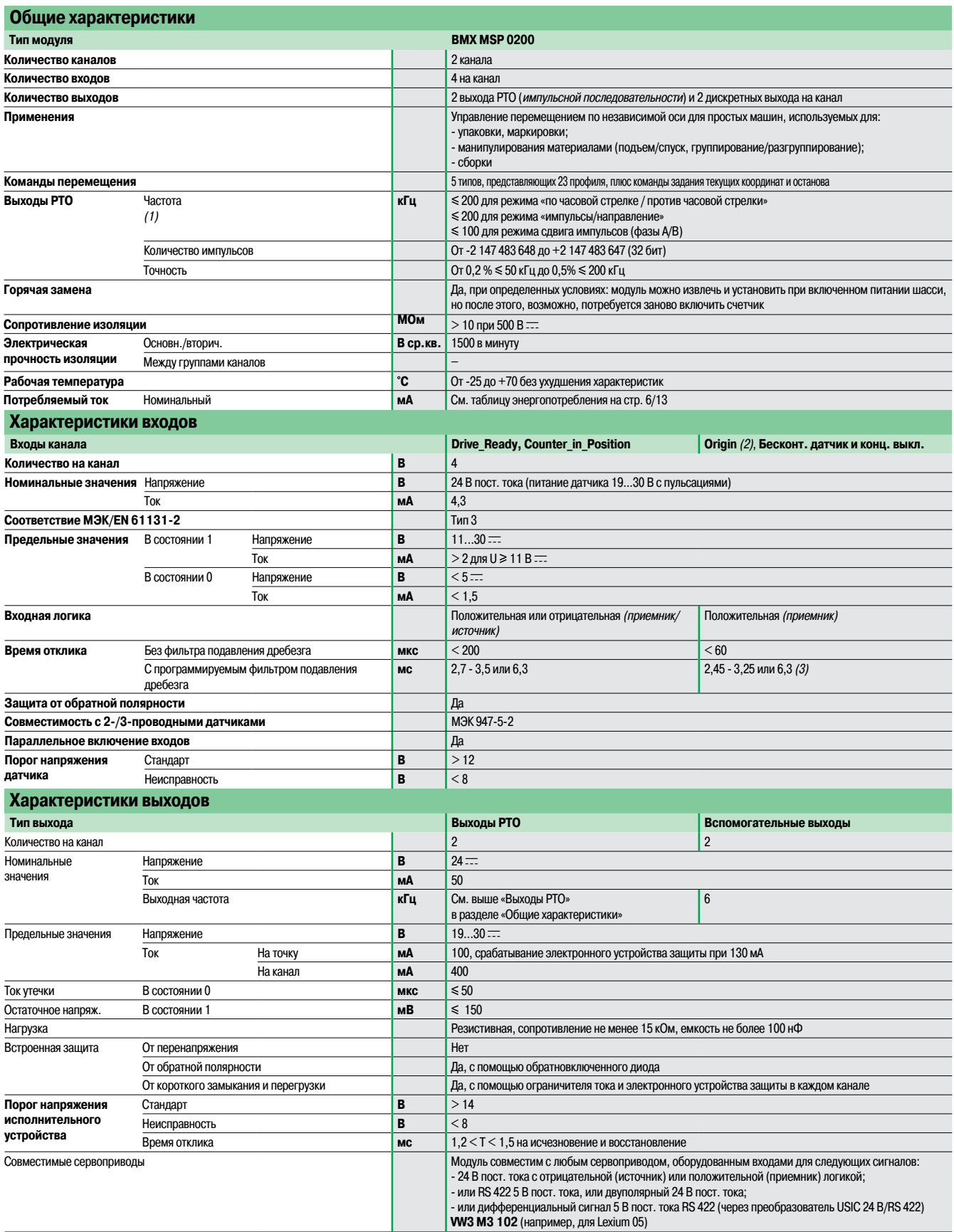

 $\overline{1}$ ) Максимально допустимая частота при длине кабеля между модулем и сервоприводом  $\leq 10$  м.

Длина кабеля, соединяющего модуль <sup>с</sup> преобразователем **VW3 M3 102** <sup>и</sup> сервопривод Lexium 05, – не более 0,5 М (макс. частота 200 кГц).

(2) Вход, используемый командой возврата.

(3) В режиме возврата: 450 мкс, 1,25 или 4,1 мс.

Модули управления перемещением

**Модули управления перемещением**

#### **Номера по каталогу**

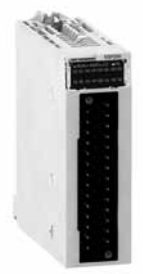

BMX MSP 0200 BMX MSP 2820

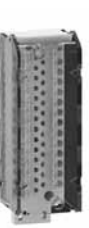

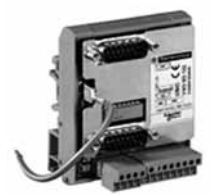

VW3 M3 102

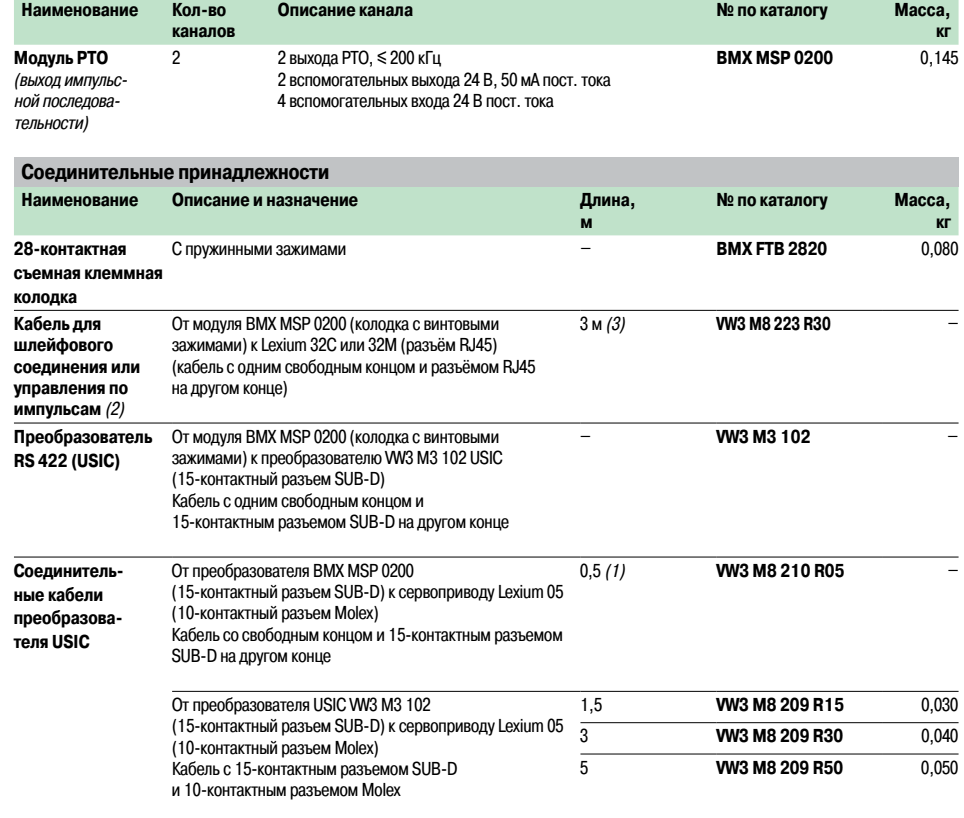

(1) Для обеспечения заданных характеристик длина кабеля, соединяющего модуль PTO **BMX MSP 0200**

<sup>с</sup> преобразователем USIC **VW3 M3 102** , не должна превышать 0,5 м, см. (1) на стр. 2/48.

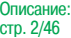

Присоединение: стр. 2/50

Модули управления перемещением

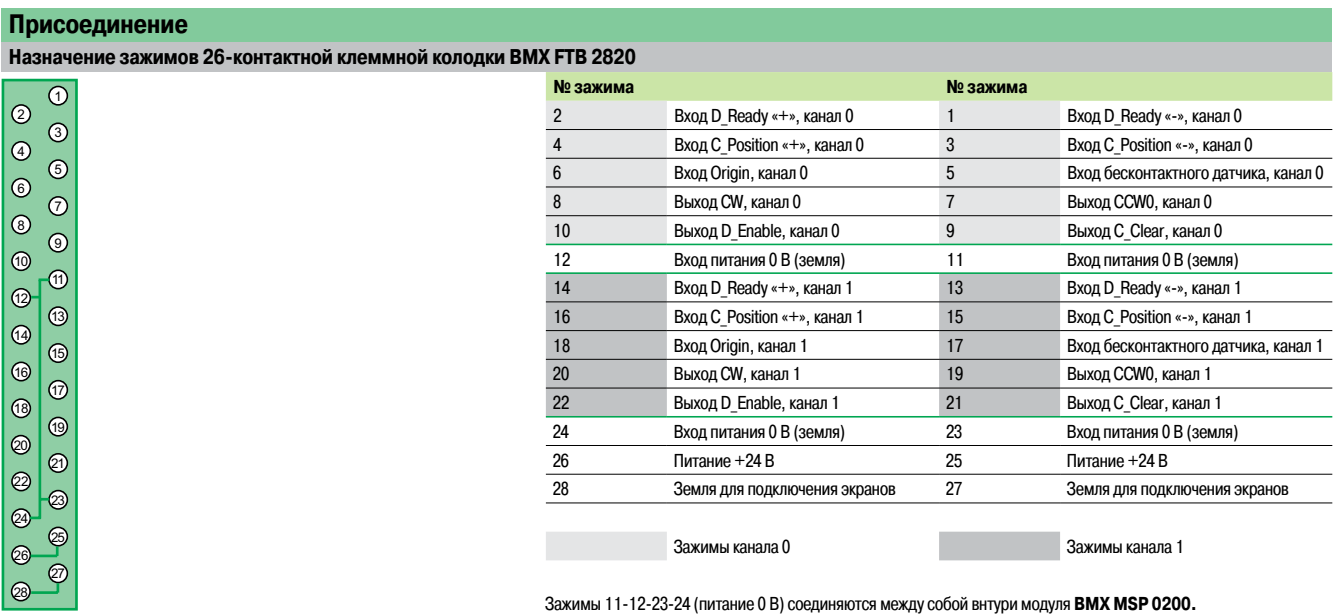

Зажимы 25-26 (питание +24 В) соединяются между собой внтури модуля **BMX MSP 0200.** Зажимы 27-28 (земля для подключения экранов) соединяются между собой внтури модуля **BMX MSP 0200.**

Пример подключения канала 0 к сервоприводу: входы отрицательной логики 24 В ... (источник) и выходы отрицательной логики 24 В ... (приемник)

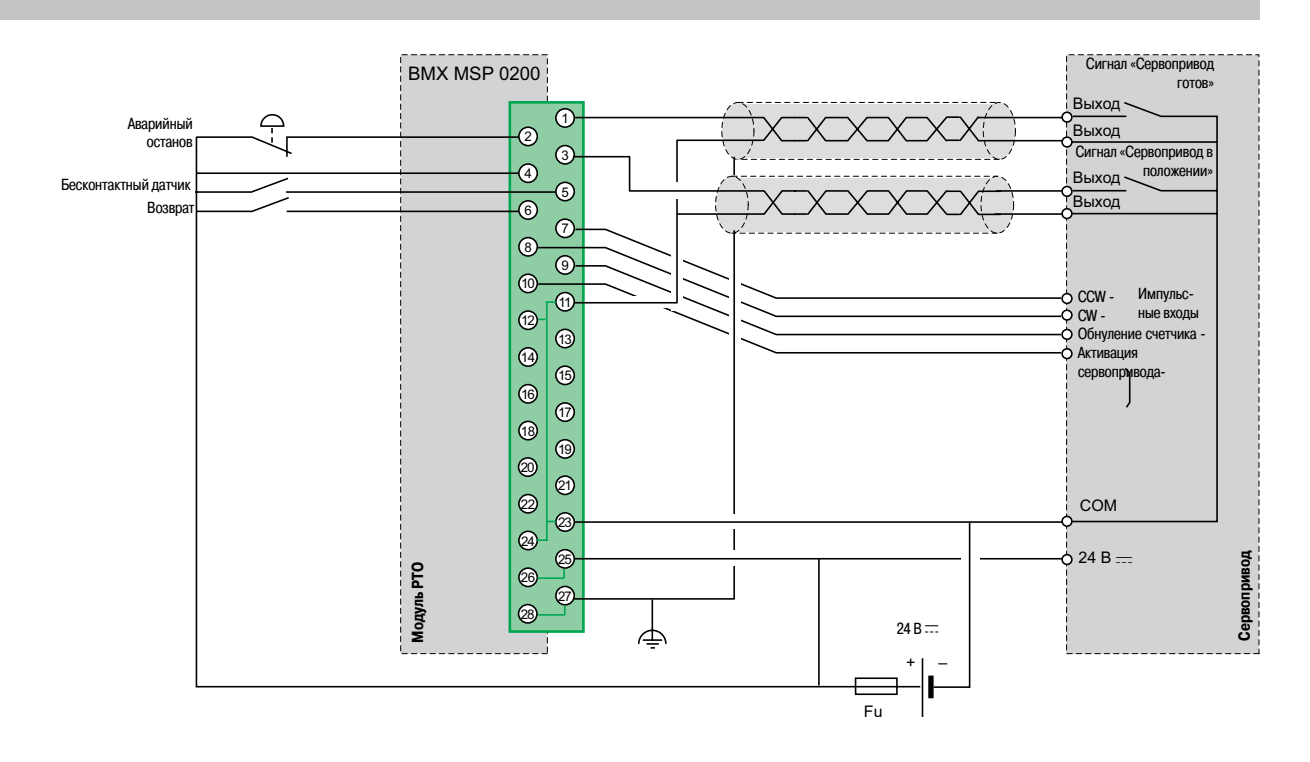

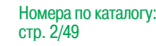

**Schneider** 

Описание: стр. 2/46

Модули управления перемещением

#### **Присоединение** (продолжение)

**Пример подключения канала 0 к сервоприводу через дифференциальные входы RS 422**

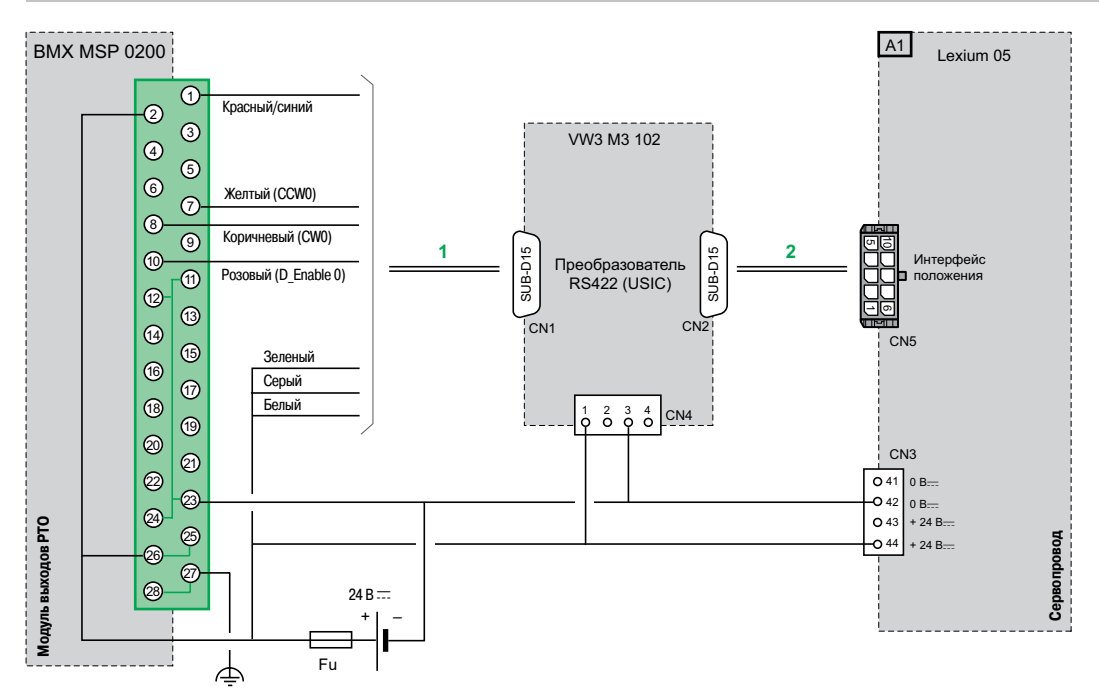

**1** Кабель **VW3 M8 210 R05** длиной 0,5 м с одним свободным концом **2** Кабели **VW3 M8 209 R15/R30/R50** длиной 1,5, 3 и 5 м с двумя свободными концами

**По поводу соединения с другими сервоприводами** (критерии совместимости с сервоприводами указаны на стр. 4/48) проконсультируйтесь на нашем сайте **www. schneider-electric.ru**

#### **Размеры**

**Преобразователь RS 422 (USIC) VW3 M3 102**

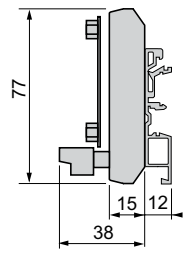

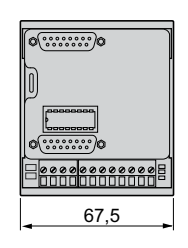

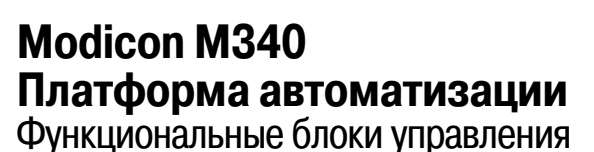

перемещением

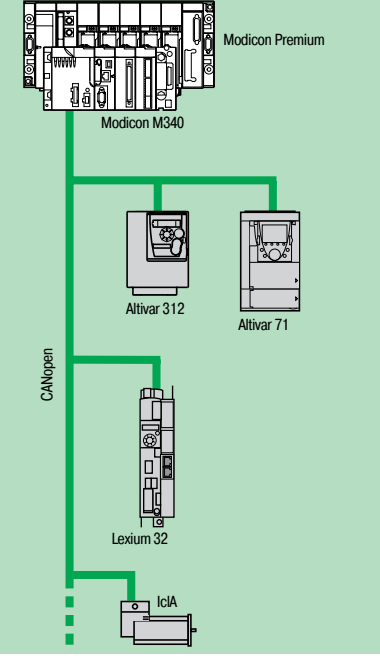

Функциональные блоки управления (MFB):управление движением по сети CANopen

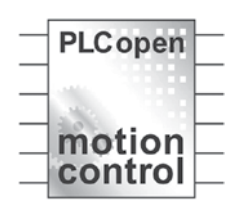

#### **Введение**

Функциональные блоки управления перемещением (MFB) - это библиотека функциональных блоков, интегрированная в инструментальную систему Unity Pro и предназначенная для управления движением в архитектурах приводов и сервопроводов по сети CANopen:

- $\square$  Altivar 312: для асинхронных двигателей мощностью от 0,18 до 15 кВт;
- $\Box$  Altivar 71: для асинхронных двигателей мощностью от 0,37 до 500 кВт;
- v Lexium 32: для серводвигателей мощностью от 0,15 до 7 кВт
- $\Box$  IclA IFA/IFE/IFS: для встроенных приводов двигателей мощностью от 0,05 до 0,25 кВт.

Библиотека функциональных блоков управления движением (MFB) обеспечивает гибкое и удобное программирование перемещений движущихся механизмов с использованием инструментальной системы Unity Pro, а также и диагностику осей в соответствии со спецификацией PLCopen. Блоки загрузки параметров приводов позволяют быстро и безопасно выполнить замену неисправных приводов при проведении техобслуживания.

Для удобной настройки приводов в сети CANopen браузер инструментальной системы Unity Pro поддерживает древовидную структуру приводов, тем самым обеспечивая оперативный доступ пользователя к нужным приводам приложения.

#### **Применение**

Преимущества, предлагаемые библиотекой функциональных блоков управления движением (MFB), особенно ощутимы при использовании механизмов с независимыми осями. Функциональные блоки управления движением - это отличное решение для управления индивидуальными осями таких модульных / специализированных механизмов. Ниже приведены типичные области применения архитектуры подобного типа:

- v автоматическое хранение/удаление;
- v перемещение объектов;
- v пакетоформирующие/пакеторасформирующие агрегаты;
- □ конвейеры:
- □ упаковочные и маркировочные машины;
- v объединение в группы/разделение группы;
- $\Box$  оси регулирования в гибких механизмах и так далее.

#### **Функции**

В таблице ниже приведен перечень функциональных блоков библиотеки MFB и совместимых с ними приводов. Префикс указывает семейство блока:

 $\square$  MC: функциональный блок, определеный по стандарту PLCopen для функциональных блоков управления движением;

v TE: специальный функциональный блок для устройств Schneider Electric;  $\Box$  Lxm: специальный функциональный блок для сервоприводов Lexium.

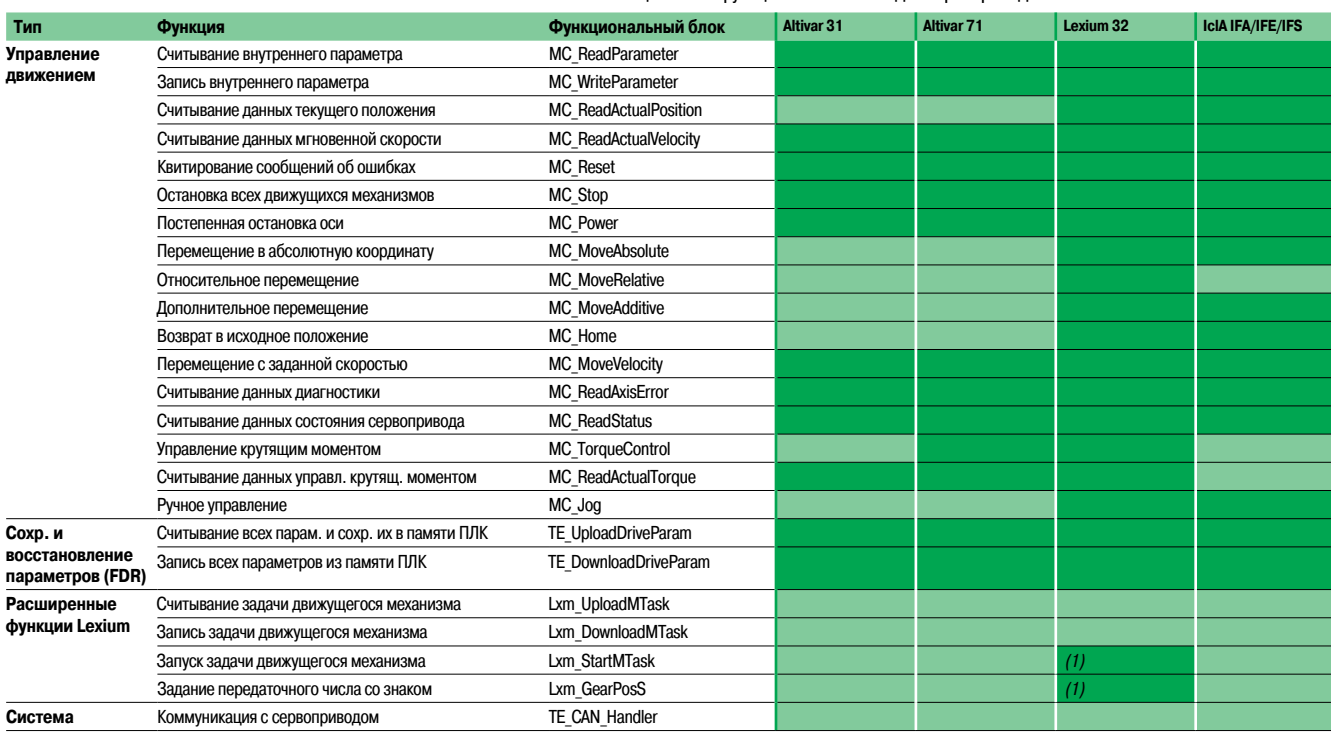

Совместимы (1) Функциональные блоки Lxm\_StartMTask <sup>и</sup> Lxm\_GearPosS совместимы только <sup>с</sup> сервоприводами Lexium 32 типа M (LXM 32M).

Функциональные блоки управления

перемещением

#### Project Browser

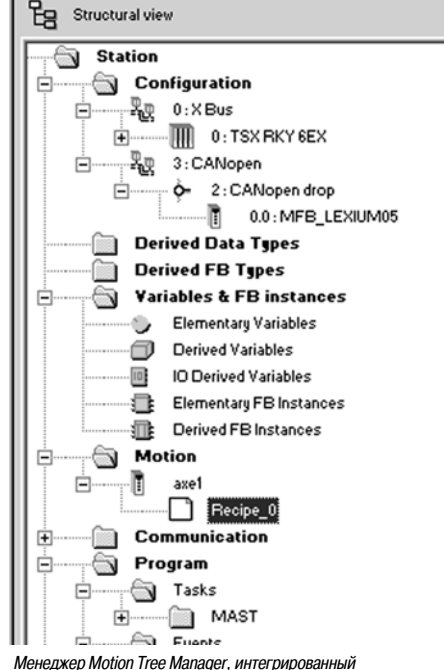

в браузер инструментальной системы Unity Pro

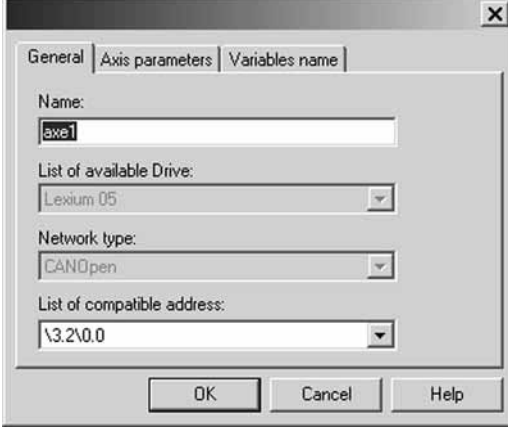

Общие параметры: имя оси и адрес

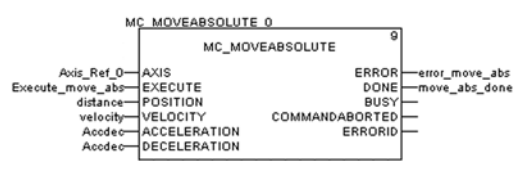

Функциональный блок управления движущимся механизмом: программирование перемещения в абсолютное положение

#### **Менеджер Motion Tree Manager**

Менеджер Motion Tree Manager связан с библиотекой функциональных блоков управления движением инструментальной системы Unity Pro и интегрирован в ее браузер. Менеджер облегчает:

и управление объектами оси:

 $\vert x \vert$ 

- попределение переменных оси;
- управление параметрами привода.

Менеджер Motion Tree Manager автоматически устанавливает связи между конфигурацией шины **СА Nopen и данными функционального блока управления движущимся механизмом с** использованием ограниченного объема данных конфигурации.

#### Общие параметры оси

В этом меню разработчик может определить:

- Имя оси, по которому она будет идентифицирована в браузере и во всем приложении.
- Адрес привода на шине CANopen.

#### Параметры оси

Из выпадающего списка в этом меню можно выбрать точный тип привода: серия, модель.

#### Имена переменных

Последнее меню используется для идентификации структур данных:

**Axis Reference, используется всеми элементами функциональных блоков для интересующей**  $OCM$ 

• CAN Handler используется для управления коммуникацией с приводом по сети CANopen.

#### Определение рецепта

Так называемые "рецепты", присвоенные оси, представляют собой структуры данных, содержащие все параметры настройки данного привода. Такие данные используются при:

- проведении работ по замене неисправного привода (Faulty Device Replacement) с
- восстановлением контекста:

изменении алгоритма работы машины и загрузки соответствующего набора параметров, таких как коэффициент усиления сервоуправления, ограничений и других, настроенных под массу и размер движущихся частей:

• сохранении параметров в первоначальных значениях данного приложения ПЛК.

#### Программирование, диагностика и обслуживание

Настройка обмена данными между ПЛК и приводом выполняется системой автоматически сразу же после объявления функционального блока TE CAN Handler в задаче Unity Pro, к которой относится  $OCB$ 

Затем в редакторе Unity Pro с помощью последовательных функциональных блоков из выбранной пользователем библиотеки (LD, ST, FBD) выполняется программирование движения механизмов.

Два функциональных блока, MC\_ReadStatus и MC\_ReadAxisError, предназначены для определения общего состояния оси и кода активных предупреждений или ошибок.

Функциональные блоки TE UploadDriveParam и TE DownloadDriveParam позволяют сохранить все параметры привода (так называемый "рецепт") и затем быстро загрузить их в другой привод, если первый выйдет из строя.

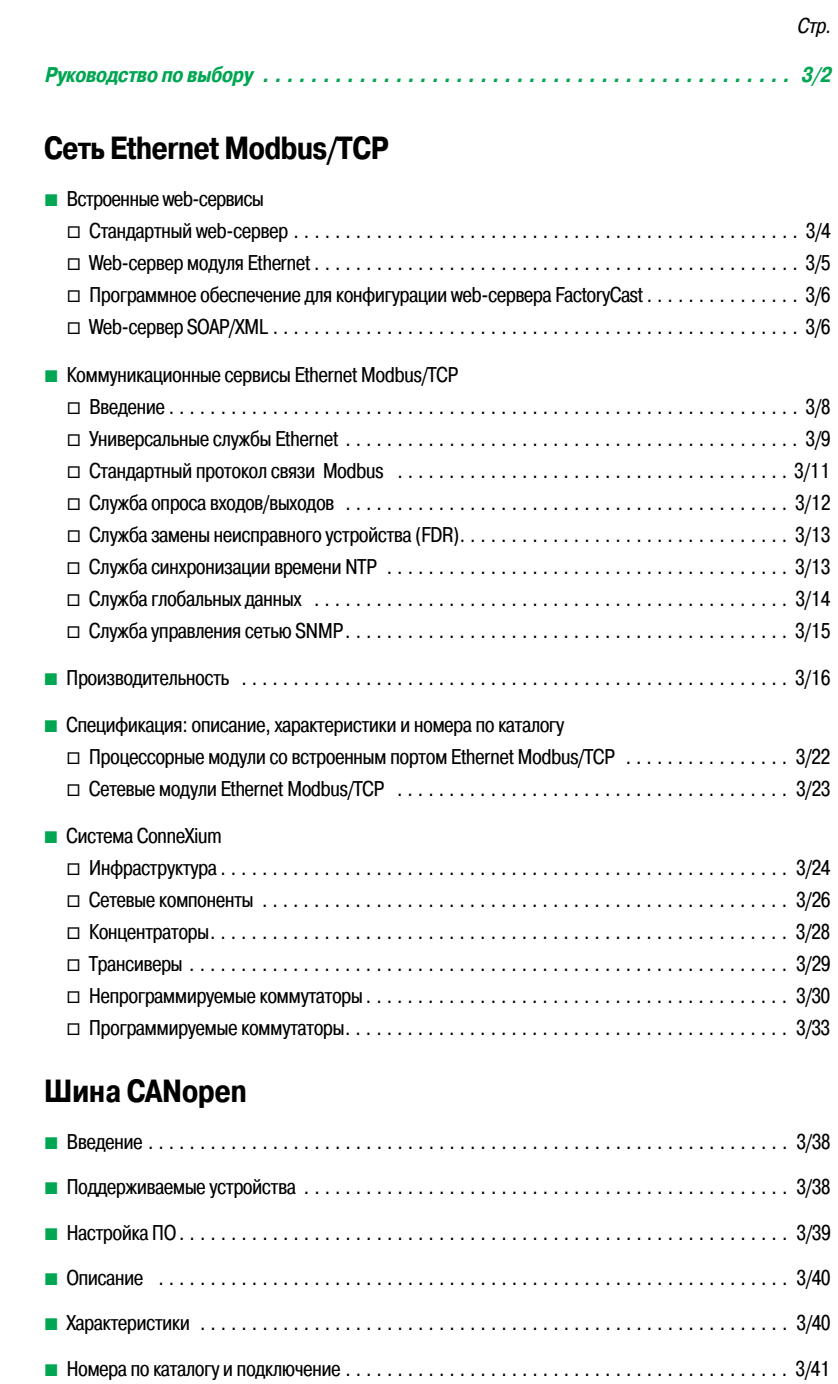

## **Последовательный интерфейс и символьный режим**

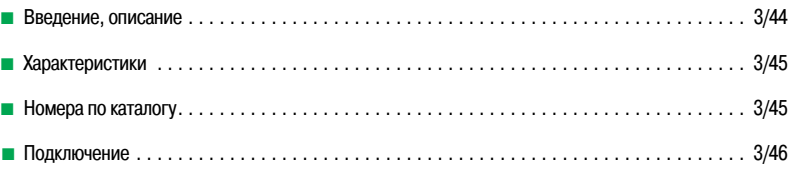

## Руководство по выбору

# **Modicon M340**

пто это от таки в<br>**Платформа автоматизации**<br>Коммуникационные сервисы, встроенные порты и модули

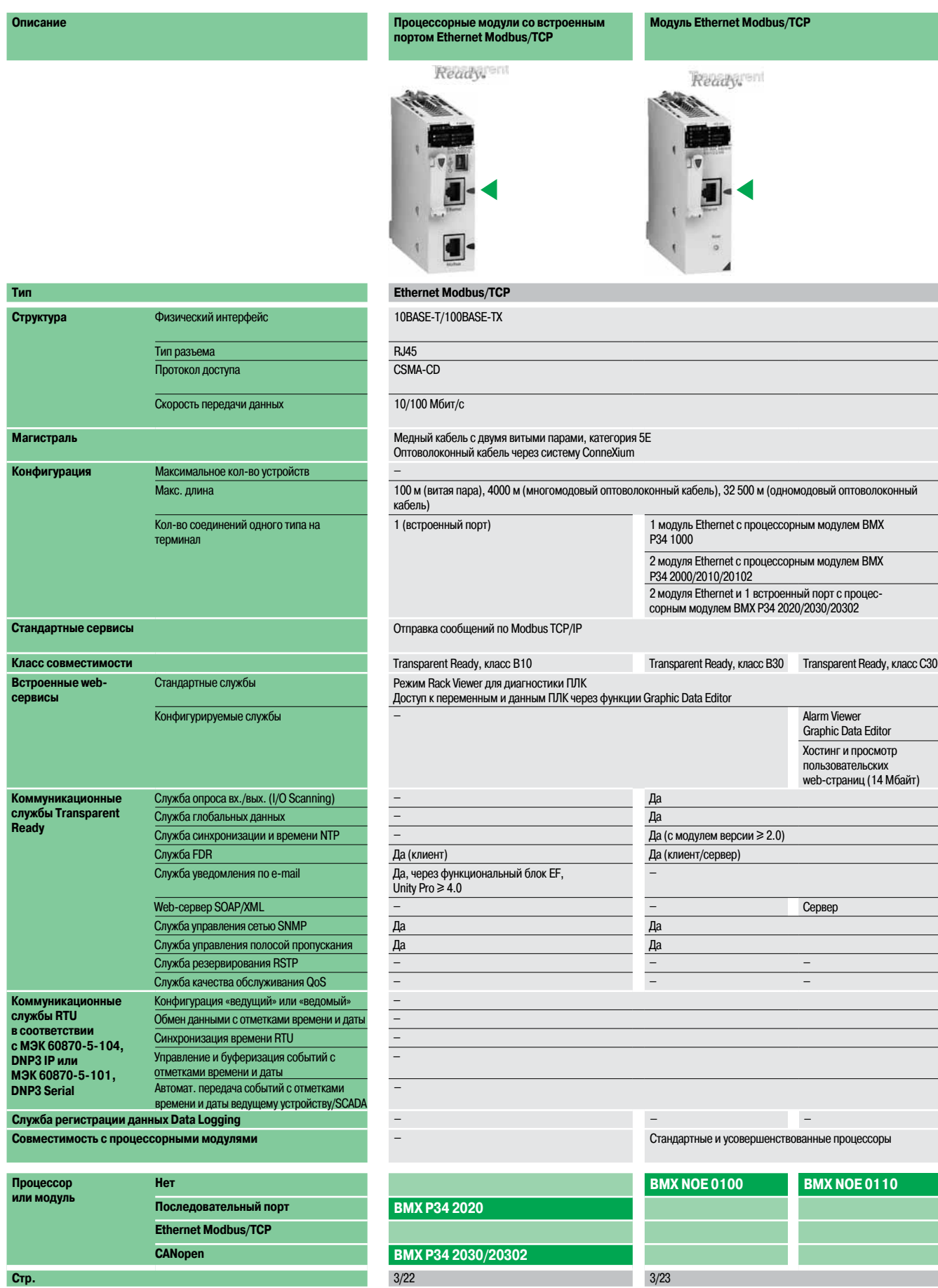

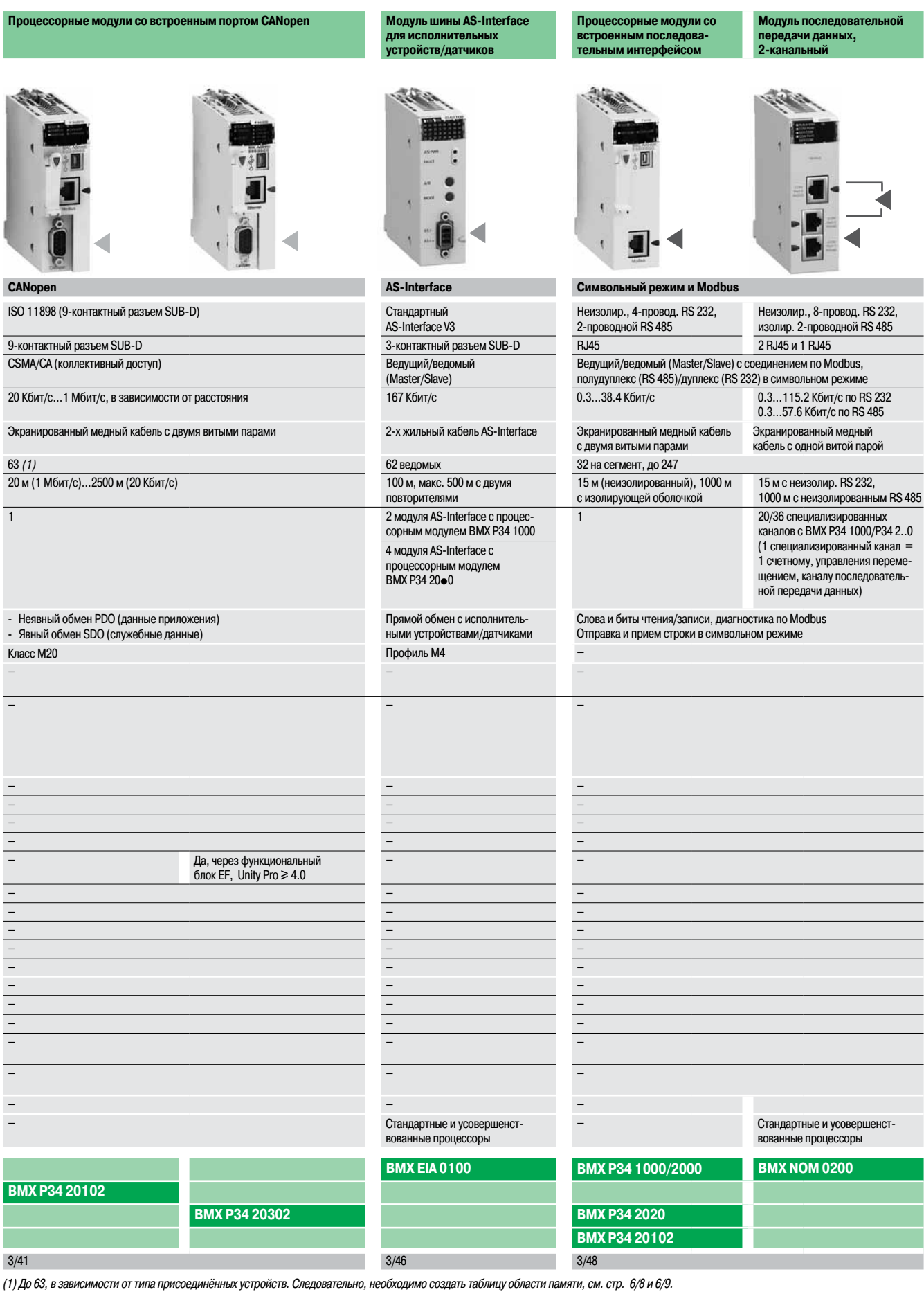

# **Schneider**<br>*BElectric*

## Руководство по выбору (продолжение)

**Приложения Связь по сети Modbus Plus Связь по сети Profibus DP и Profibus PA**

## **Modicon M340 Платформа автоматизации**

**Внешний прокси-модуль M340 Modbus Plus** 

Коммуникационные сервисы, встроенные порты и модули

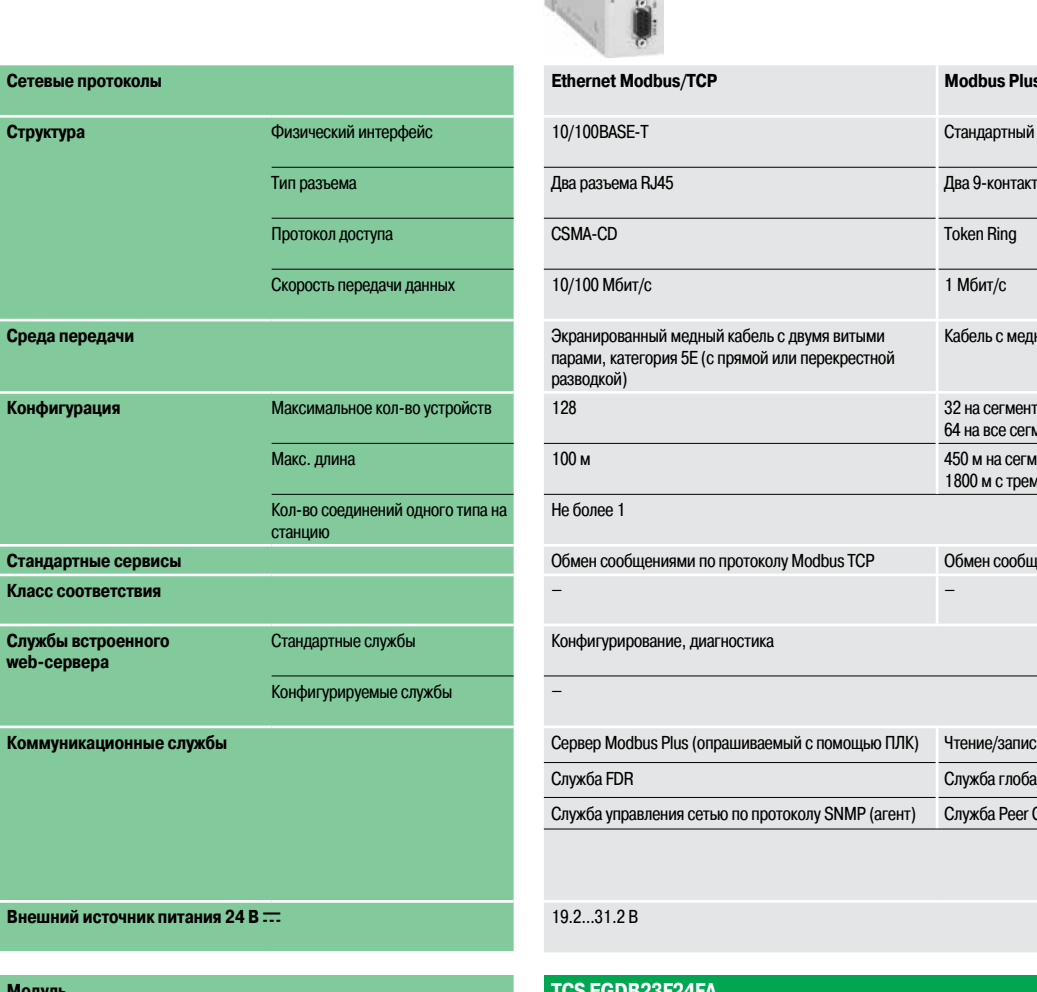

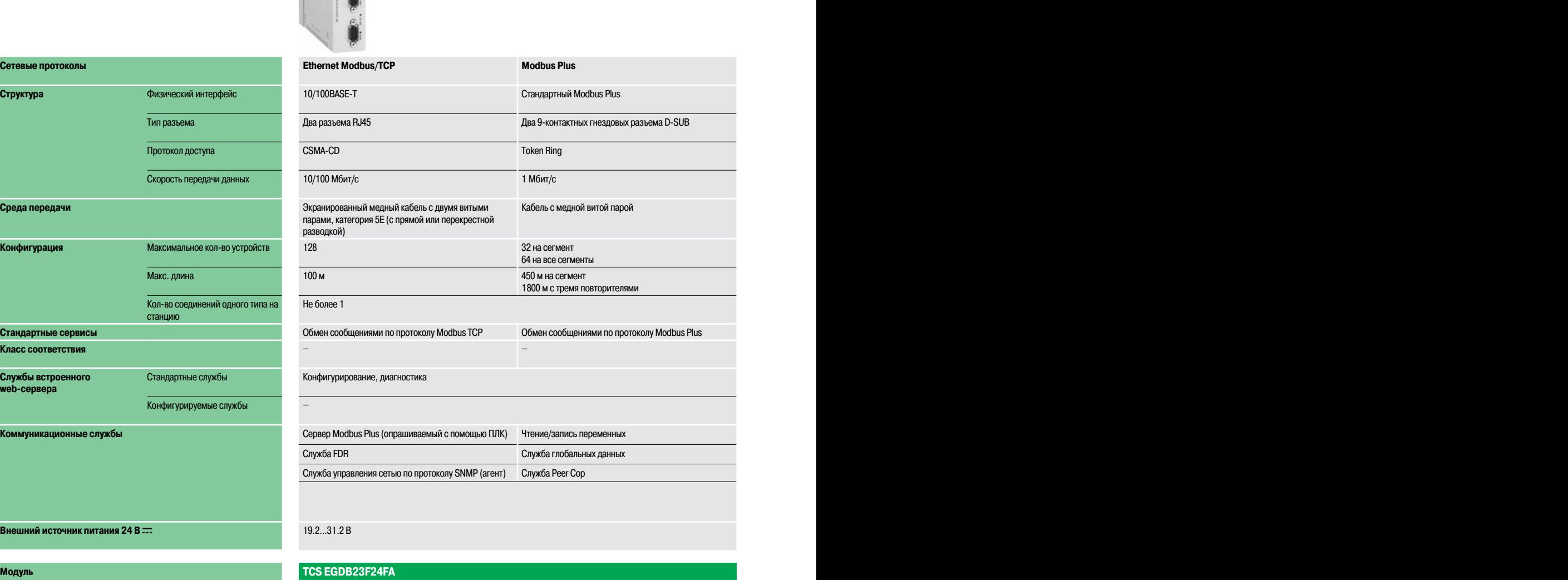

## **Стр.** 3/61 3/63

#### **Приложения Связь по сети Modbus Plus Связь по сети Profibus DP и Profibus PA**

 $\overline{\text{B}}$ нешний удаленный ведущий модуль Profibus (PRM)

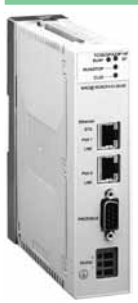

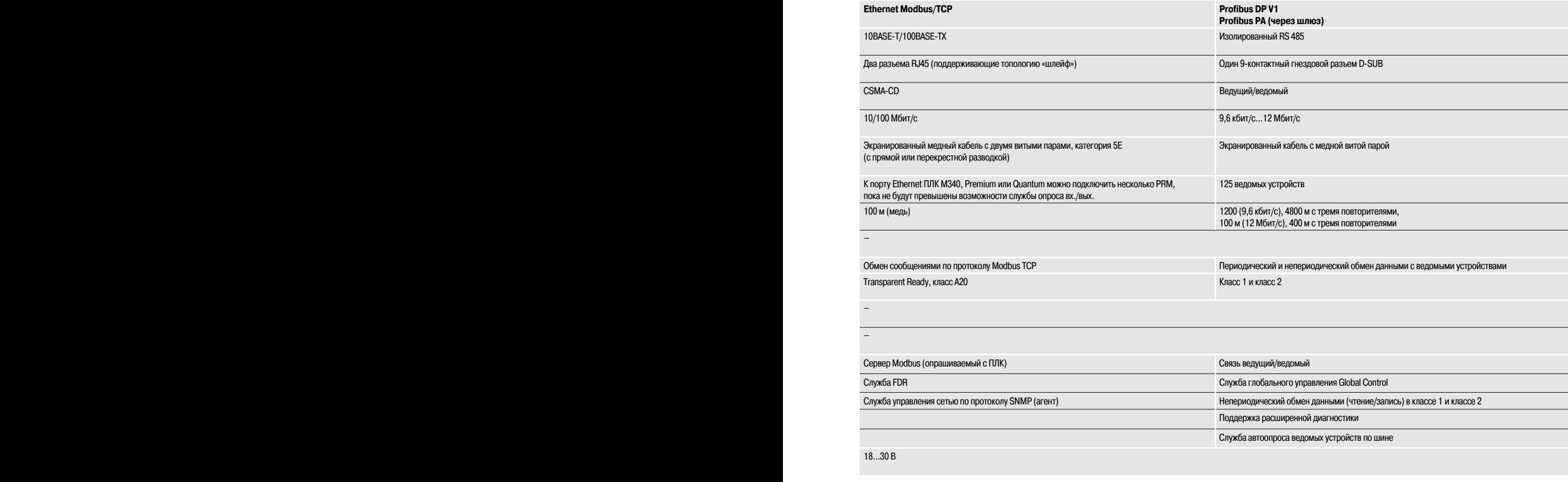

#### **TCS EGPA23F14F**

**Стр.** 3/61 3/63

Встроенные web-сервисы

#### **Краткий обзор web-сервисов**

Как и во многих других модулях с поддержкой Ethernet, выпускаемых компанией Schneider Electric (процессорные модули и модули Ethernet для ПЛК Modicon, модули распределенного ввода-вывода, преобразователи частоты и шлюзы), стандартные web-службы также интегрированы в процессорных модулях **BMX P34 2020/2030** и сетевых модулях Ethernet **BMX NOE 0100/0110** и **BMX NOC 0401**, в RTU модуле **BMX NOR 0200H**, и в прокси-модуле **TCS EGDB23F24FA** для ПЛК Modicon M340.

С помощью обычного Internet-браузера встроенный web-сервер позволяет использовать следующие уже запрограммированные функции:

- **просмотр конфигурации;**
- b удаленная диагностика и обслуживание контроллера;
- b просмотр и настройка параметров (чтение/запись переменных, данные состояния).

В сетевом модуле Ethernet **BMX NOE 0110** с установленной картой памяти **BMX RWS FC032M** встроенный web-сервер так же позволяет использовать следующие функции:

- b управление аварийно-предупредительной сигнализацией (системной и прикладной)частичным
- или полным квитированием (запрограммированная функция Alarm Viewer);
- $\blacksquare$  хранение и просмотр созданных пользователем web-страниц.

Встроенный web-сервер представляет собой сервер данных реального времени. Любые данные могут быть представлены в виде обычных web-страниц формата HTML, благодаря чему их можно открыть с помощью любого web-браузера, поддерживающего код Java. Стандартные функции web-сервера уже запрограммированы производителем и поэтому не требуют дополнительного программирования ПЛК или компьютера-клиента, на котором должен быть установлен web-браузер.

#### **Стандартный web-сервер**

#### **Режим Rack Viewer для диагностики ПЛК**

Режим Rack Viewer предназначен для диагностики программируемого логического контроллера. Этот режим позволяет в режиме реального времени проверить:

- b состояние светодиодных индикаторов на лицевой панели ПЛК;
- **в** тип и версию ПЛК;
- **в конфигурацию аппаратных средств ПЛК, включая состояние системных битов и слов;**
- b также выполнить подробную диагностику:

 $\sqrt{\frac{1}{100}}$ 

 $\Box$  каждого канала модуля вводов/выводов или каждого специализированного канала, указанный в конфигурации;

 $\Box$  оборудования, подключенного к шине CanOpen.

#### **Чтение/запись данных ПЛК и переменных с использованием функции Data Editor**

Функция Data Editor предназначена для создания таблиц анимированных переменных для доступа (чтение/запись) к данным ПЛК, представленным в виде списка, в режиме реального времени.

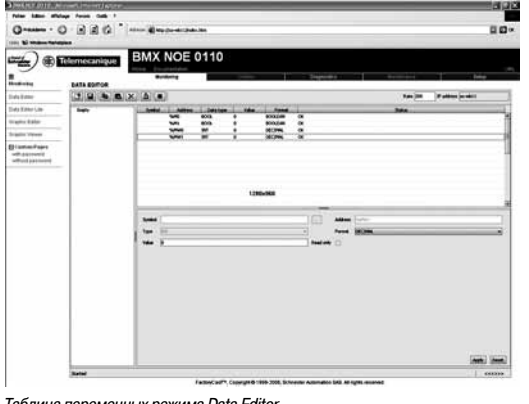

Пользователь может создавать разные таблицы анимаций с переменными приложения, которые необходимо контролировать или изменить, и сохранить их в стандартном модуле web-сервера.

**Дополнительно при использовании web-сервера FactoryCast** модуля **BMX NOE 0110**:

> b переменные могут вводиться и отображаться их именами (S\_Pump 234);

b опция записи данных может быть включена или отключена для каждой переменной в ПО Factorycast; доступ к записи защищен паролем.

b инструмент мониторинга данных может быть использован на КПК или терминале PDA.

Таблица переменных режима Data Еditor

Конфигурация Modicon M340

 $O$   $R$   $R$   $O$ 

 $\leq$ ) o messag

BMX NOE 0110

Номера по каталогу: стр. 3/22

Характеристики:

Встроенные web-сервисы

Web-сервер модуля Ethernet

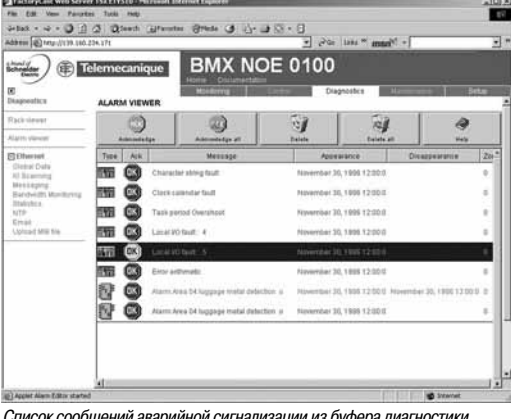

Список сообщений аварийной сигнализации из буфера диагностики

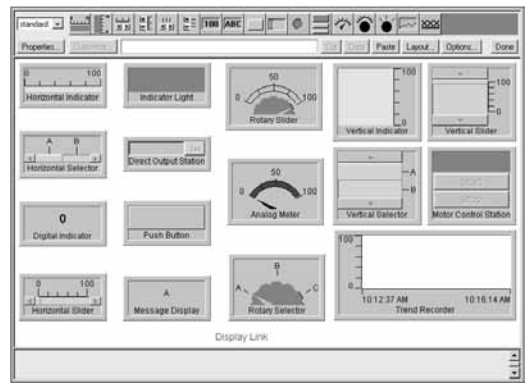

Библиотека предопределенных графических объектов

## web-сервисам, который имеет функции, описанные ниже. **Функция Alarm Viewer**

Функция Alarm Viewer - это запрограммированная производителем функция с защитой паролем. Она предназначена для обработки сообщений аварийной сигнализации (просмотр, подтверждение и удаление), выдаваемыми ПЛК на системном уровне, или с использованием функциональных блоков диагностики, известных как DFB (специальные функциональные блоки диагностики системы, создаваемые пользователем).

С сетевым Ethernet-модулем ВМХ NOE 0110 предлагается web-сервер, дополнительно к

Сообщения аварийной сигнализации сохраняются в буфере диагностики под управлением ПЛК Modicon M340 (специальная область памяти, выделенная для хранения всех событий диагностики). Обозреватель диагностики представляет собой web-страницу со списком сообщений, по каждому из которых выводится следующая информация:

- дата и время, когда была зафиксирована/устранена неисправность;
- сообщение аварийной сигнализации;
- состояние аварийной сигнализации:

■ тип связанного с сообщением функционального блока диагностики (DFB).

#### Функция Graphic Data Editor

Функция предназначена для создания графических изображений с анимированными переменными ПЛК, обращение к которым осуществляется по их адресу или символу (доступ к локализованным данным). Графическим редактором можно пользоваться в режиме онлайн при подключении к **МОДУЛЮ ВМХ NOE 0110.** 

Эти изображения взяты из библиотеки предопределенных графических объектов с помощью простой операции "копировать/вставить". Пользователь может видоизменять объекты, исходя из собственных потребностей (цвет, переменные ПЛК, имена и так далее). Перечень имеющихся графических объектов:

- аналоговые и цифровые индикаторы:
- п горизонтальные и вертикальные шкалы;
- поля для вывода сообщений и ввода значений;
- и экранные кнопки;
- $\blacksquare$ функции для записи трендов;
- баки, клапаны, двигатели и так далее.

Этот список может быть пополнен собственными графическими объектами пользователя. Их можно многократно использовать на web-страницах, созданных с использованием стандартаного программного обеспечения для редактирования HTML-страниц. Созданные изображения сохраняются в модуле ВМХ NOE 0110.

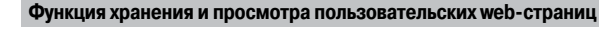

Сетевой модуль Ethernet BMX NOE 0110 имеет 16 Мб энергонезависимой памяти, обращение к которой происходит так же, как к жесткому диску. Таким образом, пользователю предоставляется возможность хранения web-страниц и любых необходимых документов Word или Acrobat Reader (например, руководства по эксплуатации, электрические схемы и так далее).

Пользователь может создавать собственные web-страницы с использованием обычных инструментов создания и редактирования страниц в формате HTML. При желании, текстовые страницы можно дополнить анимированными графическими объектами, связанными с переменными ПЛК. Для создания подобных графических объектов используется редактор Graphic Data Editor. Затем готовые страницы загружаются в модуль ВМХ NOE 0110 через FTP-утилиту, например WSFTP

Созданные пользователем web-страницы можно применять, например, для:

 $\blacksquare$  просмотра и изменения любых переменных ПЛК в режиме реального времени:

■ создания гиперссылок на другие внешние web-серверы (серверы с документацией, серверы поставшиков и так далее)

В частности, этой функцией удобно пользоваться для создания графических интерфейсов, предназначенных для:

- просмотра и управления в режиме реального времени;
- иониторинга производства;
- диагностики и справки при проведении техобслуживания;
- справочной системы оператора.

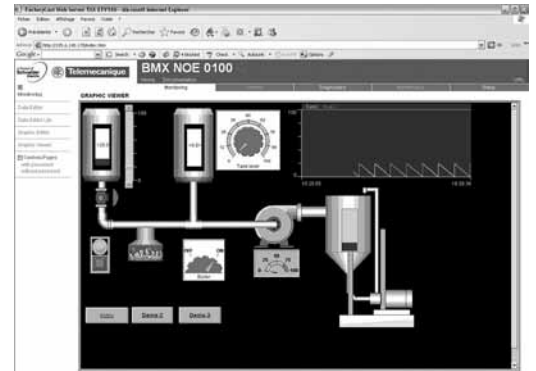

Графический интерфейс контроля в режиме реального времени

Встроенные web-сервисы

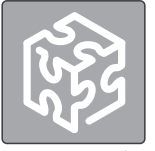

Web Designer

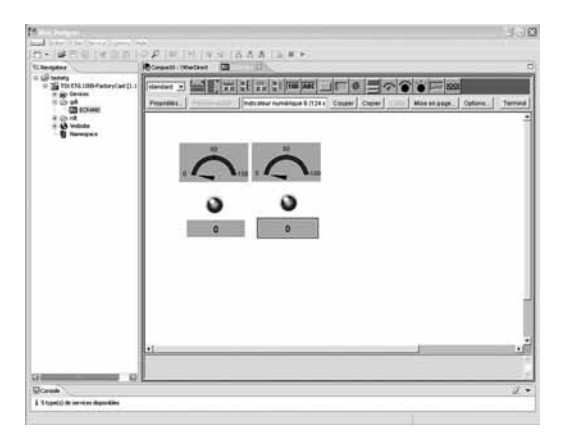

Редактор данных Graphic Data Editor

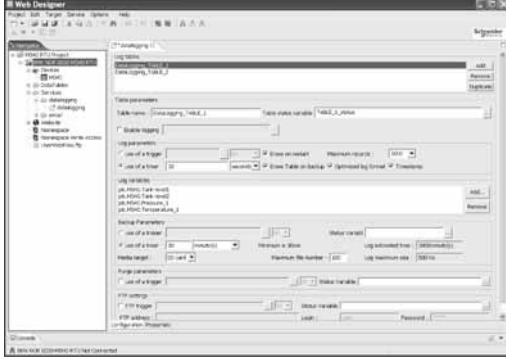

Конфигурирование функции регистрации данных Data Logging для модуля BMX NOR 0200H

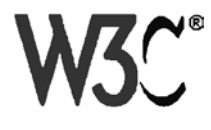

#### **Программное обеспечение для конфигурации web-сервера FactoryCast**

Программное обеспечение Web Designer поставляется на CD-ROM в комплекте с сетевыми Ethernet модулями **BMX NOE 0110** и **BMX NOC 0401**, а также с RTU модулем **BMX NOR 0200H**.

Программное обеспечение используется для конфигурирования и управления wеb-сервером, встроенным в эти модули. Оно позволяет легко создавать пользовательские wеb-интерфейсы «человек- машина» (HMI), а также используется для несложного конфигурирования встроенных функций расширенной обработки для различных модулей web-серверов и RTU модулей, таких как:

- модули web-сервера FactoryCast для ПЛК Modicon M340, Quantum и Premium;
- b модули web-сервера FactoryCast HMI для ПЛК Modicon Premium и Quantum;
- $\blacksquare$  шлюзы FactoryCast ETG 1000/3000 для удаленного доступа;
- RTU модуль для Modicon M340.

Программное обеспечение Web Designer совместимо с 32-разрядными операционными системами Windows 2000 SP2, Windows XP Professional и Windows Vista Professional.

Для оптимальной работы требуется Java Virtual Machine версий 1.4.2 и более поздних.

Приложение Web Designer позволяет выполнить следующие функции:

- **Установка параметров функций FactoryCast:**
- □ Обеспечение безопасности доступа, установка паролей.
- v Импорт базы символьных переменных ПЛК.
- v Ограничение доступа кзоне переменных для записи.
- $\blacksquare$  Управление web- сайтом:
- v Управление страницами,установленными по умолчанию.
- v Управление пользовательскими страницами.
- v Графические редактор объектов для анимации страниц.
- $\Box$  Обмен web- страницами между компьютером и модулем.
- $\Box$  Отладка web- страниц в режиме онлайн и в режиме эмуляции (включая анимации и Java Beans).
- **Режим эмуляции:**

v Приложение и web-сайт (включая Java-анимации) могут быть отлажены в режиме онлайн, а также в режиме эмуляции. Режим эмуляции используется для тестирования работы web-приложения без модуля FactoryCast (без физического подключения к ПЛК) и тем самым упрощает отладку.

- v Графический редактор, интегрированный в ПО, может использоваться для простой настройки
- графических объектов (индикаторов, приборов, курсоров, кнопок, полей ввода и т.п.).
- $\blacksquare$  Создание пользовательских web-страниц (1):

v Пользовательские страницы можно создавать, используя внешние редакторы HTML(Front стр. или подобные, в комплекте не поставляются).

Пользовательские страницы, созданные в среде FactoryCast, являются действительными анимированными страницами, которые можно использовать для мониторинга вашего процесса. Основанные на web-технологиях, они обеспечивают доступ к данным ПЛК в реальном времени, используя библиотеку графических объектов (Java Beans).

- **Регистрация данных (только для модуля BMX NOR 0200H):**
- $\Box$  Этот сервис предназначен для архивного хранения данных приложения, таких как события,

тревоги, процессные данные, состояние устройств,значения параметров процессов и т. д. v Данные записываются в файлах CSV в формате ASCII и хранятся отдельно на карте памяти SD в модуле BMX NOR 0200H.

**• Отправка сообщений аварийной сигнализации или отчетов через e-mail или SMS** (только для модуля BMX NOR 0200H):

 $\Box$  Модуль BMX NOR 0200H позволяет автоматически отправлять сообщения конкретным адресатам через e-mail или SMS в реальном времени. К таким сообщениям относятся сигналы аварийной сигнализации, вызов службы технического обслуживания, производственные отчеты или изменения режима работы предприятия.

 $\square$  Сообщения отправляются через e-mail или SMS в случае, когда запускаются заранее заданные процессы или приложения.

#### **Web-сервер SOAP/XML**

Модули Ethernet **BMX NOE 0110, BMX NOC 0401** и RTU модуль **BMX NOR 0200H** содержат стандартный сервер данных SOAP-XML,который поддерживает прямое взаимодействие между устройствами автоматизации и IT-приложениями (MES, ERP, SAP, ●NET и т.п.).

(1) Web Designer включает <sup>в</sup> себя плагин для Frontpage 2000. Это позволяетупростить настройку анимаций для доступа <sup>в</sup> реальном времени <sup>к</sup> переменным ПЛК <sup>в</sup> HTML-страницах, созданных пользователем. Они создаются <sup>в</sup> HTML-редакторе путем вставки графических объектов.

Номера по каталогу: стр. 3/22

**Сеть Ethernet Modbus/TCP** 

Встроенные web-сервисы

#### Web-сервер SOAP/XML (продолжение)

#### Web-сервер SOAP/XML, встроенный в ПЛК

Необходимость в коммуникациях между платформами и приложениями появилась на рынке, когда e-manufacturing и e-business стали фактами жизни для многих компаний.

Технология web-служб в настоящее время представляет собой наиболее успешную стратегию для обеспечения взаимодействия гетерогенных прикладных программ через Internet или Intranet, вне зависимости от платформы, операционной системы или языка программирования Стандартизация web-служб возникла в результате совместной работы Microsoft и IBM, а также

других компаний и получила одобрение концорциума W3C (World Wide web Consortium) в качестве открытого стандарта.

Теперь этот стандарт обеспечивает все инструменты, спецификации и среды, необходимые для каждой платформы:

- XML (расширяемый язык разметки) универсальный стандарт обмена данными.
- SOAP простой протокол доступа к объектам, передаваемый через канал HTTP (протокол передачи гипертекста).

**WDSL** - язык описания web-служб, в формате XML.

SOAP в настоящее время рассматривается в качестве базового протокола, даже в промышленности. С момента своего возникновения он был принят основными игроками, такими как Microsoft (.NET, SQL-сервер, Office и т.п.), IBM (Java, web Sphere), Lotus, Oracle, SAP...

#### Web-сервер SOAP/XML, встроенный в ПЛК: web-сервис Modbus XMLDA

Этот новый сервис Transparent Ready предлагает недоступную до этого возможность создания бизнес-приложения с прямым доступом к уровню управления, используя те же стандарты.

С использованием web-сервиса Modbus XMLDA (Modbus XML Data Access) в web-серверах FactoryCast специалист IT может легко создать свое собственное приложение, которое будет иметь доступ к необходимой информации напрямую из ПЛК в реальном времени.

Обмен данными производится в стандартном XML-формате в ответ на запрос с использованием протокола SOAP

Использование web-сервисов в оборудовании систем управления позволяет легко достичь вертикальной интеграции уровня управления и создать еще более объединенную архитектуру, которая может быть использована как связующее звено между производственными системами и системами управления предприятием. Это дает простой доступ к информации, сокращение затрат на обучение, разработку и внедрение, а также увеличивает производительность.

#### Использование web-сервиса Modbus XMLDA: интерфейс сервера SOAP

С появлением сервисов ModbusXMLDa (доступ к данным через Modbus XML) в web-серверах систем управления, IT-инженерам стало легче создавать собственные приложения для доступа к нужной информации непосредственно в ПЛК в масштабе реального времени.

Такие приложения, как Microsoft.NET, SQL Server, Microsoft Office (Excel), IBM (WebSphere), SUN (Java, Eclipse), Lotus, Oracle, SAP, MES, ERP и т. д. могут напрямую работать с web-сервером модуля ПЛК.

Обмены инициируются клиентским приложением SOAP (сервер отвечает на эти запросы). Обмен данными осуществляется в стандартном формате XML в ответ на запросы с помощью протокола SOAP.

■ Шаг 1: Создание клиентского приложения и получение информации с сервера В среде разработки (например, Visual Studio •NET) просматривается список доступных сервисов

web-сервера FactoryCast, с помощью стандартного интерфейса WSDL, обеспечиваемого модулем. ■ Шаг 2: Разработка клиентского приложения

Разработчик интегрирует функции web-сервисов в приложение, используя код, возвращенный на предыдущем шаге.

#### ■ Шаг 3: Выполнение клиентского приложения

Клиентское приложение соединяется в реальном времени с модулем FactoryCast web-сервера, используя SOAP-протокол.

Модуль FactoryCast BMX NOE 0110 обеспечивает доступ по физическим адресам и символьным именам переменных. Список функций привелен в таблице ниже.

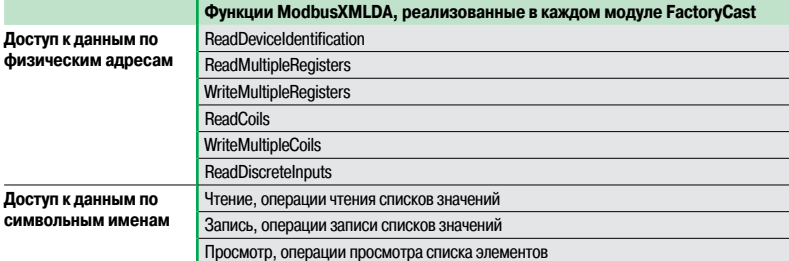

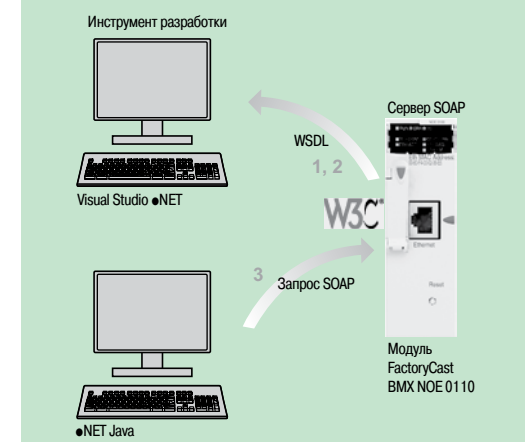

Хапактеристики

стр. 3/22

CV

Номера по каталогу:

 $cm. 3/22$ 

Коммуникационные сервисы Ethernet Modbus/TCP

#### **Введение**

Процессорные модули **BMX P34 2020/20302** со встроенным портом Ethernet (класс 10) и сетевой модуль **BMX NOE 0100/0110** (класс 30) и RTU модуль **BMX NOR 0200H** обеспечивают "прозрачный" обмен данными в рамках одной сети Ethernet Modbus/TCP.

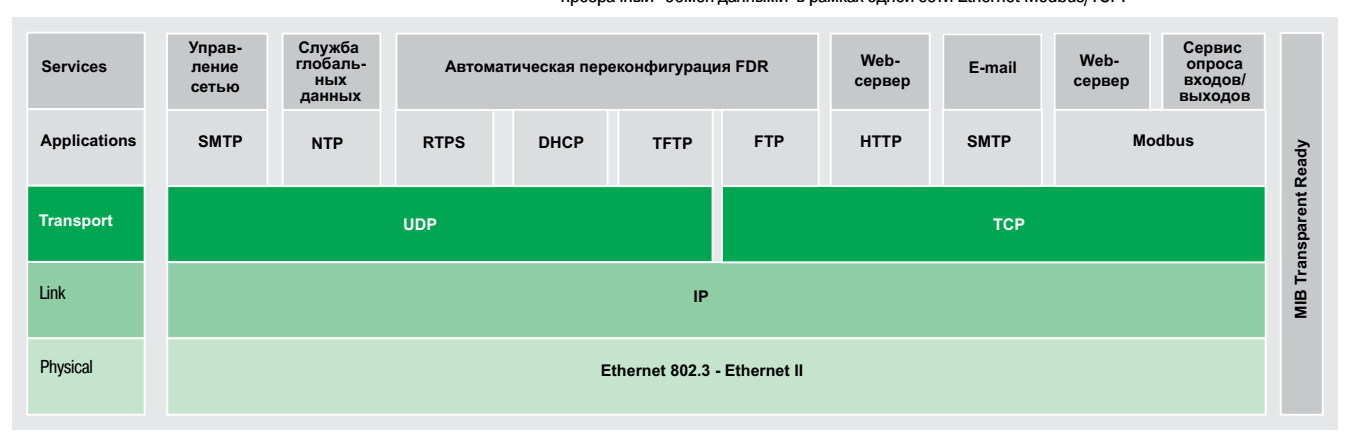

В дополнение куниверсальным службам Ethernet (HTTP, BOOTP/DHCP, FTP и т.д.) и службам, поддерживаемым платформой автоматизации Modicon M340, существуют службы связи для устройств с поддержкой Transparent Ready, предназначенные для использования в приложениях автоматизации. К ихчислу относятся:

- b служба сообщений Modbus/TCP для устройств классов 10 и 30;
- b служба опроса входов/выходов для устройств класса 30;
- $\blacksquare$  служба замены неисправных устройств (FDR) классов 10 и 30;
- $\blacksquare$  служба управления сетью SNMP (простой протокол управления сетью) устройств классов 10 и 30;
- $\blacksquare$  служба глобальных данных (Global Data) для устройств класса 30;
- $\blacksquare$  служба управления полосой пропускания для устройств классов 10 и 30 (см. "Характеристики" на стр. 3/21);
- b служба синхронизации времени NTP (Network Time Protocol) для устройств класса 30;
- b служба уведомления по электронной почте через сервер SMTP с функцией блокировки Unity Pro.

**Примечание:** коммуникационные сервисы Ethernet Modbus/TCP зависят от типа процессора или коммуникационного модуля Ethernet. Для подробной информации см. характеристики процессорных модулей **BMX P34 2020/20302** (стр. 3/22), модулей Ethernet **BMX NOE 0100/0110** (стр. 3/23) или RTU модуль **BMX NOR 0200H**.

На следующих страницах представлен спектр возможностей, предлагаемых этими службами, для оптимизации выбора нужной системы со встроенными устройствами, поддерживающими технологию Transparent Ready.

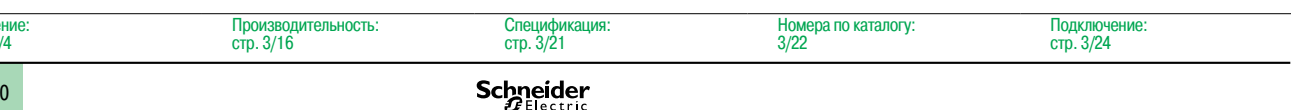

Введе стр. 3/4

Коммуникационные сервисы Ethernet Modbus/TCP

#### **Функции**

#### **Универсальные службы Ethernet**

**Протокол передачи гипертекста HTTP** (RFC1945)

Протокол передачи гипертекста (НТTР) – это протокол, обеспечивающий быстрый обмен web-страницами между сервером и браузером. Протокол НТTР используется в сети с 1990 года.

Встроенные web-серверы устройств с поддержкой Transparent Ready предоставляют простой и оперативный доступ к оборудованию, которое может располагаться в любой точке мире, при помощи обычного Internet-браузера, например, Internet Explorer.

#### **Протокол BOOTP/DHCP** (RFC1531)

Протокол BOOTP/DHCP служит для автоматического присвоения устройствам IP-параметров. Таким образом, отпадает необходимость индивидуального контроля каждого адреса устройства благодаря передачи этого управления специализированному серверу IP-адресов

Протокол динамической конфигурации узла (DHCP) служит для автоматического присвоения устройствам параметров конфигурации. Протокол DHCP – это расширение протокола BOOTP. Протокол DHCP состоит из 2 компонентов:

**• один для присвоения IP-адреса;** 

**• другой для присвоения устройству специальных IP-параметров сервером DHCP.** 

Устройства Schneider Electric могут быть:

**в клиентом BOOTP, автоматически получающими IP-адреса от сервера;** 

**в** сервером ВООТ, осуществляющими распределение IP-адресов рабочим станциям сети. Schneider Electric использует стандартные протоколы BOOTP/DHCP для обеспечения поддержки службы FDR (замена неисправных устройств).

#### **Протокол передачи файлов FTP** (RFCs 959, 2228 и 2640)

Протокол передачи файлов (FTP) содержит все основные элементы, необходимые для совместного использования и обмена файлами. В некоторых системах по протоколу FTP осуществляется обмен файлами между устройствами.

#### **Простой протокол передачи файлов TFTP** (обновленная «прошивка»)

Простой протокол передачи файлов (TFTP) – это сетевой протокол передачи, который используется для подключения к устройству и загрузки в него кода.

Например, его можно использовать для первоначальной загрузки бесдисковых рабочих станций или для подключения и загрузки обновлений "прошивки" сетевых устройств.

**Примечаниие:** <sup>в</sup> устройствах Transparent Ready протоколы FTP <sup>и</sup> TFTP служат для отправки или получения от устройств определенных данных, <sup>в</sup> частности, для загрузки "прошивки" или выбранных пользователем .<br>web-страниц.

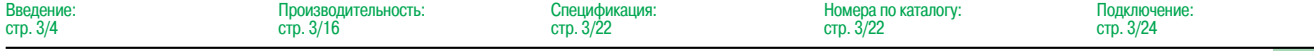

Коммуникационные сервисы Ethernet Modbus/TCP

#### **Функции** (продолжение)

**Универсальные службы Ethernet** (продолжение)

**Простой протокол управления сетью SNMP** (RFCs 1155, 1156 и 1157)

Простой протокол управления сетью (SNMP) был создан Internet-сообществом с целью управления различными компонентами сети по единой системе. Система управления сетью может обмениваться данными с устройствами-агентами SNMP. Эта функция позволяет системе осуществлять контроль состояния сети и устройств, изменять их конфигурацию и получать сигнал тревоги отустройств при возникновении неполадки.

**Примечание:** устройства Transparent Ready поддерживают протокол SNMP <sup>и</sup> легко внедряются в сеть, администрирование которой осуществляется по этому протоколу.

**Распределенная модель многокомпонентных объектов COM/DCOM**

Распределенная модель многокомпонентных объектов (DCOM) или связывания и внедрения объектов (OLE) – это название технологии, состоящей из объектов Windows, которые поддерживают возможность"прозрачного" обмена между приложениями Windows.

**Примечание:** эти технологии используются <sup>в</sup> программном обеспечении сервера базы данных OFS (OLE для заводского сервера управления производственными процессами).

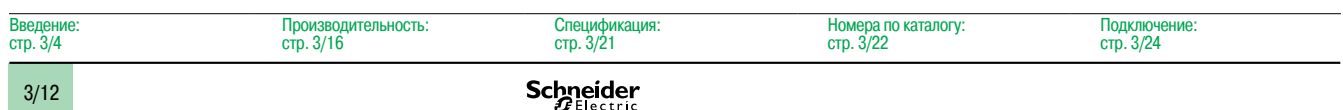

**Сеть Ethernet Modbus/TCP** 

Коммуникационные сервисы Ethernet Modbus/TCP

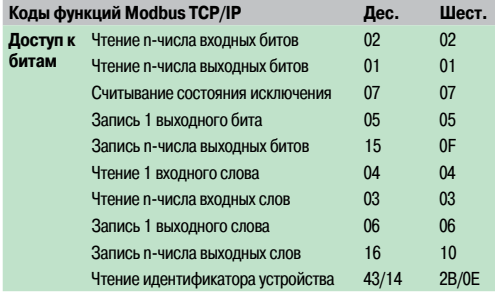

Примеры колов функций Modbus TCP/IP лля лоступа к ланным и диагностики

#### Функции (продолжение)

#### Стандартный протокол связи Modbus

Modbus - это промышленный стандарт связи с 1979 года, который был успешно объединен с широко известным стандартом Ethernet TCP/IP, и в итоге получился Modbus/TCP, ставший полностью открытым протоколом Ethernet. Для включения поддержки Modbus/TCP не требуются какие-либо собственные компоненты или лицензия.

По этому протоколу может работать любое устройство, поддерживающее стандартный стек связи ТСР. Спецификацию можно бесплатно получить с сайта: www.modbus-ida.org.

#### Modbus TCP: простой и открытый протокол

Реализация прикладного уровня на базе Modbus TCP очень проста и универсально близка со своими 9 миллионами установленных подключений. Тысячи производителей уже используют этот протокол. Многие уже имеют поддержку Modbus TCP/IP, и в данный момент ассортимент устройств достаточно **DO TIAV** 

Простота Modbus TCP/IP дает возможность связи по Ethernet любому полевому устройству, например модулю ввода-вывода, без необходимости использования мощного микропроцессора или большого количества внутренней памяти.

#### Modbus TCP: высокая производительность

Благодаря простоте этого протокола и высокой скорости Ethernet (100 Мб/с) производительность Modbus TCP/IP исключительно высока. Это позволяет использовать данный тип сети в приложениях реального времени, например для службы опроса входов/выходов.

#### Modbus TCP: Internet-стандарт

Прикладной протокол идентичен последовательным протоколам Modbus, Modbus Plus или Modbus/ ТСР. Это означает, что сообщения можно направить из одной сети в другую без необходимости использования протокола преобразования.

Поскольку Modbus является протоколом верхнего уровня, расположенным над TCP, пользователи также получают такое преимущество, как IP-маршрутизацию, позволяющую расположенным по всему миру сетевым устройствам обмениваться данными независимо от расстояния.

Компанией Schneider Electric предлагается полный спектр межсетевых интерфейсов (шлюзов) для полключения сети Modbus/TCP к существующим сетям Modbus Plus, послеловательному протоколу Modbus или шине AS-Interface. Дополнительную информацию можно получить в Schneider Electric.

Организация IANA (полномочный орган по цифровым адресам в Интернет) выделила фиксированный порт TCP 502 (широко известный порт) протоколу Modbus. В результате Modbus стал Internet-стандартом

Согласно данным, полученным от исследовательской организации ARC Advisory Group, лидера в сфере анализа средств автоматизации и программного обеспечения, Modbus/TCP по объему продаж, зарегистрированным в 2004 году, стал самым популярным во всех странах мира промышленным протоколом Ethernet.

Согласно МЭК 61158 протоколы Modbus и Modbus TCP/IP признаны стандартом промышленной сети связи. Помимо этого, протоколы также отвечают требованиям Национального китайского стандарта, регулируемого ITEI.

#### CANopen и Modbus TCP

Спецификация CiA DSP 309-2 регламентирует стандартизированный метод организации данных шины CANopen, которые будут передаваться по сети Modbus/TCP Ethernet. В этих целях в спецификации зарезервирован код функции Modbus 43/13, зарезервированный исключительно для CANopen.

#### **Характеристики Modbus TCP**

Максимальный размер данных:

- Чтение: 125 слов или регистров.
- $\blacksquare$  Запись: 100 слов или регистров.

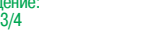

**RRA** 

CTD.

Коммуникационные сервисы Ethernet Modbus/TCP

## **Функции** (продолжение) **Служба опроса входов/выходов** Таблица слов Modicon M340 **1** Чтение Ethernet Modbus/TCP  $\overline{\mathbf{D}^r}$   $\overline{\mathbf{D}^r}$   $\overline{\mathbf{D}^r}$   $\overline{\mathbf{D}^r}$ Входные слова Выходные слова OUTPUT OUTPUT **2 2 2**

Служба опроса входов/выходов служит для контроля изменения состояния удаленныхустройств ввода-вывода по сети Ethernet. Для этого потребуется только несложная настройка конфигурации без необходимости какого-либо специального программирования.

Опрос входов/выходов происходит "прозрачно" посредством отправки запросов чтения/записи согласно протоколу Modbus"клиент/сервер" по сети Ethernet TCP/IP. Такой принцип опроса по стандартному протоколу используется для связи с любым устройством, поддерживающим Modbus TCP/IP.

Эта служба позволяет определить:

- $\blacksquare$  зону памяти %MW, зарезервированную для чтения входных данных;
- **зону памяти %MW, зарезервированную для записи выходных данных;**
- b периоды обновления, независимые от времени цикла ПЛК.
- Во время работы модуль:
- **управляет соединениями TCP/IP каждого удаленного устройства;**

b опрашиваетустройства и копирует данные входов/выходов в сконфигурированную зону памяти %MW;

b возвращает слово состояния, которое используется для проверки правильности работы службы из приложения ПЛК;

b устанавливаетзаранее сконфигурированные значения выходов при появлении неполадок связи. Имеется широкий спектр устройств и программного обеспечения, позволяющих добавить сервис опроса входов/выходов в устройство любого типа, в котором предусмотрена возможность подключения к сети Ethernet (полный список находится на web-сайт Modbus-IDA: **www.modbus-ida.org**).

#### **Характеристики**

- $\blacksquare$  Каждая станция Modicon M340 может обмениваться максимальным количеством слов:
- $\Box$  100 словами при записи;
- $\Box$  125 словами при чтении.

 $\blacksquare$  Максимальный размер памяти в ПЛК Modicon M340, который управляет службой (до 64 станций) с сетевым модулем **BMX NOE 0100**/**0110** и **BMX NOC 0401**: 2 %MW Kслов на входе и 2 %MW Kслов на выходе.

#### **Диагностика службы опроса входов/выходов**

Существует пять способов диагностики службы опроса входов/выходов:

- **С помощью прикладной программы из определенной зоны данных ПЛК.**
- **Из окна отладки программы.**
- $\blacksquare$  С помощью диагностической функции ПЛК, которая отображается с помощью Internet-браузера на станции ПК.
- b Из программы диагностики ConneXium **TCS EAZ 01P SFE10**.
- **В Из стандартной программы управления SNMP.**

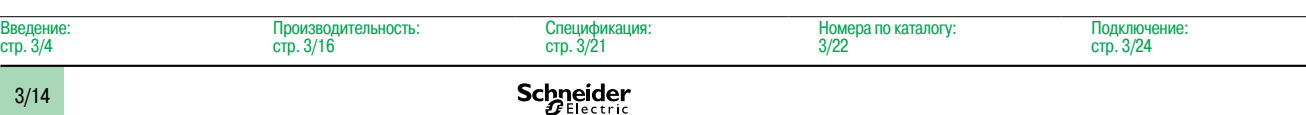

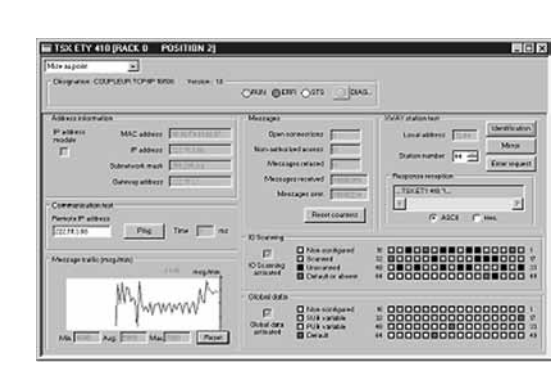

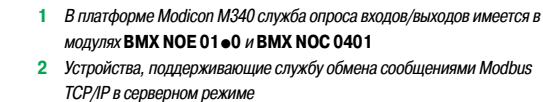

Коммуникационные сервисы Ethernet Modbus/TCP

# а

Сетевой модуль NIM для Advantys STB I/O

#### **Функции** (продолжение)

#### **Служба замены неисправного устройства (FDR)**

Служба замены неисправного устройства использует стандартные технологии управления адресами (BOOTP, DHCP) и службууправления файлами протокола TFTP в целяхупрощения технического обслуживания Internet-устройств.

Она используется для замены неисправного устройства на новое с гарантией,что оно будет распознано, переконфигурировано и автоматически перезапущено системой.

Основные действия при замене неисправного устройства:

**1** В устройстве <sup>с</sup> поддержкой службы FDR произошел отказ

**Служба синхронизации времени NTP**

- **2**  Со склада материально-технического обеспечения берется аналогичное устройство, предварительно сконфигурированное <sup>с</sup> использованием имени неисправного устройства <sup>и</sup> устанавливается <sup>в</sup> сеть. В зависимости отустройств, адресацию можно выполнить <sup>с</sup> помощью наборных переключателей (например, система распределенного ввода-вывода Modicon STB a или Modicon OTB) или же ввести <sup>с</sup> помощью клавиш на устройстве (например, преобразовательчастоты Altivar)
- **3** Служба FDR распознает новое устройство, присваивает емуIP-адрес <sup>и</sup> передает ему параметры конфигурации
- **4** Новое устройство проверяет,что все эти параметры действительно совместимы <sup>с</sup> его собственными характеристиками <sup>и</sup> переходит <sup>в</sup> рабочий режим

В качестве сервера FDR может выступать Ethernet-модуль **BMX NOE 0100**/**0110** и **BMX NOC 0401.**

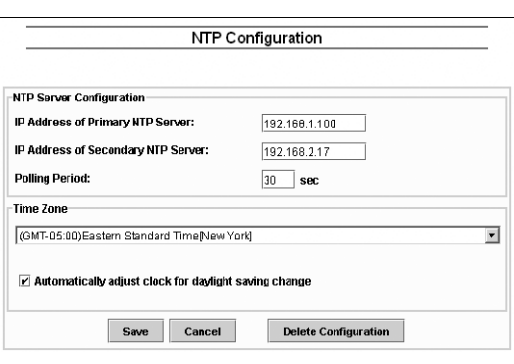

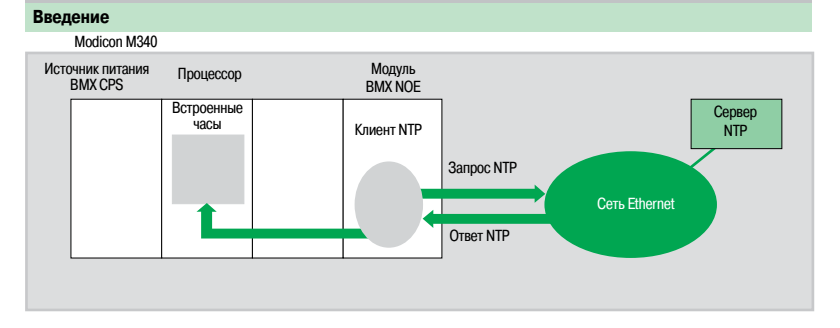

Служба синхронизация времени основана на протоколе NTP (Network Time Protocol), который используется для синхронизации времени клиента или сервера в сети Ethernet с сервера или другого источника точного времени (радио, спутник и т.д.).

#### **Применение**

Коммуникационные модули Ethernet **BMX NOE 0100**/**0110**, **BMX NOC 0401** и **BMX NOR 0200H** имеют клиентский компонент NTP. Эти модули могут подсоединяться к серверу NTP, используя клиентский запрос (Unicast) для того,чтобы обновить свое локальное время. Часы модуля обновляются периодически (от 1 до 120 с) с точностью в 5 мс для процессоров. Если NTP-сервер недоступен, модуль Ethernet переключается на резервный NTP-сервер.

Поэтомучасы в процессорном модуле Modicon M340 сами по себе обновляются с точностью в 5 мс. Для чтения данных с этихчасов предусмотрен соответствующий функциональный блок. В каждом приложении Unity Pro события или переменные могут иметь метку времени (time-stamped).

Модуль Ethernet конфигурируется через web-страницу. Часовой пояс является конфигурируемым. Диагностика сервера синхронизации времени (NTP) также доступна через web-страницу.

Информация от сервиса синхронизации времени может бытьтакже доступна в закрытой базе данных управляющей информации (Transparent Ready MIB) устройства, к которой можно получить доступ через службу управления сетью SNMP.

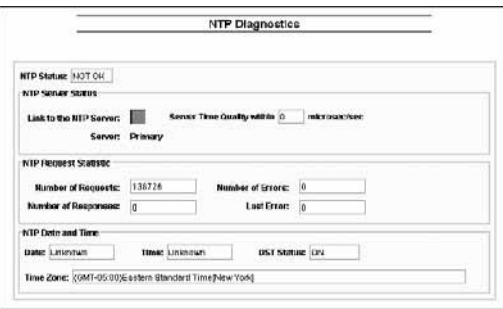

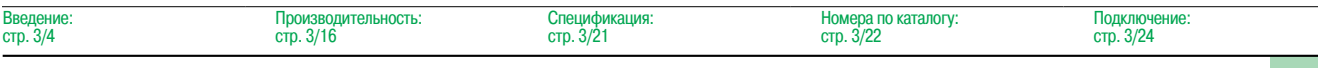

Коммуникационные сервисы Ethernet Modbus/TCP

#### **Функции** (продолжение)

#### **Служба глобальных данных (Global Data)**

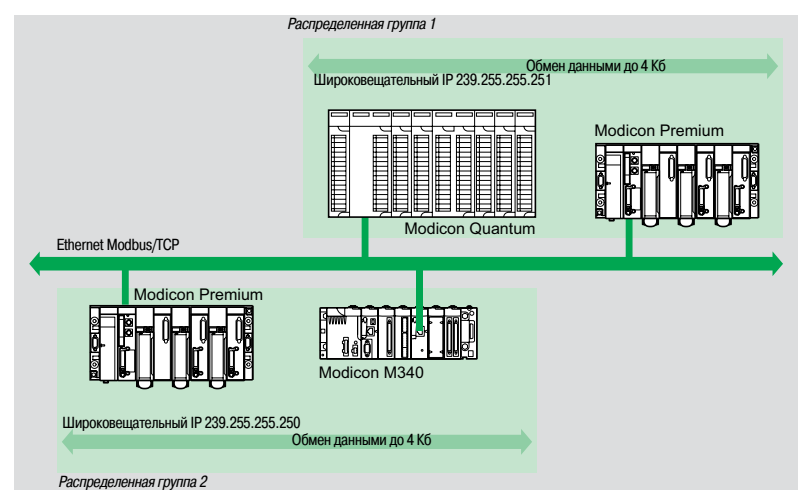

Служба глобальных данных (Global Data) обеспечивает обмен данными в реальном времени между станциями, принадлежащими одной группе распределения. Она обеспечивает синхронизацию удаленных приложений, а так же совместное использование общей базы данных некоторым количеством распределенных приложений.

Обмен данными осуществляется по стандартному протоколутипа "клиент/сервер", обеспечивающим оптимальную производительность при минимальной загрузке сети. Протокол RTPS (работающий в реальном времени издатель/абонент) продвигается организацией Modbus-IDA (интерфейс для распределенной системы автоматизации) и уже является стандартом, принятым некоторыми производителями.

#### **Характеристики**

Службой глобальных данных Global Data поддерживается до 64 станций в рамках одной распределенной группы. Каждая станция может:

b опубликовать 1 переменную размером 1024 байта; период публикации можетзадаваться равным от 1 до n периодов главных задач процессорного модуля;

**в подписываться на 1-64 переменных. Действительность каждой переменной контролируется** битами состояния (биты исправности), связанными с конфигурируеммым временем таймаута по обновлению данных от 50 мс до 1 с. Доступ к элементу переменной невозможен. Общий размер "подписанных" переменных составляет 4 непрерывных Кбайта.

Для дальнейшей оптимизации производительности сети Ethernet в службе глобальных данных (Global Data) можно включить опцию фильтрации по групповой адресации, которая совместно с коммутаторами ConneXium (см. стр. 3/30 - 3/37) осуществляет распределение данных только по тем портам Ethernet, к которым подключены станции, подписанные на службу Global Data. Если такие коммутаторы не используются, Global Data отправляется в режиме групповой адресации на все порты коммутаторов.

#### **Диагностика службы глобальных данных**

Диагностические экраны показывают статус службы Global Data, используя цветовой код:

- $\blacksquare$  настроена/не настроена/неисправна;
- **опубликована/подписка.**

Существуют пять способов диагностики сервиса опроса входов/выходов:

- b с помощью прикладной программы из определенной зоны данных ПЛК;
- **в из окна отладки программы;**
- $\blacksquare$  с помощью диагностической функции ПЛК, которая отображается с помощью Internet-браузера
- на станции ПК;
- b из программы диагностики ConneXium **TCS EAZ 01P SFE10**;
- $\blacksquare$  из стандартной программы управления SNMP.

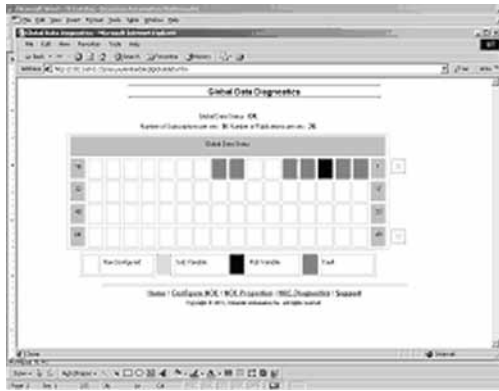

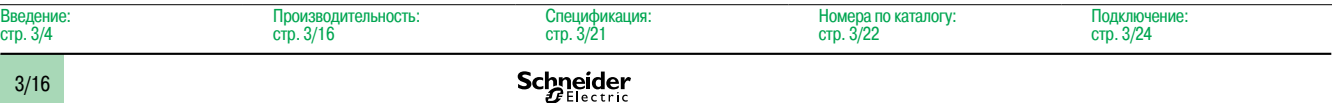

Коммуникационные сервисы Ethernet Modbus/TCP

#### Функции (продолжение)

#### **Служба управления сетью SNMP**

Со станции управления сетью простой протокол управления сетью (SNMP)осуществляет мониторинг и контроль всех компонентов архитектуры Ethernet и, таким образом, обеспечивает оперативную диагностику возможной неисправности.

- Он используется для:
- опроса и контроля состояния таких компонентов сети, как компьютерные станции,
- маршрутизаторы, коммутаторы, мосты или терминальные устройства;
- получения статистики сети. к которой подключены устройства.

Программное обеспечение управления сетью придерживается общепринятой модели "клиент/ сервер". При этом, во избежание путаницы с другими протоколами связи, использующими подобную терминологию, будут рассмотрены:

программа диагностики сети ConneXview TCS EAZ 01P SFE10 (более полно описана в каталоге Machines & Installations with industrial communications);

- программа управления сетью для клиент-приложения на компьютерной станции;
- SNMP-агент для серверного приложения сетевого устройства.

Устройства Transparent Ready могут управляться любой программой управления сетью, включая HP **Openview и IBM Netview.** 

Стандартный простой протокол управления сетью (SNMP) служит для доступа к конфигурации и управления объектами, которые содержатся в MIB (база данных управляющей информации) устройства. Для возможности обращения к базам со стороны доступных программам управления ОНИ ДОЛЖНЫ СООТВЕТСТВОВАТЬ ОПРЕДЕЛЕННЫМ СТАНДАРТАМ, НО В ЗАВИСИМОСТИ ОТ СЛОЖНОСТИ ПРОДУКТА производитель может добавлять в базы данных определенные объекты для индивидуального использования

Индивидуальная база MIB Transparent Ready представляет собой объекты управления, специфичные для Schneider Electric. Эти объекты упрощают установку, наладку и техническое обслуживание устройств Transparent Ready в открытых средах с использованием стандартных инструментов управления сетью.

#### Устройства Transparent Ready поддерживают 2 уровня управления сетью SNMP: ■ Стандартный интерфейс MIB II

Этот интерфейс предоставляет доступ к управлению сетью начального уровня. Он предоставляет возможность идентификации входящих в архитектуру устройств и получения общей информации о конфигурации и работе интерфейсов Ethernet TCP/IP.

#### • Интерфейс MIB Transparent Ready

Этот интерфейс призван улучшить управление устройствами Transparent Ready. В базе MIB содержится набор данных, позволяющих системе управления сетью контролировать все службы Transparent Ready.

Базу MIB Transparent Ready можно загрузить с FTP-сервера любого модуля Ethernet ПЛК с поддержкой Transparent Ready.

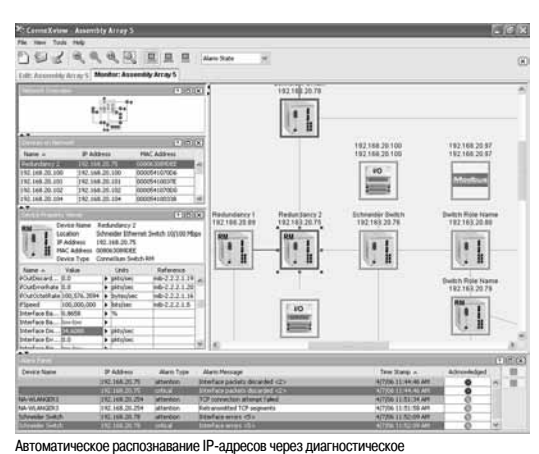

ПО ConneXview для промышленных сетей Ethernet

#### Выбор архитектуры связи

При выборе архитектуры рекомендуется на как можно более ранней стадии конкретизировать требуемую производительность. Для этого разработчику необходимо:

- 1 Точно знать, что ему нужно:
- □ количество и тип устройств, которые будут подключены друг к другу;
- □ объем и тип обмена данными;
- □ ожидаемое время реагирования;
- □ условия окружающей среды.

2 Сравнить свои нужды с характеристиками имеющихся предложений, сознавая, что фактический уровень производительности между любыми двумя точками в архитектуре зависит от самого слабого звена в цепи, которое, возможно:

□ зависит от аппаратного обеспечения;

□ также зависит и от приложений (размер, архитектура, операционная система и т.д.), которые часто на этой стадии проекта определяются только приблизительно.

3 Отработать тот вариант, который имеет наиболее подходящую архитектуру.

Цель следующих нескольких страниц - предоставить основную информацию и инструкции, необходимые для выполнения второго пункта. Принимая во внимание, что производительность архитектуры Ethernet связана с рядом параметров, эти страницы не предоставляют всю информацию, необходимую для расчета производительности сети. Их цель состоит в том, чтобы сосредоточиться на следующих основных аспектах:

• Инструкции по расчету нагрузки сети для разработки сети Ethernet, которая отвечает требованиям приложений.

Время реакции приложения, получаемое в зависимости от используемой конфигурации, см. стр. 3/17 - 3/19.

■ Производительность платформ Modicon M340, Modicon Premium и Modicon Quantum для выбора процессорного модуля и определения количества соединений Ethernet, которые требуются на программируемых контроллерах в зависимости от приложения, см. стр. 3/20 и 3/21.

#### Расчет нагрузки сети

#### Введение

При расчете нагрузки на сеть Ethernet необходимо рассчитать каждую службу связи всех периферийных устройств, подключенных к сети. Благодаря высокой производительности сети Ethernet нагрузка зачастую оказывается меньше предельно возможной для сети Ethernet и не вызывает ощутимого замедления скорости реакции приложения. Это явление объясняется высокой скоростью передачи данных по сети Ethernet: время транзакции сети на 10% меньше, чем время реакции приложения. Чтобы обеспечить низкую нагрузку сети и избежать трудоемких теоретических расчетов, настоятельно рекомендуется отделить домен коллизий таким образом, чтобы ограничить нагрузку на сеть, используя только коммутируемую сеть (топология типа дерева, звезды или цепочки).

## Производительность (продолжение)

## **Modicon M340** Платформа автоматизации Сеть Ethernet Modbus/TCP

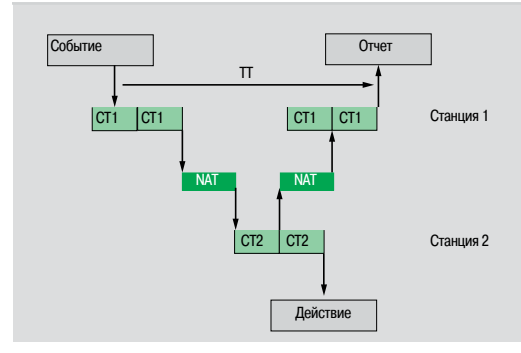

#### Время реакции приложений

#### Время реакции службы сообщений Modbus (или Uni-TE)

Обмены между процессорным модулем ПЛК и модулем Ethernet синхронизированы с временем цикла ПЛК точно так же, как обмены входов/выходов. После возникновения события (вход установлен, например, в состояние 1), сообщение можно послать только после того, как будет принят во внимание этот вход (начало следующего цикла), и выполнена программа ПЛК (Modicon M340, Modicon Premium или Modicon Quantum), что в среднем составляет примерно 1,5 времени цикла после возникновения события.

Время доступа к сети (NAT), приведенное в таблице ниже в мс, складывается с транзитным временем модуля и временем ожидания перед тем, как сообщение можно будет послать в сеть.

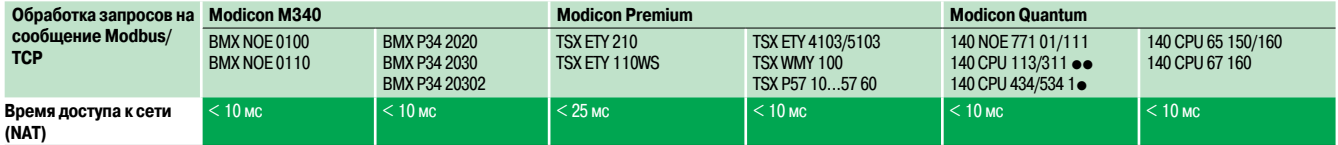

Время транзакции ТТ объединяет задержку между отправлением сообщения со станции-клиента 1, его прием станцией-сервером 2, обработку запроса, отправление ответа и его учет станцией 1 (например, обновление выхода).

Как показано на приведенной выше блок-схеме:

■ Время транзакции ПТ должно находиться между:

```
2 \times CT1 + 2 \times NAT \leq TT \leq 4 \times CT1 + CT2 + 2 \times NAT
```
 $\blacksquare$  Средняя продолжительность  $\Pi_{\infty}$  равна:

$$
TT_{_{co}} = 3 \times CT1 + 0.5 \times CT2 + 2 \times NAT
$$

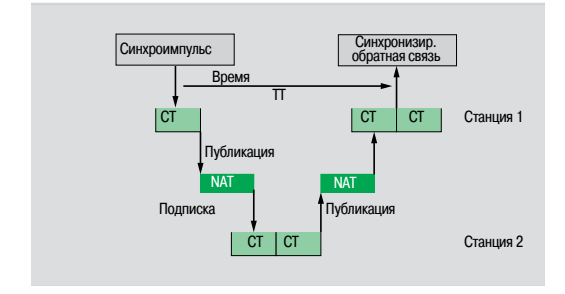

#### Время реакции службы глобальных данных (Global Data)

Время транзакции TT суммирует задержку между публикацией службы глобальных данных (Global Data) станцией 1, ее приемом и обработкой удаленной станцией 2 и ее пересылку на начальную станцию 1:

Для переменной обмена:

- $\blacksquare$  Если СТ < 5 мс, время транзакции:
- Если СТ ≥ 10 мс, время транзакции:

 $\Pi = 5 \text{ no } 6 \times \text{CT}$ 

 $TT = 3 \times CT$ 

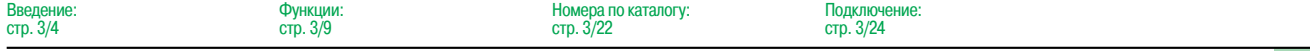

## Производительность (продолжение)

## **Modicon M340** Платформа автоматизации Сеть Ethernet Modbus/TCP

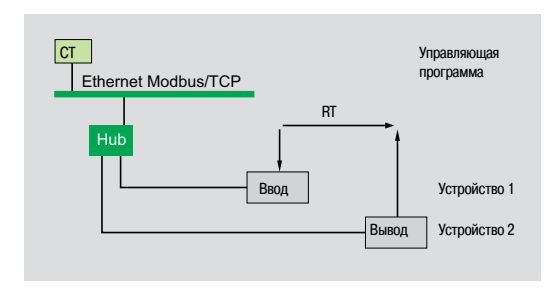

#### Время реакции приложений (продолжение)

#### Время реакции службы опроса входов/выходов

Время реакции (RT) включает время между пересчетом удаленного входа и обновлением состояния удаленного выхода. Оно включает в себя время обработки в программируемом контроллере (ПЛК).

#### Это время реакции RT состоит из следующих параметров:

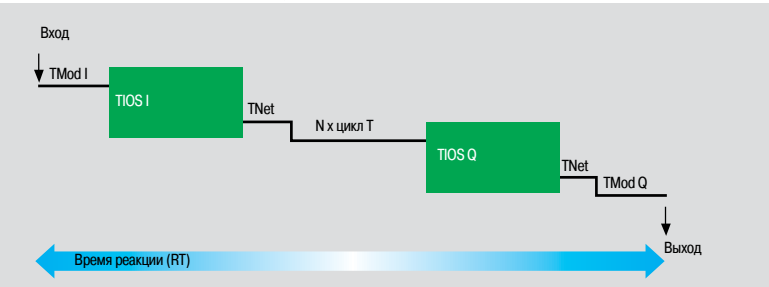

□ TMod In и TMod Out: время реакции устройства чтения/записи, за исключением времени электрического транзита при вводе/выводе (ТМоd зависит от устройства, обычно 1-8 мс). □ TIOS In и TIOS Out: время между двумя операциями чтения/ записи на одном и том же устройстве (0,3 мс х число опрашиваемых устройств), не меньше настроенного времени сканирования. Так как TIOS выполняется параллельно с циклом ПЛК, он может быть скрыт по отношению ко времени реагирования RT.

□ Цикл Т: время цикла ПЛК.

 $\Box$  TNet: время прохождения сигнала по сети (зависит от приложения, обычно TNet = 0,05 мс при 10 Мб/сек и 0,005 мс при 100 Мб/с).

Время реакции RT можно оценить с помощью следующих трех формул:

- $\blacksquare$  RT<sub>min</sub>, минимальное время реакции со скрытым TIOS и 1 циклом ПЛК:
	- $RT_{min}$  (TMod In + 0) x TIOS In + (Tnet + N) x cycle T + (0 x TIOS Out) + Tnet + TMod Out
- $\blacksquare$  RT<sub>top</sub>, обычное время реакции с 0,5 скрытым TIOS:  $RT_{\text{tan}} = (TMod \ln + 0.5) \times TIOS \ln + (Tnet + N) \times Cycle T + (0.5 \times TIOS Out) + Tnet + TMod Out$

Полключение: стр. 3/24

■ RT<sub>max</sub>, максимальное время реакции с нескрытым TIOS:<br>RT<sub>max</sub> = TMod In + TIOS In + (Tnet + N) x Cycle T + TIOS Out + Tnet + TMod Out

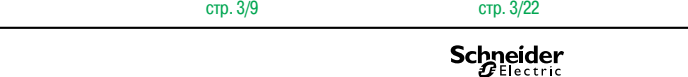

Номера по каталогу:

Функции:

Ввелени

стр. 3/4
### **Время реакции приложений** (продолжение)

**Время реакции службы опроса входов/выходов** (продолжение)

Ниже даны значения времени реагирования TMod In и TMod Out:

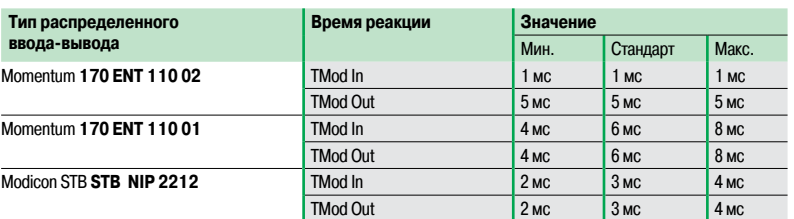

Ниже приведены значения времени TIOS In/TIOS Out, измеренные между двумя циклами опроса (сеть Ethernet с коммутаторами)

Время (мс)

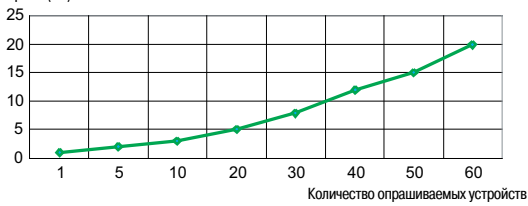

Ниже приведено количество циклов процессорного модуля N:

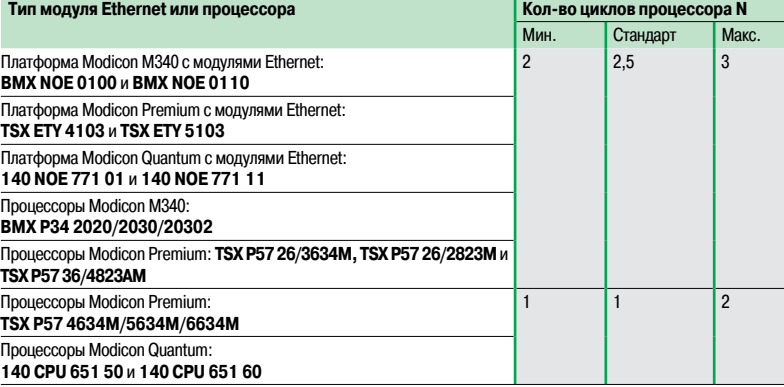

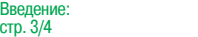

Подключение: стр. 3/24

### **Производительность платформ Modicon**

### **Производительность обработки данных**

Используйте таблицу ниже,чтобы сравнить общее количество сообщений, принятых службой сообщений Modbus(или Uni-TE)каждой станции, если используется (значение R1, R2 или Ri), с производительностью процессора станции.

Запросы на обработку Modbus для каждого цикла ПЛК

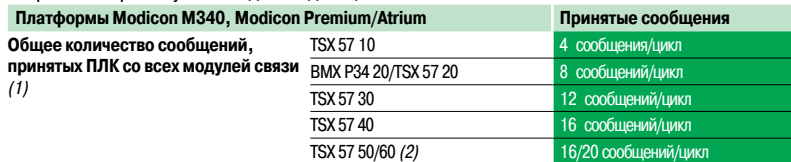

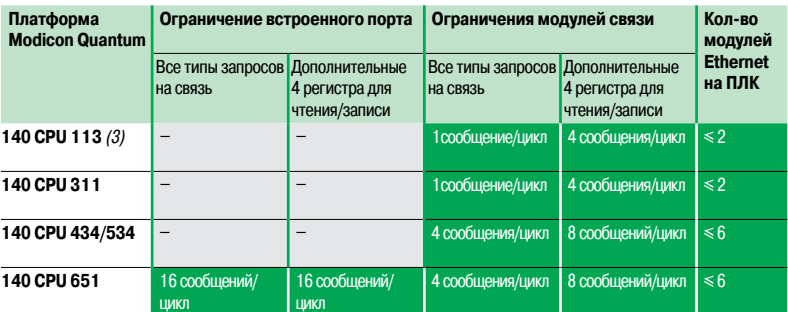

Сообщения/цикл: количество сообщений, принятых за цикл от главной задачи ПЛК (обычный цикл: от 50 до 100 мс).

### Пример:

Процессорный модуль Quantum 140 CPU 434 12• с четырьмя модулями Ethernet 140 NOE 771 • 1:

- 20 сообщений/цикл для всех типов запроса на связь;

- 32 сообщения/цикл для регистров чтения/записи 4х.

#### **Производительность обработки данных транзакции Ethernet**

Для каждой станции необходимо сравнить общее количество принятых сообщений  $\Sigma$  [значения Ri, Rj] и общее количество отправленных сообщений  $\Sigma$  [значения Ei, Ej] (например, для станции N) с производительностью обработки транзакции Ethernet, приведенной ниже. Предпочтительнее использовать приведенные ниже элементы для подключения Ethernet к ПЛК, чем количество транзакций, требуемых приложением.

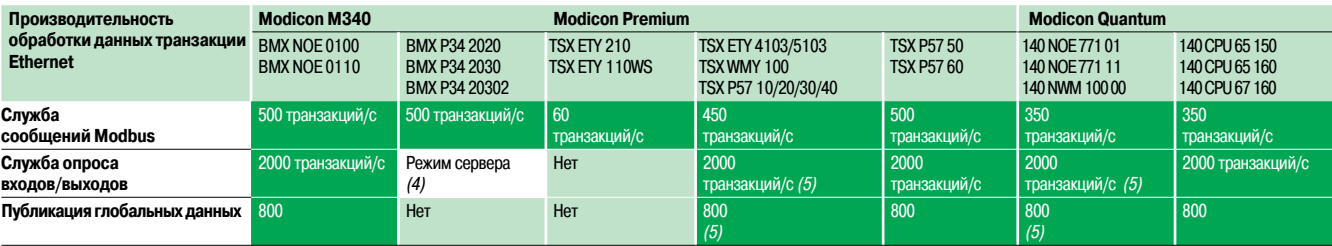

(1) Временная перегрузка, например, из-за подключения настроечного терминала или временного подключения

- Internet-браузера, при котором разрешаются несколько циклов ПЛК.
- (2) Только <sup>с</sup> инструментальной системой Unity Pro.
- (3) Только <sup>с</sup> программным обеспечением Concept/ProWORX.
- (4) Процессорные модули **BMX P34 20**p**0** со службой сообщений Modbus/TCP <sup>в</sup> режиме сервера могут быть опрошены устройствами,которые имеют службу опроса входов/выходов.
- (5) Модули **TSX ВтMY 100** <sup>и</sup> **140 NWM 100 00** не поддерживают службу опроса входов/выходов <sup>и</sup> службу глобальных данных.

**Schneider** 

Введение:

### **Производительность платформModicon** (продолжение)

#### **Максимальное количество одновременных подключений Modbus/TCP**

Максимальное количество одновременных подключений TCP/IP зависит от платформы, так же как и от типа подключения сети Ethernet:

- **Порт 10/100BASE-TX в сетевых модулях.**
- **В Встроенный порт 10/100BASE-TX процессорного модуля.**

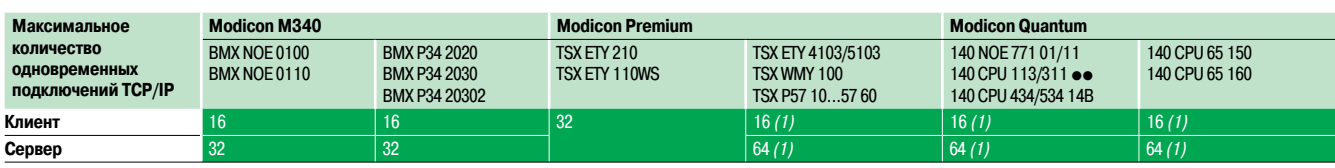

(1) До 64 одновременных подключений Modbus/TCP (клиент/сервер) .

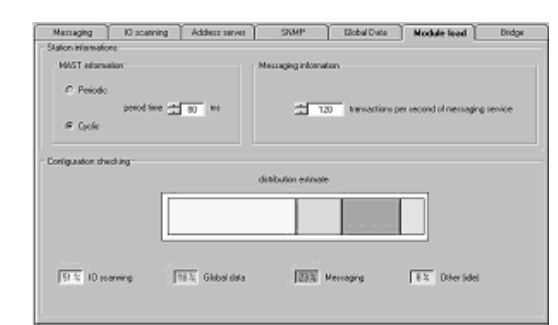

#### **Управление полосой пропускания модулей Ethernet/TCP**

Служба управления полосой пропускания указываетуровеньзагрузки модуля сети Ethernet. Это позволяет пользователю контролировать и предвидеть любые проблемы. Нагрузка на модуль Ethernet отображается тремя способами:

b Ожидаемая нагрузка в окне настройки и конфигурации Unity Pro/PL7.

**• Фактическая нагрузка в окне диагностики/ отладки Unity Pro/PL7, а также в странице** диагностики через web. Она отображается в форме столбцовой диаграммы в динамике в реальном времени.

**B** Интерфейсе SNMP с помощью программы управления сетью SNMP.

Полоса пропускания указывается как процентное отношение для каждой из следующих служб:

- **Служба сообщений Modbus (и Uni-TE).**
- b Служба опроса входов/выходов.
- **Служба глобальных данных (Global Data) и т.д.**

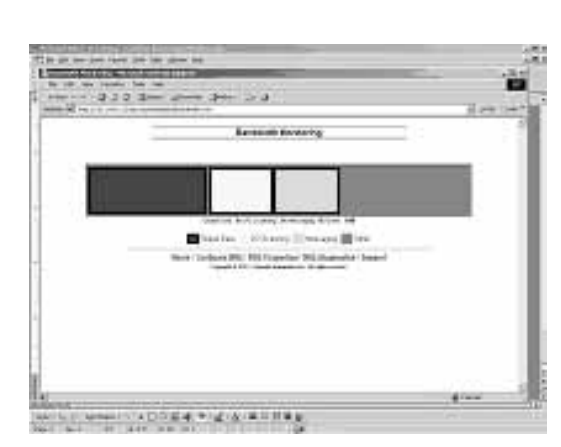

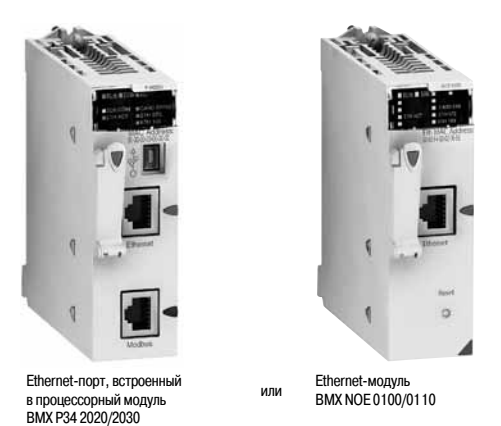

#### **Ethernet-решения на базе Modicon M340**

ПЛК Modicon M340 имеет 2 способа подсоединения к сети Ethernet:

**В Встроенный в усовершенствованные процессорные модули порт 10/100BASE-TX. Процессор** также обрабатывает приложение, осуществляет обмен с другими модулями, подключенными к шасси, и другими коммуникационными портами (шина CANopen, последовательное подключение Modbus).

**• Порт 10/100BASE-TX модулей Ethernet, которые, в отличие от усовершенствованных** процессоров, выполняют только функцию передачи данных по Ethernet TCP/IP.

Эти основные отличия в характеристиках коммуникационных модулей влияют на производительность:

**В Встроенный порт - это дешевое решение, которое удовлетворит приложение, не слишком** требовательное к объему передаваемых данных (до 500 полезных сообщений в секунду).

**В приложении, где требуется большое количество обменов данными или сеть слишком** загружена, указанные модули не используются.

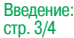

Подключение: стр. 3/24

Процессорные модули со встроенным портом Ethernet Modbus/TCP

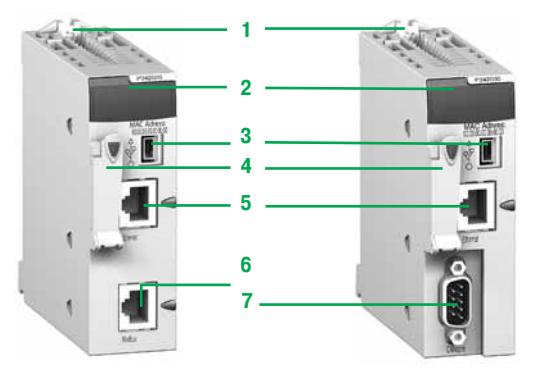

**Описание**

На лицевой панели процессорных модулей **BMX P34 2020** и **BMX P34 2030/20302** со встроенным портом Ethernet предусмотрены следующие средства индикации и разъемы:

- **1**  Винт терминала программирования для надежного крепления модуля в слоте (маркировка 0) монтажного шасси
- **2**  Блок индикации, в состав которого входят не менее трех светодиодных индикаторов порта Ethernet:
- v индикатор ETH ACT (зеленый): обмен по сети Ethernet;
- v индикатор ETH STS (зеленый): состояние сети Ethernet;
- $\Box$  индикатор ETH 100 (красный): скорость по сети Ethernet (10 или 100 Мбит/с)
- **3**  Разъем USB mini-B для подключения терминала программирования (или панели оператора Magelis XBT GT/GK/GTW)
- 4 Отсек с установленной картой памяти для хранения приложения и активации функции стандартного web-сервера с поддержкой технологии Transparent Readyкласса B10
- **5**  Разъем RJ45 для подключения кабеля Ethernet 10BASE-T/100BASE-TX
- Дополнительно, в зависимости от модели, предусмотрены следующие разъемы:
- **6 Процессорный модуль BMX P 34 2020:** разъем RJ45 для подключения кабеля последовательного интерфейса Modbus или кабеля символьного режима (RS 232C/RS 485, 2-проводной, неизолированный)
- **7 Процессорный модуль BMX P34 2030/20302:** 9-контактный разъем SUB-D для подключения ведущего устройства с интерфейсом шины CANopen
- На задней панели расположены 2 галетных переключателя для присвоения
- IP-адреса. Существуют 3 способа присвоения адреса:
- v адрес присваивается двумя галетными переключателями;
- $\square$ адрес присваивается в параметрах приложения;
- $\square$  адрес присваивается сервером Ethernet TCP/IP BOOTP.

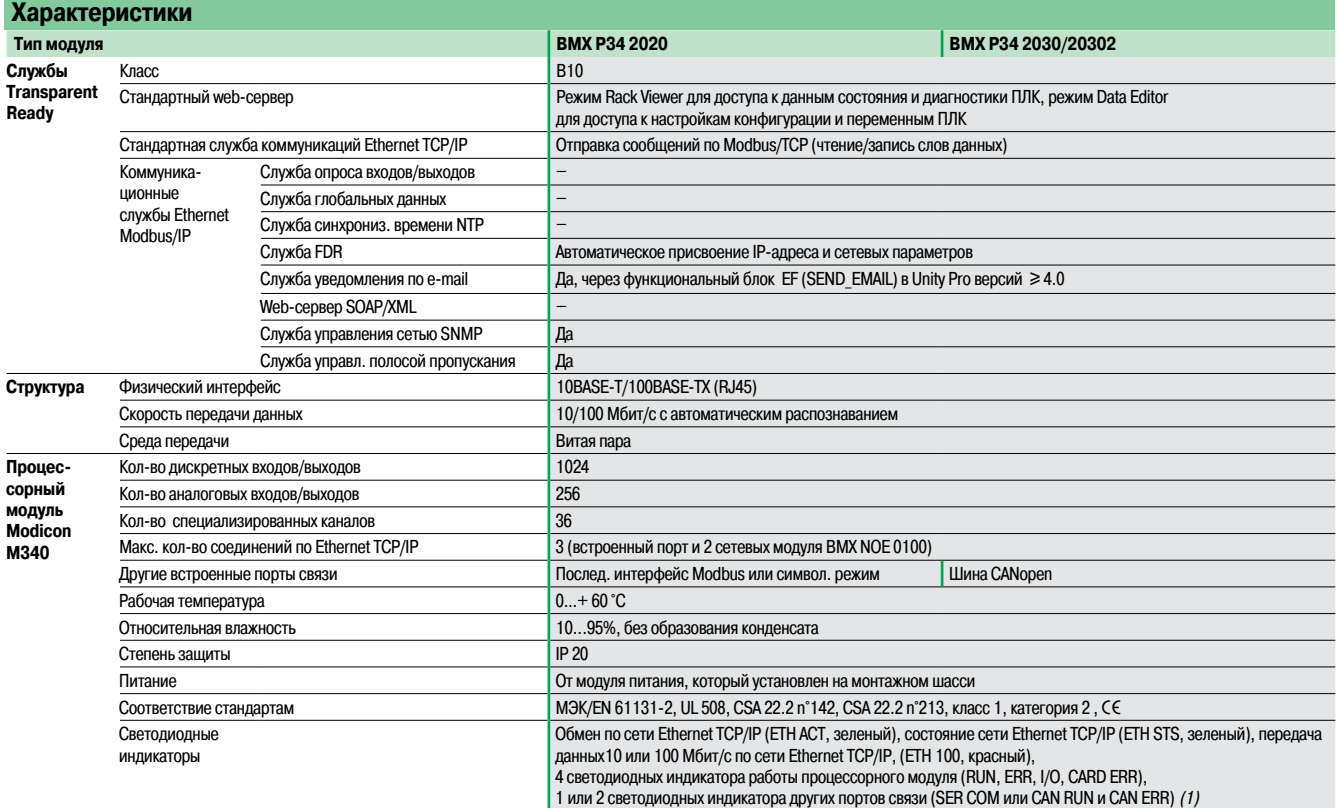

### **Номера по каталогу**

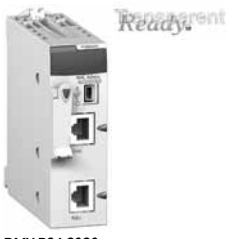

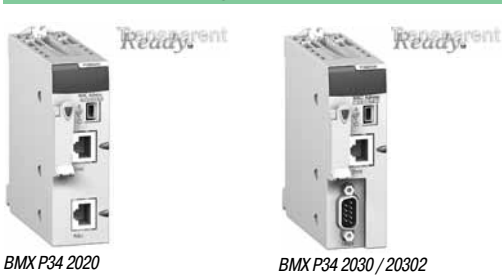

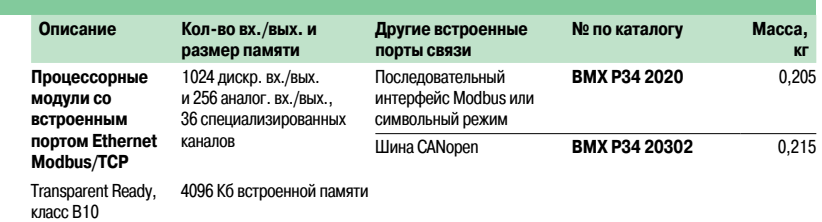

(1) Индикатор SER COM последовательного порта или CAN RUN <sup>и</sup> CAN ERR шины CANopen.

### Спецификация (продолжение)

## **Modicon M340 Платформа автоматизации**

Сеть Ethernet Modbus/TCP

Сетевые модули Ethernet Modbus/TCP

# **5 2 4 1 3**

### **Введение**

Модуль **BMX NOE 0100/0110** представляет собой стандартный модуль,занимающий один слот на монтажном шасси, в котором также установлен стандартный или усовершенствованный процессорный модуль.

### **Описание**

На лицевой панели модуля **BMX NOE 0100/0110** предусмотрены следующие средства индикации и разъемы:

- **1**  Винт для надежного крепления модуля в слоте монтажного шасси
- **2** Блок индикации, в состав которого входят шесть светодиодных индикаторов, три изкоторых выделены порту Ethernet:
- v индикатор ETH ACT (зеленый): обмен по сети Ethernet;
- v индикатор ETH STS (зеленый): состояние сети Ethernet;
- $\Box$  индикатор ETH 100 (красный): скорость передачи данных по сети Ethernet (10 или 100 Мбит/с)
- **3**  Отсеккарты памяти, предназначенной для активации функции стандартного web-сервера с
- поддержкой технологии Transparent Readyкласса B30 или С30, в зависимости от модели **4**  Разъем RJ45 для подключения кабеля Ethernet 10BASE-T/100BASE-TX
- **5**  Кнопка RESET для "холодной" перезагрузки модуля

На задней панели расположены 2 галетных переключателя для присвоения IP-адреса.

Существуют 3 способа присвоения адреса: v адрес присваивается двумя галетными переключателями;

3 светодиодных индикатора работы модуля (RUN, ERR, CARD ERR)

- 
- v адрес присваивается в параметрах приложения;
- $\Box$  адрес выдается сервером BOOTP по сети Ethernet.

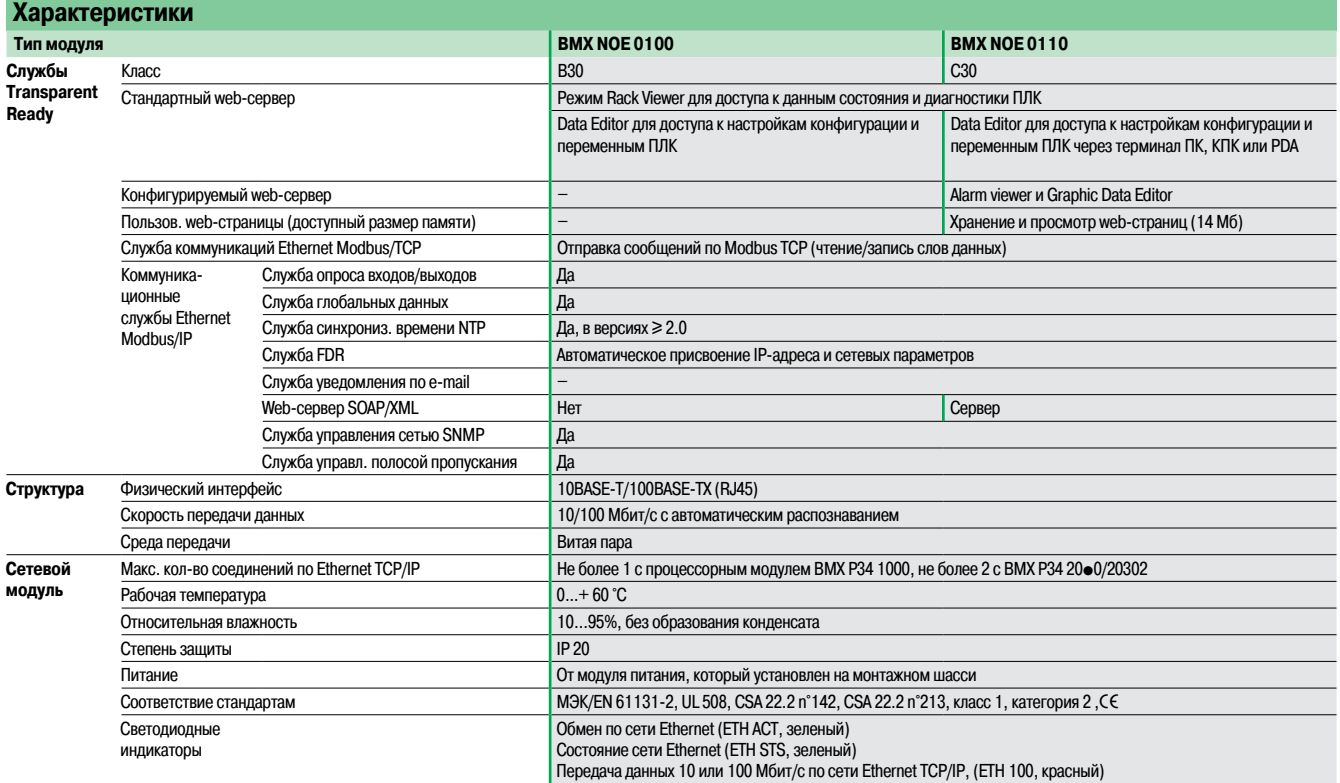

### **Номера по каталогу**

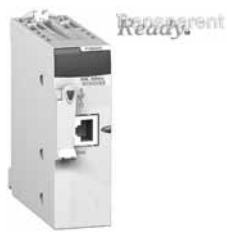

BMX NOE 0100/0110

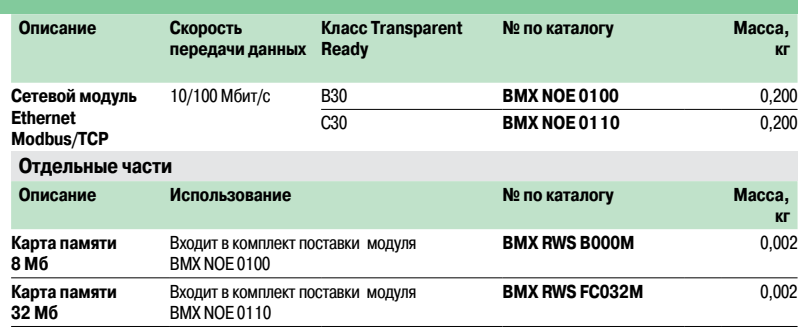

## **Modicon M340 Платформа автоматизации**

Сетевой модуль Modbus/TCP и Ethernet/IP

### **Представление**

Сетевой модуль BMX NOC 0401 является интерфейсом связи между ПЛК M340 и другими сетевыми устройствами Ethernet через коммуникационные протоколы Modbus/TCP и Ethernet/IP.

Сетевой модуль BMX НОК 0401 стандартного формата занимает один слот в монтажном шасси платформы M340 Modicon.

Этот модуль необходимо подключитьк стандартному процессорному модулю BMX P34 1000 или усовершенствованному процессорному модулю ВМХ Р34 2••••.

### **Функции**

Модуль BMX NOC 0401 предлагает следующие функции:

- $\Box$  Одновременная работа с протоколами Modbus/TCP и Ethernet/IP.
- **Кольцевые топологии на двух портах Ethernet с помощью RSTP (ускоренный протокол связующих** деревьев).
- **Приоритетность пакетов Ethernet с помощью службы QoS (качество обслуживания).**
- **Автоматическое восстановление конфигурации модуля с помощью службы FDR (замена** неисправного устройства).
- 
- **Поддержка функций SCADA через протокол OPC.**
- **Встроенный web-сервер для мониторинга приложения и диагностики модуля.**
- b Обмен данными между ПЛК.
- **Управление сетью с помощью SNMP (простой протокол сетевого управления).**

#### **Описание**

На передней и верхней панелях модуля BMX NOC 0401 расположены:

- 1   Винт для фиксации модуля в слоте шасси
- 2   Блок индикации с 5 светодиодами:
- □ светодиод RUN (зеленый): рабочее состояние;
- $\square$  светодиод ERR (красный): обнаружена ошибка;
- $\square$  светодиод MS (зеленый/красный): состояние модуля;
- v светодиод NS (зеленый/красный): состояние соединения с сетью;
- v светодиод ETH STS (желтый): состояние канала Ethernet
- 3   Четыре разъема RJ45 для подключения к сети Ethernet, два нижних разъема 3b для поддержки кольцевой топологии (протокол RSTP)

### С каждым разъемом RJ45 связаны два светодиода:

- $\square$  светодиод LNK (желтый): связь по каналу Ethernet установлена;
- v светодиод АСТ (зеленый): происходит передача/прием данных.

#### **На задней панели модуля** расположены 2 галетных переключателя для присвоения IP-адреса модуля. Существуют 4 способа присвоения IP-адреса:

- $\square$  IP-адрес присваивается сервером Ethernet BootP;
- 
- $\square$  IP-адрес присваивается в параметрах приложения;
- v используется IP-адрес по умолчанию;
- v IP-адрес задается двумя галетными переключателями.

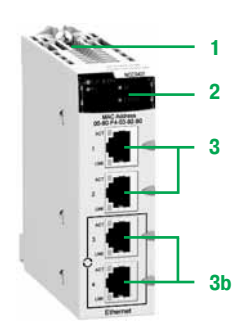

### Номера по каталогу

## **Modicon M340 Платформа автоматизации**

Сетевой модуль Modbus/TCP и Ethernet/IP

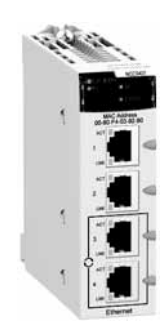

BMX NOC 0401

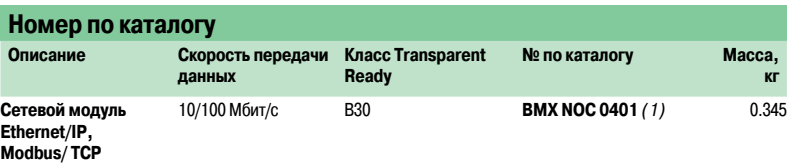

(1) CD-ROM <sup>с</sup> программным обеспечением «Unity Pro configuration tool» поставляется вместе <sup>с</sup> модулем. Это программное обеспечение используется для обновления каталога оборудования Unity Prо (добавление новых модулей DTM).

## Представление **Modicon M340 Платформа автоматизации**

Коммуникационные системы RTU

### **Представление**

Коммуникационные системы RTU отвечают требованиям к системам автоматизации станций водоподготовки и водообработки, нефтегазовых предприятий и других промышленных объектов, для которых крайне важно обеспечить дистанционное управление и контроль географически удаленных площадок и подстанций.

Протоколы RTU и системы диспетчеризации обеспечивают устойчивый и надежный обмен данными, необходимый для контроля показателей технологического процесса, дистанционного управления и мониторинга географически удаленных объектов инфраструктуры, которые часто находятся в труднодоступной местности.

В состав систем RTU входят следующие элементы:

- $\blacksquare$  средства диспетчеризации (SCADA), размещенные в центральном диспетчерском пункте;
- **в** сетевая инфраструктура с различными способами передачи данных (LAN, WAN, модемы и т.д.);
- b большое количество удаленных терминалов, географически распределенных на местности.

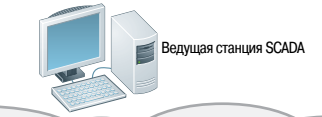

Сети обмена данными TCP/IP,LAN/WAN, XdSL или последовательные сети

Соединения через модемы телефонной коммутируемой сети общего пользования (PSTN) или сети сотовой связи GPRS/3G

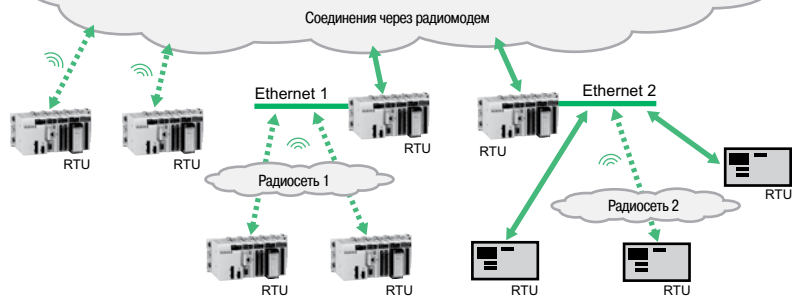

Пример архитектуры коммуникационной системы RTU

#### **Основные функции**

Основные функции системы RTU:

- **Дистанционный обмен данными:**
- $\square$  между терминалами на удаленных площадках (координация, синхронизация);

 $\Box$  с централизованной диспетчерской службой SCADA, центральной станцией управления

(контроль, сообщения об аварийных ситуациях) и централизованными базами данных (архив тревожных сообщений или событий);

- $\square$  с вызываемым персоналом (оповещение об аварии);
- □ с технической станцией (диагностика, техническое обеспечение).

 $\blacksquare$  Сбор, обработка и хранение:

 $\Box$  выборка процессных данных от стандартных или специализированных датчиков, проверка их достоверности;

v обмен данными с другими устройствами, входящими в состав станции, включая контроллеры и консоли операторов;

 $\square$  использование дискретных и аналоговых входов/выходов, последовательных каналов, полевых шин и локальных сетей;

 $\Box$  обнаружение событий, проставление отметок времени и даты, установление приоритетов и регистрация в соответствии с требованием приложения.

**• Прочие функции:** 

v программируемое управление согласноМЭК 1131-3: принудительное выполнение операций,контроль доступа, разделение нагрузки,управление сервоприводами;

v регистрация данных;

 $\Box$  рассылка аварийных сообщений по e-mail/SMS;

 $\Box$  Web-HMI: отображение процессов, обработка аварийных сообщений, анализ трендов, дистанционное управление.

## **Modicon M340 Платформа автоматизации**

Протоколы передачи данных RTU

### **Представление (продолжение)**

В настоящее время в сфере промышленной автоматизации для обмена данными между центрами управления SCADA и удаленными станциями RTU используются стандартные протоколы.

Наиболее часто используются следующие протоколы:

**• МЭК 60870-5: протокол МЭК (Международная электротехническая комиссия), в частности** МЭК 60870-5-101/104 (общеизвестен как МЭК 101 или 104);

**• DNP3: протокол распределенной сети, версия 3.** 

Протокол DNP3 доминирует в Северной Америке, Австралии и Южной Африке, в то время как в странах Европы используется протокол МЭК в соответствии с требованиями европейского законодательства. Протокол МЭК также широко используется на Ближнем Востоке.

Протоколы имеют следующее географическое распределение:

**B DNP3: Северная Америка, Австралия, Новая Зеландия, Великобритания, а также Азия и Южная** Америка;

b МЭК 60870-5: Европа, Ближний Восток, а также Азия и Южная Америка.

Протоколы предлагают схожие функции.

Они оба хорошо подходят для «промежуточной связи» (модем, радио) и для обмена данными в ограниченной полосе по следующим причинам:

 $\Box$  очень устойчивая и надежная передача данных с использованием этих протоколов между системой SCADA и терминалами RTU;

**• по существу, они являются протоколами, «инициируемыми событиями» (обмен данными по** изменению состояния, обмен данными по событиям с отметками даты и времени).

Эти протоколы имеют следующие режимы передачи данных:

и запрос через опрос;

 $\blacksquare$  обмен данными по изменению состояния (RBE: Report By Exception - отчет по исключению);

b отправка незатребованного сообщения (ведомая станция может начать обмен данными с ведущей по собственной инициативе).

Оба протокола имеют собственные методы управления данными и событиями с отметками даты и времени:

**в синхронизация времени между ведущей и дополнительными станциями через функции** протокола;

b проставление отметок даты и времени для событий и данных;

 $\blacksquare$  автоматическая передача отметок даты и времени событий между станциями RTU и центральной станцией SCADA.

### Представление (продолжение), функции, описание

## **Modicon M340 Платформа автоматизации**

Модуль связи RTU

### **Le Представление (продолжение)**

В платформе Modicon M340 функции удаленного терминала и протоколов передачи данных сочетает модуль связи BMX NOR 0200H, предназначенный для дистанционного управления широко распределенными на местности промышленными и инфраструктурными объектами.

Модуль BMX NOR 0200H может использоваться либо для подключения удаленного ПЛК M340 напрямую к диспетчерскомутерминалу, либо для подключения к другой удаленной станции RTU с использованием стандартных протоколов DPN3 (подгруппа уровень 3) или МЭК 60870-5-101/104, с различными способами подключения: Ethernet TCP/IP, LAN, WAN, соединение по последовательному каналу или через модем (радио, PSTN, GSM, GPRS/3G, ADSL).

Модуль BMX NOR 0200H предназначен для эксплуатации в сложныхусловиях (он имеет конформное покрытие) в расширенном температурном диапазоне (от -25 до +70°C).

#### **Функции**

Модуль BMX NOR 0200H предлагает следующие функции:

- **связь RTU с вышестоящей системой SCADA (режим сервер или ведомый);**
- **в** связь RTU с нижестоящими полевыми устройствами (ведущий режим);
- b протоколы RTU: синхронизация времени, обмен отметками даты и времени через опрос (при
- изменении состояния и по собственной инициативе), управление событиями с отметками даты и времени;
- b регистрация данных приложения с отметками даты и времени на карте памяти модуля;

**• оповещение через e-mail или SMS;** 

- **в** встроенный web-сервер для установки параметров протокола RTU, диагностики и контроля.
- **Обмен данными через порт Ethernet:**
- v физический интерфейс 10BASE-T/100BASE-TX;
- v протокол Modbus/TCP (клиент и сервер);
- v интегрированные протоколы RTU для обмена данными по сети Ethernet: DNP3 IP (клиент или сервер) и МЭК 60870-5-104 (поверх IP) (клиент или сервер);

v подключение внешнего модема ADSLк порту Ethernetчерез PPPoE (сетевой протокол передачи кадров PPP через Ethernet);

 $\square$  расширенные функции Ethernet: NTP клиент, FTP клиент или сервер, HTTP сервер, SOAP/XML сервер, SNMP агент, SMTP агент.

- b Обмен данными через последовательный порт:
- $\square$  неизолированный двухточечный последовательный канал RS232/RS485;

 $\Box$  интегрированные протоколы RTU для обмена данными с использованием последовательного канала и модема: МЭК 60870-5-101 (ведущий или ведомый) и DNP3 для последовательного канала (ведущий или ведомый);

v подключение внешних модемов (радио, PSTN, GSM, GPRS/3G)через протокол двухточеченого соединения (РРР).

### **Описание**

Модуль BMX NOR 0200H поставляется в стандартной конфигурации со стандартным процессором ВМХ Р34 ••••• или в конфигурации повышенной надежности с процессором повышенной надежности ВМХ Р34 **остов!** 

На передней панели модуля BMX NOR 0200H расположены:

- 1   Крепежный винт для фиксации модуля в слоте шасси
- 2   Блок индикации с 8 светодиодами, изкоторых 4 светодиода индицируют работу последовательного порта и порта Ethernet
- 3   Слот для карты памяти (SD) с защитной крышкой
- Разъем RJ45 для подключения к сети Ethernet
- 5   Разъем RJ45 для подключения к последовательномуканалу или внешнему модему

На задней панели расположены 2 галетных переключателя для выбора метода присвоения IP-адреса для модуля.

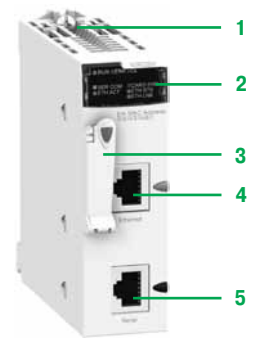

## Номера по каталогу **Modicon M340 Платформа автоматизации**

Модуль связи RTU

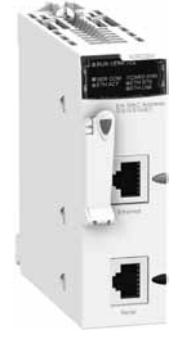

BMX NOR 0200H

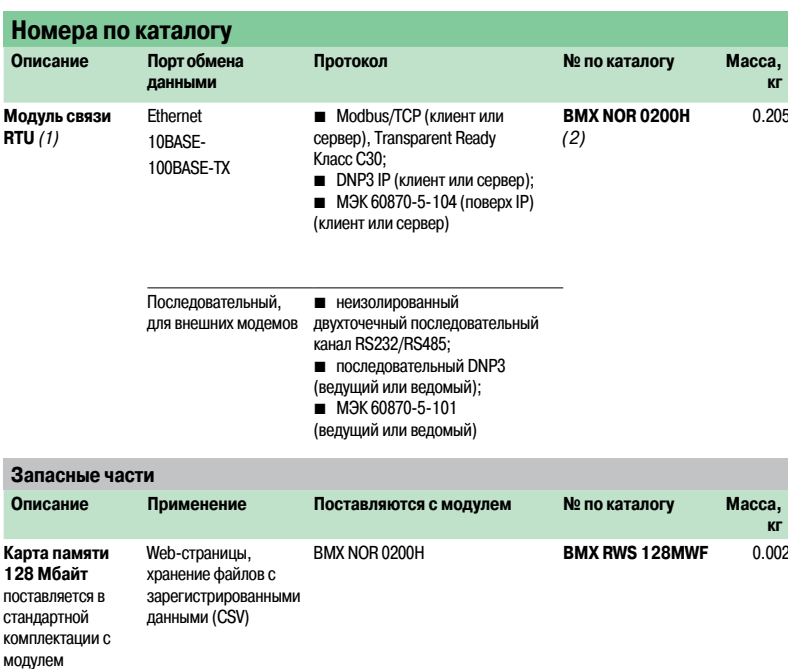

(1) См. характеристики модуля повышенной надежности.

(2) ПО Web Designer поставляется на компакт-диске <sup>с</sup> модулем. Данное программное обеспечение может использоваться для конфигурирования <sup>и</sup> загрузки встроенного web-сайта, <sup>а</sup> также конфигурирования расширенных служб: регистрации данных, рассылки аварийных сообщений по SMS или e-mail, см. стр. 3/8.

### **Modicon M340 Платформа автоматизации** Сеть Ethernet Modbus/TCP Система ConneXium

### **Введение**

Компания Schneider Electric выпускает широкий спектр кабелей Ethernet, включая медные и оптоволоконные кабели для подключения устройств со степенями защиты IP20 и IP67.

### **Примеры**

**Комбинированное подключение медными кабелями IP20 и IP67**

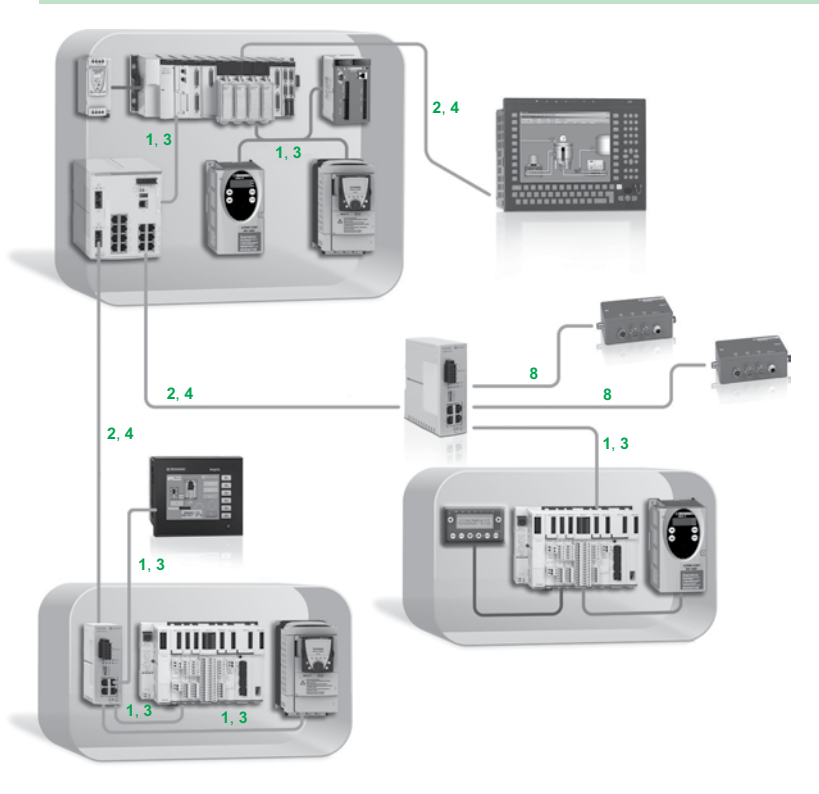

Описание: **1, 3**: Прямые медные кабели **2, 4**: Медные кабели-кроссоверы **8**: Кабели <sup>с</sup> разъемом IP 67, см. стр. 3/26 <sup>и</sup> 3/27

## **Modicon M340 Платформа автоматизации**

Сеть Ethernet Modbus/TCP Система ConneXium

### **Примеры** (продолжение)

**Комбинированное подключение медными и оптоволоконными кабелями**

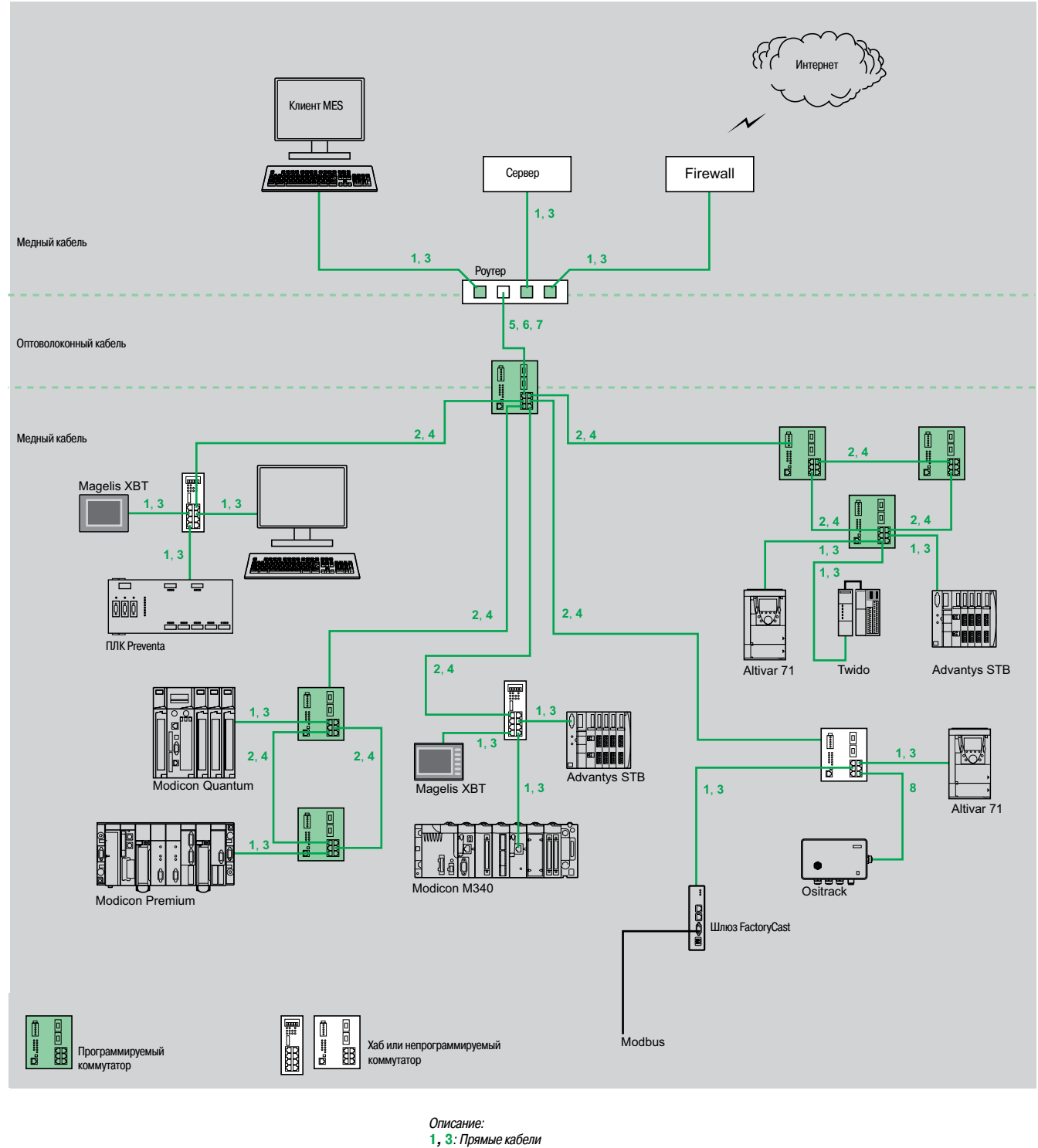

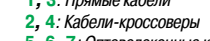

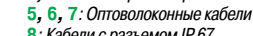

**8**: Кабели <sup>с</sup> разъемом IP 67, см. стр. 3/26 <sup>и</sup> 3/27

Система ConneXium

#### **Экранированные медные соединительные кабели**

Экранированные соединительные кабели ConneXium выпускаются в двух исполнениях и удовлетворяют требованиям разнообразных современных стандартов:

- Экранированные кабели "витая пара", стандарт EIA/TIA 568 для рынка СЄ
- Такие кабели отвечают требованиям следующих стандартов:
- □ стандарт EIA/TIA-568, категория CAT 5E;
- v стандарт МЭК 11801/EN 50173,класс D.

Кабели отвечают требованиям по огнестойкости, установленным следующими документами:  $\square$  классификация NFC 32070N C2;

- $\Box$  M<sub>H</sub> $\overline{\mathrm{W}}$  322/1;
- $\Box$  LSZH (малодымные, без содержания галогена).

### b **Экранированные кабели "витая пара", стандарт EIA/TIA 568 для рынка UL**

Такие кабели отвечают требованиям следующих стандартов:

- $\Box$  CEC, тип FT-1;
- $\Box$  NEC, тип СМ.

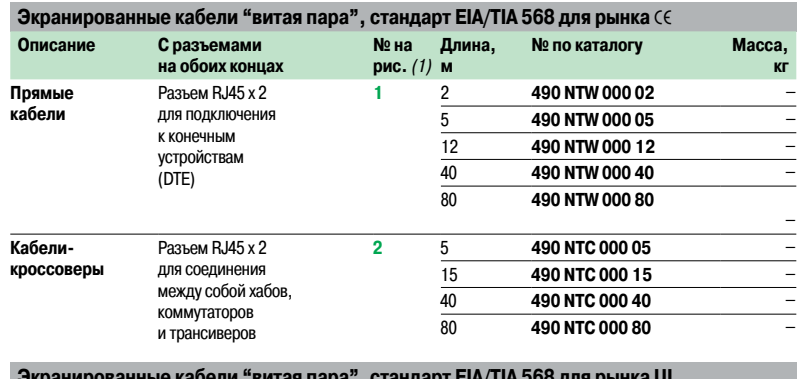

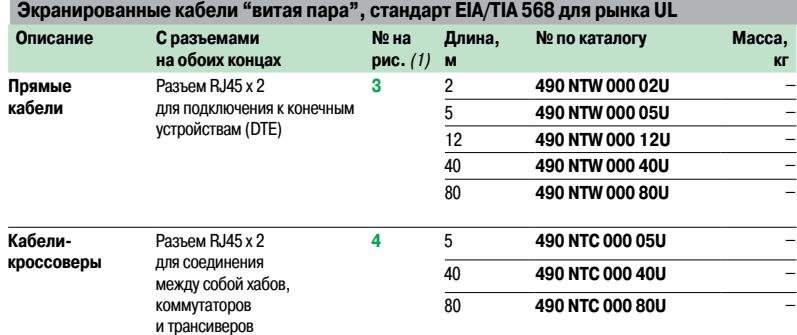

#### **Кабели и разъемы для сборки пользователем**

Предложение кабелей и разъемов для сборки пользователем включает в себя два исполнения разъемов (M12 и RJ45) и кабель в бобине длиной 300 м. Данные изделия предназначены для использования в промышленных сетях Ethernet, которые поддерживают скорость передачи данных до 100 Mбит/с черезкабель, общая длина которого не превышает 80 м. Сборка осуществляется с помощью ножа и плоскогубцев.

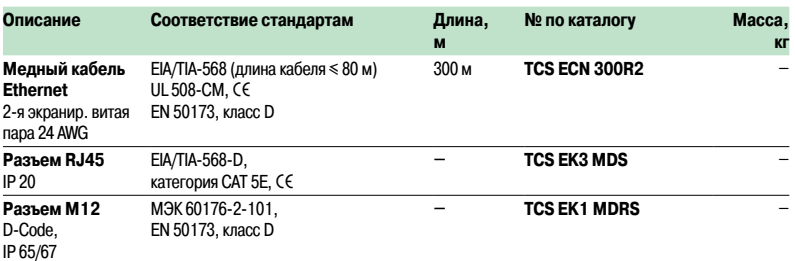

(1) № на рисунках, см. стр. 3/24 <sup>и</sup> 3/25.

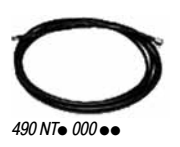

## Номера по каталогу

### (продолжение)

## **Modicon M340 Платформа автоматизации** Сеть Ethernet Modbus/TCP

Система ConneXium

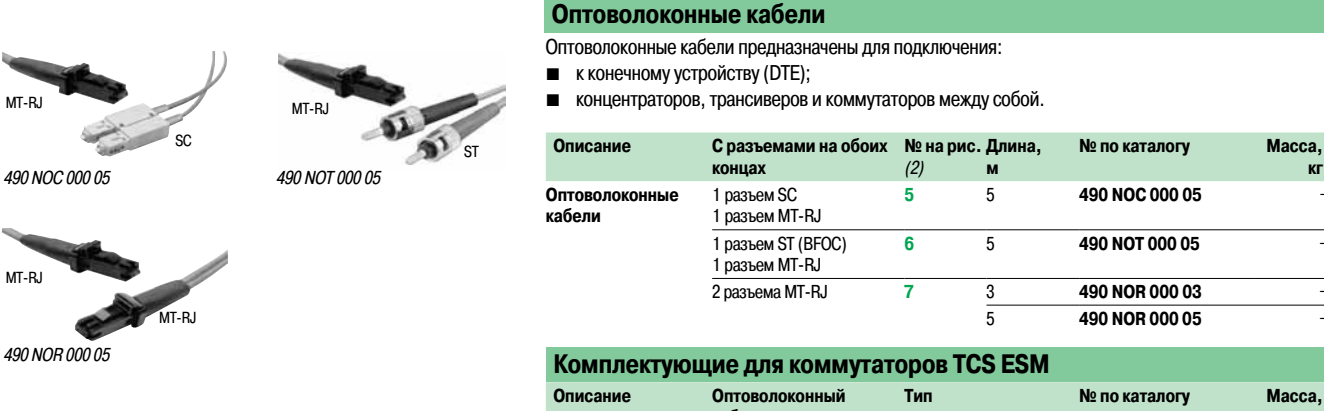

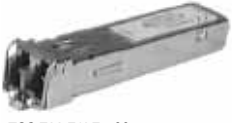

TCS EAA F1LFo 00

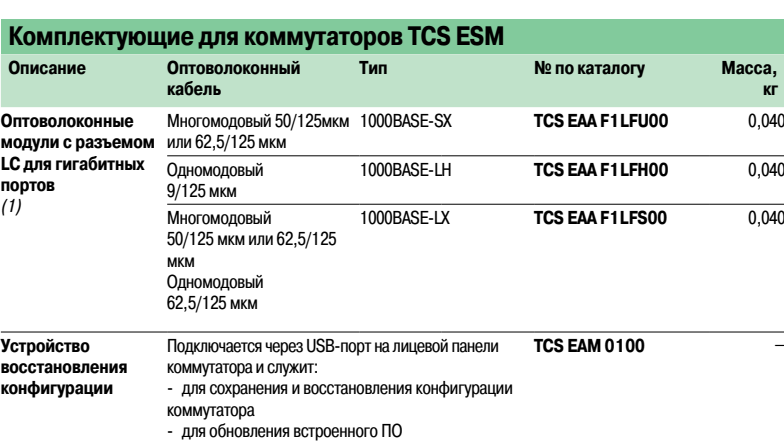

(1) Размеры(ШxВх Г): 20 <sup>x</sup> 18 <sup>x</sup> 50мм.

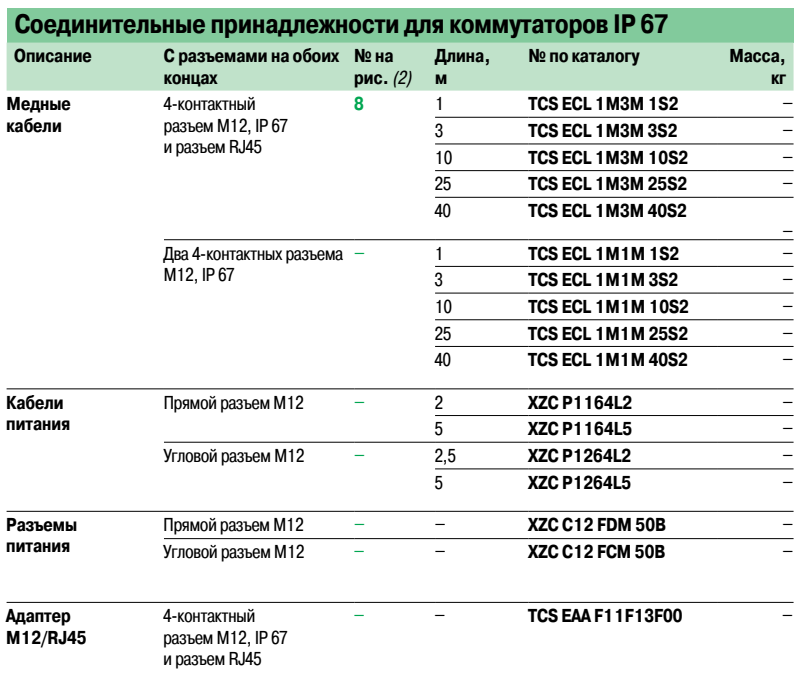

(2) № на рисунках, см. стр. 3/24 <sup>и</sup> 3/25.

**кг**

### **Modicon M340 Платформа автоматизации** Сеть Ethernet Modbus/TCP Система ConneXium

### **Введение**

Концентраторы (хабы) обеспечивают обмен сигналами между несколькими средами (портами). Хабы относятся к устройствам типа plug and play и не требуют конфигурирования.

За счет применения хабов становится возможным построение сетей со следующими топологиями:  $\blacksquare$  типа "звезда";

b типа "дерево".

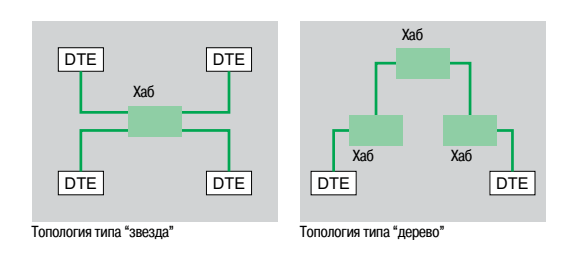

### **Характеристики и номера по каталогу**

**Концентраторы**

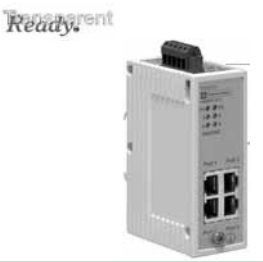

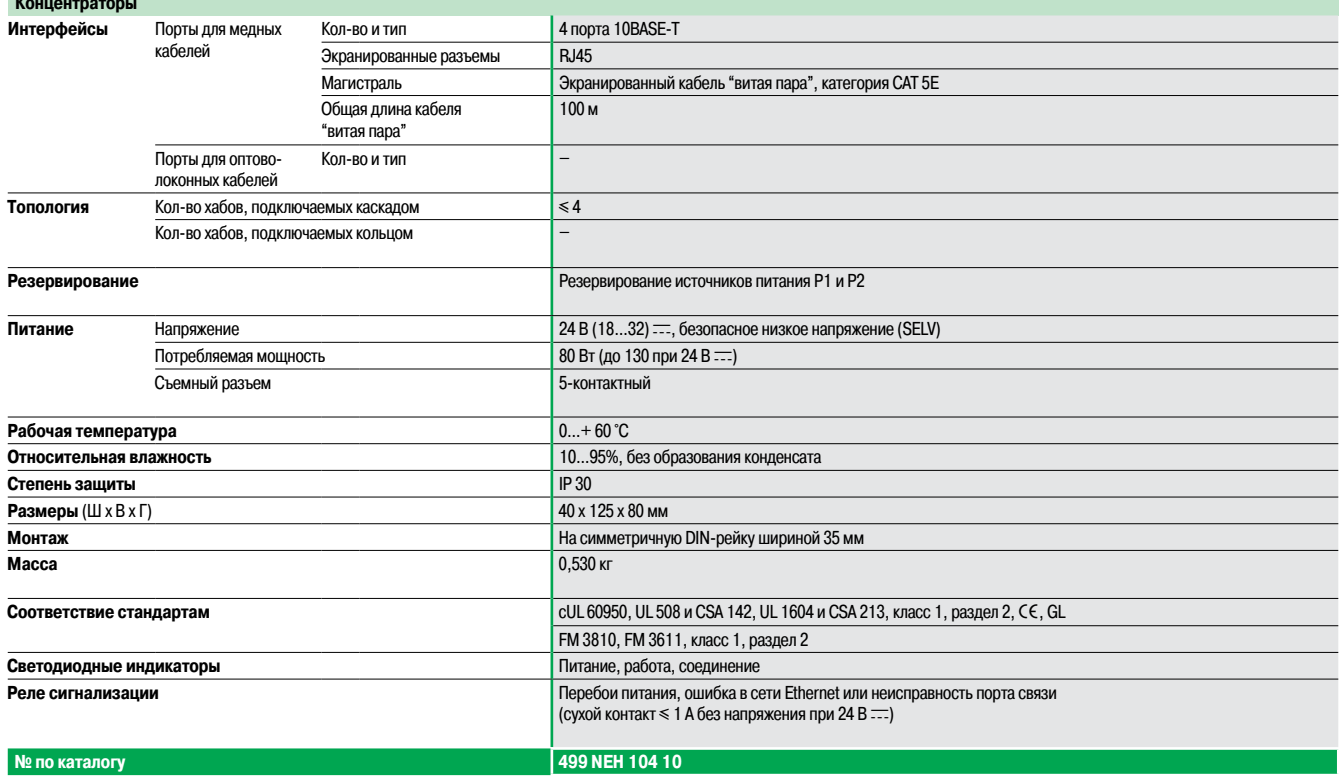

Система ConneXium

### **Введение**

Благодаря применению трансиверов ConneXium становится возможным:

b построение линейных топологий на базе оптоволоконной магистрали с подключением устройств к сети Ethernet при помощи кабеля типа "витая пара";

 $\blacksquare$  подключение устройств кабелем Ethernet типа "витая пара" к оптоволоконной магистрали. Трансиверы относятся к устройствам типа plug and play и не требуют конфигурирования. Трансиверы ConneXium позволяют прокладывать оптоволоконные линии на участках, подверженных воздействию помех (сильные электромагнитные излучения) и на дальние расстояния.

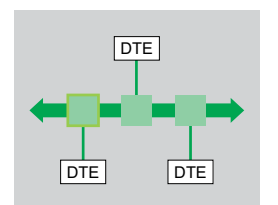

Линейная топология на базе оптоволоконной магистрали

### **Характеристики и номера по каталогу**

Ready,

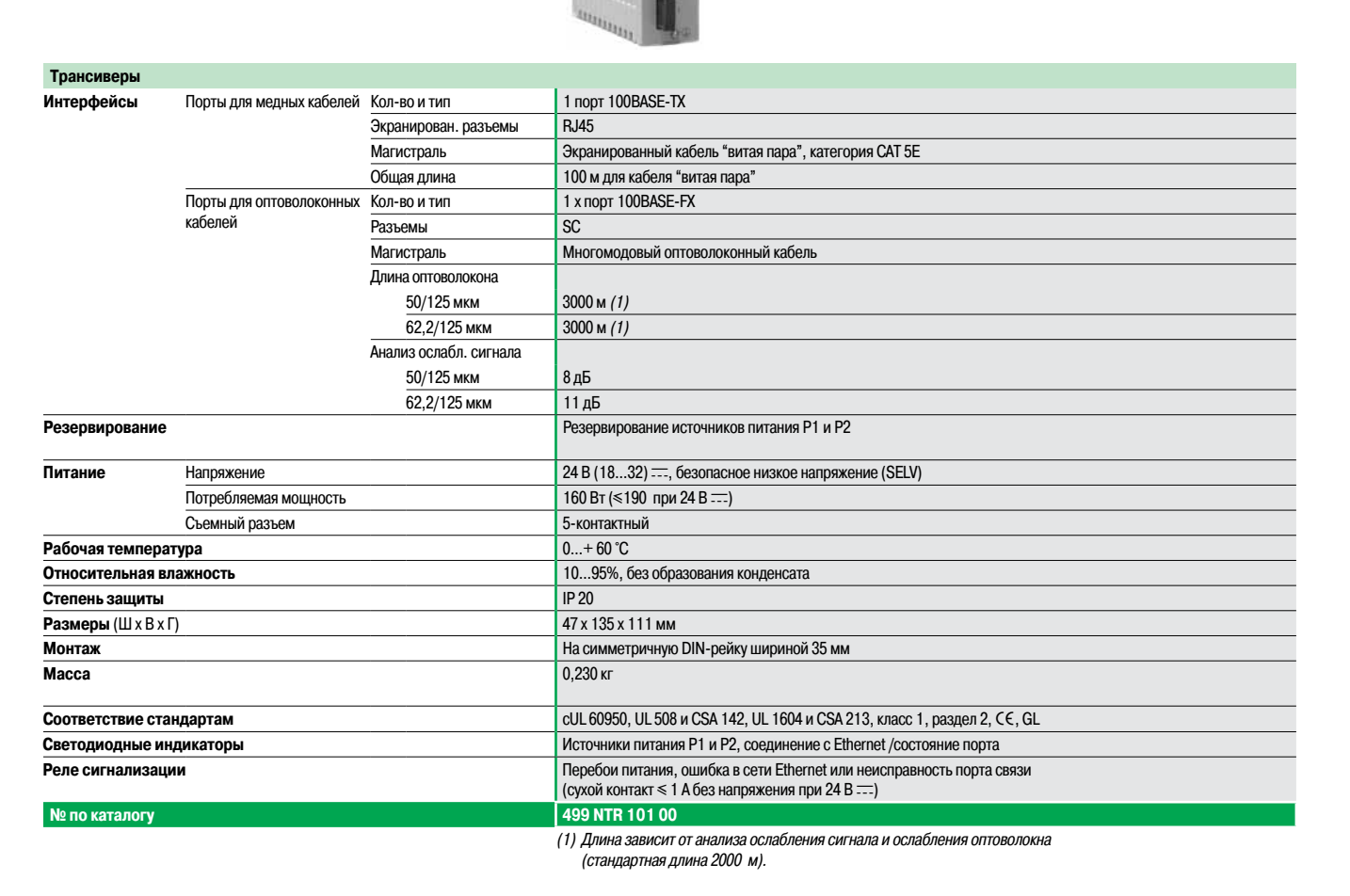

### Непрограммируемые коммутаторы

## **Modicon M340 Платформа автоматизации** Сеть Ethernet Modbus/TCP

Система ConneXium

### **Введение**

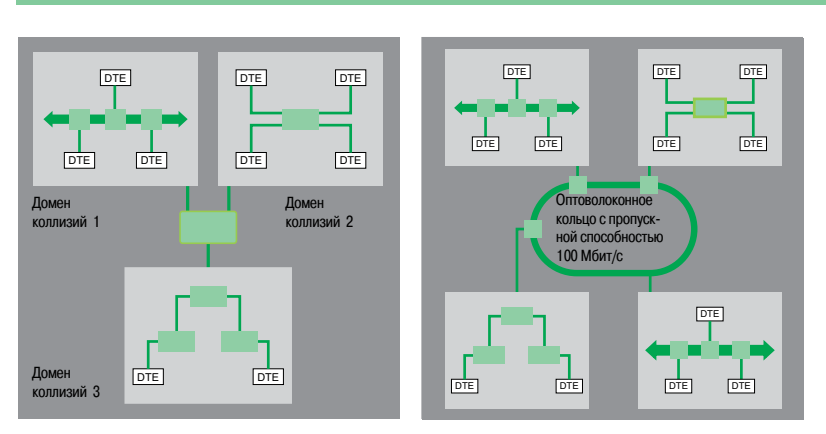

Коммутаторы позволяют избежать ограничений, присущих сетям на базе хабов или трансиверов, посредством разделения коллизионных доменов.

Между портами обеспечивается обмен данными более высокого уровня, а столкновения на уровне соединения не распространяются (фильтрация). Таким образом,коммутаторы повышают производительность за счет более рационального распределения полосы пропускания и снижают нагрузку сети. Кроме этого, некоторые модели коммутаторов Connexium позволяют создавать резервные архитектуры с применением оптоволоконного кабеля или медного кабеля типа "витая пара". Коммутаторы относятся к устройствам типа plug and play и не требуют конфигурирования. Они поддерживают возможность удаленного управления по протоколам SNMP и HTTP для мониторинга и проведения диагностики.

### **Характеристики и номера по каталогу: разъемы для кабеля типа "витая пара"**

Ready,

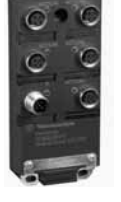

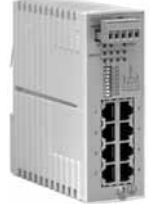

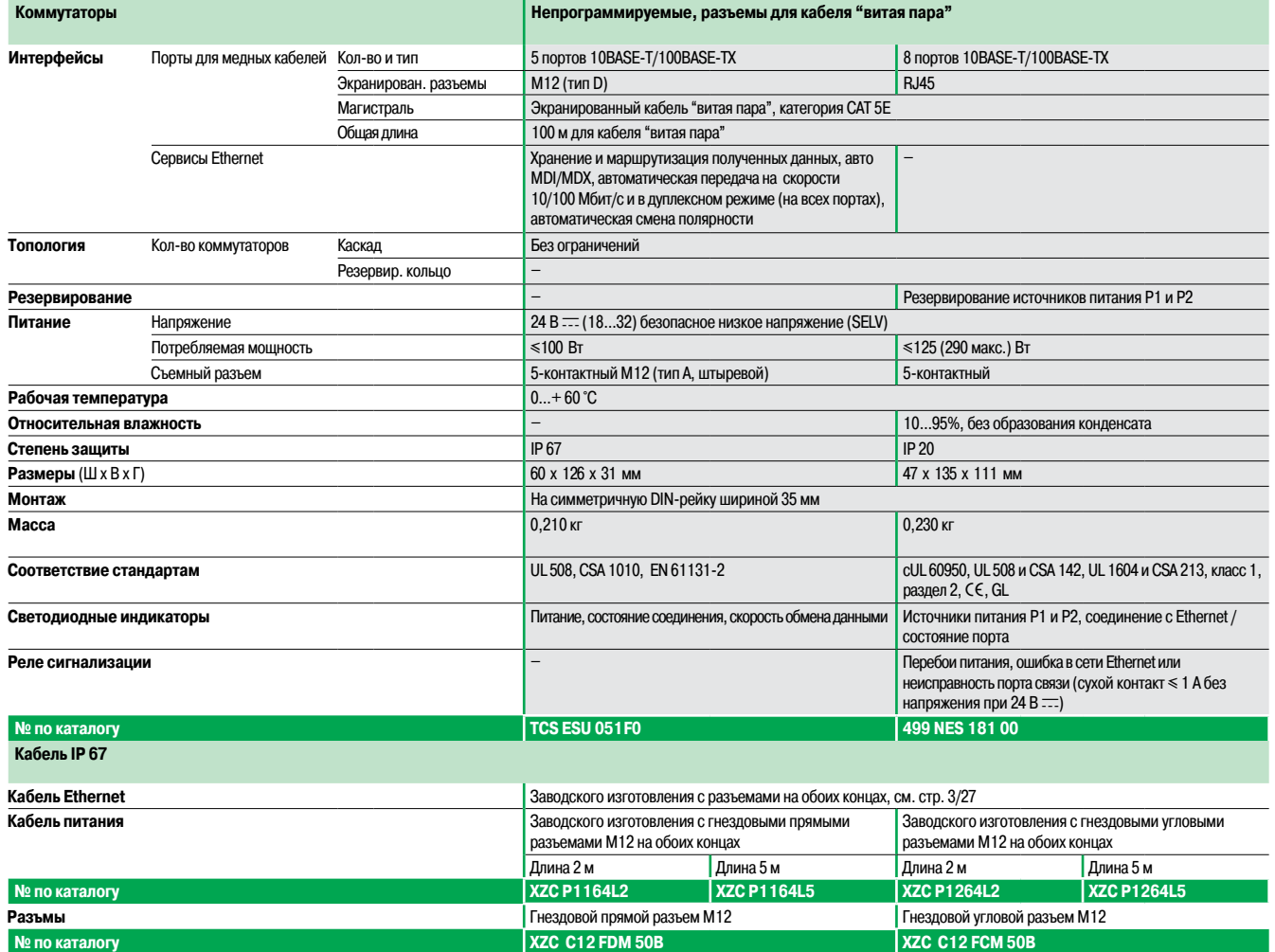

3/38

### Schneider

Система ConneXium

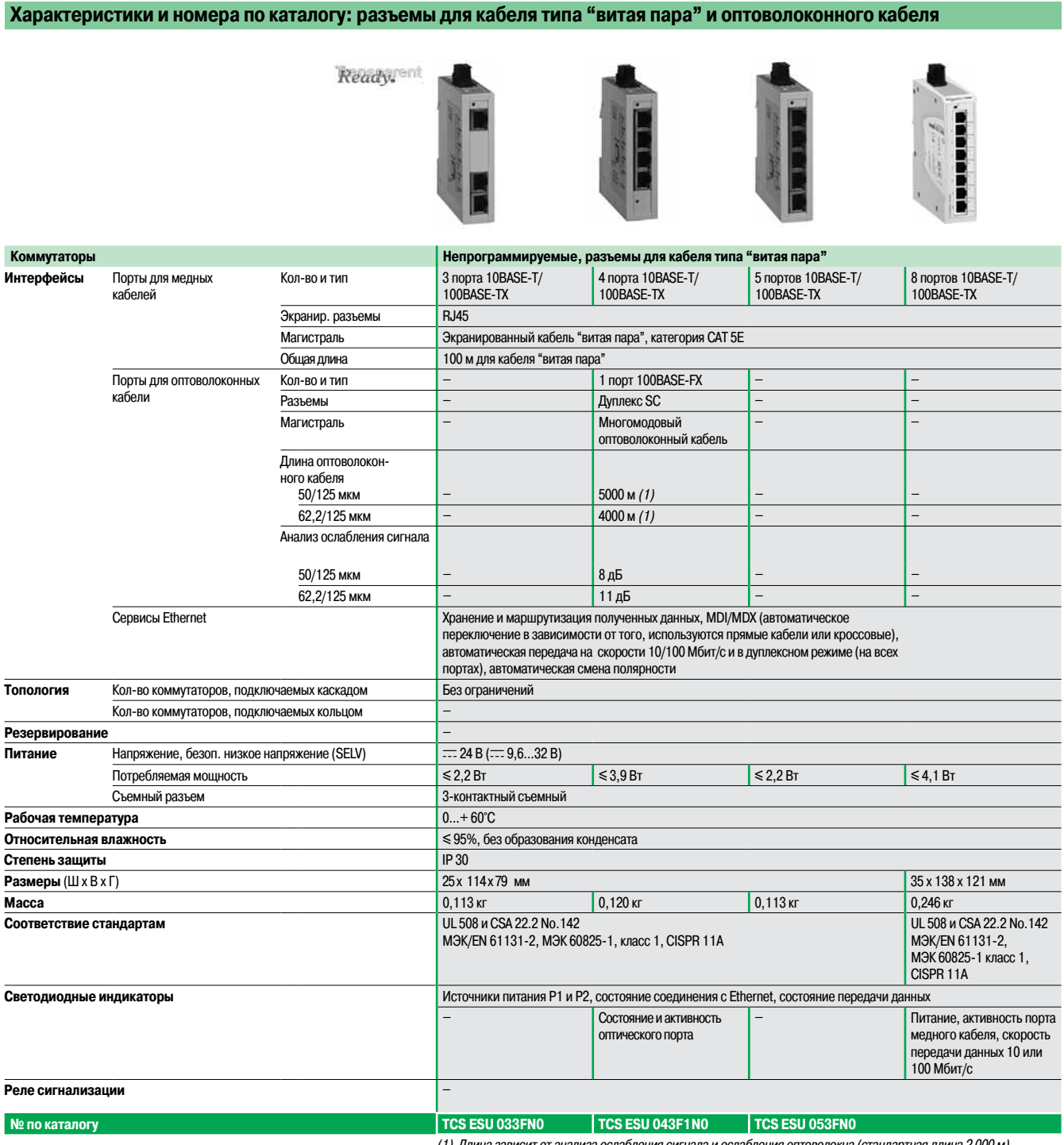

(1) Длина зависит от анализа ослабления сигнала <sup>и</sup> ослабления оптоволокна (стандартная длина 2 000 м).

## Непрограммируемые коммутаторы

(продолжение)

## **Modicon M340 Платформа автоматизации** Сеть Ethernet Modbus/TCP

Система ConneXium

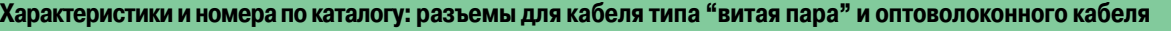

Ready, ent

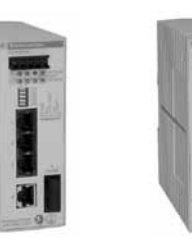

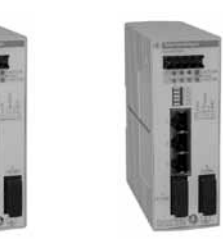

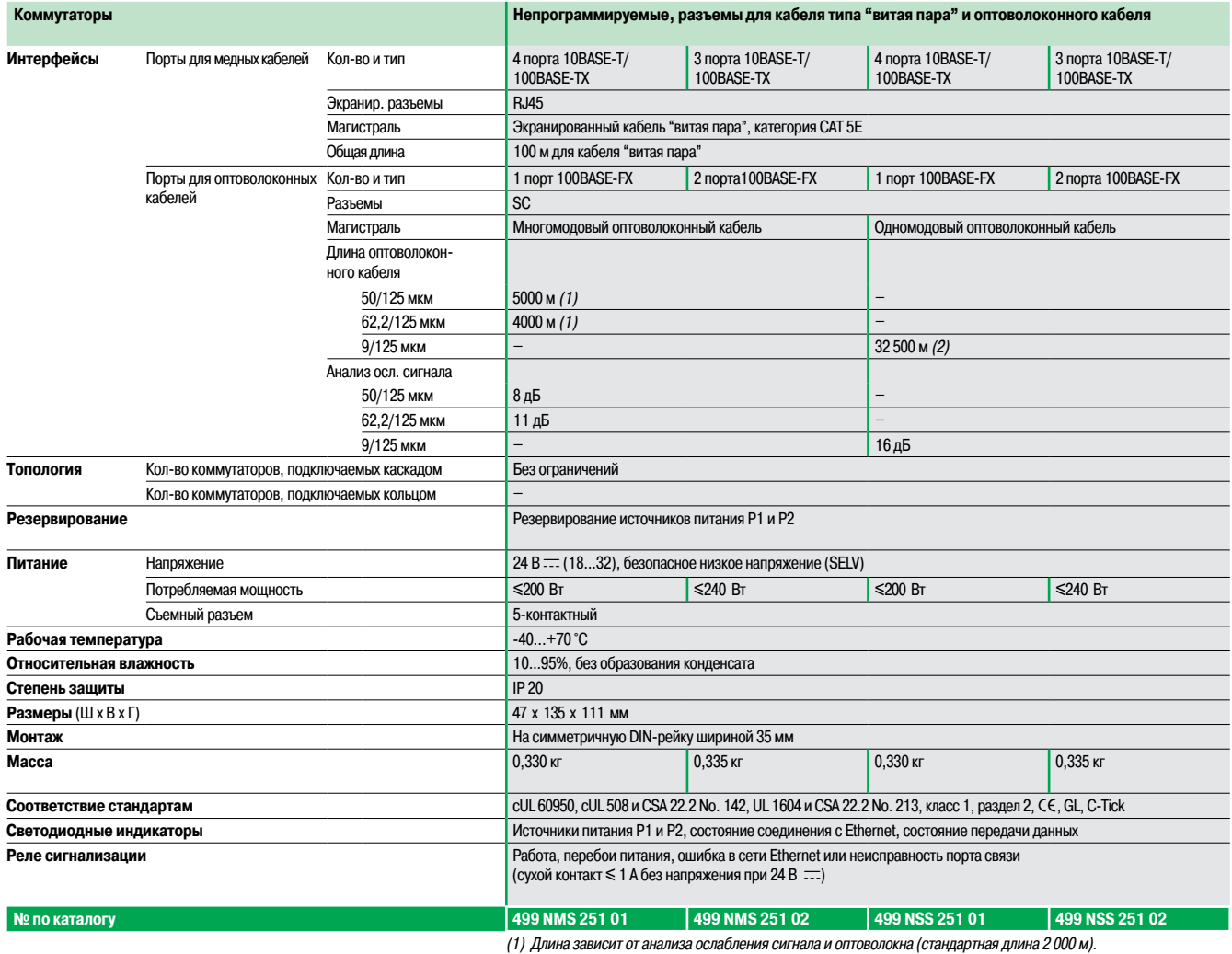

(2) Длина зависит от анализа ослабления сигнала <sup>и</sup> оптоволокна (стандартная длина 15 000 м).

Ready, ent

Система ConneXium

### **Характеристики и номера по каталогу: разъемы для кабеля типа "витая пара" и оптоволоконного кабеля**

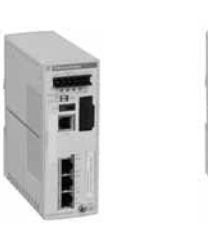

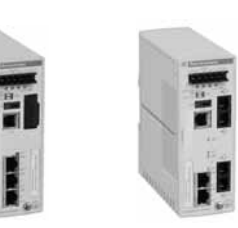

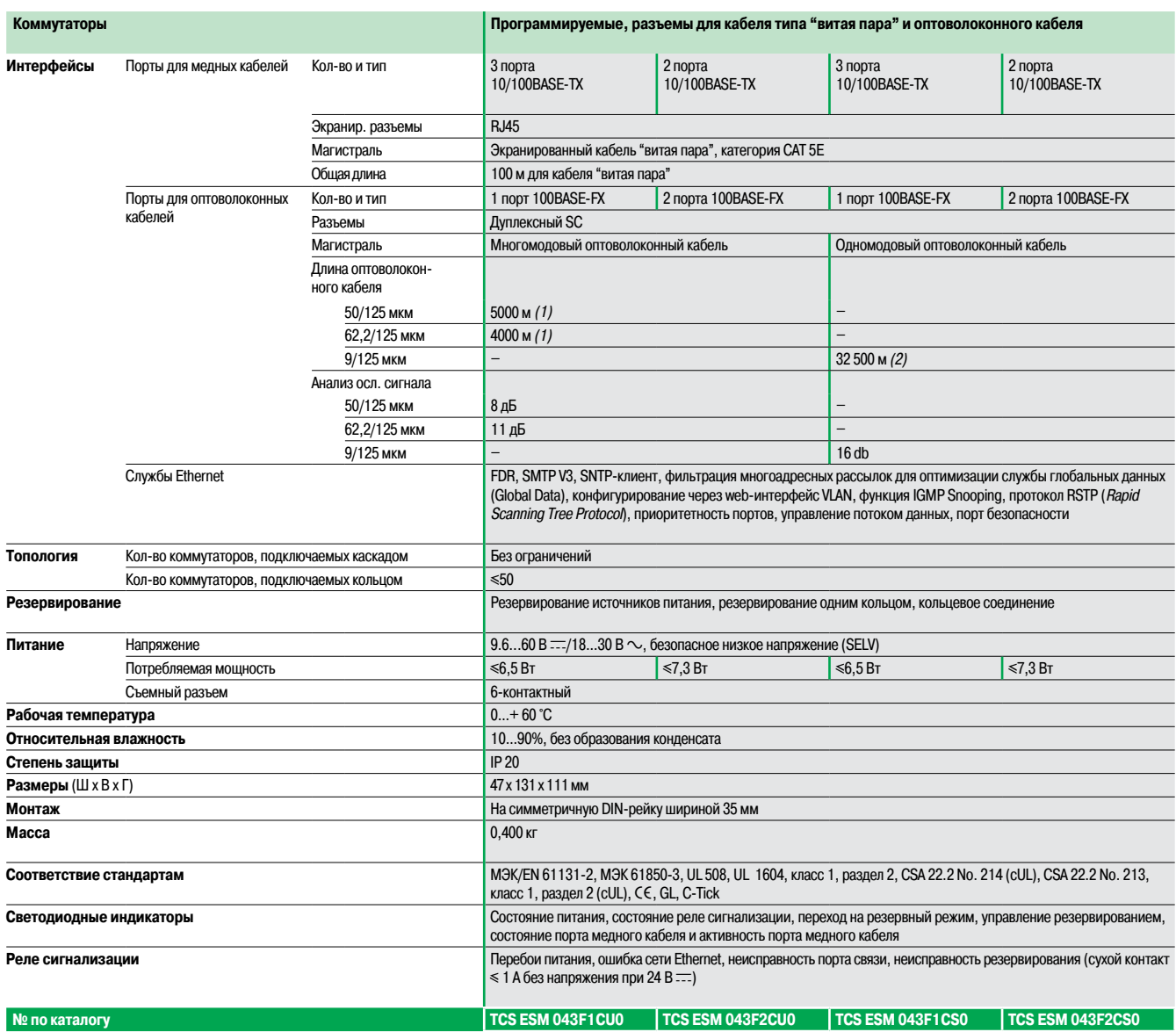

(1) Длина зависит от анализа ослабления сигнала <sup>и</sup> оптоволокна (стандартная длина 2 000 м).

(2) Длина зависит от анализа ослабления сигнала <sup>и</sup> оптоволокна (стандартная длина 15 000 м).

Система ConneXium

### **Характеристики и номера по каталогу: разъемы для кабеля типа "витая пара"**

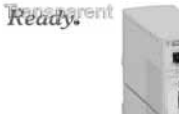

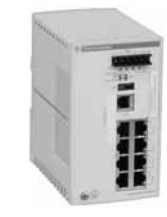

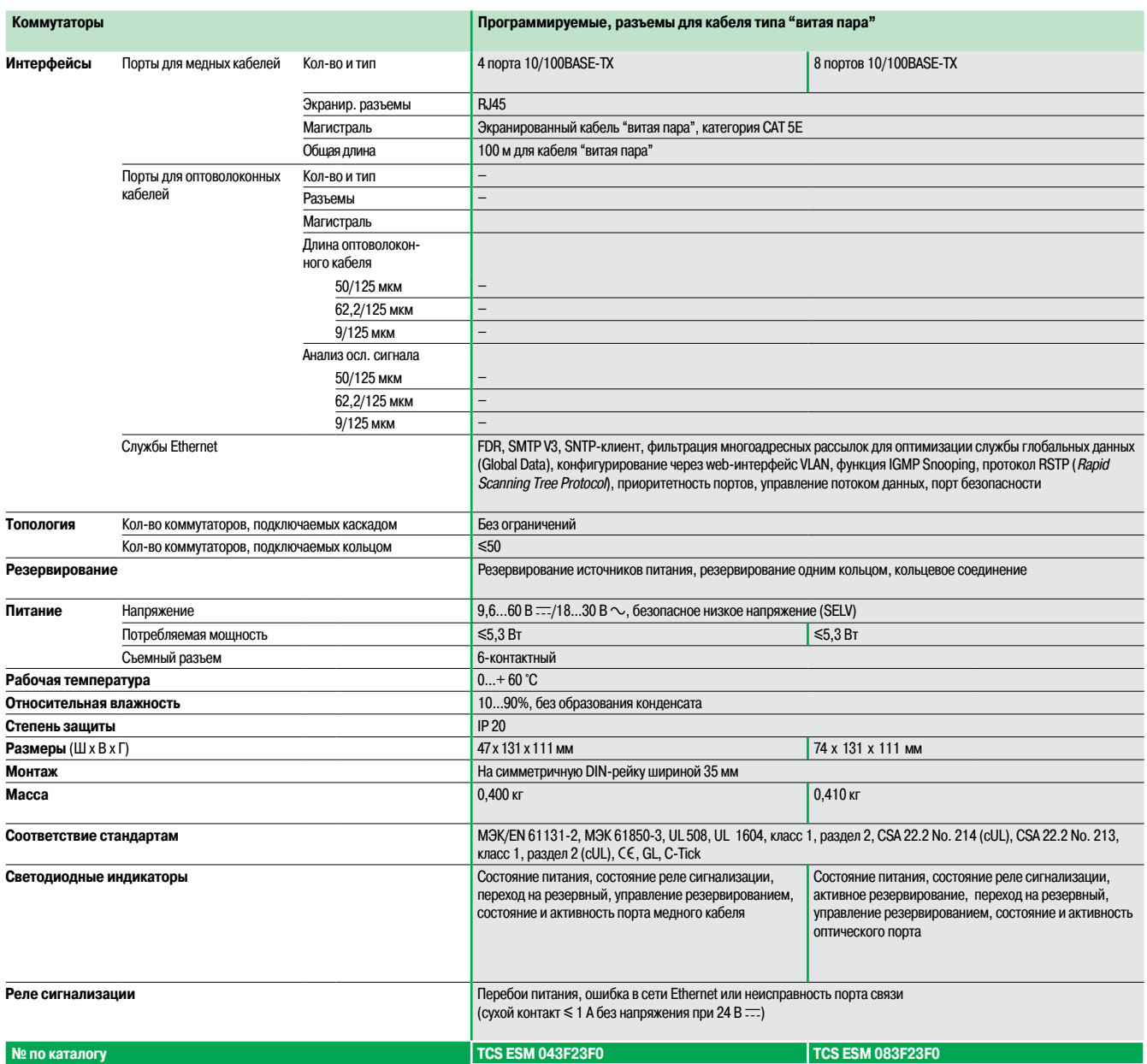

Ready, ent

Система ConneXium

### **Характеристики и номера по каталогу: разъемы для кабеля типа "витая пара" и оптоволоконного кабеля**

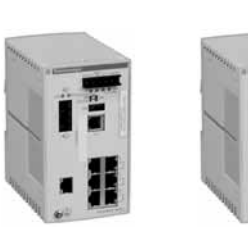

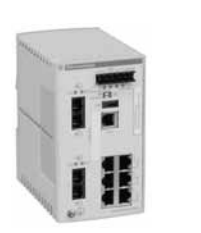

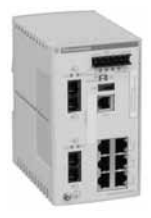

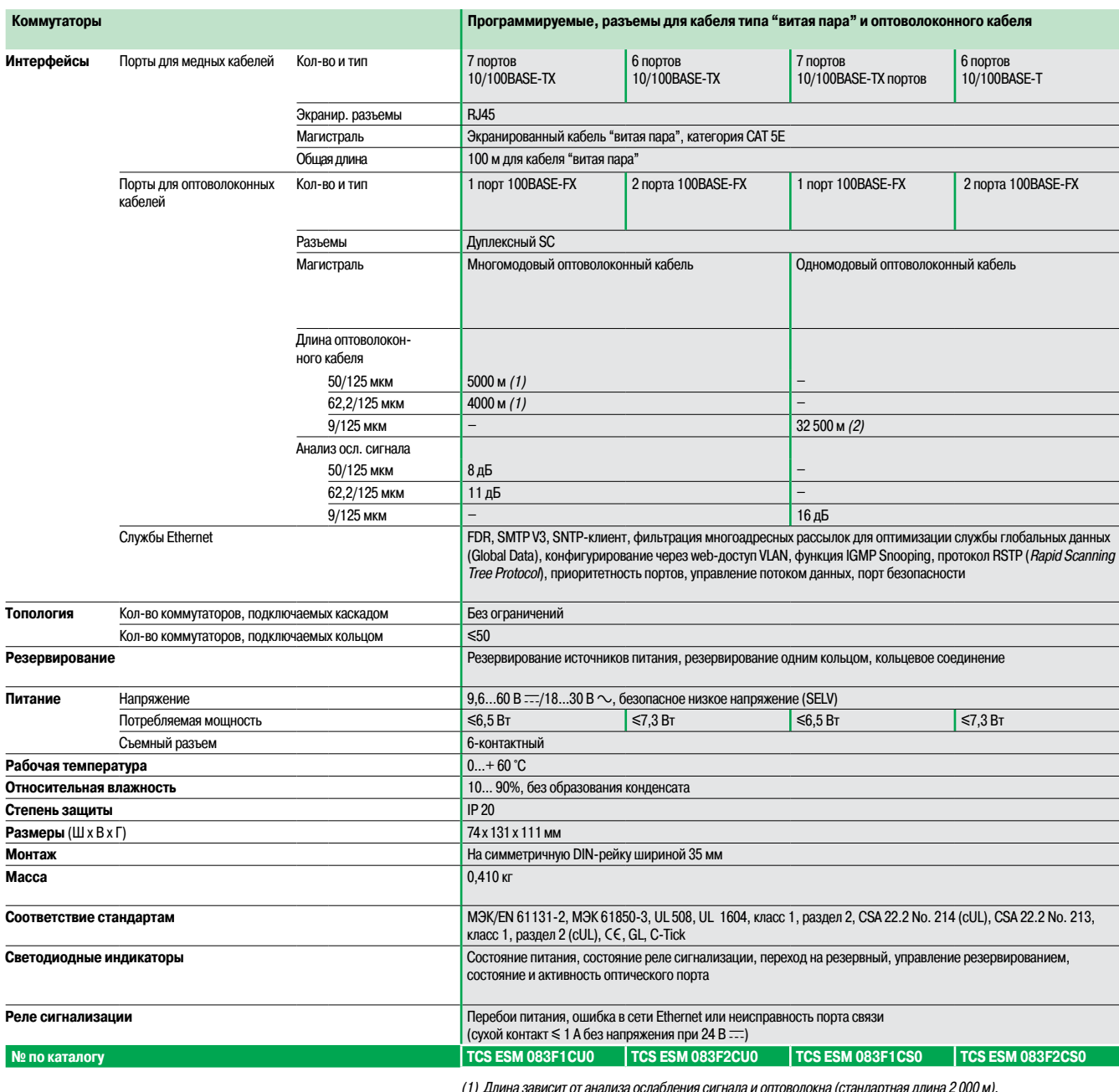

(1) Длина зависит от анализа ослабления сигнала <sup>и</sup> оптоволокна (стандартная длина 2 000 м).

(2) Длина зависит от анализа ослабления сигнала <sup>и</sup> оптоволокна (стандартная длина 15 000 м).

Система ConneXium

### **Характеристики и номера по каталогу: разъемы для кабеля типа "витая пара" и оптоволоконного кабеля**

Ready,

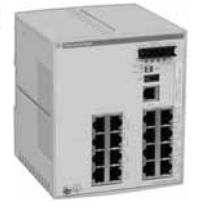

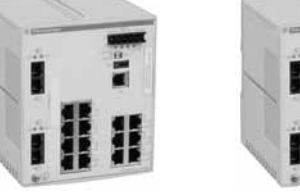

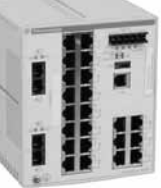

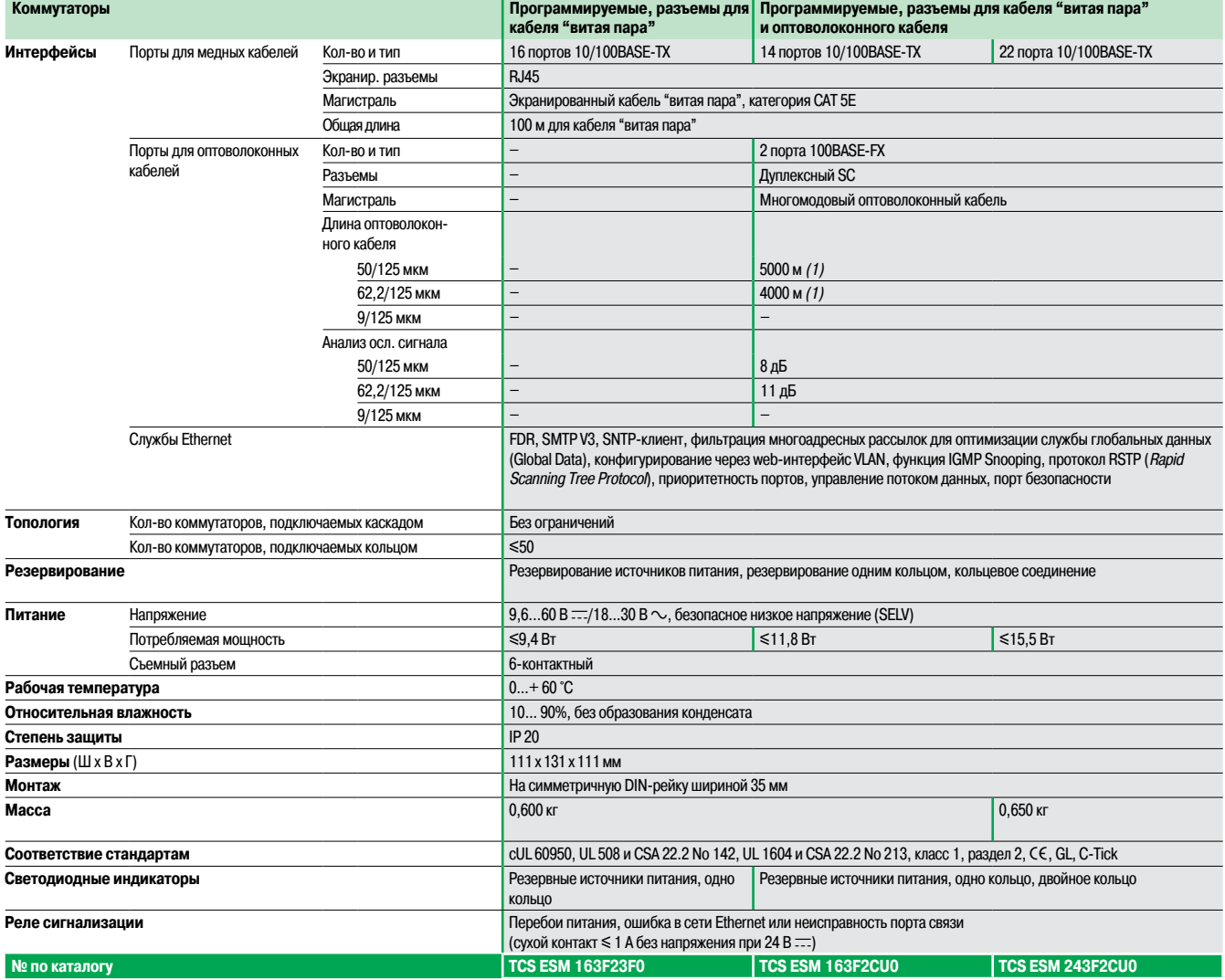

(1) Длина зависит от анализа ослабления сигнала <sup>и</sup> оптоволокна (стандартная длина: 2 000 м).

Система ConneXium

### **Характеристики и номера по каталогу: разъемы для кабеля типа "витая пара" и оптоволоконного кабеля**

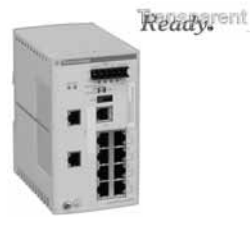

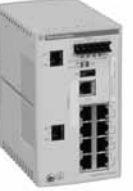

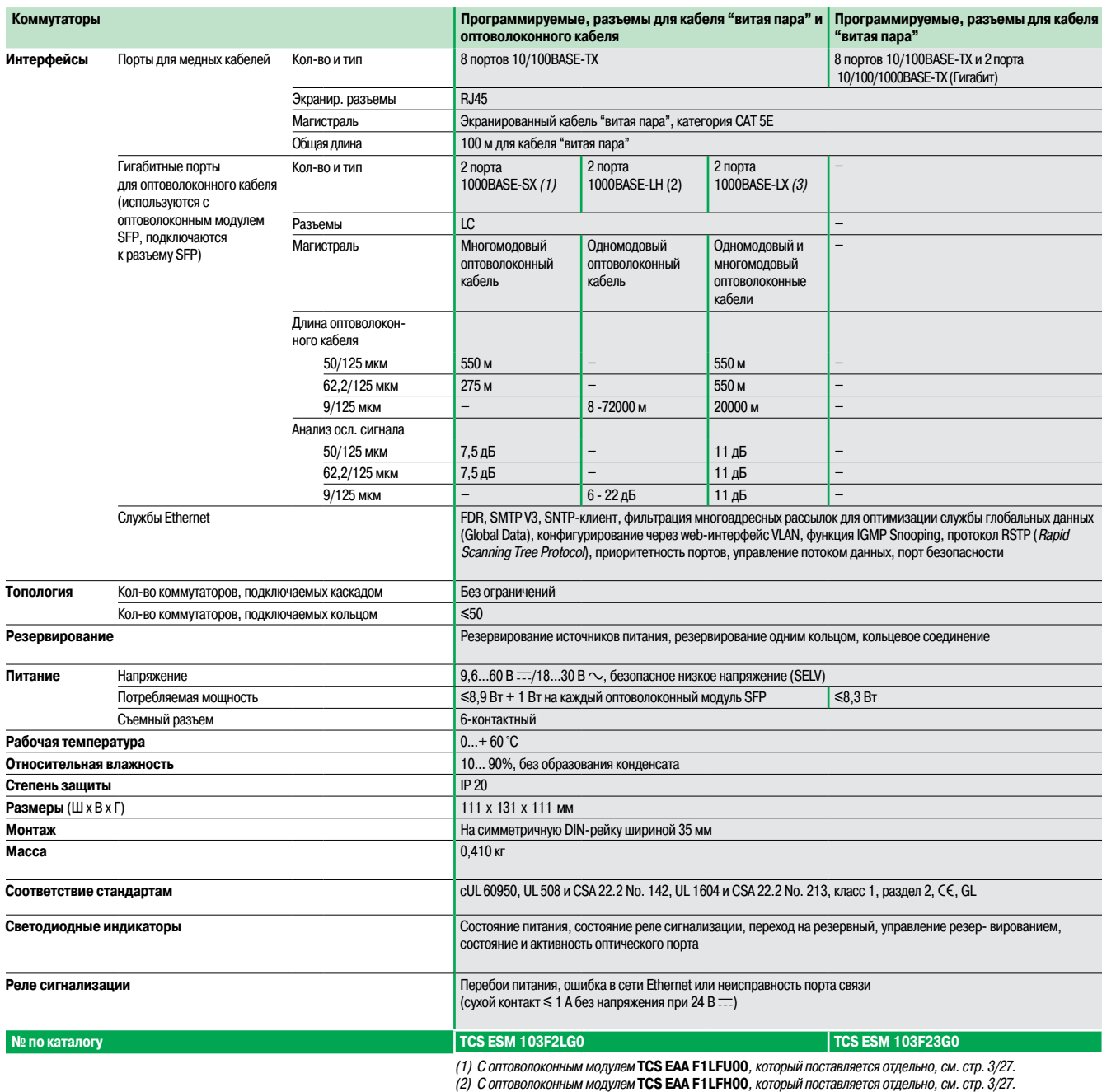

(3) С оптоволоконным модулем **TCS EAA F1LFS00**,который поставляется отдельно, см. стр. 3/27.

## Программируемые коммутаторы

(продолжение)

## **Modicon M340 Платформа автоматизации** Сеть Ethernet Modbus/TCP

Система ConneXium

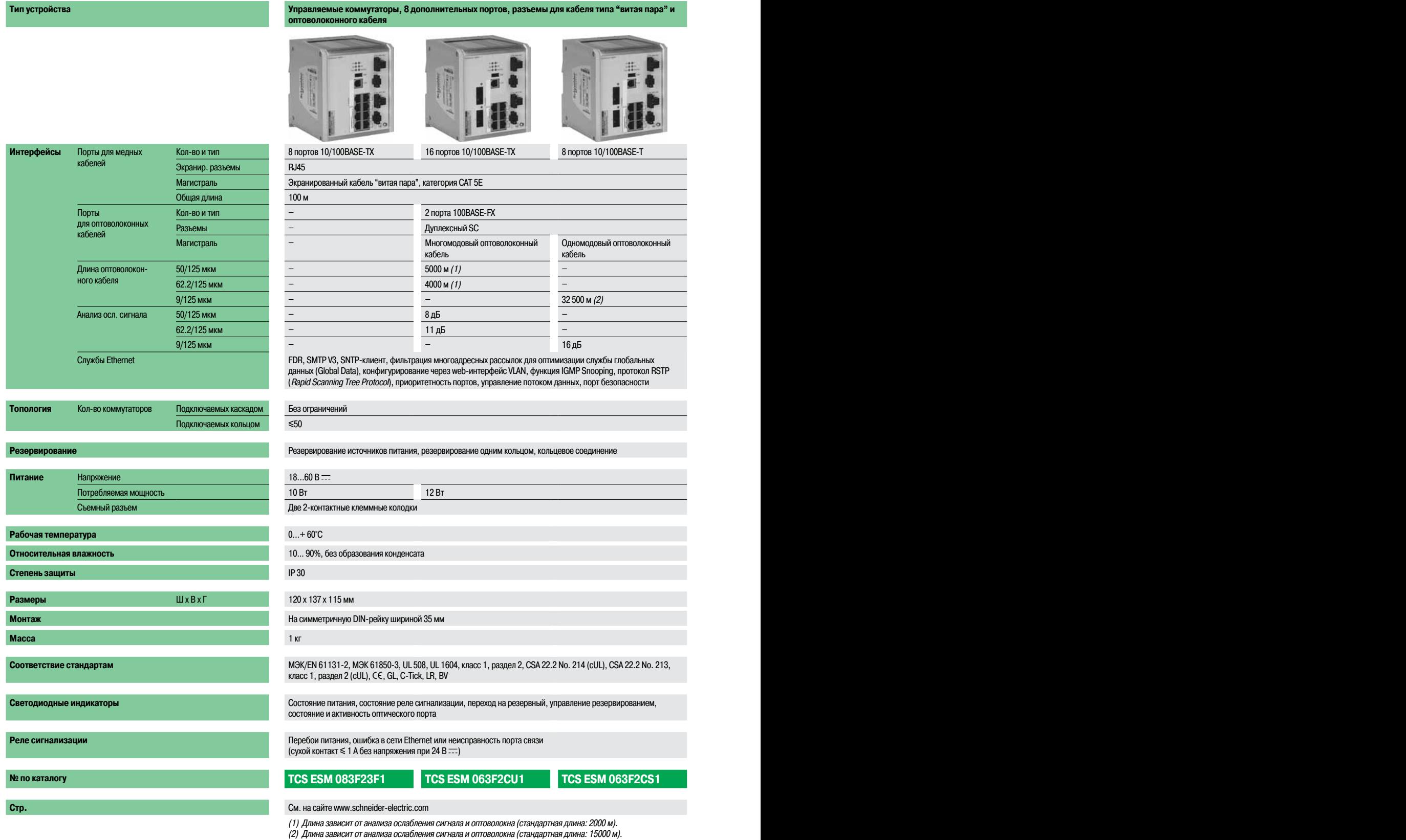

### **Управляемые коммутаторы, 16 и 24 порта, разъемы для кабеля типа "витая пара" и оптоволоконного кабеля**

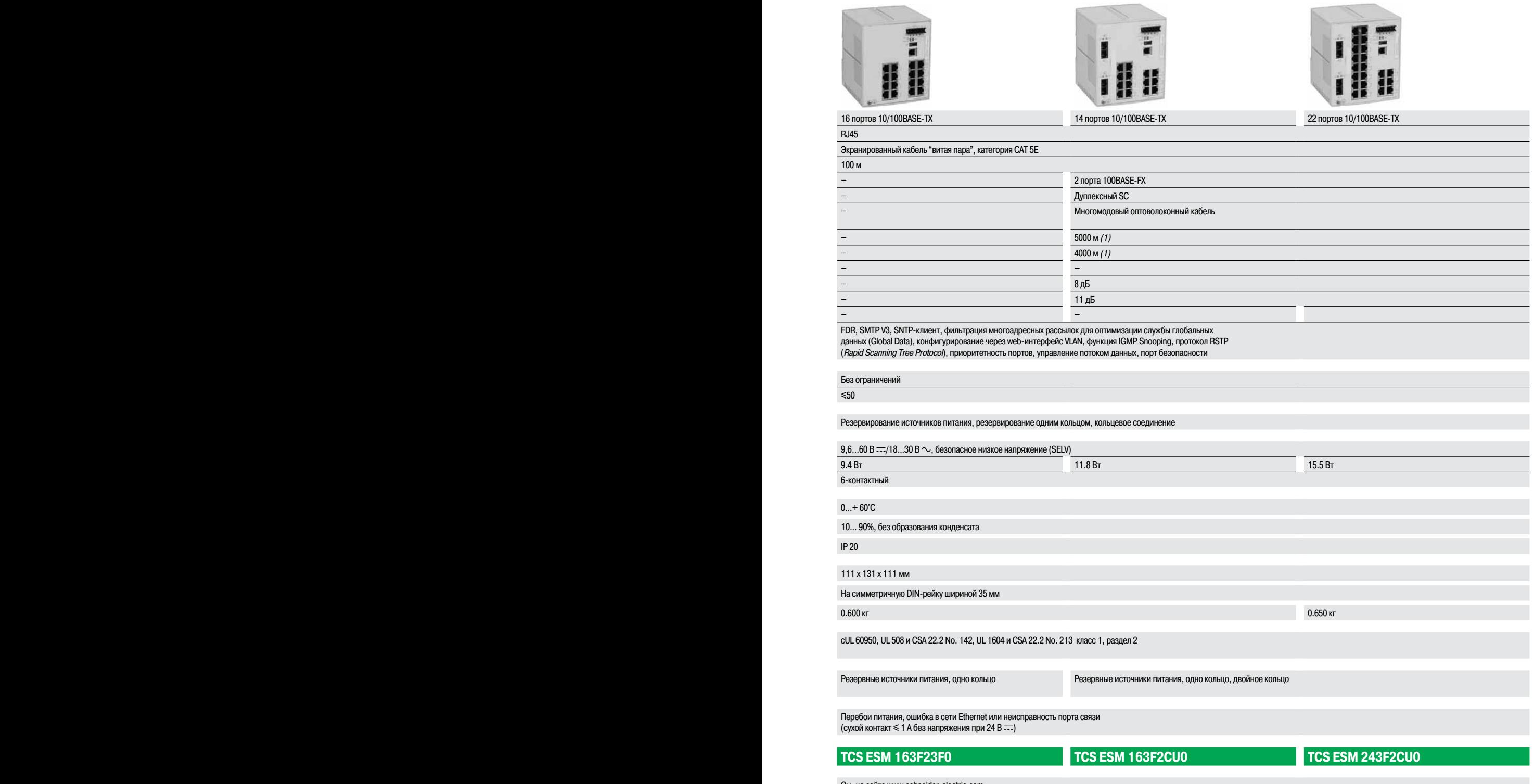

**Стр.** См. на сайте www.schneider-electric.com См. на сайте www.schneider-electric.com

(1) Длина зависит от анализа ослабления сигнала <sup>и</sup> оптоволокна (стандартная длина: 2000 м).

## **Сеть Wi-Fi**

Точки доступа и клиенты Wi-Fi

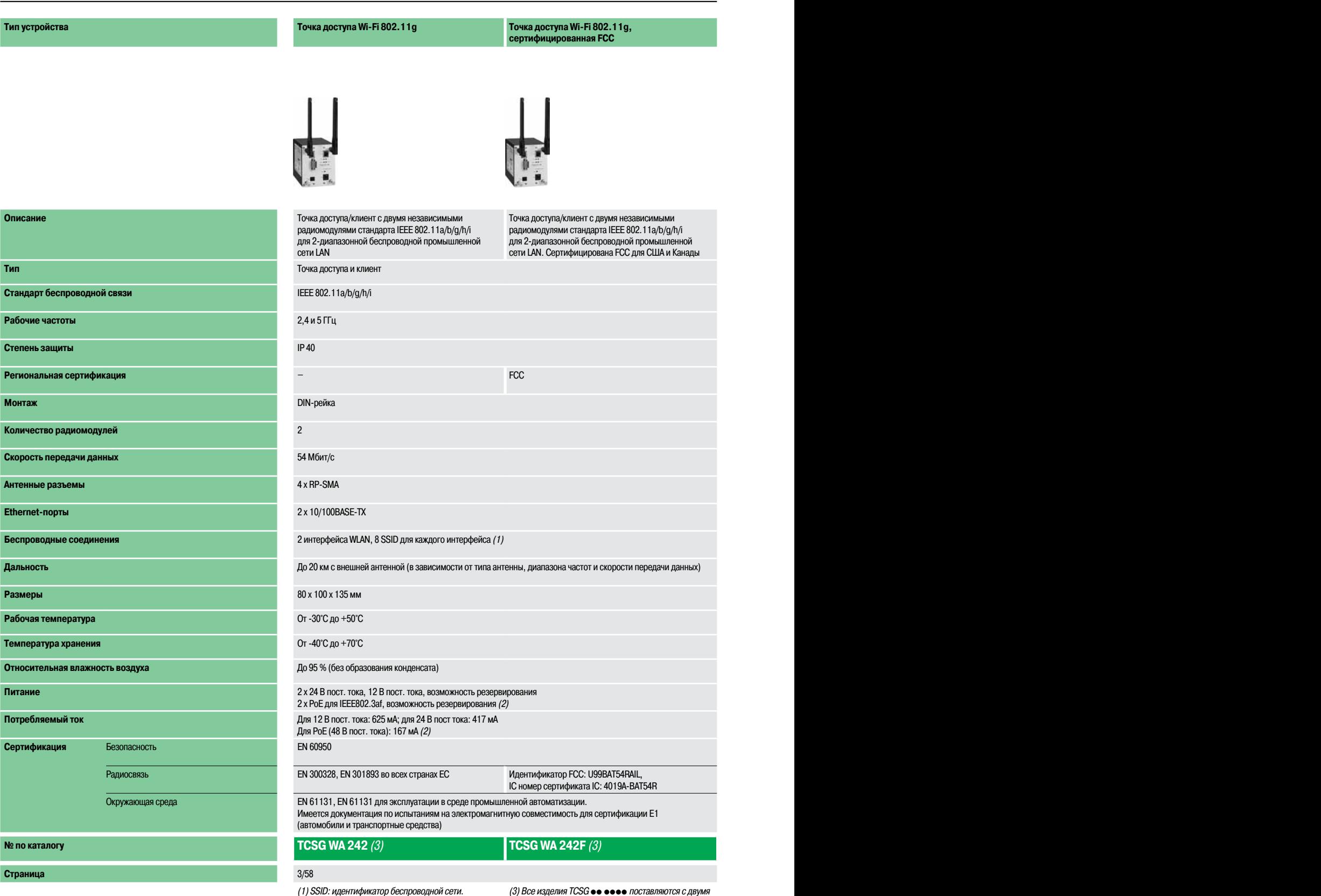

(2) PoE: питание через Ethernet.

(3) Все изделия TCSG ●● ●●●● поставляются с двумя<br>штыревыми антеннами

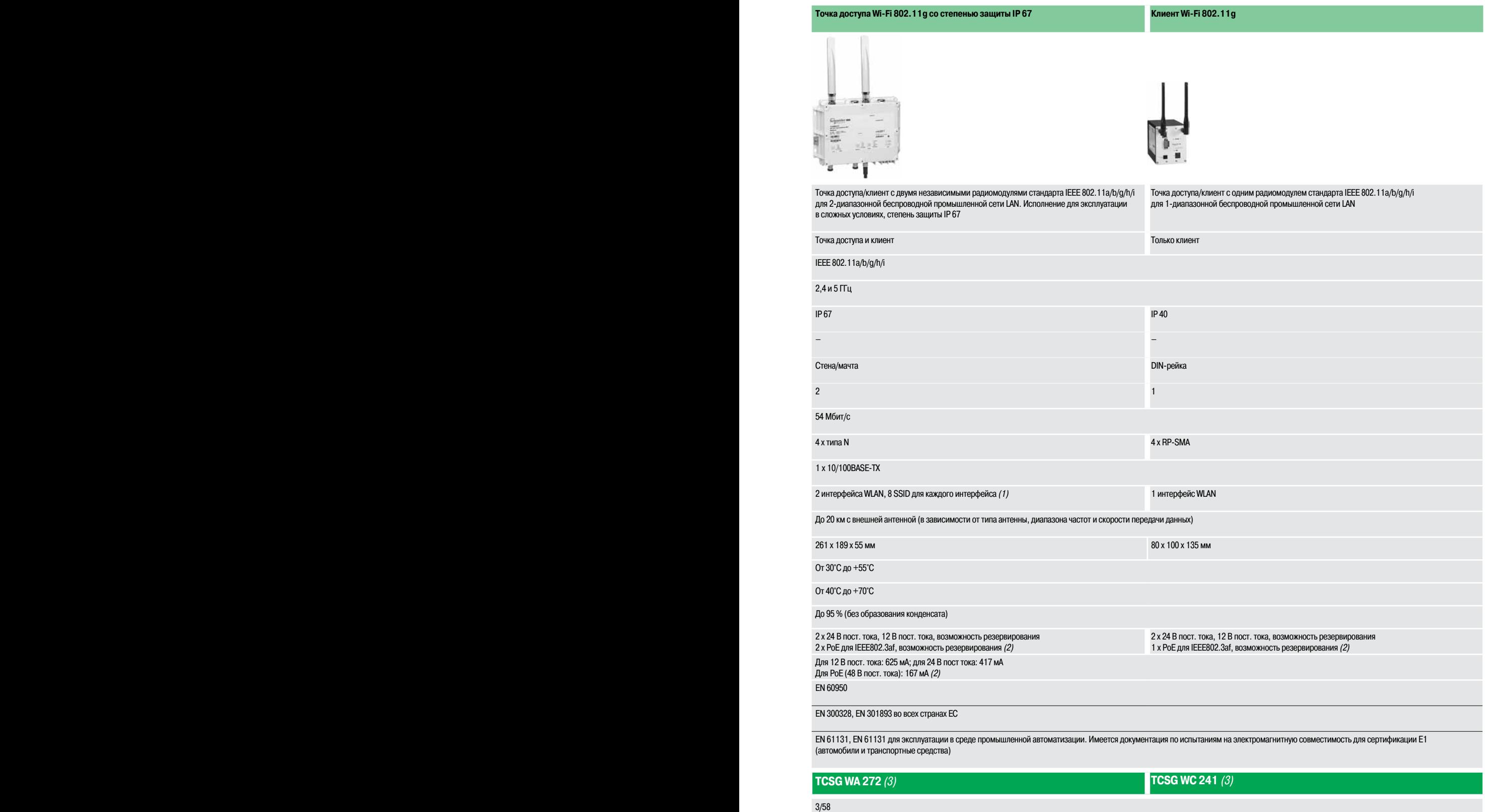

## Руководство по выбору (продолжение)

# **Сеть Wi-Fi**

Точки доступа и клиенты Wi-Fi

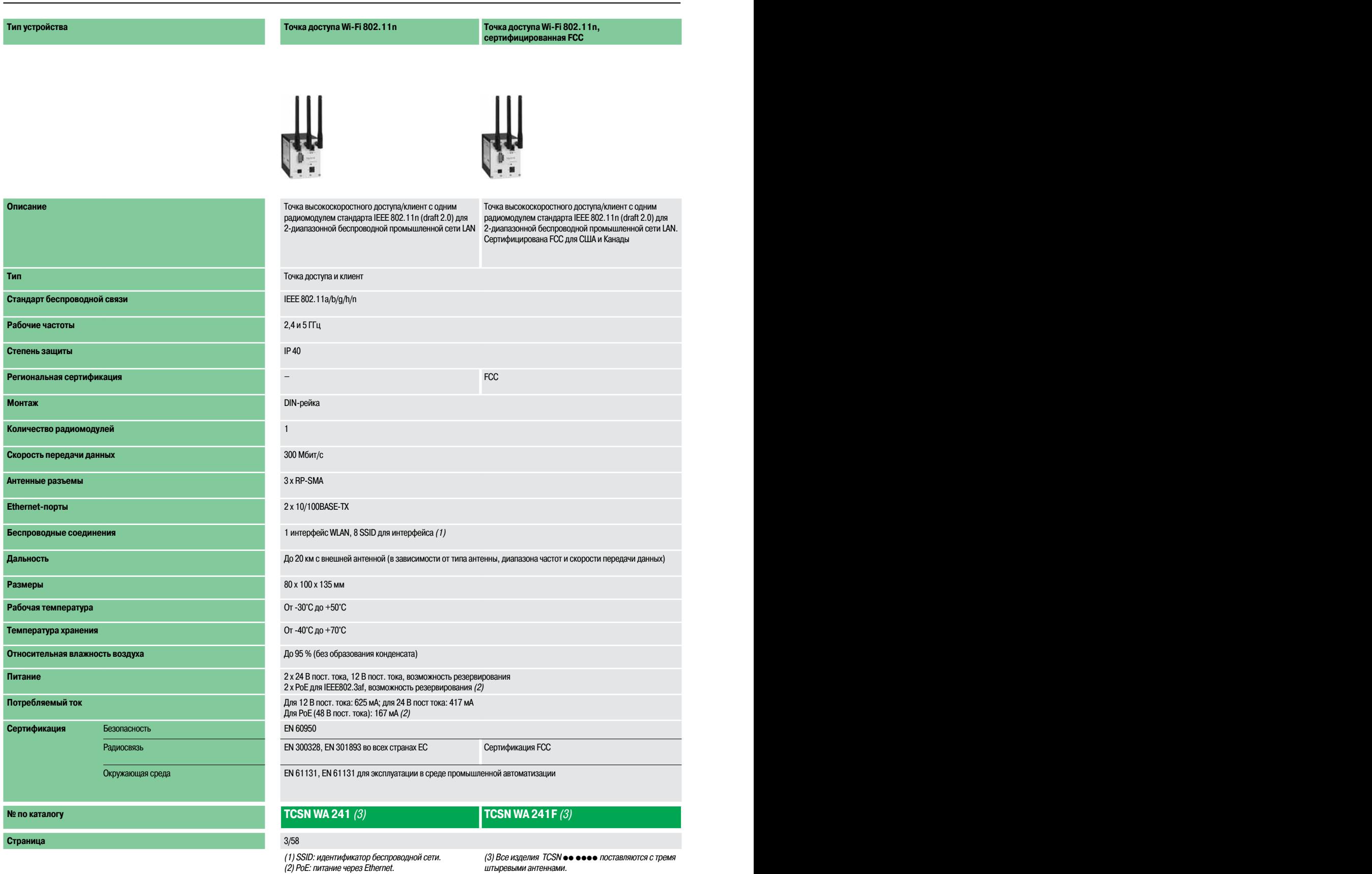

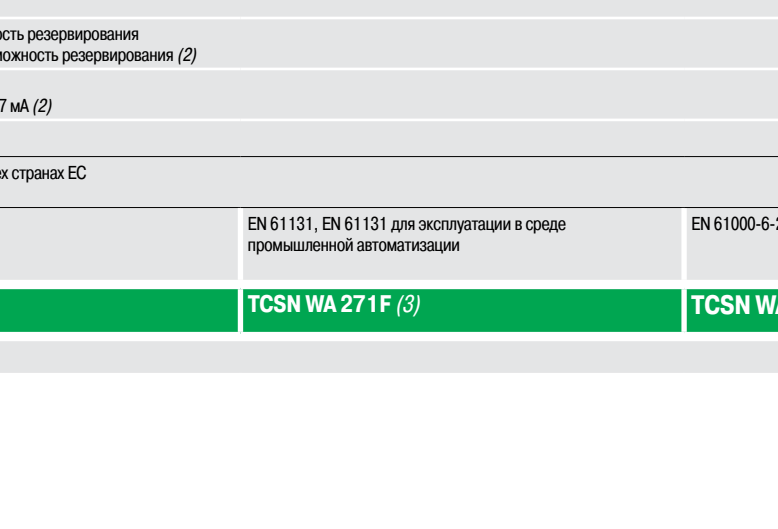

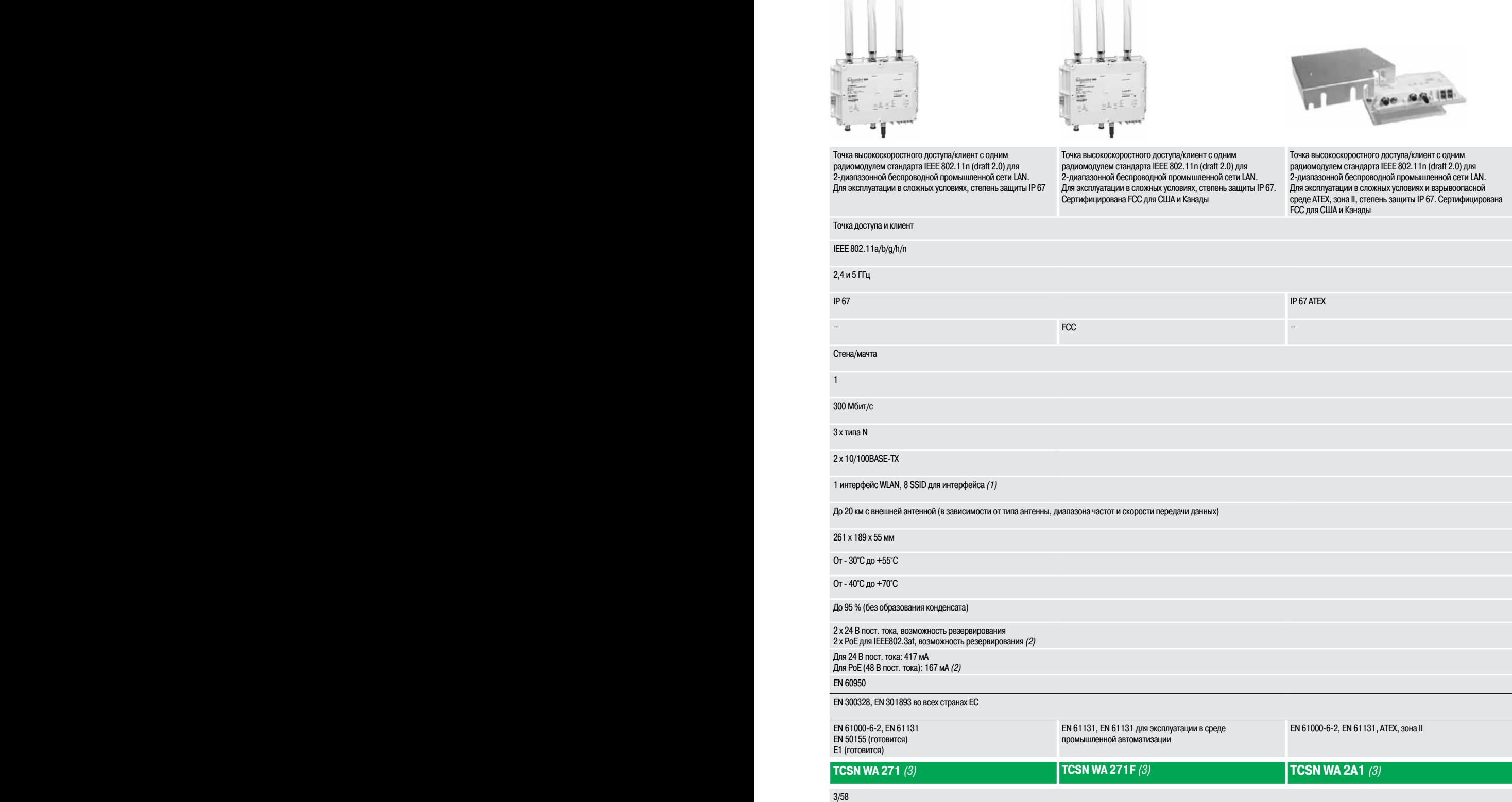

**Точка доступа Wi-Fi 802.11n со степенью защиты IP 67, сертифицированная FCC**

**Точка доступа Wi-Fi 802.11n со степенью защиты IP 67, сертифицированная ATEX**

**Точка доступа Wi-Fi 802.11n со степенью**

**защиты IP 67**

Руководство по выбору (продолжение)

## **Сеть Wi-Fi** Антенны Wi-Fi

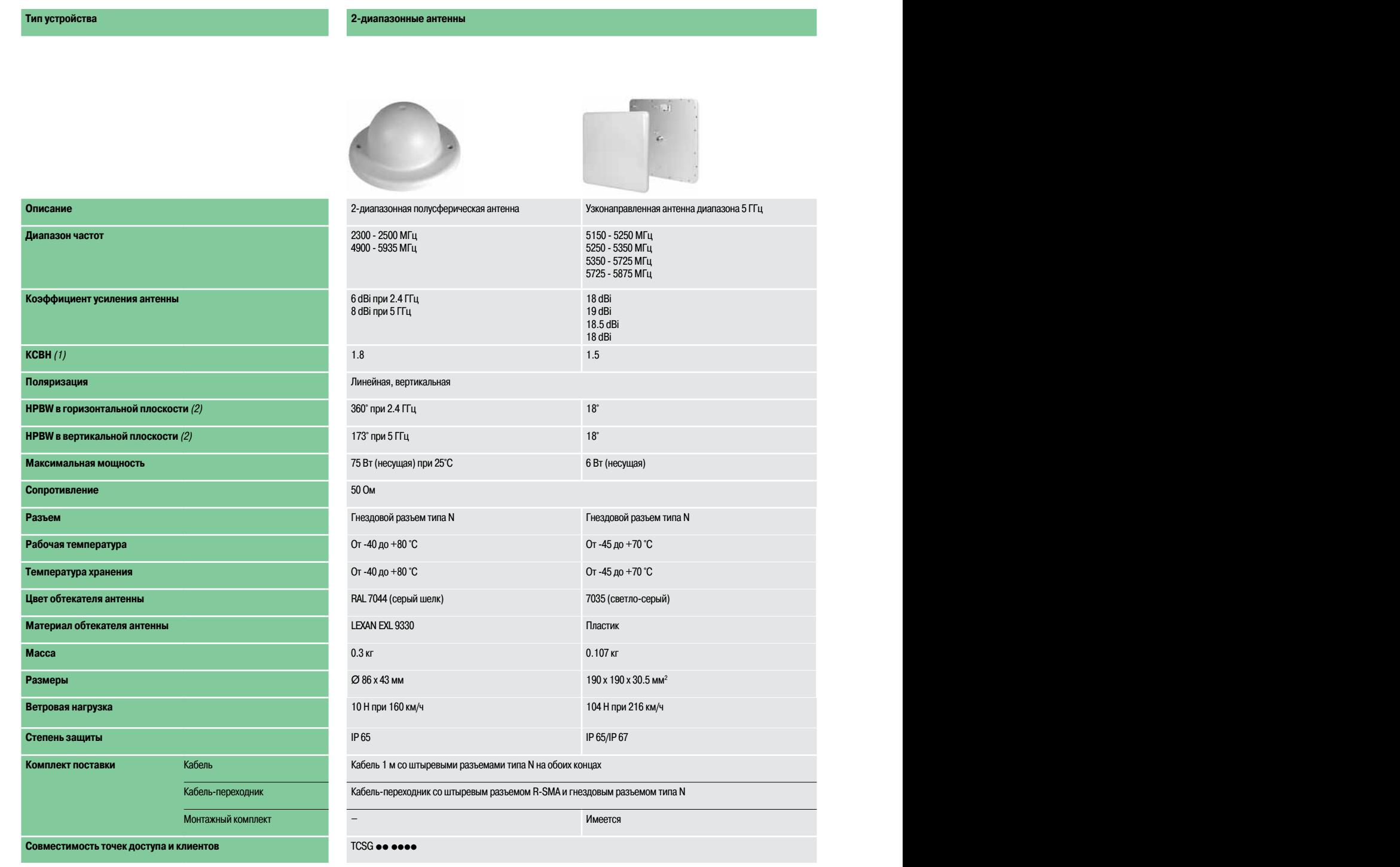

**Страница** 3/58 3/58

**№ по каталогу TCS WAB DH TCS WAB 5V TCS WAB DON**

(1) КСВН: коэффициент стоячей волны по напряжению.

(2) HPBW: ширина диаграммы направленности по уровню половинной мощности.

### **Schneider**

### **Тип устройства 2-диапазонные антенны 2-диапазонная антенна**

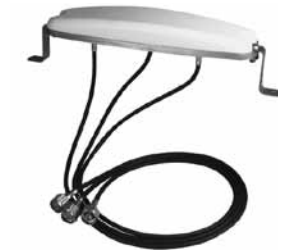

**Описание** 2-диапазонная полусферическая антенна Узконаправленная антенна диапазона 5 ГГц 2-диапазонная всенаправленная антенна стандарта 11n

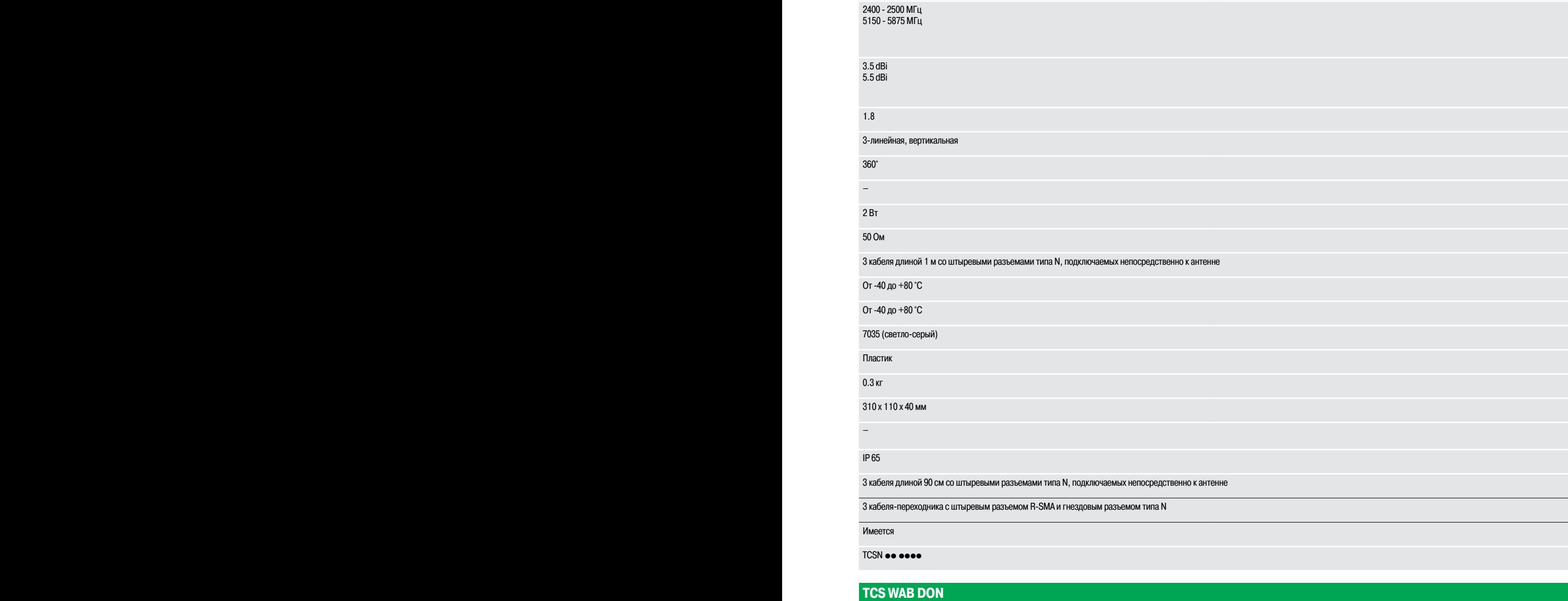

**Страница** 3/58 3/58

Руководство по выбору (продолжение)

## **Сеть Wi-Fi** Антенны Wi-Fi

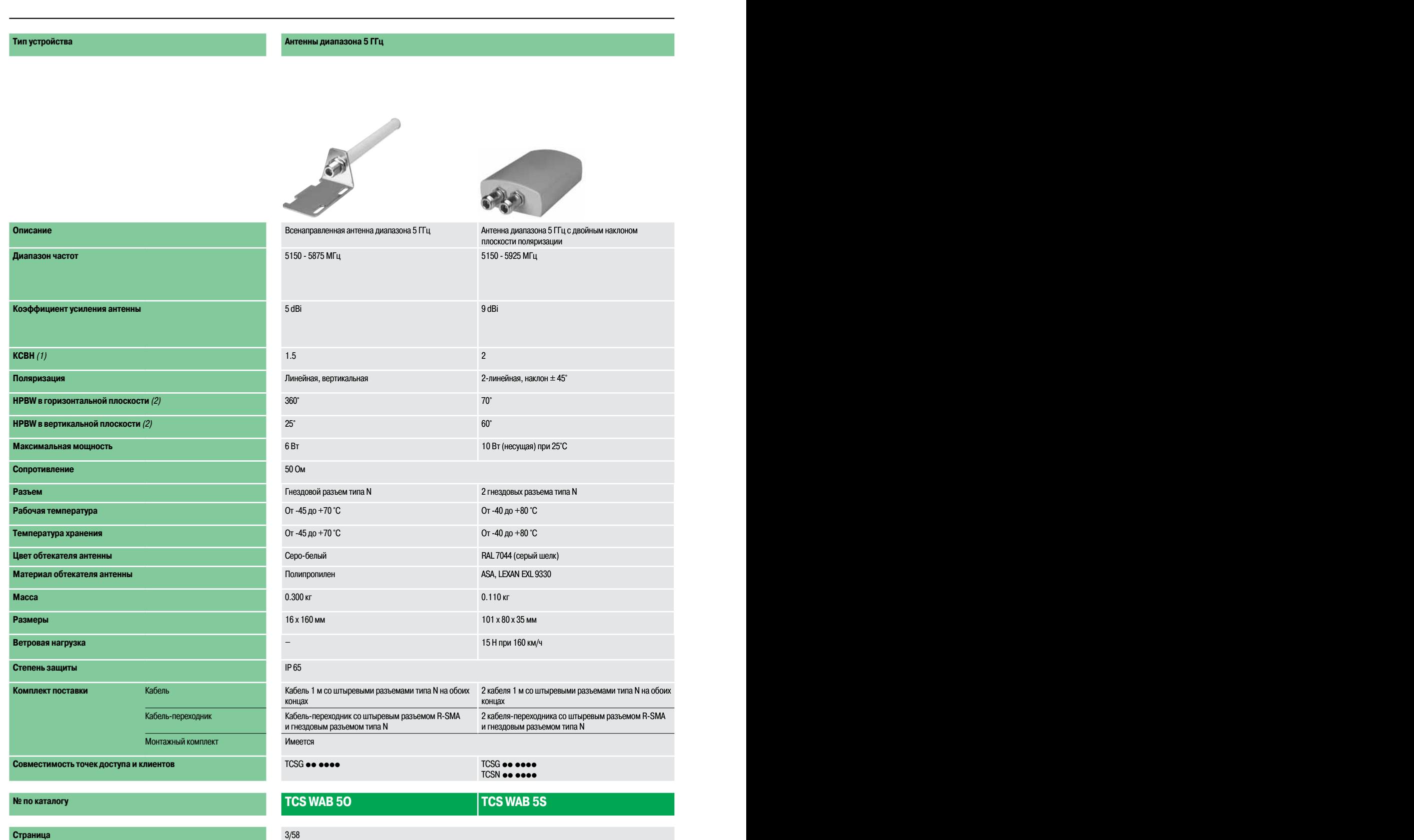

(1) КСВН: коэффициент стоячей волны по напряжению.

(2) HPBW: ширина диаграммы направленности по уровню половинной мощности.

### **Тип устройства Антенны диапазона 5 ГГц Антенны диапазона 5 ГГц**

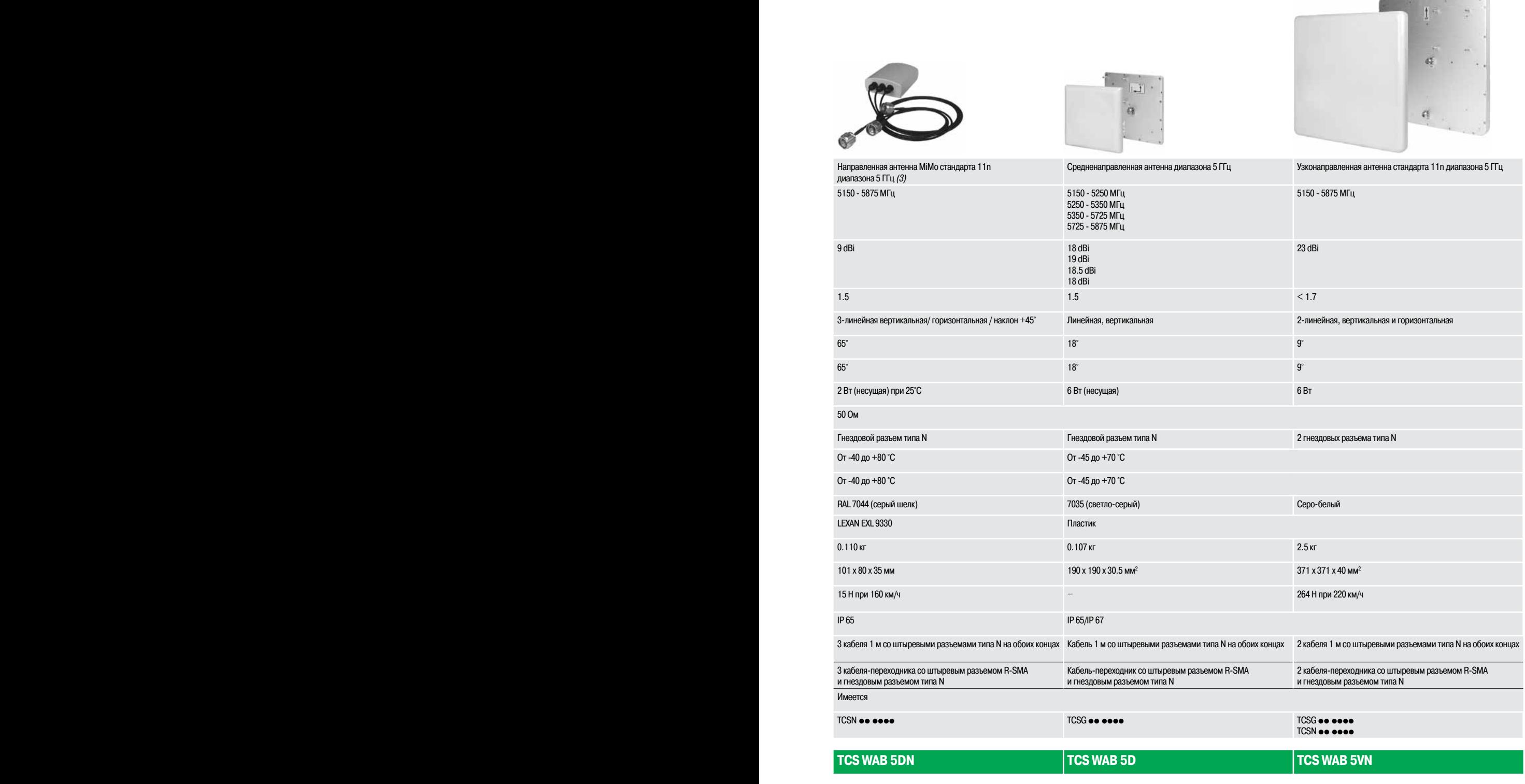

#### **Страница** 3/58 3/58

(3) MiMo: «множественный вход, множественный выход» – технология беспроводной связи, предусматривающая использование нескольких передатчиков <sup>и</sup> приемников для одновременной передачи большего количества данных.

## Руководство по выбору (продолжение)

### **Сеть Wi-Fi** Антенны Wi-Fi

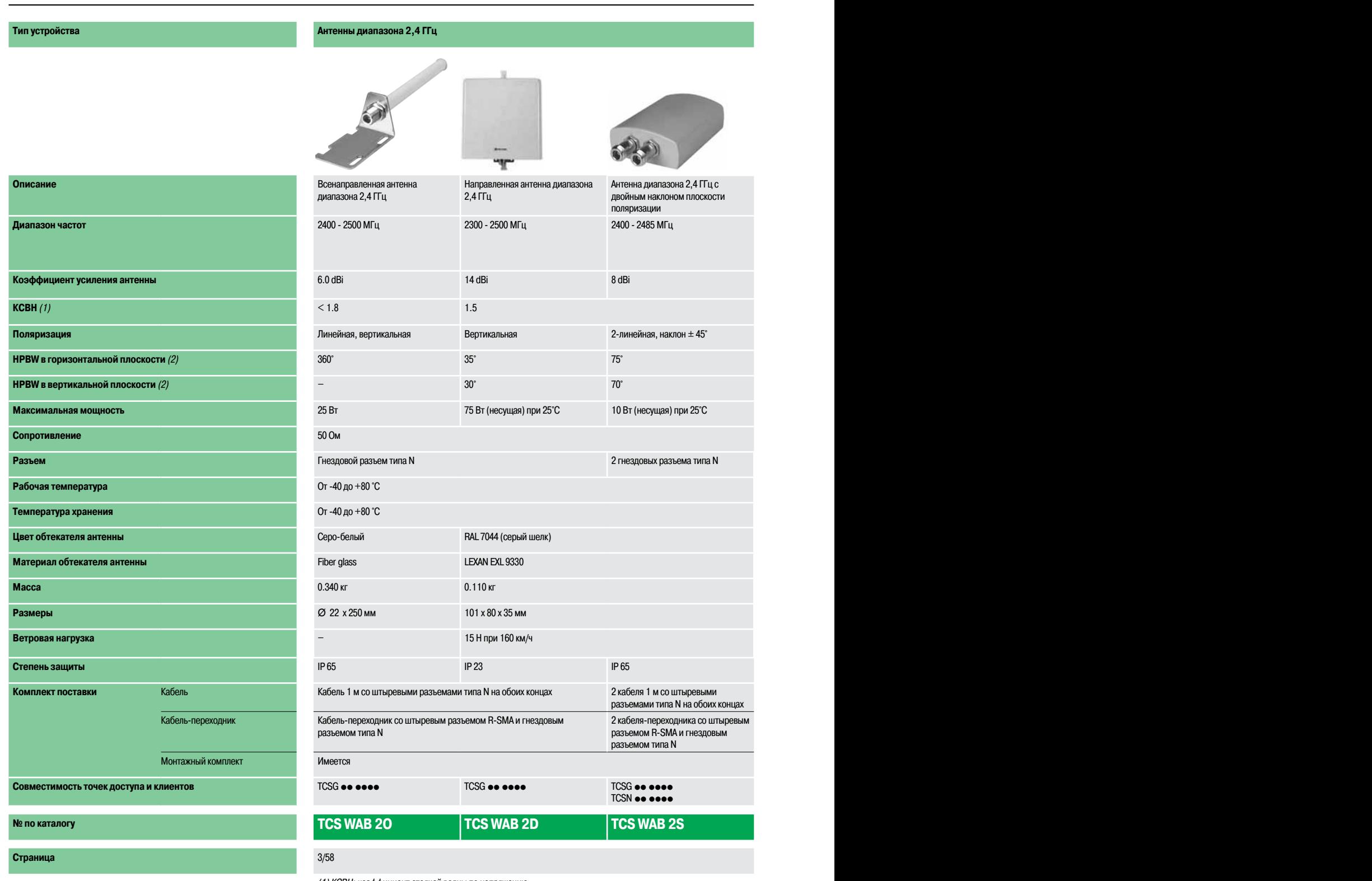

(1) КСВН: коэффициент стоячей волны по напряжению.

(2) HPBW: ширина диаграммы направленности по уровню половинной мощности.
#### **Тип устройства Антенны диапазона 2,4 ГГц Антенные кабели**

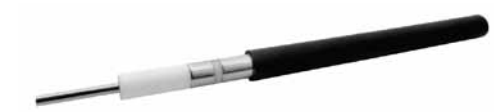

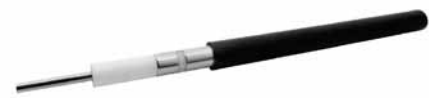

Коаксиальный кабель диапазона 2,4 ГГц, 50 м Коаксиальный кабель диапазона 2,4 ГГц, 100 м

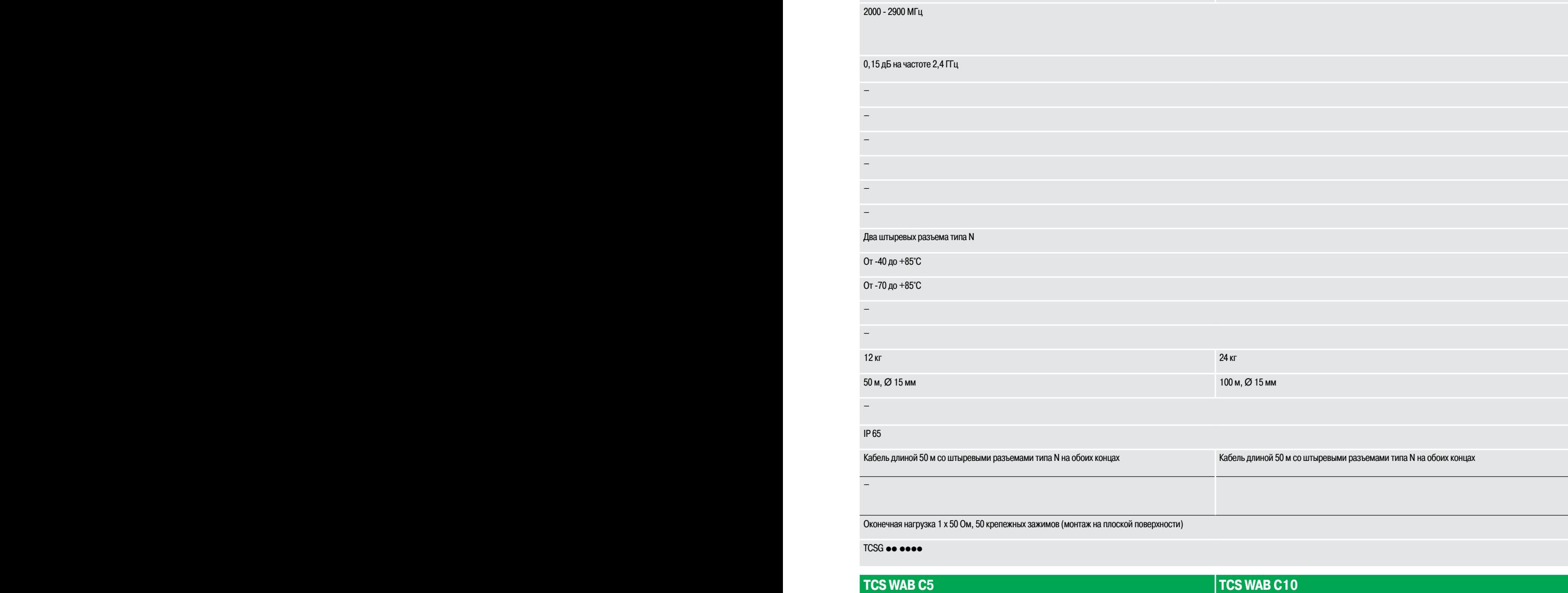

**Страница** 3/58 3/58

### **Сеть Wi-Fi** Точки доступа и клиенты Wi-Fi

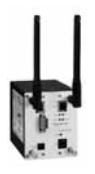

TCSG WA 242

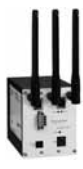

TCSN WA 241

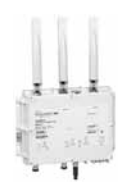

TCSN WA 271

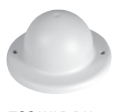

TCS WAB DH

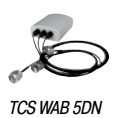

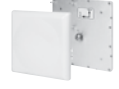

TCS WAB 5D

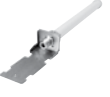

TCS WAB 2O

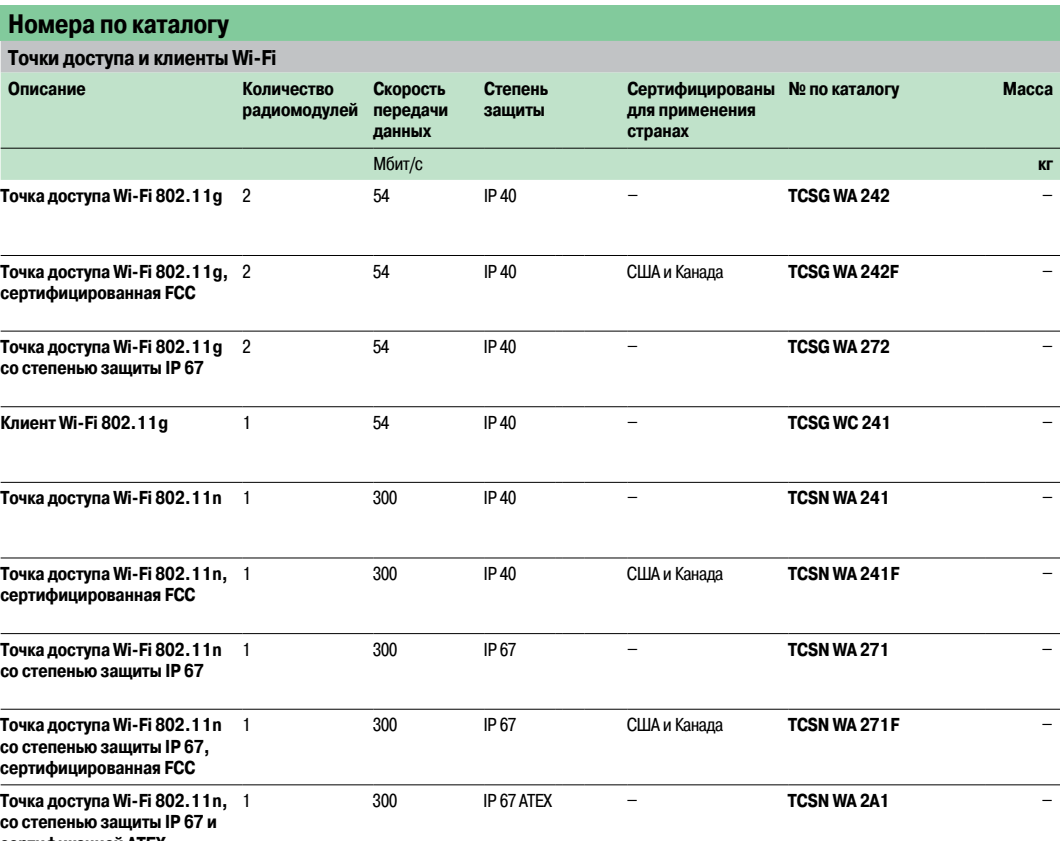

**сертификацией ATEX**

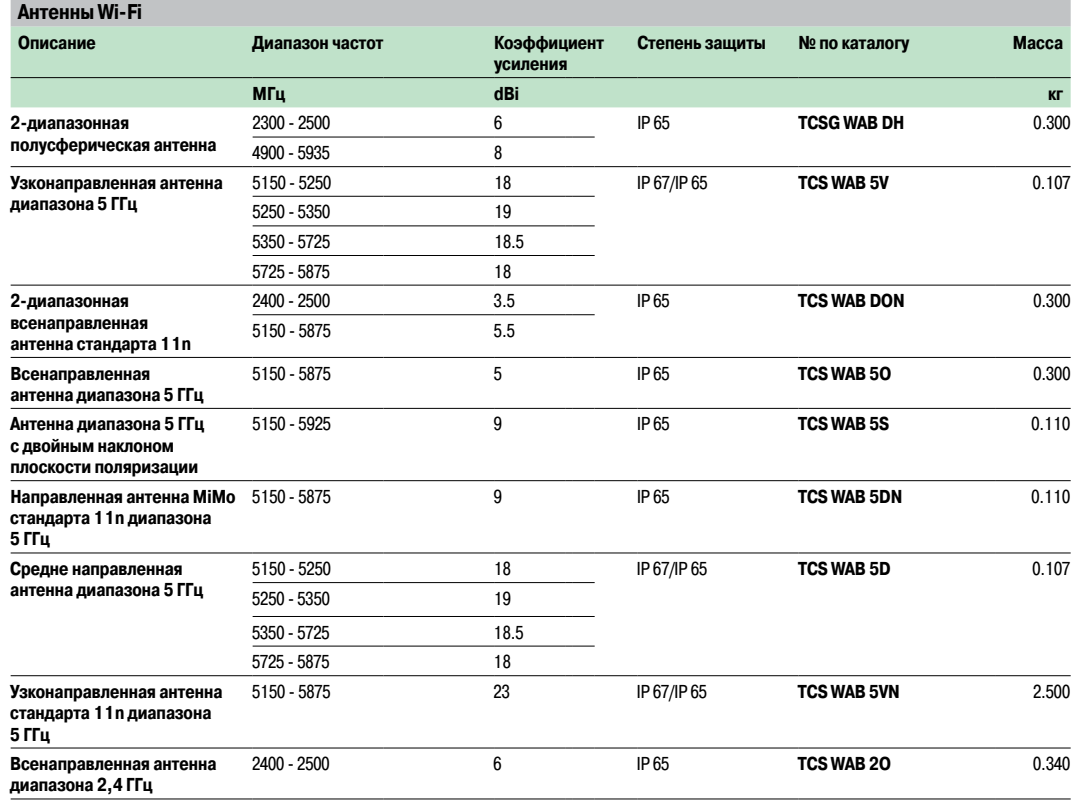

## Номера по каталогу

### (продолжение),

### **Сеть Wi-Fi** Точки доступа и клиенты Wi-Fi

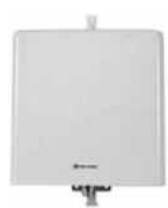

TCS WAB 2D

TCS WAB C5

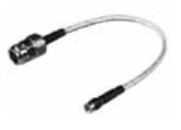

TCS WAAC

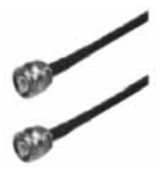

TCS WABAC2

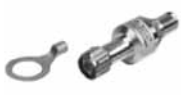

TCS WABP

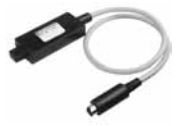

TCS WAMCD

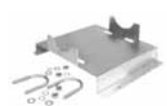

TCS WABMK

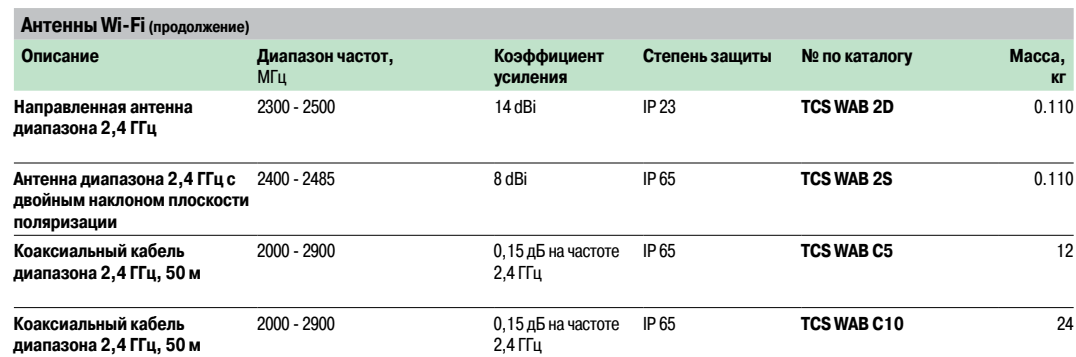

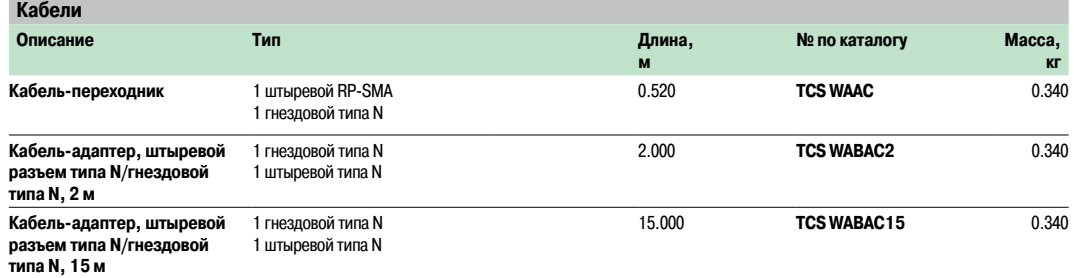

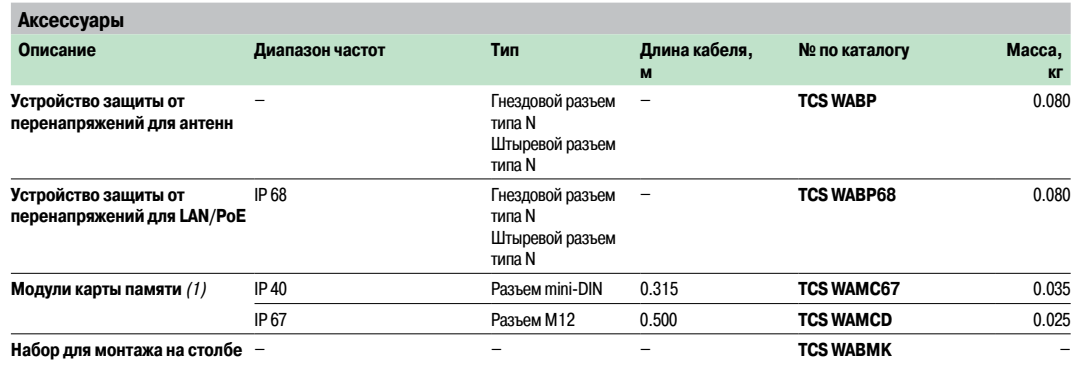

(1) Адаптер автоматического конфигурирования, используемый для сохранения двух различных версий конфигурации <sup>и</sup> рабочих программных данных точки доступа Wi-Fi, к которой он подключен. Он позволяет легко заменять и вводить в эксплуатацию точки доступа Wi-Fi, входящие в состав вашей сети

### **Modicon M340** Платформа автоматизации Прокси-модуль Modbus Plus

### **Введение**

Прокси-модуль TCS EGDB23F24FA Modbus Plus представляет собой сетевой шлюз, позволяющий ПЛК Modicon M340 обмениваться данными с имеющимися устройствами Modbus Plus. Для того, чтобы эти устройства обменивались данными с ПЛК Modicon M340, изменять настройки приложений не требуется. Прокси-модуль автоматически выполняет адресацию платформ и настраивает различные функции обмена данными между M340 и другими ПЛК (в частности 984LL). Проксимодуль M340 Modbus Plus позволяет легко интегрировать ПЛК M340 в имеющуюся сеть Modbus Plus и обеспечить расширенный обмен данными через Ethernet, а также постепенно перейти с ПЛК других моделей на Modicon M340 и Unity.

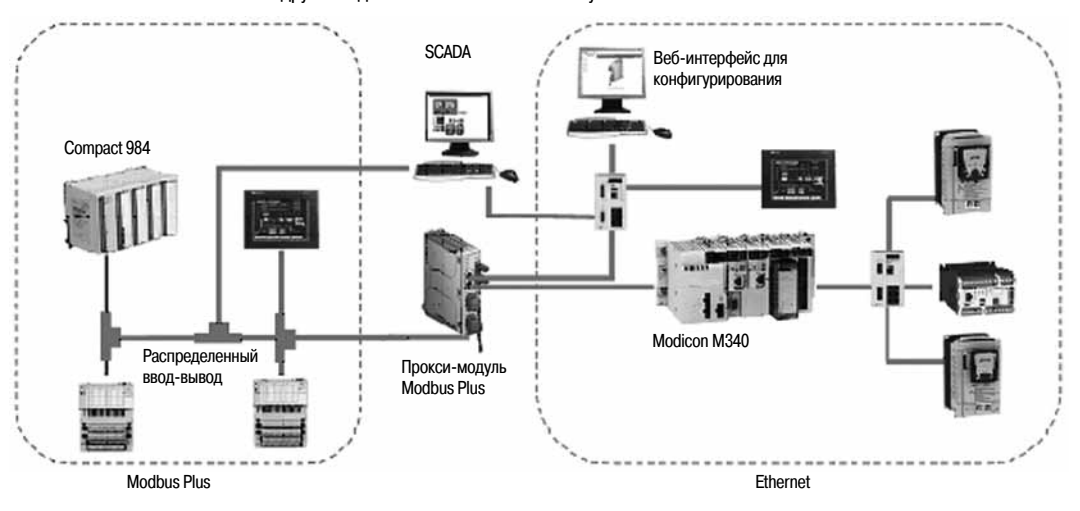

#### Ключевые преимущества

#### Сокрашенное время запуска

- □ Прокси-модуль конфигурируется через обычный веб-браузер в режиме онлайн.
- □ Вид веб-страниц аналогичен виду окон утилиты Реег Сор для Modbus Plus, доступной в Concept/ Unity для организации передачи глобальных данных.
- □ Упрощенный обмен данными производится путем передачи глобальных данных
- на все узлы сети.

□ Двухточечная передача данных осуществляется без программирования с помощью Реег Сор.

### Повышенная надежность и удобство обслуживания сети

□ Стандартная диагностика предоставляет данные по всем узлам сети и упрощает устранение неисправностей.

□ Сдвоенные порты Modbus Plus обеспечивают резервирование каналов сети Modbus Plus.

#### Сокращение эксплуатационных расходов

□ Защита инвестиций в сеть Modbus Plus при переходе на Ethernet.

 $\Box$  Слвоенные порты Ethernet позволяют без использования лополнительных коммутаторов подключать к прокси-модулю как программируемый контроллер М340, так и персональный компьютер для конфигурирования.

#### Встроенный веб-сервер

#### Назначение веб-сервера

ПЛК МЗ40 EGD имеет встроенный веб-сервер, который может использоваться для диагностики и конфигурирования соединений модуля. Все данные отображаются в виде стандартных веб-страниц формата HTML. Для отображения веб-страниц требуется Internet Explorer 6.0 (и более поздних версий) и Java 1.5 (и более поздних версий).

#### Функции встроенного веб-сервера

1 - Настройка: страницы Setup позволяют задавать параметры нескольких служб модуля, включая настройки безопасности, IP, SNMP, глобальных данных, Peer Cop и портов Ethernet. 2 - Диагностика: на страницах сетевой диагностики отображаются статистические данные Ethernet, ТСР и SNMP, а также рабочий журнал.

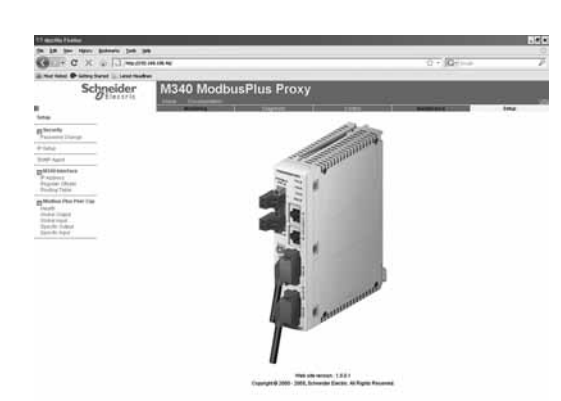

### Характеристики, номера по каталогу

### **ModiconM340 Платформа автоматизации** Прокси-модуль Modbus Plus

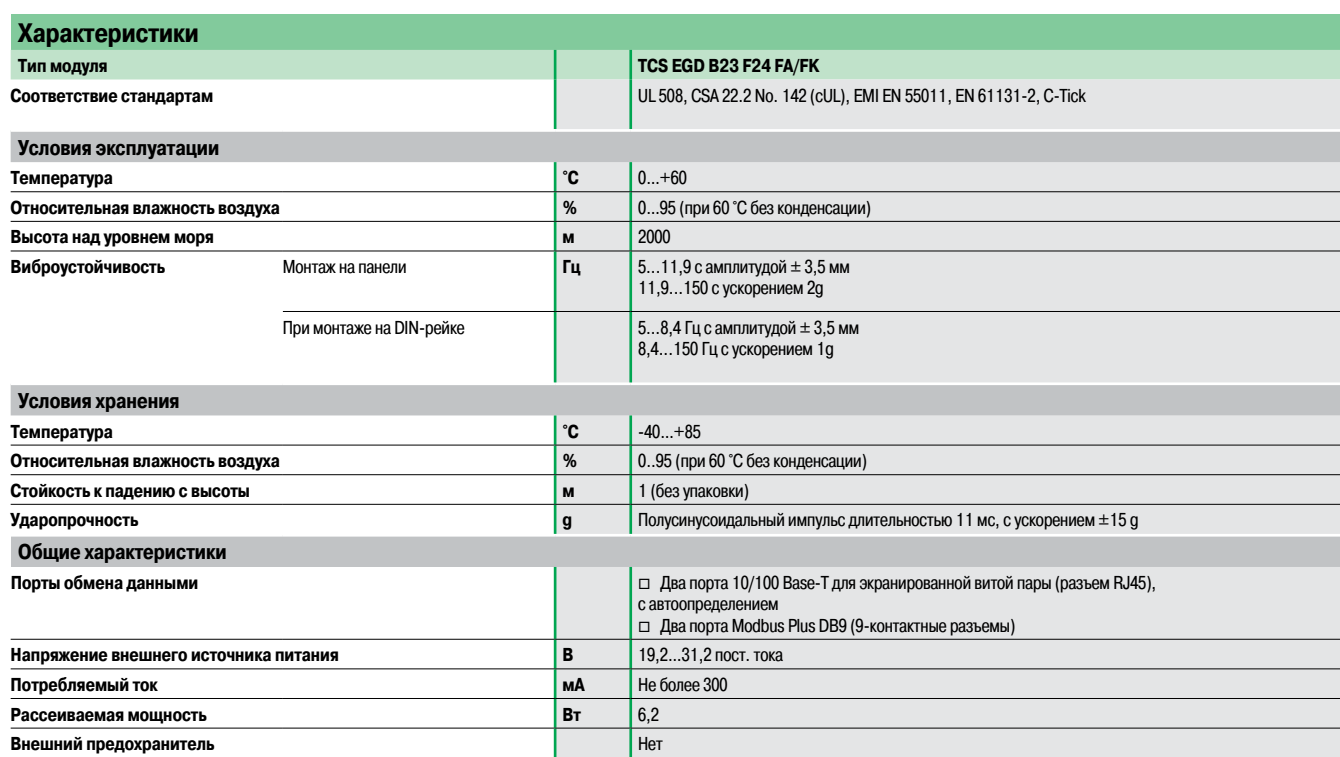

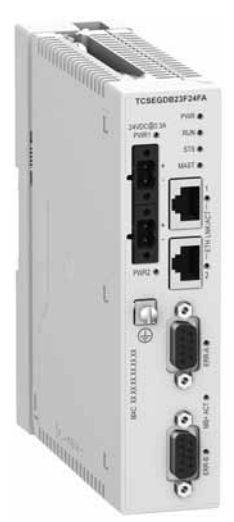

TCS EGDB23F24FA

### **Номера по каталогу**

### **Системные и сетевые требования**

ПО для программирования Unity Pro XL 3.x (и более поздних версий) Internet Explorer 6.0 (и более поздних версий) Java 1.5 (и более поздних версий) Microsoft Windows XP или Vista

### **Процессорный модуль Modicon M340** b BMX P34 2020 (для Modbus и Ethernet)

- 
- BMX P34 2030/20302 (для CANopen и Ethernet)

### **Модули связи Ethernet Modicon M340** b BMX NOE 0100

- 
- $\blacksquare$  BMX NOE 0110
- $\blacksquare$  BMX NOC 0401

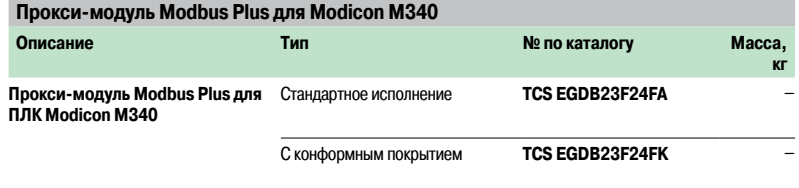

### Представление, номера по каталогу

### **ModiconM340 Платформа автоматизации** Удаленные ведущие модули Profibus

#### **Полевая шина Profibus DP**

PROFIBUS DP – одна из наиболее широко распространенных промышленных полевых шин. В соответствии принципом «ведущий/ведомый», право доступа к шине имеют только ведущие станции, иногда называемые активными станциями. Ведомые (пассивные) станции могут только отвечать на их запросы.

PROFIBUS версии V0 разрешает только циклические обмены данными с входами/выходами, тогда как PROFIBUS версии V1 предлагает канал обработки нециклических сообщений, который может использоваться для настройки или диагностики устройств во время работы.

Физический интерфейс шины – экранированный кабель с двумя витыми парами. С помощью многочисленных интерфейсных устройств, на ее основе можно создавать сети любой топологии дерево,звезда или кольцо, включающие оптоволоконные или беспроводные каналы.

Прозрачное соединение систем автоматизации и систем управления процессами с полевыми датчиками сети Profibus PA осуществляется через шлюзы. Протокол Profibus PA широко применяется для питания устройств в сети и для установки датчиков во взрывоопасных зонах (ATEX).

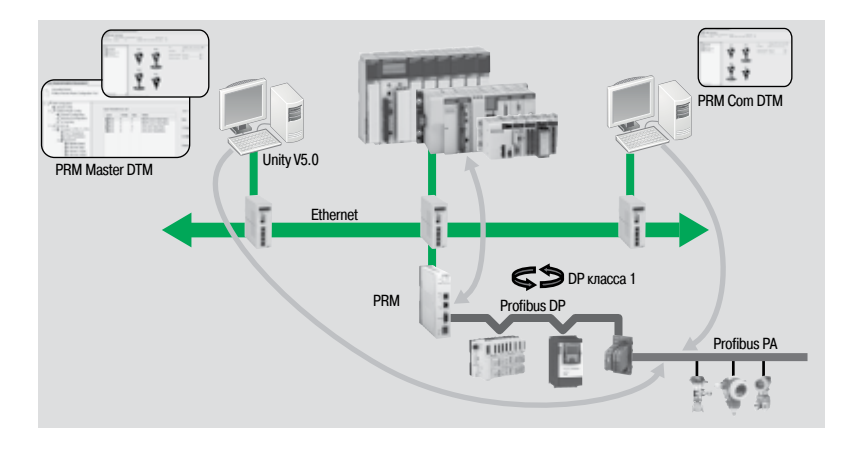

#### **Удаленный ведущий модуль Profibus**

#### **Представление**

Удаленный ведущий модуль Profibus (Profibus Remote Master – PRM) подключается к сети Ethernet Modbus TCP/IP через встроенный 2-портовый коммутатор, как можно ближе к аппаратуре управления процессом и контрольно-измерительному оборудованию.

Модуль PRM может использоваться для подключения ПЛК Quantum, Premium и M340 к полевой шине PROFIBUS DP версии V1 через функцию опроса входов/выходов.

Один и тот же модуль PRM может использоваться со всеми ПЛК. Порядок его установки всегда одинаков, что сокращает затраты на обучение и обслуживание.

Устройства выпускаются в двух исполнениях: стандартном и тропикализированном (повышенной надежности), что позволяет выбрать модуль для эксплуатации в любых условиях.

Модуль PRM может работать со средствами управления производственными ресурсами. Специальный коммуникационный DTM (менеджер типа устройств – Device Type Manager), поставляемый с модулем, с помощью любого совместимого стандартного FDT (программный инструментарий настойки полевых устройств – Field Device Tool) позволяет дистанционно осуществлять настройку устройств на шине PROFIBUS через Ethernet.

#### **Конфигурирование**

С помощью одного инструментального средства Unity пользователь может создать конфигурацию PROFIBUS и приложение ПЛК, а также настраивать и калибровать устройства. Последние собраны в каталог Unityчерез свои DTM (если имеются) или свои файлы gsd.

Конфигурация службы опроса входов/выходов полностью создается в ПО Unity Pro с помощью конфигурации PROFIBUS. Назначенные по умолчанию параметры гарантируют оптимальную работу, а также согласованность данных ввода-вывода в приложении ПЛК независимо от платформы ПЛК. Переменные ввода-вывода, определяемые и обозначаемые в символьной форме в DTM, могут использоваться непосредственно в приложении. Наконец, экраны, интегрированные в ПО Unity Pro, плюс диагностические функции, интегрированные в DTM устройства, упрощают обслуживание приложений.

### Представление (продолжение), номера по каталогу

### **Modicon M340** Платформа автоматизации

Удаленные ведущие модули Profibus

### Поддерживаемые устройства

- Возможность подключения к этой шине имеют следующие устройства от Schneider Electric:
- интеллектуальные пускатели TeSys U и пускатели TeSys;
- системы распределения входов/выходов Momentum и Modicon STB;
- моноблочные и модульные разветвители входов/выходов Modicon FTB/FTM с классом защиты IP 67;
- $\blacksquare$  преобразователи частоты Altivar 312/61/71 для асинхронных двигателей;
- сервоприводы Lexium 05 и 15 для бесщеточных двигателей;
- get yctpoйctва плавного пуска Altistart ATS 48;

побые устройства сторонних производителей, совместимые со стандартными профилями Profibus DP и PA.

#### Ограничения

После сохранения, проект Unity включает в себя все параметры PROFIBUS, а также ведомых устройств, подключенных к шине. Эти данные записываются в память ПЛК Quantum, Premium и М340. Их можно передать из ПЛК на терминал Unity с «пустой» памятью, без каких-либо приложений, после чего последний он сможет разместить всё приложение, включая параметры ведомых устройств. Эта функция называется ETS (Empty Terminal Service - служба «пустого» терминала).

В определенных случаях объем памяти, требуемый для сохранения параметров устройств, может превышать емкость памяти ПЛК (об этом сигнализирует сообщение memory full - память заполнена). Это особенно вероятно в устройствах, которые имеют DTM (наиболее распространенный инструмент конфигурирования устройств в PROFIBUS PA). Как правило, каждое устройство такого типа занимает около 20 Кбайт памяти ПЛК.

В этих случаях необходимо создать схему распределения памяти, которая соответствует типу используемой конфигурации и может быть адаптирована к её будущим изменениям. Это достигается либо путем увеличения объема памяти, выделяемой для приложения (за счет сокращения объема памяти для сохранения данных), либо за счет увеличения физической памяти устройства путем установки картриджей памяти, указанных в каталоге.

Если функция ETS не требуется, ПО Unity Pro может быть сконфигурировано таким образом, чтобы уменьшить размер хранящихся данных. Это можно сделать, отменив комментарии и таблицы .<br>анимации или запретив загружать данные, связанные с DTM, при загрузке приложения. В этом случае функция ETS будет отключена.

#### Номера по каталогу

Удаленный ведущий модуль Profibus поставляется с компакт-диском, который содержит:

• DTM ведущего модуля PRM и общие DTM Profibus (для конфигурирования Unity Pro V5.0 или более позлней версии):

• DTM модуля PRM для связи с FDT сторонних производителей (не Schneider Electric).

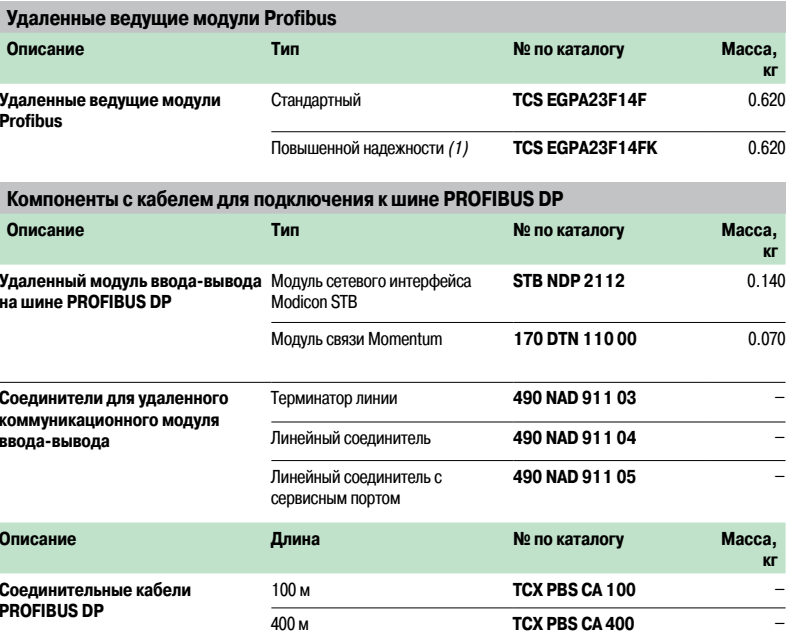

(1) Конформное покрытие и расширенный диапазон рабочих температур от -25 до +70°С.

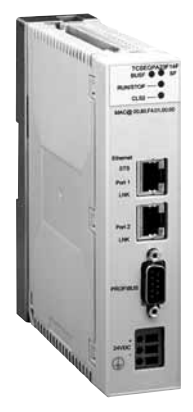

TCS EGPA23E14E

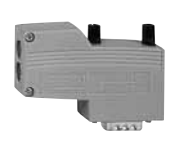

490 NAD 91103

### Введение, поддерживаемые устройсва

### **Modicon M340 Платформа автоматизации** Шина CANopen

### **Введение**

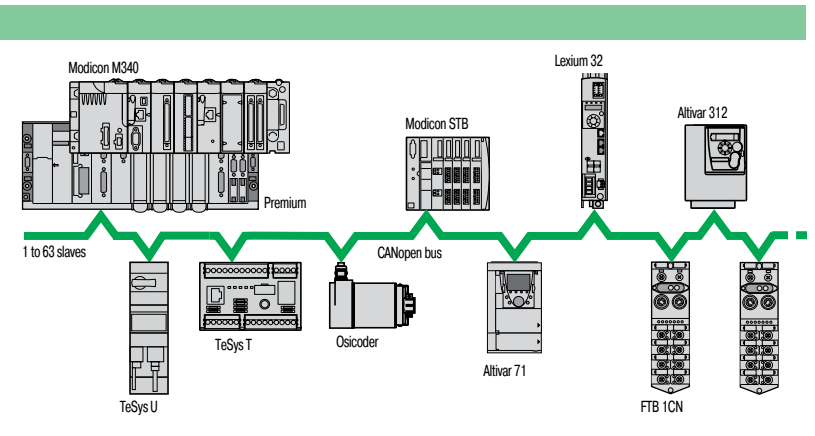

Компания Schneider Electric выбрала для своих устройств и установок шину CANopen благодаря ее широкой функциональности и получаемым за счет этого преимуществам в сфере автоматизации. В основе этого выбора лежит всеобщее признание CANopen и тот факт,что устройства с шиной CANopen все чаще находят применение в архитектурах систем управления.

Шина CANopen представляет собой открытую сеть,которая в настоящее время активно продвигается на рынке международной ассоциацией CAN in Automation и поддерживается более чем 400 производителями по всему миру. Шина CANopen отвечает требованиям стандартов EN 50325-4 и ISO 15745-2. Компания Schneider Electric является одним из активных разработчиков архитектур машин и установок, систем и оборудования.

#### **CANopen несет "прозрачность" в Ethernet**

Международная ассоциация CAN in Automation совместно с некоммерческой организацией Modbus-IDA создали стандарт, обеспечивающий полную "прозрачность" между CANopen и Modbus TCP/IP. Плодом сотрудничества этих организаций стала спецификация CiA DSP309-2, устанавливающая стандарты связи между сетью Modbus TCP/IP и шиной CANopen. В этой спецификации определены службы, позволяющие устройствам с интерфейсом CANopen обмениваться данными с сетью Modbus TCP/IP через шлюз. Обращение к данным, хранящимся в устройстве с интерфейсом CANopen, может происходить как в режиме чтения, так и записи. Эта спецификация является первым стандартом для разработки открытого стандарта обмена данными между Modbus TCP/IP и CANopen. Он позволяетулучшить возможности сетевого оборудования, выпускаемого компанией Schneider Electric, с точки зрения интеграции, диагностики и конфигурирования распределенных приложений. Он позволяет использовать непрерывное подключение машин и установок к сети Ethernet, сочетая при этом все лучшее от каждой сети. Шина CANopen поддерживает несколько ведущих устройств и обеспечивает надежный и определенный доступ к данным, поступающим в реальном времени, устройств системы управления. Протокол CSMA/CA основывается на широковещательном обмене сообщениями, которые отправляются циклично или при появлении события,что обеспечивает оптимальное использование полосы пропускания. Канал обработки сообщений также может использоваться для назначения параметров ведомых устройств.

Физически шина реализована на базе двойной витой пары, при помощи которой можно подключить к ПЛК Modicon M340 до 63 устройств по топологии шины черезустройства ответвления. Скорость передачи данных лежит в диапазоне от 20 Кбит/с до 1 Мбит/с, в зависимости от длины шины (от 20 до 2500 м). На каждом конце шины устанавливается оконечное устройство линии. Шина CANopen представляет собой набор профайлов систем CAN, обладающих следующими характеристиками:  $\blacksquare$  открытая система:

- $\blacksquare$  обмен данными в реальном масштабе времени без перегрузки протокола;
- b модульная конструкция с возможностью изменения размера;
- **В взаимные соединения и взаимозаменяемость устройств;**
- **в унифицированная конфигурация сетей;**
- **доступ ко всем параметрам устройств;**

 $\blacksquare$  циркуляция и синхронизация данных от цикличных и/или управляемых событиями процессов (высокое быстродействие системы).

#### **Поддерживаемые устройства**

Платформа автоматизации Modicon M340 с установленным процессорным модулем со встроенным интерфейсом CANopen **BMX P34 2010/2030** играет роль ведущего устройства на шине. Нижеперечисленные устройства, выпускаемые под торговой маркой Schneider Electric, имеют возможность подключения к шине CANopen:

- v Osicoder энкодеры абсолютного положения ∅ 58 мм:
	- $-$  **XCC 3510P/3515C S84CB**, версии ≥ 1.0
- v TeSys U интеллектуальные пускатели:
- $c$  модулем связи LUL C08, версии ≥ 1.2
- v TeSys T система управления двигателем:
- $c$  контроллером LTM ReeСee, версии ≥ 1.0
- $\square$  Пускатели двигателей TeSys LC1D через систему быстрого монтажа TeSys Quickfit:
- $T$ еSys Quickfit  $C$  **C модулем связи APP 1CCO0/O2**, версии ≥ 1.0

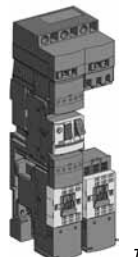

Поддерживаемые **VCTDOЙСТВА** (продолжение) Настройка ПО

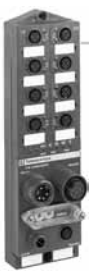

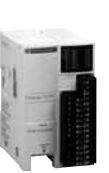

**Modicon FTE** 

Modicon OTB

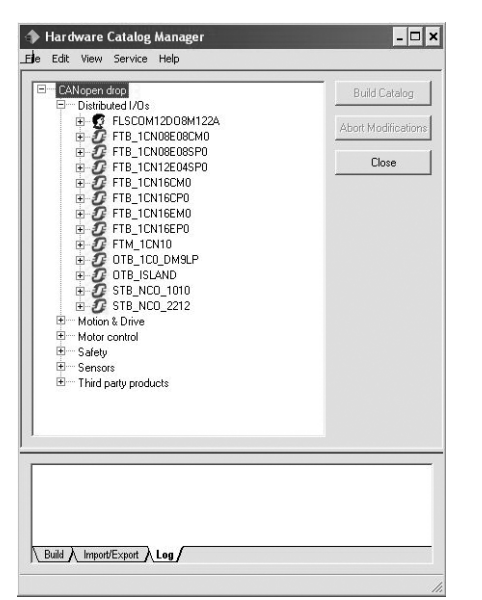

Hardware Catalog Manager для интеграции устройств сторонних производителей

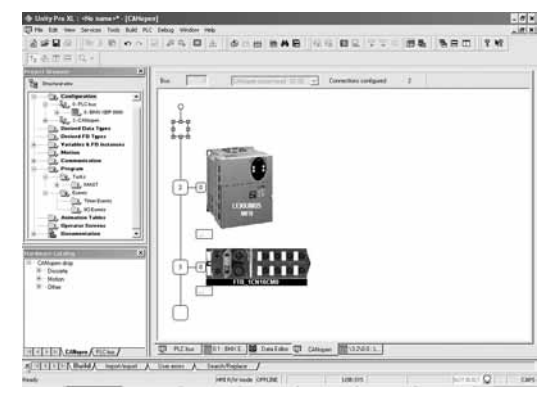

Пример окна настройки конфигурации в инструментальной системе Unity Pro лля сервопривола Lexium 05 и разветвителя Modicon FTB IP 67

## **Modicon M340** Платформа автоматизации

Шина CANopen

#### Поддерживаемые устройства (продолжение)

Modicon OTB IP 20 Optimum - система распределенного ввода-вывода (с модулями расширения ввода-вывода от ПЛК Twido):

- с интерфейсным модулем OTB 1 CO DM9LP, версии ≥ 2.03 □ Modicon STB IP 20 - модульная система распределенного ввода-вывода:
	- с модулем NIM STB NCO 1010, версии ≥ 1.0 или STB NCO 2212, версии ≥ 2.02
- $\Box$  Modicon FTB/FTM моноблочные разветвители ввода-вывода IP 67
- моноблочные FTB 1CNooooo, версии ≥ 1.07 и модульные FTM 1CN10, все версии □ Preventa - конфигурируемые контроллеры безопасности:
	- XPS MC16ZC/32ZC, версии ≥ 1.10
- $\Box$  преобразователи частоты Altivar 312/71/61 для асинхронных двигателей (0,18...15 кВт)
- □ сервоприводы Lexium 32 для серводвигателей ВМН и BSH
- □ IcLA интеллектуальные компактные приводы двигателей:

#### - IFA 6•, версии ≥ 1.105 (5), IFE 71, версии ≥ 1.104 (5) и IFS 6•/9•, версии ≥ 1.107 (5)

- (1) Требуется ПО PowerSuite VW3 A8 104 версии ≥ 2.0.
- (2) Требуется ПО PowerSuite для Lexium 05 VW3 A8 104 версии ≥ 2.2.0, патч V2.2.0В.
- (3) Требуется ПО Unilink версии ≥ 1.5.
- (4) Требуется ПО Unilink версии  $\geq 4.0$ .
- (5) Требуется ПО Icla Easy версии ≥ 1.104.

### Настройка программного обеспечения в инструментальной системе **Unity Pro**

#### Интеграция устройств сторонних производителей

 $\blacksquare$  В инструментальной системе Unity Pro версии  $\geq 4.0$  есть инструмент Hardware Catalog Manager, который предназначен для интеграции устройств сторонних производителей наравне с устройствами производства Schneider Electric. При этом устройства сторонних производителей со своими файлами EDS должны соответствовать стандартам CIA (CAN In Automation). Инструмент Hardware Catalog Manager позволяет:

□ Интегрировать устройства сторонних производителей в Unity Pro.

□ Минимизировать размер памяти, зарезервированной под переменные PDO (объекты данных процесса) в процессорах ВМХ РЗ4 2010/20102/2030/20302.

□ Настраивать параметры устройств в Unity Pro.

■ Unity Pro версии 4.1 в сочетании с процессорными модулями ВМХ Р34 20102/20302 (с интегрированным портом шины CANopen) может быть использовано для настройки конфигурации процедуры BootUp, и, таким образом, является совместимым со всеми коммерциализованными устройствами CANopen сторонних производителей.

#### Конфигурация шины

Все средства настройки и конфигурации шины CANopen для платформы Modicon M340 полностью интегрированы в инструментальную систему Unity Pro. В графическом редакторе системы Unity Pro необходимо просто выбрать имеющиеся в папке устройства и присвоить им адреса ведомых устройств на шине CANopen. Обмен данными между шиной CANopen и процессорным модулем ПЛК Modicon M340 привязывается к циклу выполнения быстрой или основной задачи.

Предопределенные профайлы и функции служат для автоматического создания пользовательского интерфейса с использованием переменных PDO таким образом, что любое последующее изменение присвоения этих переменных не повлияет на их топологическую адресацию. В зависимости от устройства соответствующие окна настройки конфигурации используются для присвоения начальных параметров.

Также имеется режим "эксперта", предоставляющий специалистам возможность оптимизировать работу шины CANopen или изменить присвоение переменных PDO.

Нециклический доступ к сервисным объектам данных (SDO), соответствующих любому объекту СА Nopen конкретного устройства, возможен из приложения с помощью стандартных коммуникационных функций READ VAR и WRITE VAR, а также из диагностических окон Unity Pro. Эти экраны могут быть использованы для графического отображения состояния шины. Для доступа к странице, посланной неисправным устройством, достаточно одного щелчка мыши.

Примечание: макс. кол-во ведомых устройств (не более 63), подсоединенных к шине CANopen зависит от типа подключаемых устройств. Поэтому необходимо создать таблицы объектов

(PDO/Cob Id) и использования памяти (%Мі и Ммі). Лист таблицы данных CANopen (см. стр. 6/8 и 6/9) может быть использован для подсчета по столбцам (или группам столбцов) и проверки что: Σ (объектов х кол-во устройств) ≤ макс. кол-во.

### Описание, характеристики

### **ModiconM340 Платформа автоматизации** ШинаCANopen

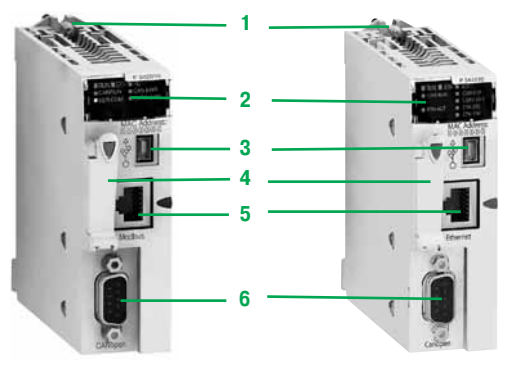

BMX P34 2010/20102 BMX P34 2030/20302

**Описание** 

В обоихусовершенствованных процессорных модулях **BMX P34 20102** и **BMX P34 20302** платформы автоматизации Modicon M340 предусмотрен встроенный порт связи CANopen. На лицевой панели модулей предусмотрены следующие средства индикации и разъемы:

- **1**  Предохранительный винт для надежного крепления модуля в слоте (маркировка 0) монтажного шасси
- **2**  Блок индикации, в состав которого входят в стандартном исполнении:
- v индикатор CAN RUN (зеленый): работа встроенной шины;
- v индикатор CAN ERR (красный): неисправность встроенной шины
- **3**  Разъем USB mini B для подключения терминала программирования
- **4** Отсек с картой памяти для хранения резервных копий приложения
- **5**  Разъем RJ45 для подключения последовательного кабеля (для модуля **BMX P34 20102**) или порт Ethernet TCP/IP (для модуля **BMX P34 20302**)
- **6**  9-контактный разъем SUB-D ведущего устройства CANopen

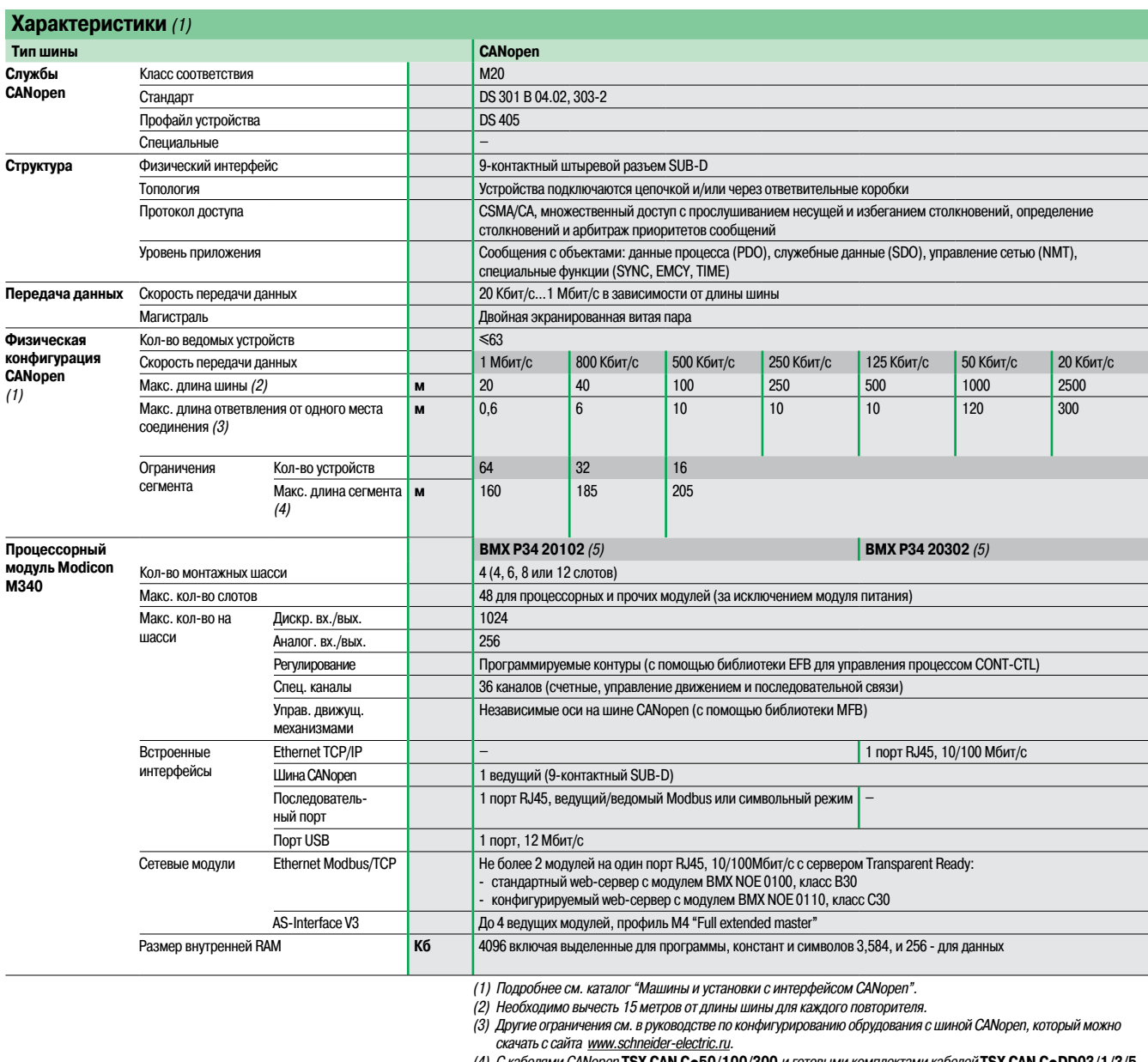

(4) С кабелями САМореп **TSX CAN Ce50/100/300** и готовыми комплектами кабелей **TSX CAN CeDD03/1/3/5**<br>(5) Дополнительную функциональность процессорных модулей BMX P34 20302 под Unity Pro версии 4.1 см. в

разделе "Интеграция устройств сторонних производителей" на стр. 3/41

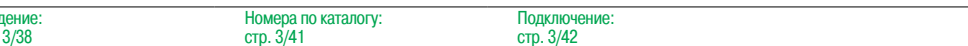

Вве,

### **Modicon M340** Платформа автоматизации Шина СА Пореп

Усовершенствованные процессорные модули со встроенной шиной САНореп Процессорные модули платформы Modicon M340 комплектуются картой памяти BMX RMS 008MP. Функциональное назначение карты памяти: □ создание резервных копий приложения (программы, символов и констант) из внутренней памяти **RAM процессорного модуля;** □ активация функции стандартного web-сервера Transparent Ready класса В10 (для процессорных модулей ВМХ РЗ4 20302). Вместо этой карты памяти можно использовать другую, предоставляющую возможность хранения файлов (см. стр. 1/9). Совместимость с  $N$ <sup>o</sup> по каталогу<br>ПО Unity (1) Макс. кол-во Кол-во Размер Встроенные Macca, **RXOJIOR/RHIXOJIOR** памяти **CETERNIX** порты связи **VT** модулей BMX P34 2010 Усовершенствованный модуль ВМХ РЗ40 20, 4 монтажное шасси 1024 дискретных  $A$ <sub>0</sub> $B$ <sub>K</sub> $A$ 2 сетевых модуля Шина CANonen Версия ≥4.1 BMX P34 20102  $0.210$ входов/выходов, встроенной Ethernet Последовательный 256 аналоговых памяти Modbus/TCP порт Modbus Ready, ent входов/выходов Шина CANopen Версия ≥ 4.1 **BMX P34 20302**  $0.215$ 36 специализи-Ethernet Modbus/TCP рованных каналов (1) См. параграф "Интеграция устройств сторонних производителей" на стр. 3/41.

Схема подключения по шине CANopen

**BMX P34 2030** 

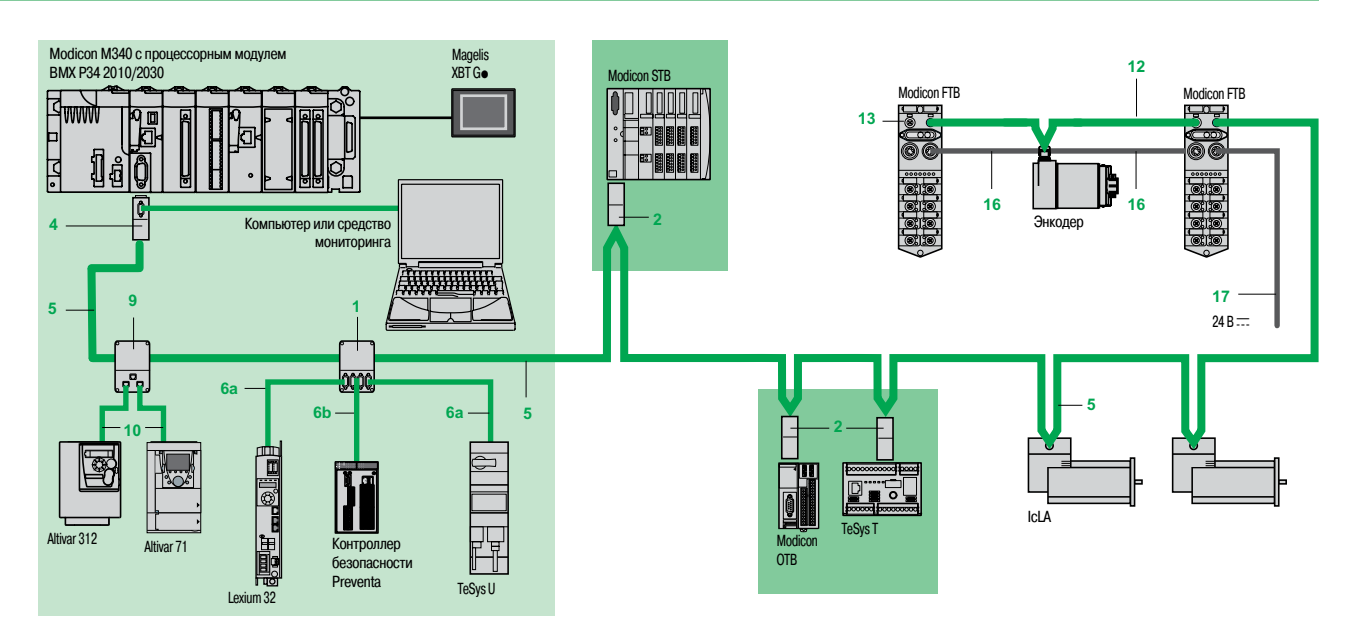

Примечание: описание и номера по каталогу для 1, 2, ..., 17 см. на стр. 3/42 и 3/43.

Подключ

ие

В наличии имеются кабели разных типов для различных применений, включая агрессивные среды (определение стандартной и среды с неблагоприятными условиями см. на стр. 3/42). В зависимости от поставленных требований можно выбрать подходящий прямой или угловой (90°) соединительный разъем или угловые разъемы с возможностью подключения компьютера или КПК для диагностики.

Питание осуществляется по кабелям, готовым комплектом кабелей и соединительным коробкам: одна пара AWG24 для передачи CAN-сигналов, одна пара AWG22 для питания и заземления. Кроме соединительных принадлежностей IP 20 также имеются принадлежности IP 67.

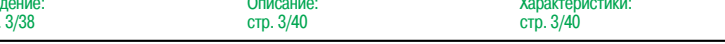

BBe

**CTP** 

### Номера по каталогу, подключение

### (продолжение)

### **Modicon M340 Платформа автоматизации** Шина CANopen

TSX CAN TDM4

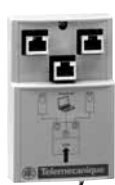

VW3 CAN TAP2

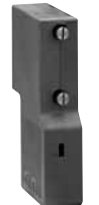

TSX CAN KCD F90T

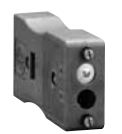

TSX CAN KCD F180T

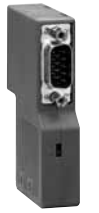

TSX CAN KCD F90TP

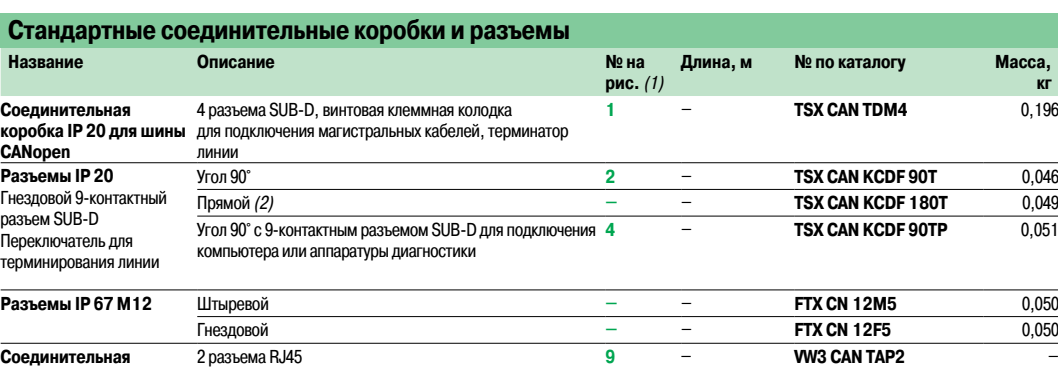

**коробка IP 20** для Altivar и Lexium 05

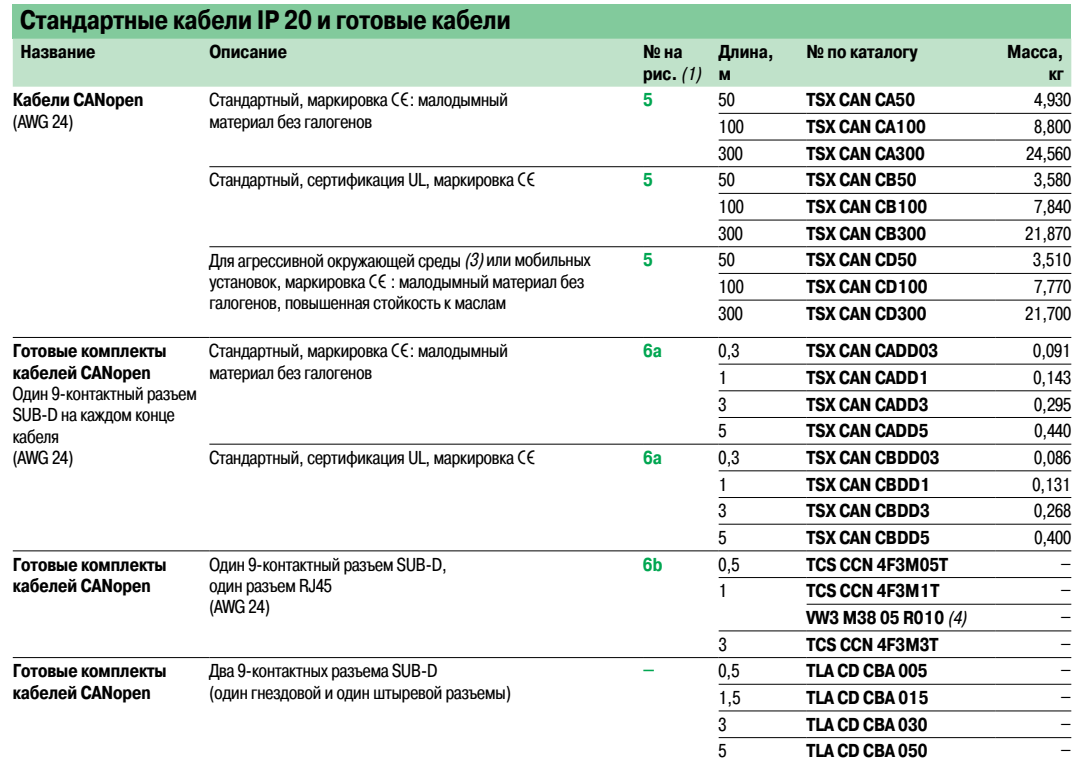

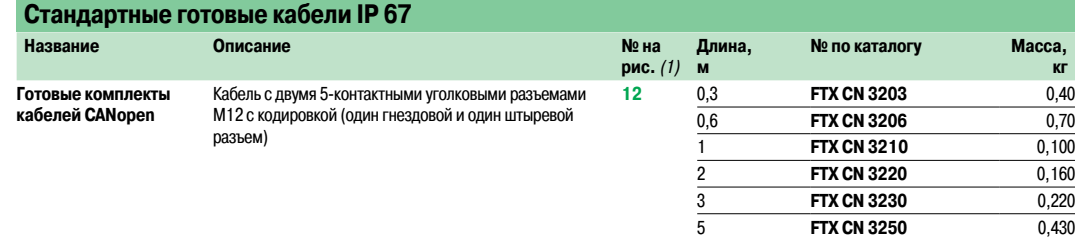

(1) См. рисунок на стр. 3/41.

(2) Для подключения ПЛК можно использовать разъем **VW3 CAN KCDF 180T**.

(3) **Стандартные условия окружающей среды:**

- Отсутствие любых специальных климатических ограничений.

- Диапазон рабочей температуры: от +5 до +60°C.
- Стационарные установки.
- **Неблагоприятные условия окружающей среды:** Стойкостькуглеводородам, техническим маслам, растворителям, каплям припоя.
- Относительная влажность до 100%.
- Соленая среда.
- Значительные колебания температуры.
- Диапазон рабочей температуры: от -10 до +70°C.
- Мобильные установки.
- (4) Кабель, включающий <sup>в</sup> себя терминатор линии.

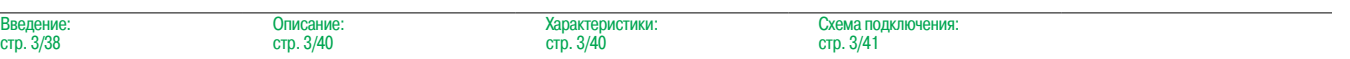

### Номера по каталогу, подключение (продолжение)

### **Modicon M340 Платформа автоматизации** Шина CANopen

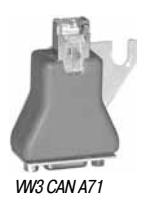

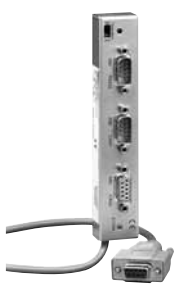

AM0 2CA 001V000

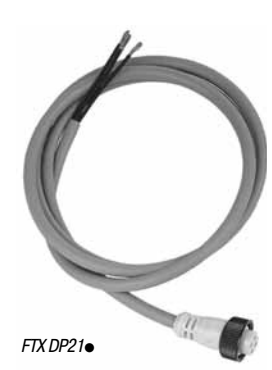

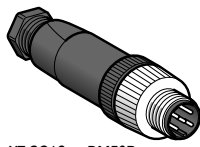

 $XZ CC12$ eeDM50B

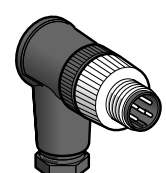

XZ CC12<sup>o</sup>CM50B

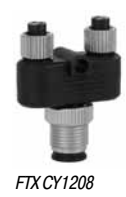

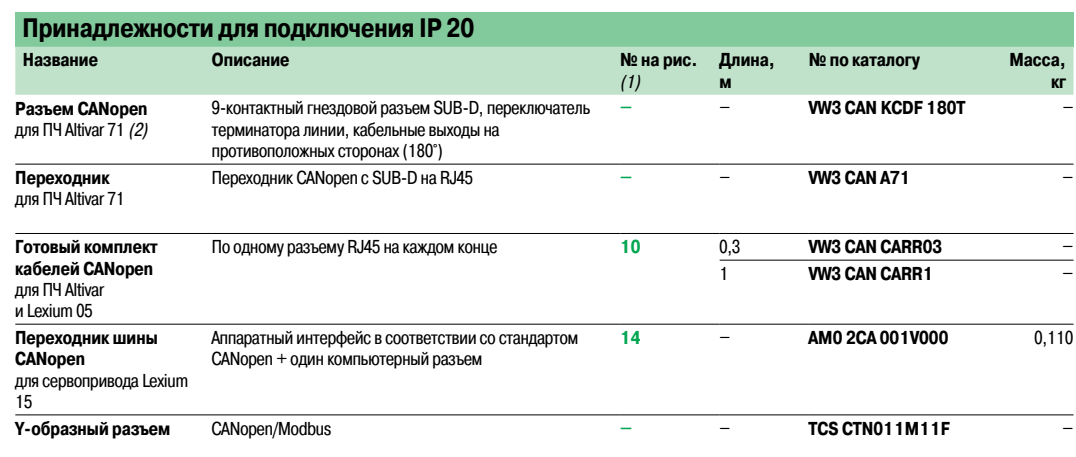

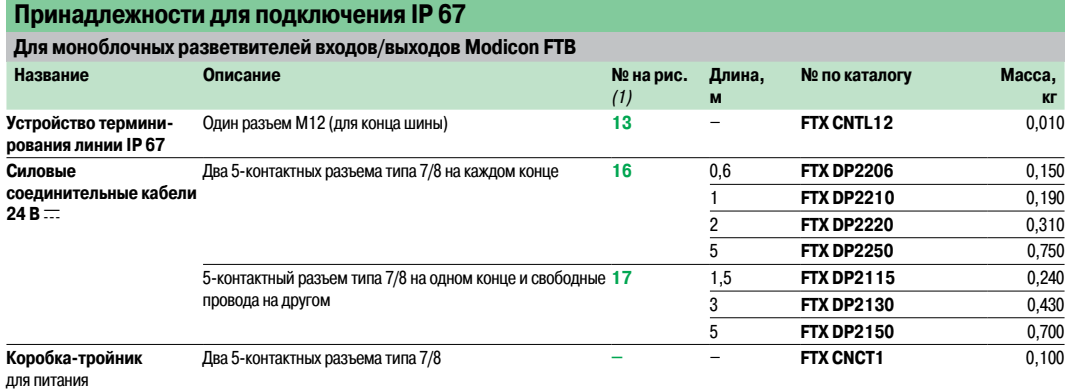

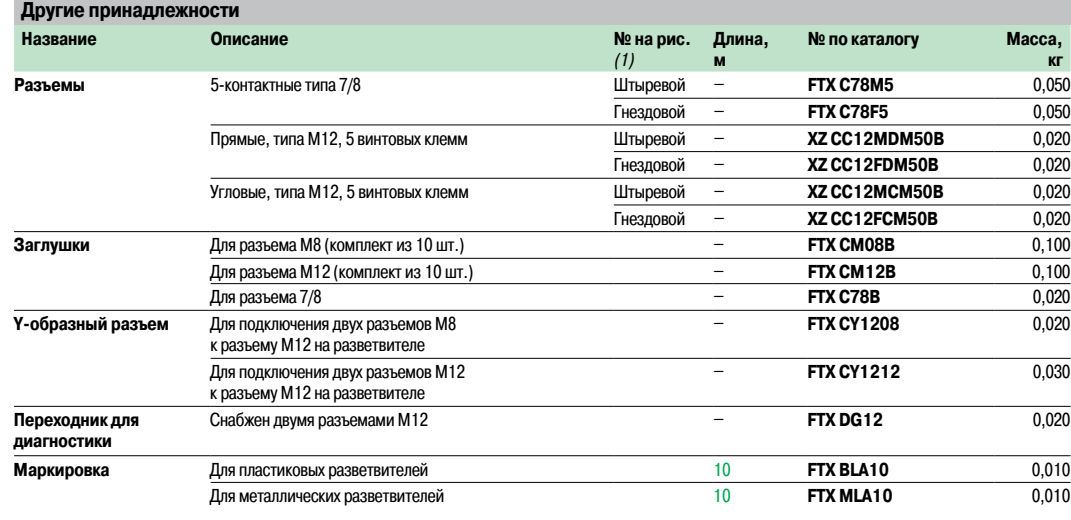

(1) См. рисунок на стр. 3/41.<br>(2) Для устройств ATV 71H●●●M3, ATV 71HD11M3X, HD15M3X, ATV 71H075N4... HD18N4 этот разъем должен быть заменен на разъем **TSX CAN KCDF 180T.**

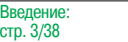

Схема подключения: стр. 3/41

### **Modicon M340 Платформа автоматизации** Ведущий модуль BMX EIA 0100 для кабельной системы AS-Interface

### **Введение**

ведущего устройства в системе AS-lnterface.

Modicon M240 Свето Датчики, сигнальный блок подключенные XVB через Advantys Ę AS-Interface **Enting** Устройство  $\overline{\Xi}$ защиты T Кно **V<sub>AL</sub>** Источник питания Пускатель Phaseo для систем электро-AS-lnterface двигателя

Ведущий модуль **BMX EIA 0100** предоставляет платформе автоматизации Modicon M340 функции

Кабельная система AS-Interface состоит из ведущей (платформа Modicon M340) и ведомых станций. Ведущее устройство, поддерживающее профиль AS-Interface, поочередно

опрашивает все устройства, подключенные к шине AS-Interface, и сохраняет информацию (состояние исполнительных механизмов и датчиков, рабочее состояние

устройства) в памяти ПЛК. Обмен данными по шине AS-Interface полностью прозрачен для приложений ПЛК.

Ведущий модуль **BMX EIA 0100** поддерживает самый последний профильуправления устройствами шины AS-Interface (AS-Interface V3), позволяющий управлять всеми ведомыми устройствами AS-lnterface уровней V1, V2 и V3

(см. характеристики ведомых профилей на стр. 3/47):

b Дискретными ведомыми устройствами (до 62 устройств с 4 вх/4 вых.), объединенными в две группы (A и B, по 31 устройства в каждом).

- **Аналоговыми устройствами (до 31 устройства (4 канала) в группе A)**.
- **Устройствами защиты (до 31 устройства в группе A).**

Питание подключенных к шине устройств осуществляется от отдельного источника питания

AS-Interface. Источник питания должен размещаться как можно ближе

к станциям, являющимися основными потребителями энергии. См. каталог "Источники питания Phaseo и трансформаторы – Серия AS-Interface".

К Modicon M340 с усовершенствованным процессорным модулем

**BMX P34 20**p**0/20**p**02** можно подключитьчетыре модуля **BMX EIA 0100**.

К ПЛК со стандартным процессорным модулем **BMX P34 1000** можно подключить два модуля **BMX EIA 0100**.

#### **Описание**

Ведущий модуль AS-Interface **BMX EIA 0100** имеет стандартную ширину(1 слот). Корпус со степенью защиты IP 20 крепится в любой слот стойки (с **01** по **11**) с помощью невыпадающего винта.

Детали конструкции ведущего модуля **BMX EIA 0100** AS-Interface:

- **1**  Прочный корпус,защищающий установленную внутри электронику
- **2**  Табличка с каталожным номером модуля
- **3** Сигнальный блок с 5 светодиодами, отображающими состояние модуля и ведомых устройств:
- v Зеленый «RUN» (РАБОТА): модуль работает
- v Красный «ERR» (ОШИБКА): модуль неисправен
- v Зеленый «A/B»: выбранная группа из 31 ведомого устройства
- v Красный «I/O» (ВВОД-ВЫВОД): отказ ввода-вывода на шине AS-Interface
- $\Box$  32 светодиода для отображения состояния шины AS-Interface и каждого подключенного к ней ведомого устройства, в зависимости от группы, выбранной кнопкой «A/B» (1)
- **4**  Два светодиодных индикатора «ASI POWER» (ПИТАНИЕ) и «FAULT» (ОТКАЗ): наличие напряжения внешнего источника питания шины AS-Interface и отказ шины AS-Interface
- **5**  Кнопки «A/B» (выбор группы) и «MODE» (режим): см. раздел о диагностике на стр. 3/47
- **6**  3-контактный штырьевой разъем SUB-D для кабеля AS-Interface (гнездовой разъем с винтовыми зажимами входит в комплект поставки)

(1) В зависимости от выбранной группы (A или B), он отображает состояние первых 31 ведомого устройства (стандартная адресация) или последних 31 ведомого устройства (расширенная адресация).

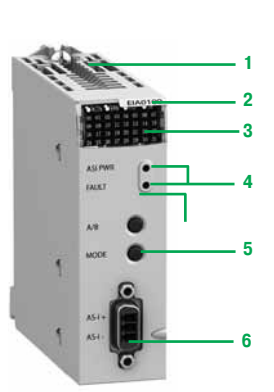

**BMX EIA 0100** 

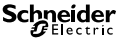

### Характеристики, диагностика, номера по каталогу

### **Modicon M340 Платформа автоматизации** Ведущий модуль BMX EIA 0100 для кабельной системы AS-Interface

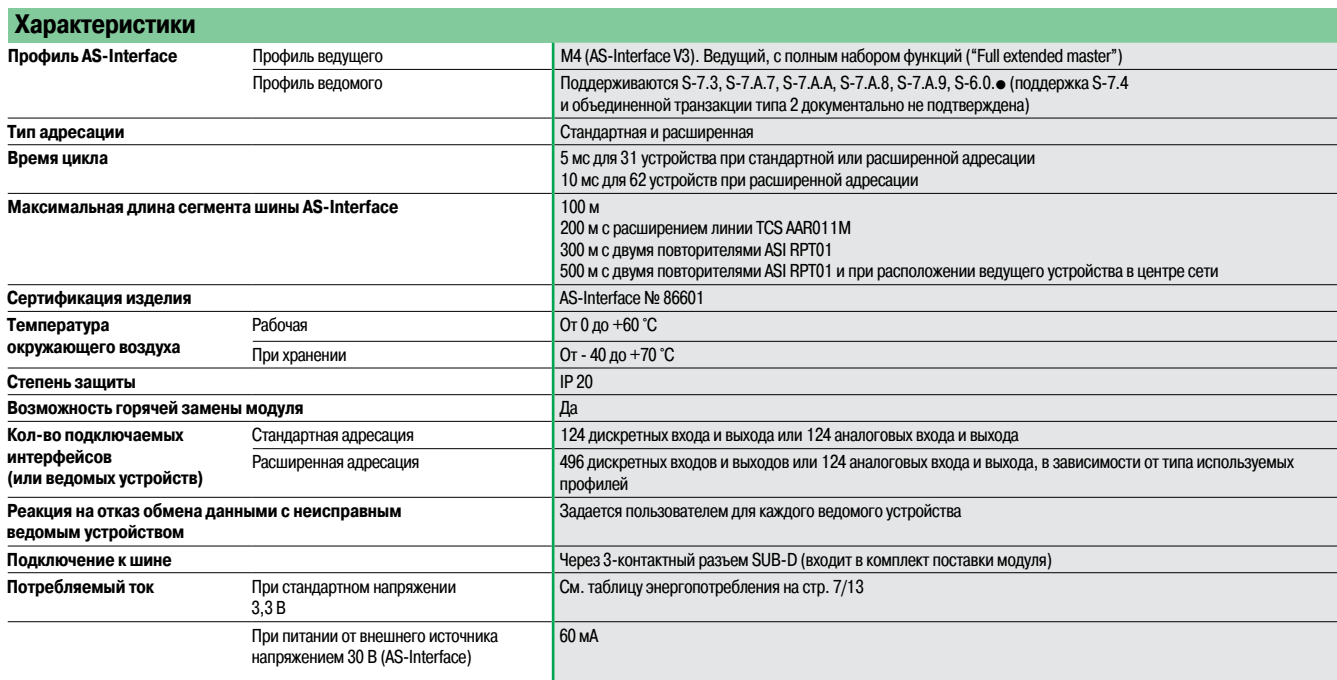

**Диагностика**

# \*\*\*\*\*\*\*\*\*\*\*\*\*\*\*\*\*\*\*\*\*\*\*\*\*\*\*\*\*\*\* \*\*\*\*\*\*\*\*\*\*\*\*\*\*\*\*\*\*\*\*\*\*\*\*\*\*\*\*\*\*\*\*\*\*\*

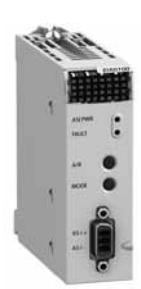

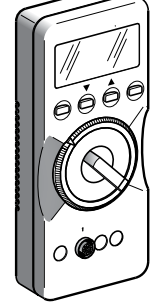

### **Модуль BMX EIA 0100**

Для отображения результатов диагностики модуля используются два светодиодных индикатора **4** на лицевой панели модуля и две кнопки **5**:

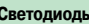

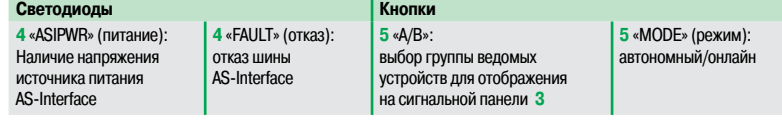

Сигнальный блок на лицевой панели ведущего модуля **BMX EIA 0100** предназначен для отображения состояния подключенных к линии AS-Interface ведомыхустройств

и выполнения упрощенной местной диагностики.

Полная диагностика каждого ведомого устройства выполняется с помощью следующих средств:

■ Терминал настройки ASI **TERV2** 

**Bef-браузер, использующий функцию Rack Viewer стандартного веб-сервера платформы Modicon** M340 (см. стр. 3/4).

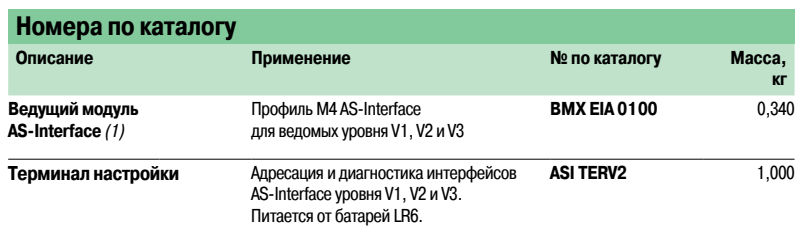

(1) В комплект поставки входит 3-контактный штыревой разъем SUB-D для кабеля AS-Interface.

### **ВМХ ЕІА 0100 ВМХ ЕІА 0100 АЗІ ТЕRV2 ПОДКЛЮЧЕНИЕ**

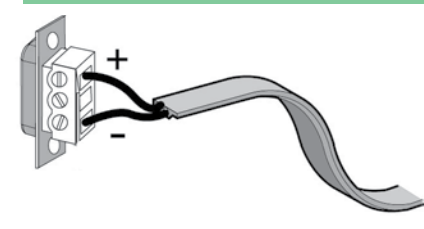

3-контактный штыревой разъем SUB-D входит <sup>в</sup> комплект поставки модуля **BMX EIA 0100**

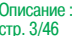

### **Modicon M340 Платформа автоматизации**

Последовательный интерфейс Modbus

и символьный режим

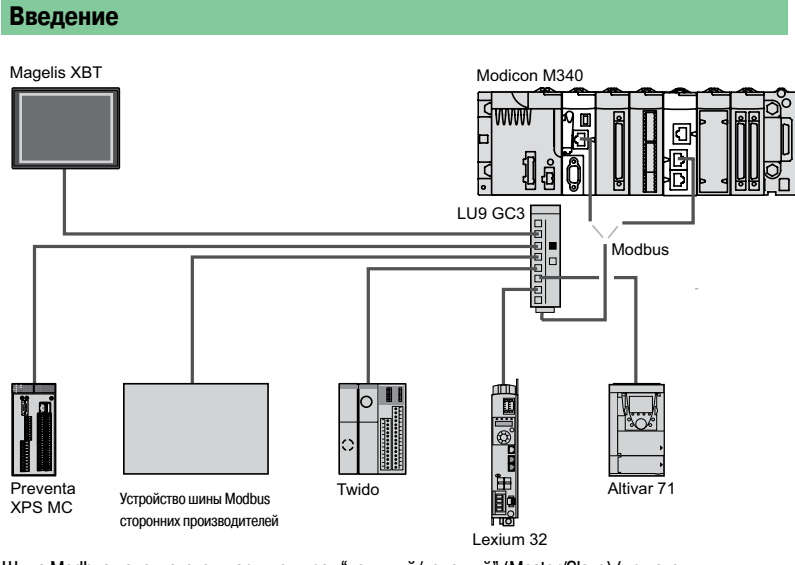

Шина Modbus используется в архитектурах "ведущий/ведомый" (Master/Slave) (при этом необходимо проверить,чтобы используемые приложением службы Modbus поддерживались искомыми устройствами).

На шине располагается ведущее устройство (Master) и несколько ведомыхустройств (Slave). Обмен данными инициируется только ведущим устройством (обмен данными напрямую между ведомыми устройствами невозможен). Существуют два механизма передачи данных:

b Запрос/ответ,когда запросы от ведущего устройства адресуются определенному ведомому

устройству. Ведущее устройство ожидает ответа от ведомого, которому был послан запрос.

b Широковещательная рассылка, когда ведущее устройство отправляет сообщение всем ведомым устройствам на шине. Ведомые выполняют команду без отправки ответа.

Платформа автоматизации Modicon М340 предлагает 2 варианта последовательной передачи данных по протоколу Modbus или в символьном режиме:

- b Последовательная передача данных, встроенная в процесорный модуль:
- v Стандартный процессор **BMX P34 1000.**
- v Усовершенствованный процессор **BMX P34 2000/2010/20102/2020.**

b 2-канальный модуль последовательной передачи данных **BMX NOM 0200.**

Количество модулей последовательной передачи данных ограничено максимальным количеством специализированных каналов, поддерживаемых процессорным модулем:

v Стандартный **BMX P34 1000:** макс. 20 специализированных каналов (1).

v Усовершенствованный **BMX P34 20**p**0 и BMX P34 20**p**02**: до 36 специализированных каналов (1).

(1) Специализированные каналы присутствуют <sup>в</sup> счетных модулях **BMX EHC 0200** (2 канала) <sup>и</sup> **BMX EHC 0800** (8 каналов), <sup>в</sup> модуле управления перемещением **BMX MSP 0200** (2 канала), <sup>и</sup> <sup>в</sup> модуле последовательной передачи данных **BMX NOM 0200** (2 канала), <sup>и</sup> <sup>в</sup> RTU модуле **BMX NOR 0200H** (1 канал).

### **Modicon M340 Платформа автоматизации**

Последовательный интерфейс Modbus

и символьный режим

### **Описание**

Платформа автоматизации Modicon М340 предлагает 2 варианта последовательной передачи данных по протоколу Modbus или в символьном режиме.

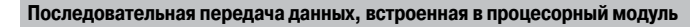

В процессорных модулях **BMX P34 1000 / 2000 / 2010 / 20102 / 2020** платформы автоматизации Modicon M340 предусмотрен встроенный последовательный порт для работы в режиме "ведущий/ведомый" по шине Modbus с использованием протокола RTU/ASCII или протокола символьного режима.

Для этого порта на лицевой панели процессорных модулей предусмотрены средства индикации и разъем:

- **1** Блок индикации, включающий в себя светодиодный индикатор
- SER COM (желтый): обмен данными по шине Modbus(горит), неисправность оборудования на шине (мигает)
- **2** Разъем RJ45 для последовательного подключения по Modbus или в символьном режиме (неизолированный RS 232C/RS 485) с соответствующим емучерным индикатором.
- **3**  Разъем RJ45 для подключения по сети Ethernet Modbus/TCP с соотвествующим ему зеленым индикатором.

**Примечание:** подробное описание процессорных модулей см. на стр. 1/5.

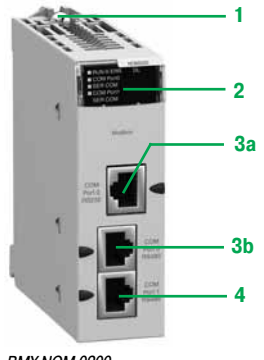

BMX P34 2010/20102 BMX P34 1000/2000

**1**

BMX P34 2020

**2 3**

BMX NOM 0200

#### **Модуль последовательной передачи данных BMX NOM 0200**

- Лицевая панель модуля **BMX NOM 0200** включает в себя:
- **1**  Невыпадающий винт для фиксации модуля в шасси
- **2**  Сигнальный блок с четырьмя светодиодами:
- v зеленый "RUN" (работа) и красный "ERR" (ошибка): статус модуля;

v зеленый "SER COM" (последовательная передача данных) для каждого из двух каналов: ведется передача данных (горит), ошибка в устройстве на шине (мигает)

- **3** Два разъема RJ45 (одновременно используется только один) с соответствующим черным индикатором для соединения по каналу 0:
- **3a** Разъем для соединения по RS 232C, маркированный "COM Port 0 RS232"
- **3b** Разъем для соединения по RS 485, маркированный "COM Port 0 RS485"
- **4** Разъем RJ45 с соответствующим черным индикатором для соединения по RS 485 по каналу 1, маркированный "COM Port 1 RS485"

#### **Заказывается отдельно:**

Кабели RS 485 (см. стр. 3/52) или RS 232 для подключения к аппаратуре передачи данных DCE (см. стр. 3/51).

Схема подключения: стр. 3/46

Характеристики

### **Modicon M340 Платформа автоматизации** 0 Последовательный интерфейс Modbus

и символьный режим

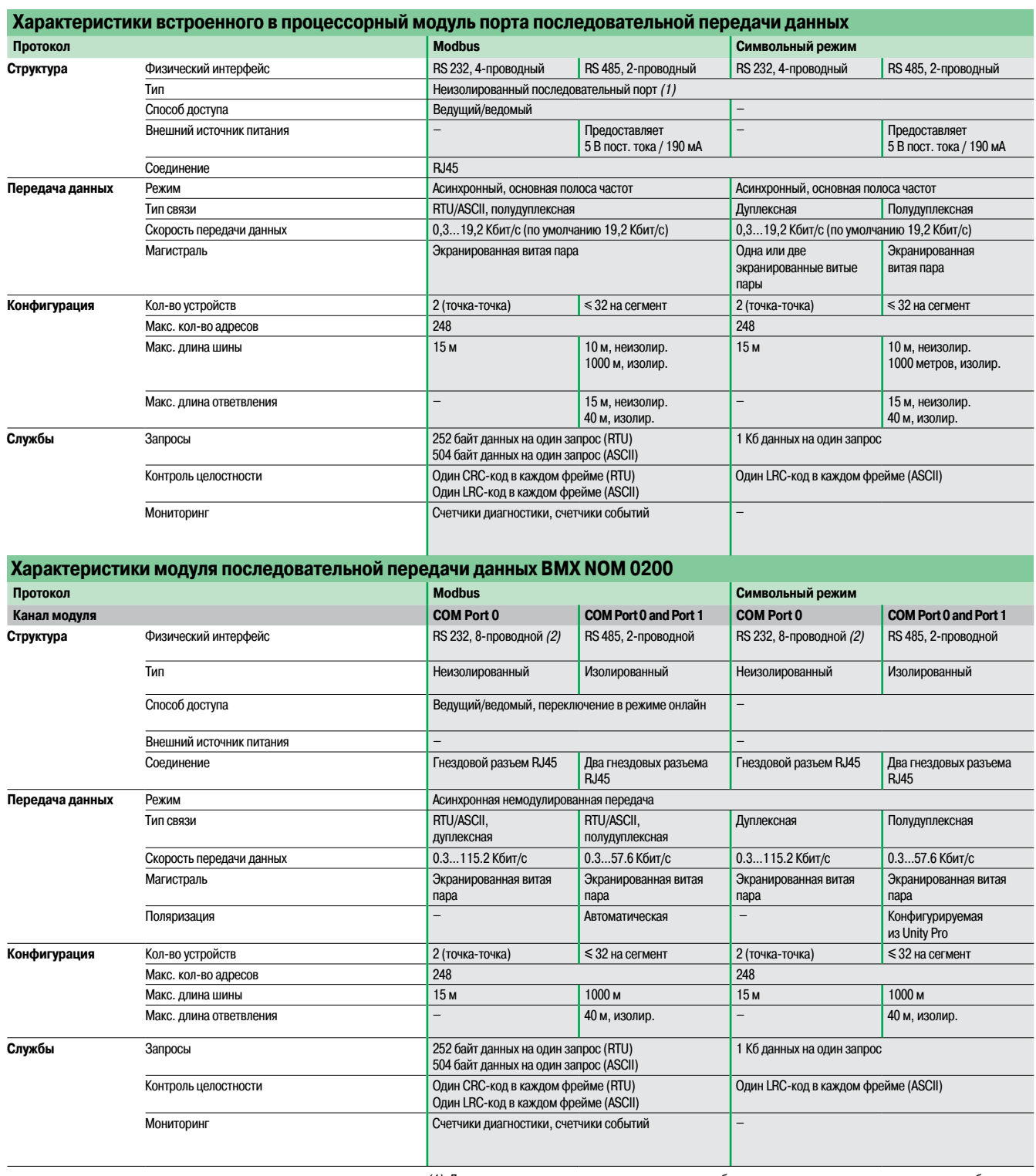

(1) Для изолированного последовательного порта неообходимо использовать распределительную коробку **TWD XCA ISO.**

(2) Поддерживает команды RXD, TXD, TRS, DTR, DSR, CTS и DCD; не поддерживает команду RI.

Описан стр. 3/73

### Функции, номера по каталогу

### **Modicon M340 Платформа автоматизации** 0

Последовательный интерфейс Modbus

и символьный режим

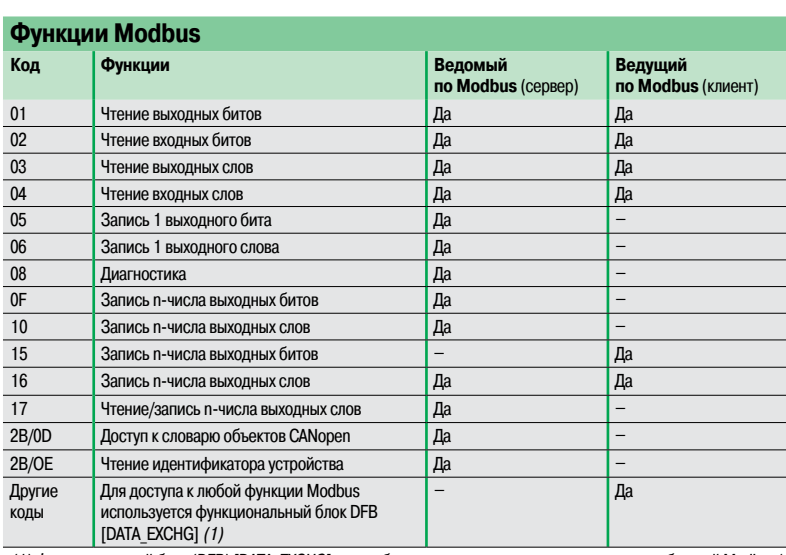

(1) Функциональный блок (DFB) [DATA\_EXCHG] может бытьтакже использован для отправки сообщений Modbus/ TCP по сети Ethernet.

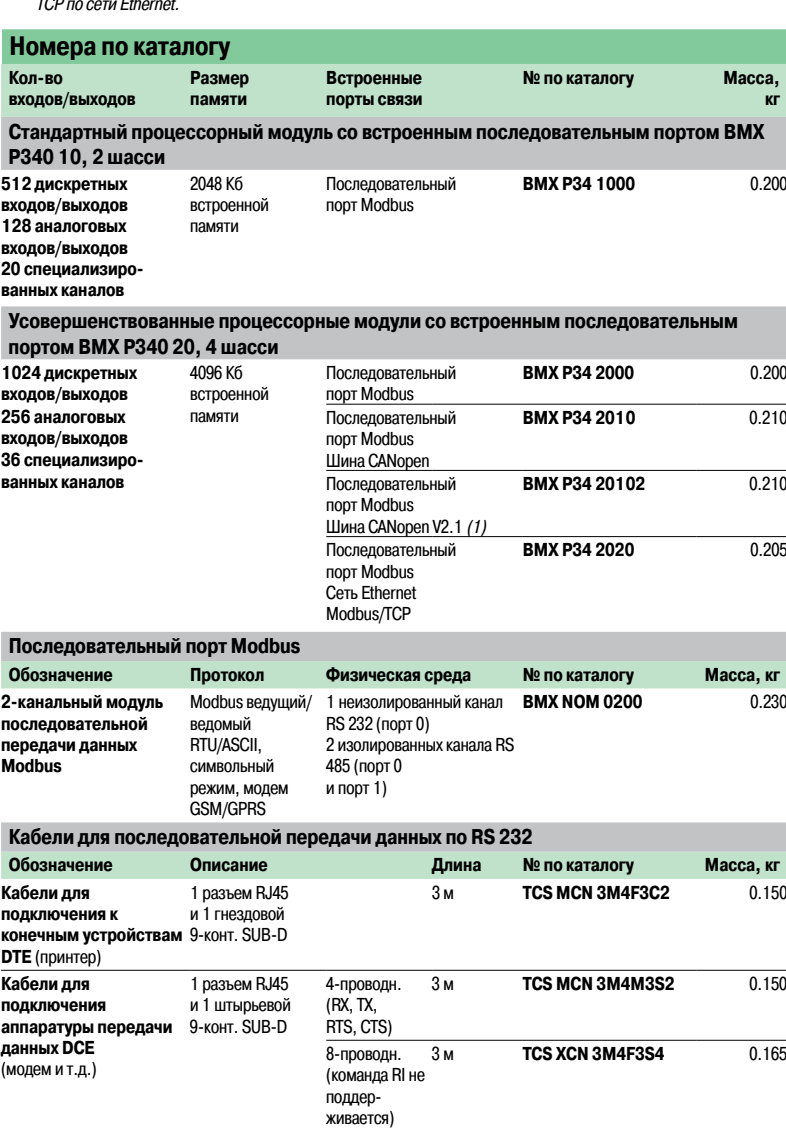

(1) Версия,которая может быть использована для создания конфигурации устройств, поддерживающих процедуру Boot Up, совместимую со всеми продуктами CanOpen третьих фирм. Требуется Unity Pro версии 4.1.

(2) Последовательная передача данных по RS485 (см. стр. 3/52 <sup>и</sup> 3/53).

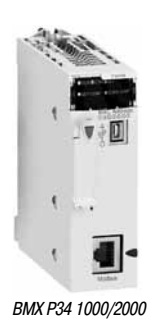

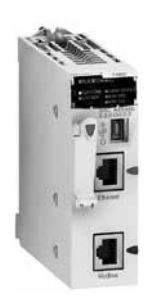

BMX P34 2020

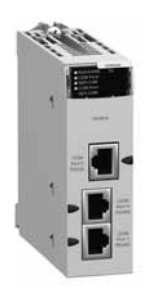

BMX NOM 0200

# **Modicon M340 Платформа автоматизации**<br>Последовательный интерфейс Modbus

и символьный режим

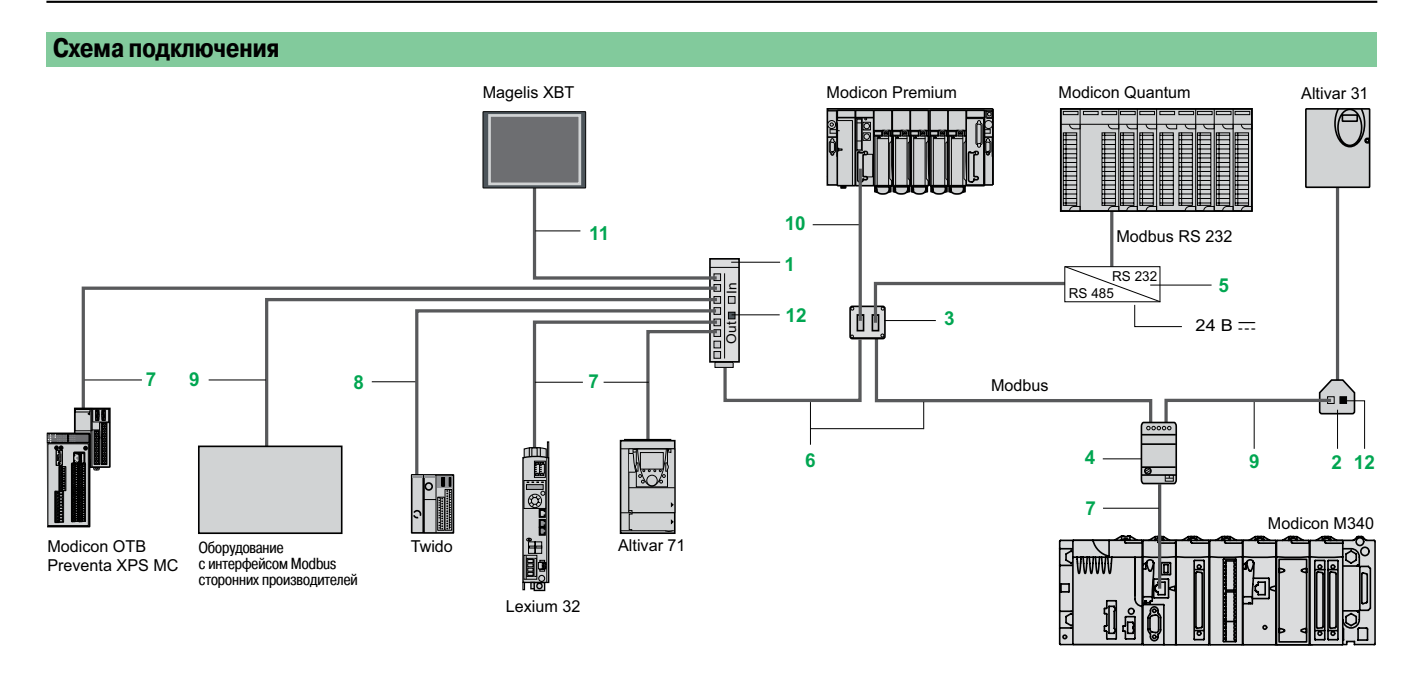

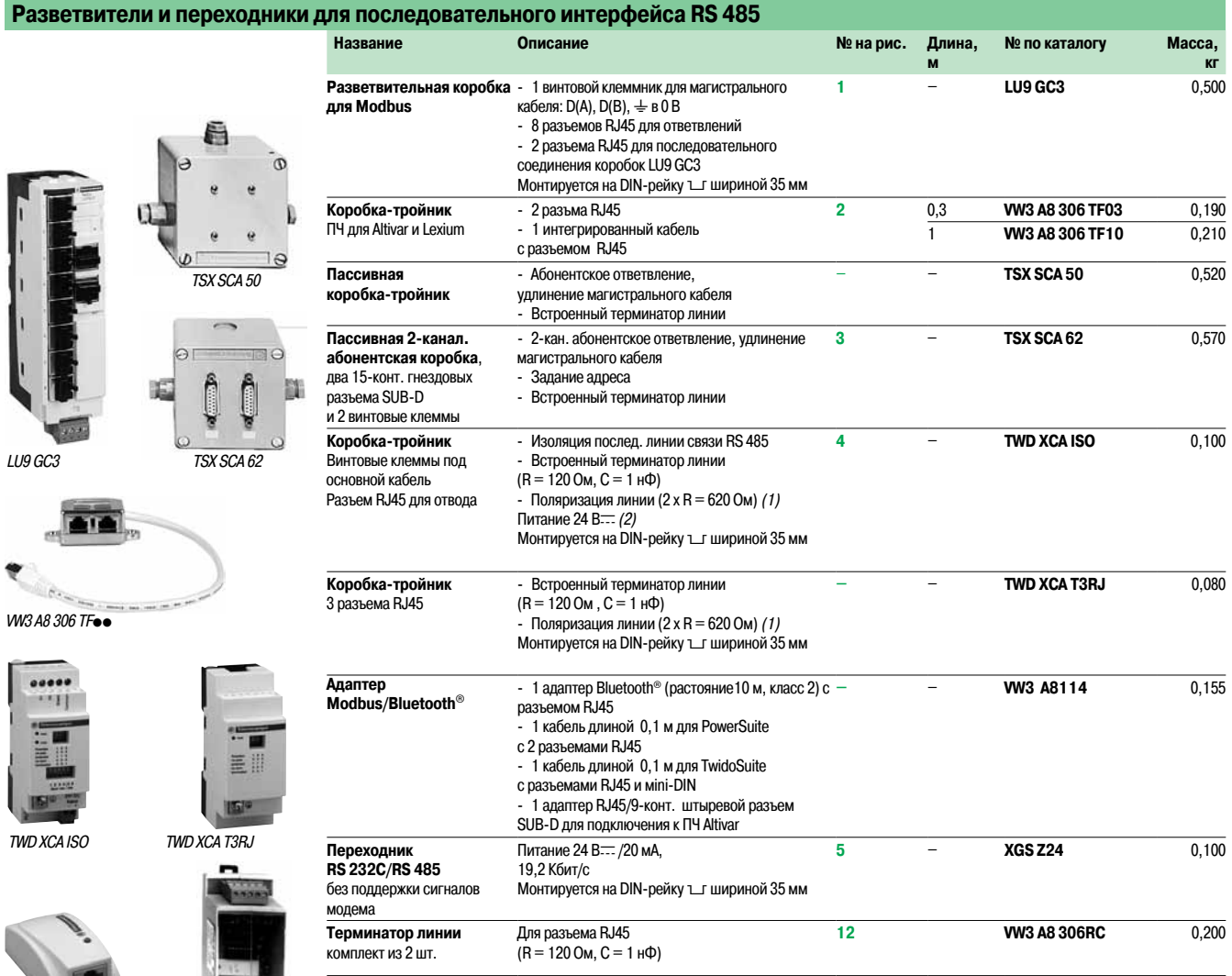

(1) Требуется поляризация для подключения <sup>к</sup> ПЛК Twido <sup>в</sup> качестве ведущего устройства (Master). (2) Питание 24 В ., внешнее или через последовательный порт, встроенный в процессорные модули Modicon M340.

VW3 A8 114

XGS Z24

**Links** 

# **Modicon M340 Платформа автоматизации**<br>Последовательный интерфейс Modbus

и символьный режим

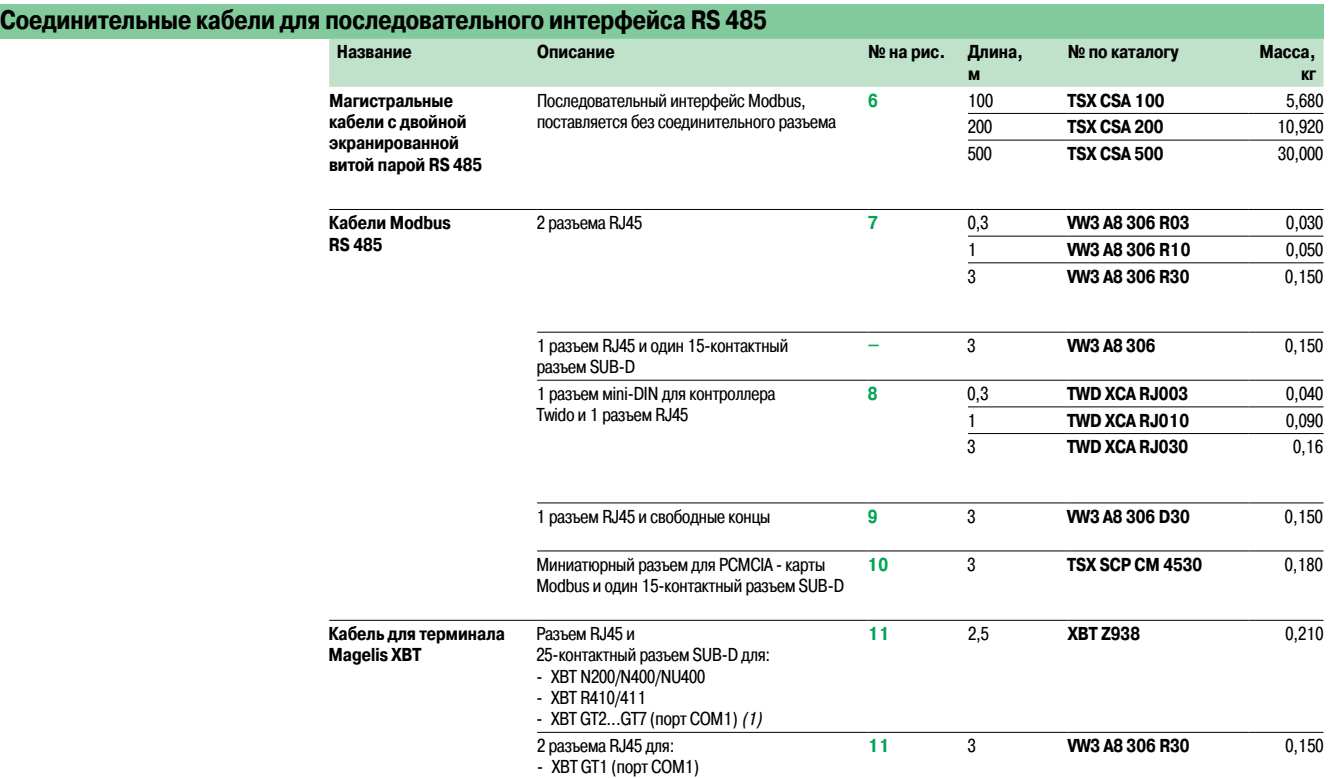

- XBT GT2...GT7 (порт COM2)

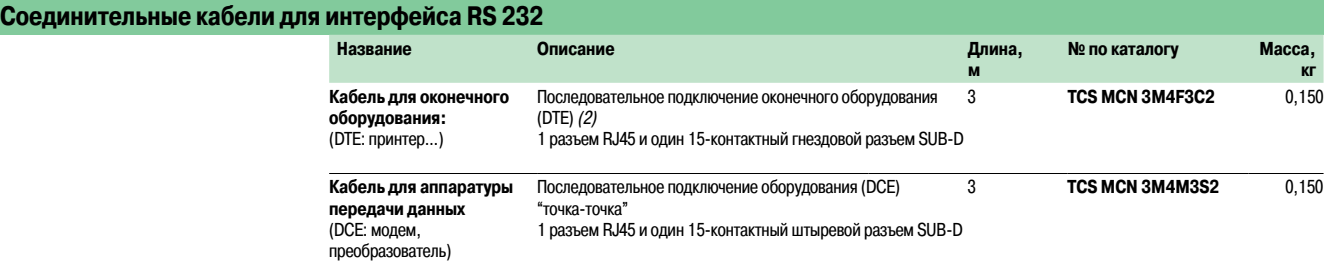

(1) Используется с переходником **XBT ZG909**.<br>(2) Для подключения оконечного оборудования (DTE) с 25-контактным разъемом SUB-D необходимо дополнительно заказать переходник<br>25-контактный гнездовой/9-контактный штыревой SUB-

### Стр.

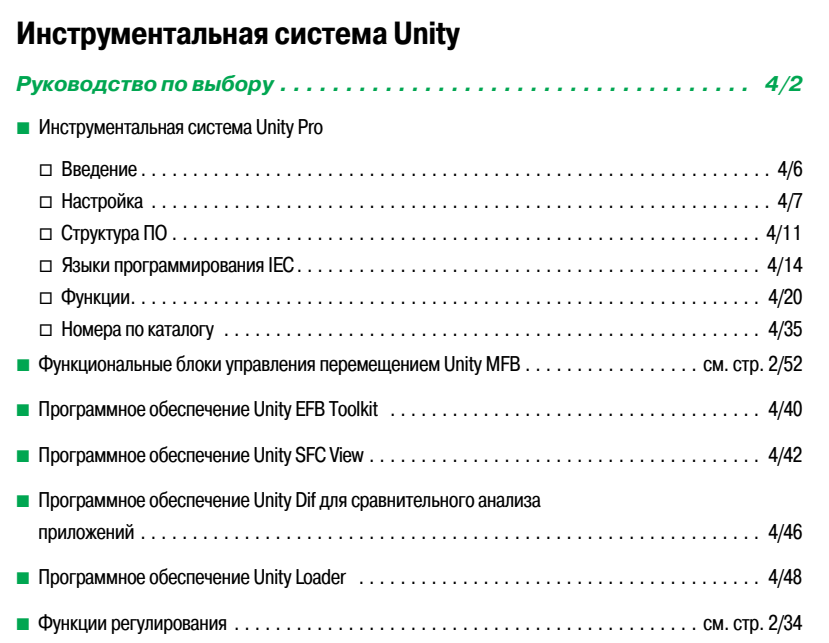

Инструментальная система Unity

#### **Инструментальная система Unity Pro для контроллеров Modicon M340 M , Premium P , Atrium A , Quantum Q , Safety S**

**и для систем распределенного ввода-вывода Modicon D**

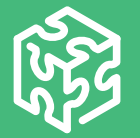

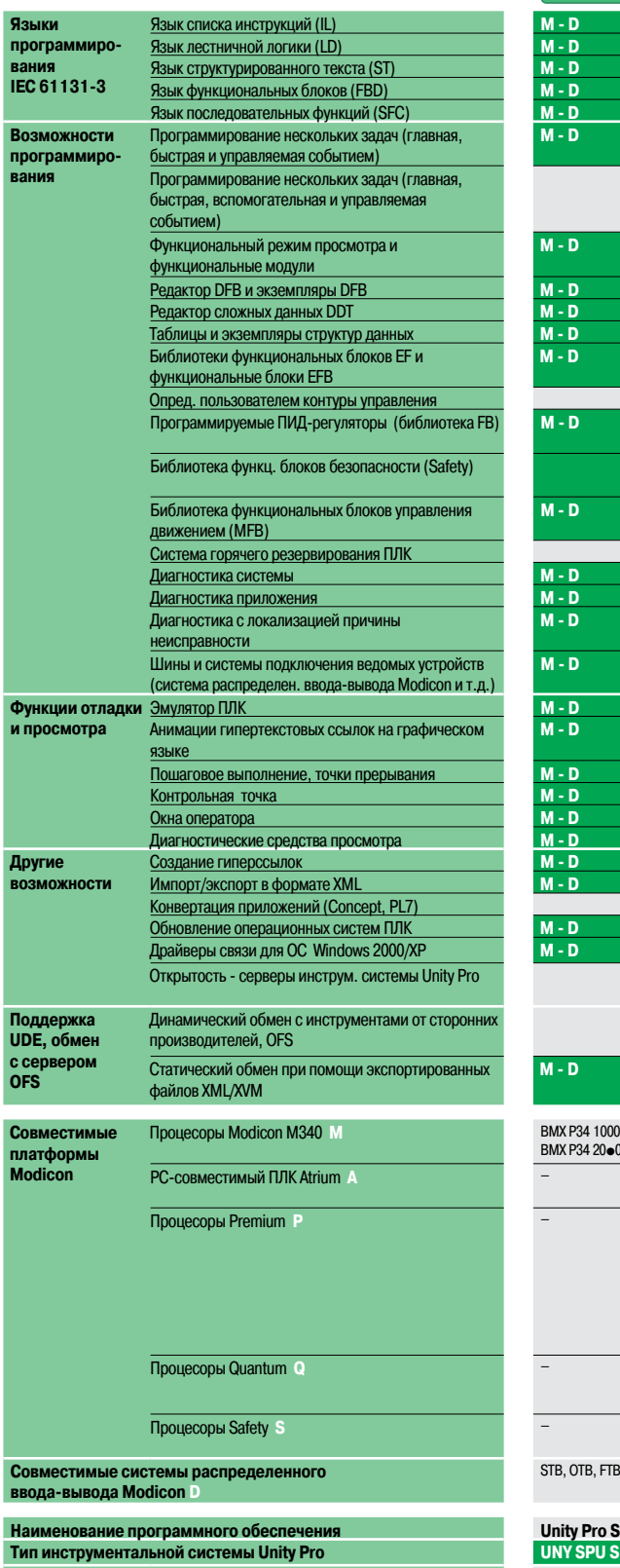

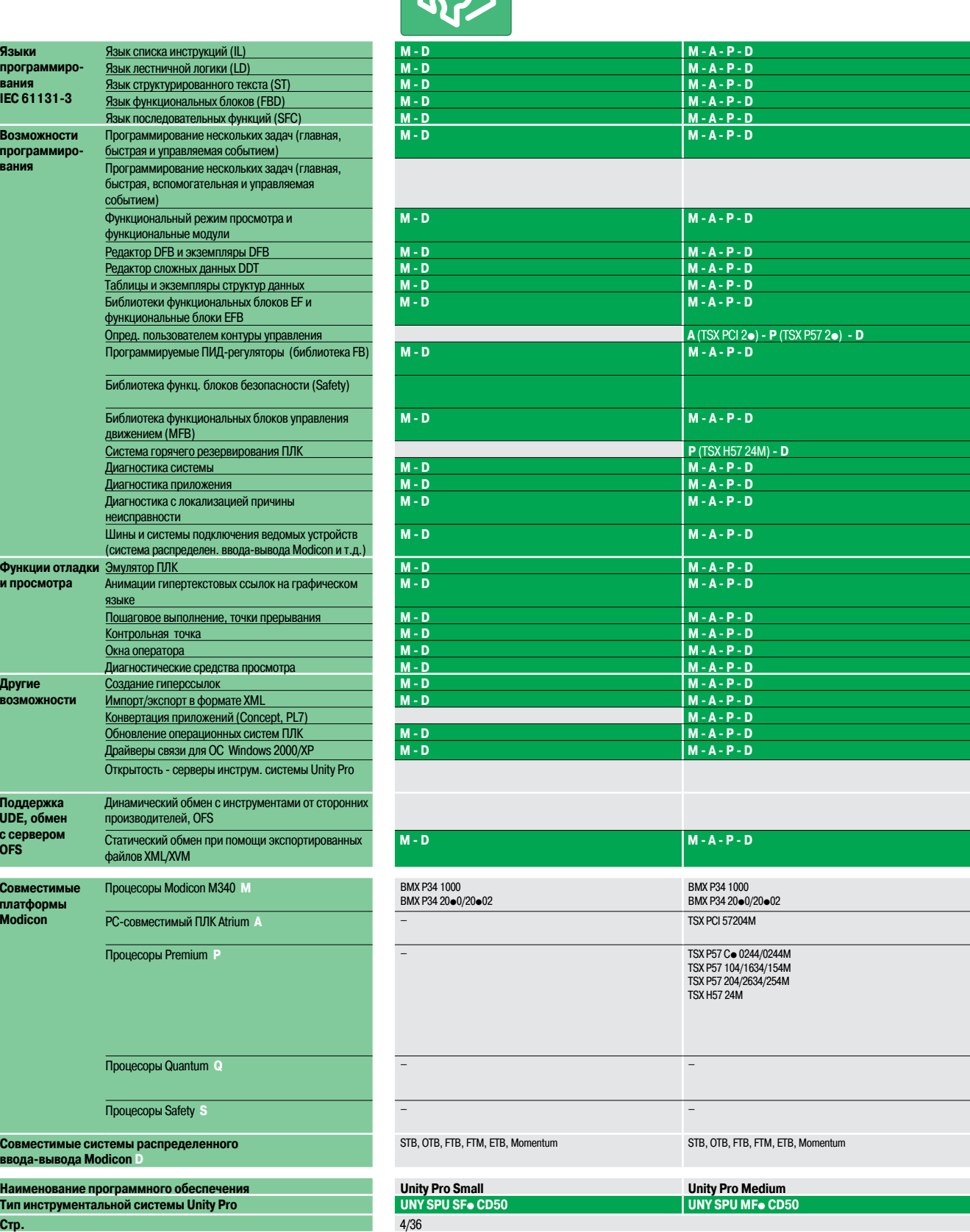

 $\overline{\phantom{a}}$ 

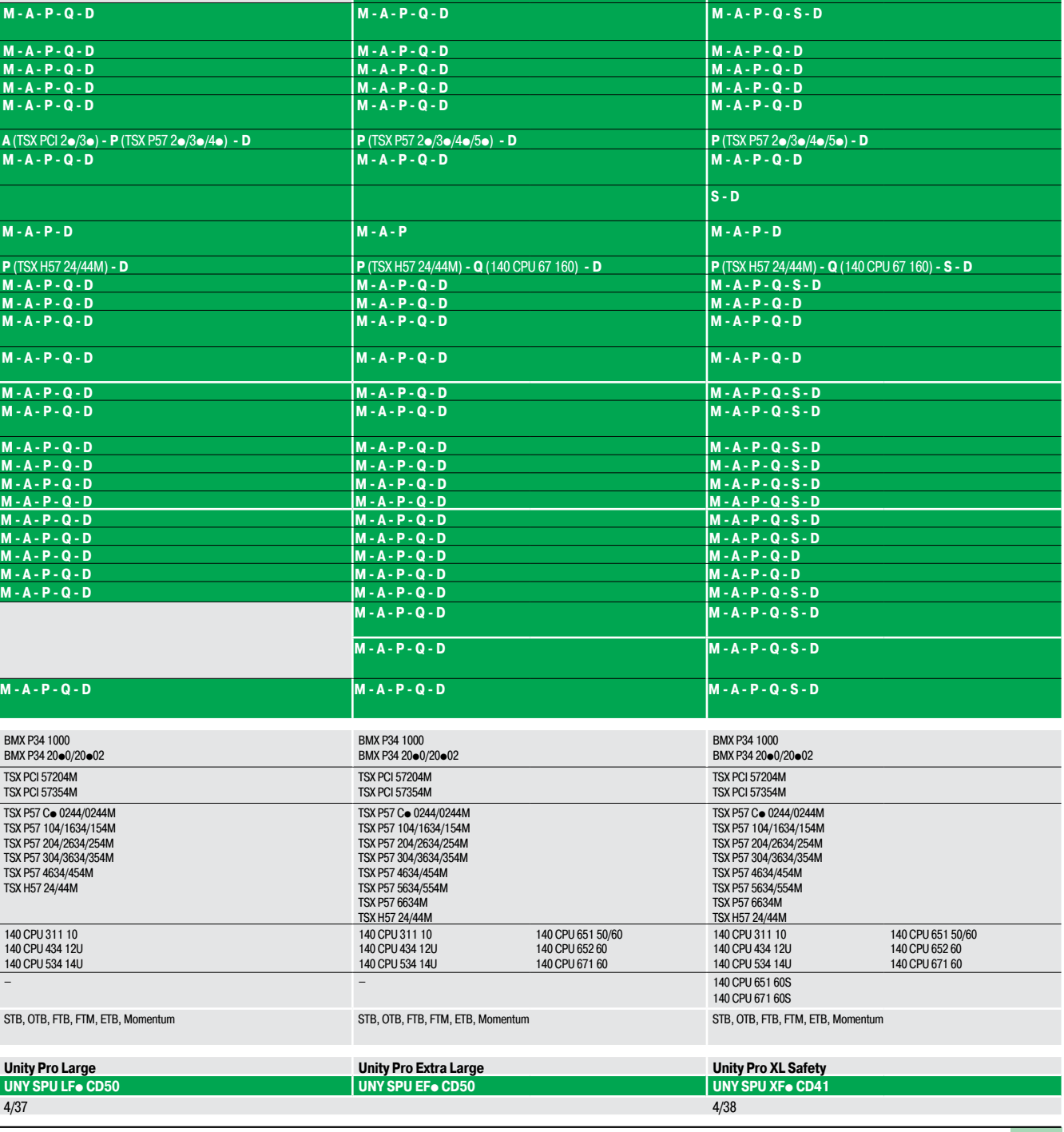

**Инструментальная система Unity Pro для контроллеров Modicon M340 M , Premium P , Atrium A , Quantum Q , Safety S и для систем распределенного ввода-вывода Modicon D**

М-А-Р-Q-D | М-А-Р-Q-D | М-А-Р-Q-D | М-А-Р-Q-D | М-А-Р-Q-D | М-А-Р-Q-D | М-А-Р-Q-D

М-А-Р-Q-D М-А-Р-Q-D М-А-Р-Q-D М-А-Р-Q-D М-А-Р-Q-D М - А - Р - Q - D М - А - Р - Q - D М - А - Р - Q - D М - А - Р - Q - D М - А - Р - Q - D М - А - Р - Q - D М

M-A-P-Q-D<br>
M-A-P-Q-D<br>
M-A-P-Q-D<br>
M-A-P-Q-D<br>
M-A-P-Q-D<br>
M-A-P-Q-D<br>
M-A-P-Q-D<br>
M-A-P-Q-D<br>
M-A-P-Q-D<br>
M-A-P-Q-D<br>
M-A-P-Q-D<br>
M-A-P-Q-D<br>
M-A-P-Q-D<br>
M-A-P-Q-D<br>
M-A-P-Q-D<br>
M-A-P-Q-D<br>
M-A-P-Q-D<br>
M-A-P-Q-D<br>
M-A-P-Q-D<br>
M-A-P-Q-D<br>
M-М-А-Р-Q-D | М-А-Р-Q-D | М-А-Р-Q-D | М-А-Р-Q-D | М-А-Р-Q-D | М-А-Р-Q-D | М-А-Р-Q-D

M - A - P - Q - S - D<br>M - A - P - Q - D<br>M - A - P - Q - D

**P** (TSX P57 5p)**- Q** (140 CPU 651/671) **- D P** (TSX P57 5p)**- Q** (140 CPU 651/671)**- D**

### Руководство по выбору (продолжение)

### **Программное обеспечение**

Инструментальная система Unity

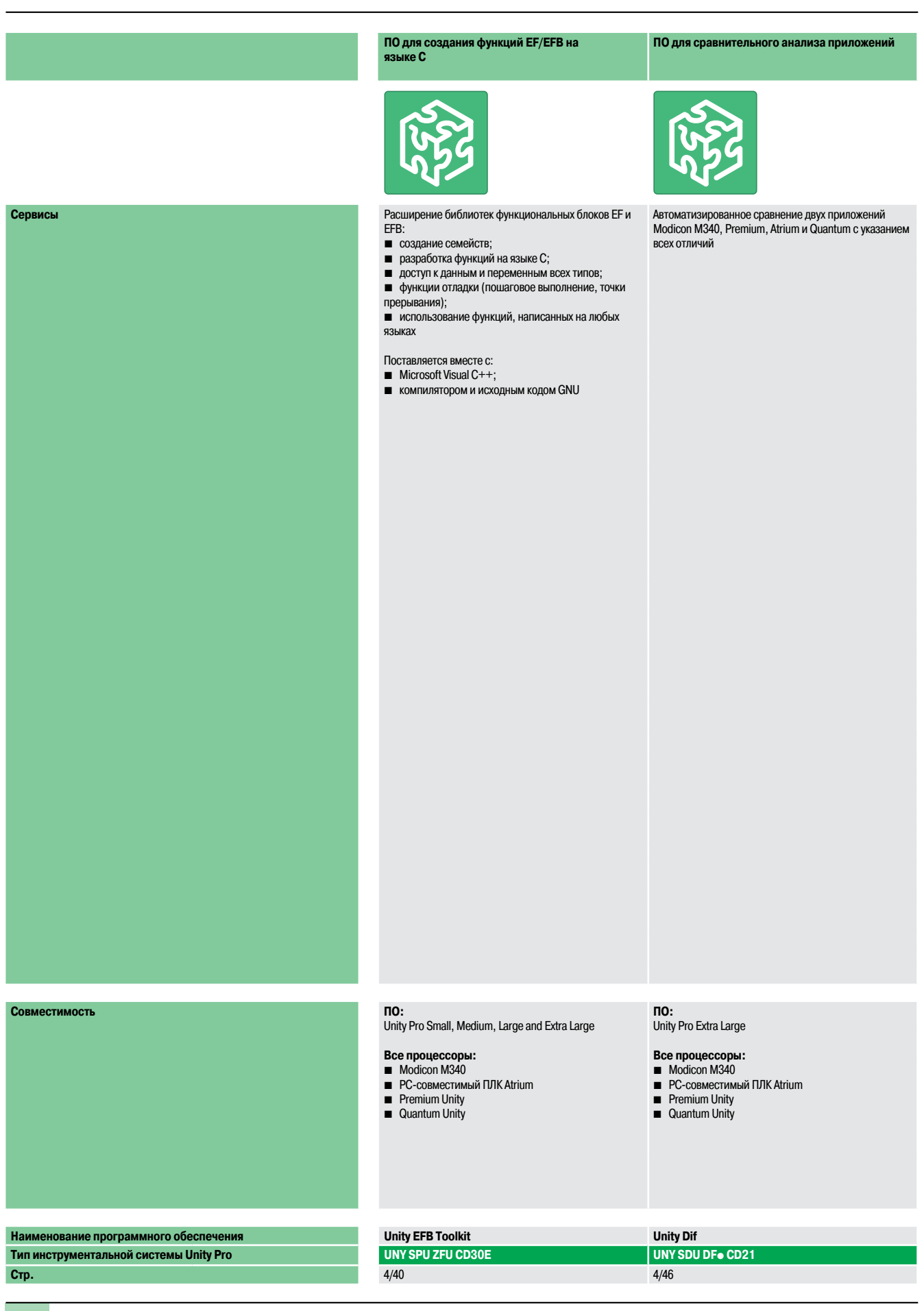

#### **ПО для загрузки прошивки и приложений ПО для разработки и создания группового процесса изготовления приложений**

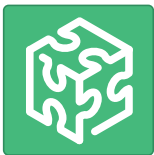

Простое и удобное программное обеспечение для обновления ПО ПЛК Modicon M340 в тех случаях, когда пользователю не требуется просматривать/вносить изменения в программу

- Загрузка/выгрузка:
- **прошивки ЦПУ и модуля Ethernet;**
- **в** проекта ПЛК, включая:
- $\Box$  программу;
- 
- v локализованные и нелокализованные данные;
- v файлы и web-страницы пользователя

Специальное программное обеспечение UAG для разработки и Специальное программное обеспечение для разработки создания группового процесса изготовления приложений в среде Collaborative Automation. В нем имеется уникальная база проектов:

- **■** управление процессами (ПЛК);
- $\blacksquare$  ЧМИ пользователя (Magelis);
- $\blacksquare$  средства диспетчеризации SCADA (Vijeo Citect)

Программное обеспечение UAG, основанное на повторно используемых объектах (ПИД-регуляторы, клапаны и пр.) и соответствующее стандартам ISA S88, генерирует код для ПЛК и элементы, необходимые для ЧМИ-систем. Соответствует стандарту GAMP (эффективные методы автоматизации)

**Пакет для разработки специальных технических решений**

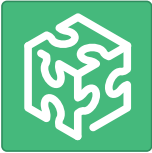

заказного программного обеспечения (например, интерфейсов с системами автоматизированного проектирования электрооборудования, автоматического генератора приложений и т.д.):

- $\blacksquare$  доступ к серверам объектов;
- $\n **Unity Pro**;$
- b предназначено для инженеров-разработчиков, владеющих языками Visual Basic или C++

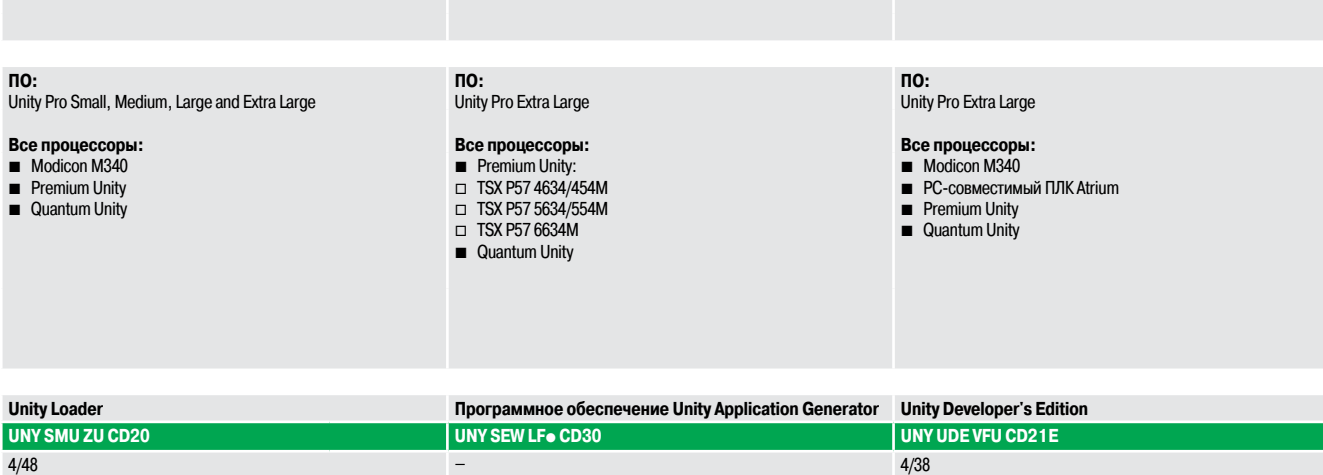

### Представление, функции

### Программное обеспечение

Инструментальная система Unity Pro Small / Medium / Large / Extra Large / XL Safety

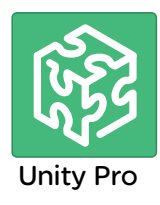

#### Представление

Unity Pro - стандартное ПО для программирования, отладки и управления ПЛК Modicon серий M340. Premium и Quantum.

Unity Pro - многозадачное ПО, которое имеет следующие особенности:

- $\blacksquare$  ПО типа «всё в одном»
- 5 языков программирования стандарта МЭК 61131-3;
- интегрированная персонализируемая библиотека производных функциональных блоков (DFB);
- эмулятор ПЛК на ПК для проверки программы перед установкой;
- В встроенные тесты и диагностика:
- широкая гамма онлайн-служб.

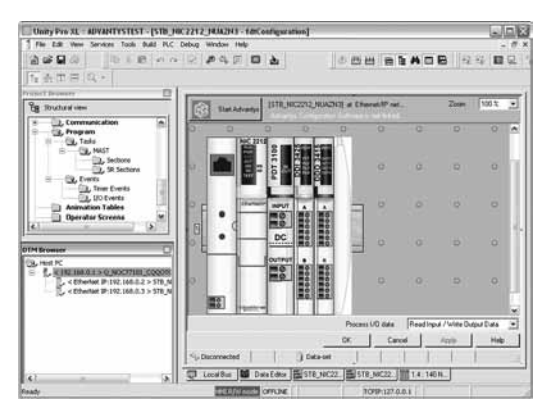

Редактор DTM (узел Modicon STB)

| <b>Michausen</b>                                                                                                    | Denis                                 | Type                          | Vendor                                                | Vesser        | Date             |
|----------------------------------------------------------------------------------------------------|---------------------------------------|-------------------------------|-------------------------------------------------------|---------------|------------------|
| <b>Devices</b><br>Vendori<br>Esdesiatama<br><b>cheade</b> Carine<br>elementarious<br>VEGA Southwheels<br>Groups:<br><b>Francist</b> | N NOCEACY<br><b>Modust Lead Cares</b> | Connurscotor<br>Communication | <b>Dohnesder Electric</b><br><b>Colonidar Electro</b> | 100007<br>201 | 2009/06/26       |
|                                                                                                    | <b>Indian TDP Coveras</b>             | Constructionian               | <b>Schooler Electer</b>                               | 200           | 300930.05        |
|                                                                                                    | 18 KIDMAF                             | Device                        | Schweibe Electro                                      | 2.02          | 3,925(3) (3)     |
|                                                                                                    | P ETC111                              | Companiedon                   | <b>Schneider Elector</b>                              | 1.00.0035     |                  |
|                                                                                                    | <b>FF34 Comm</b>                      | Commercialist                 | Colynsider Electric                                   | 1a            |                  |
|                                                                                                    | <b>PRINC SEALTAN</b>                  | Connerscator                  | <b>Screenby Electro</b>                               | 1.36          |                  |
|                                                                                                    | C 803-77331                           | Consumicator                  | <b>Schneider Electro</b>                              | 1.00.003      |                  |
|                                                                                                    | STENIC2N2                             | Device                        | <b>Colonaider Electric</b>                            | 1.0           | <b>7001 0005</b> |
|                                                                                                    | STENPOIL                              | Device                        | <b><i><u>Redmester Electron</u></i></b>               | 1.0           | 20093005         |
| External Update Tool                                                                                                    | Reitrad catalog                       |                               |                                                       |               |                  |

Каталог аппаратных средств DTM (Hardware catalog)

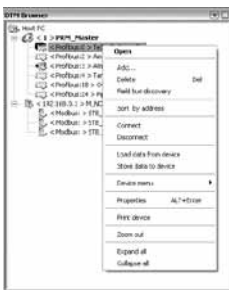

Браузер DTM и контекстное меню

### Функция FDT/DTM

Инструментальная система Unity Pro облегчает интеграцию архитектур полевой шины в технические системы управления с помощью технологии FDT/DTM:

- FDT (Field Device Tool программный инструментарий настойки полевых устройств) контейнер, который поддерживает DTM устройства;
- DTM (Device Type Manager программное средство управления конкретным типом устройств) инструмент конфигурирования устройств с интегрированными графическими интерфейсами. Он содержит все специфические свойства каждого устройства.

В дополнение к стандарту FDT/DTM, Unity Pro использует специальную информацию от ведущего DTM, созданного для удаленного ведущего модуля Profibus (Profibus Remote Master - PRM) и BMX NOC 0401 - сетевого модуля Modbus/TCP и EtherNet/IP.

Использование ведущего DTM позволяет Unity Pro выполнять следующие действия:

- управлять опросом входов/выходов ПЛК;
- создавать переменные приложений, основанные на описании объектов процесса, доступных от **DTM подключенных устройств;**
- правлять синхронизацией с конфигурацией ПЛК;
- создавать общие DTM из файлов описаний (GDS или EDS).

Конфигурация DTM сохраняется в памяти ПЛК таким образом, чтобы приложение загружалось в неё полностью. Она также хранится в файле проекта ПЛК (STU) и архивном файле (STA).

**DTM сторонних производителей могут быть помещены в каталог аппаратных средств DTM.** 

Каталог аппаратных средств DTM может использоваться для сортировки или фильтрации DTM в соответствии с различными критериями, такими как: Device (Устройство), Vendor (Поставщик), Groups (Группы) или Protocols (Протоколы).

#### Браузер DTM в Unity Pro:

- показывает топологию полевых шин в древовидной структуре;
- позволяет пользователю конфигурировать устройства DTM:
- □ добавлять или удалять DTM;
- □ подсоединять и DTM к их физическим устройствам и отсоединять DTM от них;
- □ отображать и распечатывать свойства DTM;
- □ передавать данные конфигурации DTM на их физических устройства и от них;
- □ предоставляет специальные функции DTM через меню Device (Устройства).

### Функции (продолжение)

### **Программное обеспечение**

Инструментальная система Unity Pro Small / Medium /Large / Extra Large / XL Safety

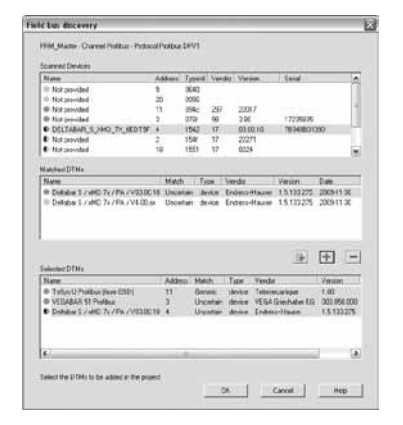

### Экран построения полевой шины

(Fieldbus discovery)

### **Функция FDT/DTM(продолжение)**

**Функция построения полевой шины просматривает физические устройства в сети и добавляет выбранные устройства в браузер DTM.**

Инструментальная система Unity Pro Small / Medium / Large / Extra Large / XL Safety

### Пользовательский интерфейс

Concept и PL7.

Unity Pro XI. : mac **Billion** Box  $\overline{2}$  $00+D=$  $9500$ 图图 **Import**  $\overline{P_{\rm c}}$  $\frac{8 \times 80 \text{ m}}{8 \times 15 \times 19 \times 18}$  $\frac{2\pi}{\pi}$  $\ddot{\alpha}$ 긮 ed FD Tues 3 ω, Ò **Mes & FD. BEGEL** 4  $T$  | Nam  $\mathbf{E}$ high anin:-not jack 1 out and not jack 3 out<br>midle anin:-jack 1 out and not jack 3 out;<br>low anin:-jack 1 out and jack 3 out;<br>,main anini:-agd throading v or wehinterfor v 1011012 B Π 5 F. punp\_1:1. 00 Data dior Q XBus 6 [14] it | it | 11] Baild & Impothspot A User errors A Search/Replace 7 HM RAV node DIFFERENT | NO CONF | TCP 127.0.0.1 BUILT (C)

Основной экран Unity Pro предоставляет доступ ко всем имеющимся инструментам в удобном для пользователя формате, измененном с учетом информации, полученной от пользователей ПО САПР

Основной экран состоит из общего вида, включающего в себя несколько окон, и панелей инструментов, которые можно разместить на экране по мере необходимости:

- Строка меню, предоставляющая доступ ко всем функциям
- 2 Панель инструментов, состоящая из значков, которые используются для доступа к наиболее часто используемым функциям
- 3 Браузер приложения, используемый для просмотра приложения на основе обычного
- и/или функционального представления данных

4 Область окон редакторов, используемая для одновременного просмотра нескольких редакторов (редакторы конфигурирования, структурированного текста/языка лестничной логики, языковые редакторы, редактор данных)

- 5 Закладки для прямого доступа к окнам редакторов
- 6 Справочное окно с закладками (пользовательские ошибки, импорт/экспорт, поиск/замена и т.д.)
- $\overline{7}$ Строка состояния

#### Доступ к функциям

Доступ ко всем функциям осуществляется через раскрывающиеся меню из строки меню. Панель инструментов, состоящая из пиктограмм, обеспечивает более быстрый доступ к наиболее часто используемым функциям. Данная панель инструментов, отображаемая по умолчанию, может быть выстроена индивидуально согласно требованиям различного использования ПО Unity Pro и разлелена на TDM FDVNNH

- Основные панели инструментов, отображаемые постоянно.
- Контекстная панель инструментов, отображаемая в том случае, когда выбран соответствующий редактор.

■ Панель инструментов с функциями zoom (увеличения и уменьшения), полноэкранное отображение окна редактора.

Они классифицируются в соответствии с категорией имеющихся функций:

- Управление файлом (Новый проект, Открыть, Сохранить, Печать).
- Редактирование (Отменить, Вернуть, Подтвердить, Перейти).
- Службы приложений (Анализировать проект, Создать проект, Просмотр, Найти, Библиотека доступа).
- Рабочий режим платформы автоматизации (Выгрузить/Загрузить проект, Он-лайн/Автономно,
- Запустить/Остановить, Анимация, ПЛК/Режим моделирования).
- Режим отладки (Установить/Снять контрольную точку и т.д.).
- Отображение окон (Каскад, Горизонтально, Вертикально).
- Интерактивная справка (контекстная или неконтекстная).

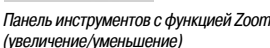

Языки программирования IEC:

**Настройка** 

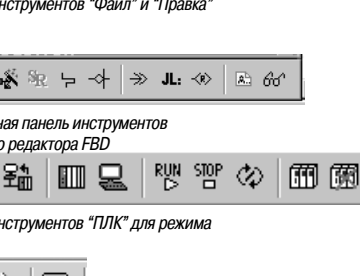

s.

 $\sim$   $\,\Box$   $\,$ 

- Панели инструментов "Файл" и "Правка"
- $\frac{1}{2} \times \frac{1}{2}$   $\frac{1}{2}$   $\$  $\mathbb{R}$ .<br>Контекстиза панель инструментов языкового релактора FBD 新编 | 111 | 12|

отлалки

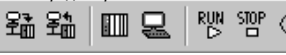

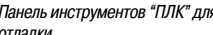

油气 O

省产日季

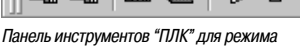

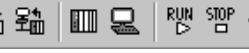

Schneider

стр. 4/35 - 4/39

**Project Browser** 

### Программное обеспечение

Инструментальная система Unity Pro

Small / Medium / Large / Extra Large / XL Safety

### Браузер проекта

EH

 $\frac{a}{4a}$ 

Браузер проекта может применяться в следующих целях:

■ Отображение содержания проекта ПЛК Modicon M340, Atrium, Premium или Quantum.

Перемещение между различными компонентами приложения (пользовательские блоки функций конфигурации, программы, переменные связи, редакторы DFB, блоки выведенных функций (DDT), созданными пользователем.

Проект может отображаться в двух видах представления:

• Структурное представление, предоставляющее общий вид различных компонентов приложения. Это представление показывает порядок, по которому разделы программы проходят обработку в ПЛК

■ Функциональное представление, отображающее проект на основе конкретных модулей функций. В этом представлении проводится разбивка по согласованным функциям соответственно контролируемому процессу.

Эти два вида представления, существующие постоянно, могут отображаться по отдельности или одновременно (горизонтальные или вертикальные окна) при щелчке "мышки" на значках в панели инструментов.

#### Структурное представление

Данное обычное представление обеспечивает доступ ко всем компонентам приложения (конфигурация, программирование, функциональные блоки, отладка и т.д.) через браузер приложения.

Браузер дает общее представление о программе и обеспечивает быстрый доступ ко всем компонентам приложения.

- Редактор конфигурации  $\blacktriangleleft$
- 2 Редакторы DFB (блок функций пользователя) и DDT (тип выводимых данных)
- 3 Редактор коммуникационных сетей
- $\blacktriangle$ Программный редактор
- 5. Редактор переменных
- Редактор таблиц анимации  $6\phantom{a}$
- $\overline{7}$ Релактор экранов оператора
- 8 Редактор документации

На любом уровне древовидной структуры можно:

- 9 Создать гиперссылку на комментарий или описание
- 10 Создать директорию для хранения гиперссылок, используемых для доступа к набору пользовательских папок

На этом уровне можно также увеличить и только просматривать детализированные свойства компонента данного уровня.

#### Функциональное представление

Приложения Unity Pro позволяют создавать структуру приложения для платформ Modicon M340, Atrium, Premium и Quantum на основе функциональных модулей, включающих в себя:

- разделы (программный код);
- паблицы анимаций:
- экраны этапов выполнения.

Разработчик может определить многоуровневую древовидную структуру для приложения независимо от многозадачной структуры ПЛК.

Программные разделы, написанные на языках лестничной логики (LD), структури-рованного текста (ST), списка инструкций (IL), функциональных блок-схем (FBD) или схемы последовательных функций (SFC), могут увязываться с каждым уровнем вместе с таблицами анимаций и экранами ЭТАПОВ ВЫПОЛНАНИЯ

#### Модули функций экспорта/импорта

Древовидная структура, полностью или частично, может быть экспортирована с помощью функциональных модулей. В этом случае экспортируются все разделы программы на различных MOJIVILHHIX VOORHAX.

Служебные программы облегчают многократное использование этих модулей в новых приложениях посредством служб переназначения имени модуля и данных.

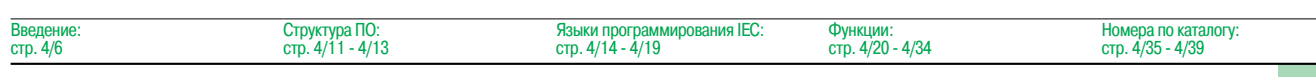

Be Structural view  $S$ tation G Configuration 1  $\frac{\overline{B}}{\overline{B}}$  1: Local Quantum Bus ė Ė . ∲- 1: Quantum Drop for local ÷.  $\overline{\mathbb{m}}$ 1:140 XBP 010 00  $\frac{1}{2}$  2 : 140 XBP 006 00 亩 Derived Data Types  $\overline{2}$ ħ **Derived FB Tupes Yariables & FB instances** ó. Ŗ Elementary Variables Derived Variables ■ IO Derived Variables Elementary FB Instances Derived FB Instances ä ÷ É Co munication Ė Networks Description architecture<br>- 3. ETHERNET\_Usine — Q Program 4 Tasks ė T. - <del></del> маsт Sections  $\overline{\text{S}}$  SR Sections Ė Events  $\sqrt{2}$  Timer Events  $10$ Contrainte timer **IO Events Animation Tables** i i 6 **Operator Screens** ž **Documentation** 8 Se Title page General Information Структурное  $\blacktriangleright$ представление

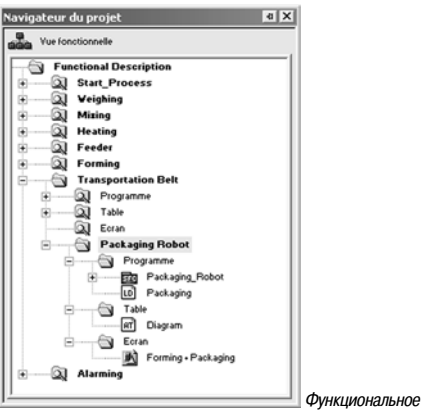

представление

Инструментальная система Unity Pro Small / Medium /Large / Extra Large / XL Safety

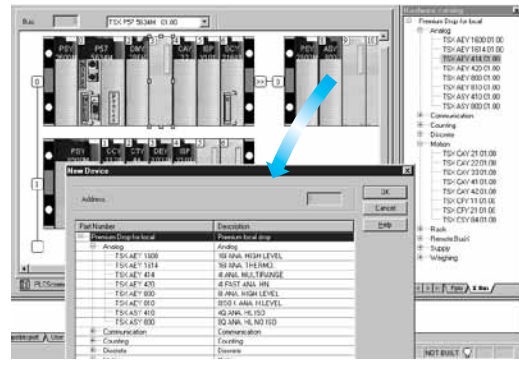

Конфигурация оборудования

### **Редактор конфигурации**

#### Конфигурирование оборудования

Первое действие при создании проекта автоматизации на основе платформы Modicon M340, Atrium, Premium или Quantum заключается в выборе процессора, для которого монтажное шасси и источник питания будут определяться по умолчанию.

Редактор конфигурации поддерживает интуитивный и графический интерфейс для модификации и расширения данной конфигурации со следующими элементами:

- b Монтажные шасси, источник питания.
- $\blacksquare$  Карты памяти PCMCIA или связи (Atrium/Premium) на процессоре.

b Модули дискретного ввода-вывода, аналогового ввода-вывода или специализированные прикладные модули и т.д.

**ILEZ MONGEOLO** HI SPEED ONT 2CH  $T$  case  $\vert$ **2** MAPPING PUT START ADDRESS<br>PUT END ADDRESS 11 VEIGHNG SELTERS i<br>21 D oo T Cente  $\overline{x}$  :  $m =$  $\sqrt{2}$ )<br>(<u>교</u>)<br>(고)  $\overline{\phantom{a}}$  $\frac{1}{2}$  M

#### Настройка параметров для модуля ввода-вывод

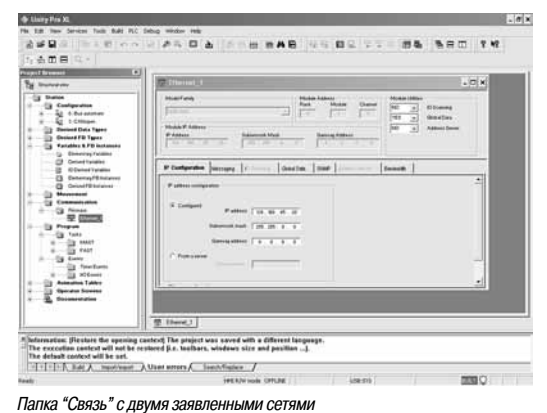

**Конфигурирование и настройка параметров для модулей ввода-вывода и специализированных прикладных модулей** Перейдя с экрана конфигурирования монтажных шасси Modicon M340, Atrium, Premium или Quantum

на экран параметров, отображаемый для соответствующего модуля, можно настроить рабочие характеристики и параметры выбранного приложения, например:

- **В Значения фильтра для дискретного ввода-вывода**
- b Диапазон напряжения или тока для аналогового ввода-вывода.
- **Пороговые значения.**
- b Траектория осей для позиционного регулирования.
- **В Калибровка весов для взвешивания.**
- **Скорость передачи данных для связи.**
- b Предварительное представление переменных, имеющих отношение к модулям, в виде символов и т.д.

#### **Конфигурирование и настройка параметров для сетей передачи данных**

Папка "Связь" в структурном представлении может использоваться для определения списка сетей, подключаемых к станции ПЛК. После этого можно выставить параметры для всех элементов, необходимых для правильной работы сети, выполнив следующие действия:

- **Создание логической сети, с которой можно соотносить комментарии.**
- b Конфигурирование логической сети, определяющей различные сопутствующие сетевые службы.

После создания сетевого модуля в окне конфигурации, он должен быть соотнесен с одной из логических цепей.

Все сетевые модули Ethernet TCP/IP, Modbus Plus и Fipway конфигурируются подобным образом.

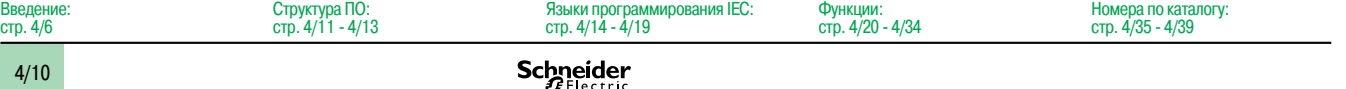

Инструментальная система Unity Pro Small / Medium / Large / Extra Large / XL Safety

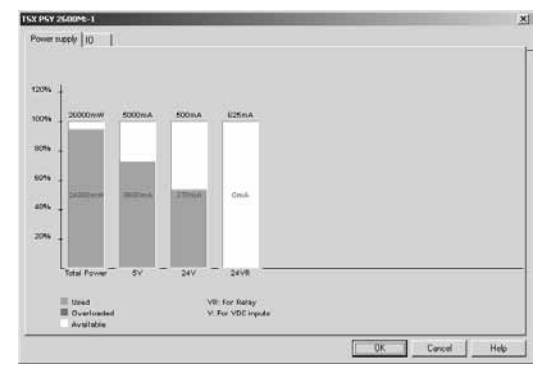

#### Редактор конфигурации (продолжение) Проверка конфигурации

На любом этапе конфигурирования можно получить следующую информацию: • Статистика энергопотребления источника питания на каждом монтажном шасси в конфигурации ПЛК по всем различным напряжениям, выдаваемым каждым из этих источников питания ■ Количество сконфигурированных входов/выходов (на платформе Modicon M340, Atrium или Premium).

#### Анализ требований к источнику питания

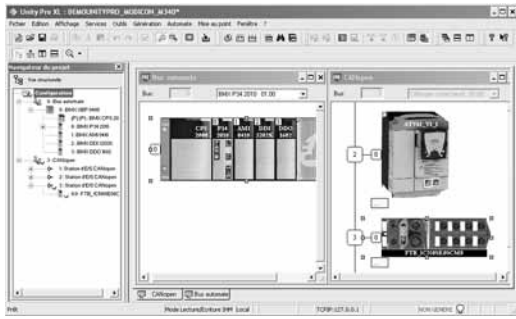

#### Конфигурирование устройств на шине САНореп

Так же, как и в случае с модулями монтажных шасси, конфигурация устройств на шине CANopen через Modicon M340 полностью интегрирована в редактор конфигурации.

Графическое конфигурирование устройств на шине CANopen

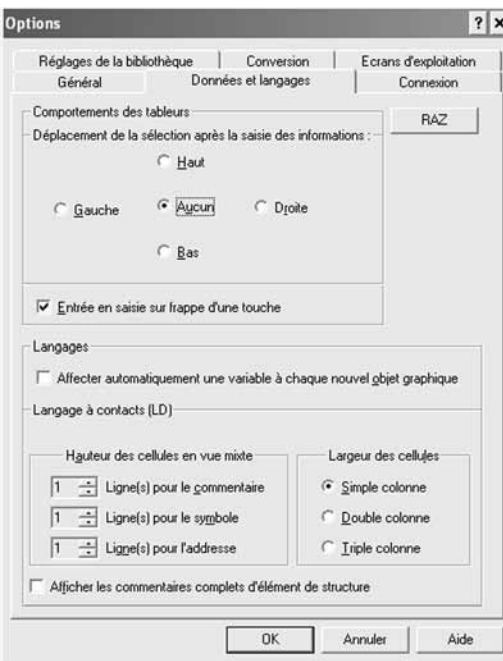

#### Конфигурирование АРМ и проекта

Unity Pro может использоваться для конфигурирования как рабочей среды (опции APM), так и самого проекта.

Здесь можно также конфигурировать панели инструментов и запускать с Unity Pro сторонние приложения.

Кроме того, пользователи могут выбирать рабочий язык из списка языков данного программного обеспечения (выбираются при установки ПО).

#### Опции АРМ

Опции АРМ охватывают все характеристики конкретного АРМ. Они используются в том случае, когда Unity Pro применяется для разработки какого-либо проекта на данном автоматизированном рабочем месте.

Здесь можно конфигурировать следующие элементы:

Инструменты редактирования и представления данных в разрабатываемом проекте (например, наличие или отсутствие прокрутки в последней колонке редактора, определение положения курсора после подтверждения введенных данных и т.д.).

- Этапы преобразования приложения с языка PL7. Concept МЭК и LL984.
- Путь доступа к библиотеке функций.
- Режим открытия Unity Pro: режим программирования или работы.

Закладка "Данные и языки" в опциях компьютера

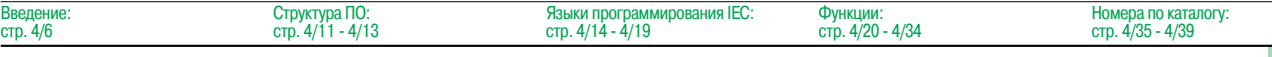

Инструментальная система Unity Pro

Small / Medium /Large / Extra Large / XL Safety

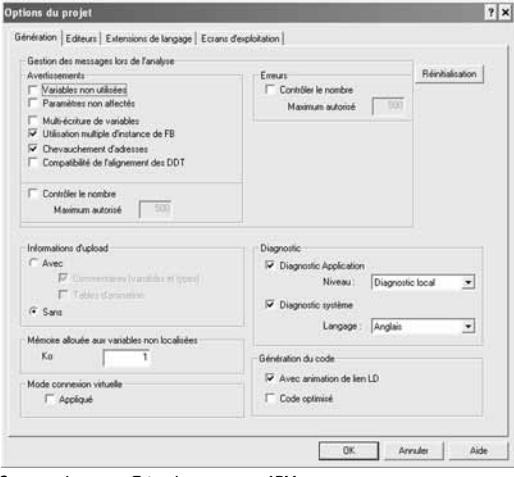

#### **Конфигурирование АРМ и проекта** (продолжение) **Опции проекта**

В отличие от опций АРМ, опции проекта охватывают характеристики, непосредственно влияющие на возможности программирования и работы, предлагаемые программой в ПЛК. Они сохраняются в приложении и, соответственно, прилагаются к проекту. Их можно изменить в ходе выполнения проекта.

Конфигурация опций проекта охватывает следующие элементы:

**• Создание проекта с полными или частичными данными, содержащимися в нем, для их** последующего вывода на новом терминале.

b Применение функций диагностики и языка для сообщений.

 $\blacksquare$  Предупредительные сообщения, создаваемые во время анализа проекта:совпадающие адреса, неиспользуемые переменные и т.д.

b Расширение языка: если флажком не помечено ни одно окно, программа строго придерживается стандарта МЭК 61131-3. Расширения возможны по всем пяти языкам Unity Pro.

b Управление доступом к экранам этапов выполнения в диалоговом режиме.

Закладка Language Еxtensions <sup>в</sup> опциях АРМ

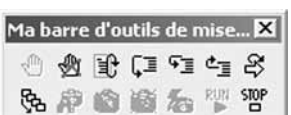

Созданная пользователем панель инструментов, содержащая все средства отладки

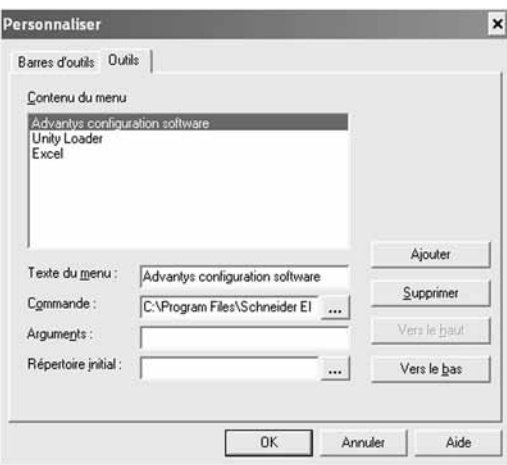

Меню для добавления <sup>и</sup> удаления доступа <sup>к</sup> инструментам из программы Unity Pro

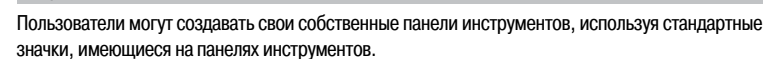

**Другие возможные опции**

Можно также расширить строку главного меню Unity Pro, добавив прямые ссылки на другие инструменты ПО.

Утилита в группе программы Unity Pro может применяться для изменения рабочего языка. Он вводится при последующем запуске программы. Предусмотрены шесть языков: английский, французский, немецкий, итальянский, испанский и китайский.

Инструментальная система Unity Pro

Small / Medium /Large / Extra Large / XL Safety

### **Структура ПО**

Платформы Modicon M340, Atrium, Premium и Quantum, настроенные с помощью программы Unity Pro, поддерживают два вида структуры приложения:

**• Однозадачная:** более простая структура по умолчанию, в которой выполняется только одна главная задача.

**• Многозадачная:** структура, подходящая для высокоэффективных событий в реальном времени, включающая в себя главную, быструю, периодические задачи и задачи, инициируемые высокоприоритетным событием.

Главная, быстрая и периодические задачи состоят из секций и подпрограмм. Секции и подпрограммы можно программировать на любом из следующих языков: структурированного текста (ST), списка инструкций (IL), лестничной логики (LD) или функциональных блок-схем (FBD). В инициируемых событием задачах применяются те же языки. Язык схемы последовательных функций (SFC) или язык Grafcet зарезервированы для секций главной задачи.

В таблице ниже перечислены возможные программные задачи для процессорных модулей Modicon M340, Atrium, Premium и Quantum.

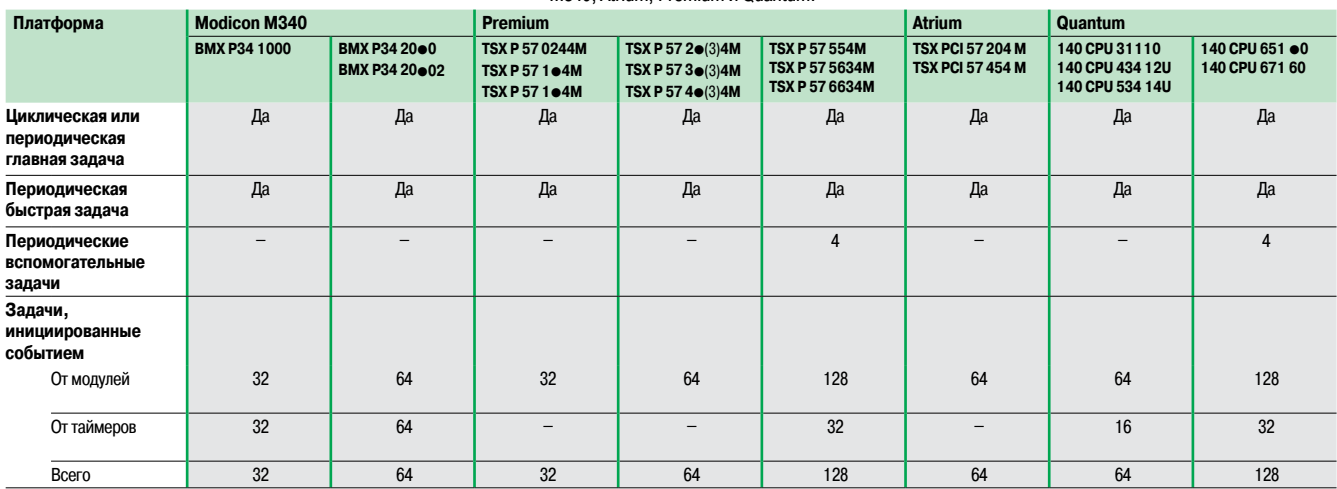

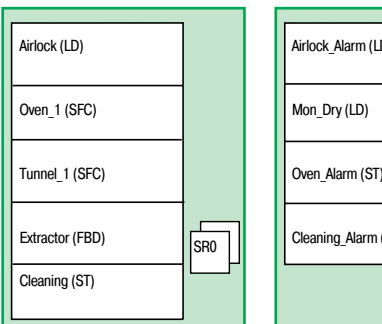

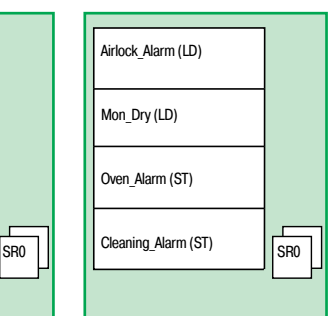

Главная задача Быстрая задача

#### **Структурное и модульное программирование**

Задачи программы Unity Pro для платформ Modicon M340, Atrium, Premium и Quantum состоят из несколькихчастей, именуемых секциями и подпрограммами. Каждую из данных секций можно программировать на языке, наиболее подходящем для выполняемого процесса.

Такое деление на секции позволяет создать структурированную программу и легко формировать или добавлять программные модули.

Подпрограммы можно вызывать из любого раздела задачи, к которой они принадлежат, или из других подпрограмм той же самой задачи.

#### **Соответствии стандарту МЭК 61131-3**

Можно конфигурировать ПО Unity Pro (Tools/Project Settings/Language Extensions menu) для того, чтобы создаваемые приложения соответствовали стандарту МЭК 61131-3. Кроме того, пока используется только библиотека стандартных инструкций, существует возможность многократного применения программ, созданных таким образом на любой из платформ Modicon M340, Atrium, Premium или Quantum.

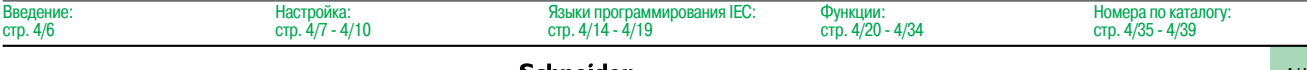

Циклическое выполнение

### **Программное обеспечение**

Инструментальная система Unity Pro Small / Medium /Large / Extra Large / XL Safety

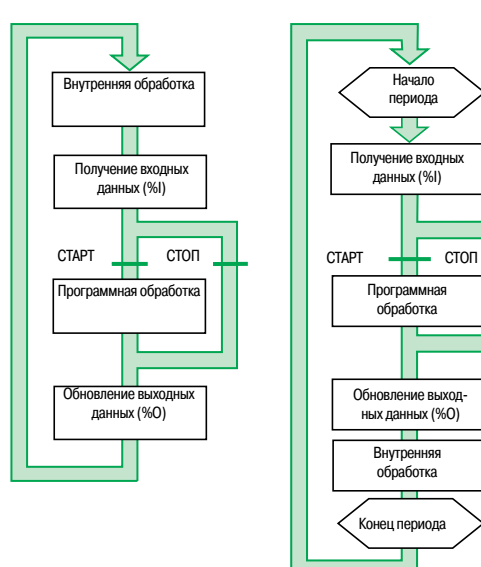

Периодическое выполнени

#### **Структура памяти для одной задачи**

- Поддерживаются два вида циклического выполнения:
- $\blacksquare$  Нормальное циклическое выполнение (по умолчанию).

b Периодическое выполнение. Этот вид выполнения,как и период, выбирается пользователем во время программирования при установке параметров главной задачи.

#### **Нормальное циклическое выполнение**

В конце каждого цикла сканирования система ПЛК запускает новый цикл сканирования. Время выполнения каждого цикла сканирования контролируется программным сторожевым устройством и его период определяется пользователем  $(\leq 1500$  мс).

- В случае выхода за допустимые пределы возникает сбой, в результате которого:
- **цикл сканирования немедленно прекращается (СТОП);**
- b на лицевой панели процессорного модуля отображается состояние сбоя;
- b реле сигнализации источника питания главного монтажного шасси устанавливается на 0.

#### **Периодическое выполнение**

В конце каждого периода выполняется новый цикл сканирования. Время выполнения цикла сканирования должно быть меньше времени установленного периода (≤ 255 мс). В случае выхода за допустимые пределы этот выход сохраняется в системном бите (%S19), который пользователь может сбросить на 0 с помощью программы или терминала.

Программный сторожевой таймер, конфигурирование которого может быть проведено пользователем ( $\leq$ 1500 мс), контролирует время сканирования. В случае выхода за допустимые пределы отображается состояние сбоя при выполнении (см. "Нормальное циклическое выполнение"). Периоды времени выполнения сканирования (последнее сканирование, самое продолжительное сканирование и самое кратковременное сканирование) сохраняются в системных словах %SW 30/31/32.

### **Структура многозадачного ПО**

Платформы Modicon M340, Atrium, Premium и Quantum поддерживают многозадачную структуру, включающую в себя:

b 1 главную задачу, разделенную на несколько разделов, программируемых на языках ST, IL,LD, FBD и SFC;

- b 1 быструю задачу, разделенную на разделы;
- $\Box$  до 4 вспомогательных задач, разделенных на разделы (1);

b 1 и более инициируемых событием задач(только один раздел на задачу).

Эти задачи являются независимыми и выполняются параллельно, при этом процессорный модуль ПЛК управляет приоритетом их выполнения. При возникновении какого-либо события или при запуске цикла сканирования быстрой задачи происходит следующее:

- **В Если в данный момент выполняются какие-либо низкоприоритетные задачи, их выполнение**
- приостанавливается.
- b Выполняется инициируемая событием задача или быстрая задача.

b Приостановленное выполнение задачи возобновляется после завершения

выполнения приоритетной задачи.

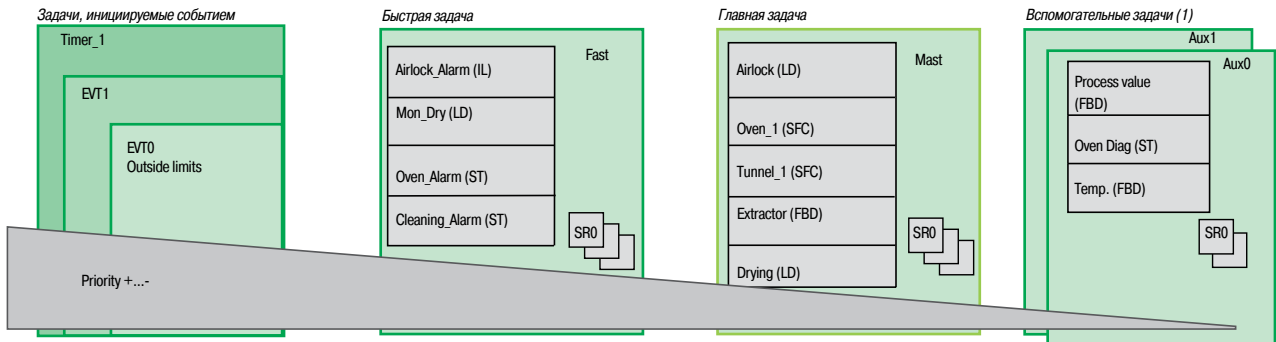

Данная структура позволяет оптимизировать метод, реализации возможностей обработки данных и может применяться для структурирования приложения и упрощения проектирования и отладки, посколькукаждая задача может создаваться и отлаживаться независимо от других задач.

(1) Задачи,зарезервированные для процессорных модулей наивысшего класса Premium **TSX P57 5**p**4M/6634M** <sup>и</sup> Quantum **140 CPU 651** p**0/67160**.

> Функции: стр. 4/20 - 4/34
# Структура ПО (продолжение)

# Программное обеспечение

Инструментальная система Unity Pro Small / Medium / Large / Extra Large / XL Safety

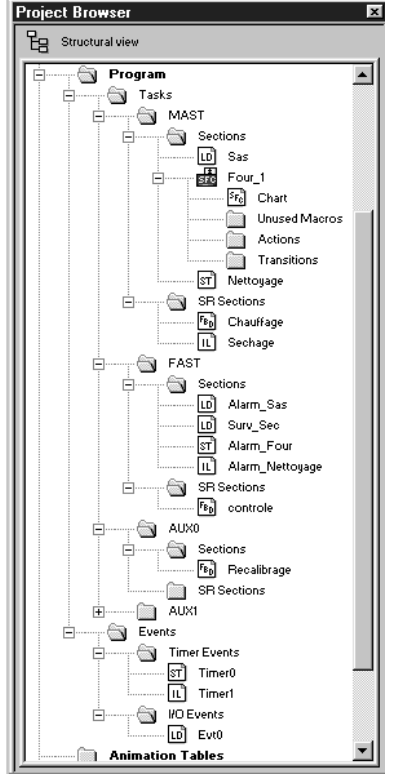

Браузер приложения

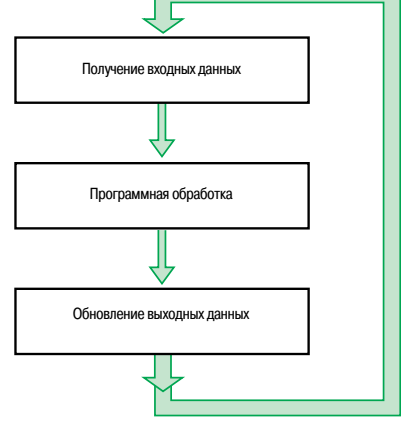

Выполнение программь

### Структура многозадачного ПО (продолжение) Главная задача

Эта задача, которая может быть периодической или циклической, выполняет главную программу. Она активируется систематически.

Все ее компонентные секции и подпрограммы могут программироваться на языке лестничной логики (LD), функциональных блок-схем (FBD), структурированного текста (ST) или списка инструкций (IL). Некоторые секции главной задачи могут программироваться на языке схемы последовательных функций (SFC) или языке Grafcet.

### Быстрая задача

Эта задача, которая имеет более высокий приоритет по сравнению с главной задачей, является периодической, чтобы предусмотреть время для выполнения задач с более низкими приоритетами. Она должна использоваться в тех случаях, когда необходимо проконтролировать и подтвердить быстрые периодические изменения в дискретных входных сигналах.

Выполнение главной задачи (с более низким приоритетом) приостанавливается, и проводится выполнение быстрой задачи. Операции по обработке в данной задаче должны быть как можно более кратковременными. чтобы избежать негативного воздействия операций по обработке, выполняемых главной задачей.

Все компонентные секции и подпрограммы быстрой задачи могут программироваться на языке списка инструкций, структурированного текста, лестничной логики или функциональных блок-схем (ST. IL. LD или FBD)

### Вспомогательные задачи

Эти задачи, присутствующие в процессорных модулях наивысшего класса Premium TSX P57 5•4M/6634M и Quantum 140 CPU 651 •0/652 60/671 60, предназначены для использования с более медленными операциями по обработке, например, с измерением, управлением процессом, человеко-машинным интерфейсом, диагностикой приложений и т.д.

Вспомогательные задачи периодического типа имеют самый низкий уровень приоритета и выполняются после завершения цикла сканирования периодических задач с более высоким приоритетом (главных и быстрых).

Все компонентные разделы и подпрограммы вспомогательной задачи могут программироваться на языке списка инструкций, структурированного текста, лестничной логики или функциональных блок-схем (ST, IL, LD или FBD).

### Задачи, инициируемые событием

В отличие от задач, рассмотренных выше, эти задачи не привязаны к одному периоду. Выполнение этих задач инициируется асинхронно следующими событиями:

■ Событие, исходящее от конкретных специализированных модулей (например, выход за пределы порога счетчика, изменение состояния дискретного входного сигнала).

■ Событие, исходящее от таймеров событий.

Эти задачи имеют приоритет перед всеми остальными задачами и, таким образом, требуют очень короткого периода времени отклика при наступлении такого события.

Платформы Modicon M340, Atrium, Premium и Quantum имеют 3 уровня приоритета (это, в убывающем порядке, модуль событий EVT0, модуль событий EVTi и таймер событий Timeri). Эти задачи, каждая из которых состоит из одного раздела, могут программироваться на языке списка инструкций, структурированного текста, лестничной логики или функциональных блок-схем (ST. IL. LD или FBD).

### Назначение каналов ввода-вывода для задач

Каждая главная. быстрая и инициируемая событием задача считывает (в начале сканирования) и записывает (в конце сканирования) входные и выходные сигналы, назначенные ей. По умолчанию они назначаются главной залаче.

Для платформы Quantum удаленные вводы-выводы (RIO) назначаются только главной задаче (эти назначения могут проводиться каждой станции или по каждой секции задачи), в то время как все распределенные вводы-выводы (DIO) назначаются главной задаче (без назначения ее компонентным секциям).

Для задач, инициируемых событием, можно назначать каналы ввода-вывода (1), отличные от тех, которые имеют отношение к событию. После этого обмены производятся неявно в начале обработки входных сигналов и в конце обработки выходных сигналов

(1) Такие назначения каналов проводятся для каждого модуля ввода-вывода для Quantum и каждого канала ввода-вывода для Atrium/Premium.

Номера по каталогу:

 $\frac{1}{2}$  CTD  $\frac{4}{35}$  - 4/39

# Языки программирования IEC

# **Программное обеспечение**

Инструментальная система Unity Pro Small / Medium /Large / Extra Large / XL Safety

### **Языки программирования IEC**

Пять графических и текстовых языков, имеющихся в Unity Pro, используются для программирования платформ автоматизации Modicon M340, Atrium, Premium и Quantum.

Тремя графическими языками являются:

- **Язык лестничной логики (LD).**
- **В Язык функциональных блок-схем (FBD)**
- **Язык схемы последовательных функций (SFC) или Grafcet.**

Двумя текстовыми языками являются:

- **В Язык структурированного текста (ST).**
- **Язык списка инструкций (IL).**

Для этих пяти языков можно использовать стандартный набор инструкций, соответствующий стандарту МЭК 61131-3, для создания приложений, которые можно переносить с одной платформы на другую. Программа Unity Pro также предусматривает расширения для данного стандартного набора инструкций. Если эти расширения относятся к ПЛК Modicon M340, Atrium/Premium и Quantum, они поддерживают разработку более сложных приложений с целью максимального увеличения потенциала каждой из этих платформ.

### **Функциональные возможности**

Инструменты, используемые для написания,чтения, анализа и изменения программ: **• Текстовые редакторы для поддержки языков списка инструкций (IL) и структурированного текста** (ST):

v Ввод текста в виде вставки или перезаписи.

v Использование диалоговых окон для поддержки ввода переменных величин, функций, функциональных блоков и команд присваивания.

 $\square$  Проверка ввода данных с целью выявления синтаксических и семантических ошибок.

Информирование пользователя о результатах данной проверки происходит в виде подчеркивания красной волнистой линией или изменения цвета соответствующего текста.

v Доступ к набору цветов, которые могут использоваться для более удобного чтения программы: отличие текста (черный) от операторов (красный), ключевых слов языка (синий) и программных комментариев (зеленый).

**• Графические редакторы для языка лестничной логики (LD), языка функциональных блок-схем** (FBD) и языка схемы последовательных функций (SFC), имеющие:

 $\Box$  набор графических элементов для непосредственного доступа к различным графическим символам в языке;

 $\square$  всплывающее меню, доступ к которому происходит при нажатии правой кнопки "мышки".

**В Неограниченные количество и длина комментариев. Эти комментарии можно расположить как** текстовые объекты в любой ячейке (графические языки) или в любом месте в выражении (текстовые языки).

**• Поддержка функций ввода данных для следующих целей:** 

 $\Box$  Доступ к библиотекам функций DFB, редактору переменных и текстовому объекту для ввода комментариев.

- v Инициализация ссылки на переменную.
- v Инициализация таблицы анимаций для выбранных переменных.
- v Отображение и изменение свойств выбранной переменной.
- $\Box$  Создание переменных в реальном времени без необходимости использования редактора данных.
- b Функции "Вырезать", "Копировать", "Вставить", "Удалить", "Переместить" и т.д.
- b Установка закладок на строках текста или в поле для того,чтобы:
- $\Box$  быстро находить строки в важных разделах программы;
- v просматривать редактор по закладке, метке или номеру строки и колонки.

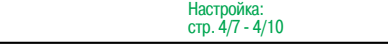

**Schneider** 

Введение:

# **Программное обеспечение**

Инструментальная система Unity Pro Small / Medium /Large / Extra Large / XL Safety

### **Язык лестничной логики (LD)**

Все секции или подпрограммы, использующие язык лестничной логики, состоят из нескольких ступеней, последовательно выполняемых ПЛК. Каждая ступень состоит изграфических объектов, помещенных в ячейки и расположенных в колонках и строках, соответствующих контактам, соединениям, катушкам, рабочим блокам, функциональным блокам EF/EFB/DFB, переходам, вызовам подпрограмм SR и т.д.

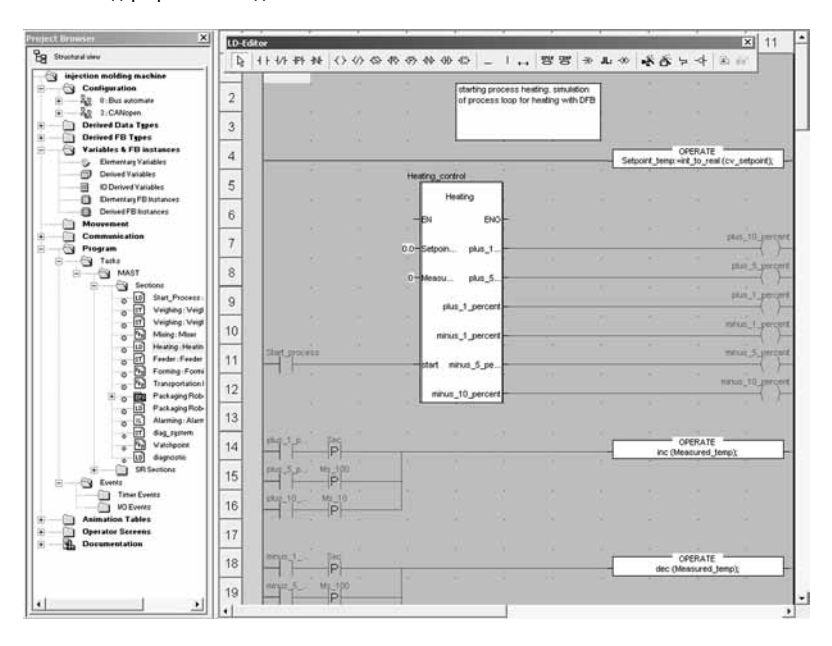

### **Структура программы** (раздел или подпрограмма)

Каждая секция языка лестничной логики может содержать:

- b От 1 до 64 колонок (количество выставляется пользователем).
- b До 2000 строк(для всех ступеней секции).

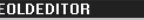

| <b>GEULDEDITUR</b><br>$\mathbf{x}$ |  |  |  |  |  |  |  |  |  |
|------------------------------------|--|--|--|--|--|--|--|--|--|
|                                    |  |  |  |  |  |  |  |  |  |
|                                    |  |  |  |  |  |  |  |  |  |

Графическая палитра <sup>в</sup> редакторе языка лестничной логики

Режим "Смешанное отображение" поддерживает неограниченное отображение комментариев, адресов и символов для переменных, используемых в ступенях.

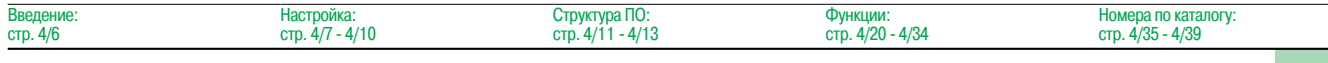

# **Программное обеспечение**

Инструментальная система Unity Pro Small / Medium /Large / Extra Large / XL Safety

### **Язык функциональных блок-схем (FBD)**

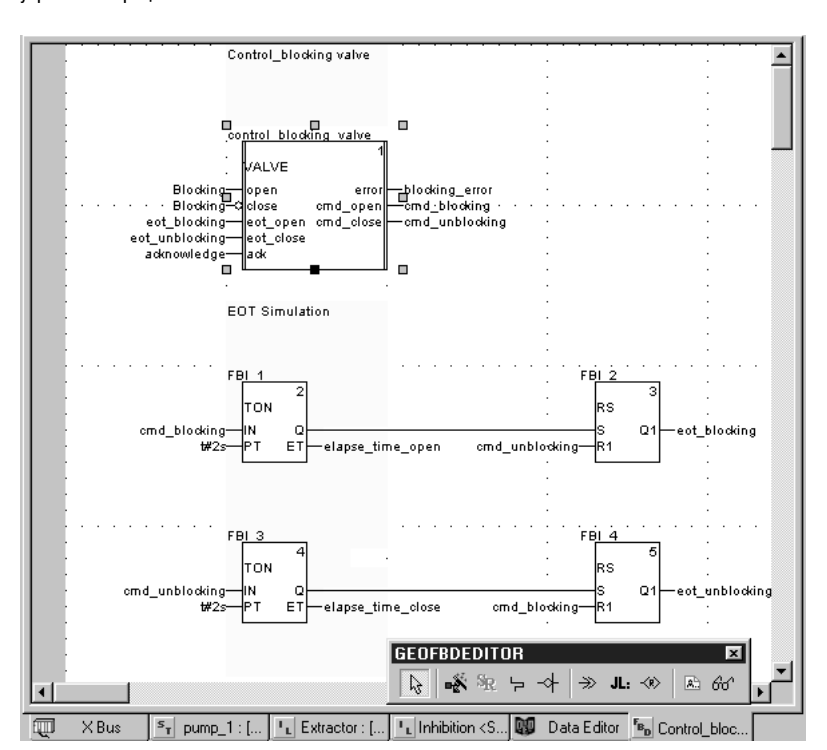

Язык функциональных блок-схем является графическим языком, основанным на функциональных блоках, связанных с переменными или параметрами. Этот языкчаще применяется для приложений управления процессом.

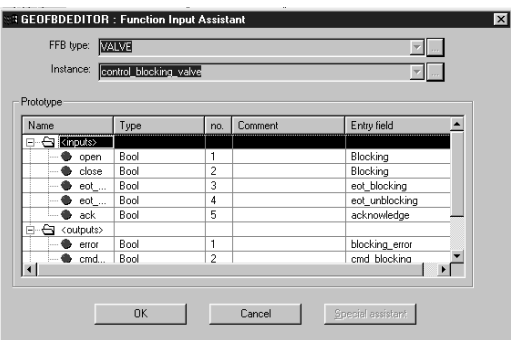

Помощник блока функций

### **Структура программы** (раздел или подпрограмма)

Графический язык FBD поддерживает три вида функциональных блоков:

**• Элементарные блоки (EF).** 

**В Элементарные функциональные блоки (EFB), отсортированные по различным библиотекам в** зависимости от вида применения.

**• Производные функциональные блоки (DFB), которые имеют структуру, аналогичную структуре** блоков EFB, но которые создаются пользователем на языках программирования ST, IL,LD или FBD.

Внутри одной и той же секции можно вызывать подпрограммы, используя специальный блок. Возможно также программирование переходов программы на отдельные блоки.

Секция,запрограммированная на языке FBD, по умолчанию разделена на 30 колонок и 23 ряда. Их количество можно увеличить.

# **Программное обеспечение**

Инструментальная система Unity Pro

Small / Medium /Large / Extra Large / XL Safety

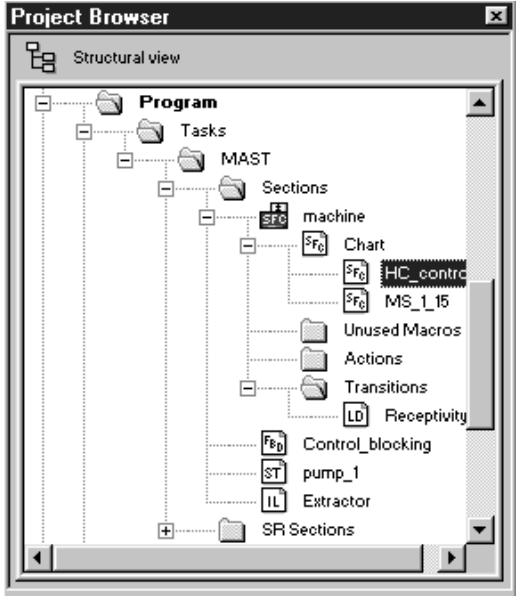

### Структура SFC <sup>в</sup> браузере

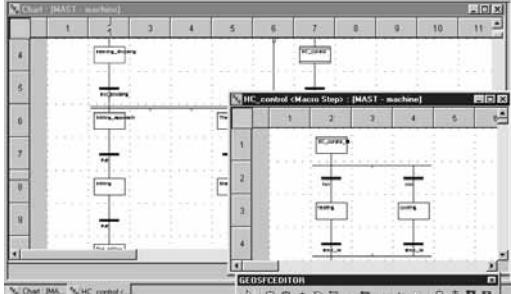

Схема SFC

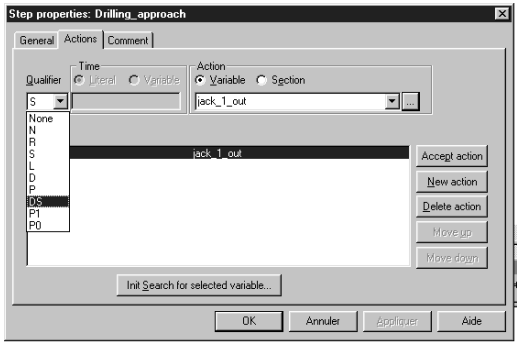

Свойства шага

### **Язык схемы последовательных функций (SFC) и Grafcet**

Язык схемы последовательных функций (или Grafcet) может применяться для описания последовательной части системы автоматизации в простом графическом формате с использованием шагов и переходов.

Отличие языков SFC и Grafcet:

- **B** SFC разрешает всего лишь один маркер в одной схеме.
- **В Язык Grafcet допускает несколько маркеров в одной схеме.**

ПО Unity Pro имеет один редактор для этих двух языков с возможностью определения поведения в установках приложения (Tools/Project Settings/Language Extensions Мenu).

### **Структура программы** (секция основной задачи)

Язык SFC применяется только в секциях, принадлежащих кглавной задаче. Каждая секция SFC состоит изглавной схемной подсекции CHART и подсекций для каждого макрошага. Составными частями схем являются:

b макрошаги, являющиеся единственным представлением набора шагов и переходов (используемых для создания иерархической схемной структуры);

 $\blacksquare$  шаги:

b переходы и направленные связи между шагами и переходами.

Действия и переходные условия, относящиеся к шагам и переходам соответственно, могут: **интегрироваться в CHART или схемы макрошагов; в этом случае действия или** переходные условия определяются одной переменной;

b обрабатываться в конкретных секциях; в этом случае необходима специализированная обработка, программируемая на языке лестничной логики, функциональных блок-схем, структурированного текста или списка инструкций.

Для проверки успешного завершения циклов машинного сканирования продолжительность выполнения работы может соотноситься с каждым шагом. Период продолжительности работы устанавливаются пользователем.

### **Структура программы** (секция в главной задаче)

Для каждой секции SFC графический редактор поддерживает следующее:

**• Одна сетка, содержащая 32 колонки и 200 рядов или 6400 ячеек. Для всех шагов, переходов и** скачков требуется по одной ячейке соответственно.

- $\blacksquare$  1024 шага (макрошаги и шаги в макрошагах).
- **20 действий, назначенных одному и тому же шагу.**

• 100 шагов, активируемых одновременно.

**• 100 действий, активируемых одновременно.** 

Для облегчения создания основных схем можно пользоваться графическими экранами, чтобы создавать n-шагов последовательно и m-шагов параллельно в одной операции.

Диалоговые окна могут использоваться для назначения соответствующих свойств шагам (продолжительность выполнения работы, действия), переходам (переменная, привязанная к условию перехода) и т.д.

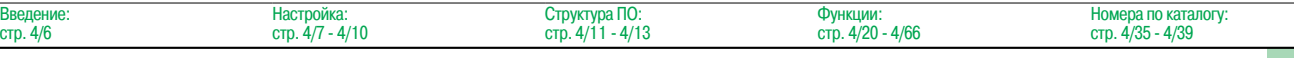

# Программное обеспечение

Инструментальная система Unity Pro Small / Medium / Large / Extra Large / XL Safety

### Язык структурированного текста (ST)

Язык структурированного текста является сложным языком алгоритмического типа, который чаще используется для программирования сложных арифметических функций, операций с таблицами, обработки сообщений и т.д.

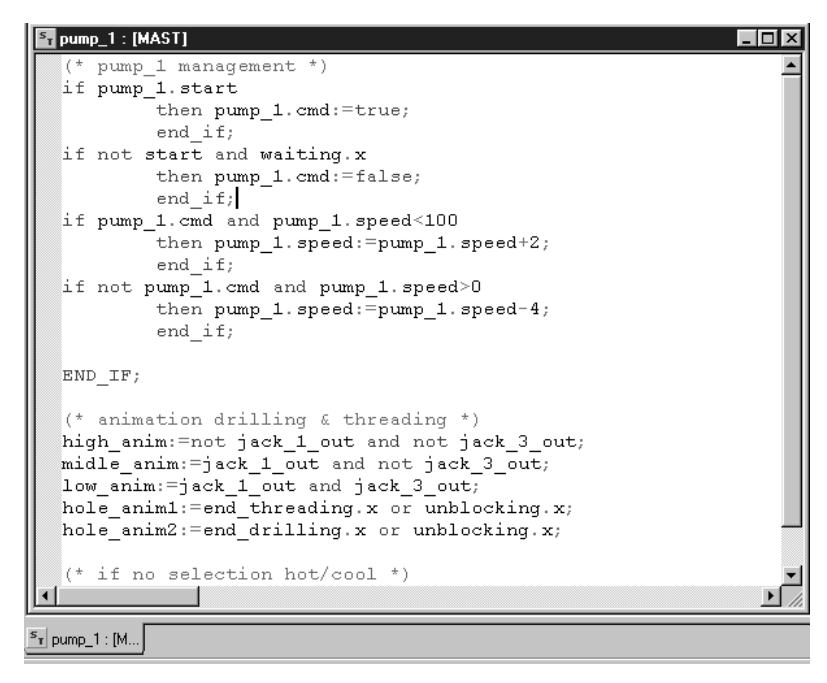

### Структура программы (секция или подпрограмма)

Язык структурированного текста, который может применяться для непосредственной записи анализа на основе организационной схемы, состоит из выражений, составленных из последовательности инструкций, организованных построчно.

Количество символов, которые могут быть в строке инструкций, неограничено (единственным ограничением является программная память для платформ Modicon M340, Premium и Quantum, за исключением процессорных модулей TSX P57 10...40, где предел составляет 64 Кб). Длина секции лимитируется только объемом памяти приложения.

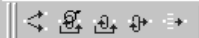

Четыре предварительно отформатированных структуры выражений можно вызывать

- непосредственно из панели инструментов:
- Условное действие: IF...THEN...ELSIF...THEN...ELSE...END-IF.
- Итеративное условное действие: WHILE...DO...END\_WHILE;
- REPEAT...UNTIL...END REPEAT.
- Повторяющееся действие: FOR...TO...BY...DO...END FOR.
- Избирательное действие: CASE...OF...ELSE...END CASE.

Операнды, используемые в выражениях, являются битовыми переменными, переменными типа "слово" или переменными, привязанными к функциональным блокам.

Для более удобного прочтения выражений используются различные цвета, идентифицирующие объекты, ключевые слова языка и программные комментарии.

# **Программное обеспечение**

Инструментальная система Unity Pro Small / Medium /Large / Extra Large / XL Safety

### **Язык списка инструкций (IL)**

Язык списка инструкций - это язык, представляющий эквивалент схемы языка лестничной логики в текстовой форме. Он может применяться для записи логических и арифметических уравнений с использованием всех функций, имеющихся в языке Unity Pro (определение функций и функциональных блоков, назначение переменных, создание программных переходов, ответвление на подпрограммы внутри секции программы и т.д.).

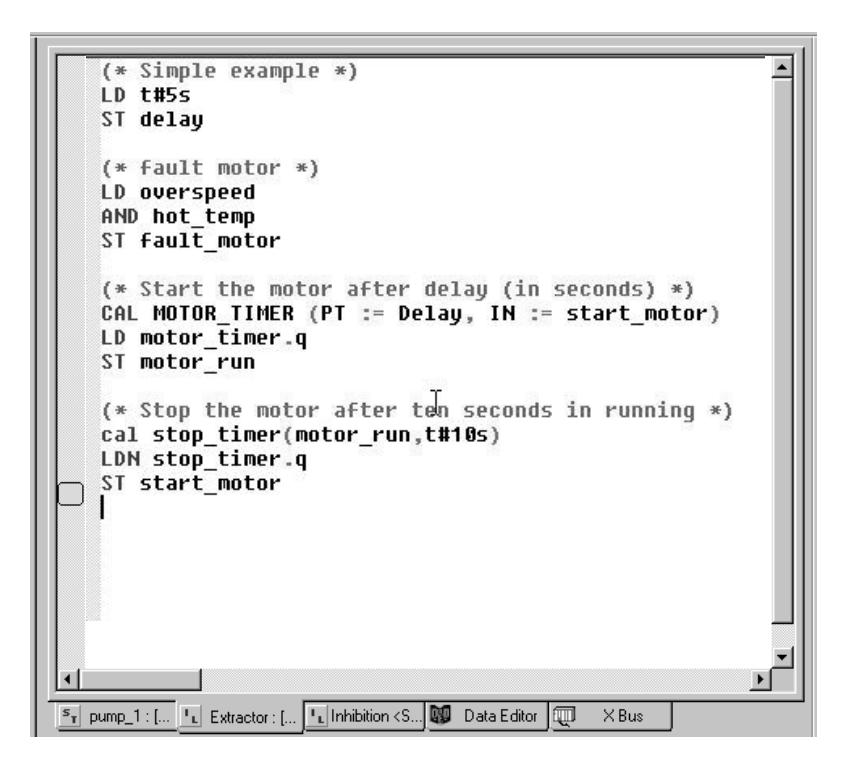

### **Структура программы** (секция или подпрограмма)

Программа на языке списка инструкций состоит из последовательности инструкций,

классифицируемых по следующим различным семействам:

- $\blacksquare$  Битовые инструкции, например, считывание входов LD overspeed. b Инструкции типа "функциональный блок", например, вызов таймера
- CAL MOTOR\_TIMER.

b Числовые инструкции с использованием одиночных, двойных, целых и чисел с плавающей запятой, например, LD Result, ADD Surplus, ST Archive.

b Инструкции таблиц слов или цепочек символов, например, назначение

- LD Result: 10: = Setpoint: 10.
- $\blacksquare$  Программные инструкции, например, вызов SR: CALL SR10.

Операнды, используемые в выражениях, являются битовыми переменными, переменными типа "слово" или переменными, привязанными к функциональным блокам.

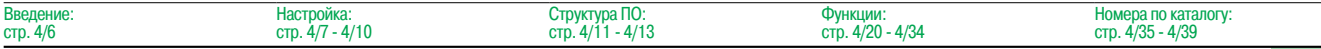

Инструментальная система Unity Pro Small / Medium /Large / Extra Large / XL Safety

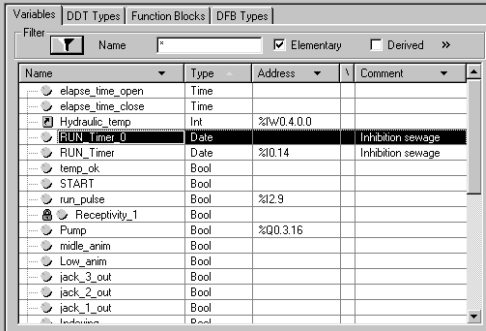

Data Editor Fr pump\_1 : [... | La control <DF...

Редактор данных

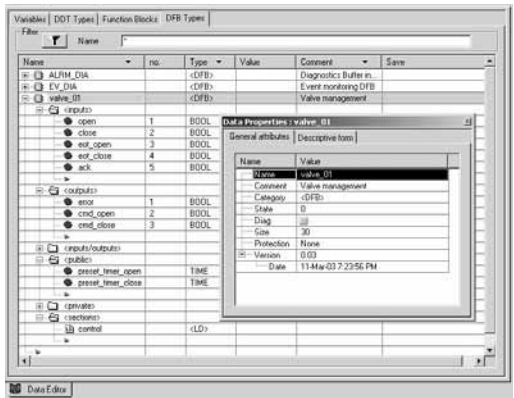

Различные атрибуты

### **Редактор данных**

Редактор данных, доступ к которому осуществляется из структурного представления проекта, предусматривает единый инструмент для выполнения следующихзадач редактирования:

- **В Декларация данных, включая переменные и функциональные блоки (описание их типа,**
- экземпляров и атрибутов).
- $\blacksquare$  Использование и архивирование типов данных функциональных блоков в различных библиотеках.
- b Иерархическое представление структур данных.
- **Поиск, сортировка и фильтрация данных.**
- b Создание гиперссылки для доступа к описанию из любого комментария.

Данные отображаются под четырьмя закладками:

- b Закладка "Переменные" для создания и управления следующими экземплярами данных: биты, слова, слова удвоенной длины, входы/выходы, таблицы и структуры.
- **в Закладка "Типы DDT" для создания производных типов данных (таблицы и структуры).**
- **В Закладка "Функциональные блоки" для описания функциональных блоков EFB и DFB.**
- **В Закладка "Типы DFB" для создания типов данных пользовательских функциональных блоков DFB.**

Каждый экземпляр данных имеет несколько атрибутов, из которых:

- b Имя и тип переменной являются обязательными.
- **в Комментарий, физический адрес в памяти и исходные значения являются необязательными.**

Можно конфигурировать колонки редактора (количество колонок, порядок). Все атрибуты, имеющие отношение к переменной, могут отображаться в окне свойств.

Данный редактор доступен постоянно во время программирования путем выбора переменных для изменения или создания.

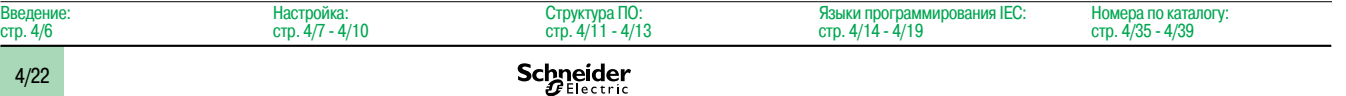

Инструментальная система Unity Pro

Small / Medium /Large / Extra Large / XL Safety

### **Пользовательские функциональные блоки DFB**

С помощью ПО Unity Pro пользователь может создавать свои собственные функциональные блоки для конкретных прикладных требований на платформах Modicon M340, Atrium, Premium и Quantum. После создания и сохранения в библиотеке эти пользовательские функциональные блоки могут

многократно использоваться так же просто, как и блоки EFB (элементарные функциональные блоки).

Пользовательские функциональные блоки могут применяться для структурирования приложения. Они используются в том случае, когда программная последовательность повторяется в приложении несколько раз, или для установления стандартной процедуры программирования. Они могут иметь защиту "только для чтения" или защиту "чтение/запись". Они могут экспортироваться во все остальные приложения Unity Pro.

Использование функционального блока DFB в одном или нескольких приложениях:

- b упрощает разработку и ввод программы;
- **повышает читаемость и понимание программы:**

b облегчает отладку программы (все переменные, используемые блоком функций DFB,

идентифицируются в редакторе данных);

**в** позволяет использовать внутренние переменные, характерные для блоков DFB, не зависимых от приложения.

Функциональный блок DFB составляется в несколько этапов:

b Блок DFB разрабатывается с присвоением имени, набора параметров (вводов, выводов и общих внутренних переменных) и комментария к нему с помощью редактора данных.

b Создается код в одной или нескольких секциях программы с выбором одного из следующих языков в зависимости от требований: языка структурированного текста, списка инструкций, лестничной логики или функциональной блок-схемы (ST, IL, LD или FBD).

**В Блок DFB может сохраняться в библиотеке с соответствующим номером версии.** 

**В Экземпляр DFB создается в редакторе данных или в том случае, когда происходит вызов функции** в редакторе программ.

b Этот экземпляр используется в программе так же,как и элементарный функциональный блок EFB. Экземпляр может создаваться внутри программы.

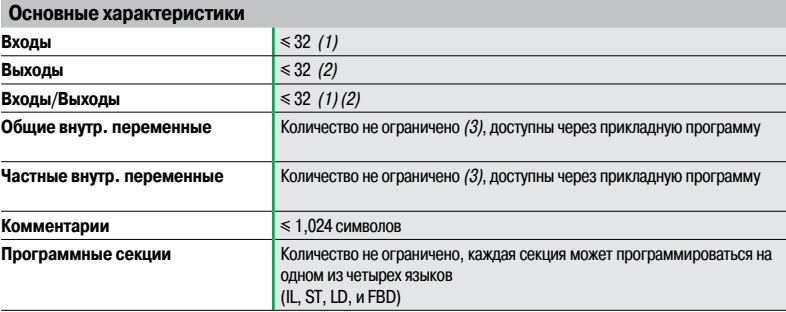

(1) Максимальное общее количество входов <sup>и</sup> входов/выходов равно 32.

(2) Максимальное общее количество выходов <sup>и</sup> входов/выходов равно 32.

(3) Процессорные модули M340, см. стр. 1/8:характеристики памяти, максимальные размеры зон объектов,

внутренние неразмещенные данные, функциональные блоки DFB <sup>и</sup> EFB.

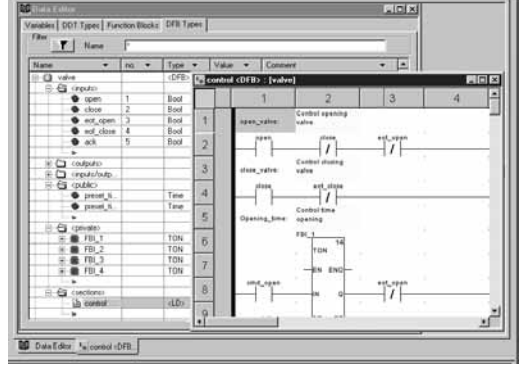

Инструментальная система Unity Pro Small / Medium / Large / Extra Large / XL Safety

| $\blacktriangle$<br>Nom       | $\mathbf{r}$       | Nom.                                                                               |                       | $\nabla$ EF $\nabla$ EFB $\nabla$ DFB $\nabla$ |
|-------------------------------|--------------------|------------------------------------------------------------------------------------|-----------------------|------------------------------------------------|
| F-C Arrays<br><b>CLC INT</b>  | <b>Nom</b>         |                                                                                    | Type                  | Commentaire                                    |
| FI- <sup>1</sup> Comparison   | n 3 00             |                                                                                    | $\langle$ EFB>        | Down counter only INT values                   |
| Date & Time                   |                    | <b>E-EE</b> CTD_DINT                                                               | <efb></efb>           | Down counter DINT values                       |
| <b>E-Ca</b> Logic             |                    | <b>B-EL CTD INT</b>                                                                | <ffr></ffr>           | Down counter INT values                        |
| + □ Mathematics               |                    | <b>E-EL CTD UDINT</b>                                                              | <efb></efb>           | Down counter UDINT values                      |
| E-C Statistical               |                    | <b>E-CE CTD_UINT</b>                                                               | <efb></efb>           | Down counter UINT values                       |
| Strings                       | ம்-ஓ ஸ             |                                                                                    | $<$ EFB $>$           | Up counter only INT values                     |
| Fig. Timers & Counters        |                    | H-£1≥ CTU DINT                                                                     | EFB                   | Up counter DINT values                         |
| Type to type                  |                    | <b>A-£1≥ CTU INT</b>                                                               | $<$ EFB>              | Up counter INT values                          |
| <b>E- €3</b> Communication    | Ŵ.                 | <b>EN CTU UDINT</b>                                                                | <efb></efb>           | Up counter UDINT values                        |
| Extended                      | F.                 | <b>EL CTU UINT</b>                                                                 | <efb></efb>           | Up counter UINT values                         |
| <b>E- € CONT CTL</b>          |                    | <b>E-EL CTUD</b>                                                                   | EFB                   | Up/Down counter INT values                     |
| Conditioning                  |                    | <b>H-EL CTUD DINT</b>                                                              | $\langle EFB \rangle$ | Up/Down counter DINT valu                      |
| Controller                    |                    | <b>H-£1 CTUD INT</b>                                                               | $<$ EFB>              | Up/Down counter INT values                     |
| Mathematics                   |                    | 由且 CTUD_UDI                                                                        | $\langle$ EFB>        | Up/Down counter UDINT va                       |
| <b>E</b> Measurement          |                    | 由且 CTUD UINT                                                                       | <efb></efb>           | Up/Down counter UINT valu                      |
| <b>Com</b> Output Processing  | n <del>D</del> TOF |                                                                                    | <efb></efb>           | Off delay                                      |
| Setpoint Management           |                    | $\overline{B}$ + $\overline{C}$ + $\overline{C}$ + $\overline{C}$ + $\overline{C}$ | <efb></efb>           | On delay                                       |
| F- Custom Lib                 | i⊢⊡ TP             |                                                                                    | $<$ EFB>              | Pulse                                          |
| n custom FAMILY               |                    |                                                                                    |                       |                                                |
| 白 <b>G</b> Diagnostics        |                    |                                                                                    |                       |                                                |
| Diagnostics                   |                    |                                                                                    |                       |                                                |
| i- < 1/0 Management           |                    |                                                                                    |                       |                                                |
| -Ca Analog I/O Configuration  |                    |                                                                                    |                       |                                                |
| Analog I/O Scaling            |                    |                                                                                    |                       |                                                |
| Explicit Exchange             |                    |                                                                                    |                       |                                                |
| m Immediate I/D               |                    |                                                                                    |                       |                                                |
| -Ca Quantum I/O Configuration |                    |                                                                                    |                       |                                                |
| 白-白 Motion                    |                    |                                                                                    |                       |                                                |
| Axis Control                  |                    |                                                                                    |                       |                                                |
| <b>CAM Control</b>            |                    |                                                                                    |                       |                                                |
| MMF Start                     |                    |                                                                                    |                       |                                                |
| □ G Obsolete Lib              |                    |                                                                                    |                       |                                                |
| വധ                            |                    |                                                                                    |                       |                                                |
| CLC PRO                       |                    |                                                                                    |                       |                                                |
| Extensions/Compatibility      |                    |                                                                                    |                       |                                                |
| <b>E</b> System               |                    |                                                                                    |                       |                                                |
| □ Events                      |                    |                                                                                    |                       |                                                |
| SFC Management                |                    |                                                                                    |                       |                                                |
| SysClock                      |                    |                                                                                    |                       |                                                |

Библиотека стандартных функциональных блоков

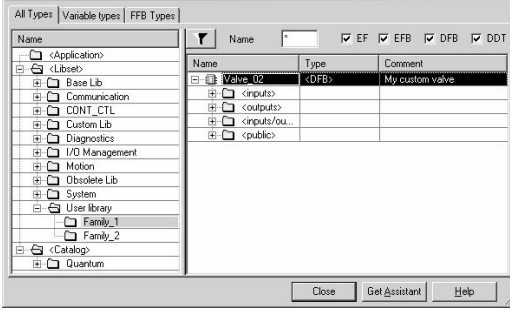

Диспетчер библиотеки пользователя

**Tynes Library Manager:** 

### Библиотеки функциональных блоков

Диспетчер библиотек функций и функциональных блоков содержит все элементы, присутствующие в ПО Unity Pro, Функции и функциональные блоки сведены в библиотеки, которые сами состоят из семейств. В зависимости от типа выбранного ПЛК и модели процессорного модуля пользователь получает поднабор данных библиотек для создания своих приложений. При этом библиотека Вазе Lib содержит набор функций и функциональных блоков, большинство из которых совместимо со всеми платформами. В частности, она содержит блоки, соответствующие стандарту МЭК 61131-3.

Библиотека Base Lib подразделяется на семейства:

- Таймеры и счетчики.
- П Управление внутренним процессом.
- Управление массивом.
- $C$ narhehle
- Управление датой и временем.
- Логическая обработка.
- Математическая обработка.
- Статистическая обработка.
- Обработка символьной строки.
- Преобразование типов данных.

Библиотека Base Lib, охватывающая стандартные функции автоматизации, дополняется другими, более специализированными библиотеками, а также некоторыми функциями, характерными для данной конкретной платформы:

Библиотека связи, обеспечивающая удобными средствами интегрирования программ коммуникаций от ПЛК с программами, используемыми ЧМИ от прикладной программы ПЛК. Как и другие функциональные блоки, эти блоки EFB могут использоваться во всех языках для обмена данными между ПЛК или для передачи данных, которые должны отображаться на ЧМИ.

• Библиотека управления процесом/регулирования. Библиотека CONT\_CTL может применяться для создания специализированных контуров управления. В частности, она предлагает функции контроллера, управления по интегралу и по производной. CONT\_CTL предоставляется вместе с другими семействами, что обеспечивает дополнительными алгоритмами, например, блоки ЕГВ для расчета средних значений, выбора максимального значения, определения границ или назначения гистерезиса переменным процесса и т.д.

**• Библиотека диагностики**, которая может использоваться для непрерывного контроля исполнительных устройств и содержит блоки EFB для активной диагностики, реактивной диагностики, диагностики блокировки, диагностики состояния процесса, динамической диагностики, контроля групп сигналов и т.д.

■ Библиотека управления вводом/выводом, предоставляющая сервисы для обработки информации, обмениваемой с аппаратными модулями (форматирование данных, масштабирование и т.д.).

• Библиотека функциональных блоков управления движением. содержащая набор предопределенных функций и структур данных для управления движением на приводах и сервоприводах, подключенных к шине CANopen.

Библиотека движения для управления движением и быстрого подсчета.

• Системная библиотека, которая обеспечивает выполнение системных функций: блоками EFB функции оценку времени сканирования, наличия нескольких различных системных часов, контроля раздела SFC, отображения состояния системы и т.д. Кроме этого, управление файлами внутри памяти Modicon M340

В Библиотека, именуемая "устаревшая" и содержащая все функциональные блоки, используемые обычным программным обеспечением для выполнения прикладных преобразований.

### Управление пользовательскими стандартами

Пользователи могут создавать библиотеки и семейства для хранения своих собственных функциональных блоков DFB и структур данных DDT. Эта возможность позволяет им использовать преимущества стандартов программирования, адаптированных к их потребностям, наряду с управлением версиями.

Это означает, что существует возможность:

■ сравнения версии элементов, используемых в прикладной программе, относительно тех, которые хранятся в библиотеке;

проведения апгрейда, если это необходимо.

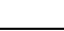

 $\overline{m}$ 

RRAD

Инструментальная система Unity Pro

Small / Medium /Large / Extra Large / XL Safety

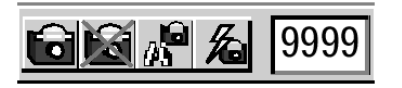

Установка/удаление точки наблюдения

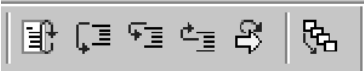

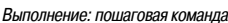

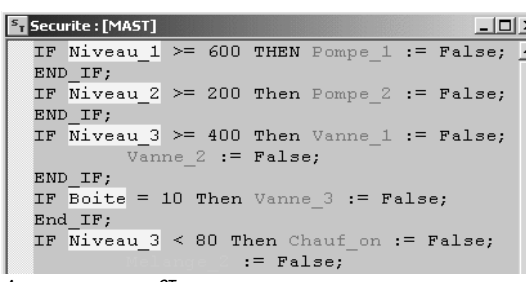

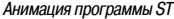

| $4.7$ Table_1                    |          |             |         |   |                     | $ \Box$ $\times$ |
|----------------------------------|----------|-------------|---------|---|---------------------|------------------|
| Modification<br>Force            |          |             | 飞车还     | 冊 | $\leq$ $\mathbb{N}$ |                  |
| Name<br>$\overline{\phantom{0}}$ | Value    | Type        | Comment |   |                     |                  |
| - D Initial                      | n        | <b>Bool</b> |         |   |                     |                  |
| $ \circ$ Niveau 1                | 420      | Int         |         |   |                     |                  |
| $\Rightarrow$ Niveau 2           | n        | Int         |         |   |                     |                  |
| - C Niveau_3                     | 333      | Int         |         |   |                     |                  |
| $\rightarrow$ Boite              | n        | Int         |         |   |                     |                  |
| - O Quantite_a_pr                | $\Omega$ | Int         |         |   |                     |                  |
| <b>Duantite</b> prod             | $\bf{0}$ | Int         |         |   |                     |                  |
| $-$ Pompe_1                      |          | <b>Bool</b> |         |   |                     |                  |
| Melange 2<br>1.111               | $\bf{0}$ | Bool        |         |   |                     |                  |

Таблина анимаци

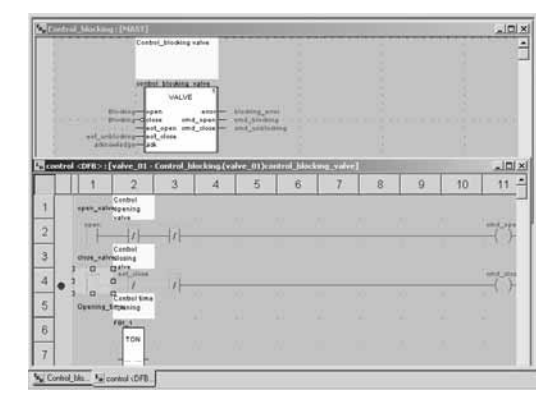

Анимация программы DFB

### **Средства отладки**

Программа Unity Pro предлагает полный набор инструментов для отладки приложений Modicon M340, Atrium, Premium и Quantum. Панель инструментов обеспечивает прямой доступ к основным функциям:

b Динамическая анимация программы.

b Установка сторожевых таймеров или контрольных точек(не разрешено в задачах, инициируемых событием).

b Пошаговое выполнение программы. Функция в этом режиме обеспечивает выполнение программы последовательно по каждой секции. С предыдущей контрольной точки можно запустить выполнение программы последовательно по каждой инструкции. Соответственно предусмотрены три команды на выполнение, когда обрабатываемым элементом является подпрограмма (SR) или пользовательский блок DFB:

 $\Box$  Детализированная пошаговая команда или Step Into. Эта команда используется для перехода к первому элементу SR или DFB.

 $\Box$  Общая пошаговая команда или Step Over. Эта команда используется для обработки всей подпрограммы SR или блока DFB.

 $\Box$  Исходящая пошаговая команда или Step Out. Эта команда используется для перехода к следующей инструкции после элемента SR или DFB.

**• Независимое выполнение главной (MAST), быстрой (FAST), вспомогательной (AUX) и** инициируемых событием (EVTi)задач.

### **Анимация элементов программы**

Управление динамической анимацией осуществляется по секциям. Кнопка в панели инструментов используется для включения и отключения анимации по каждой секции.

Если ПЛК находится в режиме RUN, этот режим может применяться для одновременного просмотра: В анимации секции, вне зависимости от используемого языка;

b окна переменных, содержащего объекты приложения, автоматически создаваемые из просматриваемой секции.

Одновременно могут отображаться и анимироваться несколько окон. Функция Tool Тip (совет по средству), использующая всплывающие справки, может применяться для одновременного просмотра переменной и ее содержания, когда объект выбирается с помощью мышки (или другого указывающего устройства).

Пользователь может добавлять контрольные окна для отображения переменных внутри программы.

### Поддерживаются два вида анимации:

b Стандартная анимация: переменные активной секции обновляются в конце главной задачи (MAST).

b Синхронизированная анимация: может использоваться точка наблюдения для синхронизации отображения анимированных переменных с программным элементом с целью определения их значения в этой определенной точке программы.

### **Таблицы анимации**

Таблицы, содержащие переменные контролируемого или изменяемого приложения, могут создаваться посредством ввода данных или активироваться автоматически из выбранного раздела программы.

Дополнительно к анимации данных можно выполнять следующее:

- b Изменять битовые переменные или принудительно устанавливать их в 0 или 1.
- b Изменять формат отображения.
- **Копировать или перемещать переменные.**
- b Проводить поиск по перекрестным ссылкам.
- b Отображать список принудительно установленных битов.

Данные таблицы могут сохраняться в приложении и извлекаться из него.

### **Отладка пользовательских функциональных блоков DFB**

Параметры и общие переменные этих блоков отображаются и анимируются в реальном времени посредством таблиц анимации с возможностью изменения и принудительной установки требуемых объектов. Точно так же, как и в случае с другими программными элементами, функции точки наблюдения, контрольной точки, пошагового выполнения и диагностики программного кода могут использоваться для анализа поведения блоков DFB. Установка контрольной точки в экземпляре пользовательского функционального блока DFB прерывает выполнение задачи, содержащей данный блок.

4/25

Инструментальная система Unity Pro Small / Medium / Large / Extra Large / XL Safety

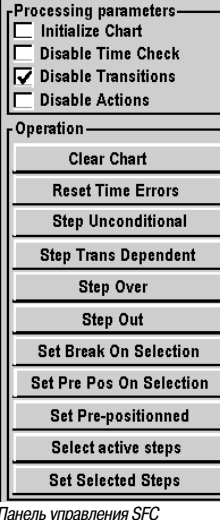

### **C** PLC Simulator Panel

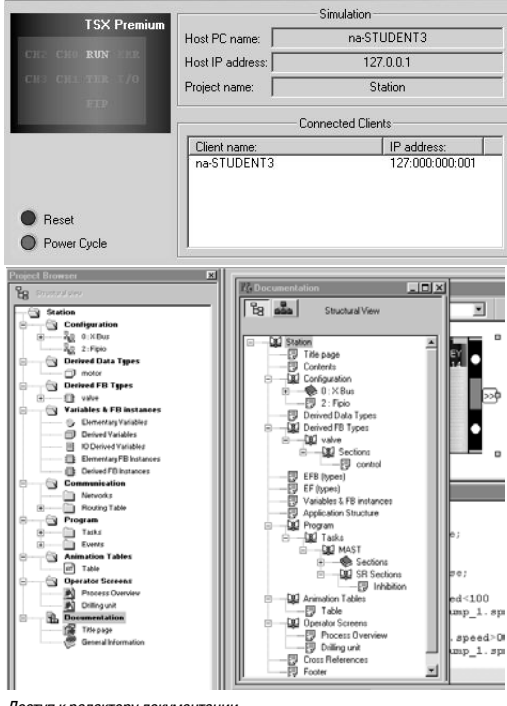

Доступ к редактору документации

### Средства отладки (продолжение)

### Отладка на языке схемы последовательных функций (SFC)

Различные средства отладки существуют также и в языке SFC. Однако, в отличие от других секций (IL, ST, LD or FBD), секция SFC, выполняемая в пошаговом режиме, не останавливает выполнение задачи, а вместо этого замораживает схему SFC. Внутри одной секции SFC одновременно можно объявить несколько контрольных точек.

В данном режиме отладки предусмотрены различные команды, активируемые через панель управления:

- Дезактивировать активный (ые) шаг (и).
- Активировать первоначальный (ые) шаг (и).
- Отключить время выполнения шага.
- Заморозить схему вне зависимости от перехода условий.
- Остановить обработку шагов.
- Перейти к следующему шагу, учитывая переход условий.

■ Активировать переход и перейти к следующему (им) шагу (ам) (детализированная пошаговая команда Step Into).

• Активировать переход для выполнения конца макрошага (исходящая пошаговая команда Step Out).

Предварительно выставить схему по шагам, для которых были установлены маркеры и т.д.

### Эмулятор ПЛК

 $2|X|$ 

Эмулятор, интегрированный в Unity Pro, можно использовать для проверки прикладной программы для ПЛК Modicon M340, Atrium, Premium или Quantum с терминала ПК без подключения к процессорному модулю ПЛК. Функции, обеспечиваемые средствами отладки, предусмотрены для отладки главной. быстрой и вспомогательных задач.

Поскольку эмулятор не осуществляет управление вводом/выводом ПЛК, таблицы анимаций могут использоваться для имитации состояния входов, принудительно выставляя их на 0 или 1.

Эмулятор можно подключать к сторонним приложениям через сервер ОРС с программным обеспечением OFS (OPC Factory Server).

### Редактор документации

Редактор документации построен на основе браузера документации, который отображает структуру файла в древовидной форме.

Он позволяет распечатать полностью или частично файл приложения на любом графическом принтере, доступном под Windows, с использованием технологии True Type в формате печати А4 или US letter.

Редактор документации поддерживает создание пользовательских файлов документации с

- использованием следующих заголовков:
- Питульная страница.
- Содержание.
- Общая информация.
- **ПИТУЛЬНЫЙ блок.**
- Конфигурация.
- Функциональные блоки EF, EFB и DFB.
- Пользовательские переменные
- $C$ <sub>Rg3</sub>
- Структура проекта.
- $\blacksquare$  Программа.
- Таблицы анимаций и перекрестные ссылки.
- Экраны этапов выполнения.

Редактор документации может создавать файл документации двух видов:

■ Стоуктурный вил: все объекты в проекте соотносятся с соответствующими заголовками

■ Функциональный вид: объекты в проекте соотносятся с функциональными модулями, к которым они принадлежат.

Файл документации может создаваться и сохраняться по мере реализации проекта, от одного сеанса Unity Pro к другому.

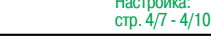

∩йкя∶

**R**<sub>RA</sub>

Инструментальная система Unity Pro

Small / Medium /Large / Extra Large / XL Safety

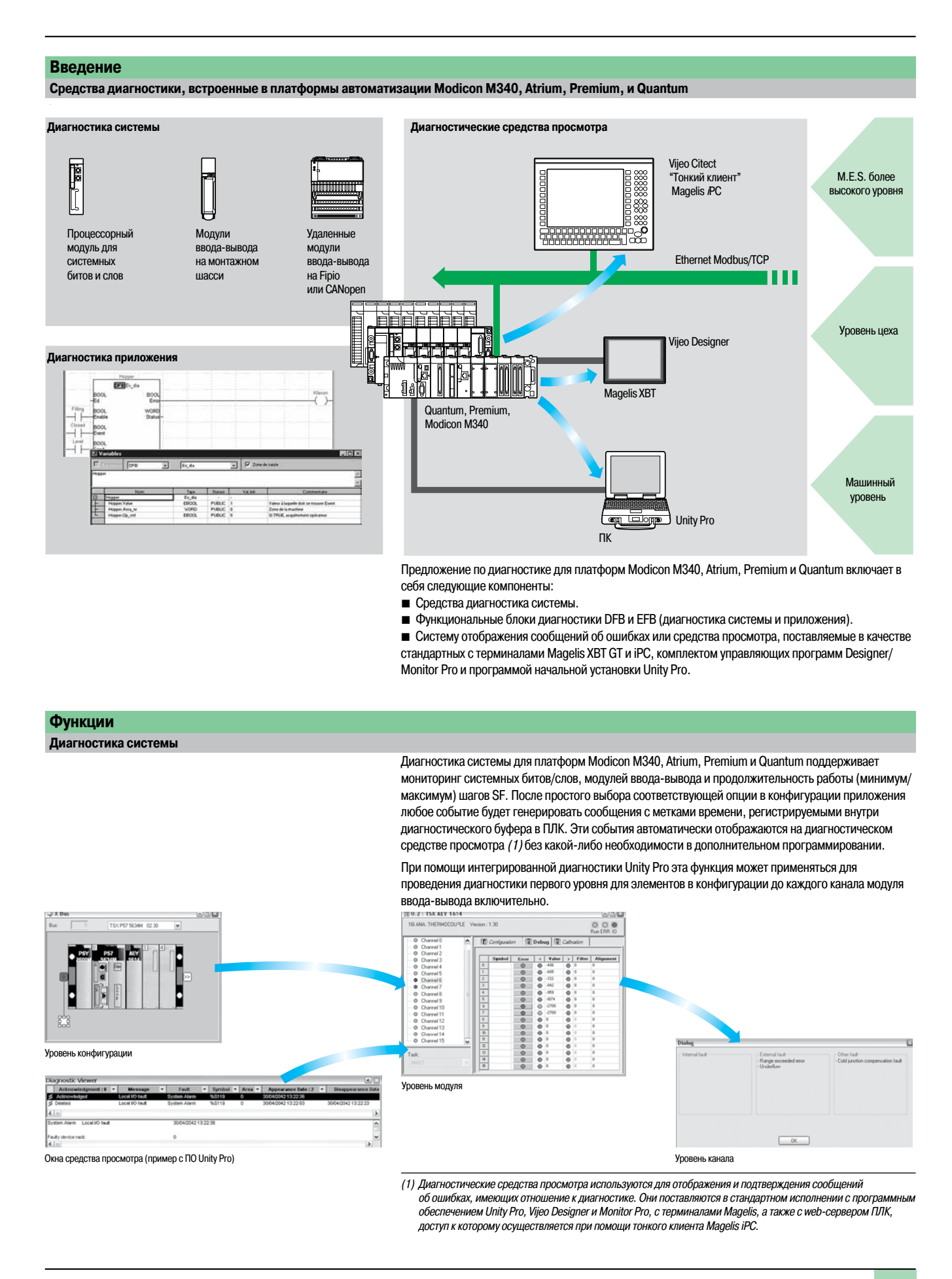

Инструментальная система Unity Pro Small / Medium / Large / Extra Large / XL Safety

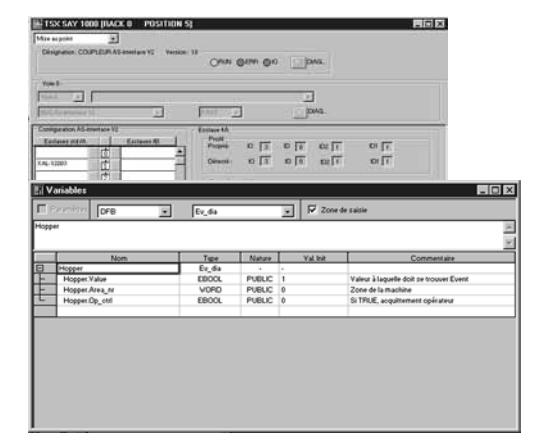

### Функции (продолжение)

### Диагностика приложения

Программа Unity Pro имеет также библиотеку функциональных блоков для мониторинга, называемых диагностическими блоками DFB и EFB. Библиотека диагностических функциональных блоков CORPOWAT'

### ■ Готовые блоки для диагностики системы

□ Блок IO\_DIA сбоя ввода-вывода, используемый для контроля состояния входов/выходов.

□ Блок ASI DIA, отслеживания ошибки на шине AS-і (сбой модуля или шины, отсутствие ведомого устройства, ведомое устройство не сконфигурировано или неисправно).

### ■ Готовые блоки для диагностики приложения, например:

□ Блок EV\_DIA, контролирующий, имеет ли событие (битовое состояние) правильное значение в определенное время (отсутствует временная категория).

□ Блок MV DIA, D GRP, D REA, контролирующий, происходит ли событие (изменение состояния бита) в соответствии с указанными временными условиями.

□ Блок ALRM\_DIA, контролирующий сочетание состояния 2 битов.

□ Блок NEPO DIA и TEPO DIA, используемый для проверки, контроля и выполнения диагностики элементов в рабочей части системы из 2 пускателей и 2 датчиков.

### ■ Открытые диагностические блоки

Эти блоки предоставляют возможность пользователю создавать свои собственные диагностические функциональные блоки, удовлетворяющие конкретным требованиям их приложений, и, таким образом, дополнять заводские блоки DFB и EFB, рассмотренные выше. Они могут создаваться из 2 модельных блоков, которые должны быть написаны на языке лестничной логики (LD), структурированного текста (ST), функциональных блок-схем (FBD) или списка инструкций (IL).

### Диагностика с анализом причины сбоя

Помимо всего прочего, при возникновении сбоя Unity Pro проводит анализ соответствующих программных секций и открывает второе окно, в котором отображаются причины и возможные источники этого сбоя.

Программа помогает пользователю или оператору процесса найти неисправности, что позволяет сократить время простоя машины.

К модулям конфигурации или инструкциям, являющимся источниками данного сбоя, можно получить доступ через средство просмотра диагностики, интегрированное в Unity Pro, непосредственно из аварийного сообщения в окне результатов (см. стр. 4/27).

Inputs COND **ERROR** Outputs **STATUS** AREA NR OP CTRI 证  $\frac{1}{C}$  $\mu/m$ 

Usrst dia

ED

Диагностика с анализом причины сбоя

Инструментальная система Unity Pro Small / Medium /Large / Extra Large / XL Safety

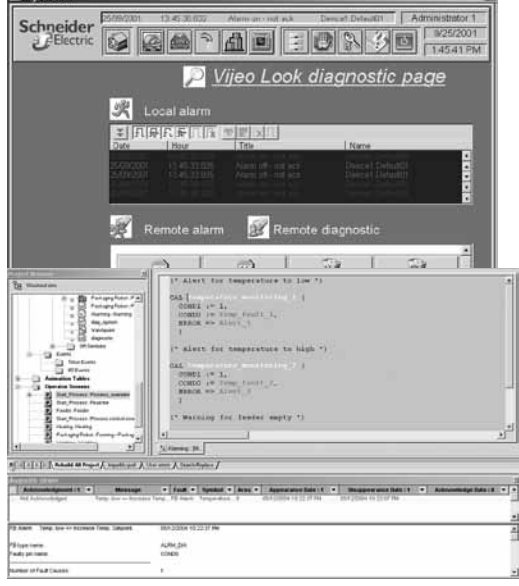

Средство просмотра

**B**<sub>R</sub>

# **STATE**

### **Функции** (продолжение)

### **Средства просмотра диагностики**

Все диагностические события, обработанные платформами Modicon M340, Atrium, Premium и Quantum через диагностические блоки DFB/EFB, сохраняются в буфере (специальная область памяти данных в ПЛК). Информация, содержащаяся в этом буфере, отсылается в прозрачном для пользователя виде на средства просмотра для автоматического отображения и управления сбоями и аварийными сигналами. Функция просмотра диагностики предусматривается в качестве стандартной функции для:

- $\blacksquare$  комплекта управляющих программ Vijeo Look и Monitor Pro V7:
- $\blacksquare$  ПО для программирования Unity Pro;
- **терминалов Magelis XBT GT и Magelis iPC.**

Средство просмотра, интегрированное в Unity Pro, может также использоваться для доступа к инструкциям или модулям, являющимся источниками сбоя, см. "Диагностика с анализом причины сбоя", стр. 4/26.

Платформы Modicon M340, Atrium, Premium и Quantum предоставляют доступ к нескольким средствам просмотра (до 15). ПК-совместимая станция с функцией средства просмотра может иметь доступ к нескольким ПЛК (к 15 платформам Modicon M340/Atrium/Premium/Quantum).

Структура буфера/средства просмотра поддерживает следующее:

- **Одна точка для управления сбоями в каждом приложении.**
- b Создание отметок времени при возникновении сбоев в источнике.
- **Хранение периодически повторяющихся сбоев в памяти.**

b Независимость от функций средства просмотра. Фрейм, отсылаемый из буфера ПЛК, одинаков для всех средств просмотра.

**• Автоматическое архивирование всех сообщений об ошибках.** 

### **Окно результатов**

Диагностическое средство просмотра принимает форму окна результатов, разделенного на две части:

 $\blacksquare$  Список сообщений, указывающий для каждого аварийного сигнала: состояние, тип DFB, географическую зону, дату и время появления/исчезновения, сопутствующие сообщения и состояния.

**• Область для дополнительной информации о выбранном сообщении: тип, комментарий, дата** появления, конкретные данные, переменные в состоянии ошибки и т.д.

### **Экраны оператора**

Средство отображения экрана оператора интегрировано в Unity Pro. Экраны оператора предназначены для содействия оператору автоматизированных процессов во время отладки, запуска и техобслуживания. Экраны оператора предоставляют набор информации (пояснительные тексты, отображение динамических значений, кнопок и синоптики), что позволяет пользователям быстро и легко изменять и динамически контролировать переменные ПЛК.

Редактор экранов оператора снабжен всеми элементами человеко-машинного интерфейса, необходимыми для анимированной разработки и просмотра процессов. Он позволяет создавать эти экраны при помощи следующих специальных средств:

- **В Экран: создание экранов выполнения, которые могут классифицироваться по семействам.**
- b Сообщение: создание сообщений,которые будут отображаться.
- b Объекты: создание библиотеки графических объектов с использованием:

v геометрических элементов (линия, прямоугольник, эллипс, включение образов, лицевых панелей контроллеров и т.д.);

v элементов управления (кнопки, поля ввода данных, органы управления просмотром экранов и т.д.);

 $\square$  элементов анимации (цвет, мигающие элементы, диаграммы и т.д.).

Если станция с установленной Unity Pro подключается к ПЛК, пользователь может получать динамическое отображение экранов в соответствии с состоянием процесса. С помощью клавиатуры или по запросу ПЛК возможно задание последовательности экранов в зависимости от приписываемого приоритета.

В диалоговом режиме доступ к прикладной программе Unity Pro можно получить непосредственно с экранов оператора нажатием мышкой на выбранный объект в синоптическом экранном виде. Можно также активировать функцию таблиц анимаций или перекрестных ссылок, выбрав одну или несколько переменных на экране. Для более удобного считывания отображения синоптические виды могут отображаться в полноэкранном виде.

Поскольку существует возможность создания или изменения экрана оператора во время работы ПЛК, этот сервис повышает производительность на этапах сдачи в эксплуатацию и проведения техобслуживания.

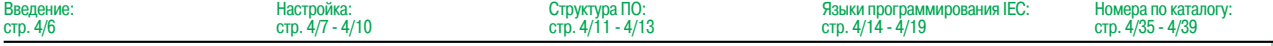

Инструментальная система Unity Pro Small / Medium /Large / Extra Large / XL Safety

### **Изменение программы при работе ПЛК в режиме RUN**

Unity Pro позволяет проводить изменения в программе, когда ПЛК, подключенный к терминалу программирования, находится в рабочем режиме (RUN). Эти изменения осуществляются посредством выполнения следующих действий:

**• Если необходимо, перевод приложения с ПЛК на терминал ПК, работающий в Unity Pro.** 

b Подготовка изменений программы. Эти программные изменения могут быть любого типа и на любом языке (IL, ST,LD, FBD и SFC), например, добавление/удаление шагов или действий SFC. Кроме того, изменения могут проводиться в коде пользовательского блока функций DFB (хотя его интерфейс не может быть изменен).

b Обновление программы в ПЛК в рабочем режиме с целью отражения этих программных изменений.

Данная функция позволяет добавлять или изменять программный код и данные в любых частях приложения за один сеанс проведения изменений (делая, таким образом, процесс изменений единообразным и согласующимся с контролируемым процессом). Такая гибкость более высокого уровня требует большего объема программной памяти.

### **Функция перекрестных ссылок**

Функция перекрестных ссылок Unity Pro предусмотрена для работы в автономном режиме (офлайн), а в случае ее подключения к ПЛК (онлайн) позволяет пользователям просматривать все элементы приложения ПЛК посредством поиска переменных любого типа. Этот вид указывает, где используется заявленная переменная, а также режим, в котором она используется (запись,чтение и т.д.).

Данная функция также обеспечивает доступ к функции поиска/замены для имен переменных.

Поиск переменных может активироваться из любого редактора (языкового, данных, экрана оператора, таблиц анимаций и т.д.).

### **Функция импорта/экспорта**

Функция импорта/экспорта, предусмотренная в Unity Pro, поддерживает следующие операции из структурного и функционального представлений проекта:

b Посредством функции импорта повторное использование проекта, целиком или частично созданной ранее в текущем проекте.

b Посредством функци экспорта, копирование текущего проекта, полностью или частично, в файл для последующего использования.

Файлы, создаваемые для экпорта, обычно имеют формат XML(1). При этом, помимо XML,

- переменные могут экпортироваться или импортироваться в следующих форматах:
- **Формат .xvm, совместимый с ПО сервером данных OFS.**
- **Исходный формат в файле .scy, совместимый с ПО САПР PL7.**

**в Текстовый формат с разделителем (TAB) в файле .txt для совместимости с любыми другими** системами.

При импорте данные могут назначаться посредством помощника для новых экземпляров следующих элементов:

- **Функциональные блоки DFB.**
- **Структуры данных DDT.**
- **Простые данные.**

Кроме того, при импортировании функционального модуля также

переназначаются данные, которые имеют отношение к таблицам анимаций и экранам оператора.

Функция импорта XML также поддерживает перевод конфигурации ПЛК Modicon M340, Atrium, Premium или Quantum, подготовленной с помощью средства оценки и конфигурирования SIS Pro, для ее использования в процессе создания проекта в Unity Pro.

Наличие этой важной функции означает,что пользователю не нужно повторно проводить процесс конфигурирования ПЛК, который уже был проведен с помощью инструмента SIS Pro.

(1) Язык XML- открытый, основанный на тексте язык, предоставляющий структурную <sup>и</sup> семантическую информацию.

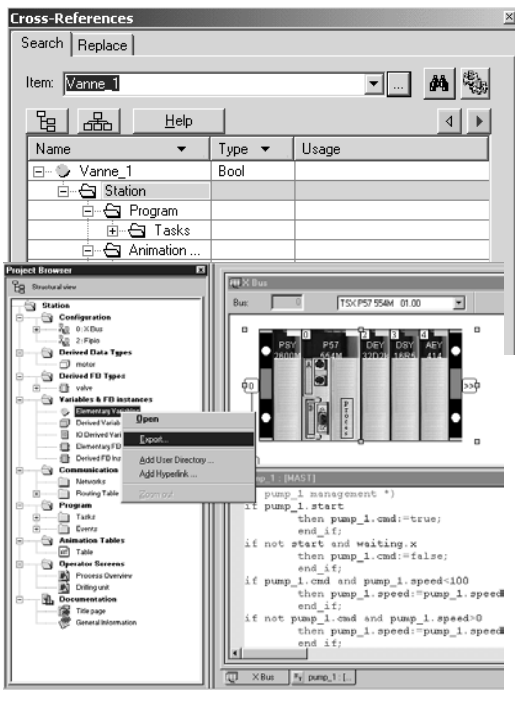

Введ

Инструментальная система Unity Pro Small / Medium /Large / Extra Large / XL Safety

### **Конверторы приложений**

Интегрированные в Unity Pro средства преобразования могут применяться для преобразования приложений ПЛК, созданных с помощью ПО программирования и начальной установки Concept и PL7, в приложения Unity Pro.

### **Конвертор Concept/Unity Pro** (ПЛК Quantum)

Это преобразование может осуществляться из приложения Concept V2.5 (можно в V2.11 и более поздних версиях, но только после его обновления до версии V2.5). Для того чтобы провести преобразование, приложение необходимо экспортировать в файл ASCII в Concept.

Экспортный файл автоматически преобразуется в файл-источник Unity Pro. После этого данный файл-источник анализируется программой Unity Pro. В конце этой процедуры создается отчет о преобразовании, а в окне результатов отображаются любые ошибки. Из этого окна можно получить непосредственный доступ кчасти программы , подлежащей изменению.

Преобразователь приложения Concept преобразует приложение в Unity Pro, однако не дает гарантий, что оно будет работать корректно в реальном времени. Соответственно, важно провести тестирование или отладку любого преобразованного приложения.

### **Конвертор PL7/Unity Pro** (ПЛК Premium и Atrium)

Преобразование может выполняться из приложения PL7, V4 или более позднего (ПЛК со слотом Premium PLC или Atrium). Для проведения преобразования файл-источник (все приложение) или файл-источник(пользовательский блок функций) должен быть экспортирован в PL7.

Процедура преобразования аналогична той, которая используется для преобразования в Concept и изложена выше.

**Примечание:** возможно преобразование приложений ПЛК, созданных посредством Concept, Modsoft, ProWorx в LL984. За информацией обращайтесь в Schneider Electric.

### **Утилиты для обновления операционной системы**

Программное обеспечение OS-Loader предназначено для обновления операционных систем на платформах Atrium, Premium и Quantum и поставляется с программным обеспечением Unity Pro.

Оно может использоваться для обновления процессора и модулей от PL7 или Concept для совместимости с Unity Pro:

- b Процессорные модули **TSX P57 2p3M/2623M** и **TSX P57 3p3M/3623M** Premium.
- Процессорные модули 140 CPU 434 12A и 140 CPU 534 14A Quantum (требуется PV04 или более поздняя версия).
- b Коммуникационные модули Ethernet **TSX ETY p102** и **140 NOE 771 p1**.
- b Коммуникационные модули EtherNet/IP **TSX ETC 100** и **140 NOC 771 00**.

Эти обновления операционной системы для различных типов процессорных модулей выполняются следующим образом:

- **Терминальная связь Uni-Telway RS 485 для процессорных модулей Premium.**
- b Терминальная связь Modbus или Modbus Plus для процессорных модулей Quantum.
- $\blacksquare$  Сеть TCP/IP Ethernet для встроенного порта Ethernet процессорных модулей Premium и процессорных модулей Ethernet Premium и Quantum (1).

**Примечание:** для Modicon M340 этот сервис предусматривается в UnityLoader.

(1) Обновление OС <sup>в</sup> процессорном модуле Quantum **140 CPU 671 60** проводится через сеть Ethernet по ее оптоволоконномукабелю <sup>с</sup> разъемом MT-RJ(и через преобразователь интерфейса или коммутатор ConneXium для электрического/оптического интерфейса).

Инструментальная система Unity Pro Специальные функции XL Safety (Safety Modicon Quantum)

### **Unity Pro XL Safety**

В дополнение к функциям Unity Pro Extra Large, программа Unity Pro XL Safety(сокращенно XLS) предоставляет набор функциональных блоков для выполнения специальных проверок и обеспечения безопасности, которые облегчают создание и отладку проектов систем защиты на основе контроллера Quantum.

Описание их характеристик, порядка установки и функциональных ограничений в рамках проектов систем безопасности, сертифицируемых на соответствие характеристике SIL 2 стандарта МЭК 61508, приведено в документе «ПЛК систем защиты Quantum. Справочное руководство» (№ 3303879.00, 11/2007).

Скачать документ можно на сайте www.schneider-electric.ru.

Программа Unity Pro XLS для управления защитными приложениям ПЛК Quantum **140 CPU 651 60S/671 60S** соответствует МЭК 61508.

Она предлагает полный набор функций для программирования системы защиты:

- **Углубленную диагностику неисправностей.**
- b Обеспечение безопасности проекта.

На этапе создания проекта именно выбор контроллера Quantum позволяет определить, будет или нет данный проект проектом системы защиты.

Программа Unity Pro XLS способна обрабатывать все типы приложений Unity Pro, благодаря чему на компьютер не требуется устанавливать никаких других инструментальных средств.

Для программирования проектов систем защиты программа Unity Pro XLS предоставляет два языка программирования в соответствии с МЭК 61131-3:

**• Схема функциональных блоков (FBD).** 

**• Язык лестничной логики (LD).** 

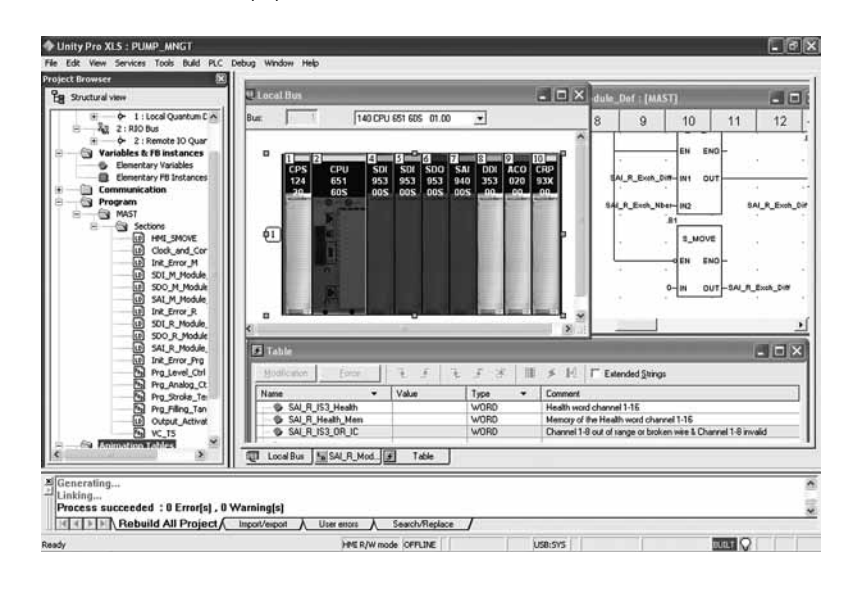

Инструментальная система Unity Pro Специальные функции XL Safety (Safety Modicon Quantum)

### **Unity Pro XL Safety** (продолжение)

### **Программирование системы защиты**

Проект системы защиты должен программироваться полностью внутри управляющей задачи (MAST).

### При этом невозможно:

b Программироватьзадачи FAST, TIMER, INTERRUPT или AUX.

**• Использовать подпрограммы (секции SR).** 

### **Элементы языка**

Unity Pro XLS предоставляет набор специальных сертифицированных функций и функциональных блоков. Они содержатся в библиотеке Unity Pro Safety Function BlockLibrary.

К элементам языка относятся:

 $□$  Элементарные типы данных (EDT): BOOL, EBOOL, BYTE, WORD, DWORD, INT, UINT, DINT, UDINT и TIME.

 $\square$  Простые массивы, используемые исключительно службой обмена данными по сети Ethernet (Global Data).

 $\square$  Прямая адресация, например, запись %MW в память через COIL в языке лестничной логики (LD). v Локализованные переменные.

### **Критерии проверки проекта**

Unity Pro XLS предоставляет различные критерии проверок, осуществляемых анализатором языка:

- □ Неиспользуемые переменные.
- $\square$  Многократно записываемые переменные.
- v Неназначенные параметры.
- v Многократно используемые экземпляры функциональных блоков (FB).
- v Перекрывание адресов.

Проверку проекта системы защиты рекомендуется выполнять по всем критериям.

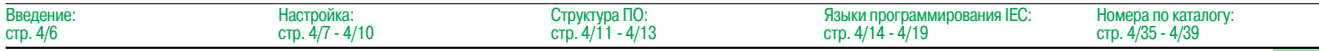

Инструментальная система Unity Pro Специальные функции XL Safety (Safety Modicon Quantum)

### Unity Pro XL Safety (продолжение)

### Обеспечение безопасности проекта

Unity Pro XLS предоставляет функции защиты проектов от несанкционированного доступа через ПЛК Quantum и через саму программу Unity Pro XLS.

■ Задаваемый при создании проекта системы защиты пароль доступа к приложению

- запрашивается:
- □ при открытии файла приложения; □ при соединении с ПЛК системы зашиты.
- 

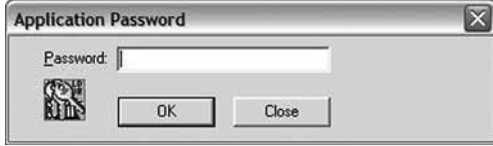

■ Встроенный в Unity Pro XLS редактор учетных записей пользователей позволяет задавать уровень доступа и разрешенные функции отдельно для каждого пользователя, в частности:

- □ задавать и изменять пароль приложения;
- □ активировать профилактический режим.
- Задаваемый период автоблокировки.

### Функции и функциональные блоки для защитных приложений

Unity Pro XLS предоставляет набор элементарных функций (EF) и элементарных функциональных блоков (EFB), сертифицированных для применения в защитных приложениях:

■ Стандартные функции, сертифицированные для защитных приложений:

□ математические функции и функции манипулирования данными из неограниченной области памяти в защитной логике;

- □ функции сравнения;
- □ логические функции, чередование, сдвиги;
- □ статистические функции;
- □ установка таймера и счетчика;
- □ преобразование типов данных.
- Специальные функции для систем защиты:

□ обеспечение высокой готовности: выбор между двумя входами дискретного модуля вводавывода или резервных аналоговых входов;

□ настройка горячего резервирования ПЛК: в конфигурации с горячим резервом используются два ПЛК. При выходе из строя основного его роль немедленно начинает выполнять резервный. Основная задача - удостовериться, что производительность обоих контроллеров одинакова, и они способны заменять друг друга. Unity Pro XLS позволяет легко запрограммировать данную функцию в приложении. Для этого следует задать элементарную функцию S\_HSBY\_SWAP из библиотеки.

> Языки программирования IEC:  $CTP. 4/14 - 4/19$

Номера по каталогу:

стр. 4/35 - 4/39

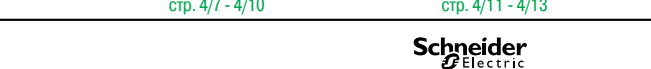

Структура ПО:

Настройка:

**R**<sub>RA</sub>

 $CTP. 4/6$ 

 $4/34$ 

 $\overline{B}$ 

# Программное обеспечение

Инструментальная система Unity Pro Специальные функции XL Safety (Safety Modicon Quantum)

### Отличительные черты и специальные процедуры

Программные средства автотестирования

Unity Pro XLS позволяет выполнить автотестирование, чтобы удостовериться в том, что компоненты установленной программы не были повреждены, например, при сбое на жестком диске. Автотестирование основано на контроле при помощи циклического избыточного кода (CRC).

Unity Pro XLS проверяет версию и контрольную сумму:

- своих динамически подключаемых библиотек (DLL);
- базы данных защитных функциональных блоков (FFB);
- базы данных с каталогом аппаратных средств.

Автотестирование Unity Pro XLS выполняется по запросу пользователя, например:

после инсталляции или дезинсталляции любой программы на компьютере;

перед загрузкой окончательно подготовленного программного приложения в ПЛК системы зашиты

перед изменением программного приложения, исполняемого ПЛК системы защиты.

### Отметки времени в двоичных файлах

Unity Pro XLS снабжает каждый двоичный файл, сгенерированный для проекта системы защиты, полем сведений о версии, содержащим информацию о дате и времени создания файла. Данная информация полезна для проверки проекта.

### Загрузка проекта в Unity Pro XLS

Загрузить проект системы защиты из ПЛК в Unity Pro XLS можно при следующих условиях: • выполнение данной операции должно быть определено в качестве опции проекта системы защиты:

■ чтобы установить связь с ПЛК системы защиты, пользователь должен знать пароль приложения;

и чтобы выполнить загрузку проекта в компьютер, ПЛК должен быть переведен в профилактический режим.

### Неограниченная память

Неограниченная область памяти содержит биты и слова, защищенные от операций записи, выполняемых внешним оборудованием, таким как терминалы пользователя, ПЛК и т.д.

- Она располагается в начальной области памяти.
- Её размер может конфигурироваться с помощью Unity Pro XLS.

■ В области неограниченной памяти значения не могут использоваться непосредственно, а только в сочетании со специальными функциональными блоками S MOVE BIT и S MOVE WORD.

На этапе редактирования и далее на этапе генерации Unity Pro XLS проверяет, что на входе функциональных блоков S\_MOVE\_BIT и S\_MOVE\_WORD используются только значения из области неограниченной памяти.

Кроме того, Unity Pro XLS предоставляет очень полезный список перекрестных ссылок, позволяющих легко найти способ использования значений и подтвердить, что они применяются именно данным способом

Примечание: установившейся практикой, обеспечивающей надежную передачу данных в защитных приложениях, стала двукратная запись данных (в две различные переменные) с их последующим сравнением.

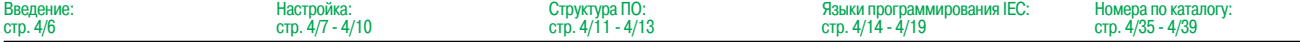

 $\overline{B}$  $\overline{c}$ т

# **Программное обеспечение**

Инструментальная система Unity Pro Small / Medium /Large / Extra Large / XL Safety

### **Коммуникационные драйверы**

Коммуникационные драйверы чаще всего используются с платформами автоматизации Atrium, M340, Premium, Quantum и инсталлируются во время установки Unity Pro.

Кроме того, Unity Pro также включает в себя следующие коммуникационные драйверы, которые могут быть установлены при необходимости (1):

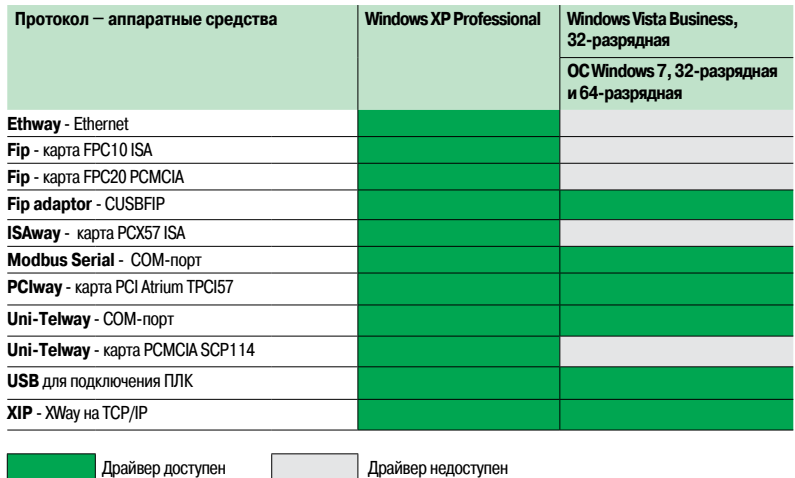

### **Расширенный доступ в Unity Developer's Edition**

Расширенный доступ предназначен для квалифицированных IT-инженеров. Он обспечивает разработку интерфейсов между Unity и экспертными средствами, а также разработку специализированных пользовательских функций.

Для данного вида разработки необходимы экспертные IT-знания в следующих областях:

- $\blacksquare$  Языки C++ или Visual Basic.
- **Архитектуры "клиент/сервер".**
- $\blacksquare$  Технологии XML и COM/DCOM.
- **Вопросы, связанные с синхронизацией данных.**

В качестве дополнения к программе Unity Pro Extra Large (2), средство разработки **UNY UDE VFU CD21E UDE** (Unity Developer's Edition) может использоваться для создания решений на заказ. Помимо средств разработки она включает в себя серверы Unity и документацию.

Программа Unity Developer's Edition совместима:

- $□$  с ПО Unity Pro Extra Large;
- $\blacksquare$  со всеми процессорными модулями M340 Modicon;
- $\blacksquare$  со всеми ПЛК Atrium;
- $\blacksquare$  со всеми процессорными модулями Premium Unity;
- $\blacksquare$  со всеми процессорными модулями Quantum Unity.

(2) Только версия Unity Pro Extra Large реализует динамическое управление базами данных для серверов данных OFS <sup>и</sup> стороннего программного обеспепечения.

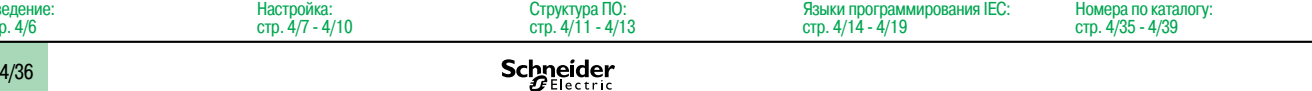

<sup>(1)</sup> Также доступны для заказа отдельно, номер по каталогу **TLX CD DRV 20M**.

Инструментальная система Unity Pro

Small / Medium /Large / Extra Large / XL Safety

### **Пакеты обновления программного обеспечения Concept, PL7 Pro и ProWORX**

**Пакеты обновления программного обеспечения Concept, PL7 Pro и ProWORX** позволяют пользователям, которые уже приобрели одну из указанных программ и имеют действующую подписку, приобрести ПО Unity Pro версии V4.1 по льготной цене.

Эти обновления возможны только для лицензий того же типа (от лицензии на группу Concept XL до лицензии на группу Unity Pro Extra Large).

### **Состав и совместимость с ОС Windows**

Многоязычное ПО Unity Pro совместимо с операционными системами Windows 2000 Professional и Windows XP.

- ПО включает в себя:
- **в документацию в электронном формате на 6 языках (английском, немецком, китайском,**
- испанском, французском и итальянском); b преобразователи приложений, разработанных с помощью ПО программирования Concept или
- PL7 Pro;
- b эмулятор ПЛК.

Кабели для подключения процессорного модуля к программирующему ПК следует заказывать отдельно.

### **Обновление Unity Pro**

При выходе очередного обновления Unity Pro производится автоматическое уведомление заказчиков.

Затем заказчики могут получить доступ к менеджеру обновлений программного обеспечения, загрузить обновление и установить его на локальной рабочей станции.

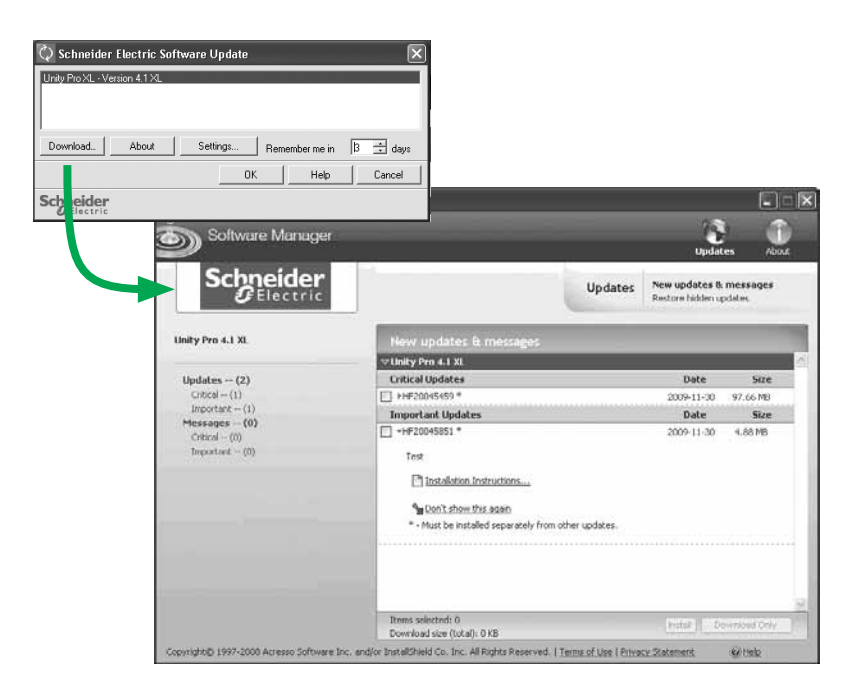

Инструментальная система Unity Pro Small / Medium /Large / Extra Large / XL Safety

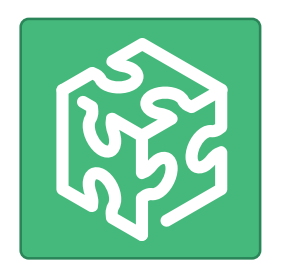

### **Номера по каталогу**

**Пакеты программ Unity Pro Small, Medium, Large, Extra Large, и XL Safety**

Программное обеспечение существует в 5 версиях:

- b **Unity Pro Small** для программирования и настройки платформ автоматизации Unity, см. стр. 4/39
- b **Unity Pro Medium** для программирования и настройки платформ автоматизации Unity,
- см. стр. 4/39
- b **Unity Pro Large** для программирования и настройки платформ автоматизации Unity,
- см. стр. 4/40

b **Unity Pro Extra Large** для программирования и настройки платформ автоматизации Unity, см. стр. 4/40

b **Unity Pro XL Safety** для программирования и настройки платформ автоматизации Unity, см. стр. 4/41

### **Комплекты обновления для ПО Concept, PL7 Pro и ProWORX**

Пользователи, которые уже приобрели эти системы программного обеспечения и имеют **действующую подписку**, могут приобрести ПО Unity Pro версии V5.0 по сниженным ценам. Эти обновления возможны только для лицензий того же типа

(от лицензии на группу Concept XL до лицензии на группу Unity Pro Extra Large).

### **Состав и совместимость с ОС Windows**

Многоязычное ПО Unity Pro совместимо с операционными системами Windows 2000 Professional и Windows XP.

ПО включает в себя:

b Документацию в электронном формате на 6 языках (китайский, английский, французский, немецкий, итальянский и испанский).

Эта документация может бытьзаказана отдельно в бумажном формате.

**• Преобразователи для приложений, созданных с ПО программирования Concept и PL7 Pro.** 

b Эмулятор ПЛК.

Кабели для подключения процессорного модуля к программирующему ПК необходимо заказывать отдельно.

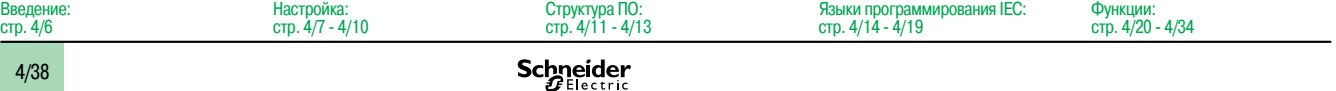

# Номера по каталогу (продолжение)

# **Программное обеспечение**

Инструментальная система Unity Pro Small / Medium

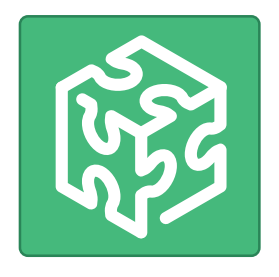

### **ПО Unity Pro Small версии 5.0**

Для Modicon M340: **BMX P34 1000/20p0/20p02**

Для систем распеределения входов/выходов: **Modicon ETB, FTB, FTM, OTB, STB, Momentum**

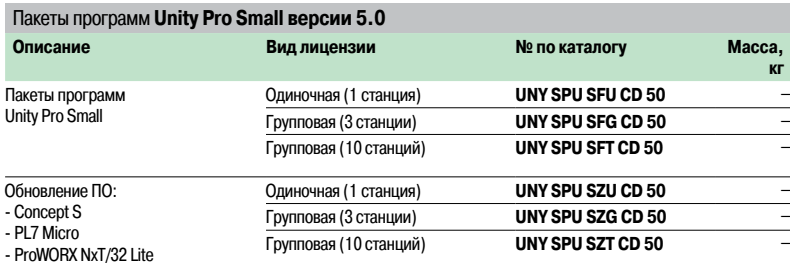

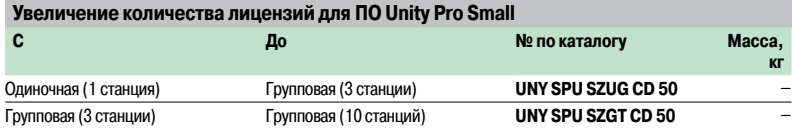

### **ПО Unity Pro Medium версии 5.0**

Для Modicon M340: **BMX P34 1000/20p0/20p02**

Для Modicon Premium, Atrium: **TSX 57 0p...2p, TSX PCI 57 2p**

Для систем распеределения входов/выходов: **Modicon ETB, FTB, FTM, OTB, STB, Momentum**

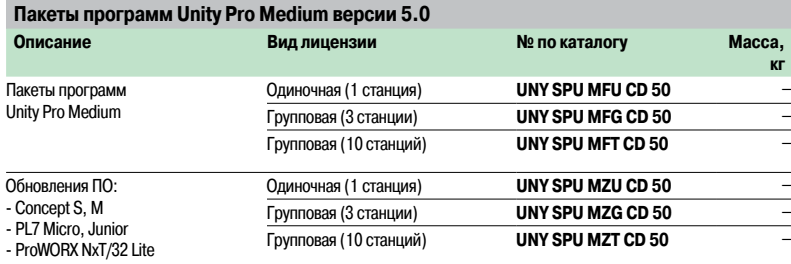

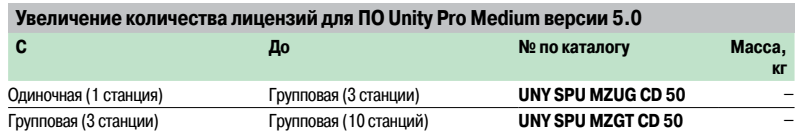

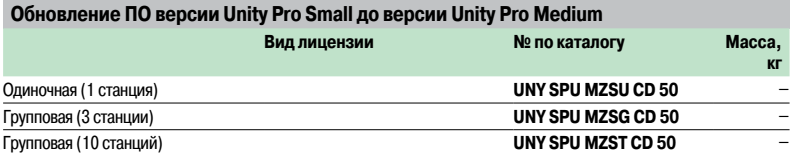

4/39

# Номера по каталогу (продолжение)

# **Программное обеспечение**

Инструментальная система Unity Pro Large / Extra Large

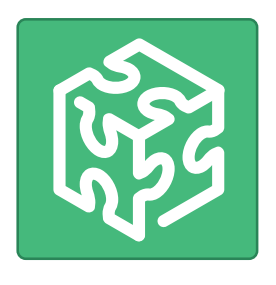

### **ПО Unity Pro Large версии 5.0**

Для Modicon M340: **BMX P34 1000/20p0/20p02**

Для Modicon Premium, Atrium: **TSX 57 0p…4p, TSX PCI 57 2p…3p**

Для Modicon Quantum: **140 CPU 311 10/434 12U/534 14U**

Для систем распеределения входов/выходов: **Modicon ETB, FTB, FTM, OTB, STB, Momentum**

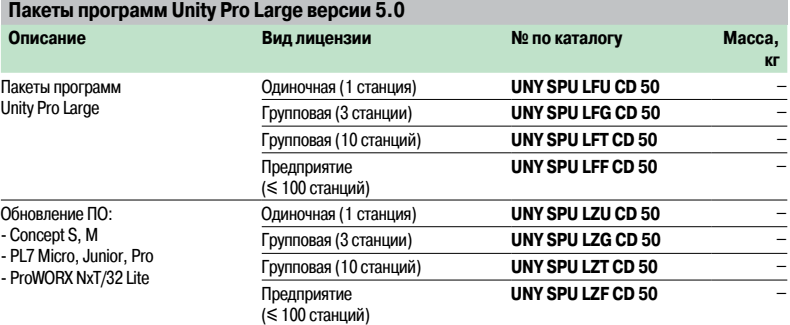

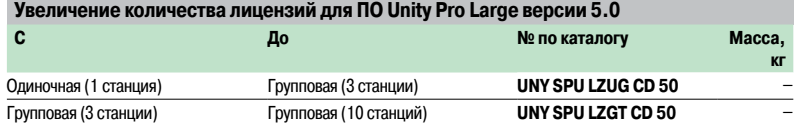

### **Обновление ПО версии Unity Pro Medium до версии Unity Pro Large**

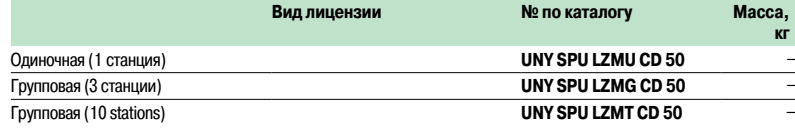

### **ПО Unity Pro Extra Large версии 5.0**

Для Modicon M340: **BMX P34 1000/20p0/20p02** Для Modicon Premium, Atrium: **TSX 57 0p...6p, TSX PCI 57 2p…3p** Для Modicon Quantum: **140 CPU 311 10/434 12U/534 14U/651 50/651 60/652 60/671 60** Для систем распеределения входов/выходов: **Modicon ETB, FTB, FTM, OTB, STB, Momentum**

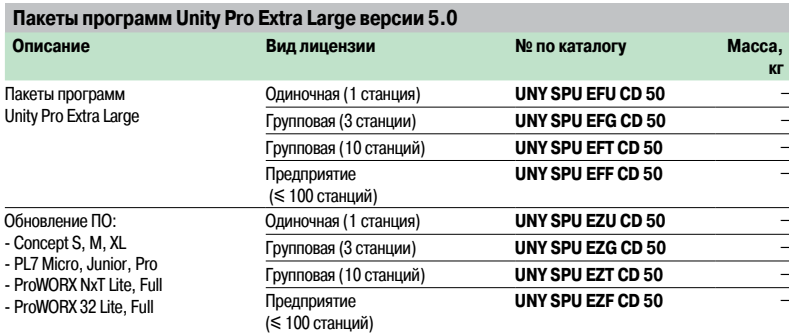

### **Увеличение количества лицензий для Unity Pro Extra Large**

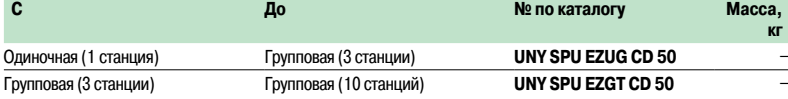

### **Обновление ПО версии Unity Pro Large до версии Unity Pro Extra Large**

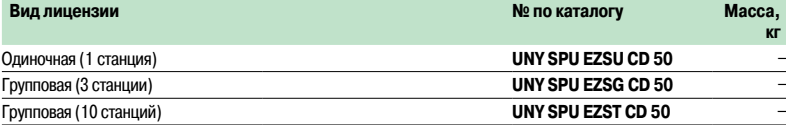

Структура ПО: стр. 4/11 - 4/13

Языки программирования IEC: стр. 4/14 - 4/19

# Номера по каталогу (продолжение)

# **Программное обеспечение**

Инструментальная система Unity Pro Unity UDE

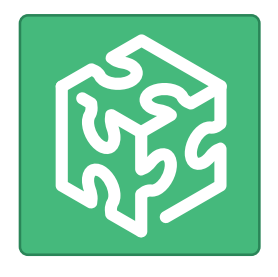

### **ПО Unity Pro XL Safety версии 4.1**

Для Modicon M340: **BMX P34 1000/20p0/20p02**

Для Modicon Premium, Atrium: **TSX 57 0e…6e, TSX PCI 57 2e…3e**<br>Для Modicon Quantum: **140 CPU 311 10/434 12U/534 14U/651 50/651 60/652 60/671 60/ 651 60S/671 60S**<br>Для систем распеределения входов/выходов: **Modicon ETB, FTB,** 

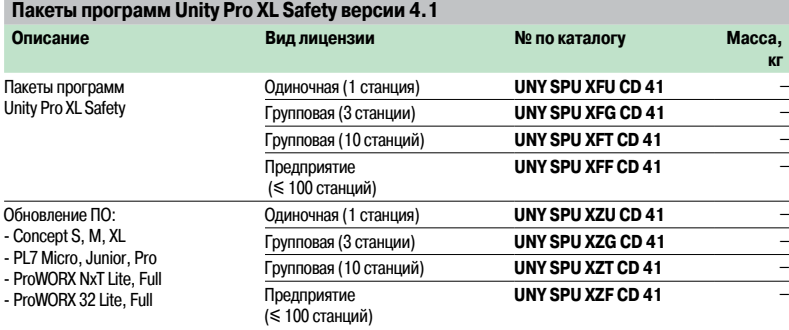

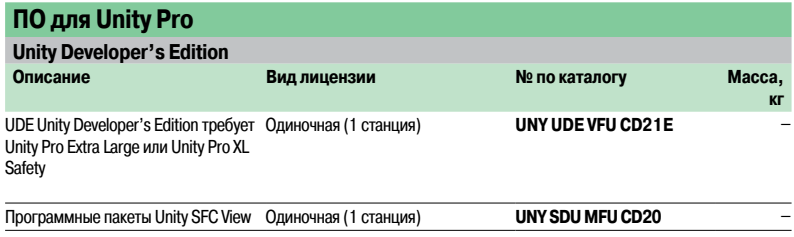

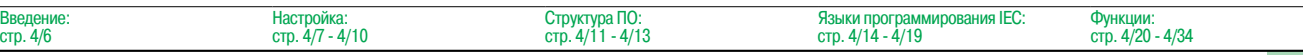

Инструментальная система Unity Pro

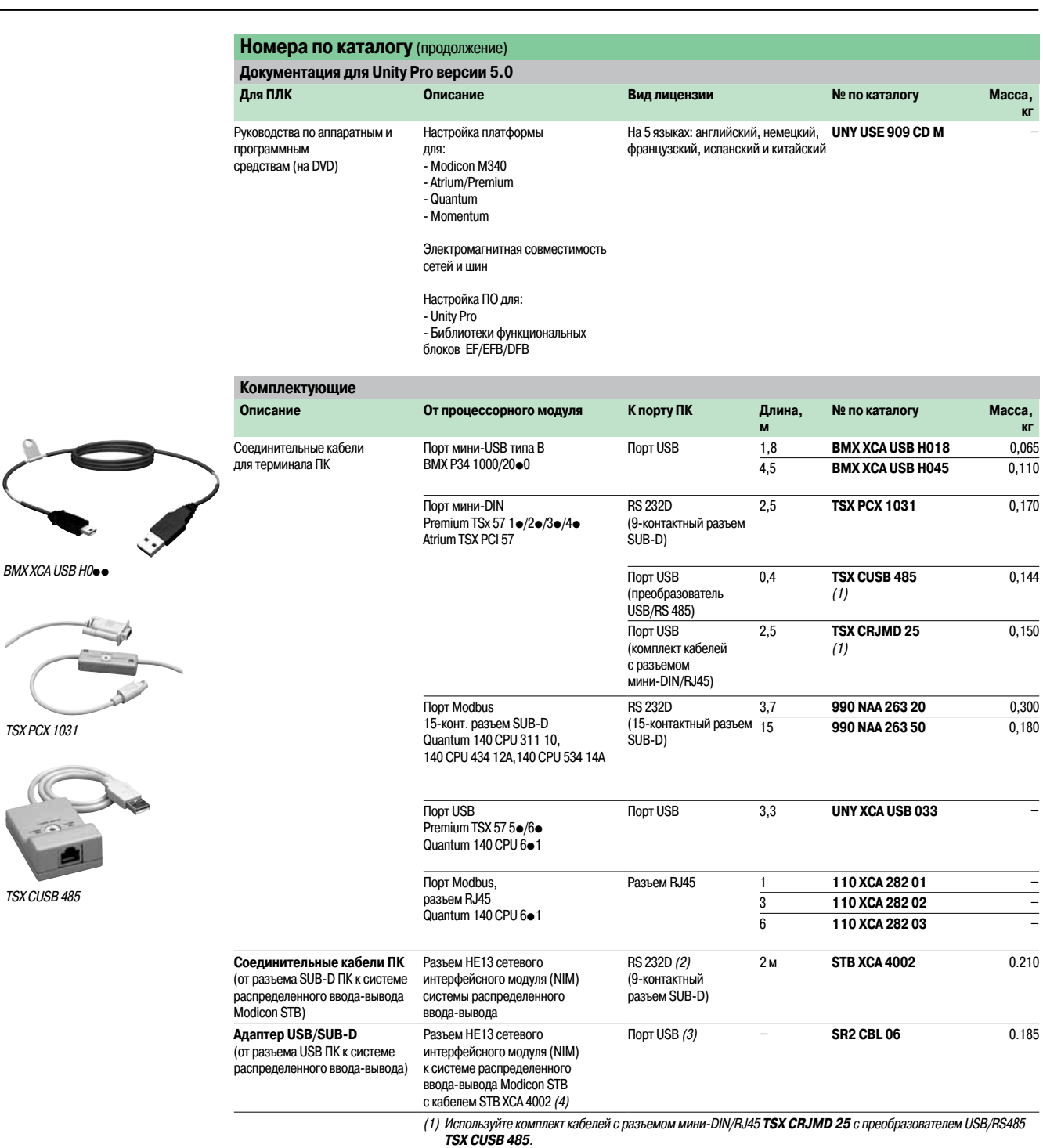

(2) Для соединения через порт USB используется кабель SR2 CBL 06.

(3) Адаптер <sup>с</sup> разъемом USB (к ПК) <sup>и</sup> 9-контактным разъемом SUB-D (к кабелю STB XCA 4002); для подключения <sup>к</sup> разъему HE13 Modicon STB NIM используется кабель STB XCA 4002 (9-контактный разъем SUB-D/HE 13).

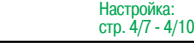

# Представление, настройка

# Программное обеспечение

Инструментальная система Unity Pro Конфигурационное программное обеспечение RTU для модулей Unity Pro и W@d

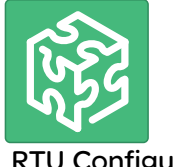

**RTU Configuration** Software

### Представление

Модули W@de W315, W320 и W325 позволяют конфигурировать теги удаленных терминалов RTU через web-интерфейс. Этот процесс занимает много времени, так как приходится иметь дело с большим количеством тегов. Конфигурационное программное обеспечение RTU предоставляет пользователю удобный графический интерфейс для:

 $\blacksquare$  создания тегов в соответствии с МЭК 60870-5-101/104 (DNP3 поддерживается модулями W@de) всего несколькими щелчками мыши;

- создания конфигурационных файлов W@de для прямого импорта в модуль;
- создания разделов и переменных Unity Pro, и даже приложений Unity Pro для обмена данными между ПЛК и модулем RTU W@de;
- создания пользовательской документации в MS Excel.

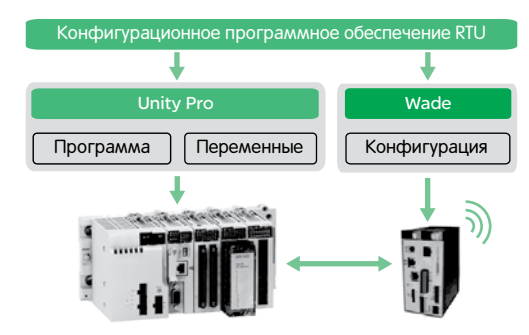

### Установка программного обеспечения

Конфигурационное программное обеспечение RTU может использоваться как отдельная утилита или совместно с ПО Unity Pro. В более поздних версиях оно интегрировано ПО Unity Pro и устанавливается вместе с ним.

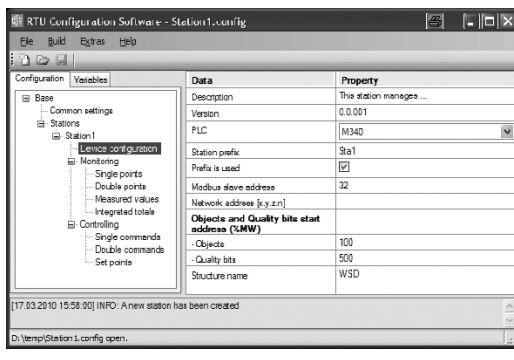

Экран конфигурации RTU

### Переменные RTU

Программное обеспечение используется для автоматического создания большого количества тегов переменных RTU. Оно поддерживает следующие типы переменных:

- одиночная точка / одиночная команда;
- двойная точка / двойная команда;
- измеренное значение / команда ввода уставки;
- полная сумма.

Также возможно конфигурирование дополнительных специфических параметров RTU.

Существуют следующие правила присвоения имен автоматически сгенерированным переменных: ■ дополнительный префикс, обозначающий ПЛК;

- специальный префикс, обозначающий тип данных переменной согласно МЭК, сопровождаемый четырехзначным возрастающим числом;
- адрес объекта;
- $\blacksquare$  адрес ПЛК.

Параметры обмена данными должны конфигурироваться непосредственно в web-интерфейсе модуля W@de.

Инструментальная система Unity Pro Конфигурационное программное обеспечение RTU для модулей Unity Pro и W@de

### **Номер по каталогу**

Конфигурационное программное обеспечение RTU для модулей Unity Pro и W@de совместимо с Unity Pro V4.0 или более поздней версии и может работать под Microsoft Windows XP Professional и Vista.

ПО требует Microsoft .NET framework V3.5 и старше, и Microsoft Internet Explorer V5.5 и старше. Поддерживаются модули W@de W315, W320 и W325 с микропрограммным обеспечением версии V2.04 и старше.

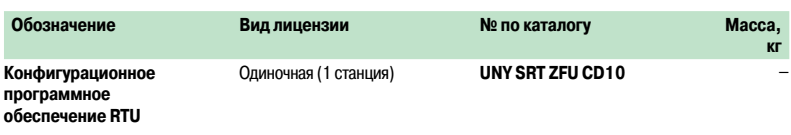

# Введение настройка

# Программное обеспечение

Программное обеспечение Unity EFB Toolkit

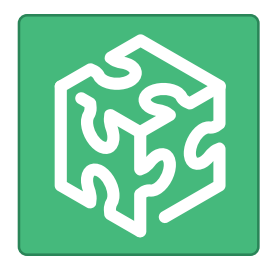

### **Введение**

Программное обеспечение Unity EFB Toolkit представляет собой программный продукт для создания функций ЕГ и функциональных блоков ЕГВ на языке программирования С. Настоящий продукт предлагается в качестве дополнительного к инструментальной системе Unity Pro. Программа также позволяет создавать новые функции (внутренний код которых написан на языке С) в дополнение к набору стандартных функций, имеющихся в инструментальной системе Unity Pro. К настоящей программе прилагается программа Microsoft Visual C++ @. Net, служащая для отладки функций на эмуляторе Unity Pro PLC. Программное обеспечение Unity EFB Toolkit также предоставляет возможность создания и управления семействами функций с возможностью их интеграции в библиотеки функций инструментальной системы Unity Pro.

### **Настройка**

Программное обеспечение для разработки на языке С - это удобный инструмент для управления всей функцией в ходе ее выполнения:

■ Удобный для пользователя интерфейс, встроенный в инструментальную систему Unity Pro, с автоматической организацией файлов.

- Мощные инструменты проверки и отладки.
- Управление возможностями и версиями ПО созданных функций.
- Создание файлов для последующей установки функций на других инструментальных станциях.

### Управление семействами функций

Настоящее программное обеспечение позволяет определить разные семейства функций. Такие функции, также известные как EF/EFB, можно классифицировать и хранить по семействам, позволяя создавать структурированную библиотеку функций, написанных на языке С.

Созданные таким образом семейства можно распределять и внедрять в библиотеки инструментальной системы Unity Pro:

■ Организованны по семействам/функциям.

■ Одинаково легко используются во всех языках как стандартные функции (помощник по вводу ланных).

• Управляются инструментом для работы с библиотекой Unity Pro (управление версией).

### Функции редактирования

Различные закладки, предусмотренные в редакторе программы EFB Toolkit, позволяют

пользователю создать функцию путем:

- объявления интерфейса, при этом допустимо использовать данные любого типа (элементарные, структурные, таблицы):
- поддержки публичных и индивидуальных переменных.

### Создание файла с исходным кодом на языке С

Функция, написанная на языке С, может получить доступ к самым различным внутренним службам ПЛК, например, к часам реального времени, переменным ПЛК, системным словам, математическим функциям. В частности, можно выполнять числовые операции с плавающей точкой.

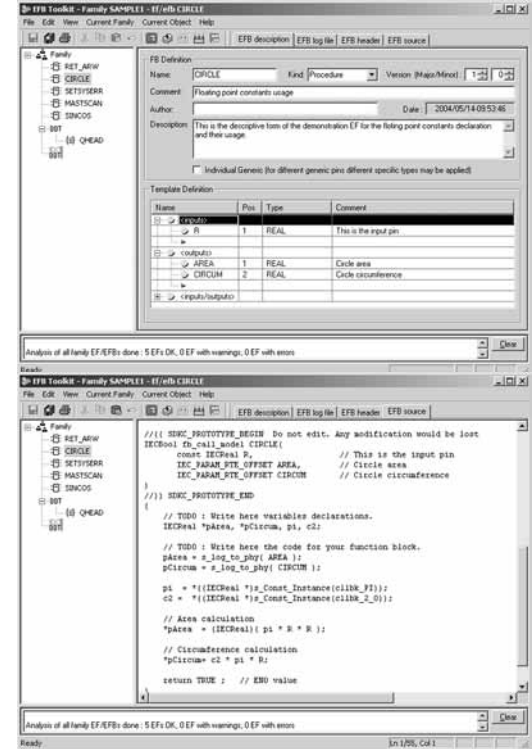

# Настройка (продолжение), номера по каталогу

# **Программное обеспечение**

Программное обеспечение Unity EFB Toolkit

### **Настройка** (продолжение)

### **Функции отладки**

Работу созданной функции можно проверить, вставив ее в приложение и загрузив в эмулятор ПЛК инструментальной системы Unity Pro .

Для отладки функции используется инструмент Microsoft Visual C++.

- Он служит для:
- $\blacksquare$  расстановки точек прерывания (breakpoint);
- b пошагового выполнения функции;
- **вывода на дисплей кода с видимыми точками прерывания;**
- **в вывода на дисплей рабочих данных.**

**Примечание:** при генерации кода для платформы Modicon M340 используется специальный компилятор GNU. Он входит <sup>в</sup> состав программного обеспечения Unity EFB Toolkit.

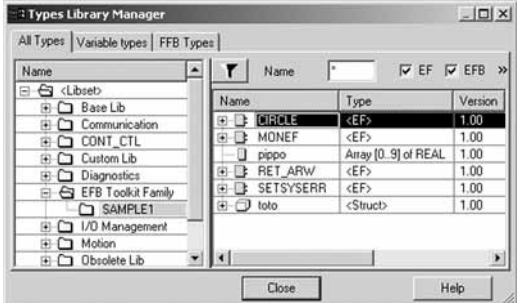

### **Расширение библиотеки функций**

Функцию,которая успешно прошла стадию отладки, можно сгенерировать и распределить, а для расширения библиотеки функций на пользовательской машине применяется специальный инструмент для обновления библиотеки, входящий в состав инструментальной системы Unity Pro.

Понятие управления версией означает, что пользователь в любой момент может узнать уровень функций, установленных на машине (станции) и обновить приложение, заменив функции на последние имеющиеся версии.

### **Совместимость**

Программное обеспечение Unity EFB Toolkit совместимо с инструментальными системами Unity Pro Small, Medium, Large и Extra Large.

Возможность создания функций EF и EFB предусмотрена для платформ Modicon M340, Premium, Atrium и Quantum.

### **Номера по каталогу**

Дополнительное программное обеспечение Unity EFB Toolkit для инструментальной системы Unity Pro можно использовать для создания элементарных блоков EF и элементарных функциональных блоков EFB. Они написаны на языке Visual C++ и внесены в библиотеки функциональных блоков инструментальной системы Unity Pro.

Программное обеспечение Unity EFB Toolkit и прилагающаяся к ней документация на английском языке поставляется на компакт-диске.

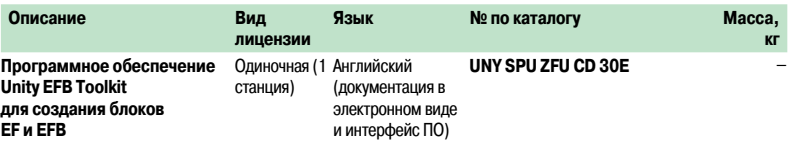

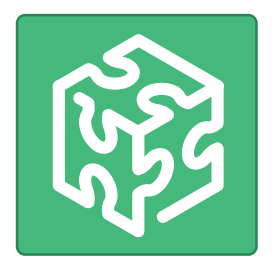

# Введение, настройка

# Программное обеспечение Программное обеспечение Unity Dif для сравнительного анализа приложений

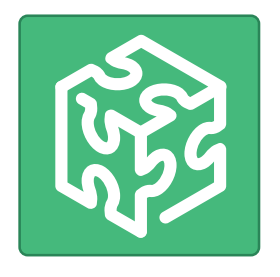

### **Введение**

Unity Dif - это ПО сравнительного анализа приложений для платформ Modicon M340/Premium/ Atrium/Quantum, Оно явлется лополнением к ПО

для программирования Unity Pro Extra Large.

Программное обеспечение автоматически генерирует полный перечень различий двумя приложениями Unity, созданными в среде Unity Pro.

Применение Unity Dif увеличивает продуктивность работы с системами управления на основе платформ Modicon M340/Premium/Atrium/Quantum при решении следующих задач:

- Разработка и отладка приложений
- Запуск установок и технологических процессов
- Управление процессами и обслуживание технологического оборудования

Unity Dif является эффективным инструментом для работы с приложениями Unity, используемыми: ■ разработчиками систем управления;

- специалистами по эксплуатации и техническому обслуживанию;
- монтажниками и системными интеграторами.
- 

### Настройки программного обеспечения

Программа Unity Dif может использоваться в одном из двух режимов:

- Интерактивном: сравнение запускается в программе Unity Pro Extra Large
- по команде пользователя (двойным щелчком по иконке программы Unity Dif).
- Автоматическом: сравнение запускается заранее установленной командой вызова.

Обнаруженные различия приложений классифицируются по следующим критериям:

- Конфигурация аппаратного обеспечения (Modicon M340/Premium/Atrium/Quantum)
- Конфигурация сети (сеть Ethernet Modbus/TCP, шина CANopen и удаленного ввода-вывода RIO (1))
- Полный набор переменных и экземпляров функциональных блоков
- Структура и содержание приложения (независимо от используемого языка(ов))
- Функциональные модули
- Коды DFB и DDT
- Опции проекта

Результат сравнения двух приложений можно:

- вывести на дисплей;
- распечатать:
- сохранить в виде файла отчета в формате .txt.

ъ

 $\overline{2}$ 

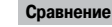

При окончании сравнения на дисплее появляется окно обозревателя приложения с двумя вкладками:

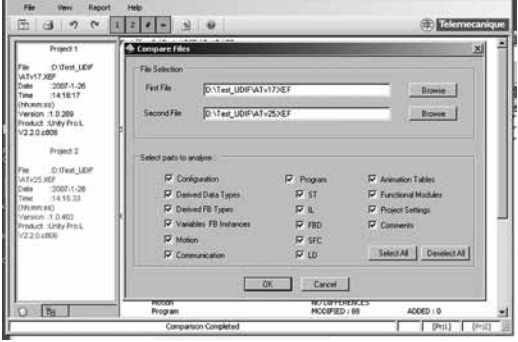

1 Вкладка идентификации, содержащая характеристики двух сравниваемых приложений. Различия помечены символом # 2 Вкладка браузера, содержащая многоуровневую

древовидную структуру приложения.

\_<br>Выбор параметров для сравнения приложений

(1) Удаленный ввод-вывод для платформы Modicon Quantum.

# Настройка (продолжение), номера по каталогу

# Программное обеспечение

Программное обеспечение Unity Dif для сравнительного анализа приложений

# $[1]$ 溢  $-2$ **LINE LINE** use| @38# | kakstus nodd... | @Unity Dd VZA

Отображение изменения в звене EUSU RESS

### Настройки (продолжение)

### Отображение результатов

Позиции многоуровневой древовидной структуры приложения, отображаемой при выборе вкладки браузера после завершения сравнения, помечаются одним из четырех символов. Символы, относящиеся к первому приложению - синего цвета, относящиеся ко второму - красного.

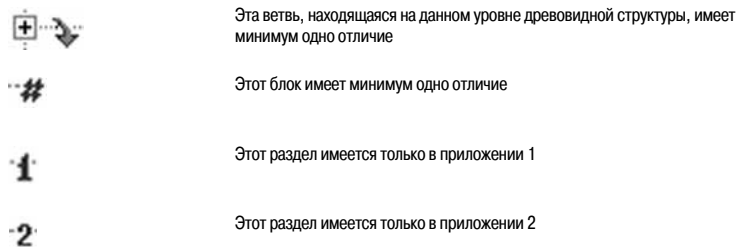

В примере слева обнаруженное изменение связано с переключением в ручной режим:

- 1 Синяя строка относится к приложению 1 [Prj1]
- 2 Красная строка относится к приложению 2 [Prj2]

Для точного отображения различий на дисплее можно отобразить исходный код обоих приложений.

### Создание отчета о различиях

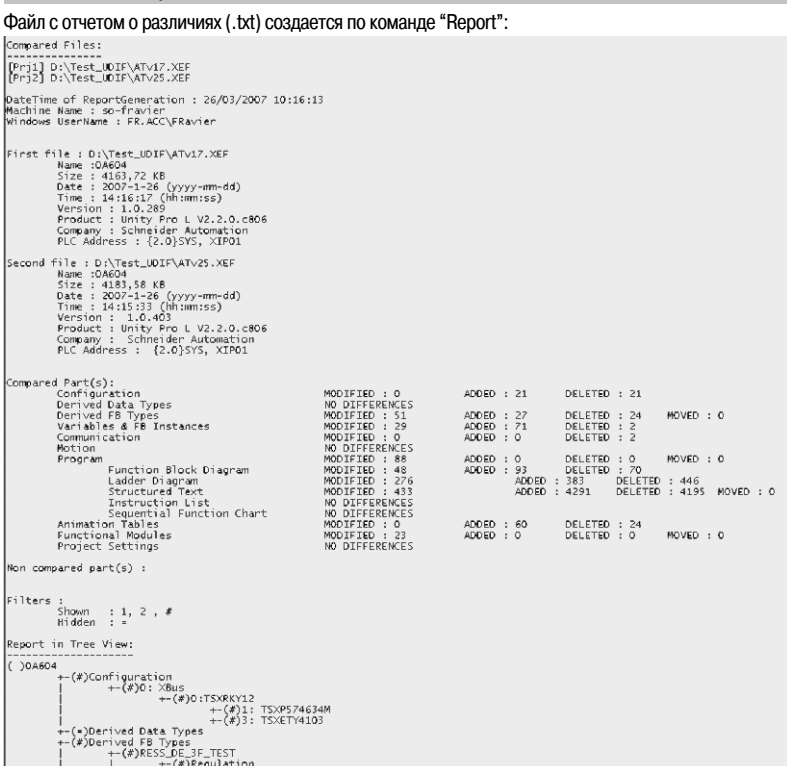

### Номера по каталогу

Вспомогательное ПО Unity Dif используется для сравнения приложений, созданных ПО Unity Pro версии 2.1 и старше.

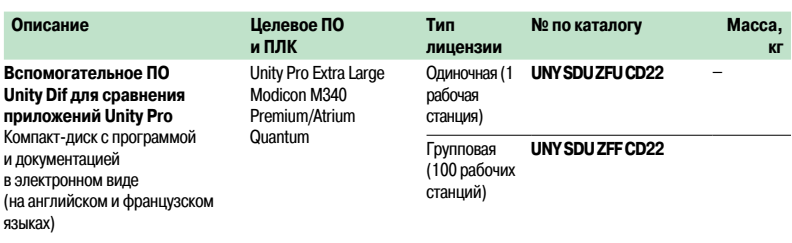

# Программное обеспечение Программное обеспечение Unity Loader

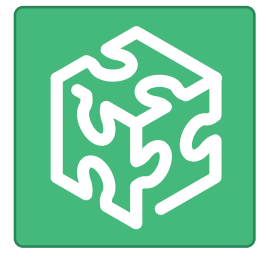

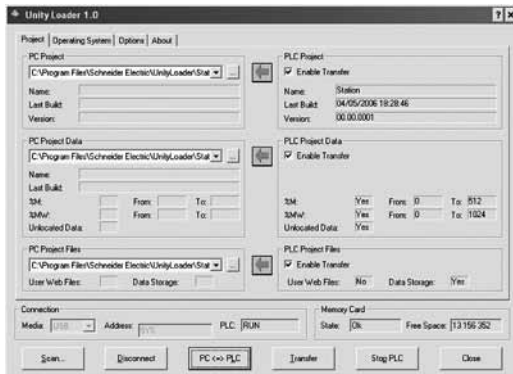

Hnity Loader: BKnanka Project

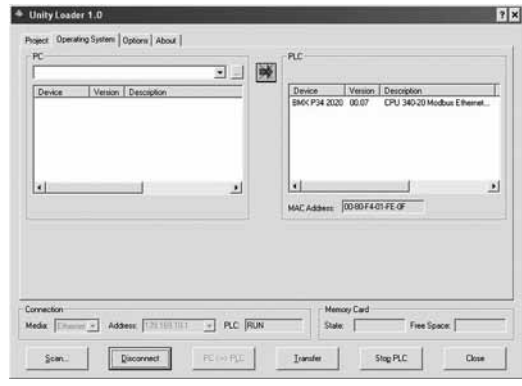

Unity Loader: вкладка Operating Syste

### **Введение**

Программное обеспечение Unity Loader - это дополнение к инструментальной системе программирования Unity Pro, предназначенное для обновления приложений автоматизации. Среди достоинств этого программного продукта можно отметить легкость настройки и небольшой размер исполняемого файла, что делает его исключительно удобным инструментом для обновления проектов ПЛК Modicon M340, когда нет необходимости считывать или изменять программу. Кроме этого, он служит для обновления "вшитого" программного обеспечения ПЛК МЗ40. Две основные функции Unity Loader:

- Загрузка программ, данных, файлов и сохраненных на карте памяти пользовательских
- web-страниц из компьютера в программируемый логический контроллер и обратно.
- Загрузка "вшитого" программного обеспечения из компьютера в процессорный модуль или модуль связи Ethernet (обновление "прошивки").

### Графический интерфейс программы

При создании программы основной акцент был сделан на ее использование специалистами, обладающими ограниченным опытом в области автоматизации. Интерфейс программы представляет собой четыре закладки с расположенными на каждой из них кнопками, выполняющими различные действия:

■ Первая закладка "Проект" предназначена для загрузки проекта: программы, данных и файлов пользователя. Три операции обмена данными между компьютером и процессорным модулем ПЛК можно объединить в определенную последовательность, которая будет выполняться одной **командой** 

■ Вторая закладка "Операционная система" предназначена для обновления "вшитого" программного обеспечения ПЛК. В окне программы отображается подробная информация о версии "прошивки" ПЛК, а когда на компьютере выбирается файл, то его характеристики также отображаются в этом окне.

■ Третья закладка "Опции" предназначена для настройки конфигурации рабочей среды, включая размещения файлов в ПЛК, выбор одного из шести поддерживаемых языков интерфейса (английский, французский, немецкий, итальянский, испанский и китайский), вызов справочной системы и т.д.

■ На последней закладке можно ознакомиться с информацией о программе.

Примечание: информация о состоянии подключения ПЛК вместе с командами установки соединения/ разрыва соединения и выбора рабочего режима ПЛК отображается в окне вне зависимости от текущей активной заклалки

### Загрузка проектов ПЛК Modicon M340

Обмен данными между компьютером и процессорным модулем ПЛК

ПО предназначено для загрузки компонентов проекта из компьютера в контроллер и обратно: Программа: двоичный и исходный код, если приложение создано с использованием исходного формата.

• Файл данных: локализованные и нелокализованные данные.

■ Данные, хранящиеся на карте памяти процессорного модуля BMX RMS .68MFP: пользовательские файлы.

Инструментальная система программирования Unity Pro позволяет загрузить приложение либо из файла приложения с расширением \*.stu либо из архивного файла с расширением \*.sta. Файл программы, форматы данных и функции, выполняемые программой Unity Loader, идентичны тем, что поддерживаются и интегрированы в систему Unity Pro.

При загрузке хранящихся на карте памяти пользовательских файлов из ПЛК на компьютер программа Unity Loader созлает собственный частный файл. Таким образом, при необхолимости данные можно будет загрузить обратно. Инструмен-тальная система программирования Unity Pro не поддерживает такой вид загрузки.

В целях упрощения управления проектами, программа Unity Loader по умолчанию сохраняет три файла, загруженные из ПЛК в одну директорию с именем, идентичным имени файла (по умолчанию используется название проекта), но с разными расширениями. При необходимости, пользователь может заменить установки по умолчанию собственными установками.

При подключении к ПЛК в окне программы Unity Loader появляется информация о данных, загружаемых с ПЛК. Аналогичным образом отображается информация о файлах, которые загружаются с компьютера. Вся информация, необходимая для выбора нужного действия, отображается в одном окне. По умолчанию загружаются три компонента проекта при условии, что они являются действительными для загрузки на выбранное устройство. При желании можно запретить загрузку одного или двух компонентов проекта. Все загрузки компонентов проекта выполняются по одной команде.

### Обмен с удалённым ПЛК через флеш-карту памяти

ПО Unity Loader позволяет также записывать на флеш-карту памяти, расположенную в процессорном модуле, компоненты проекта (программу, локализованные и нелокализованные данные и/или пользовательские файлы) и одну прошивку модулей Modicon M340 (процессорного, аналогового, счетного, управления движением или комуникационного).

Данная запись "прошивки" позволяет позднее удаленно обновить конфигурацию ПЛК.

# Функции (продолжение), номера по каталогу

# **Программное обеспечение** Программное обеспечение UnityLoader

### **Загрузка проектов ПЛК Modicon M340** (продолжение)

**Загрузка пользовательских web-страниц в модуль Ethernet**

Коммуникационный модуль Ethernet **BMX NOE 0110** содержит флеш-карту памяти, которая может хранить пользовательские web-страницы. Когда UnityLoader подсоединен к коммуникационному модулю, web-страницы могут бытьзагружены из модуля в ПК или наоборот. Режим работы при этом идентичен тому, который предназначен для обмена данными с процессорным модулем.

### **Обновление "прошивки" модулей Modicon M340**

Обновление "прошивки" выполняется по тому же принципу,что и загрузка проектов. После установки соединения с ПЛК в окне программы UnityLoader появляется информация о "прошивке" ПЛК, и аналогичным образом, когда на компьютере выбирается действительный для обновления "прошивки" файл, соответствующая информация отображается в окне программы. Вся информация, необходимая для выбора действия и принятия решения об обновлении "прошивки" отображается в одном окне.

### **Обмен данными между компьютером и ПЛК**

UnityLoader использует два интерфейса для обмена данными, USB и Ethernet:

**• Порт USB всегда доступен для обмена с модулем ПЛК.** 

**• Порт Ethernet - важнейший способ обмена с модулями Ethernet. Он так же может использоваться** для обмена с процессорными модулями, оборудованными встроенным портом Ethernet.

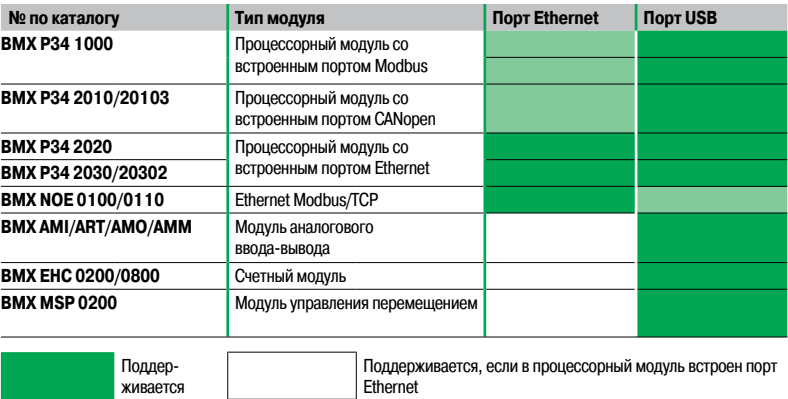

Когда в программе Unity Loader установлено подключение к сети Ethernet, можно определить диапазон сканирования адресов и вывести в окне программы все обнаруженные в сети устройства. Затем, выбрав ПЛК Modicon M340, можно выполнить загрузку данных.

Все операции, связанные с подключением и загрузкой данных, а также любые возникшие ошибки записываются в файл трассировки, хранящийся в ПЛК.

### **Автоматизация управления Unity Loader**

Загрузка/выгрузка проекта между ПЛК и ПК с установленными SCADA-системой и ПО UnityLoader теперь возможна через командный файл, которым можно управлять из SCADA-системы.

### **Номер по каталогу**

ПО UnityLoader доступно в двух вариантах. Оно предоставляется в стандартном комплекте всех версий инструментальной системы программирования Unity Pro Small, Medium, Large и Extra Large. Также его можно заказать отдельно по номеру в каталоге.

### **Совместимость**

ПО UnityLoader совместимо с ПЛК Modicon M340. Оно используется абсолютно независимо от Unity Pro.

Файлы приложения и данные ПЛК совместимы между Unity Pro и UnityLoader.

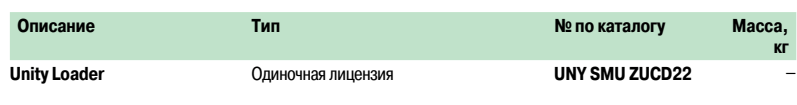

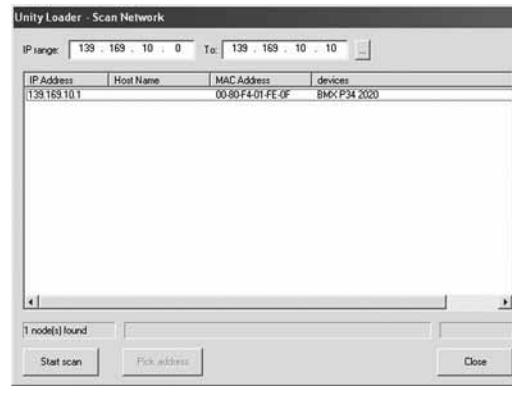

UnityLoader: сканирование сети

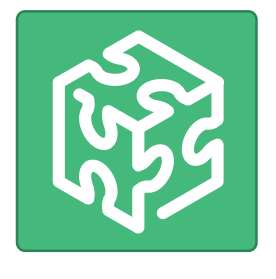
## Номера по каталогу

(продолжение)

### **Программное обеспечение** <sup>0</sup>

Программное обеспечение Unity Loader

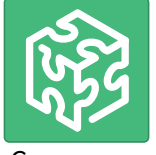

Специальные библиотеки Unity

#### **Специальные библиотеки в соответствии с используемым программным обеспечением**

Указанные ниже специальные библиотеки могут бытьзаказаны отдельно, в соответствии с используемым программным обеспечением.

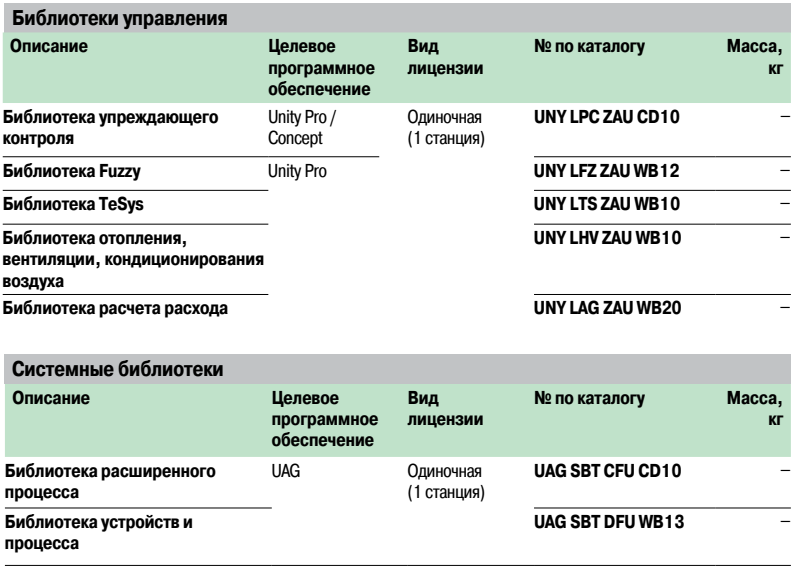

## **Программное обеспечение**

Программное обеспечение Unity

Программное обеспечение Unity Application Generator

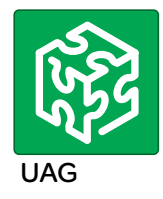

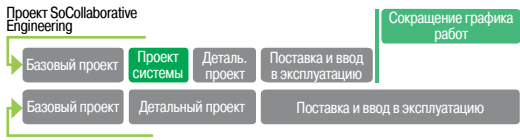

Обычный проект

Бизнес-преимущества

| Разработка              |  | Dity Pro Unity Pro                         |
|-------------------------|--|--------------------------------------------|
| процесса<br>(PID, Exel, |  | Vijeo Citect<br>a Socollaborative Software |
| XML, CAD, )             |  | <b>XML</b>                                 |
|                         |  |                                            |

Эффективность работы

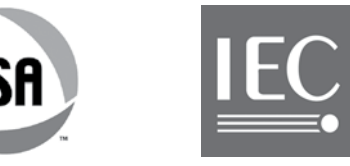

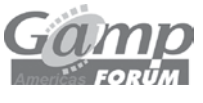

Станларты

#### **Современный инструмент для создания решений по автоматизации** (1)

Разрабатывайте свои проекты систем автоматизации быстрее, используя свои собственные ноу-хау! Unity Application Generator (UAG) представляет собой современный программный инструмент разработки и генерации, позволяющий объединять несколько ПЛК и систем HMI/SCADA,чтобы создать решение по автоматизации, подобное распределенной системе управления. Технология многократного использования объектов (из библиотек приложений) и автоматической генерации приложений позволяет UAG обеспечивать согласованную разработку и реализацию решений на основе заданных пользователем стандартов и спецификаций. UAG отслеживает изменения и автоматически создает документацию; данное ПО поддерживает такие стандарты, как ISA-88 и GAMP.

#### **Бизнес-преимущества**

**UAG обеспечивает существенные бизнес-преимущества, поскольку позволяет уменьшить издержки при повышении качества и производительности.**

#### **в Цена**

- $\Box$  экономия за счет уменьшения стоимости реализации системы;
- v сокращение срока вывода проекта на рынок для конечного пользователя;
- □ УСКОРЕННЫЙ ВОЗВРАТ ИНВЕСТИЦИЙ.
- b **Качество**
- v повышенное качество программного обеспечения;
- v повышенное удобство сопровождения;
- v уменьшение рисков и оптимизация графика реализации проекта.
- b **Производительность**
- v стандартизованная разработка и систематическое усовершенствование;
- $\Box$  накопление и многократное использование ваших лучших практик;

 $\square$  проектирование системы автоматизации интегрировано в среду автоматизированного проектирования вашего предприятия.

#### **Эффективность работы**

UAG предоставляет системе автоматизации широкие возможности для повышения эффективности за счет многократно использования ваших собственных ноу-хау.

Структурированная разработка проекта позволяет объединять опыт инженеров-технологов и разработчиков систем управления (от ПИД-регулятора до системы автоматизации). Сбор и многократное повторное использование лучших практик заказчика, сохраняемых в специальных библиотеках приложений, снижает зависимость от внешних экспертов и обеспечивает стандартизацию и повышение надежности работы ПО.

Использование единой базы данных позволяет избежать затратного дублирования решений и возникающих при этом ошибок.

Автоматическое создание приложений, включая автоконфигурирование сетей в системах с несколькими контроллерами, повышает эффективность и качество программного обеспечения, ускоряет внедрение и одновременно снижает проектные риски. Встроенные функции отслеживания изменений и автоматического генерирования документации позволяют снизитьтрудозатраты на проектирование и обеспечить валидацию проекта системы.

#### **Современная платформа автоматизации**

UAG объединяет лучшие в своем классе продукты от Schneider Electric и её ведущих партнеров в передовую платформу автоматизации, основанную на таких стандартах, как ISA-88, GAMP и МЭК 61131-3. Единая точка ввода и управления данными объединяет контроль технологического процесса, мониторинг и диспетеризацию, обеспечивая непротиворечивость информации и интегрированный обмен данными между всеми устройствами.

#### **Приложения** (1)

**• Методология: UAG позволяет заказчику собирать и многократно использовать собственные** ноу-хау. Автоматическая генерация обеспечивает согласованность, быстроту и удобство передачи информации из проекта всем приложениям.

**• Создание пользовательских библиотек:** в основе библиотек лежат многократно

используемые интеллектуальные устройства управления – SCoDs(Smart Control Devices). b **Объекты высокого уровня (типы шаблонов), состоящие из нескольких SCoDs:** типы шаблонов позволяют предварительно определять комплексные объекты, например: ПИД-регулятор или последовательность,которая состоит из нескольких SCoDs. Также может быть определен общий графических символ. Это делает процесс проектирования более эффективным, поскольку использование шаблона определенного типа позволяет сократить количество индивидуально выполняемых шагов.

**в структурирование проекта:** структурированная разработка проекта позволяет объединять опыт инженеров-технологов и разработчиков систем управления (от ПИД-регулятора до системы автоматизации) на основе стандарта ISA-88. В программном обеспечении UAG схема ПИДрегулятора преобразуется в физическую модель.

(1) Для получения более подробной технической информации посетите сайт www.schneider-electric.com.

#### Представление (продолжение), номера по каталогу

### **Программное обеспечение**

Программное обеспечение Unity Программное обеспечение Unity Application Generator

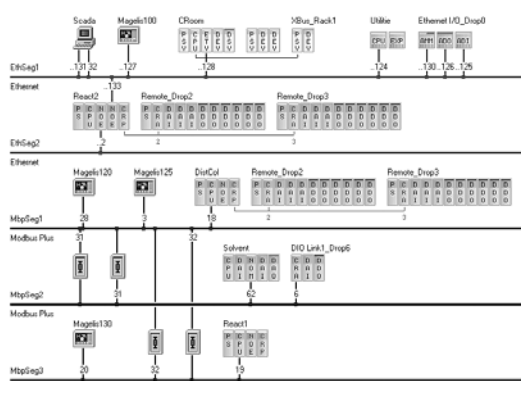

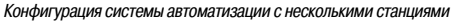

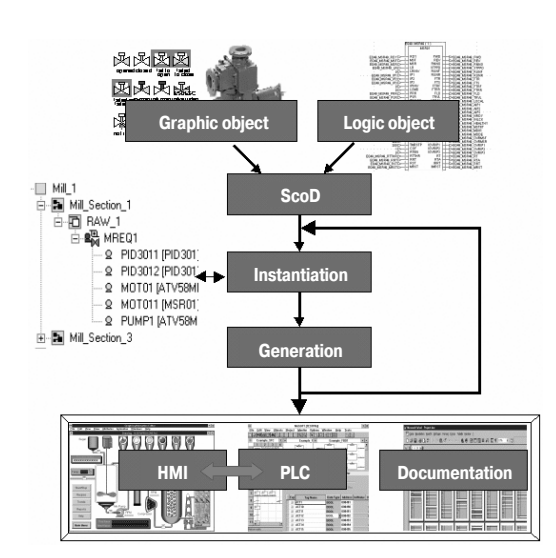

Генерация приложения

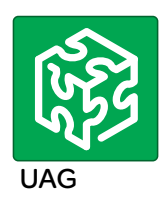

#### **Приложения (продолжение)** (1)

**• Конфигурация системы автоматизации с несколькими станциями: UAG контролирует** всю топологию управления, мониторинга и контроля распределенной системы автоматизации.

**• Генерация приложения:** решение по автоматизации генерируется на основе структурированного проекта и пользовательских стандартов, хранящихся в предварительно уточненной библиотеке UAG, что гарантирует согласованность информации в контроллерах ПЛК и системе HMI/SCADA. Использование ресурсов (адресов, пространства имен и т.д.) оптимизировано, чтобы избежать конфликтов и ошибок. UAG может генерировать законченные проекты или вносить поэтапные изменения во время их модификаций.

**Валидация:** UAG упрощает процедуру валидации, когда выполнения данной процедуры требуют нормативные документы или она необходима для подтверждения соответствия стандарту GAMP (Good Automation Manufacturing Practice – Надлежащая практика автоматизированного производства). Программное обеспечение UAG использует терминологию из стандарта ISA 88 для

группового управления и поддерживает методику GAMP для создания системы автоматизации. b **Библиотека процессных приложений для Vijeo Citect:** библиотека процессных приложений для Vijeo Citect (Process Application Libraryfor Vijeo Citect) поставляется на компакт-диске вместе с ПО UAG и устанавливается с этого диска. Её не нужно заказывать отдельно; вам нужно просто выполнить всю процедуру регистрации в ходе установки ПО.

b **Библиотека устройств и процесса:** Библиотека Устройств и Процесса (Device and Process Library) поставляется на компакт-диске вместе с ПО UAG и устанавливается с этого диска. Её не нужно заказывать отдельно; вам нужно просто выполнить всю процедуру регистрации в ходе установки ПО.

#### **Специальные библиотеки для секторов промышленности/приложений**

**Разработан ряд специализированных библиотек, предоставляющих расширенные исходные данные для определенных проектов в таких областях как:**

- b водоподготовка и водообработка;
- b горнодобывающая, горноперерабатывающая и металлургическая промышленность;  $M T.A$
- **Поддерживаемые платформы и рабочая среда**
- b **Поддерживаемые платформы:**
- v программное обеспечение ПЛК: Unity Pro начиная с версии V4.0 и старше;
- $\square$  аппаратное обеспечение ПЛК: М340, Premium и Quantum;
- v системы ввода-вывода M340, Premium, Quantum и Modicon;
- $\Box$  Modbus TCP и Modbus Plus;
- □ поддержка полевых шин.

#### b **HMI/SCADA**

- $\Box$  Vijeo Citect версии V6.1 и старше;
- v Wonderware Archestra версии V3.0;
- v программное обеспечение OPC-сервера данных (OFS);
- v прочие системы HMI/SCADA через«подключаемый» интерфейс UAG.
- b **Экспорт данных в другие устройства/приложения:**
- $\Box$  файл экспорта XML;
- $\Box$  файл экспорта CSV.
- Среда: совместимо с операционными системами Microsoft Windows® 7 Professional (2),

Windows® Vista Business и Windows® XP Professional.

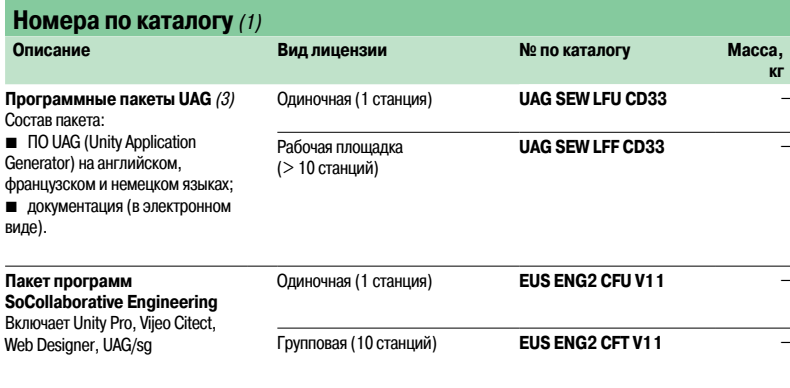

(1) Для получения более подробной технической информации посетите сайт www.schneider-electric.com.

(2) Обратитесь <sup>в</sup> наш центр обслуживания клиентов.

(3) Средства программирования ПЛК/SCADA и/или драйвер связи поставляются по отдельномузаказу.

## **5** - Соединительные интерфейсы

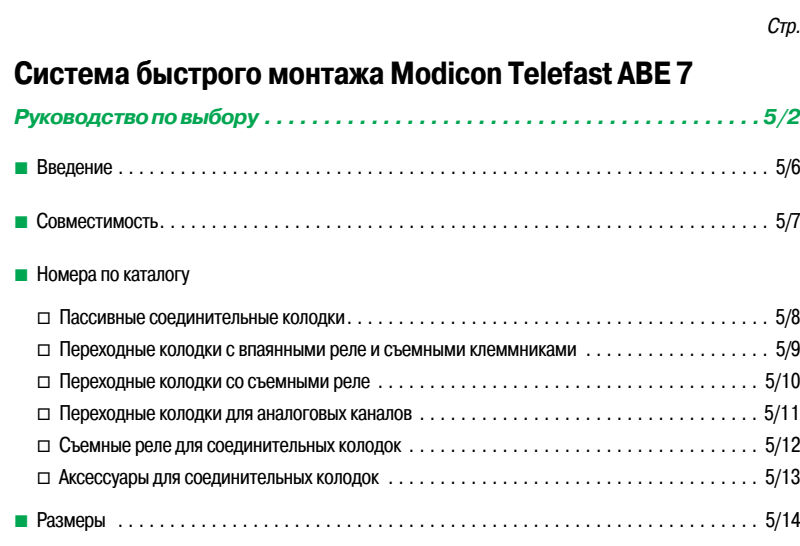

## Руководство по выбору

## **Соединительные интерфейсы** Система быстрого монтажа

Modicon Telefast ABE 7 Колодки для модулей ввода-вывода Modicon M340

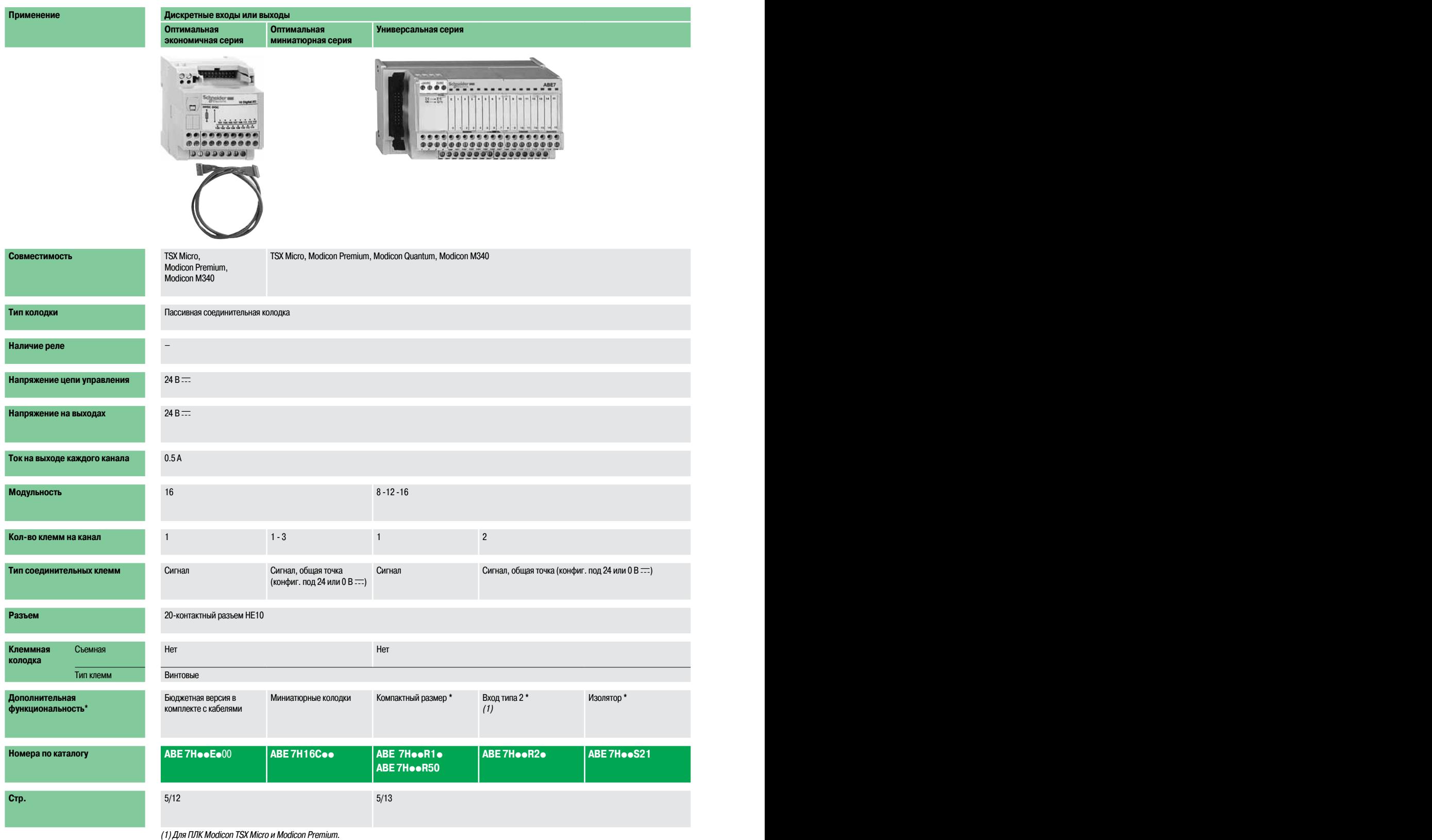

**Schneider** 

## **Универсальная серия Оптимальная миниатюрная серия Оптимальная и универсальная серия**

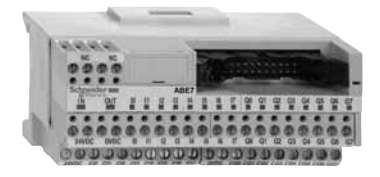

- Дискретные входы или выходы по после подволжения в совмении в совмении в совмении в совмении в совмении и или

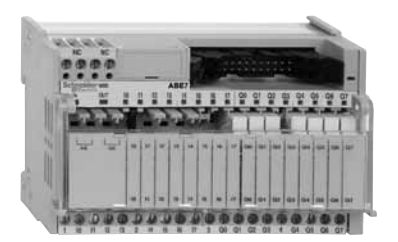

#### TSX Micro, Modicon Premium, Modicon Quantum, Modicon M340 Пассивная соединительная колодка Пассивная колодка Пассивная соедина Пассивная соедиными электромеханическими или твердотельными реле **Наличие реле** – – Нет Да **24 В**  $=$ **Напряжение на выходах** 24 В c 24 В c 24 В c (твердотельные) 24 В <del>...</del> (твердотельные)<br>5... 24 В <del>...</del>, 230 В  $\sim$  (электромеханические) **Ток на выходе каждого канала** 0.5 A 0.5 A 0.5 A 5 A (электромех.), 2 A (твердотельные) 5 A (th) **Модульность** 16 8 -12 -16 16 16 8 пассивных входов 8 релейных выходов **Кол-во клемм на канал** 1 1 - 3 1 2 1 2 1 Сигнал, 2 общие точки между входами и выходами Сигнал, общая точка, 2 общие точки между входами и выходами 1 НО контакт и общая точка, 4 выходных канала, 2 точки подключения входов **Разъем** 20-контактный разъем HE10 20-контактные соединительные разъемы НЕ10 Съемная Нет Нет Нет **Винтовые** Изолятор **\*** Миниатюрная соединительная колодка Совместимость с ПЛК Tego Power и Micro Миниатюрная соединительная колодка – общая точка на 4 канала Совместимость с ПЛК Tego Power и Micro **ABE 7H**pp**R2**p **ABE 7H**pp**S21 ABE 7H16CM11 ABE 7H16CM21 ABE 7P16M111 ABE 7R16M111 Стр.** 5/12 5/13 5/12 5/16 5/15

### Руководство по выбору (продолжение) <sup>4</sup>

## **Соединительные интерфейсы** Система быстрого монтажа

Modicon Telefast ABE 7 Колодки для модулей ввода-вывода Modicon M340

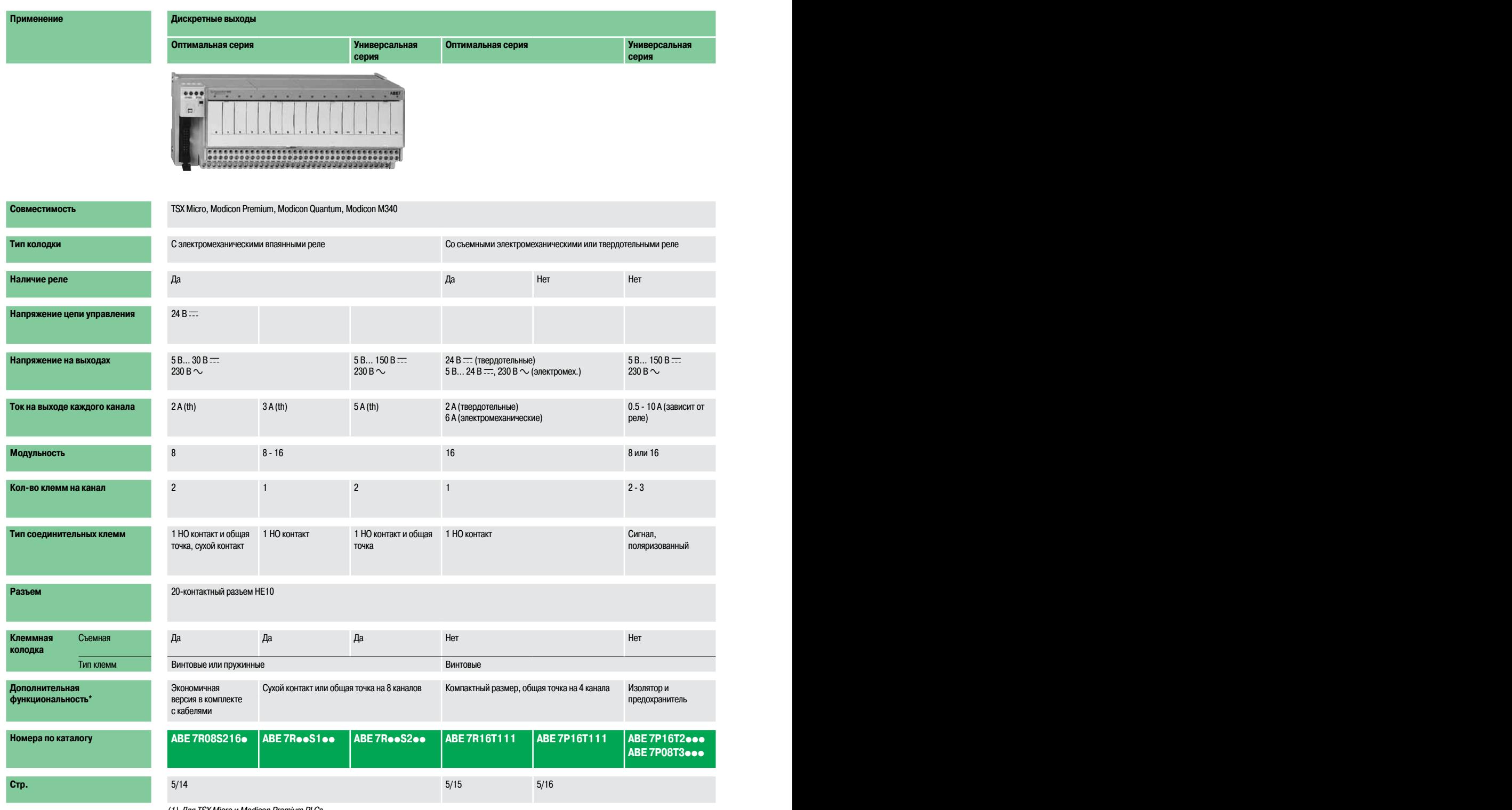

(1) Для TSX Micro <sup>и</sup> Modicon Premium PLCs

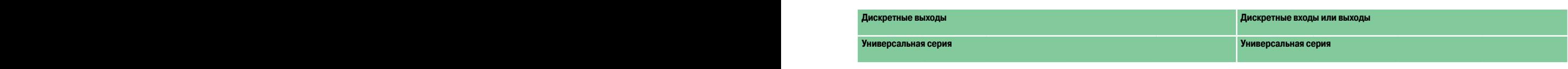

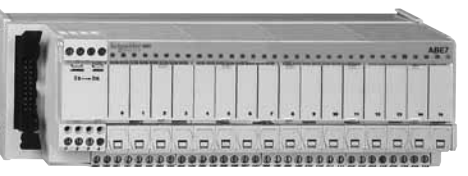

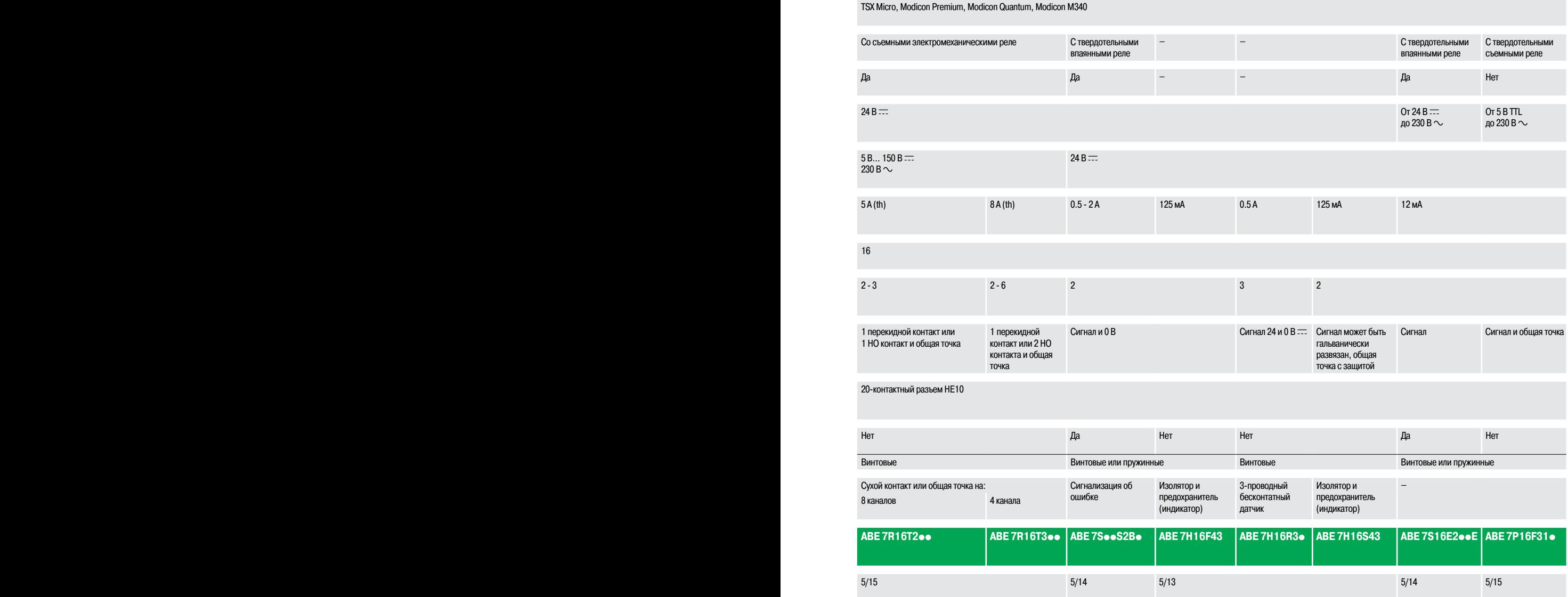

### Руководство по выбору (продолжение) <sup>4</sup>

## **Соединительные интерфейсы** Система быстрого монтажа

Modicon Telefast ABE 7 Клеммные колодки для аналогового ввода-вывода и специальных функций

# **Применение Аналоговые сигналы и специальные функции Аналоговые сигналы и специальные функции** ....

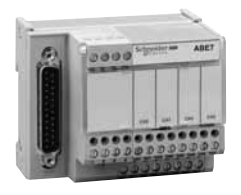

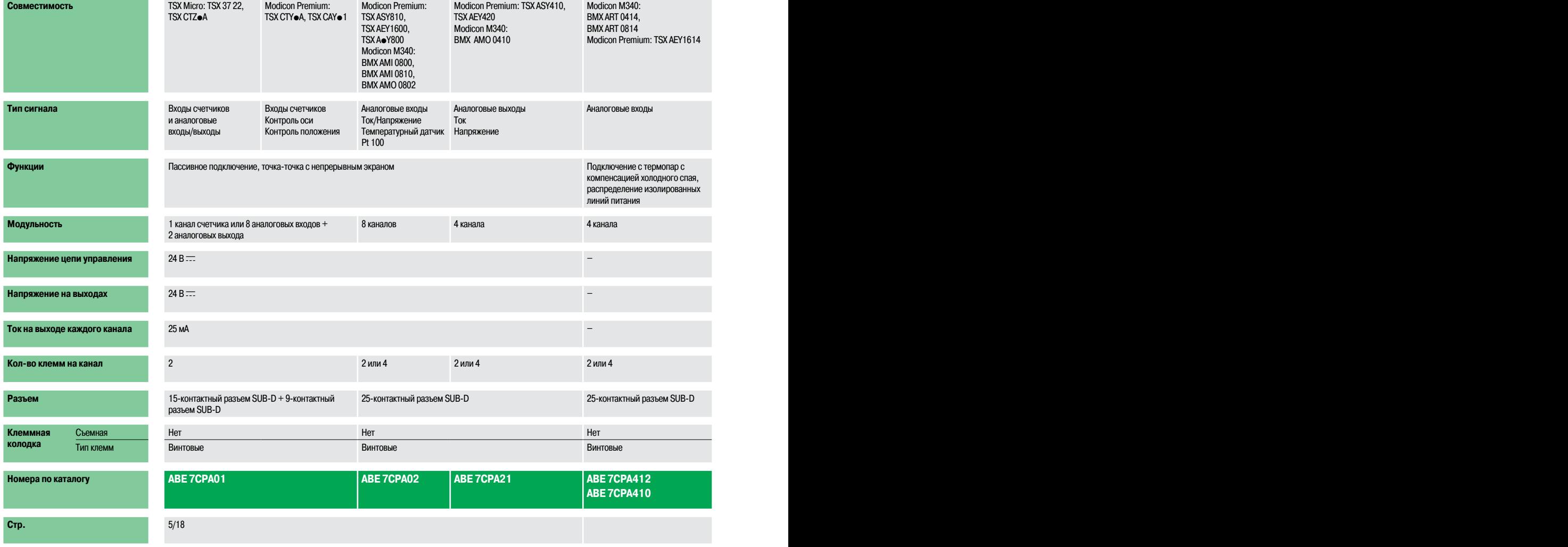

**Применение Аналоговые сигналы и специальные функции Аналоговые сигналы и специальные функции**

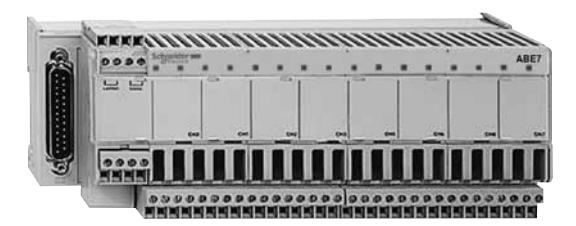

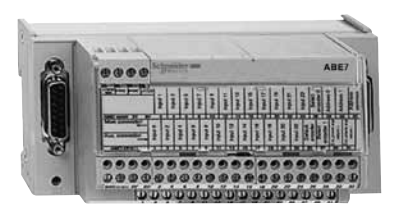

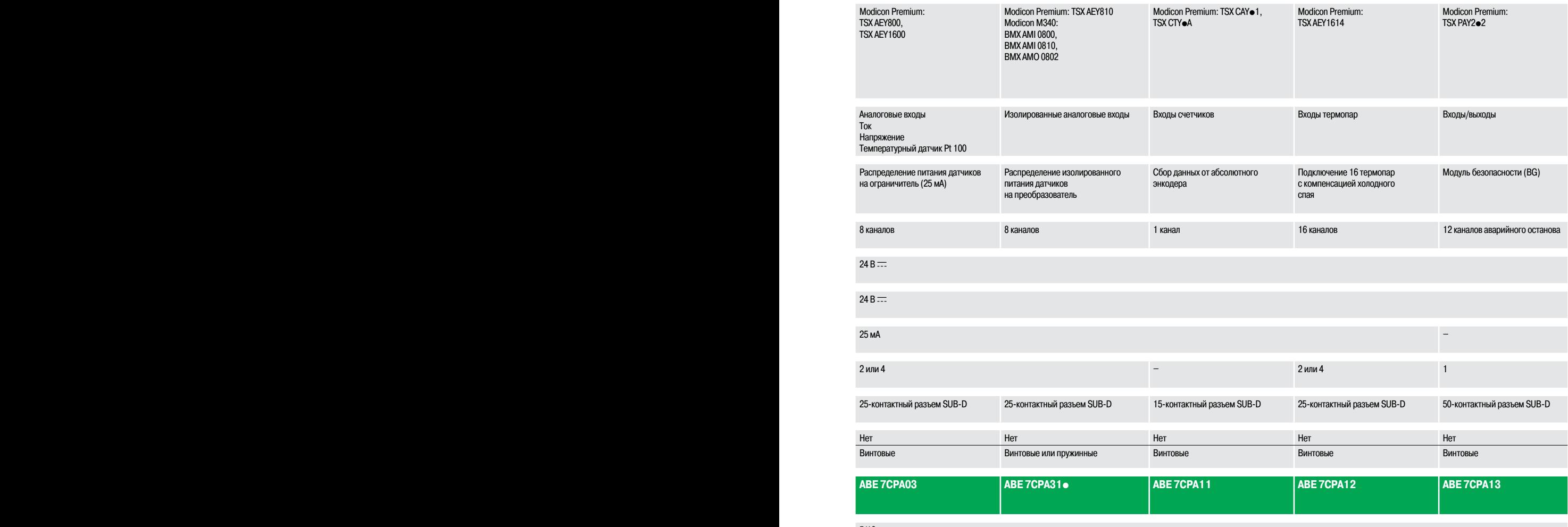

**Стр.** 5/18 5/18

### **Соединительные интерфейсы**

Система быстрого монтажа Modicon Telefast ABE 7 Колодки для модулей ввода-вывода Modicon M340

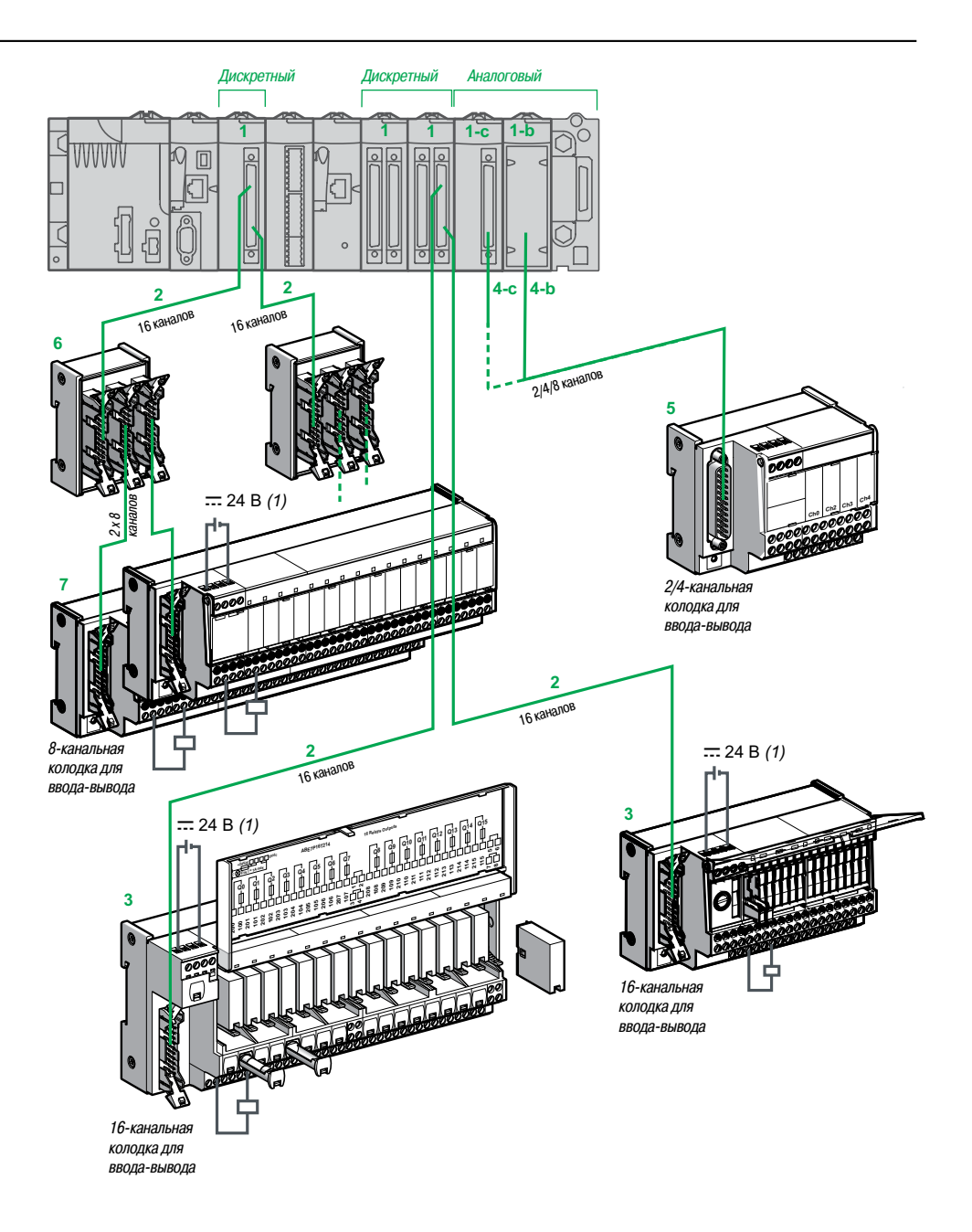

лето подключение питания 24 В -- возможно только при использовании колодок Modicon Telefast ABE 7. Эквипотенциальность 0 В источников питания обязательна.

#### **Соединительные интерфейсы**

Система быстрого монтажа Modicon Telefast ABE 7 Колодки для модулей ввода-вывода Modicon M340

#### **Введение**

#### **Модули ввода-вывода на платформе Modicon M340**

- Модули дискретного ввода (BMX DDI ●●02K), модули дискретного вывода (BMX DDO ●●02K) и модули смешанного ввода-вывода (BMX DDM 3202K) имеют один или два 40-контактных разъема FCN. Модульность модуля (••) - 32 или 64 канала
- v 1-b Аналоговые модули ввода и вывода:
- Аналоговые модули ввода: **BMX AMI 0410** (4 канала), **BMX AMI 0800** (8 каналов) и **BMX AMI 0810** (8 каналов)

#### - Аналоговые модули вывода: **BMX AMO 0210** (2 канала), **BMX AMO 0410** (4 канала) и **BMX AMO 0802** (8 каналов)

- v **1-c** Аналоговые модули ввода **BMX ART 0414** (4 канала) и **BMX ART 0814** (8 каналов)
- 2   Два типа готовыхкомплектов кабелей, в зависимости от типа дискретного модуля, подключенного к соединительной колодке (комбинации см. на стр. 5/10). Имеются кабели длиной 0,5, 1, 2, 3, 5 или 10 м:

- готовые комплекты кабелей **BMX FCC ppp1** с одной оболочкой с 20 проводами (AWG 22), один 40-контактный разъем FCN со стороны модуля и 10-контактным литым разъемом HE 10 со стороны колодки Telefast;

- готовые комплекты кабелей **BMX FCC ppp3** с двумя оболочками по 20 проводов в каждой (AWG 22), однин общим 40-контактный разъем FCN со стороны модуля и два 10-контактных литых разъема HE 10 со стороны колодки Telefast

- 3   16-канальная пассивная соединительная колодка Modicon Telefast ABE 7 оптимальной или универсальной серии или переходная колодка
- 4   Предлагаются четыре типа готовых комплектов кабелей, в зависимости от типа аналогового модуля, подключенного к соединительной колодке (комбинации см. на стр. 5/11)

 $\Box$  4-b: подключение к аналоговому модулю с помощью съемной клеммной колодки на 20 или 28 контактов :

- готовые комплекты кабелей **BMX FCA pp0** с 20-контактной съемной колодкой со стороны модуля и 25-контактным разъемом SUB-D со стороны колодки Telefast. Имеются кабели длиной 1,5, 3 или 5 м;

- готовые комплекты кабелей **BMX FTA pp2** с 20-контактной съемной колодкой со стороны модуля и 25-контактным разъемом SUB-D со стороны колодки Telefast. Имеются кабели длиной 1,5 или 3 м;

- готовые комплекты кабелей **BMX FTA pp0** с 28-контактной съемной колодкой со стороны модуля и 25-контактным разъемом SUB-D со стороны колодки Telefast. Имеются кабели длиной 1,5 или 3 м;

 $\square$  4-с: подключение к аналоговому модулю с помощью 40-контактного разъема FCN:

- готовые комплекты кабелей **BMX FCA pp2** с 40-контактным разъемом FCN со стороны модуля и 25-контактным разъемом SUB-D со стороны колодки Telefast. Имеются кабели длиной 1,5, 3 или 5 м

5   Соединительные клеммные колодки аналогового ввода-вывода и специальные соединительные колодки Modicon Telefast ABE 7CPA (комбинации см. на стр. 5/11):

**- ABE 7CPA410** обеспечивает подключение к клеммному блоку с винтовыми зажимами 4 входов тока/напряжения, с подключением и распределением 4 защищенных изолированных линий питания для входов токовой петли;

**- ABE 7CPA412** обеспечивает подключение кклеммному блоку с винтовыми зажимами 4 входов термопар с компенсацией холодного спая для этих входов;

**- ABE 7CPA21** обеспечивает подключение кклеммному блоку с винтовыми зажимами 4 выходов тока/напряжения;

**- ABE 7CPA02** обеспечивает подключение к клеммному блоку с винтовыми зажимами 8 входов/ выходов тока/напряжения;

- **ABE 7CPA03** обеспечивает подключение к клеммному блоку с винтовыми зажимами 8 входов с распределением питания (с ограничением тока для каждой токовой петли) для выходов тока/ напряжения аналогового модуля **BMX AMO 0210**;

**- ABE 7CPA31/31E** обеспечивает подключение к клеммному блоку с винтовыми зажимами (ABE 7CPA31) или клеммному блоку с пружинными зажимами (ABE 7CPA31E) 8 входов с распределением питания (ограничение тока до 25 мА на вход)

- **6 ABE 7ACC02** для разветвления 16 каналов на две группы по 8 каналов для возможности подключения к 8-канальной колодке
- 7   8-канальная пассивная соединительная колодка Modicon Telefast ABE 7 оптимальной или универсальной серии или переходная колодка

## **Соединительные интерфейсы**

Система быстрого монтажа Modicon Telefast ABE 7 Колодки для модулей ввода-вывода Modicon M340

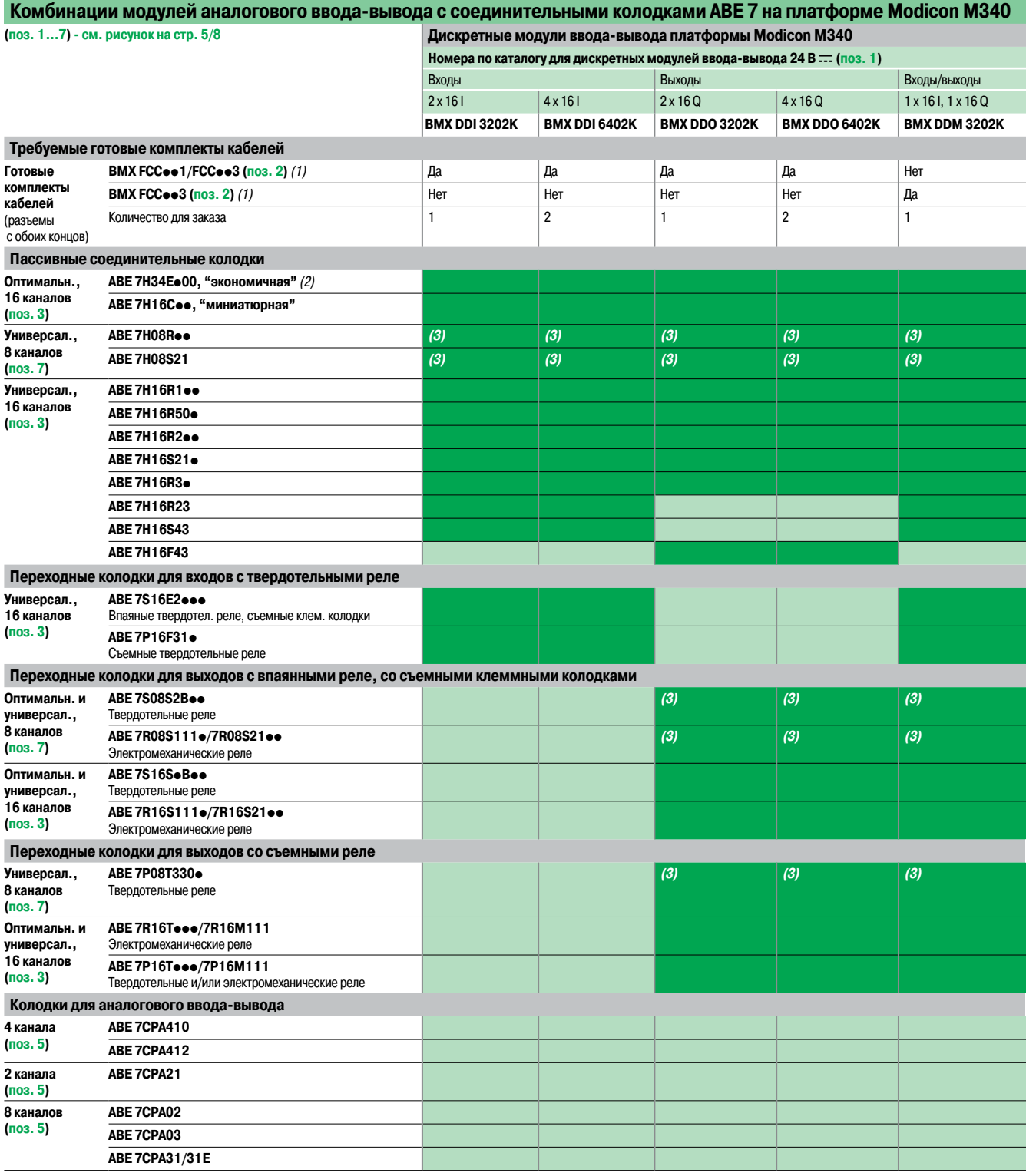

#### Совместимы

Несовместимы

(1) Каталожные номера готовыхкомплектов кабелей: будут дополнены, см. стр. 2/13.

(2) «Экономичные» соединительные колодки ABE 7H34E●00 : поставляются с кабелем.

(3) Черезколодку-разветвитель **6 ABE 7ACC02** можно развести 16 каналов на 2 группы по 8 каналов.

(продолжение)

## **Соединительные интерфейсы**

Система быстрого монтажа Modicon Telefast ABE 7 Колодки для модулей ввода-вывода Modicon M340

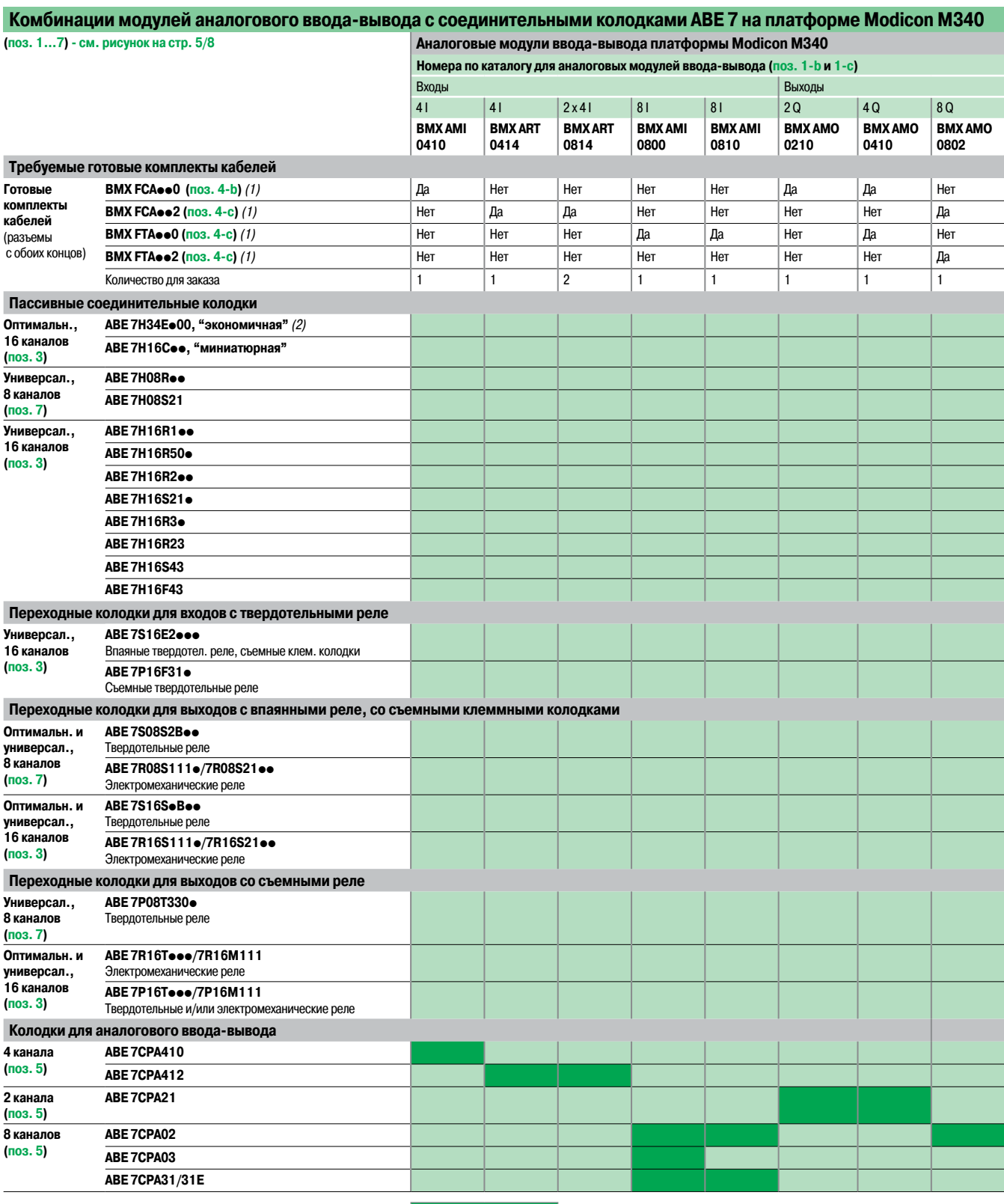

Совместимы Несовместимы

(1) Каталожные номера готовых комплектов кабелей: будут дополнены, см. стр. 2/23.<br>(2) «Экономичные» соединительные колодки ABE 7H34Eo 00 : поставляются с кабелем.

## **Соединительные интерфейсы** Система быстрого монтажа

**кабеля подключ. к ПЛК**

**подключения кг На**

**Тип**

1 м Винтовое **ABE 7H20E100** 0.330

**№ по каталогу Масса,**

Modicon Telefast ABE 7 Пассивные соединительные колодки

**Пассивные соединительные колодки для дискретных входов/выходов**

**В ряду**

**Кол-во клемм Для ПЛК Длина**

Modicon Premium

**Колодки оптимальной экономичной серии**

**каналов**

**канал**

**Входы или выходы** 16 1 2 Modicon TSX Micro

**Функция Кол-во**

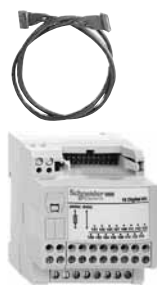

ABE 7H20Eeee

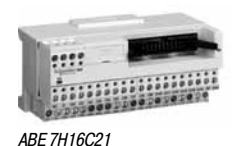

2 м Винтовое **ABE 7H20E200** 0.410 3 м Винтовое **ABE 7H20E300** 0.480 Modicon M340 – (1) Винтовое **ABE 7H34E000** 0.150 1 м Винтовое **ABE 7H34E100** 0.330 2 м Винтовое **ABE 7H34E200** 0.410 3 м Винтовое **ABE 7H34E300** 0.480 Siemens S7 1.5 м Винтовое **ABE 7H32E150** 0.360 3 м Винтовое **ABE 7H32E300** 0.460 **Колодки оптимальной миниатюрной серии каналов Кол-во клемм Светодиод для каждого канала Распределение полярности Тип подключения канал В ряду**

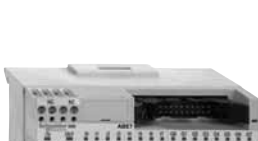

ABE 7H16CM21

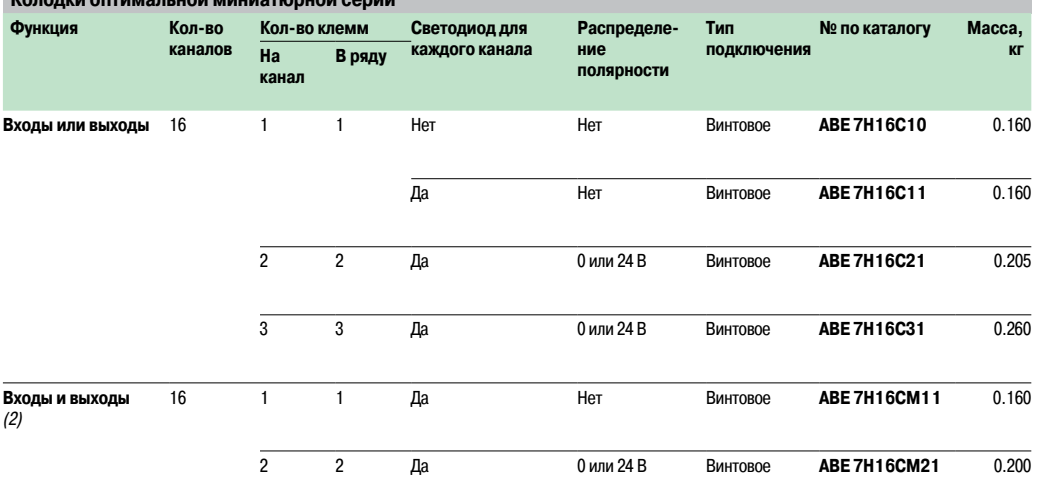

(1) Колодка поставляется без кабеля.

(2) 8 I <sup>+</sup> 8 Q:у этих изделий имеется по 2 подключения <sup>к</sup> общему проводу,что позволяет подключать входы <sup>и</sup> выходы <sup>к</sup> колодке одновременно.

ABE 7Ho•R1•

mm ......

## **Соединительные интерфейсы** Система быстрого монтажа

Modicon Telefast ABE 7 Пассивные соединительные колодки

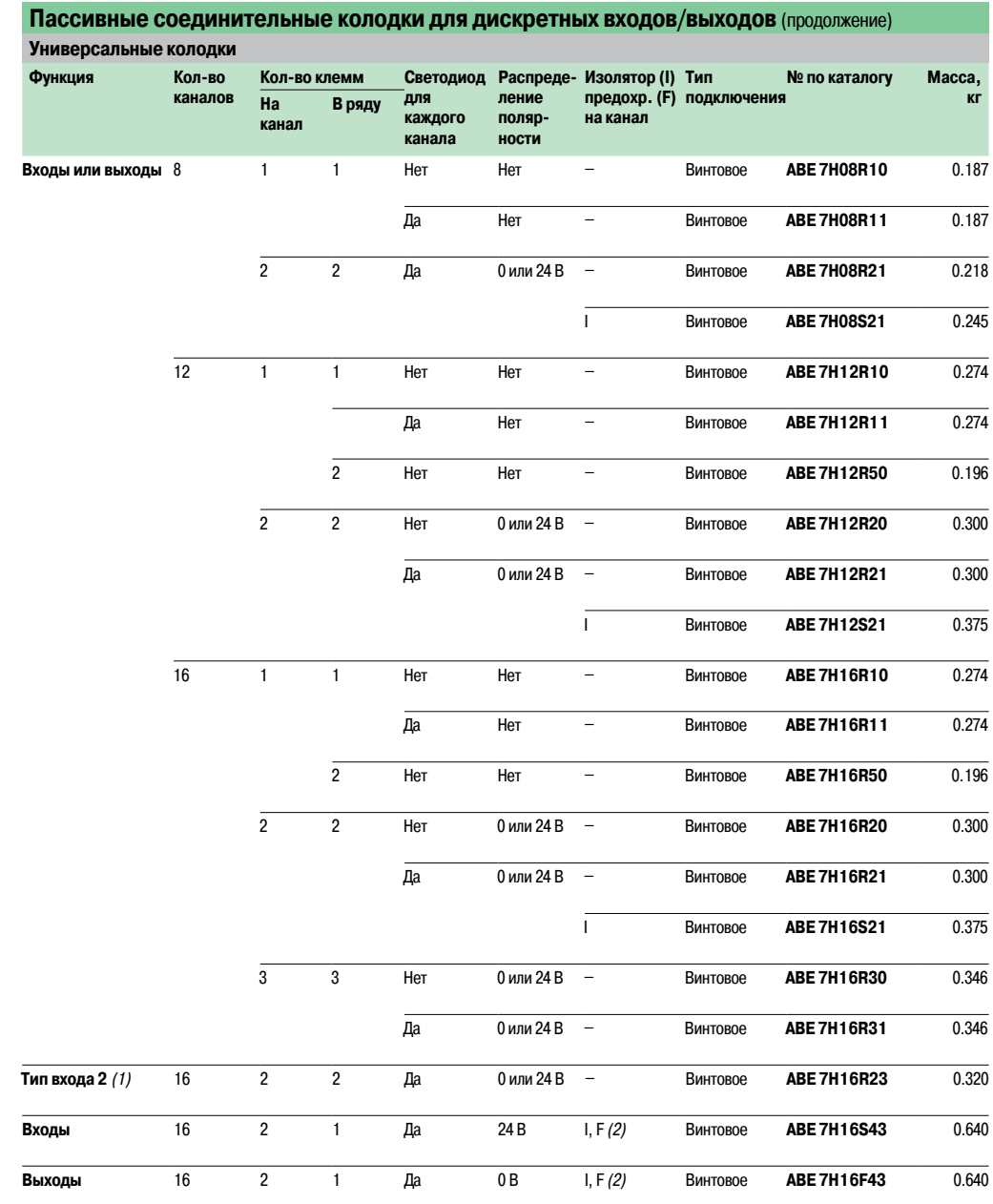

(1) Для TSX Micro, Modicon Premium.

(2) Со светодиодным индикатором перегорания предохранителя.

## **Соединительные интерфейсы** Система быстрого монтажа

Modicon Telefast ABE 7 Пассивные соединительные колодки

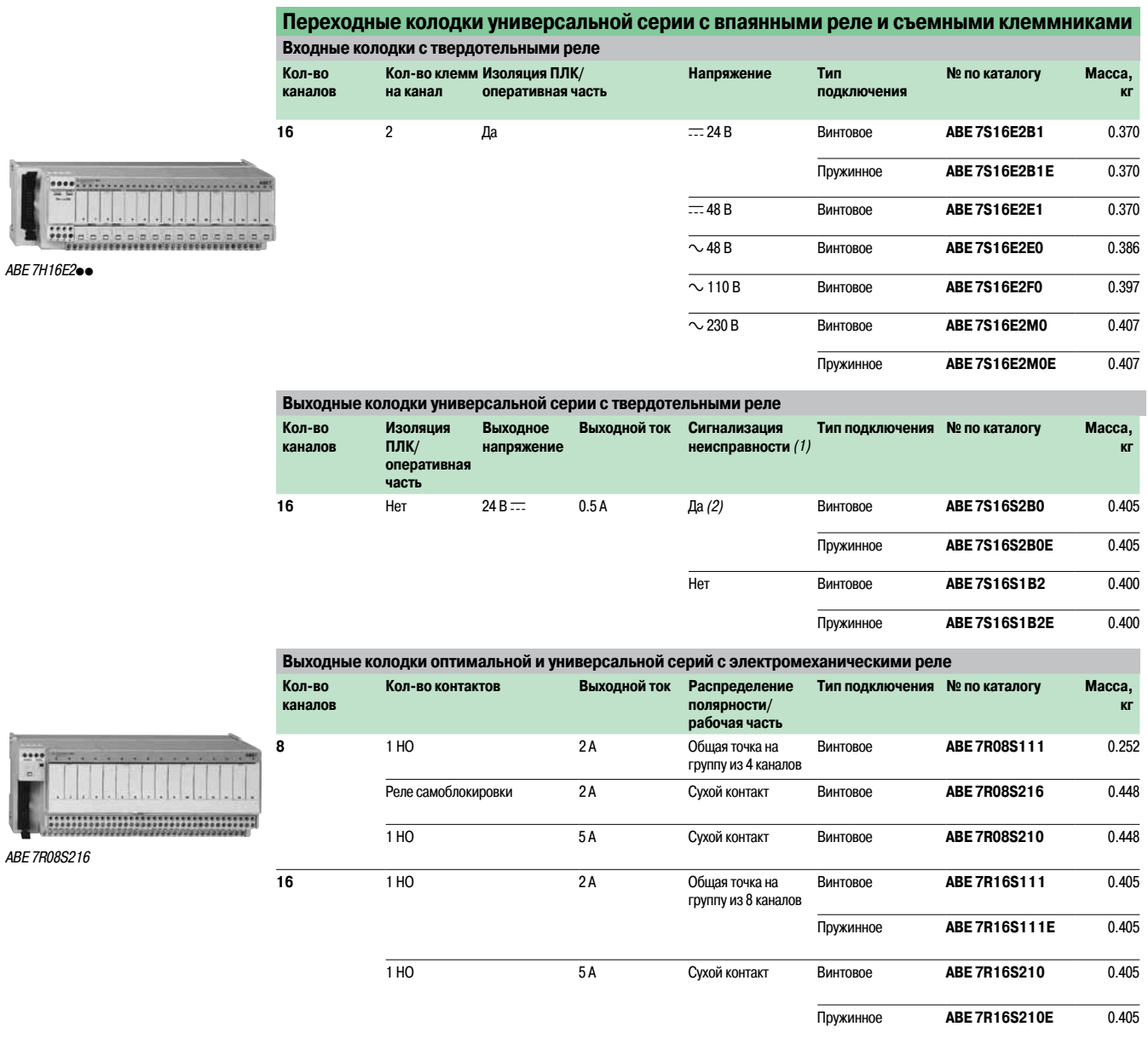

на обоих полюсах (1) Ошибка на выходе колодки Qn поставит выход Qn на ПЛК в безопасный режим, который будет определен самим ПЛК (2) Может использоваться только <sup>с</sup> модулями <sup>с</sup> защитой выхода.

Общая точка на группу из 8 каналов Винтовое **ABE 7R16S212** 0.400

ABE 7R16T2

sési

## **Соединительные интерфейсы** Система быстрого монтажа

Modicon Telefast ABE 7 Пассивные соединительные колодки

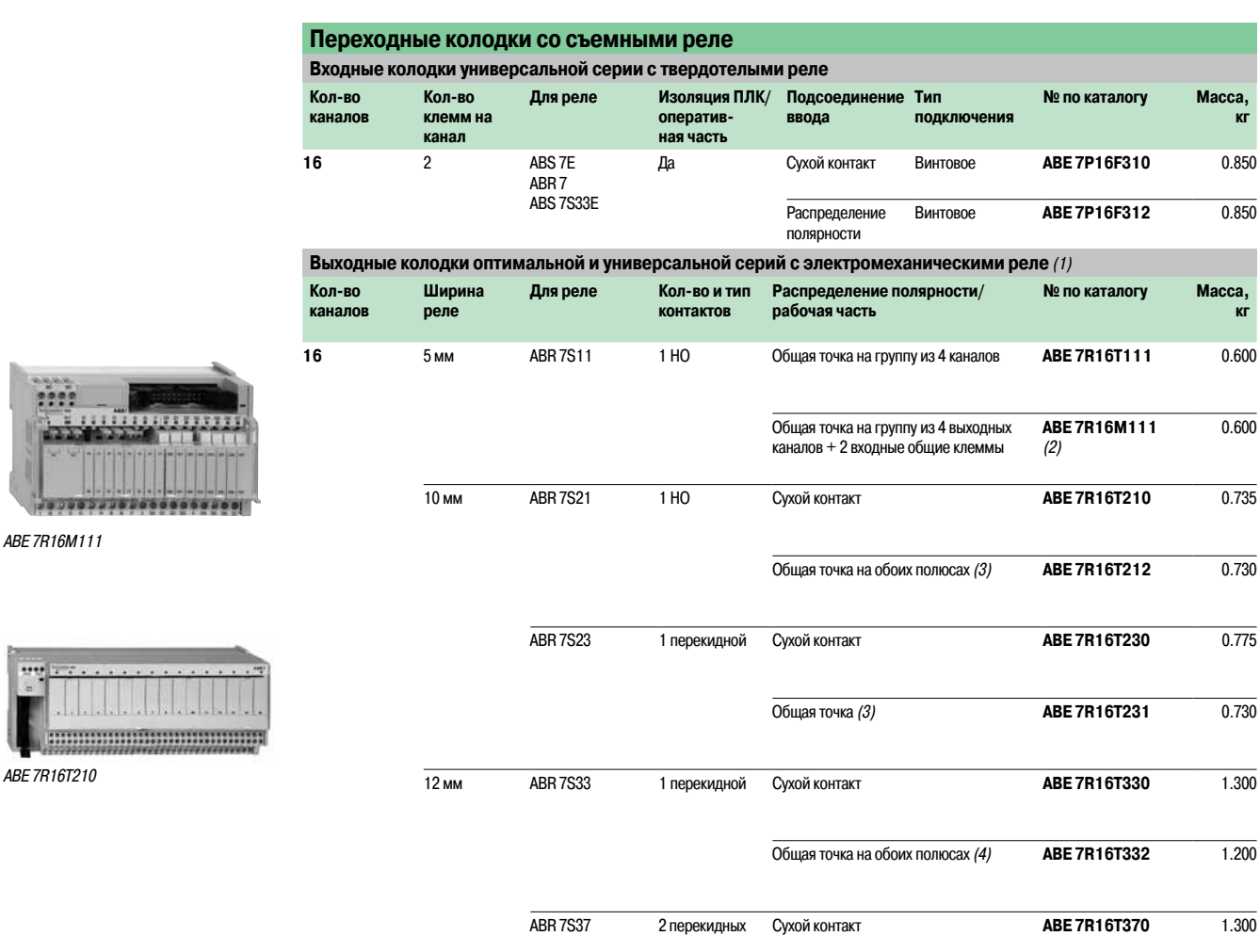

(1) Реле обоих типов (электромеханические <sup>и</sup> твердотельные) можно устанавливать на одной базе.

(2) Предусмотрены два вида подсоединения для одновременного подключения входов <sup>и</sup> выходов <sup>к</sup> одной базе.

(3) На группу из 8 каналов.

(4) На группу из 4 каналов.

## **Соединительные интерфейсы** Система быстрого монтажа

Modicon Telefast ABE 7 Пассивные соединительные колодки

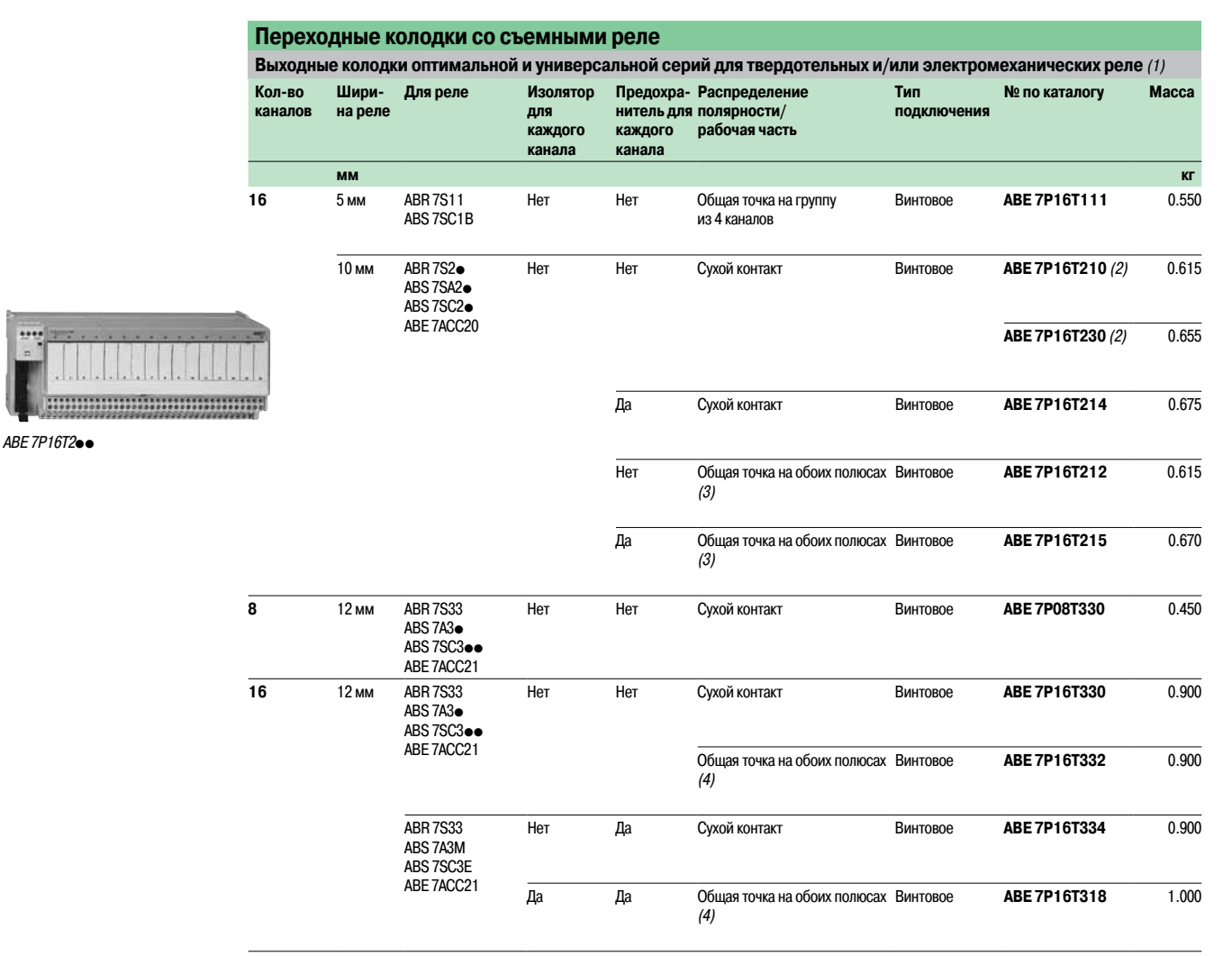

(1) Реле не входит <sup>в</sup> комплект поставки.

(2) С реле ABR 7S21 для колодки ABE 7P16T210, <sup>с</sup> реле ABR 7S23 для колодки ABE 7P16T230p.

(3) На группу из 8 каналов. (4) На группу из 4 каналов.

## **Соединительные интерфейсы** Система быстрого монтажа

Modicon Telefast ABE 7 Пассивные соединительные колодки

**Съемные твердотельные реле**

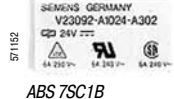

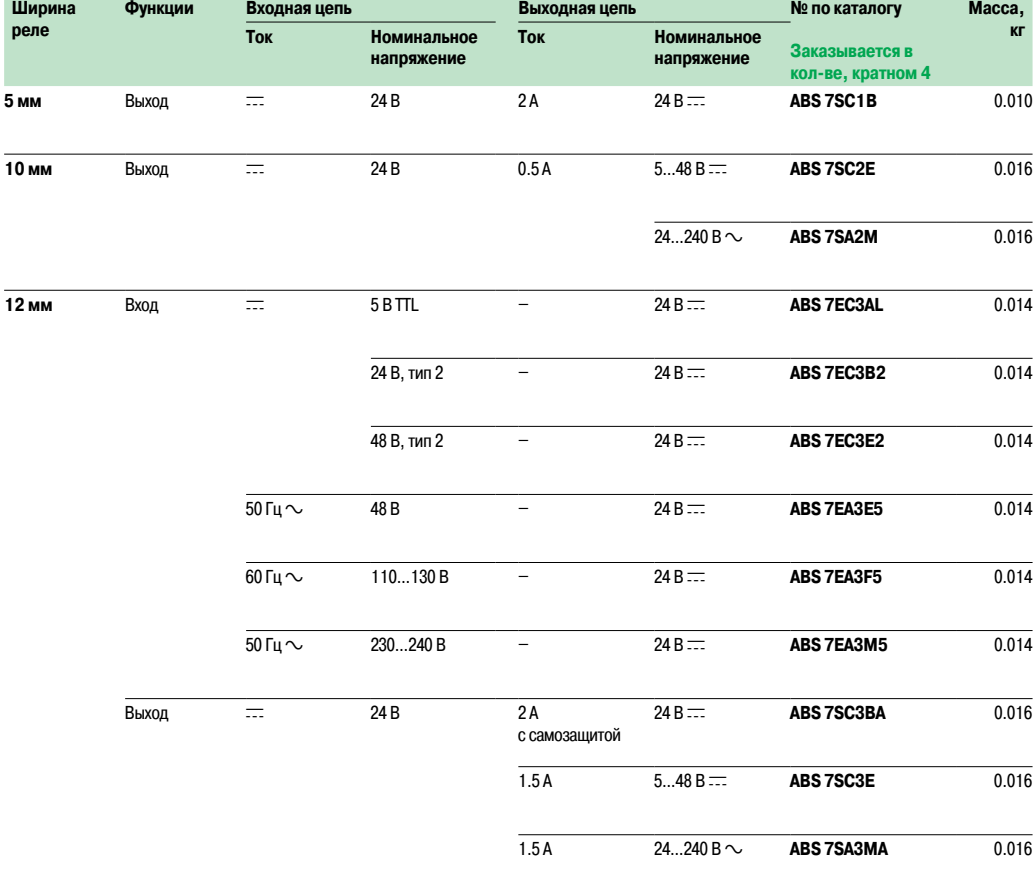

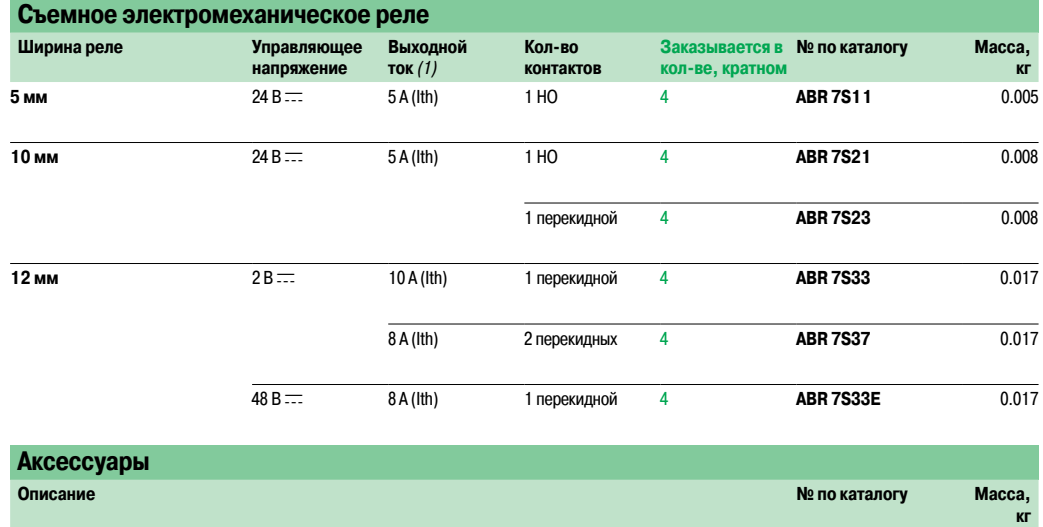

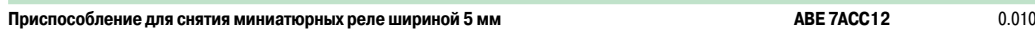

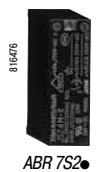

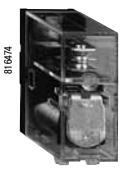

ABR 7S3p

## **Соединительные интерфейсы** Система быстрого монтажа Modicon Telefast ABE 7

Пассивные соединительные колодки

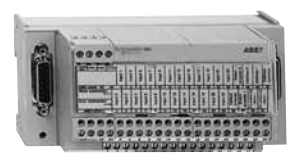

ABE 7CPA11

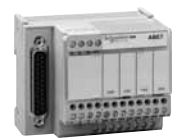

ABE 7CPA 21/410/412

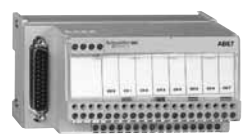

ABE 7CPA01

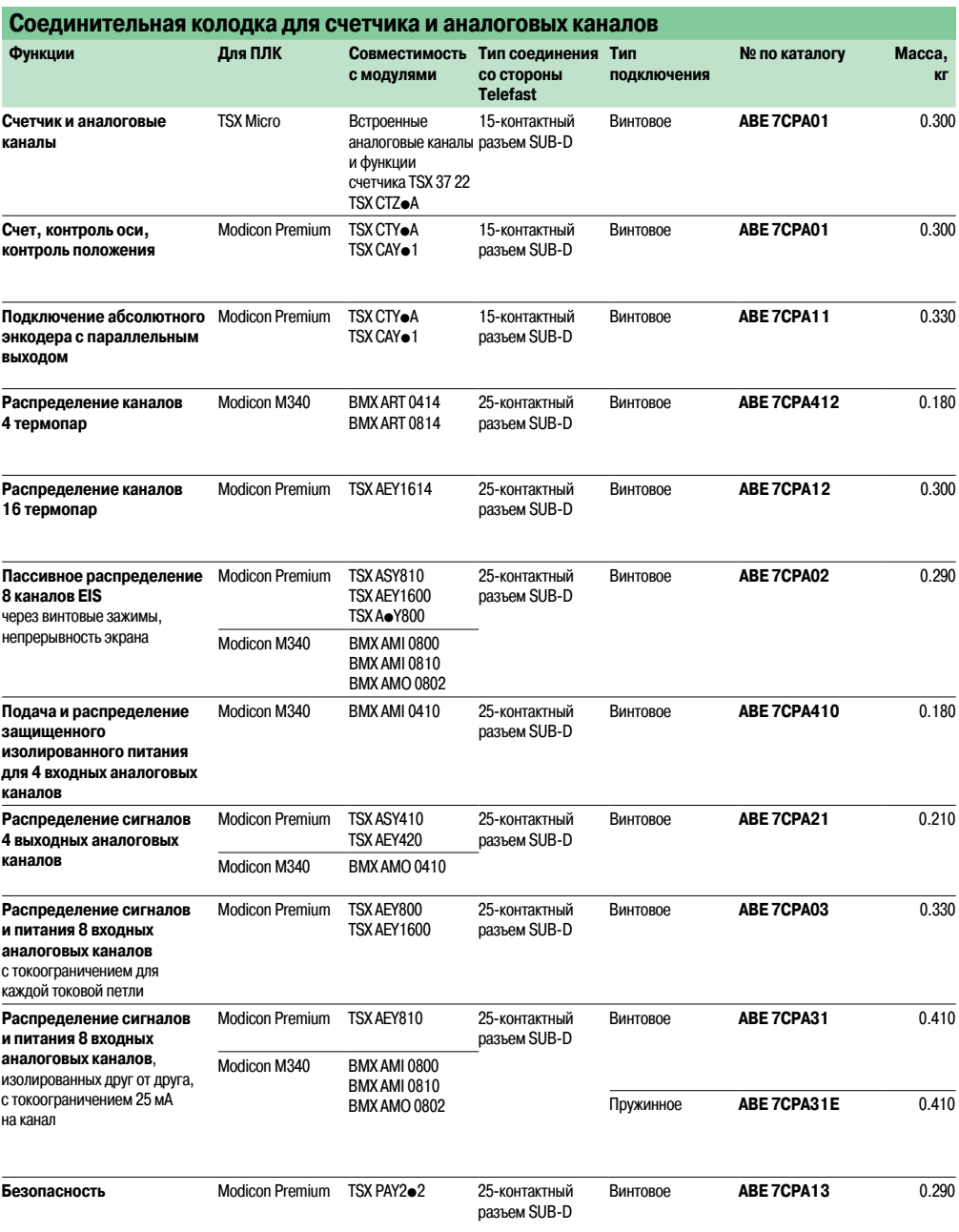

**Программное обеспечение**

## **Соединительные интерфейсы**

Система быстрого монтажа Modicon Telefast ABE 7 Аксессуары для соединительных колодок

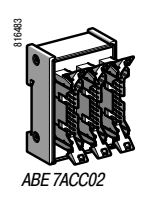

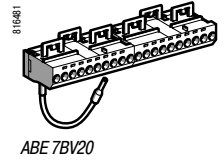

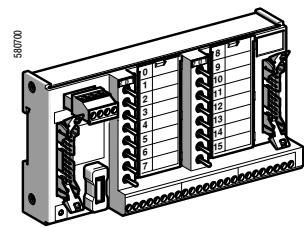

ABE 7TES160

816479

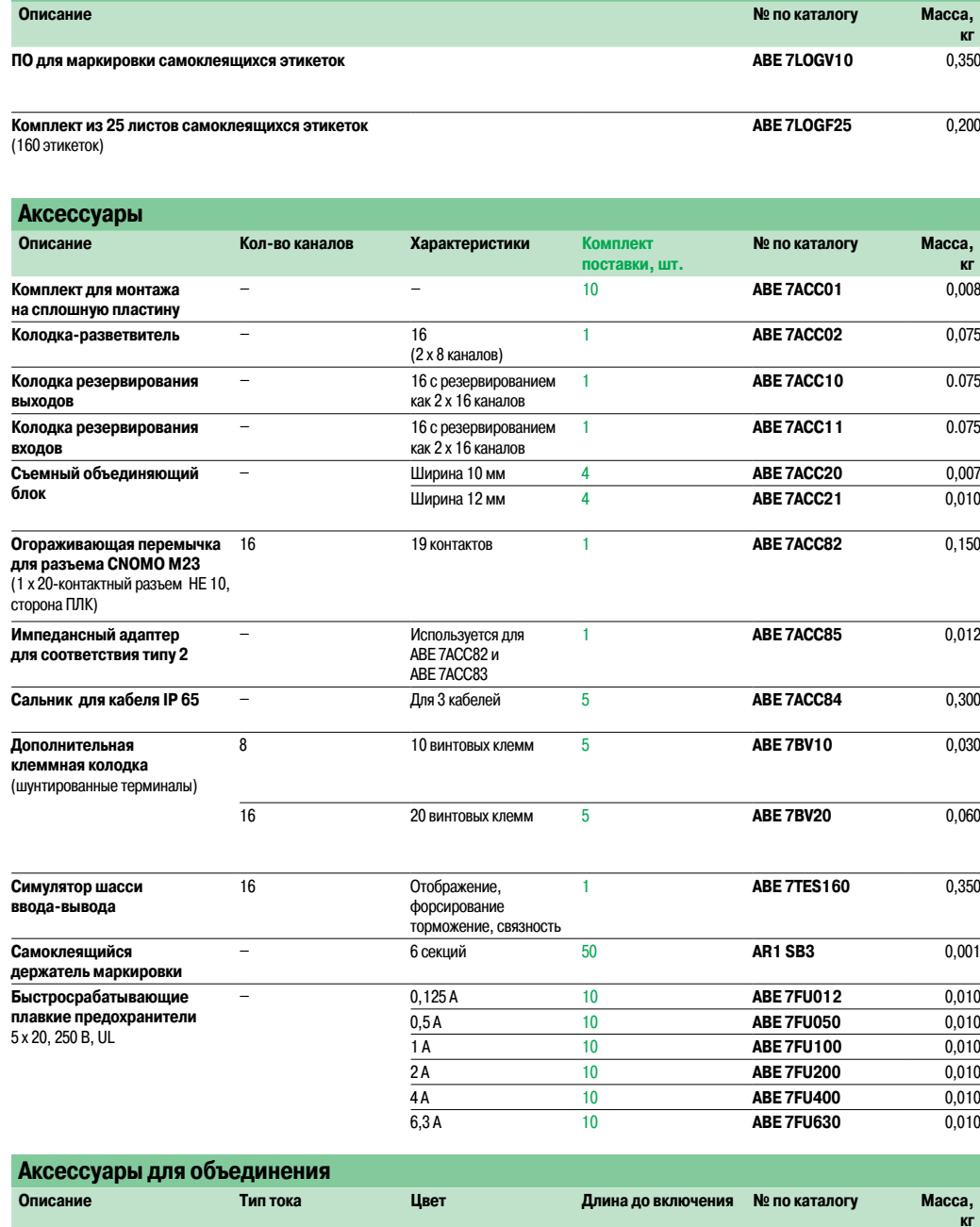

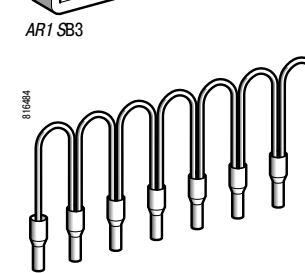

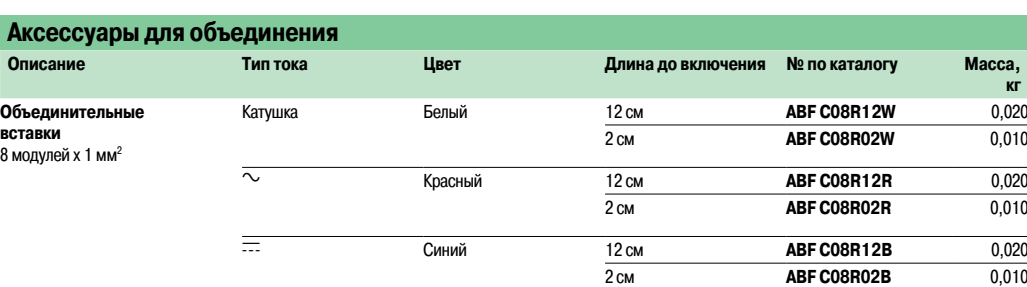

ABEC08Rood

Введение: стр. 5/6

Совместимость: стр. 5/7

Размеры: стр. 5/14 - 5/15

**Schneider** 

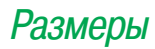

## **Соединительные интерфейсы** Система быстрого монтажа

Modicon Telefast ABE 7

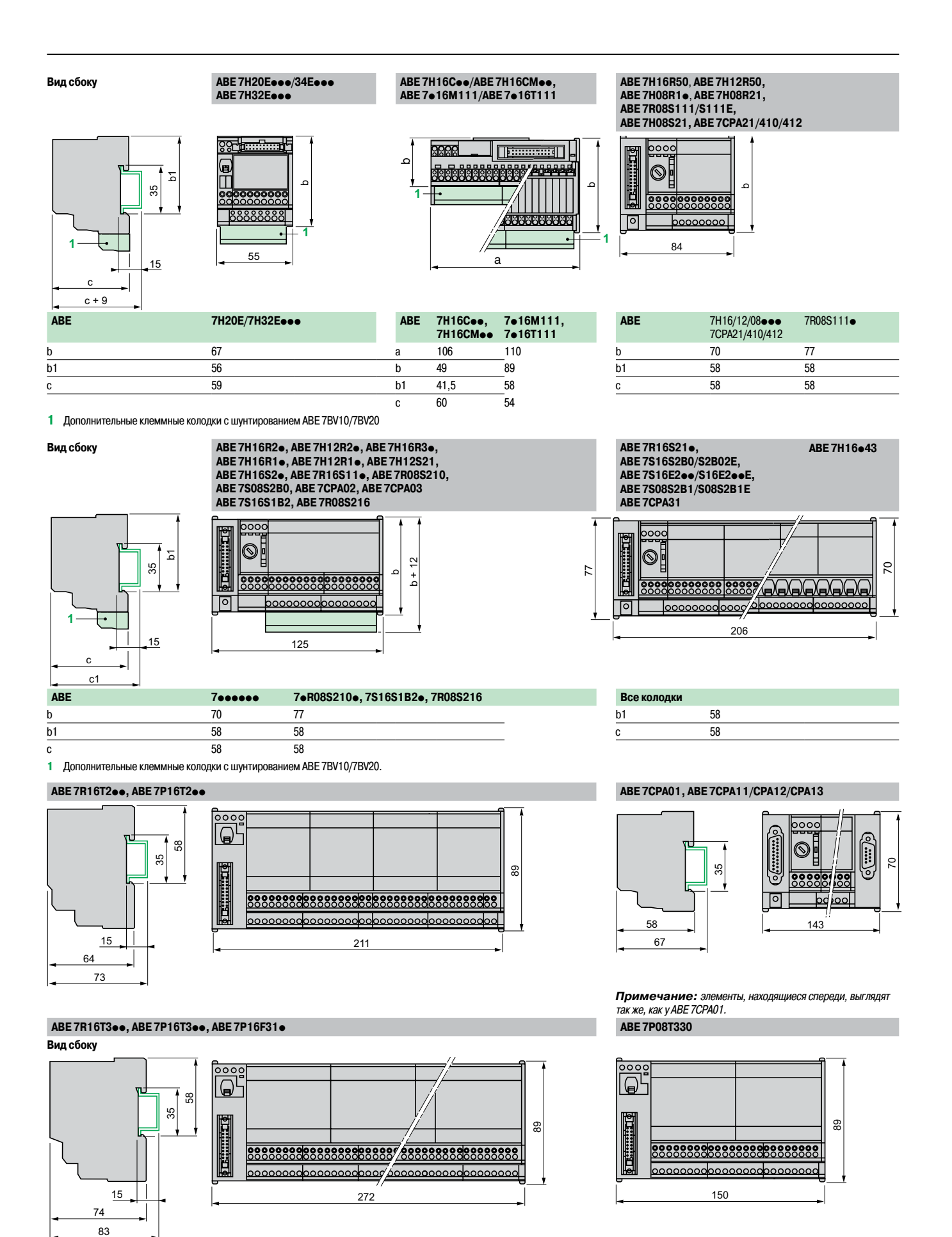

## **Соединительные интерфейсы** Система быстрого монтажа

Modicon Telefast ABE 7

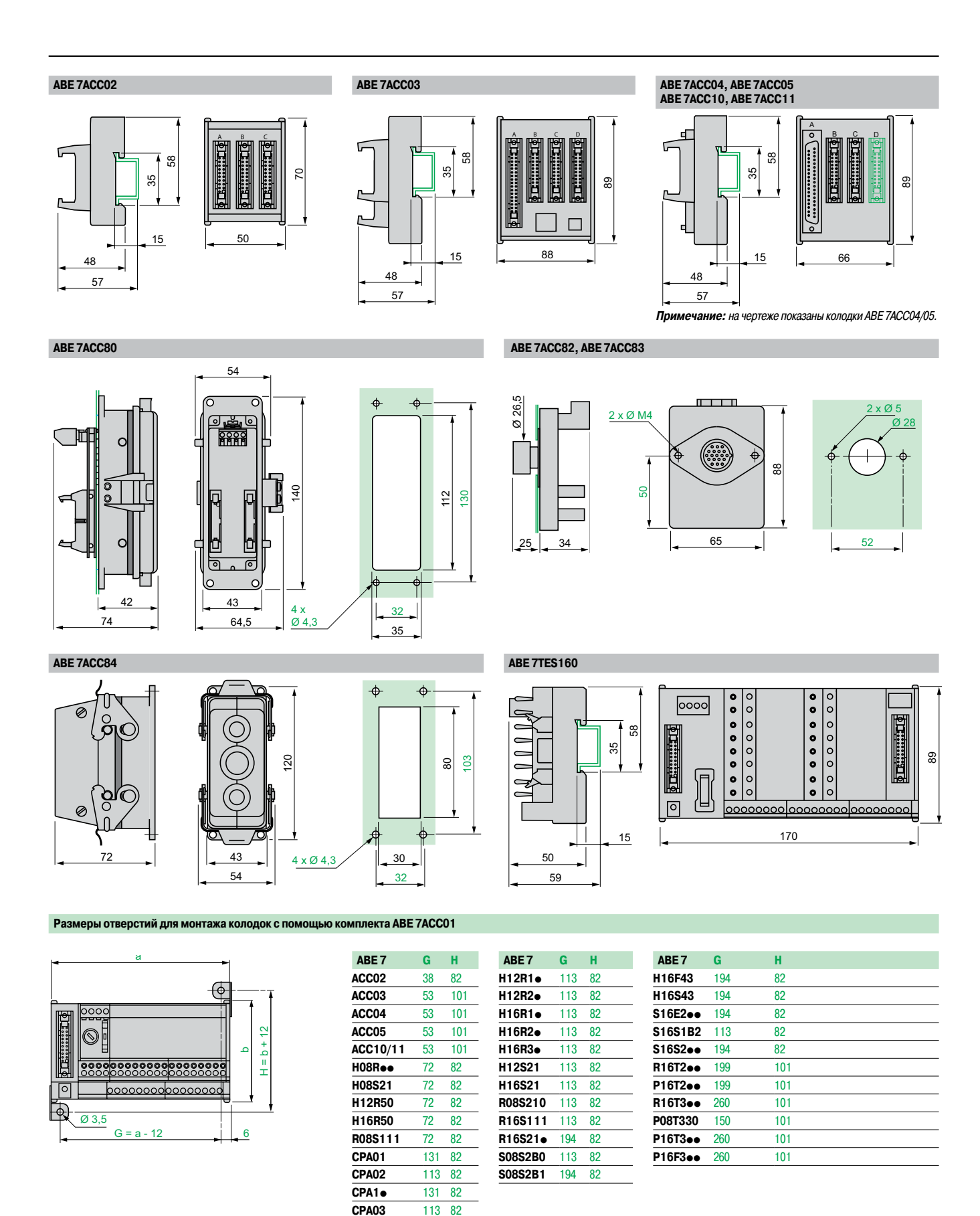

Совместимость:

Введение: стр. 5/6

## **6**-Модули повышенной надежности

#### Стр.

#### **Модули повышенной надежности**

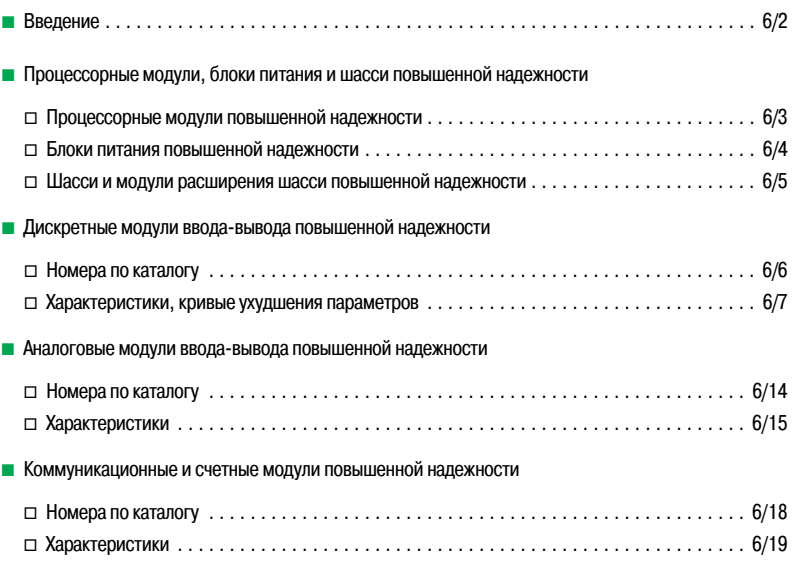

#### Введение **Платформа автоматизации Modicon M340**

Специализированное оборудование

для эксплуатации в сложных условиях

Оборудование повышенной надежности

#### **Введение**

#### **Защищенное исполнение Modicon M340**

Платформа автоматизации Modicon M340 соответствует требованиям, предъявляемым к оборудованию в исполнении "TC" (универсальное исполнение). Она разработана для работы при температуре от 0 до 60 °С в стандартном режиме.

При эксплуатации в условиях производства или в окружающей среды, соответствующей исполнению "TH" (исполнение для работы при повышенной температуре и влажности), ПЛК Modicon M340 должны устанавливаться в оболочках со степенью защиты не менее IP 54 согласно МЭК/EN 60529 или равноценной степенью защиты в соответствии со стандартом NEMA 250.

Контроллеры Modicon M340 сами по себе имеют степеньзащиты **IP 20** (1). Поэтому без оболочки они могутустанавливаться внутри помещений с ограниченным доступом, **степень загрязнения которых не превышает 2** (например диспетчерская, в которой отсутствует оборудование, являющееся источником пыли). Степень загрязнения 2 не распространяется на более сложные условия эксплуатации:запыленность и задымление воздуха, присутствие в атмосфере коррозионных или радиоактивных частиц, паров или солевого тумана, плесени и насекомых.

#### **Специализированное оборудование для эксплуатации в сложных условиях**

При необходимости использования ПЛК Modicon M340 в более жестких условиях или при более широком диапазоне температур от -25 до +70 °C (от**-13 до 158 °F**) следуетзаказать оборудование повышенной надежности. Каталожные номера с добавлением буквы "H" на конце соответствуют оборудованию **повышенной надежности** с **конформным защитным покрытием** типа **Humiseal 1A33**.

**Примечание:** при необходимости расширения диапазона рабочей температуры от -25 до +70 °C также можно использовать конфигурацию повышенной надежности с одним шасси, рассчитанную на температуру до -40 °C<br>при условии её размешения внутри срответствующей оболочки. .<br>ещения внутри соответствующей оболочки.

Для получения более подробной информации обращайтесь <sup>в</sup> Schneider Electric.

Конформное покрытие повышает изоляционную стойкость защищаемой печатной платы к воздействию:

- $R$ конленсата;
- **в** запыленной атмосферы (содержащей проводящие частицы);

b коррозии, особенно при эксплуатации в атмосфере, содержащей серу(нефтеперерабатывающие заводы, очистные сооружения) или галогены (хлор).

При условии правильно выполненного монтажа и надлежащего обслуживания, защитное покрытие позволяет эксплуатировать изделия Modicon M340 в следующих условиях:

- b **химически-агрессивная среда:**
- v **МЭК/EN 60721-3-3 класс 3C3:**
- 14 дней, 25°C/относительная влажность 75 %;
- концентрация химических веществ (мм<sup>3</sup>/м<sup>3</sup>): H<sub>2</sub>S: 2100/SO<sub>2</sub>: 1850/Cl<sub>2</sub>: 100
- v **ISA S71.04 классы G1 - G3:**
- 14 дней, 25°C/относительная влажность 75 %;
- концентрация химических веществ (мм<sup>3</sup>/м<sup>3</sup>): H<sub>2</sub>S: 50/SO<sub>2</sub>: 300/Cl<sub>2</sub>: 10/NO<sub>2</sub>: 1250
- v **МЭК/EN 60068-2-52 соляной туман, тест КВ, уровень опасности 2:**
- 3 x 24 ч циклов;
- 5 % NaCI;
- 40°C / относительная влажность 93 %;
- b **жесткие климатические условия:**
- $\Box$  температура от 25 до + 70°С;
- v относительная влажность до 93 % (до 95 % в зависимости отустройства) при температуре
- от + 25 до + 70°C;
- v образование льда;
- $\square$  высота над уровнем моря от 0 до 5000 м.

Для эксплуатации в расширенных диапазонах температур (от -25 до +70°C) специально разработаны 3 модуля (ихкаталожные номера заканчиваются буквой «Т»):

- модуль питания 125 В пост. тока ВМХ СРS 3540Т (см. стр. 43466/3);
- модуль дискретного ввода **BMX DDI 1604T**, 16 входов 125 В пост. тока (см. стр. 43443/6);
- b модуль дискретного вывода **BMX DRA 0804T**, 8 релейных выходов 125 В пост. тока (см. стр.

(1) При поставке все разъемы шасси **BMX XSP** ppp**0** закрыты защитными заглушками, снимать которые следует только перед установкой модуля. Данные заглушки можно заказать как запасные части по каталожному номеру **BMX XEM 010** (поставляются комплектами по 5 штук).

#### Номера по каталогу

#### **Платформа автоматизации Modicon M340**

Специализированное оборудование

для эксплуатации в сложных условиях

Процессорные модули повышенной надежности

#### **Введение** (продолжение)

Функциональные и электрические характеристики модулей повышенной надежности аналогичны характеристикам модулей в стандартном исполнении. Однако для обеспечения нормального функционирования всей конфигурации в течение длительного времени для некоторых параметров необходимо применять коэффициенты, понижающие их значения в зависимости от температуры. Эти коэффициенты были определены для каждого модуля и указаны в технической документации. Графики зависимостей параметров от температуры приведены в данном каталоге на стр. 6/4...6/19.

Каталожные номера изделий повышенной надежности приведены стр. 6/3...6/18 (номера заканчиваются буквой **"H"**). Все стандартные принадлежности (кабели, наборы кабелей, карты памяти), совместимые с оборудованием повышенной надежности, будут перечислены ниже.

#### **Процессоры повышенной надежности BMX P34 20 Modicon M340**

Процессорные модули Modicon M340 поставляются в комплекте со стандартной картой памяти BMX RMS 008MP. Карта памяти позволяет выполнять следующие операции:

v Создание резервныхкопий приложения (программ, идентификаторов и констант) из внутренней оперативной памяти процессора.

 $\Box$  Активация функции стандартного web-сервера Transparent Ready класса В10 для процессорных модулей **BMX P34 1000Н/2020H/20302H**.

Данную карту можно заменить другой стандартной картой памяти **BMX RMS 008MPF** или **BMX RMS 128MPF**, предоставляющей возможностьхранения файлов.

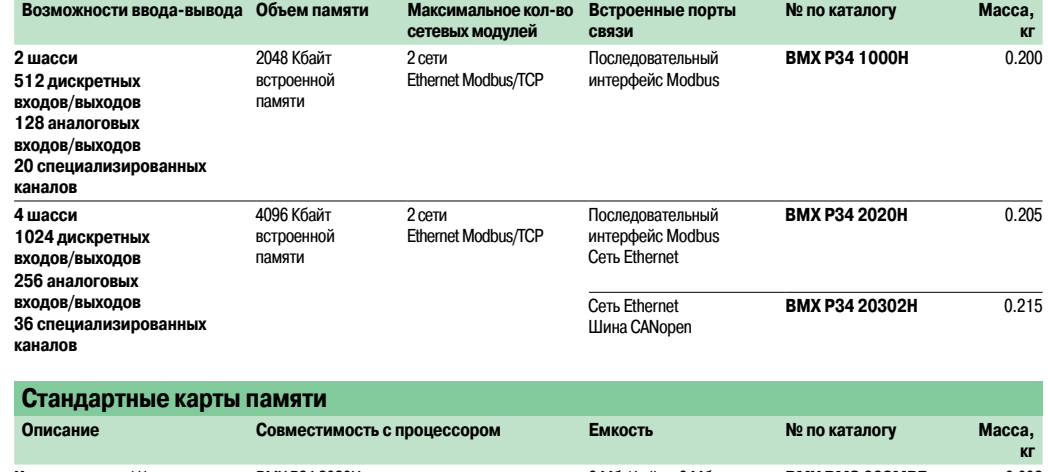

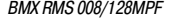

BMX P34 2020H

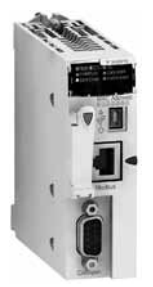

BMX P34 20302H

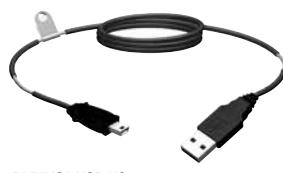

BMXXCA USB H0e

**Карты памяти** (1) BMX P34 2020H BMX P34 20302H 8 Мб /файлы 8 Мб **BMX RMS 008MPF** 0.002 8 Мб /файлы 128 Мб **BMX RMS 128MPF** 0.002

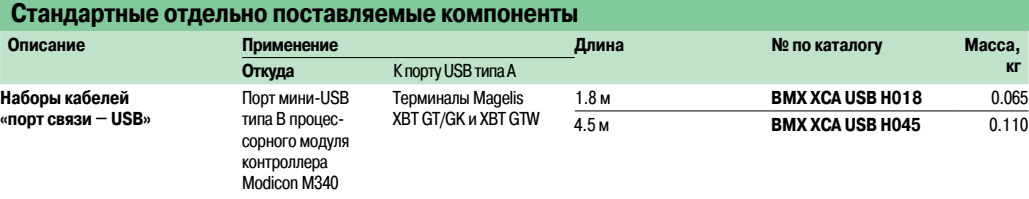

**Стандартные запасные части Описание Применение Совместимость с процессором № по каталогу Масса, кг Карта памяти 8 МБ**: Входит в стандартную комплектацию процессорного модуля и используется: - для резервного копирования программ, констант, идентификаторов и данных - для активации функции web-сервера класса B10 BMX P34 2020H BMX P34 20302H **BMX RMS 008MP** 0.002 (1) Может использоваться вместо карты памяти изкомплекта процессорного модуля, предназначенной: ,<br>для резервного копирования программ, констант, идентификаторов и данных; - для хранения файлов; - для активации функции web-сервера класса B10.

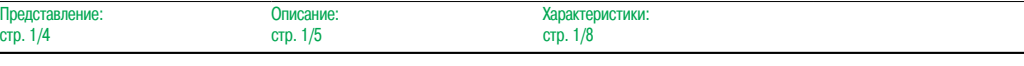

**Schneider** 

### Номера по каталогу, графики зависимости параметров от температуры

### **Платформа автоматизации Modicon M340**

Специализированное оборудование

для эксплуатации в сложных условиях Модули питания повышенной надежности

**Номера по каталогу**

Каждое шасси **BMX XBP** pp**00H** должно оснащаться модулем питания. Данный модуль устанавливается в первые два слота шасси (с маркировкой CPS).

Выделенные **полужирным курсивом** значения напряжения питания указаны для рабочих температур -25 и +70 °C; см. графики ниже.

Напряжение питания каждого шасси зависит от типа и количества установленных в нем модулей. Поэтому для выбора наиболее подходящего модуля питания **BMX CPS ••• OH** (см. стр. 7/16) необходимо составлять графики зависимости.

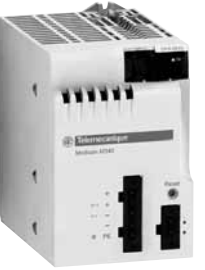

BMX CPS 3020H

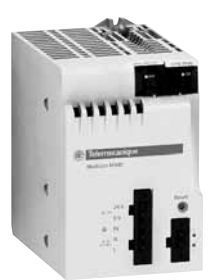

BMX CPS 3500H

#### **Модули питания повышенной надежности** (1)

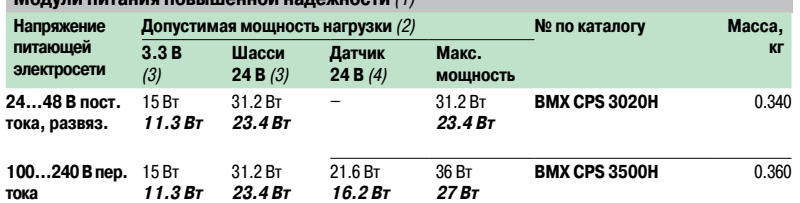

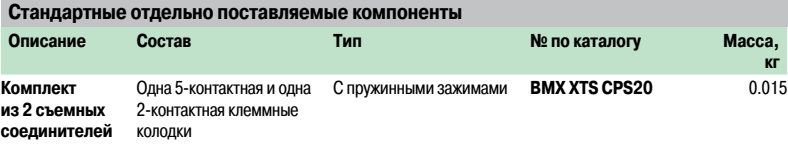

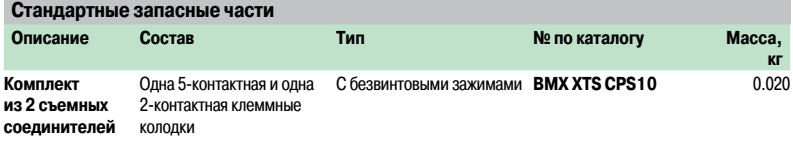

(1) Включая комплект из 2 съемных соединителей **BMX XTS CPS10** <sup>с</sup> безвинтовыми зажимами.

(2) Сумма расходуемой мощности для каждого напряжения питания (3,3 <sup>и</sup> 24 В пост. тока) не должна превышать максимальной мощности модуля, см. таблицу энергопотребления на стр. 7/16.

(3) Напряжение 3,3 В <sup>и</sup> 24 пост. тока на шасси для питания модулей ПЛК Modicon M340.

(4) Напряжение 24 В пост. тока – для питания подключенныхк входам датчиков (подается через 2-контактный съемный соединитель на лицевой панели).

**Зависимость мощности от температуры BMX CPS 3020H BMX CPS 3500H**

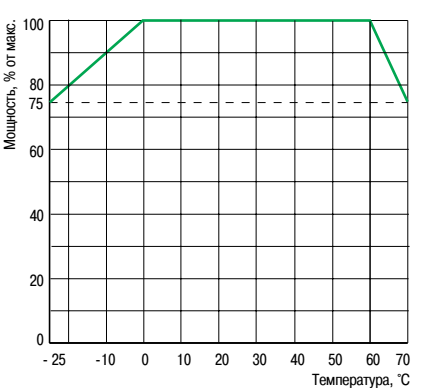

**К** 

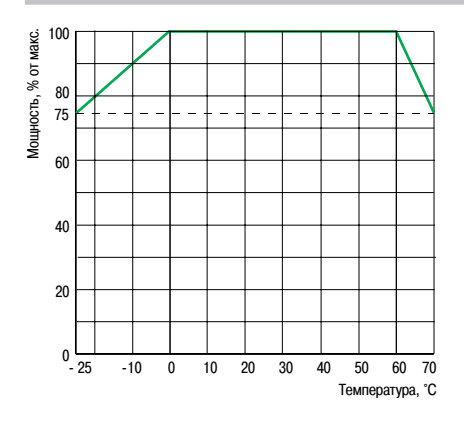

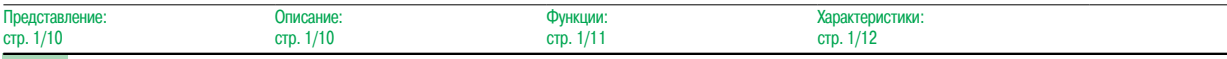

#### Schneider

 $crp.$ 

## Номера по каталогу

(продолжение)

## **Платформа автоматизации Modicon M340**

Специализированное оборудование

для эксплуатации в сложных условиях

Шасси и модули расширения повышенной надежности

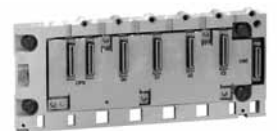

BMX XBP 0400H

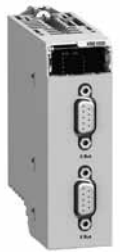

BMX XBE 1000H

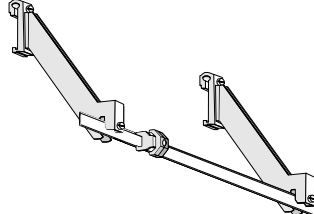

 $B$ MX XSP  $0$  $\bullet$ 00

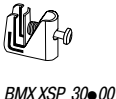

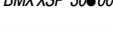

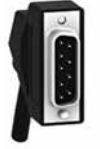

Угловой кабельный разъем

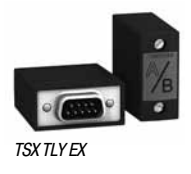

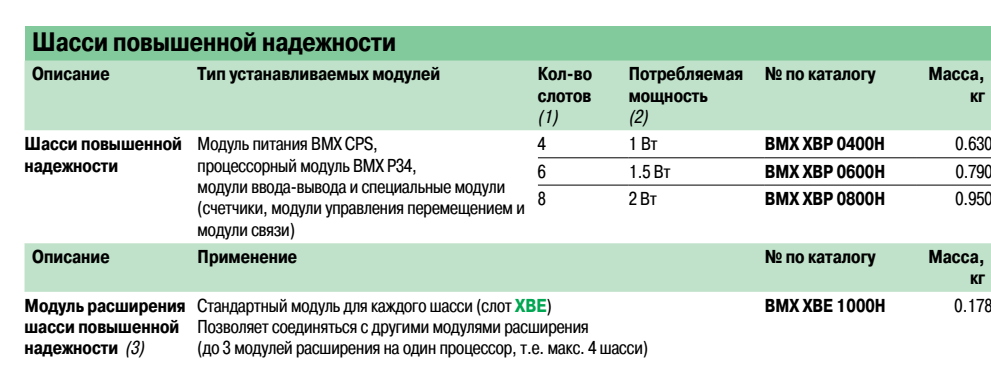

#### **Стандартные принадлежности для шасси**

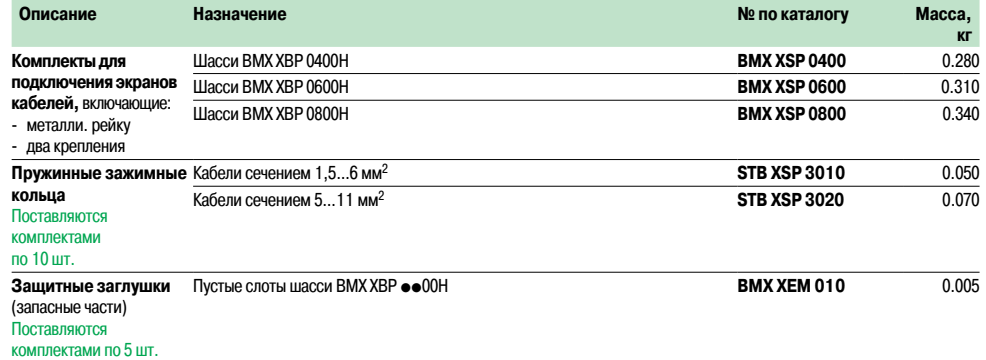

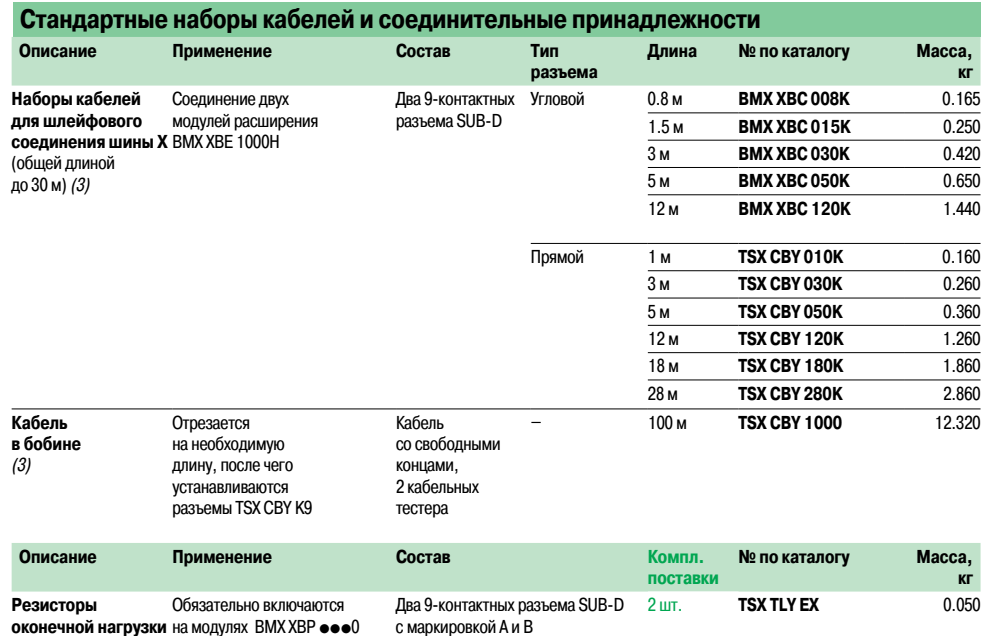

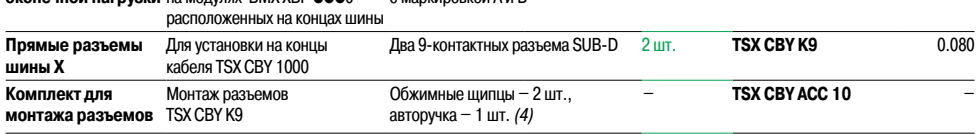

(1) Количество слотов для подключения процессорных модулей, модулей ввода-вывода <sup>и</sup> специальных модулей (кроме модуля питания).

(2) Потребление электронагревателя, используемого для защиты от образования конденсата.

(3) При температуре **ниже -25 °C** работоспособность модуля <sup>и</sup> кабелей может быть нарушена.

(4) Для установки разъемов на кабельтакже требуются нож для снятия изоляции, бокорезы <sup>и</sup> цифровой омметр.

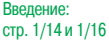

Размеры, монтаж: стр. 1/15

**Schneider** 

### **Платформа автоматизации Modicon M340**

Специализированное оборудование

для эксплуатации в сложныхусловиях

Модули дискретного ввода-вывода повышенной надежности

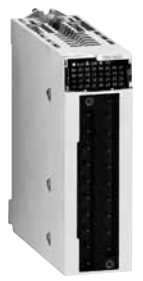

BMXDel 160eH

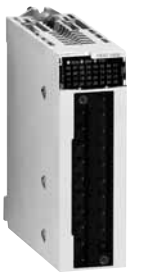

0805H/1605H

BMXDDO 16●2H BMXDRA

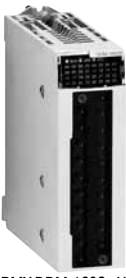

BMX DDM 1602•H

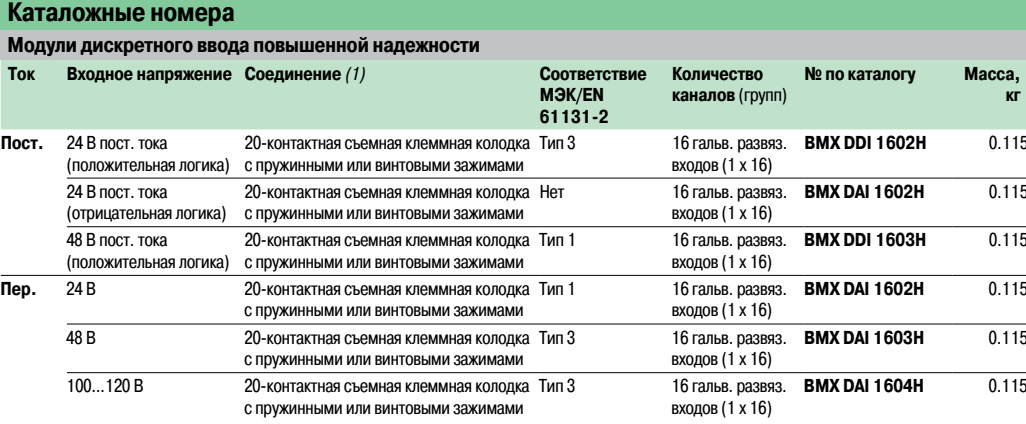

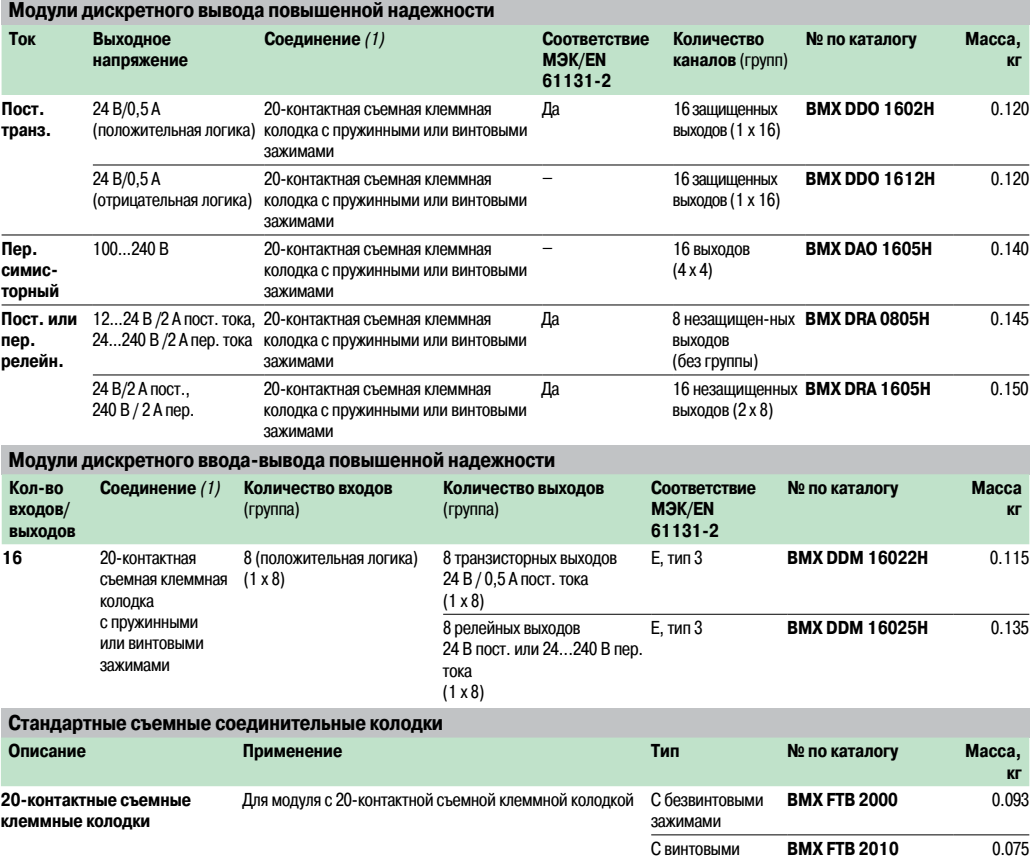

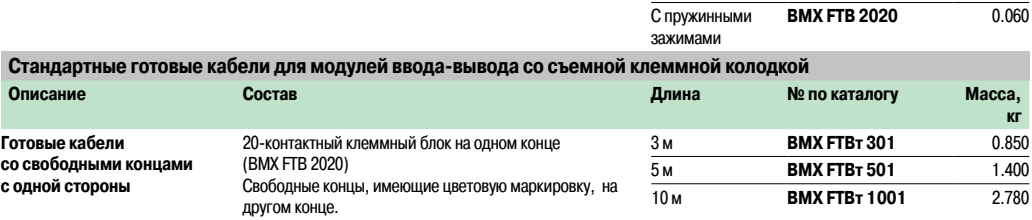

зажимами

**BMX FTB 2020** 0.060

(1) Каждый разъемпоставляемогомодуля закрытзаглушкой.

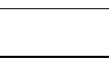

Функции: стр. 2/8

Характеристики: стр. 6/7...6/13

Соеди стр. 2/18...2/21

Описа

#### Характеристики, графики зависимости параметров от температуры

### **Платформа автоматизации Modicon M340**

Специализированное оборудование

для эксплуатации в сложных условиях

Модули дискретного ввода-вывода повышенной надежности

#### **Общие характеристики**

**Условия эксплуатации**

**Влияние температуры окружающей среды Характеристики остаются неизменными при 60°С (140°F), если 60 % входов и 60 % выходов находятся в** состоянии логической единицы

**Полужирным курсивом** выделены значения при **70 °C** (**158 °F**)

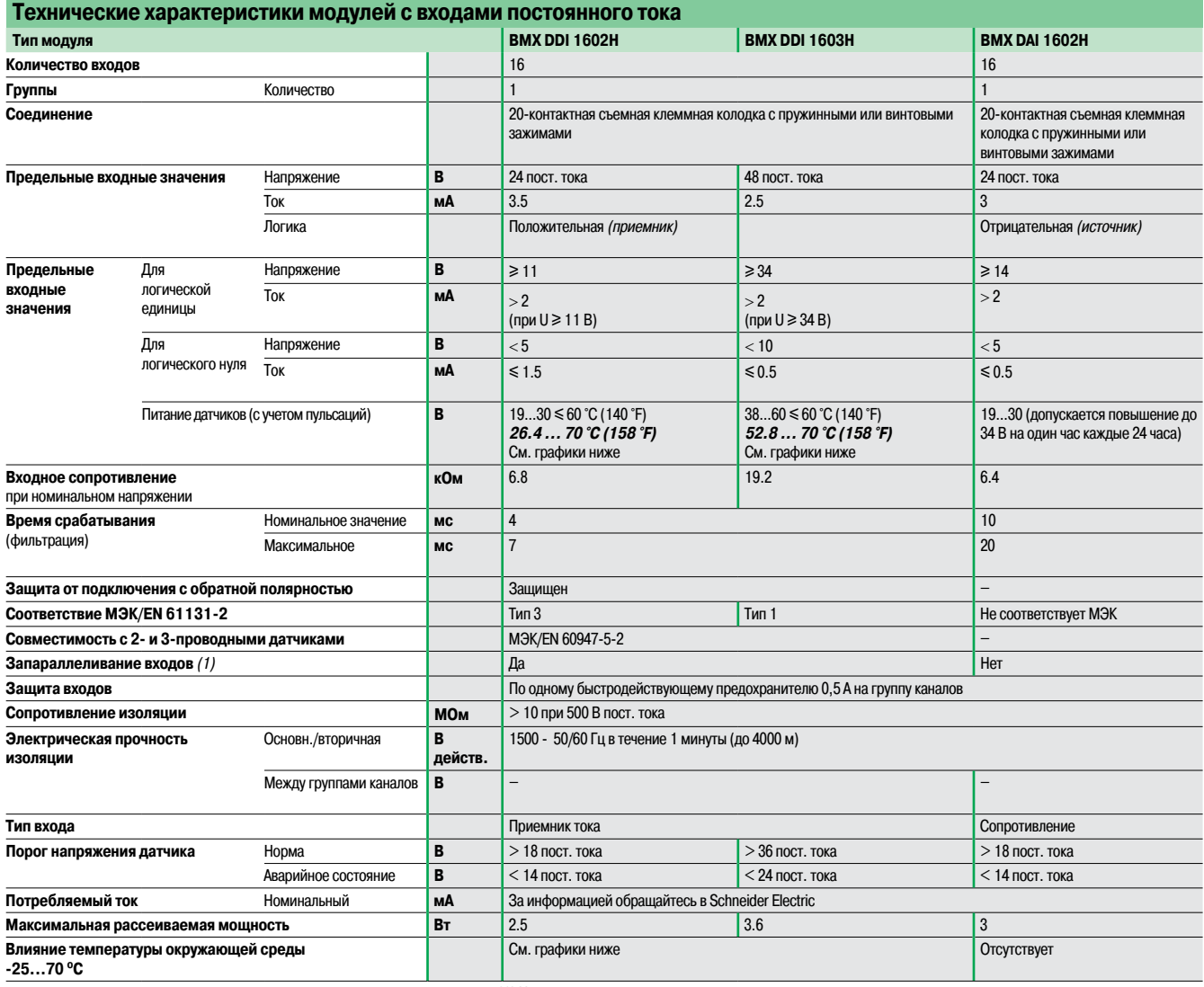

(1) Имеется возможность резервирования за счет подключения нескольких входов одного модуля или разных модулей параллельно.

**Зависимость максимального напряжения датчика от температуры BMX DDI 1602H BMX DDI 1603H**

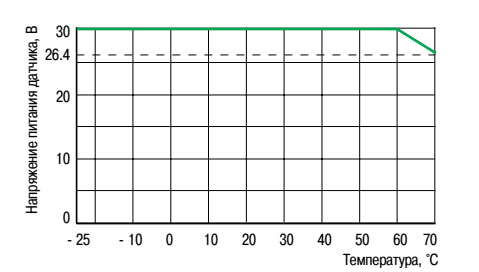

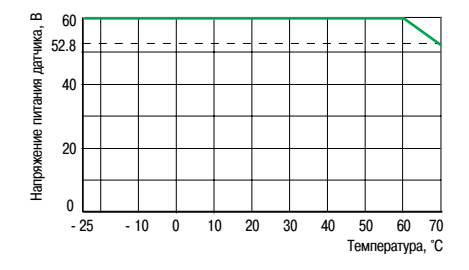

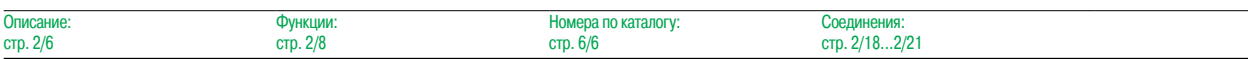

**Schneider** 

## Характеристики (продолжение), графики зависимости параметров от температуры

#### **Платформа автоматизации Modicon M340**

Специализированное оборудование

для эксплуатации в сложныхусловиях

Модули дискретного ввода-вывода повышенной надежности

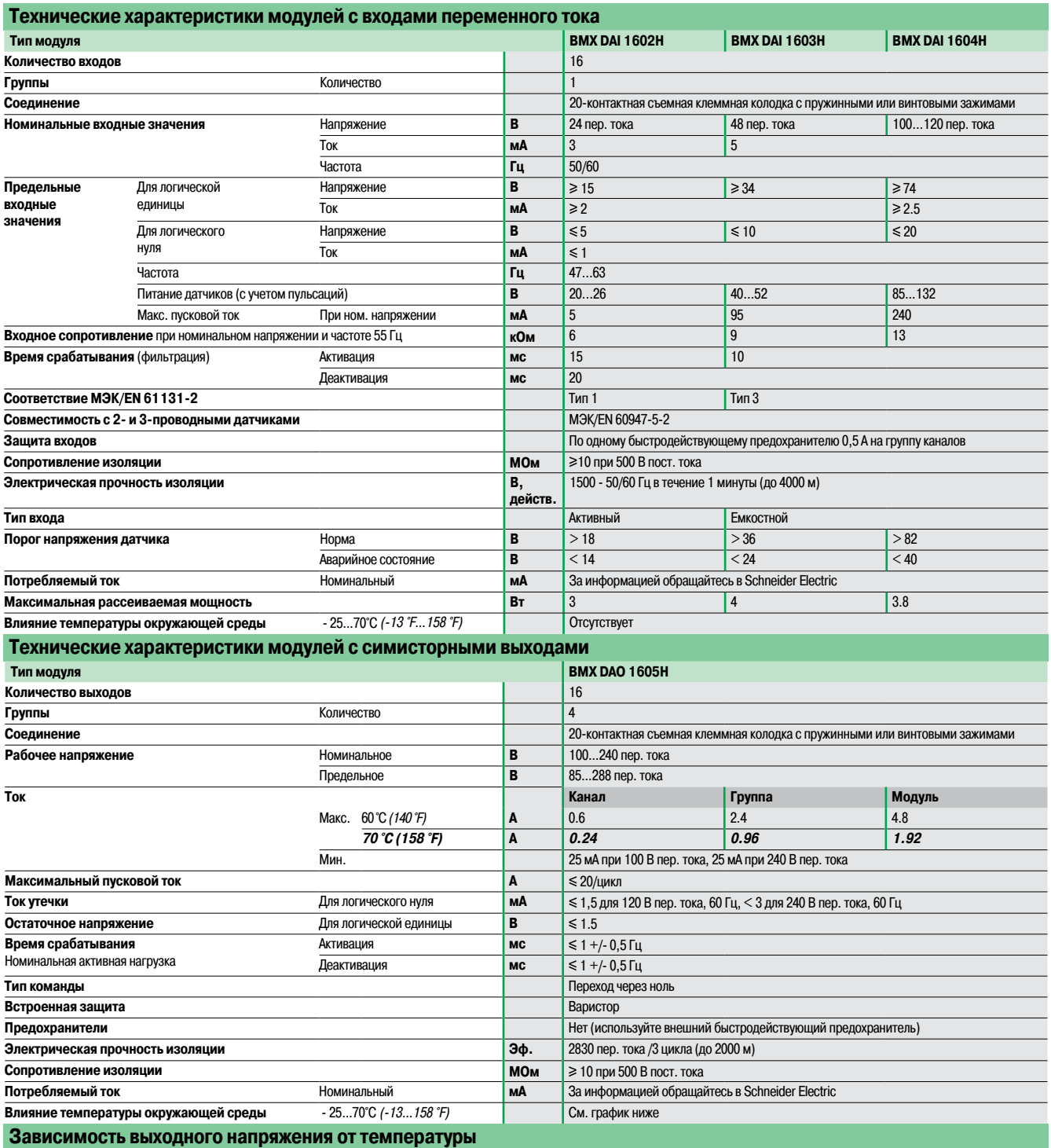

#### **BMX DAO 1605H**

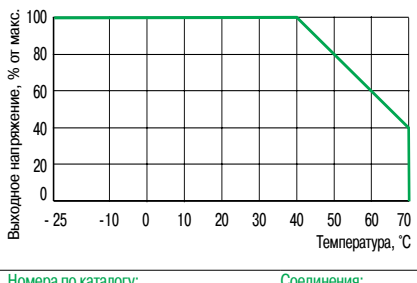

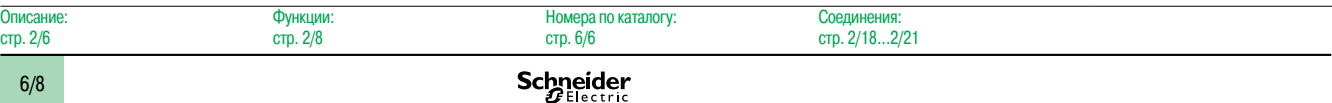

#### Характеристики

(продолжение), графики зависимости

параметров от температуры

#### **Платформа автоматизации Modicon M340**

Специализированное оборудование

для эксплуатации в сложных условиях

Модули дискретного ввода-вывода повышенной надежности

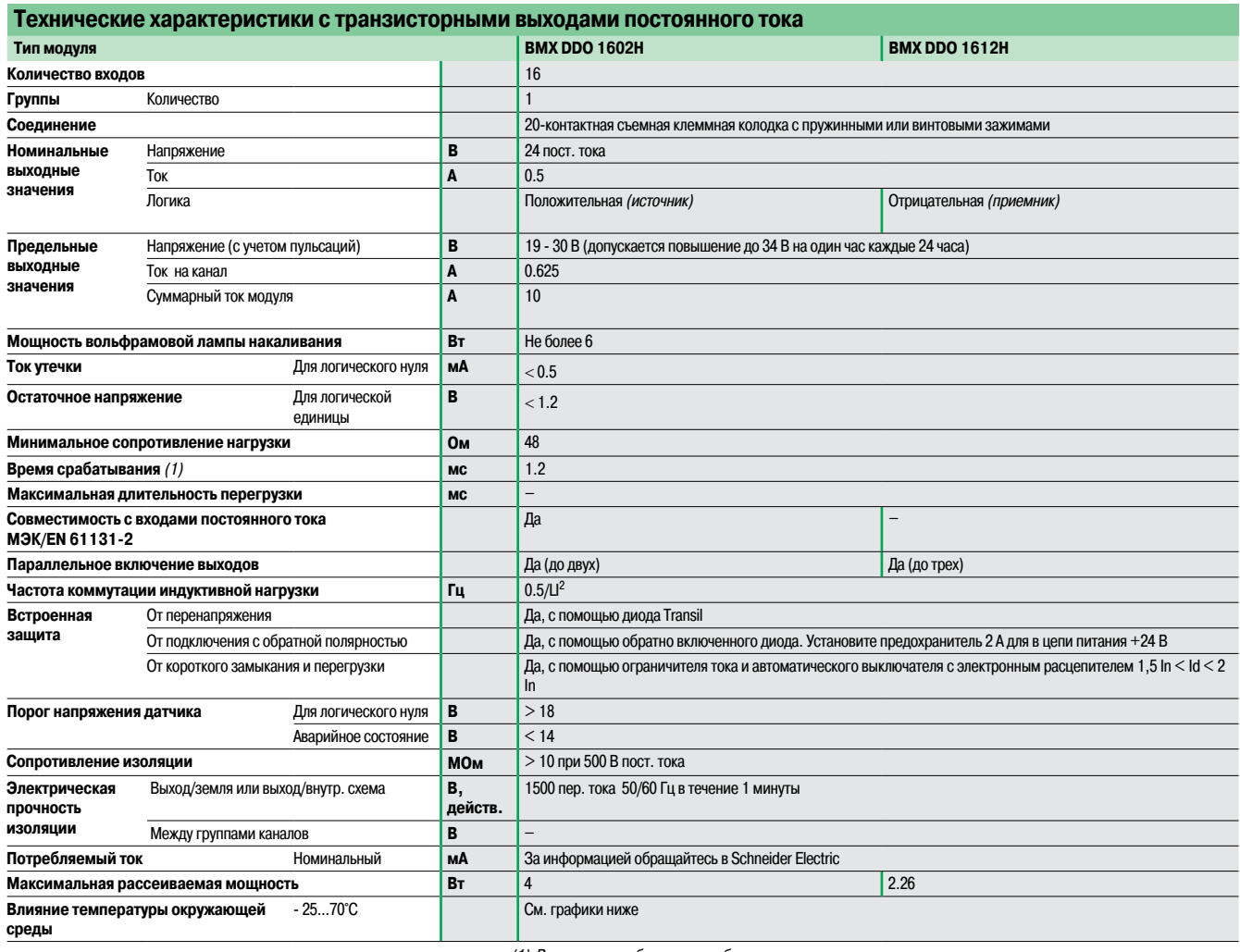

(1) Все выходы снабжены цепью быстрого размагничивания электромагнитов.

Продолжительность размагничивания электромагнитов <sup>&</sup>lt; L/R.

(2) Безучета тока нагрузки.

#### **Зависимость максимального входного напряжения от температуры**

**BMX DDO 1602H/1612H**

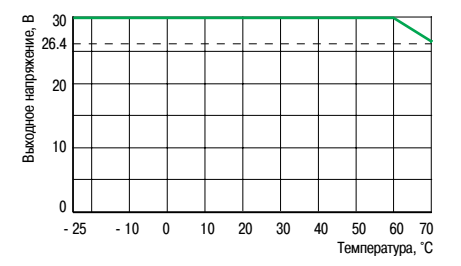

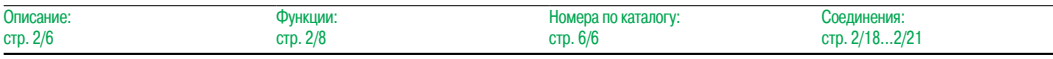

#### **Schneider**

### Характеристики (продолжение), графики зависимости параметров от температуры

#### **Платформа автоматизации Modicon M340**

Специализированное оборудование

для эксплуатации в сложныхусловиях

Модули дискретного ввода-вывода повышенной надежности

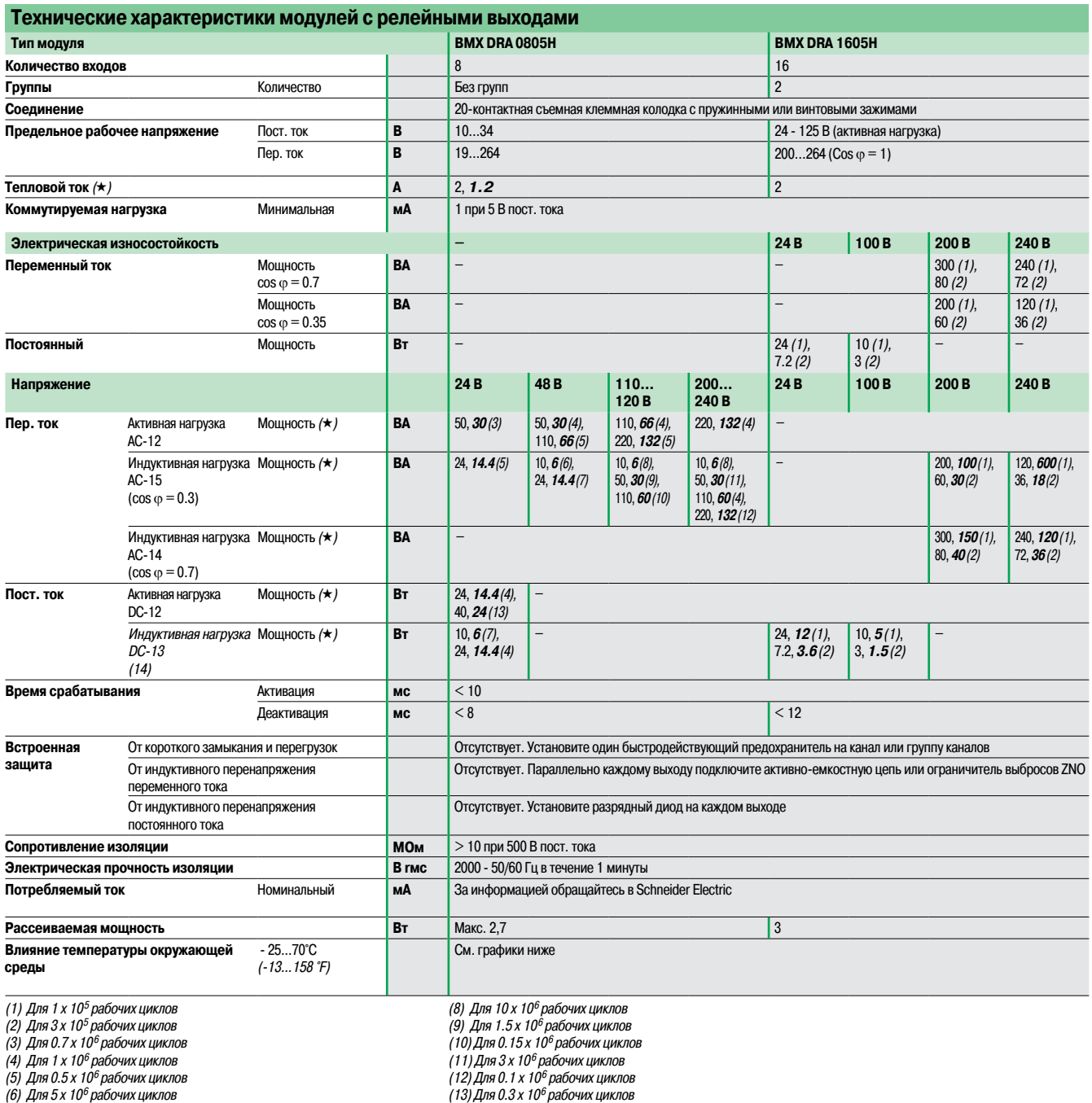

(6) Для 5 <sup>x</sup> 10<sup>6</sup> рабочих циклов

(7) Для 2 <sup>x</sup> 10<sup>6</sup> рабочих циклов

(14) Где L/R <sup>=</sup> 60 мс для модуля **BMX DRA 0805**,L/R <sup>=</sup> <sup>7</sup> мс для модуля **BMX DRA 1605** (g) (Полужирным курсивом выделены значения при 70 °C (158 °F). Первое значение дано для работы при температуре -25...60 °C(-13...140 °F).

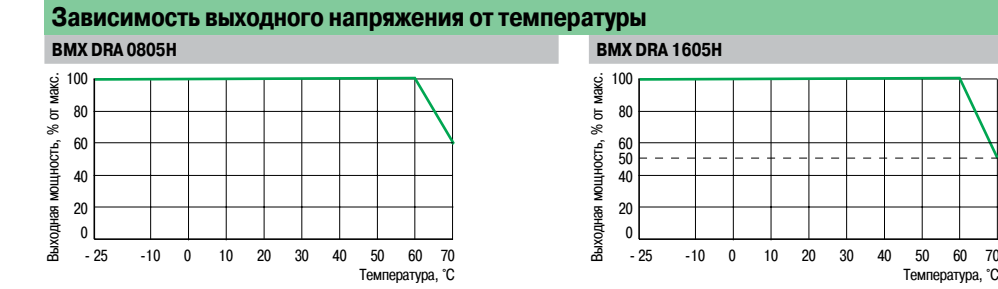

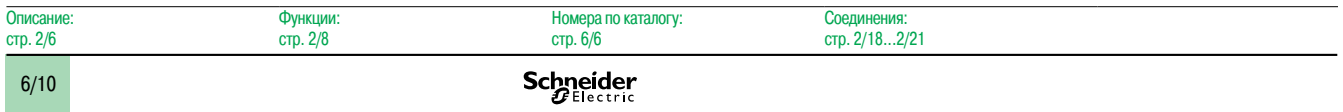
(продолжение)

### **Платформа автоматизации Modicon M340**

Специализированное оборудование

для эксплуатации в сложных условиях

Модули дискретного ввода-вывода повышенной надежности

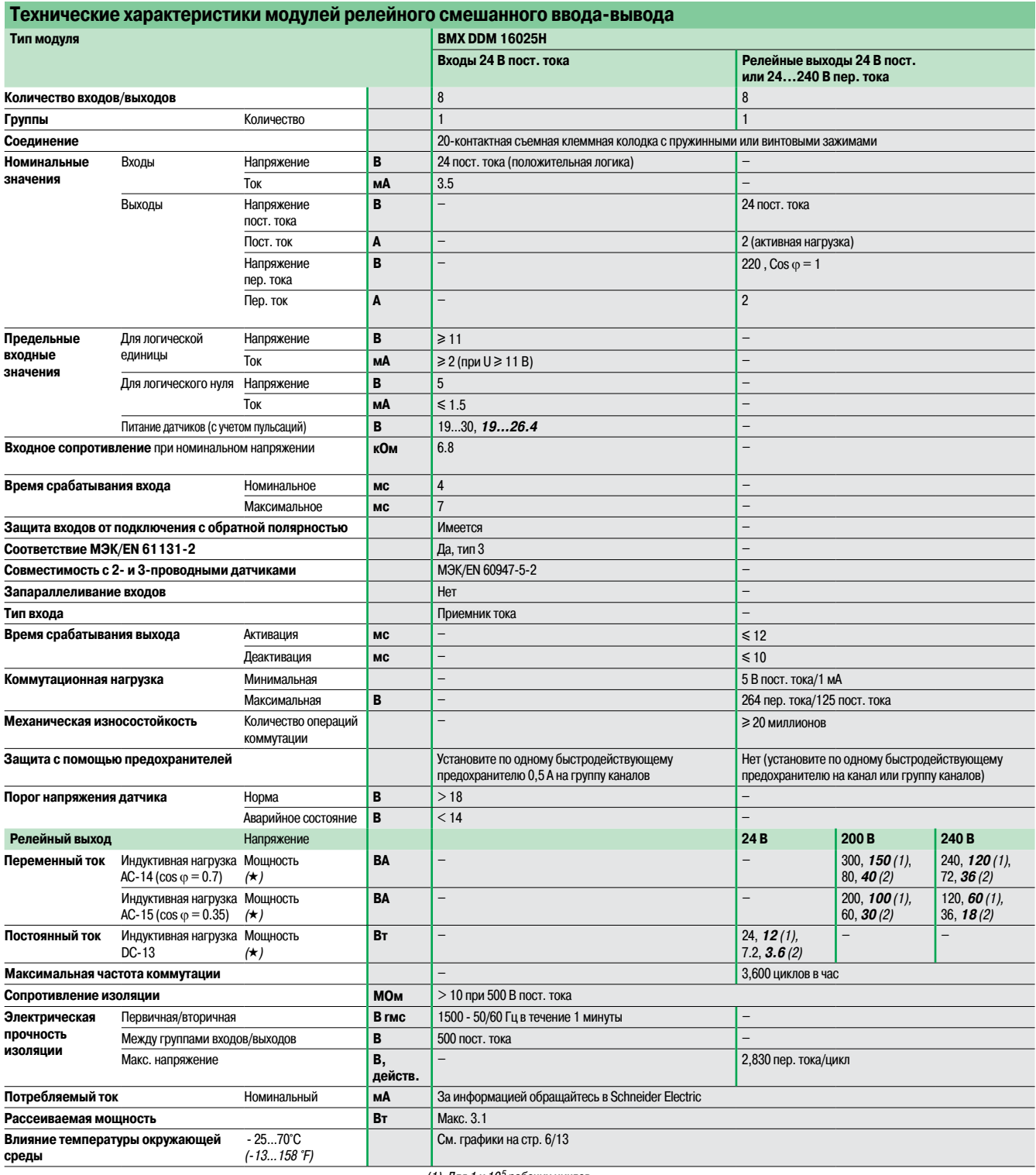

(1) Для <sup>1</sup> <sup>x</sup> 10<sup>5</sup> рабочих циклов

(2) Для 3 <sup>x</sup> 10<sup>5</sup> рабочих циклов

(3) Безучета тока нагрузки.

(g) Полужирным курсивом выделены значения при 70 °C (158 °F).

Первое значение дано для работы при температуре -25...60 °C (-13...140 °F).

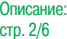

Номера по каталогу: стр. 6/6

Соед стр. 2/18...2/21

### **Платформа автоматизации Modicon M340**

Специализированное оборудование

для эксплуатации в сложныхусловиях

Модули дискретного ввода-вывода повышенной надежности

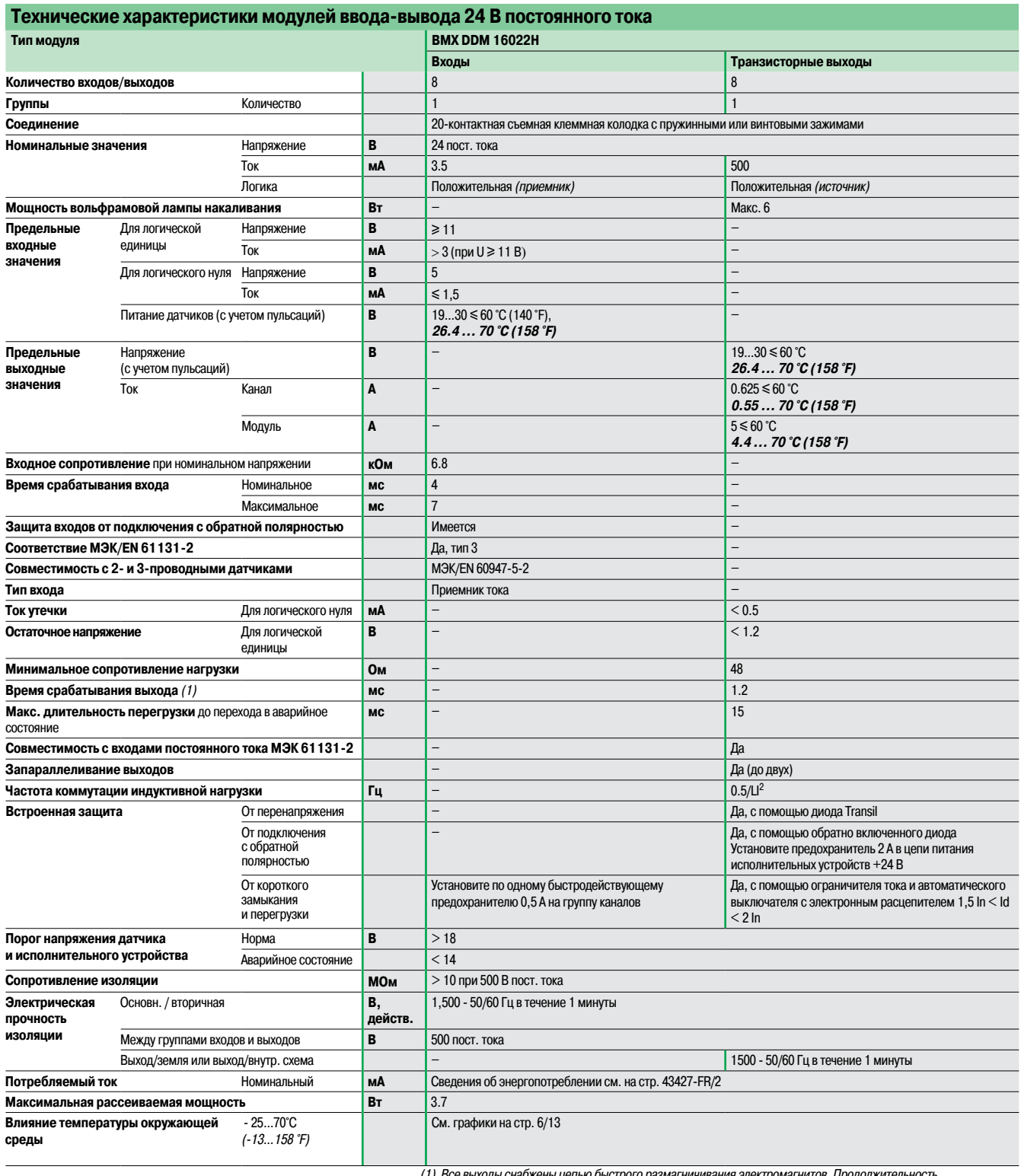

(1) Все выходы снабжены цепью быстрого размагничивания электромагнитов. Продолжительность

размагничивания электромагнитов <sup>&</sup>lt; L/R. (2) Безучета тока нагрузки.

**Schneider** 

Описа

### Графики зависимости параметров от температуры (продолжение)

### **Платформа автоматизации Modicon M340**

Специализированное оборудование для эксплуатации в сложных условиях Модули дискретного ввода-вывода повышенной надежности

### **Зависимость напряжения от температуры**

#### ВМХ DDM 16025Н, входы 24 В пост. тока в совмести в совмести в совмести в ВМХ DDM 16025Н, релейные выходы 24 В пост. или 240 В пер. тока

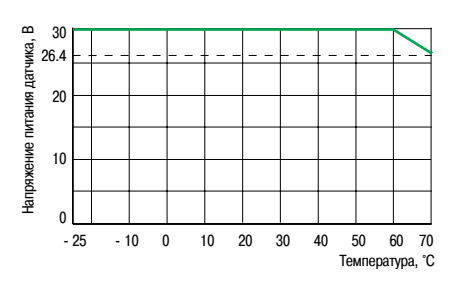

Выходная мощность, % от макс. 100 Выходная мощность, % от макс. 80 60 50 40 20 0 25 10 0 10 20 30 40 50 60 70 Температура, °C

#### **BMX DDM 16022H, входы 24 В пост. тока BMX DDM 16022H, транзисторные выходы**

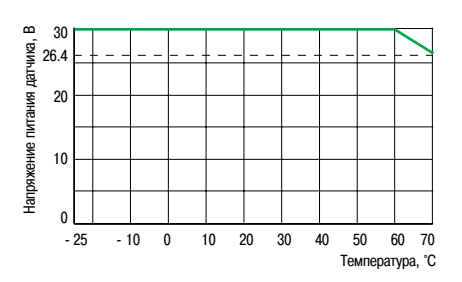

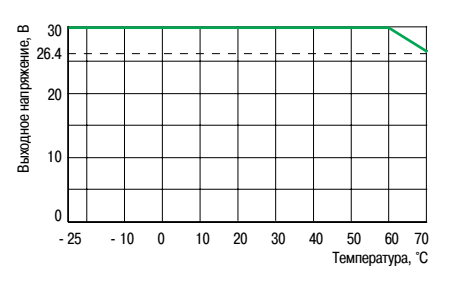

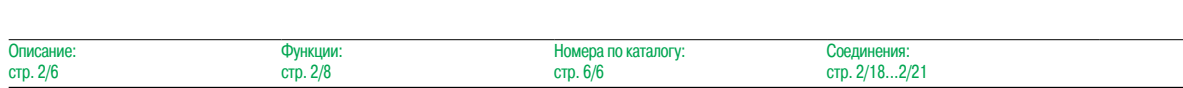

### Номера по каталогу **Платформа автоматизации Modicon M340**

Специализированное оборудование

для эксплуатации в сложныхусловиях

Модули аналогового ввода-вывода повышенной надежности

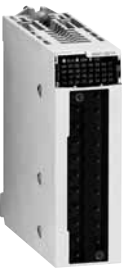

BMXAM. 0.00H

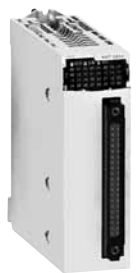

BMX ART 0414H

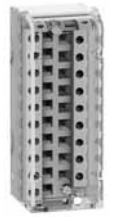

BMXFTB20o0

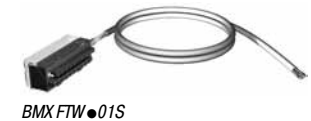

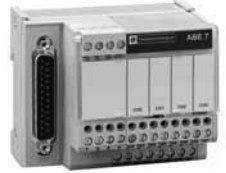

ABE 7CPA41<sup>o</sup>

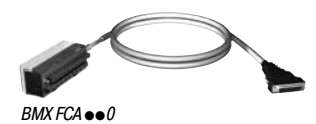

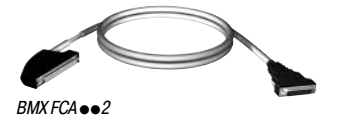

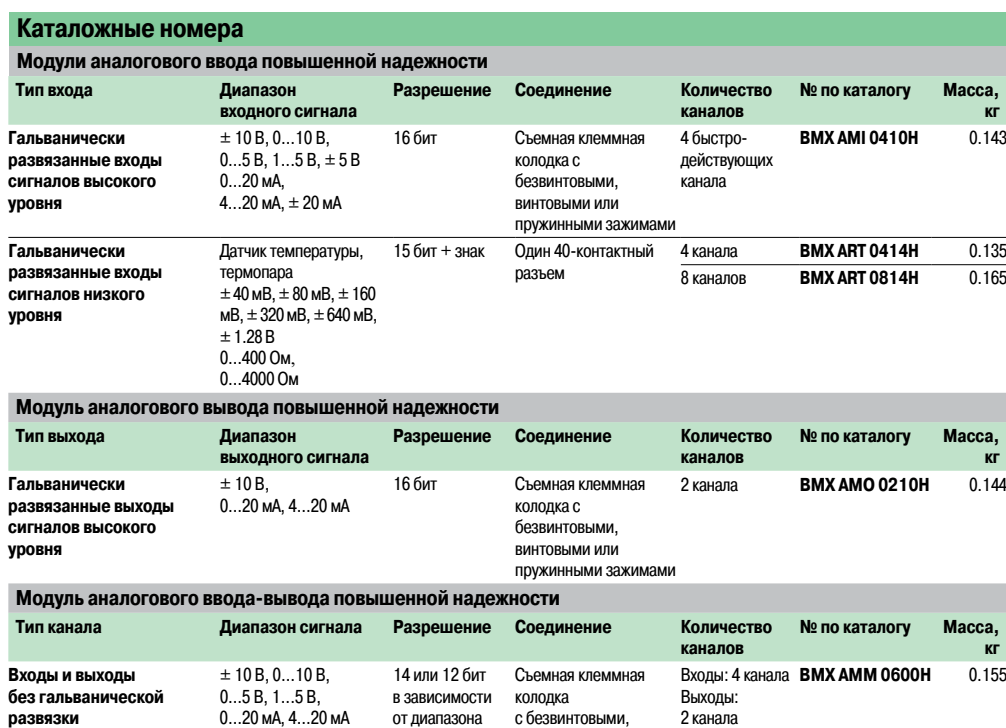

винтовыми или пружинными зажимами

**Стандартные соединительные принадлежности для аналоговых модулей повышенной надежности** (1)

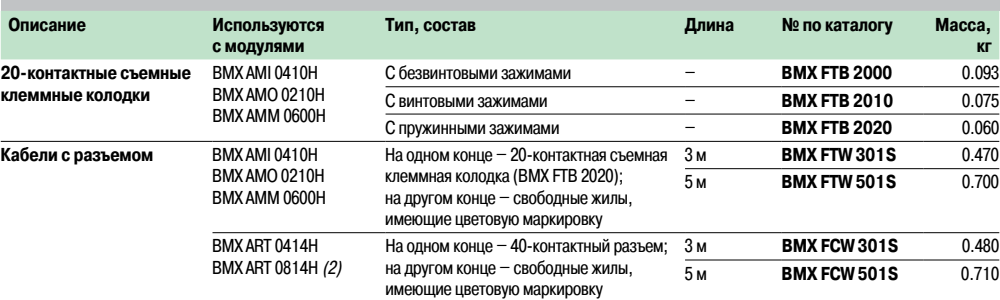

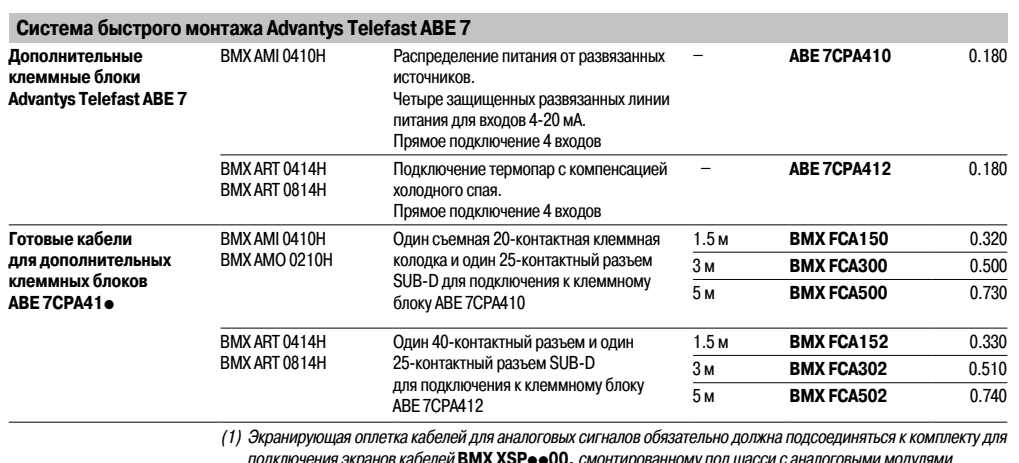

подключения экранов кабелей **BMX XSP**pp**00,** смонтированному под шасси <sup>с</sup> аналоговыми модулями (см. стр. 1/11).

(2) Для 8-канального модуля **BMX ART 0814H** требуются два дополнительныхклеммных блока **ABE 7CPA412** <sup>и</sup> два кабеля **BMX FCA**pp**2**.

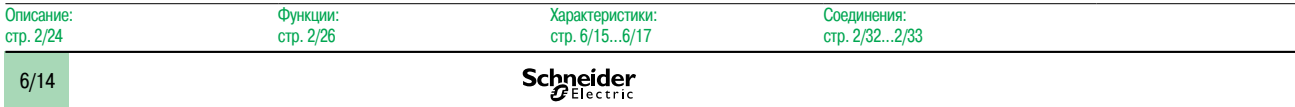

Характеристики

### **Платформа автоматизации Modicon M340**

Специализированное оборудование для эксплуатации в

сложных условиях

Модули аналогового ввода-вывода повышенной надежности

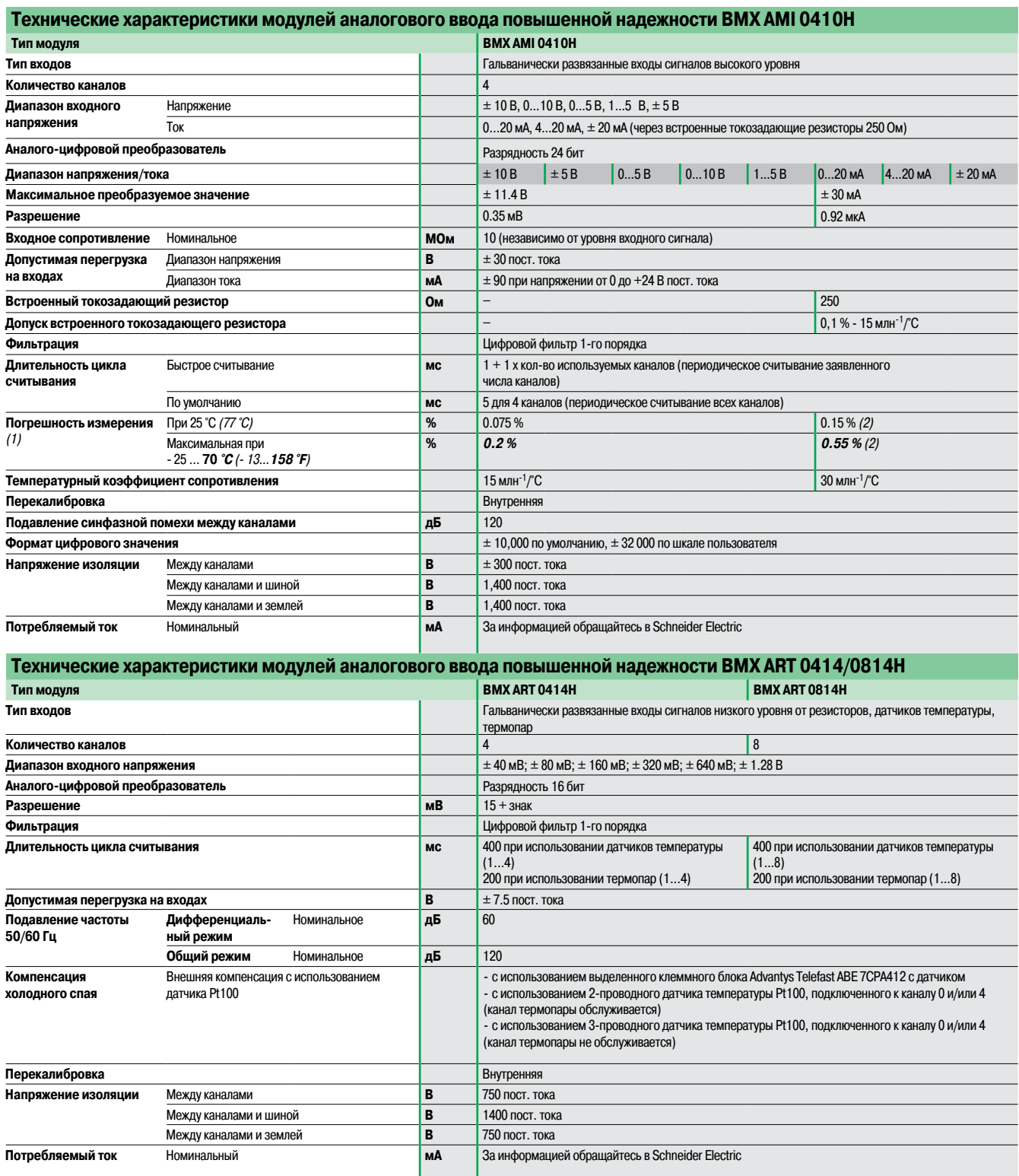

(1) %FS: погрешность <sup>в</sup> % от полной шкалы

(2) Включая погрешность, вносимую токоограничивающим резистором.

(продолжение)

### **Платформа автоматизации Modicon M340**

Специализированное оборудование

для эксплуатации в сложныхусловиях

Модули аналогового ввода-вывода повышенной надежности

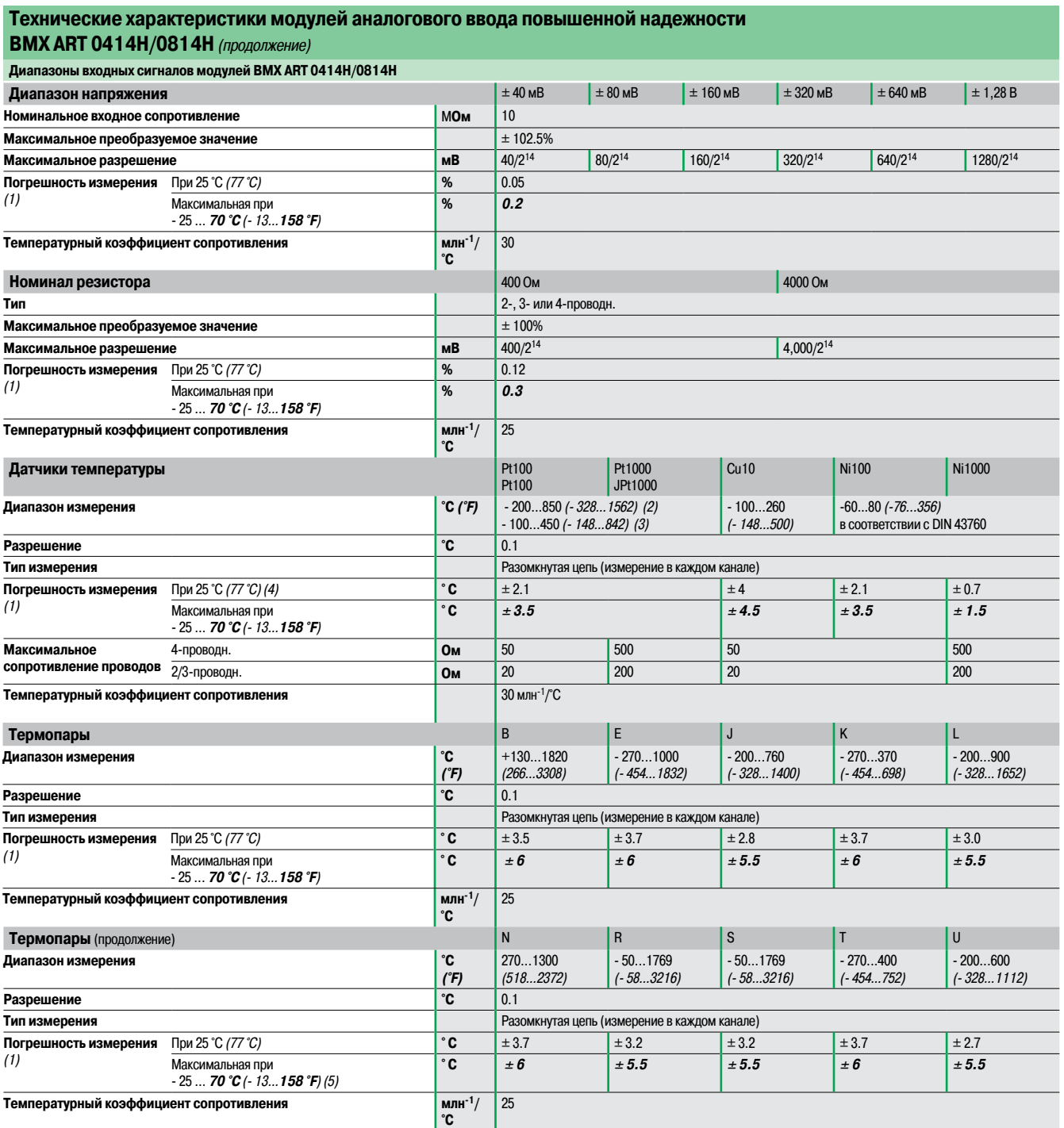

(1) % FS: погрешность <sup>в</sup> % от полной шкалы <sup>±</sup> 1 °C для диапазона - 100...200 °C (- 148…392 °F) датчиков температуры Pt100 <sup>и</sup> JPt100.

(2) В соответствии <sup>с</sup> МЭК 751-1995 <sup>и</sup> JIS C1604-1997.

(3) В соответствии <sup>с</sup> JIS C1604-1981 <sup>и</sup> JIS C1606-1989.

(4) Безучета погрешности, вносимой проводкой.

(5) При использовании датчика температуры <sup>с</sup> компенсацией холодного спая, подключенного <sup>к</sup> Advantys Telefast **ABE 7CPA412**.

Функции: стр. 2/26

**Schneider** 

Описан

### Характеристики

(продолжение)

### **Платформа автоматизации Modicon M340**

Специализированное оборудование

для эксплуатации в сложных условиях

Модули аналогового ввода-вывода повышенной надежности

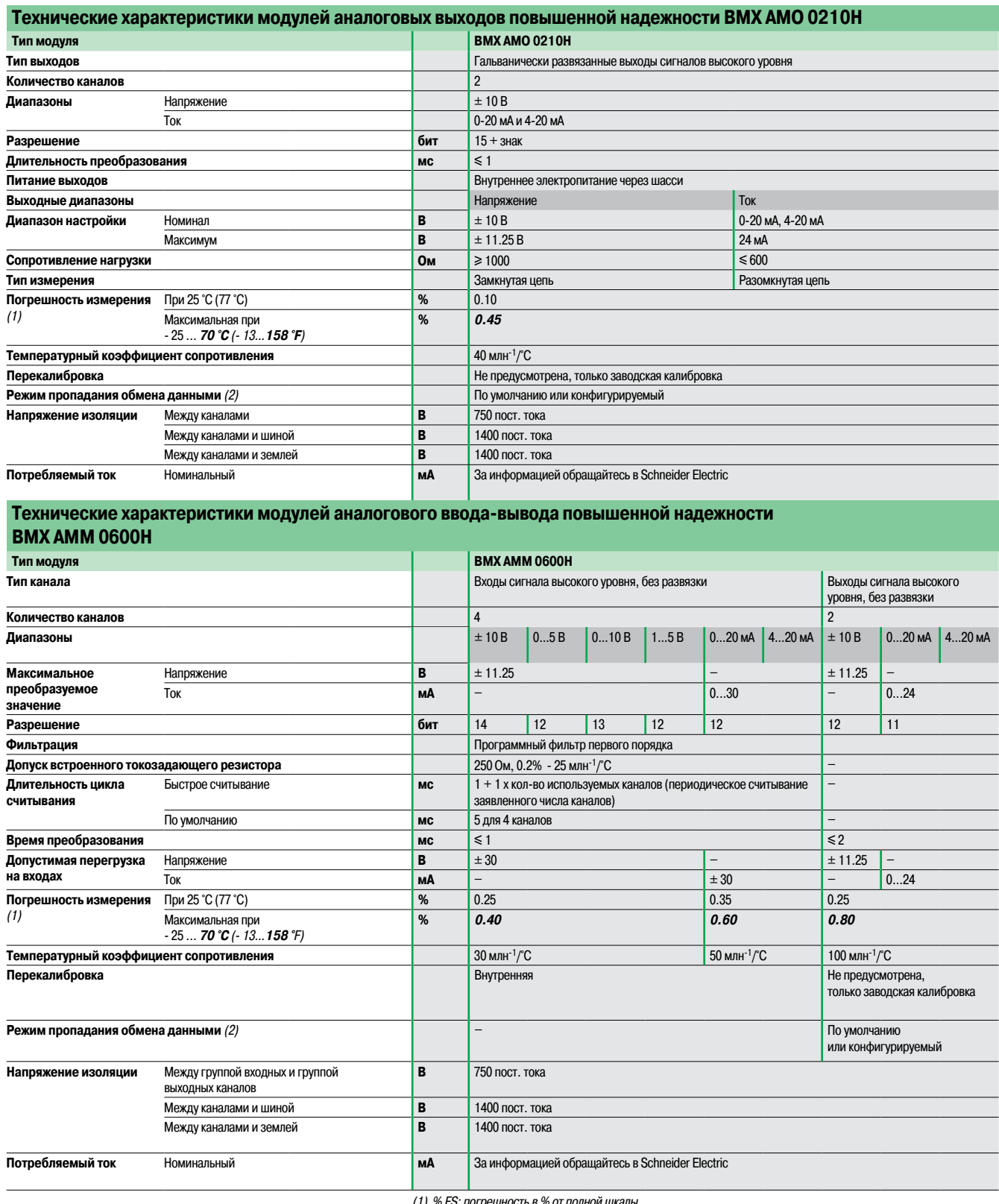

(1) % FS: погрешность <sup>в</sup> % от полной шкалы.

(2) По умолчанию: на выходе 0 (В или мА). Конфигурируемый: сохраняется последнее значение

или устанавливается значение, предварительно заданное для каждого канала.

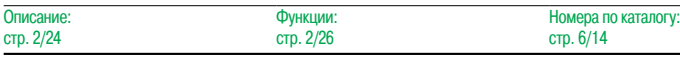

Соеди стр. 2/32...2/33

### Номера по каталогу **Платформа автоматизации Modicon M340**

Специализированное оборудование

**Модули связи**

для эксплуатации в сложныхусловиях

Модули связи и счетные модули повышенной надежности

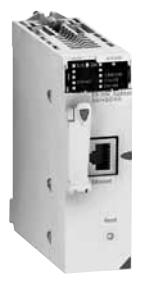

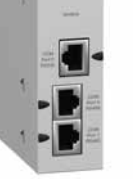

BMX NOE 0100H/0110H BMX NOM0200H

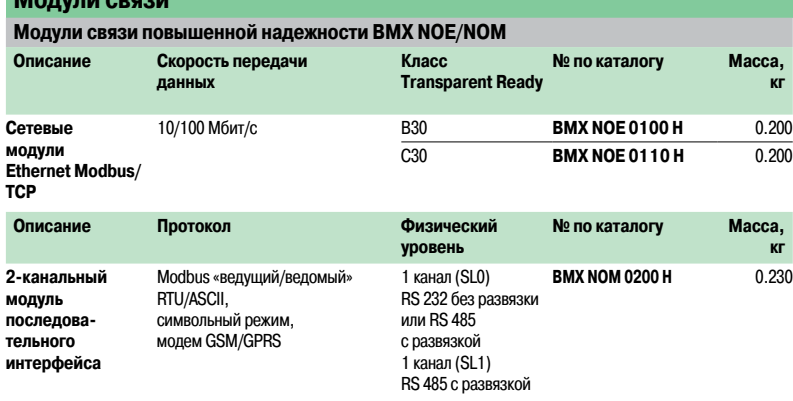

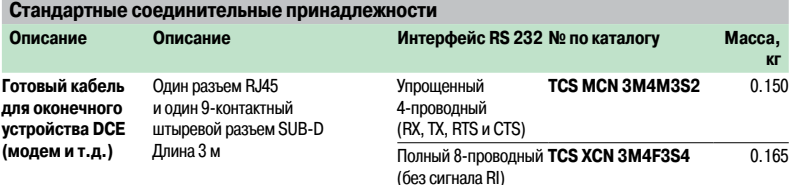

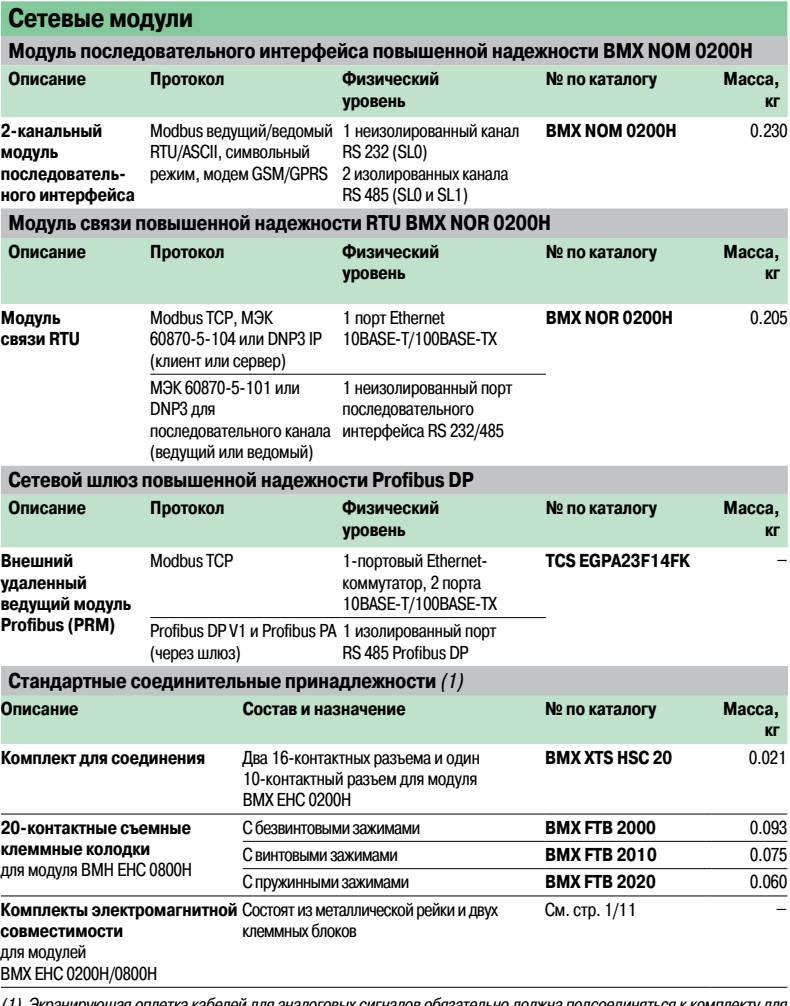

(1) Экранирующая оплетка кабелей для аналоговых сигналов обязательно должна подсоединяться к комплекту для<br>подключения экранов кабелей **BMX XSP●●00**, смонтированному под шасси с модулями **BMX EHC 0200H** (см.<br>стр. 1/11).

### **Платформа автоматизации Modicon M340**

Специализированное оборудование для эксплуатации в сложныхусловиях

Счетные модули повышенной надежности

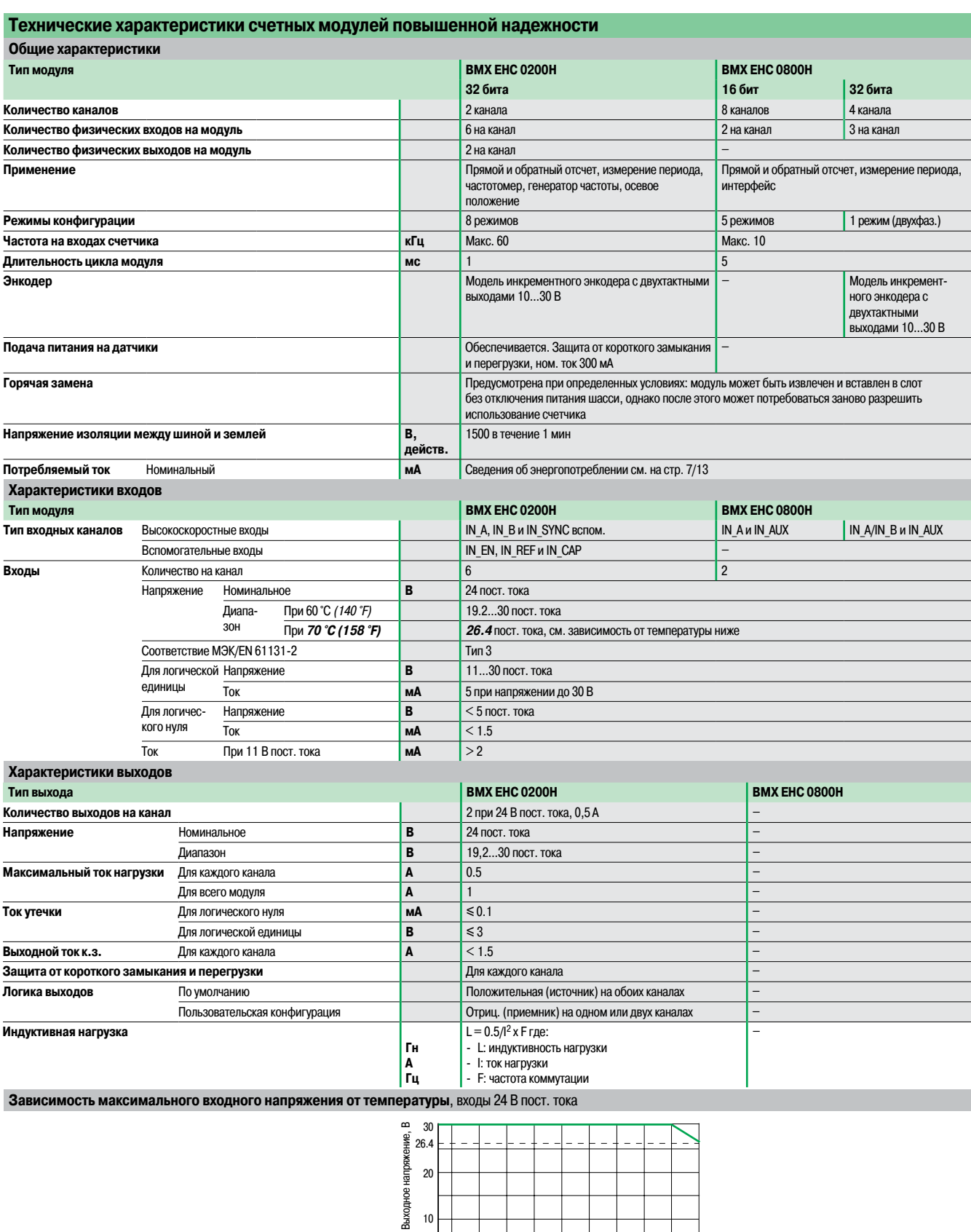

 $\overline{0}$  25 10 0 10 20 30 40 50 60 70 Температура, °C

## **7 -** Техническая информация <sup>6</sup>

### Стр.

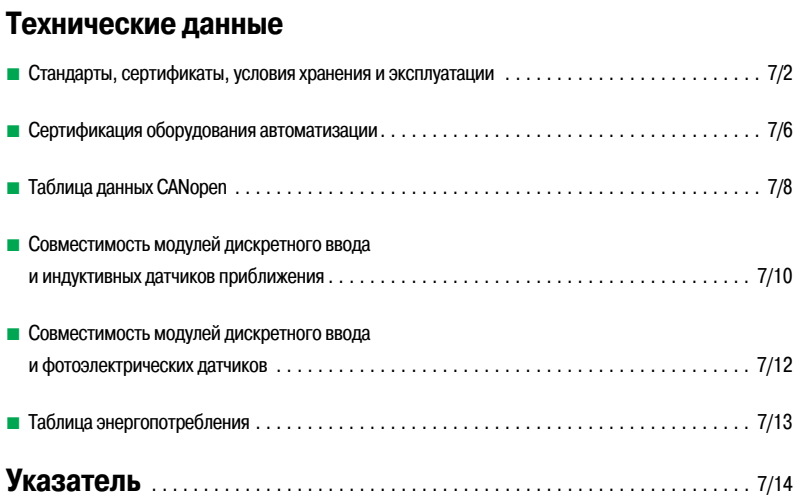

### **Техническая информация** Стандарты, сертификаты, условия хранения и

эксплуатации

#### **Стандарты и сертификаты**

Контроллеры Modicon были разработаны в соответствии с национальными и международными стандартами для электронного оборудования систем промышленной автоматизации.

- b Требования к ПЛК: функциональность, стойкостьк внешним воздействиям, безопасность: МЭК/ EN 61131-2, CSA 22.2 № 142, UL 508.
- **Морские и военные требования (ABS, BV, DNV, GL, LR, RINA, RMRS): IACS (International Association** of Classification Societies).
- b Соответствие европейским директивам:
- $\square$  пониженное напряжение: 2006/95/EC;
- 
- □ ЭМС: 2004/108/EC.
- **В Электрические характеристики и изоляционные материалы, не поддерживающие горение: UL** 746C, UL 94.
- $\blacksquare$  Классификация опасных и взрывоопасных производств: CSA 22.2 № 213, класс I, раздел 2, группы A, B, C и D.

#### **Характеристики**

#### **Условия работы и рекомендации, касающиеся окружающей среды**

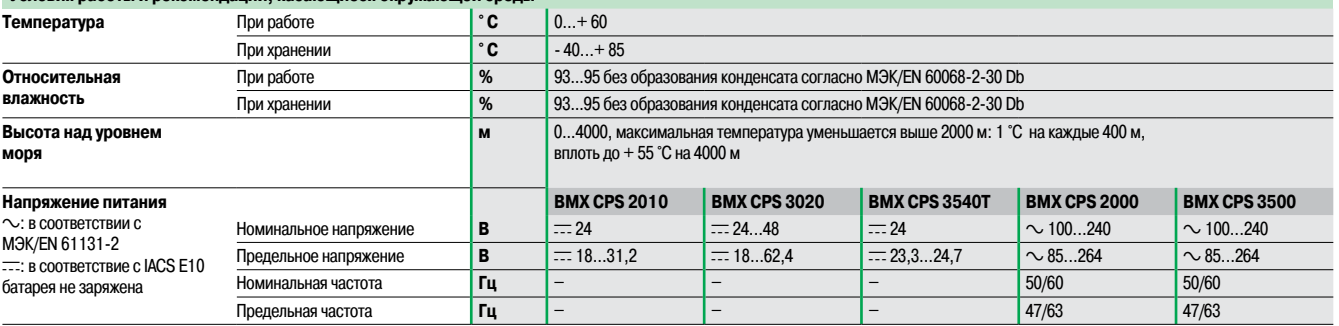

#### **Защита от окружающей среды Modicon M340**

ПЛК Modicon M340 отвечает требованиям исполнения TC Тreatment для всех типов климата. Для промышленного применения контроллеров в средах, соответствующих исполнения TH, Modicon M340 должен размещаться в оболочках со степенью защиты не менее IP54, в соответствии с нормами МЭК/EN 60664 и NF C 20 040

ПЛК Modicon M340 имеют **степень защиты IP20**, распространяющуюся как на модули, так и на разъёмы подключения (1). ПЛК могутустанавливаться без дополнительной защиты в областях **не выше уровня загрязнения 2** (диспетчерская с машинами, не выбрасывающими пыль). Уровень 2 предполагает более неблагоприятные экологические условия:загрязнение воздуха пылью, дымом, коррозийными или радиоактивными частицами, парами или солями, прорастание грибковых, присутствие насекомых и т.д.

(1) В случаях, когда в слот не устанавливается модуль, необходимо закрыть разъём защитным элементом **BMX XEM 010**.

## **Техническая информация**

Стандарты, сертификаты, условия хранения и эксплуатации

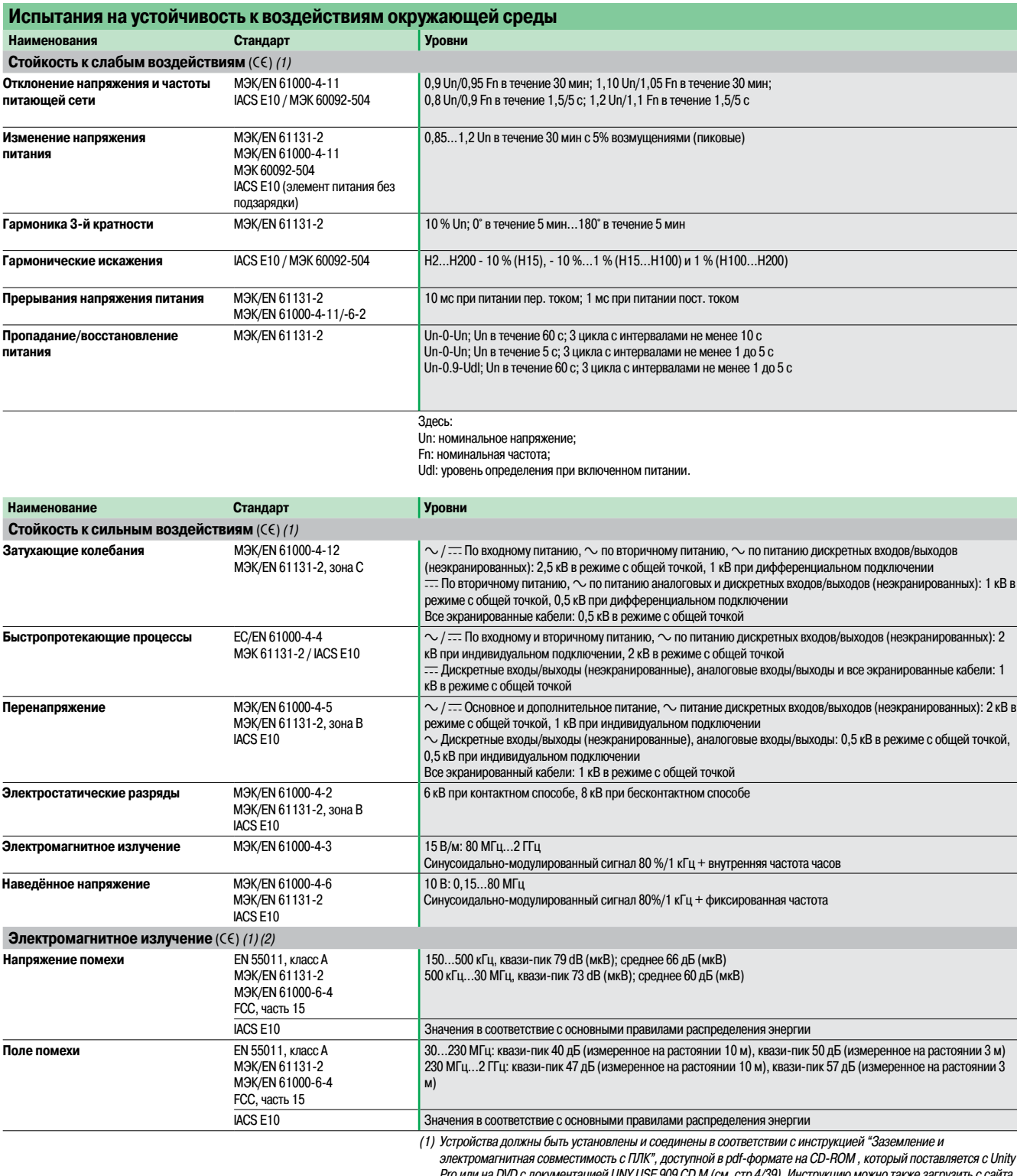

Pro или на DVD с документацией UNY USE 909 CD M (см. стр 4/39). Инструкцию можно также загрузить с с www.schneider-electric.ru. (2) Данные испытания проводились без внешних оболочек (шкафов), устройства были закреплены на

металлической пластине <sup>и</sup> были подключены <sup>в</sup> соответствие <sup>с</sup> рекомендациями, изложенными <sup>в</sup> Grounding and Electromagnetic Совместимость of PLC systems.

**Примечание:** <code>CE</code> - испытания, требуемые Европейскими правилами <code>CE</code> и основанные на стандарте MЭК/EN<br>61131-2.

### **Техническая информация**

Стандарты, сертификаты, условия хранения и эксплуатации

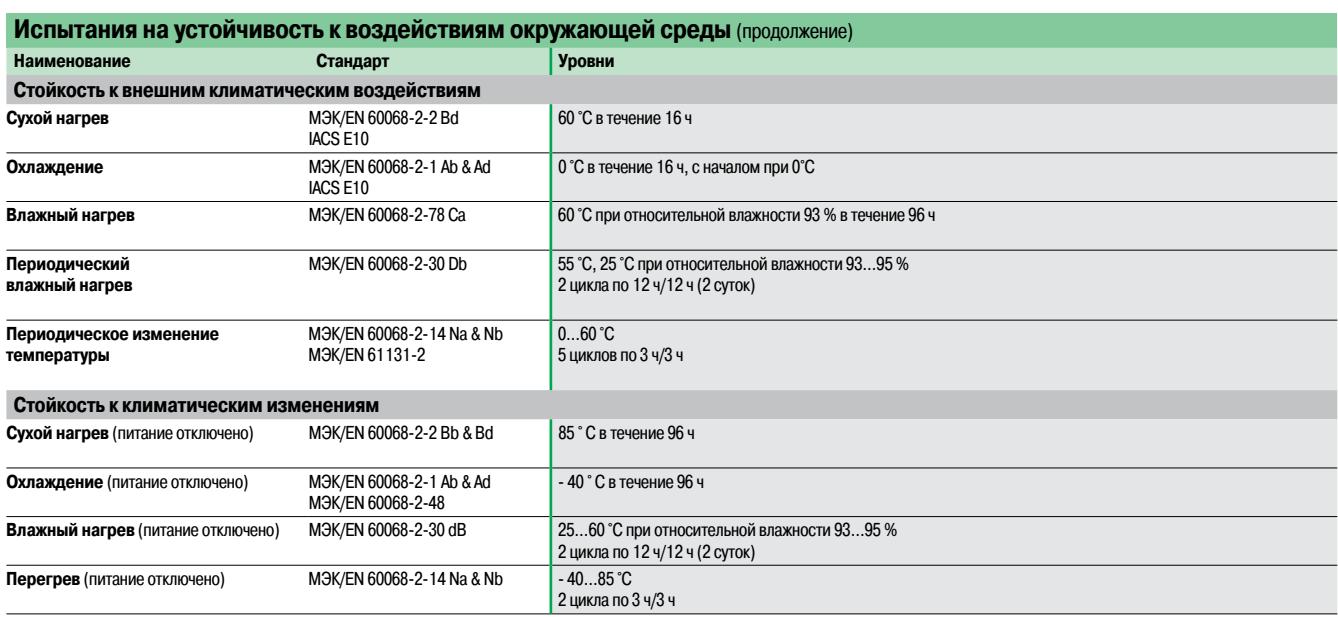

## **Техническая информация**

Стандарты, сертификаты, условия хранения и эксплуатации

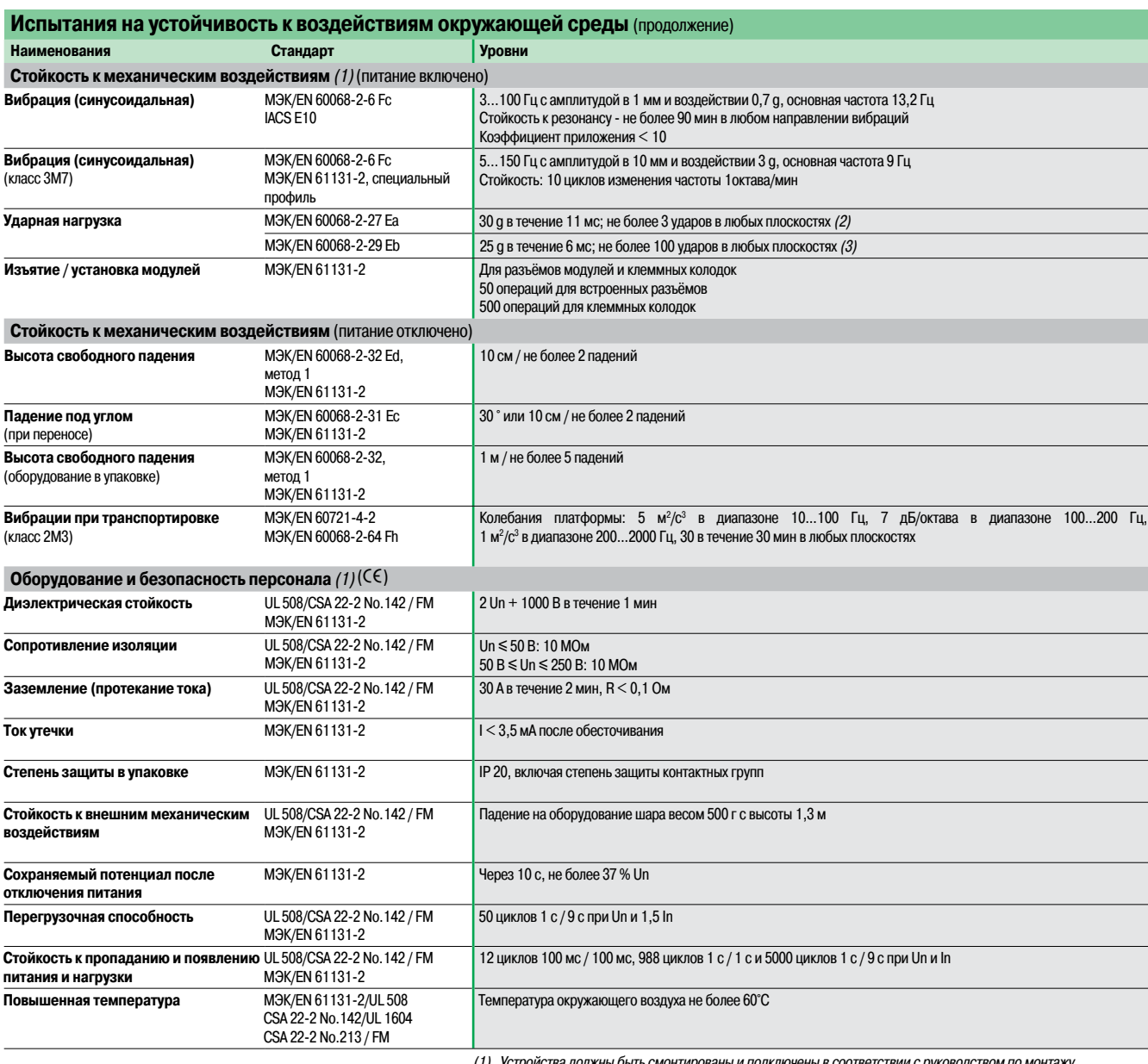

(1) Устройства должны быть смонтированы <sup>и</sup> подключены <sup>в</sup> соответствии <sup>с</sup> руководством по монтажу,

изложенным в Grounding and Electromagnetic Совместимость of PLC Systems.<br>(2) В случае использования промежуточного реле (время срабатывания < 15 мс), которое приводится в действие

 $2$  c.f., нас непользования прошолу то того роле (врешивания выходом  $15g - 11$  мс, не более 3 ударов <sup>в</sup> любых плоскостях.

(3) В случае использования промежуточного реле (время срабатывания <sup>&</sup>lt; 15 мс),которое приводится <sup>в</sup> действие релейным выходом 15 g – 6 мс, не более 100 ударов <sup>в</sup> любых плоскостях.

Примечание: CE - испытания, требуемые Европейскими правилами CE и основанные на стандарте MЭК/EN 61131-2.

### **Техническая информация** Сертификация оборудования автоматизации

В некоторых странах сертификация определенного вида электрических компонентов является обязательной по национальномузакону. Стандартные сертификаты соответствия выдаются официальной организацией.

Если сертификация выполняется в обязательном порядке, любой сертифицирован-ный продукт должен иметь соответствующую маркировку. Как правило, для установки на морские коммерческие суда требуется предварительное утверждение (сертификация) электрического оборудования соответствующими морскими агентствами, выдающими сертификаты.

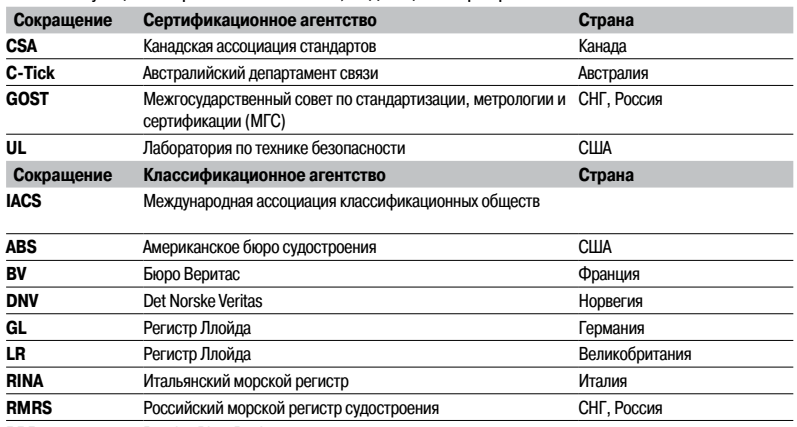

**RRR** Russian River Register В нижеприведенной таблице указаны данные по сертификации оборудования по состоянию на 01.06.2010.

Текущую информацию, а также сами сертификаты продукции Schneider Electric вы можете найти на нашем сайте **www.schneider-electric.ru** или узнать, обратившись в центр поддержки клиентов.

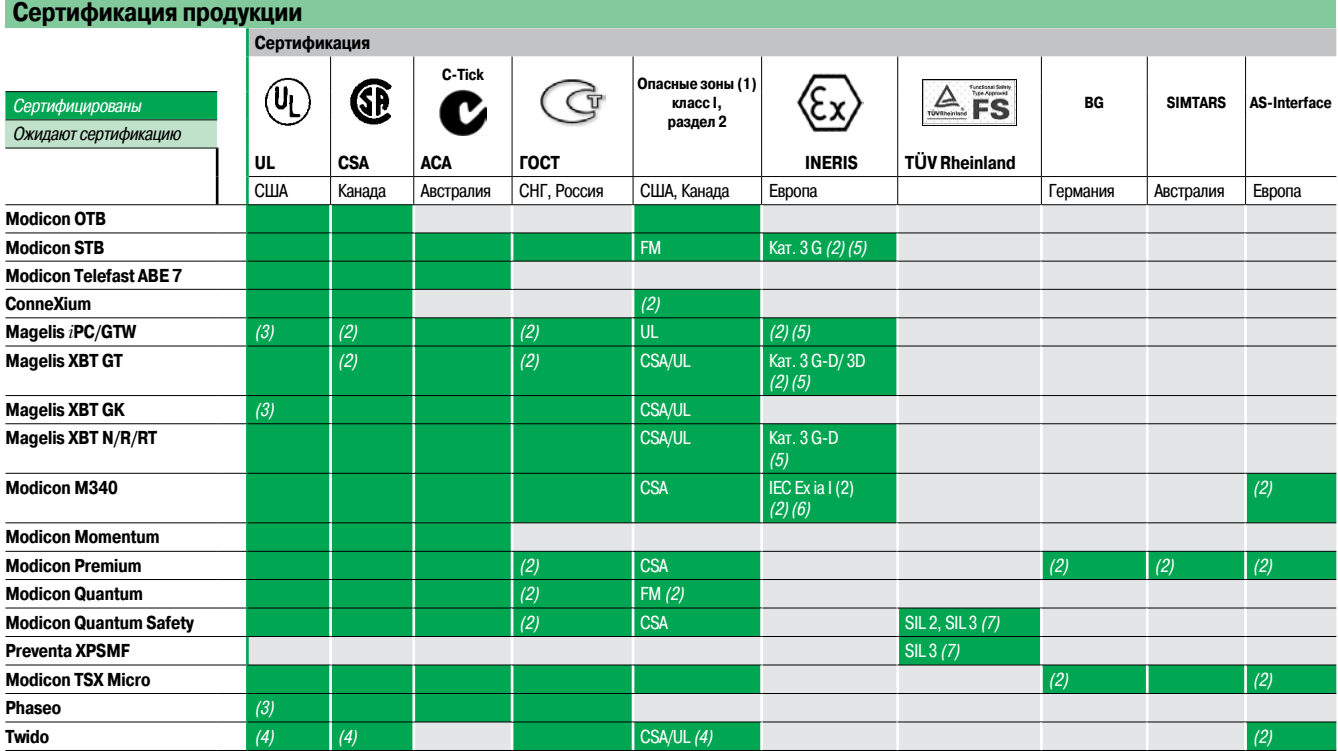

(1) Опасные зоны: UL 1604, CSA 22.2 № 213 или FM 3611. Сертифицированные изделия предназначены для работы

в опасных зонах по классу I, раздел 2, группы A, B, C и D или только в неклассифицированных.

(2) <sup>В</sup> зависимости от изделия, см. сайт: **www.schneider-electric.ru**

(3) cULus - сертификат Северной Америки (Канада <sup>и</sup> США).

(4) Сертификат для применения <sup>в</sup> приложениях до SIL3 (включительно) <sup>в</sup> соответствии <sup>с</sup> МЭК 61508.

(5) Кроме источников питания универсальной серии <sup>и</sup> функциональных модулей: сертификация UL <sup>в</sup> процессе. (6) За исключением модуля интерфейса AS-I **TWD NOI 10M3**.

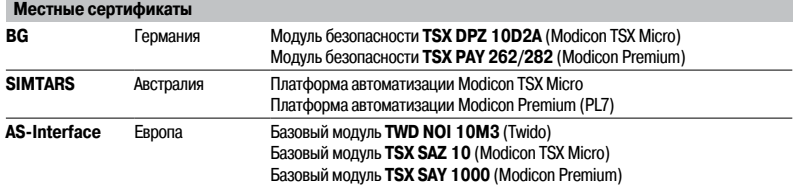

**Техническая информация** Сертификация оборудования автоматизации

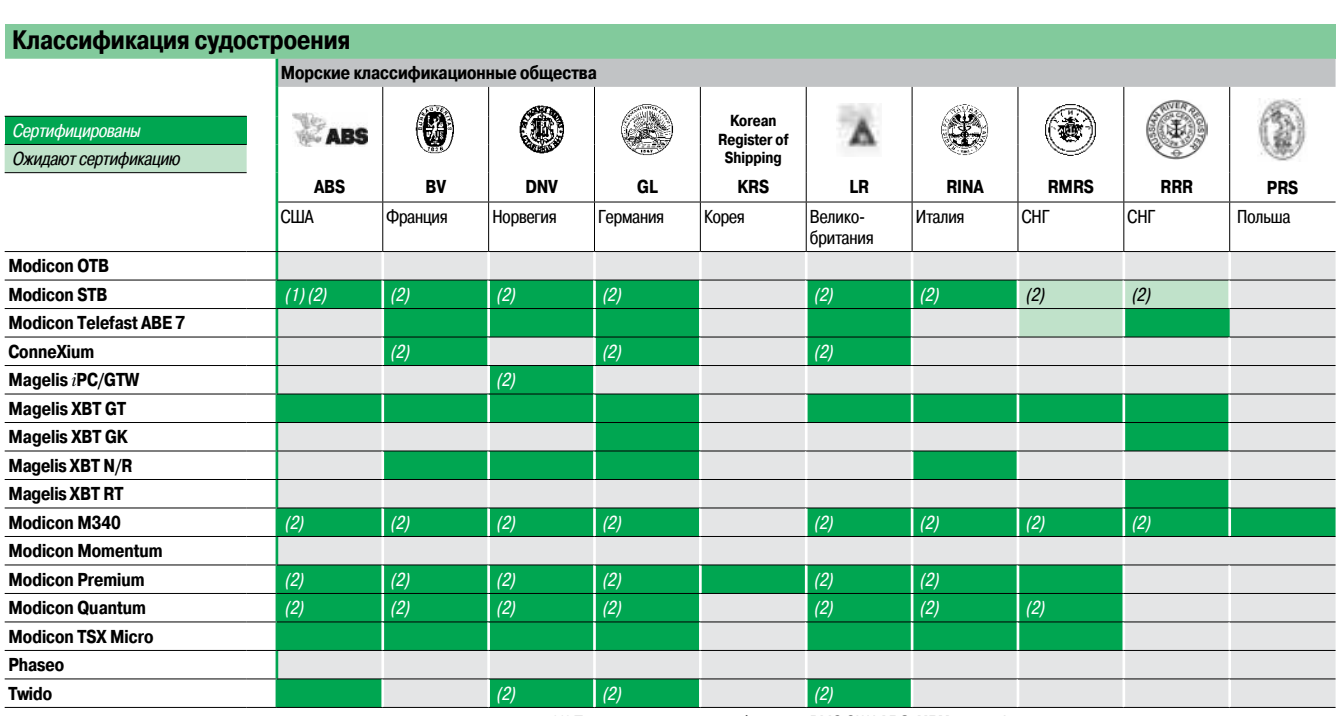

(1) Также соответствует требованиям ВМС США **ABS-NRV**,часть 4.

(2) В зависимости от продукта (см. сайт www.schneider-electric.com.)

(3) Кроме XBT GT2430/2930/5430/1105/1135/1335.

**Нормотивы Европейского Сообщества**

#### **Европейские директивы**

Открытие Европейских рынков предполагает гармонизацию нормативов, применяемых в различных странах Европейского Союза.

Европейские директивы представляют собой документы, предназначенные для устранения препятствий свободного движения товаров, при этом их применение является обязательным во всех странах Европейского Союза.

Члены Союза обязаны внести каждую Директиву в свое национальное законодательство и в то же время устранить какие-либо конфликтующие нормативы.

Директивы, особенно относящиеся к технике, с которыми мы имеем дело, только определяют так называемые "Основные требования".

Изготовитель должен предпринять все необходимые меры для того,чтобы его продукция удовлетворяла требованиям каждой Директивы, имеющей отношение к его оборудованию. Как правило, изготовитель подтверждает,что его продукция соответствует необхо-димым требованиям Директив посредством нанесения маркировки на свой продукт.

Маркировка **e** применяется для продукции Schneider Еlectric, где это необходимо.

#### $3$ начение маркировки С $6$

**• Маркировка СЄ** на продукции означает, что изготовитель подтверждает, что его продукция соответствует соответствующим директивам ЕС. Это необходимо для того,чтобы данная продукция свободно продавалась и перемещалась на рынке Европейского Союза.

**• Маркировка СЄ** необходима только для национальных органов, ответственных за регулирование рынка.

Соответствие электрооборудования стандартам показывает,что эта продукция пригодна для использования. Только гарантии признанного изготовителя обеспечивают высокое качество продукции.

Изделия Schneider Electric подпадает под одну или несколько соответствующих директив, в частности:

 $\blacksquare$  директива по низковольтному оборудованию 72/23/EEC, являющаяся дополнением к директиве 93/68/EEC: маркировка **e**в соответствии с данной директивой является обязательной с 1 января 1997 г.;

**• директива по электромагнитной совместимости 89/336/EEC, являющаяся дополнением к** директивам 92/31/ЕЕС и 93/68/ЕЕС: маркировка СЕ на продукции, подпадающей под действие данной директивы, является обязательной с 1 января 1996 г. ;

 $\blacksquare$  директива ATEX 94/9/EC.

Модули ввода и фотоэлектрические датчики OsiSense XU

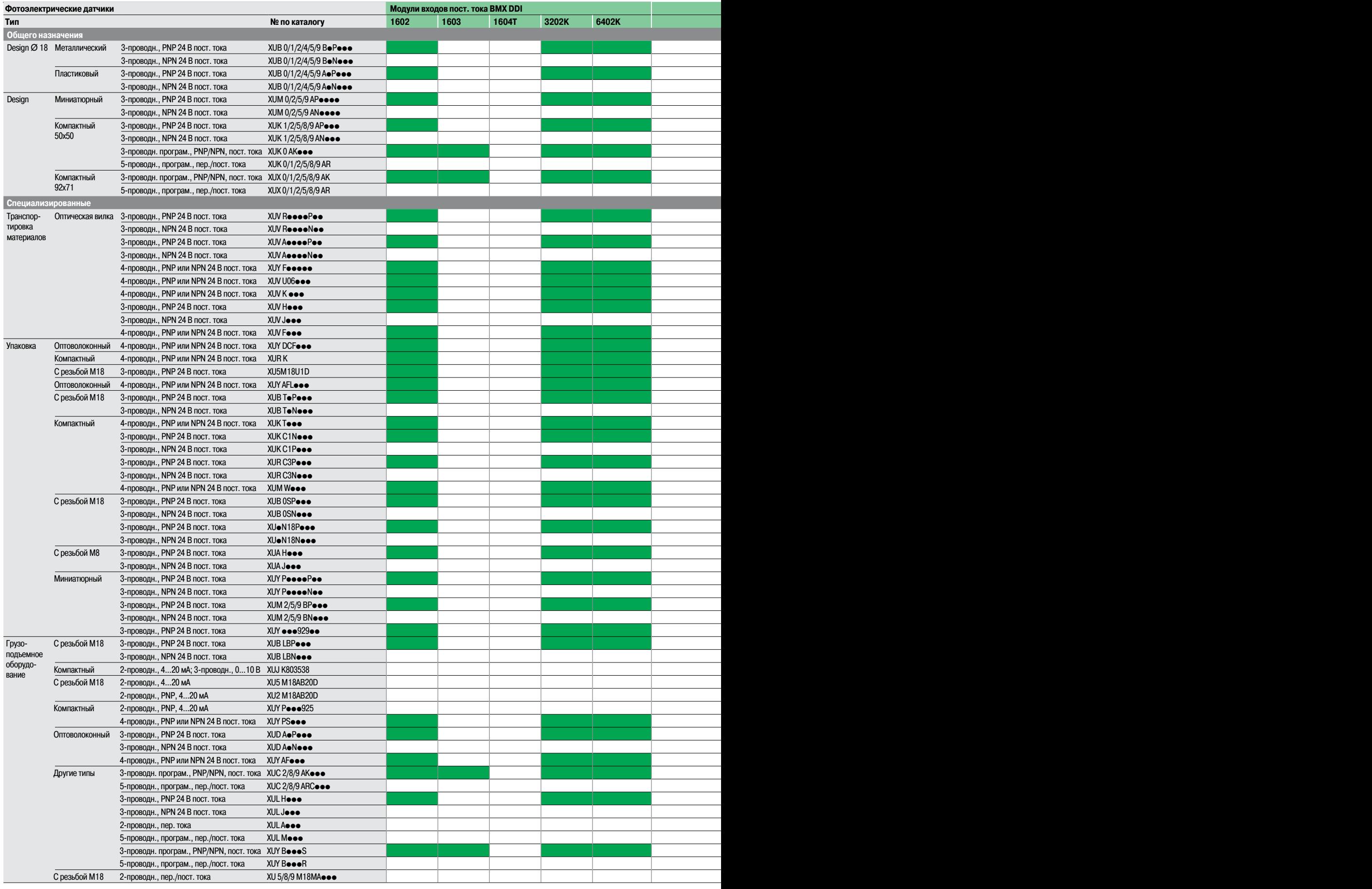

Совместимы Несовместимы

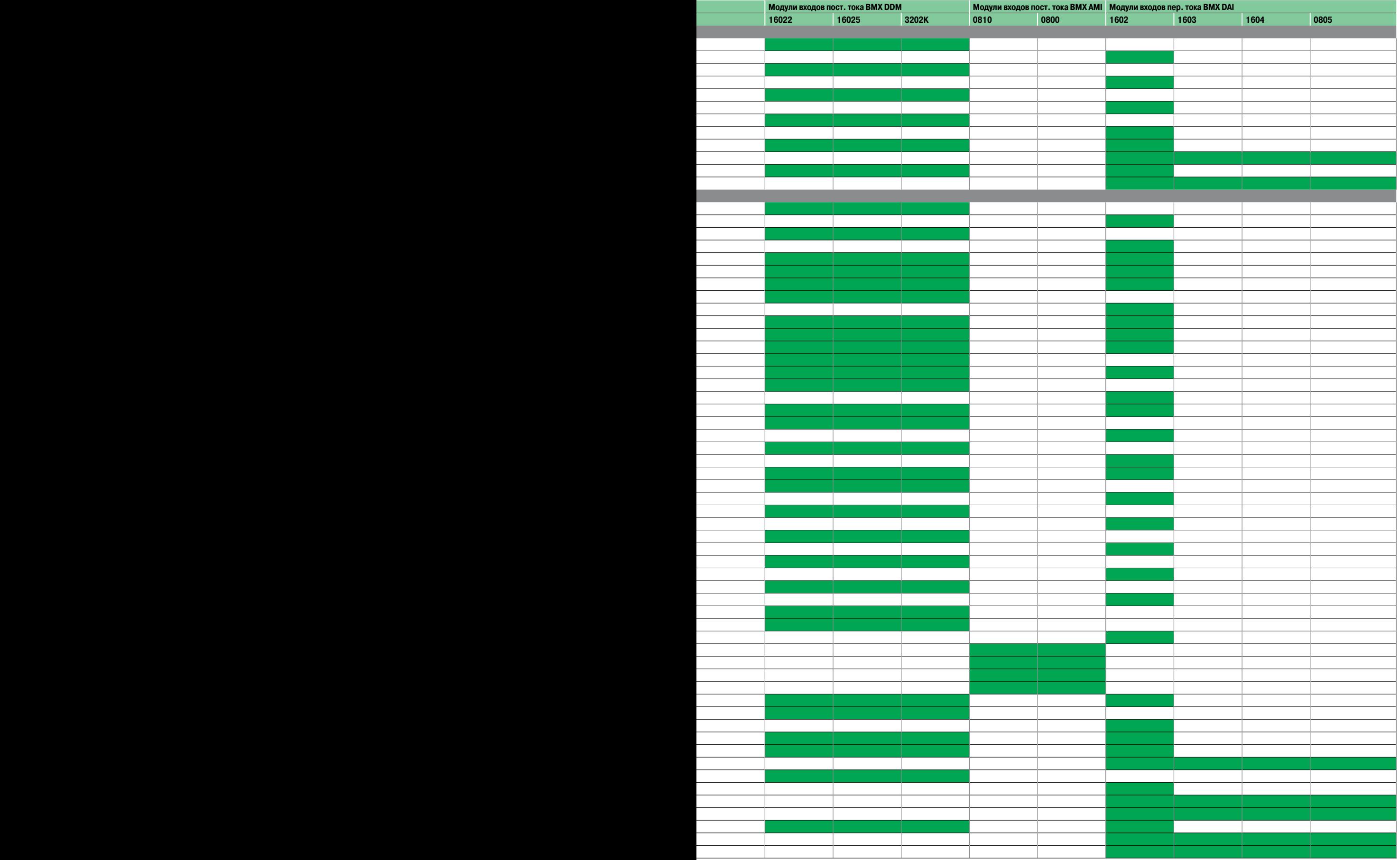

 $\overline{a}$ <u>.</u>  $\overline{a}$ 

 $\overline{a}$ 

 $\begin{array}{c} \hline \end{array}$ 

֧֖֖֖֖֖֚֚֚֚֚֚֬֝֬<br>֧֚֚֜֝

 $\overline{a}$ 

 $\overline{a}$ 

 $\begin{array}{c} \hline \end{array}$  $\overline{a}$ l

֖֖֖֖֪ׅ֪֪ׅ֖֖֪ׅ֖ׅ֪֪ׅ֚֚֚֚֚֚֚֬֝֬֝֬֝֝֬֝֝֝֬֝֬֝֝֬֝֬

 $\overline{a}$ l

 $\overline{a}$ 

 $\begin{array}{c} \begin{array}{c} \begin{array}{c} \begin{array}{c} \end{array} \\ \end{array} \end{array} \end{array} \end{array}$ 

Модули входов и бесконтактные индуктивные датчики OsiSense XS

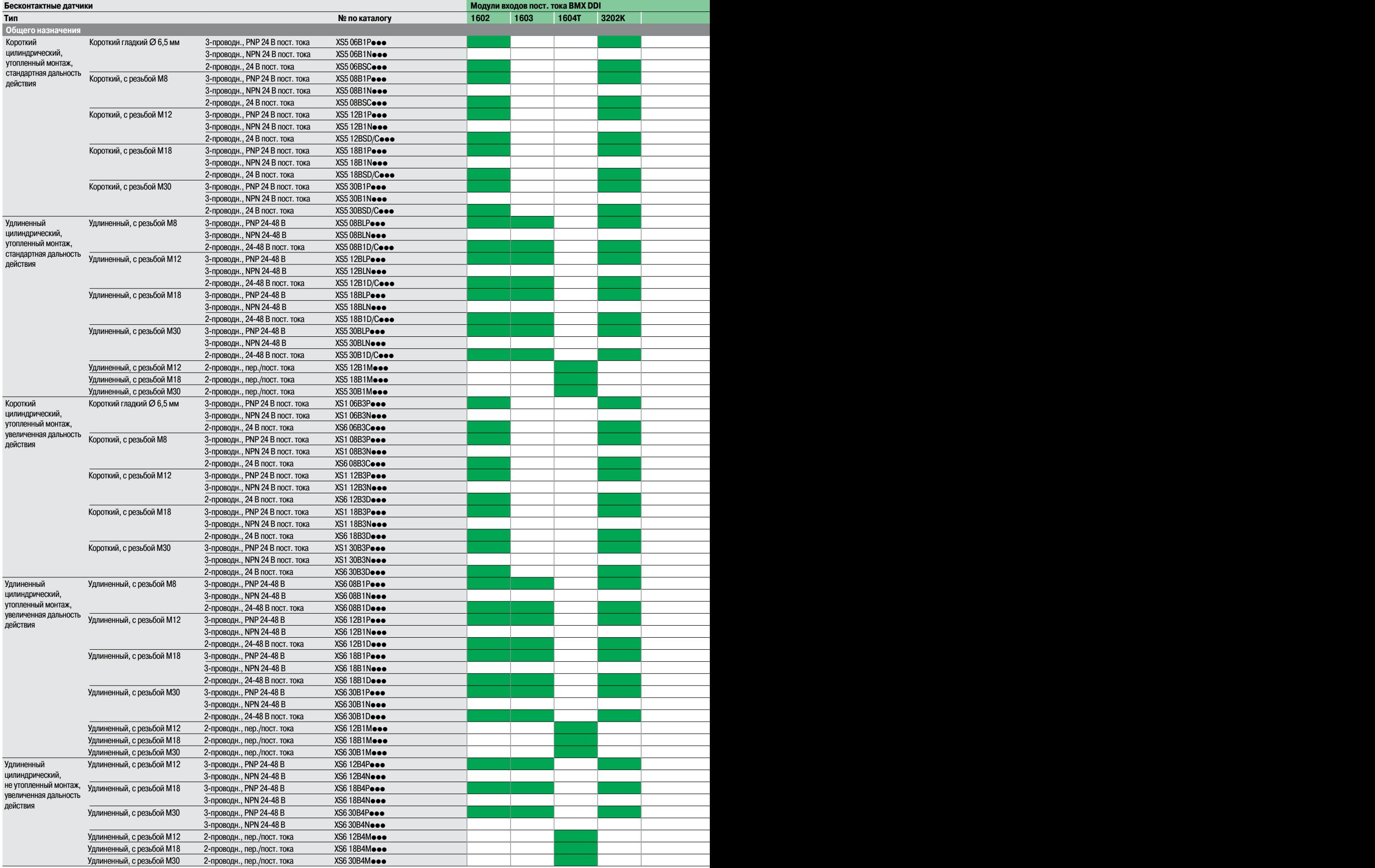

Совместимы

Несовместимы

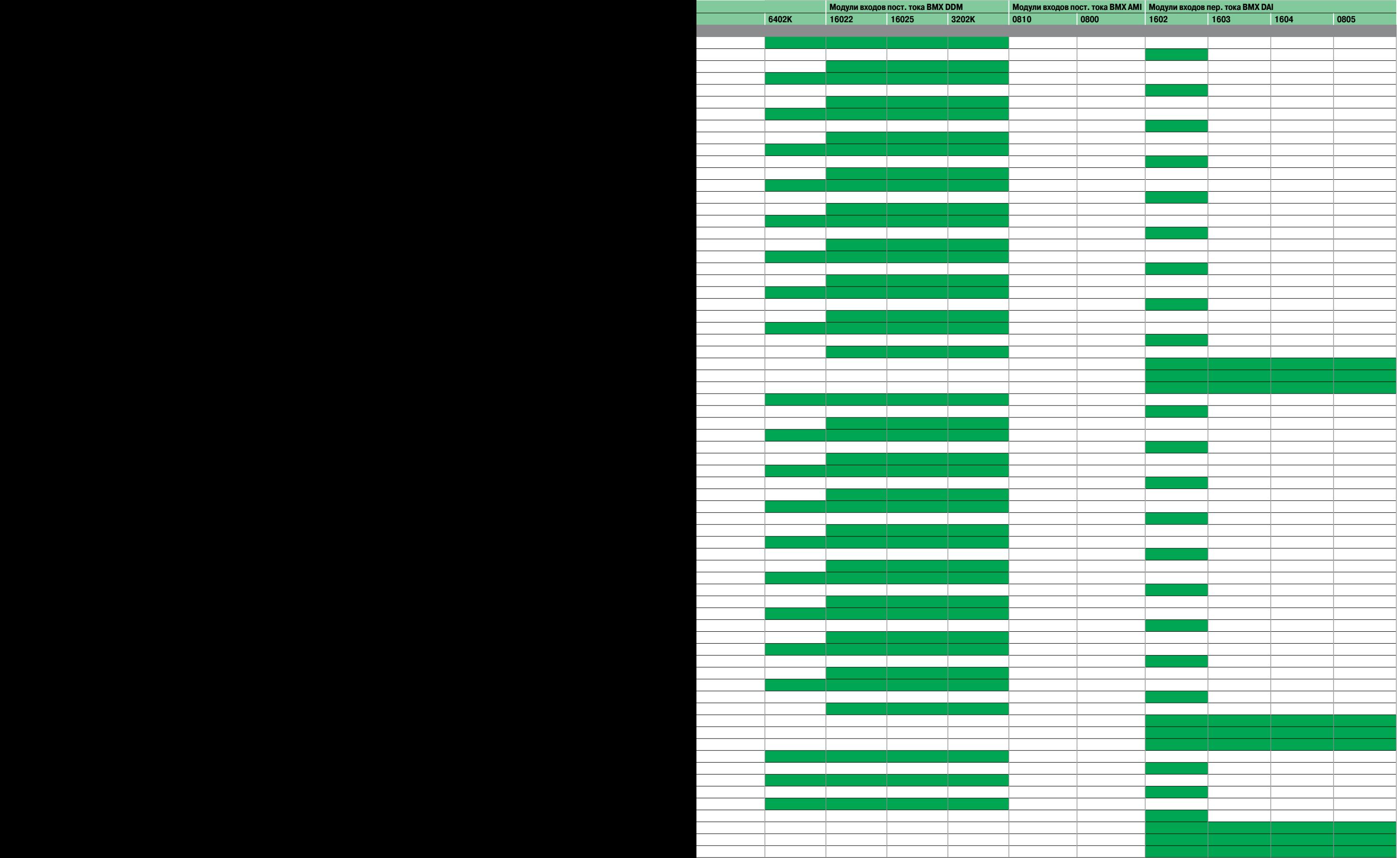

Модули входов и бесконтактные индуктивные датчики OsiSense XS <sub>(продолжение)</sub>

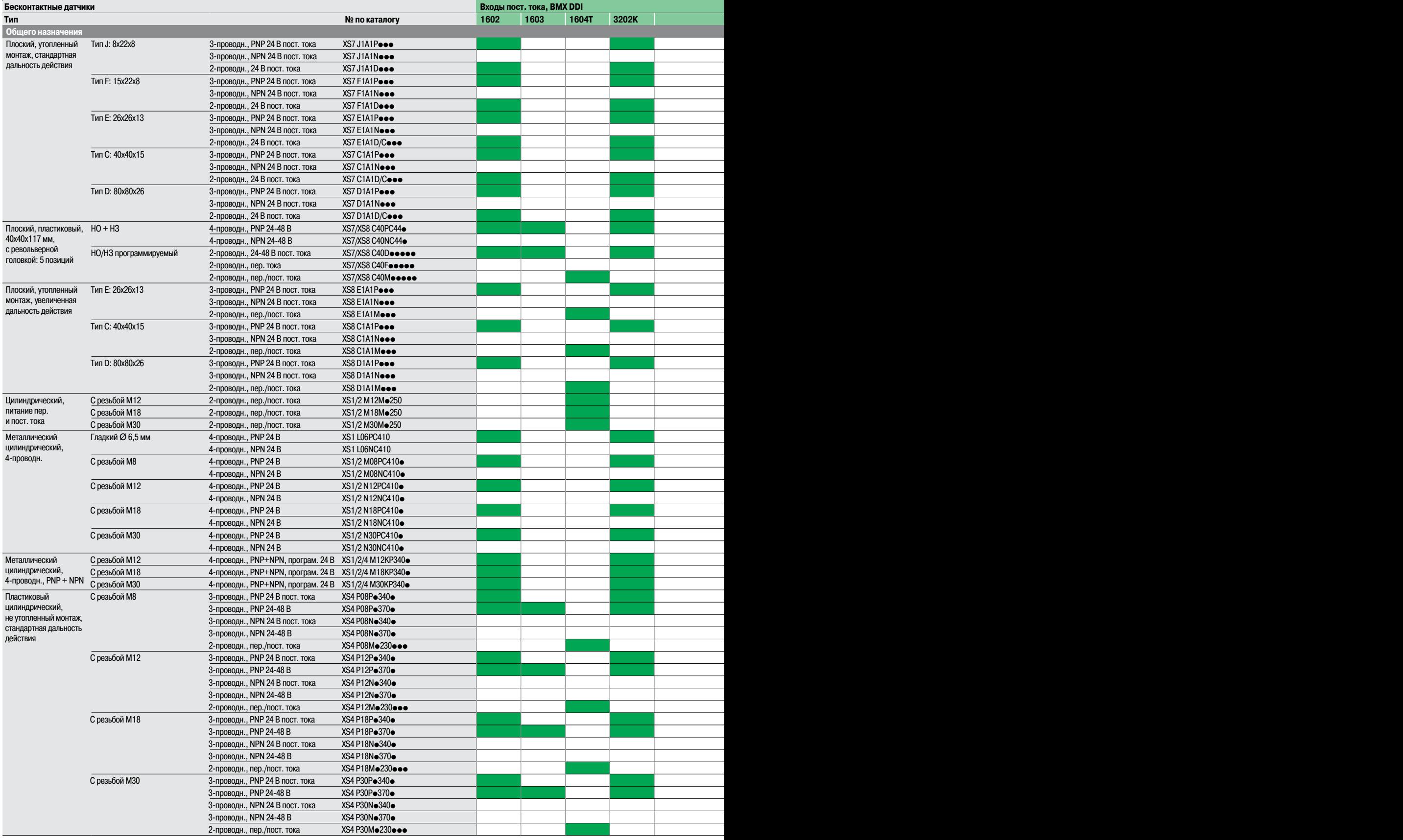

Совместимы Несовместимы

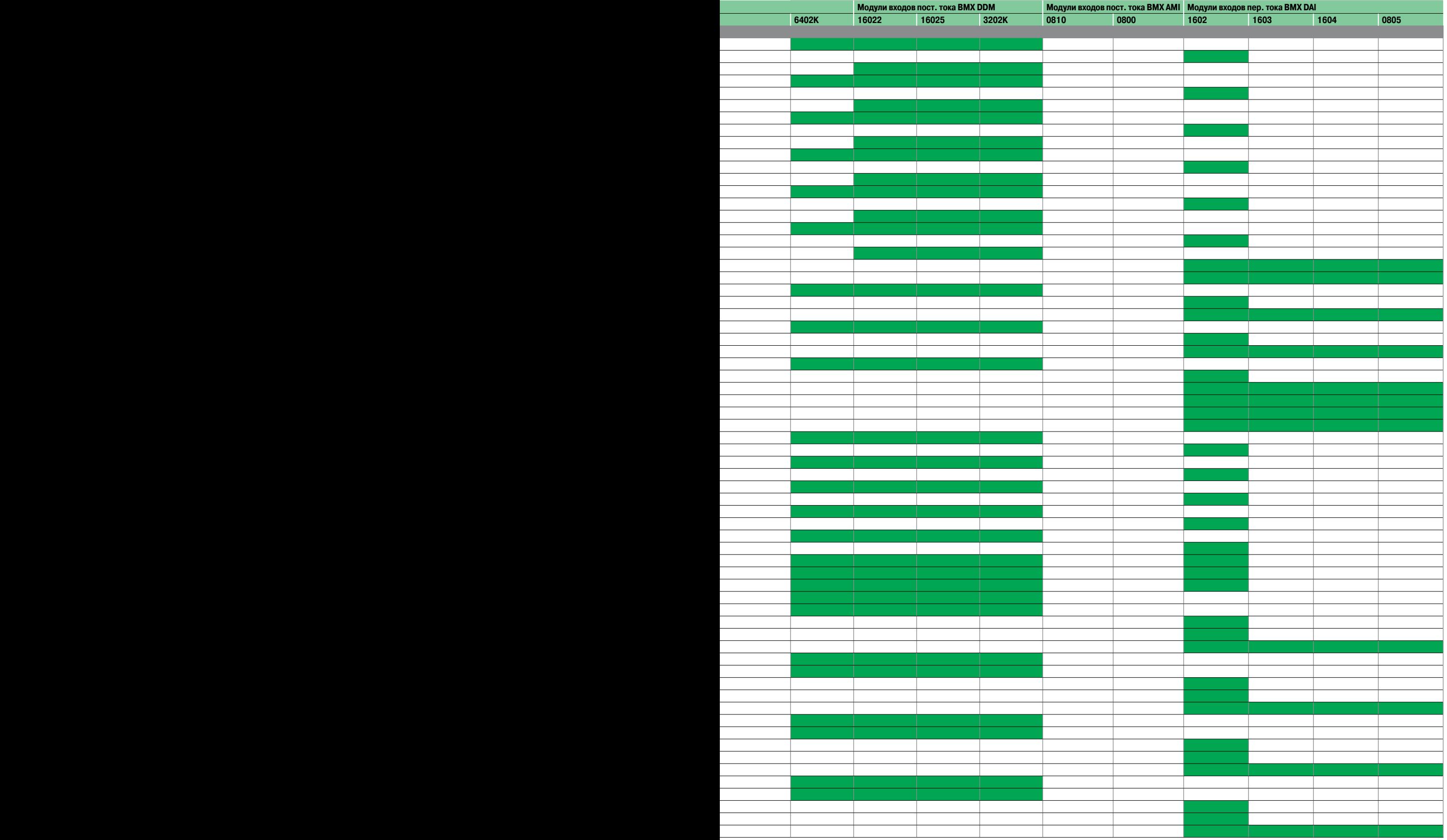

Модули входов и бесконтактные индуктивные датчики OsiSense XS <sub>(продолжение)</sub>

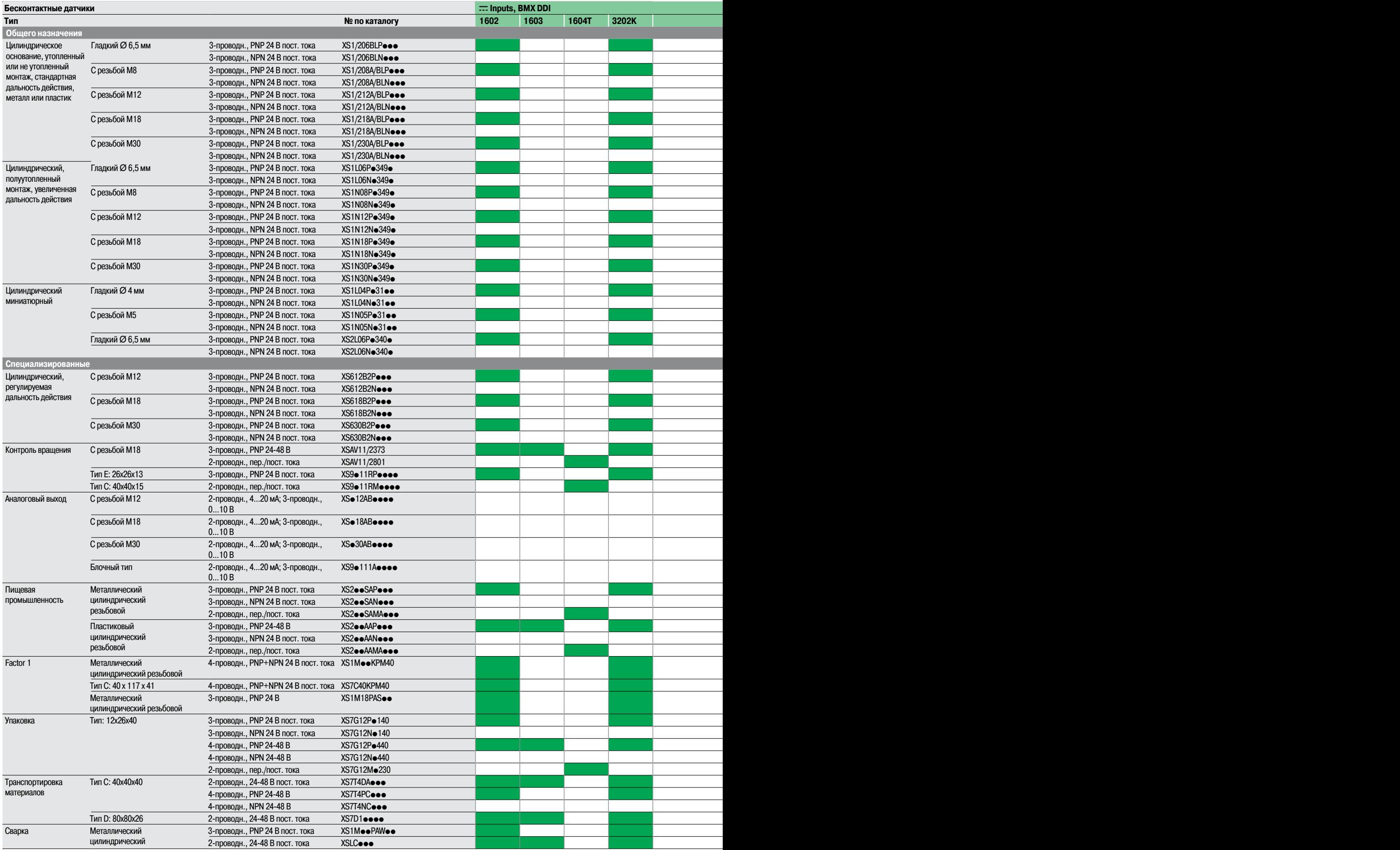

Совместимы

Несовместимы

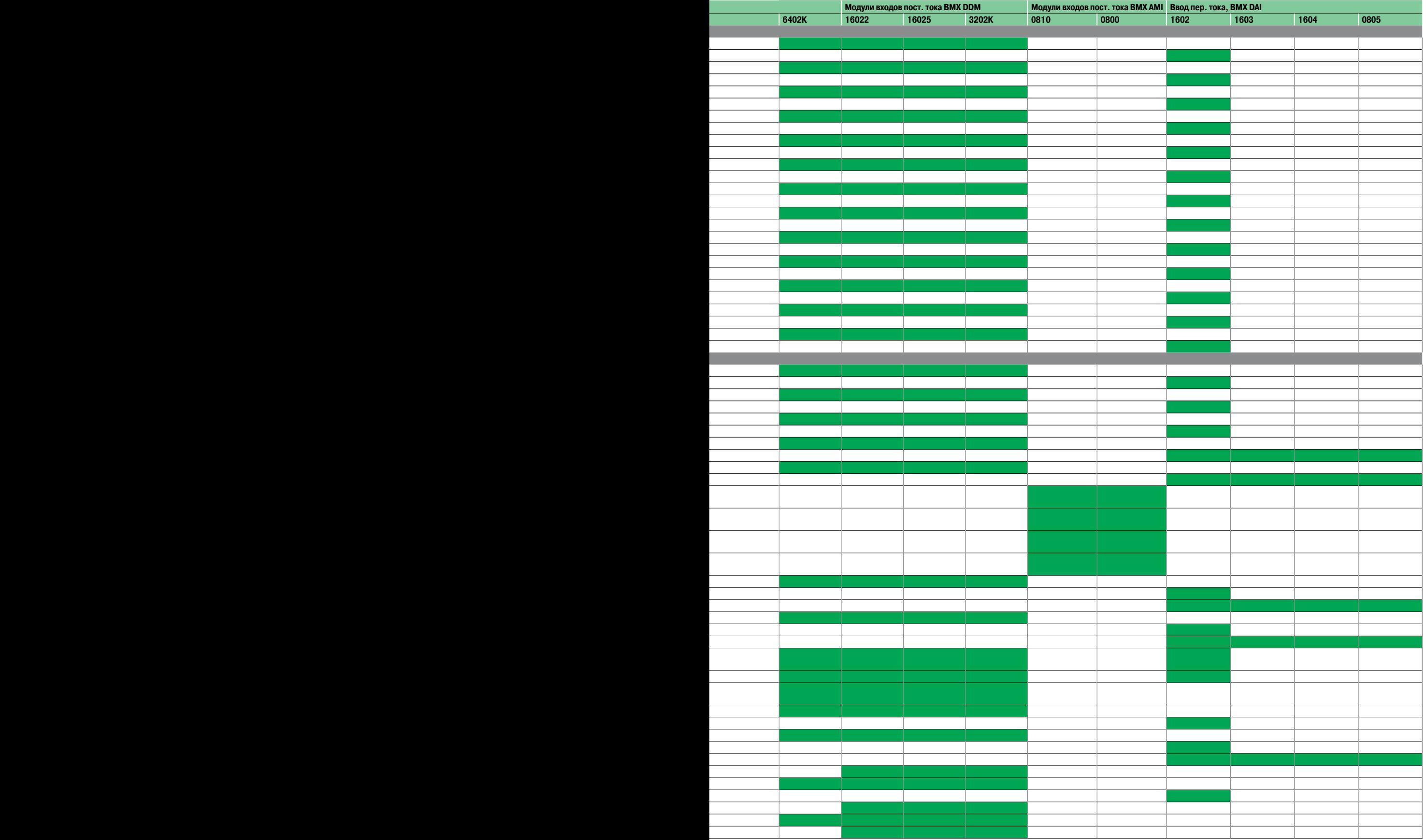

### Выбор модулей питания  $B$ MX $C$ *PS* $\bullet$  $\bullet$ <sup>0</sup>

## **Техническая информация**

Таблица энергопотребления

### Экземпляр для ксерокопирования

Используйте программное обеспечение **M340 Design**, которое Вы можете найти на сайте **www. schneider-eleclectric.ru**

Питание, необходимое каждому монтажному шасси ВМХ ХВР ●●00, зависит от типа и количества установленных на нем модулей. Поэтому для каждого монтажного шасси создается таблица энергопотребления, по которой можно выбрать наиболее подходящий модуль питания **BMX CPS** ppp**0**. Нижеприведенная таблица предназначена для расчета потребления двух или трех различных вариантов питания (в зависимости от модели), которое подается модулем питания **BMX CPS** ppp**0**: пост. тока 3,3 В, 24 В для монтажного шасси и 24 В для датчиков.

#### **Правила расчета энергопотребления:**

b выберите модуль питания исходя изтребований к двум или трем видам питания;

b проверьте,что суммарная потребляемая мощность для трех вариантов питания не превышает суммарной мощности модуля питания.

Поле ввода значения в зависимости от типа конфигурации контроллера Modicon M340.

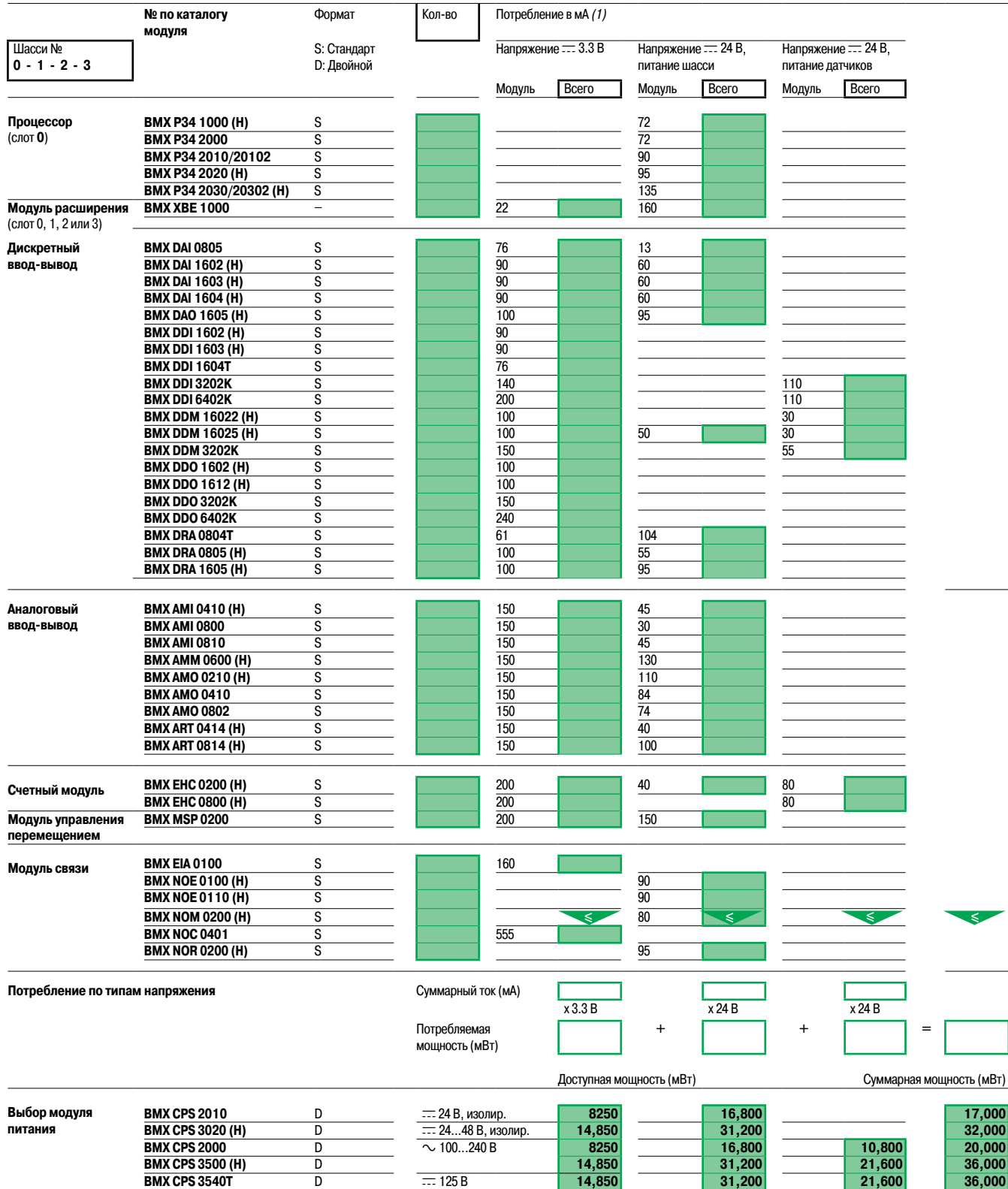

(1) Типовая величина для всех входов <sup>и</sup> выходов <sup>в</sup> состоянии 1.

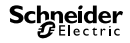

### Представление

### **Техническая поддержка установленного оборудования** Эксплуатационные услуги

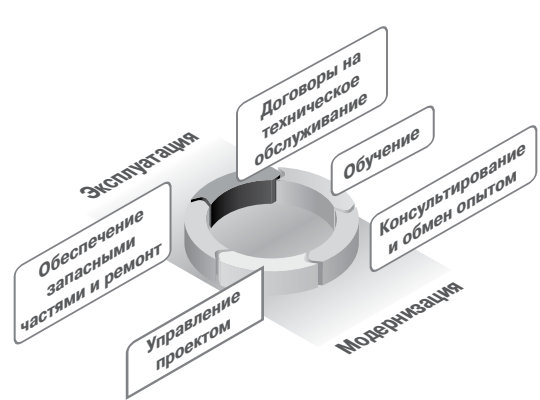

В вопросах эффективного технического обслуживания, обновления и модернизации оборудования вы можете положиться на компетентность и эффективность наших экспертов.

Наши услуги охватывают два этапа жизненного цикла оборудования:

- в эксплуатация:
- v обеспечение запасными частями и ремонт;
- v договоры на техническое обслуживание;
- v обучение;
- иодернизация:
- v консультирование и обмен опытом;
- $\Box$  управление проектом.

Мы также оказываем услуги по адаптации оборудования ктребованиям заказчиков.

#### **Эксплуатационные услуги**

### **Обеспечение запасными частями и ремонт** Все, что нужно для того, чтобы ваше оборудование вернулось к работе как можно быстре

Мы очень быстро реагируем на все запросы, касающиеся поставки запасныхчастей, обмена и ремонта установленных средств автоматизации (платформ автоматизации, терминалов оператора, приводов, модулей распределенного ввода-вывода):

- поставка прошедших испытания, сертифицированных и совместимых запасных частей;
- b гарантия того,что отремонтированные детали будут того же качества,что и новые;
- b готовность наших специалистов отвечать на ваши запросы 24 часа 7 дней в неделю;

b услуги по стандартной или ускоренной замене некоторых деталей с возможностью получения необходимой запасной части на следующий рабочий день.

#### **Договоры на техническое обслуживание** Повышение надежности <sup>и</sup> гарантия долгосрочной исправности <sup>и</sup> производительности вашего оборудования

Мы составляем договор, удовлетворяющий вашим финансовым и техническим требованиям и пожеланиям относительно логистики и персонала. В его основе лежит оказание следующих услуг:

- b горячая линия с приоритетным доступом к нашей группе экспертов;
- **в загрузка программного обеспечения через Интернет с доступом к самым последним** обновлениям;

 $\blacksquare$  создание резерва оригинальных запасных частей Schneider Electric на вашем предприятии или одном из наших складов;

- $\blacksquare$  помощь на месте с гарантированным соблюдением сроков обслуживания (1);
- $\blacksquare$  продление на срок до 5 лет гарантии производителя на всю установленную номенклатуру оборудования на вашем предприятии (1);
- $\blacksquare$  консультирование по вопросам технического обслуживания и модернизации с анализом существующих систем и предложением детального плана модернизации (1);

b модернизация: полное обновление имеющихся устаревших систем в соответствии с конкретными потребностями (1).

(1) Возможно также <sup>в</sup> качестве отдельного предложения. Обратитесь <sup>в</sup> центр обслуживания клиентов Schneider Electric.

#### **Обучение** <u>Специальные программы обучения позволяют получить знания, необходимые для эффективного</u> применения установленного оборудования

Мы обязуемся дать вашим сотрудникам знания, необходимые для более эффективной и безопасной эксплуатации и оптимизации применения установленного оборудования:

- b определение потребности в обучении путем систематического анализа компетенции и
- обязанностей ваших сотрудников;
- b предложение набора учебных программ, охватывающих все установленные у вас средства автоматизации;
- b подготовка учебных программ с учетом ваших потребностей (содержание, расписание и др.).

### **Техническая поддержка установленного оборудования** Услуги по модернизации

Услуги по адаптации оборудования к требованиям заказчика

#### **Услуги по модернизации**

#### **Наше предложение M2C (консультирование по вопросам технического обслуживания и модернизации) поможет вам проверить состояние установленного оборудования:**

- $\blacksquare$  мы вместе определим объем и глубину необходимого анализа:
- **в мы соберем техническую информацию без остановки производства;**
- $\blacksquare$  мы проанализируем данные и определим пути совершенствования;
- b мы подготовим рекомендуемый план действий.

#### **Выгода для заказчика:**

- **в уменьшение влияния неисправностей;**
- сокращение количества неисправностей:
- **повышение производительности.**

#### **Консультирование и обмен опытом Наш опыт, испытанные средства и методы позволят вам получить четкое представление о**

юстях по усовершенствованию, и помогут успешно реализовать проект по модерни Наши специалисты проанализируют имеющиеся у вас системы, предложат план действий и внедрят подходящие решения.

#### b **Консультирование по процедуре модернизации**

Проанализировав ваше приложение, наши консультанты помогут оценить возможности, определить возможные решения, рассчитать бюджет и составить план модернизации.

#### b **Консультирование по поводу установленного оборудования**

При профилактическом обслуживании и ликвидации неисправностей или сбоев в работе оборудования можно использовать наши средства и методы диагностики и управления критическими функциями автоматизации, включая сети связи, мощные приводы и автоматизацию управления технологическими процессами. В сферу наших услуг также входит предоставление подробного отчета с комментариями.

#### **Управление проектом Наш богатый опыт**, а также испытанные средства и методы управления проектами помогут вам <u>жать рисков</u> и повысить эффективность произ

Оказанием этих услуг занимаются опытные менеджеры проектов, хорошо знающие эволюцию вашего оборудования и использующие эффективные средства и методы:

b для сокращения простоев производства с помощью наших решений по замене и миграции программного обеспечения/оборудования;

b для повышения эффективности имеющихся средств:

 $\square$  путем анализа достигнутого уровня производительности и последующего проектирования,

- проверки и внедрения новой архитектуры;
- v путем обновления приложения после модернизации оборудования;

**• для долговременной поддержки:** 

 $\Box$  путем разработки и внедрения стандартных решений для проектов, охватывающих несколько производственных площадок;

 $\square$  путем заключения контракта, предусматривающего изменение обычного инвестиционного процесса, сочетание технического обслуживания с плановой модернизацией;

v путем обучения ваших групп технического обслуживания работе с новой системой.

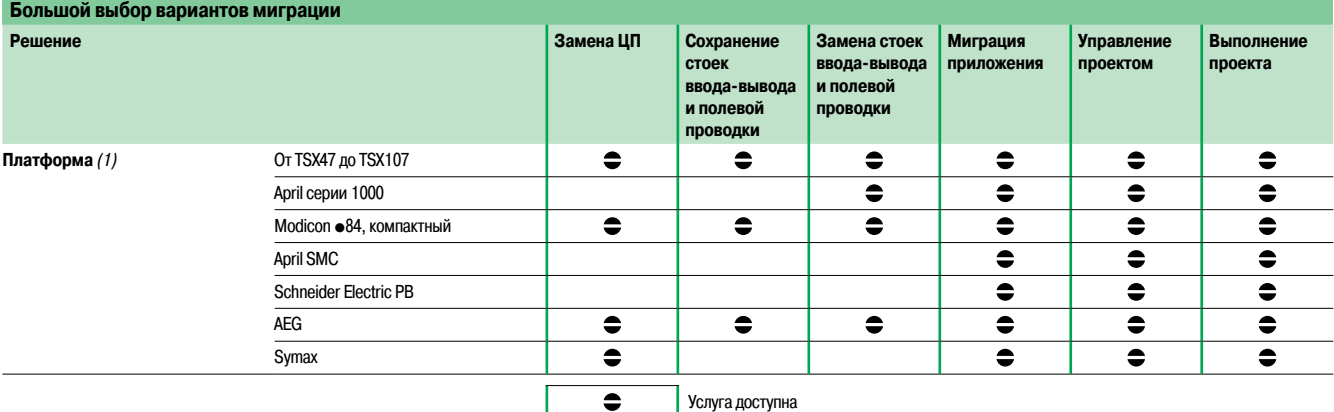

(1) Наши услуги по миграции охватывают также SCADA, терминалы оператора, приводы, сети связи <sup>и</sup> модули распределенного ввода-вывода.

#### **Услуги по адаптации оборудования к требованиям заказчика**

Мы готовы удовлетворить ваши запросы и предложить вам адаптированные продукты:

b защитное покрытие для эксплуатации терминалов оператора, платформ автоматизации и молулей распределенного ввода-вывода в жестких условиях;

b с кабелями, длина которыхуказана заказчиком;

b с передними панелями терминалов оператора, выполненных в соответствии с требованиями заказчика.

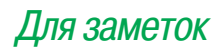

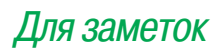

# Сервис Schneider Electric

Мы обладаем высокой квалификацией в области обслуживания и модернизации оборудования, а наличие широкого спектра сервисных услуг гарантирует, что Вы решите свою проблему любого уровня сложности настолько быстро и просто, насколько возможно.

Наши специалисты службы поддержки и технические эксперты всегда готовы прийти на помощь, если у Вас возникнут проблемы. Наши знания и опыт модернизации Вашего оборудования гарантируют максимальную производительность Вашего предприятия и минимизируют риск неплановых остановок производства.

#### Консультирование по обслуживанию и модернизации

Наша услуга полного аудита с выездом на место позволит провести глубокий анализ Ваших работающих систем. Результаты аудита будут отражены в подробном отчете, который кроме анализа будет содержать подробный поэтапный план модернизации в соответствии с Вашими приоритетами и бюджетом. В соответствии с Вашими потребностями наши консультационные услуги по обслуживанию и модернизации могут включать в себя следующее:

- > Анализ существующих решений и архитектуры
- > Оценка критичности систем управления технологическими процессами и отдельными механизмами
- > Инвентаризация компонентов установленной базы с рекомендациями по составу склада запасных частей
- > Рекомендации по взаимозаменяемости устаревающих компонентов современными с предложением вариантов модернизации
- > Рекомендации по обучению персонала в соответствии с их знаниями и компетенцией
- > Создание резервных копий программ (проектов) и конфигураций оборудования автоматизации
- > Общие рекомендации по результатам обследования, проблемы, которые должны быть решены, и советы по устранению отказов

### Контракт на обслуживание Гибкие контракты, направленные на минимизацию рисков внеплановых остановок. Они могут включать в себя:

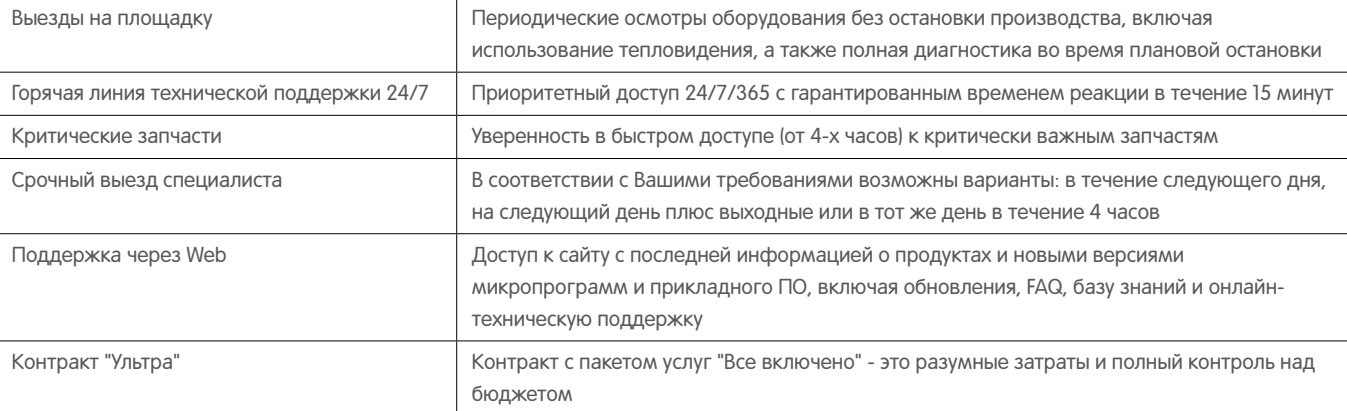

#### Запчасти и ремонт

Сервис по управлению Вашим складом запчастей, поддержка рекомендуемой номенклатуры на нашем или Вашем складе для быстрой поставки, а также ремонт оборудования.

#### Обучение

Дает возможность развивать навыки Вашего персонала, создавать атмосферу доверия и повышать мотивацию. Наши курсы обучения доступны как в наших офисах и учебных заведениях партнеров, так и на Ваших предприятиях. Мы предлагаем как стандартные курсы обучения, так и курсы, составленные по Вашему требованию.

### Решения по модернизации и управление проектами

Наши компетентные и опытные эксперты имеют богатый опыт управления проектами, благодаря чему снижаются риски и обеспечивается высокая эффективность оказания услуг по обслуживанию и выполнения проектов по модернизации:

- > Выбор пошаговой или полной модернизации (процессор, ввод-вывод, подключение)
- > Модернизация всего парка оборудования автоматизации
- > Конвертация или импорт приложений (проектов)
- > Элегантное электромеханическое решение по переходу со старого поколения ПЛК
- > Рекомендации по переходу на современные типы коммуникации и сетевые архитектуры
- > Коммуникации с ПЛК и оборудованием сторонних производителей

### Позвоните нам 8-800-200-64-46, чтобы назначить встречу и/или обсудить возможность дальнейшей совместной работы

### **Schneider Electric в странах СНГ**

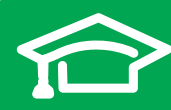

Пройдите бесплатное онлайнобучение в Энергетическом Университете и станьте профессионалом в области энергоэффективности.

Для регистрации зайдите на www.MyEnergyUniversity.com

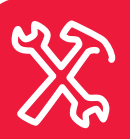

По вопросам сервисного обслуживания оборудования Schneider Electric\* обращайтесь в Центр поддержки клиентов по тел.: 8 (800) 200 64 46 или присылайте запросы по адресу service-rus@schneider-electric.com

\* APC, Сitect, France Transfo, Gardy, GUTOR, Merlin Gerin, MGE, Pelco, TAC, Telemecanique, Uniflair, Vamp, Modicon, AEG.

#### **Беларусь Минск**

220006, ул. Белорусская, 15, офис 9 Тел.: (37517) 327 60 34, 327 60 72

**Казахстан Алматы** 050009, пр-т Абая, 151/115 Бизнес-центр «Алатау», этаж 12 Тел.: (727) 397 04 00 Факс: (727) 397 04 05

**Астана** 010000, ул. Бейбитшилик, 18 Офис 402 Тел.: (7172) 91 06 69 Факс: (7172) 91 06 70

**Атырау** 060002, ул. Абая, 2 А Бизнес-центр «Сутас-С», офис 106 Тел.: (7122) 32 31 91 Факс: (7122) 32 37 54

**Россия Волгоград** 400089, ул. Профсоюзная, 15, офис 12 Тел.: (8442) 93 08 41

**Воронеж** 394026, пр-т Труда, 65, офис 227 Тел.: (4732) 39 06 00 Тел./факс: (4732) 39 06 01

**Екатеринбург** 620014, ул. Радищева, 28, этаж 11 Тел.: (343) 378 47 36, 378 47 37

**Иркутск** 664047, ул. 1я Советская, 3 Б, офис 312 Тел./факс: (3952) 29 00 07, 29 20 43

**Казань**  420107, ул. Спартаковская, 6, этаж 7 Тел./факс: (843) 526 55 84 / 85 / 86 / 87 / 88

**Калининград** 236040, Гвардейский пр., 15 Тел.: (4012) 53 59 53 Факс: (4012) 57 60 79

**Краснодар** 350063, ул. Кубанская набережная, 62 / ул. Комсомольская, 13, офис 224 Тел.: (861) 278 00 62 Тел./факс: (861) 278 01 13, 278 00 62 / 63

**Красноярск** 660021, ул. Горького, 3 А, офис 302 Тел.: (3912) 56 80 95 Факс: (3912) 56 80 96

#### **Москва**

127018, ул. Двинцев, 12, корп. 1 Бизнес-центр «Двинцев» Тел.: (495) 777 99 90 Факс: (495) 777 99 92

**Мурманск** 183038, ул. Воровского, д. 5/23 Конгресс-отель «Меридиан», офис 421 Тел.: (8152) 28 86 90 Факс: (8152) 28 87 30

**Нижний Новгород** 603000, пер. Холодный, 10 А, этаж 8 Тел./факс: (831) 278 97 25, 278 97 26 **Новосибирск** 630132, ул. Красноярская, 35 Бизнес-центр «Гринвич», офис 1309 Тел./факс: (383) 227 62 53, 227 62 54

**Пермь** 614010, Комсомольский прт, 98, офис 11 Тел./факс: (342) 281 35 15, 281 34 13, 281 36 11

Ростов-на-Дону 344002, ул. Социалистическая, 74, офис 1402 Тел.: (863) 261 83 22 Факс: (863) 261 83 23

**Самара** 443045, ул. Авроры, 150 Тел.: (846) 278 40 86 Факс: (846) 278 40 87

Санкт-Петербург 196158, Пулковское шоссе, 40, корп. 4, литера А Бизнес-центр «Технополис» Тел.: (812) 332 03 53 Факс: (812) 332 03 52

**Сочи** 354008, ул. Виноградная, 20 А, офис 54 Тел.: (8622) 96 06 01, 96 06 02 Факс: (8622) 96 06 02

**Уфа**

450098, пр-т Октября, 132/3 (бизнес-центр КПД) Блок-секция № 3, этаж 9 Тел.: (347) 279 98 29 Факс: (347) 279 98 30

**Хабаровск** 680000, ул. Муравьева-Амурского, 23, этаж 4 Тел.: (4212) 30 64 70 Факс: (4212) 30 46 66

#### **Украина**

**Днепропетровск** 49000, ул. Глинки, 17, этаж 4 Тел.: (056) 79 00 888 Факс: (056) 79 00 999

#### **Донецк**

. .<br>83003, ул. Горячкина, 26 Тел.: (062) 206 50 44 Факс: (062) 206 50 45

**Киев**

03057, ул. Металлистов, 20, литера Т Тел.: (044) 538 14 70 Факс: (044) 538 14 71

**Львов** 79015, ул. Героев УПА, 72, корп. 1

Тел./факс: (032) 298 85 85

**Николаев** 54030, ул. Никольская, 25 Бизнес-центр «Александровский» Офис 5 Тел.: (0512) 58 24 67 Факс: (0512) 58 24 68

**Симферополь** Тел.: (050) 446 50 90, 383 41 75

#### **Харьков**

61070, ул. Академика Проскуры, 1 Бизнес-центр «Telesens» Офис 204 Тел.: (057) 719 07 49 Факс: (057) 719 07 79

> **MKP-CAT-M340-12** 08/2012

#### **Центр поддержки клиентов**

Тел.: 8 (800) 200 64 46 (многоканальный) Тел.: (495) 777 99 88, факс: (495) 777 99 94 ru.ccc@schneider-electric.com www.schneider-electric.com